<span id="page-0-0"></span>IBM SPSS Modeler 14.2 Guida per script e automazione

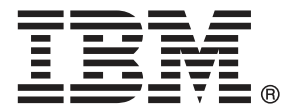

*Nota*: Prima di utilizzare queste informazioni e il relativo prodotto, leggere le informazioni generali disponibili in Note a pag. .

Il presente documento contiene informazioni di proprietà di SPSS Inc, una società IBM. Viene fornito su contratto di licenza ed è protetto dalle leggi sul copyright. Le informazioni contenute nella presente pubblicazione non includono alcuna garanzia di prodotto e qualsiasi dichiarazione inclusa nel presente manuale non deve essere interpretata come tale.

Al momento dell'invio di informazioni a IBM o SPSS, l'utente concede a IBM e SPSS un diritto non esclusivo a utilizzare o distribuire tali informazioni nel modo che ritiene appropriato senza incorrere in alcun obbligo nei confronti dell'utente.

**© Copyright IBM Corporation 1994, 2011..**

# *Prefazione*

IBM® SPSS® Modeler è l'efficace workbench di data mining aziendale di IBM Corp.. SPSS Modeler consente alle organizzazioni di migliorare le relazioni con i clienti e con il pubblico grazie a un'analisi approfondita dei dati. Le organizzazioni potranno utilizzare le informazioni ottenute tramite SPSS Modeler per mantenere i clienti di valore, cogliere opportunità di vendite incrociate, attrarre nuovi clienti, individuare frodi, diminuire i rischi e migliorare l'offerta di servizi a livello statale.

L'interfaccia visiva di SPSS Modeler favorisce l'applicazione di una competenza aziendale specifica da parte degli utenti, grazie alla quale sarà possibile ottenere modelli di previsione più efficaci e una riduzione nei tempi di sviluppo delle soluzioni. SPSS Modeler offre una vasta gamma di tecniche di creazione di modelli, quali previsione, classificazione, segmentazione e algoritmi per l'individuazione delle associazioni. IBM® SPSS® Modeler Solution Publisher consente quindi di distribuire a livello aziendale i modelli creati in modo che vengano utilizzati dai responsabili dei processi decisionali oppure inseriti in un database.

#### *Informazioni su IBM Business Analytics*

Il software IBM Business Analytics fornisce informazioni complete, coerenti e accurate a cui i responsabili delle decisioni possono affidarsi per ottimizzare le prestazioni dell'azienda. Un ampio portafoglio di applicazioni di [business intelligence](http://www-01.ibm.com/software/data/businessintelligence/), [analisi predittiva](http://www-01.ibm.com/software/analytics/spss/), [gestione delle prestazioni](http://www-01.ibm.com/software/data/cognos/financial-performance-management.html) [e delle strategie finanziarie](http://www-01.ibm.com/software/data/cognos/financial-performance-management.html) e [analisi](http://www-01.ibm.com/software/data/cognos/products/cognos-analytic-applications/) offre una panoramica chiara, istantanea e interattiva delle prestazioni attuali e la possibilità di prevedere i risultati futuri. Utilizzato in combinazione con potenti soluzioni di settore, prassi consolidate e servizi professionali, questo software consente alle aziende di tutte le dimensioni di ottimizzare la produttività, automatizzare le decisioni senza problemi e fornire risultati migliori.

Come parte di questo portafoglio, il software IBM SPSS Predictive Analytics consente alle aziende di prevedere gli eventi futuri e di agire tempestivamente in modo da migliorare i risultati delle attività aziendali. Le aziende, gli enti governativi e le università di tutto il mondo si affidano alla tecnologia IBM SPSS perché rappresenta un vantaggio concorrenziale in termini di attrazione, retention e aumento dei clienti, riducendo al tempo stesso le frodi e limitando i rischi. Incorporando il software IBM SPSS nelle attività quotidiane, le aziende diventano imprese in grado di effettuare previsioni e di gestire e automatizzare le decisioni, per raggiungere gli obiettivi aziendali e vantaggi tangibili sulla concorrenza. Per ulteriori informazioni o per contattare un rappresentante, visitare il sito *<http://www.ibm.com/spss>*.

#### *Supporto tecnico*

Il supporto tecnico è a disposizione dei clienti che dispongono di un contratto di manutenzione. I clienti possono contattare il supporto tecnico per richiedere assistenza per l'utilizzo di IBM Corp. o per l'installazione di uno degli ambienti hardware supportati. Per contattare il supporto tecnico, visitare il sito Web IBM Corp. all'indirizzo *<http://www.ibm.com/support>*. Ricordare che durante la richiesta di assistenza sarà necessario fornire i dati di identificazione personali, i dati relativi alla propria società e il numero del contratto di manutenzione.

# *Contenuto*

# *1 Informazioni su IBM SPSS Modeler [1](#page-14-0)*

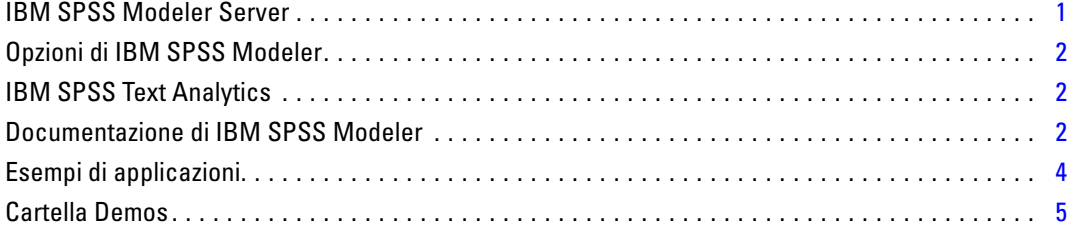

# *Parte I: Script e linguaggio di script*

# *2 Panoramica sugli script [7](#page-20-0)*

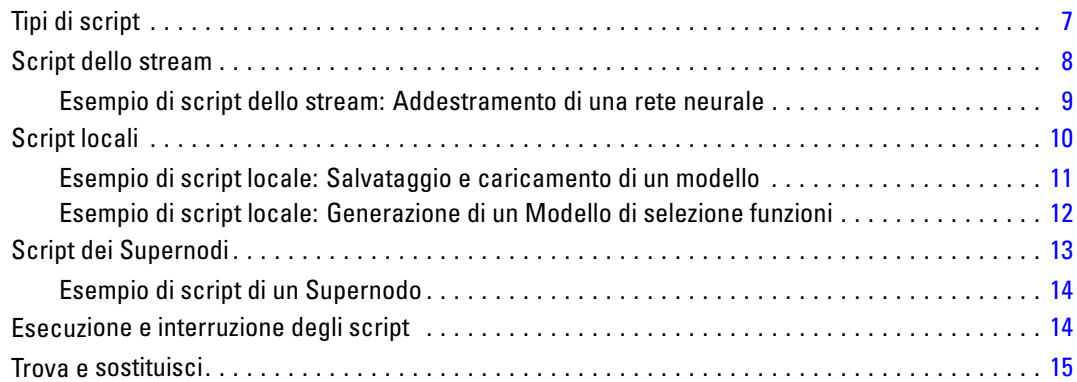

# *3 Linguaggio di script [18](#page-31-0)*

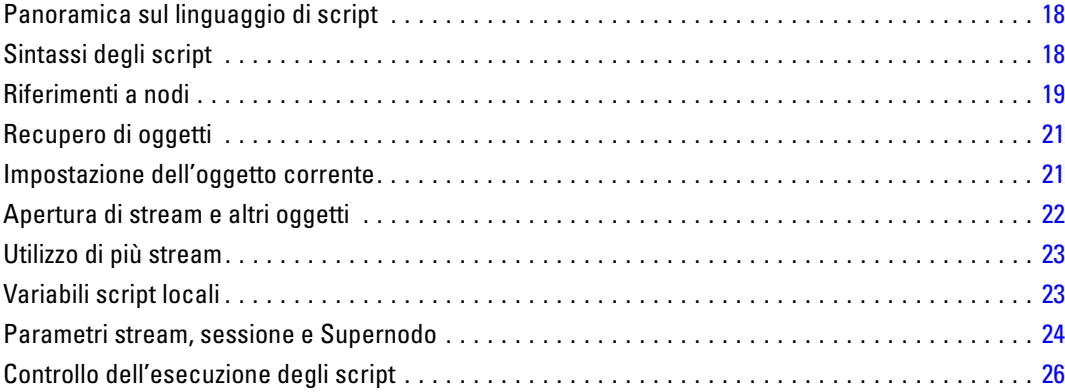

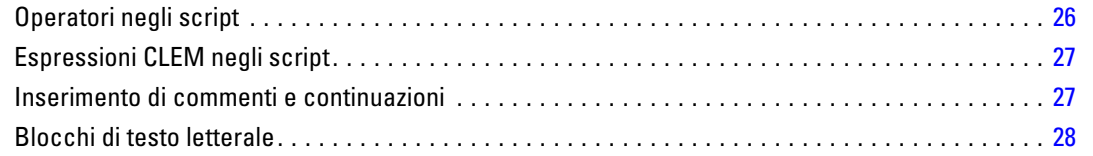

30

# 4 Comandi di script

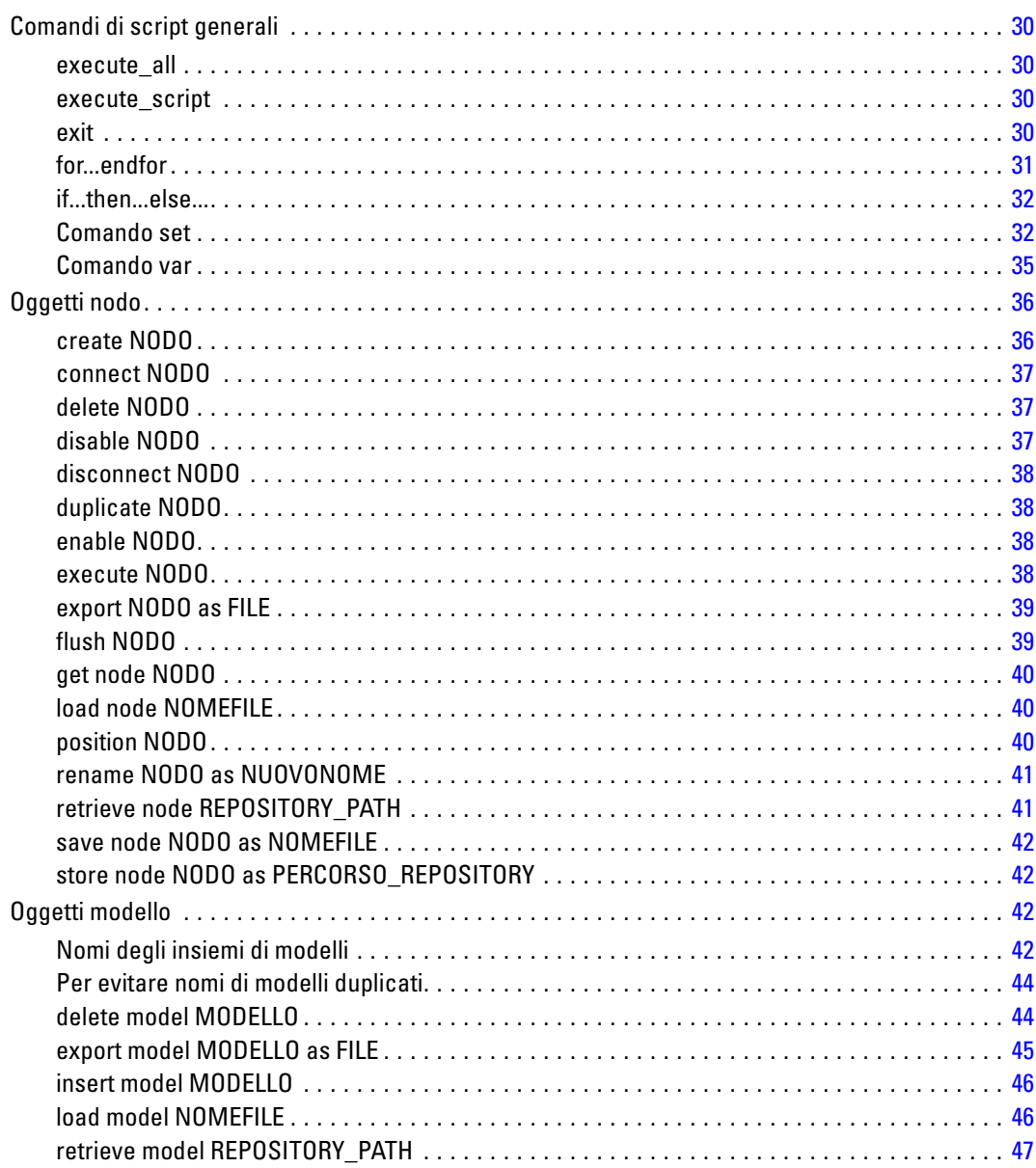

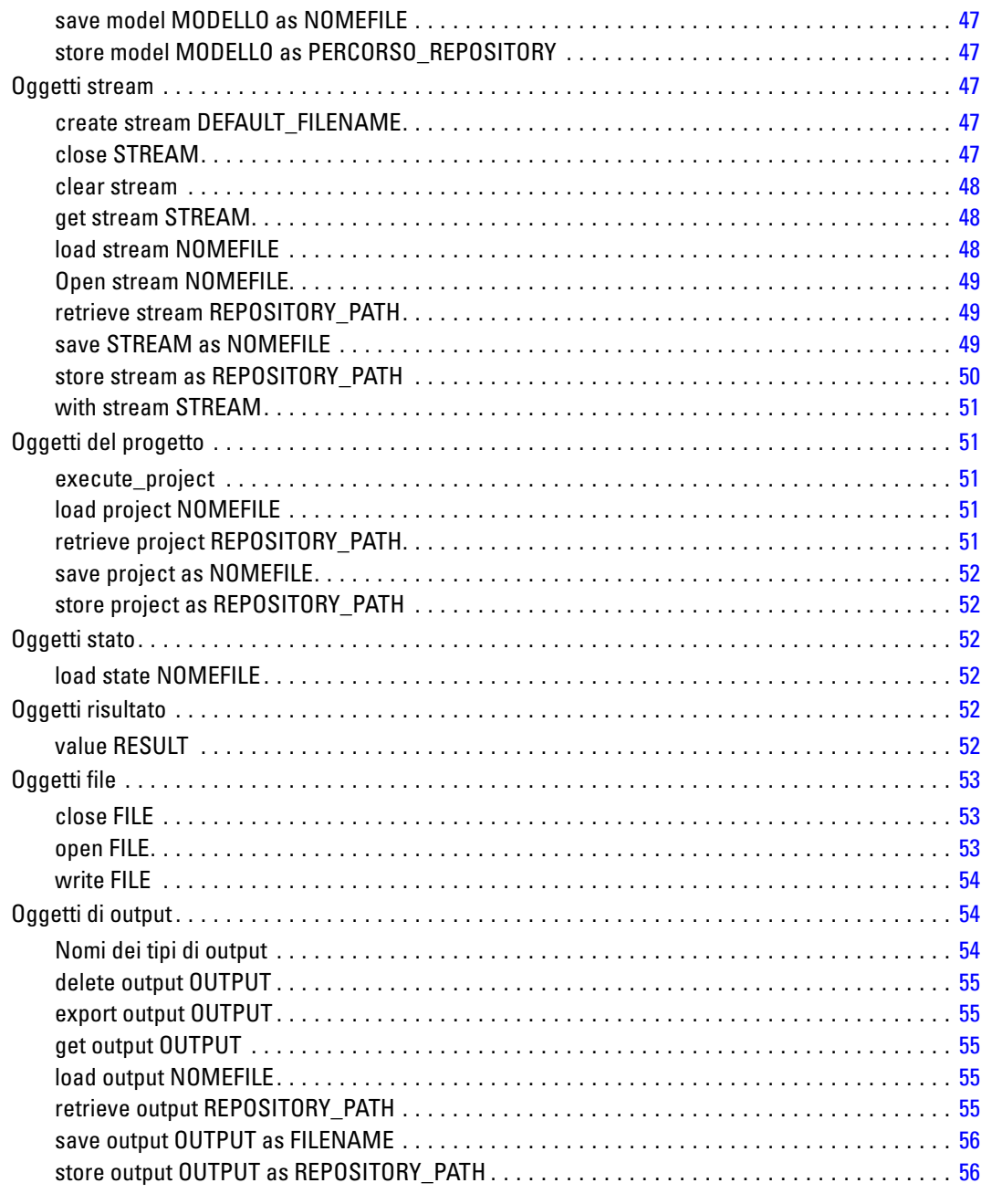

# 5 Suggerimenti per gli script

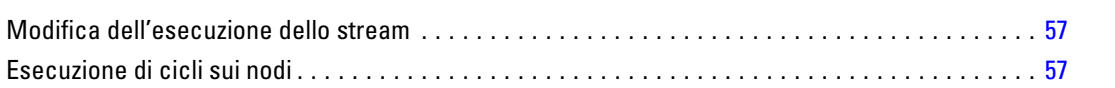

57

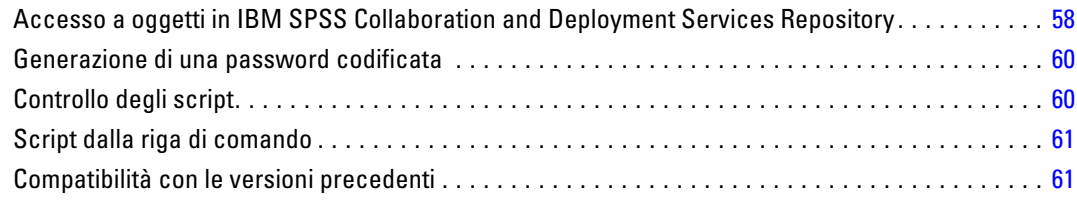

# *6 Esempi di script [63](#page-76-0)*

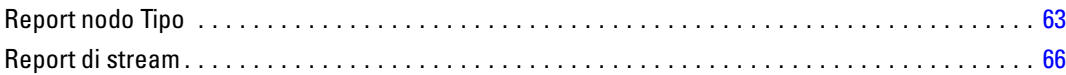

# *7 Argomenti della riga di comando [69](#page-82-0)*

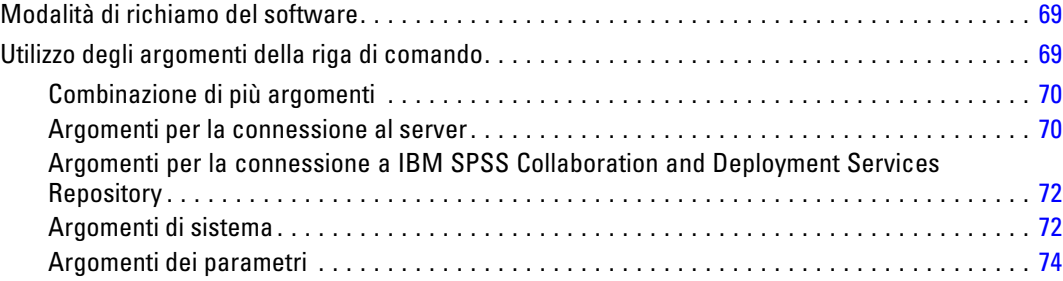

# *8 Riferimenti al linguaggio CLEM [75](#page-88-0)*

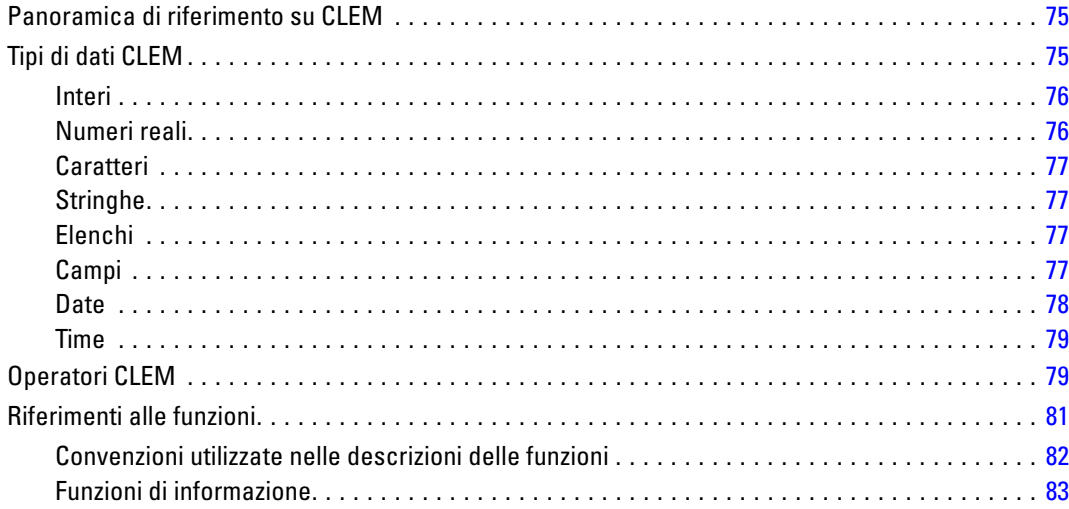

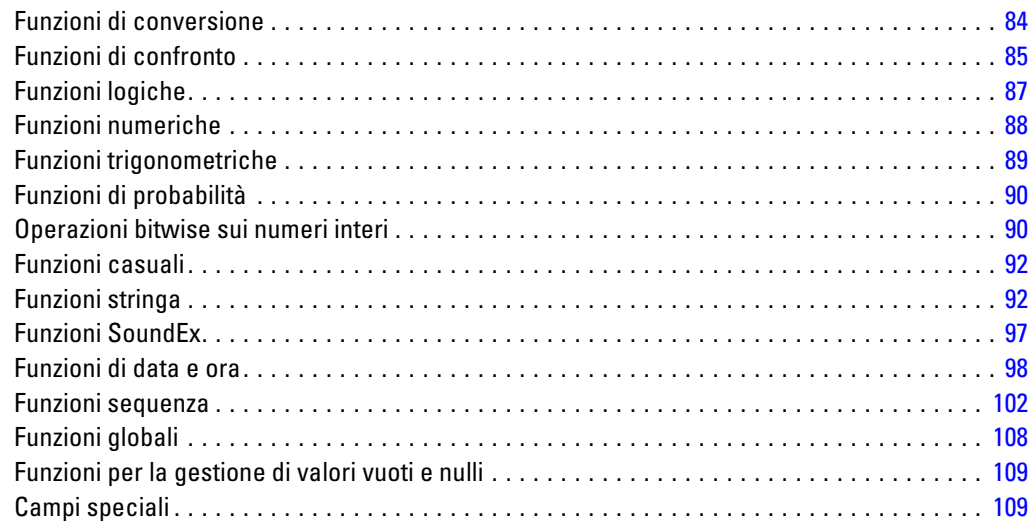

## *Parte II: Guida alle proprietà*

# *9 Guida alle proprietà [113](#page-126-0)*

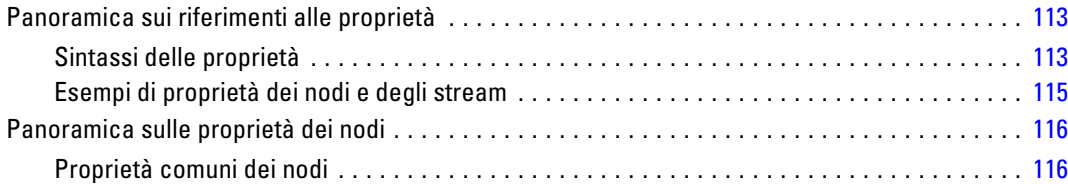

## *10 Proprietà stream [117](#page-130-0)*

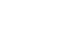

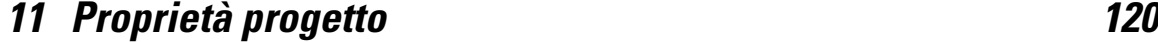

# *12 Proprietà dei nodi di input [121](#page-134-0)*

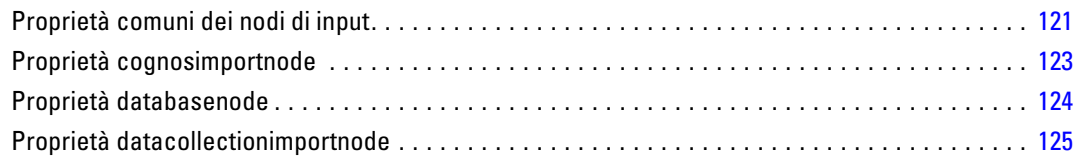

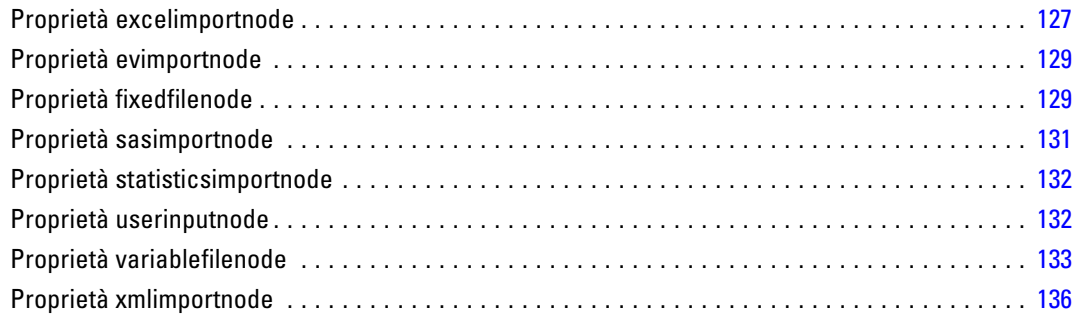

# *13 Proprietà dei nodi Operazioni su record [138](#page-151-0)*

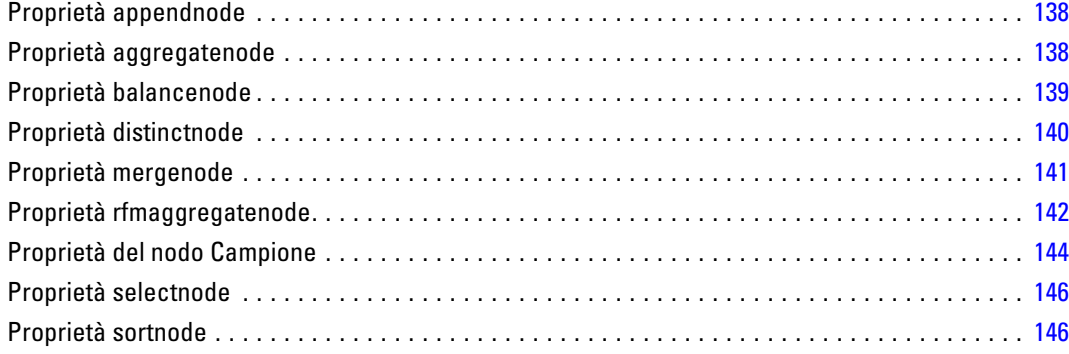

# *14 Proprietà dei nodi Operazioni su campi [147](#page-160-0)*

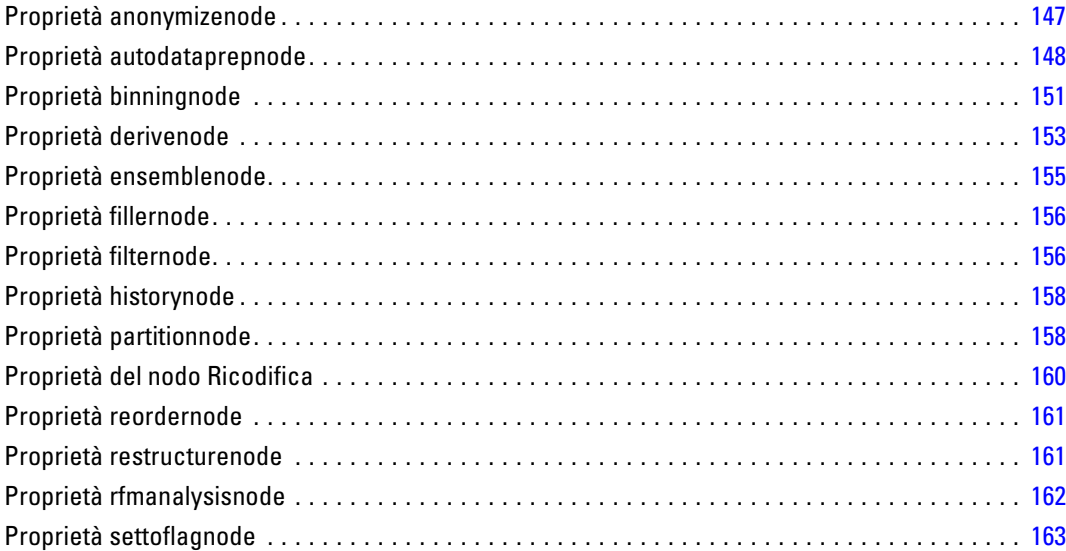

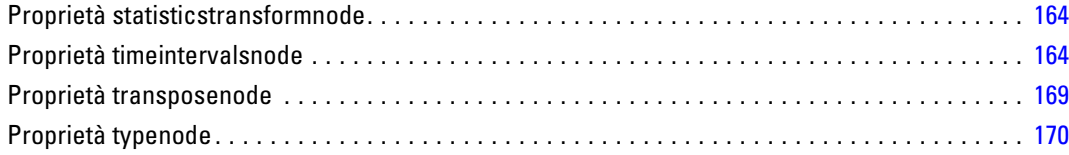

# *15 Proprietà dei nodi Grafici [175](#page-188-0)*

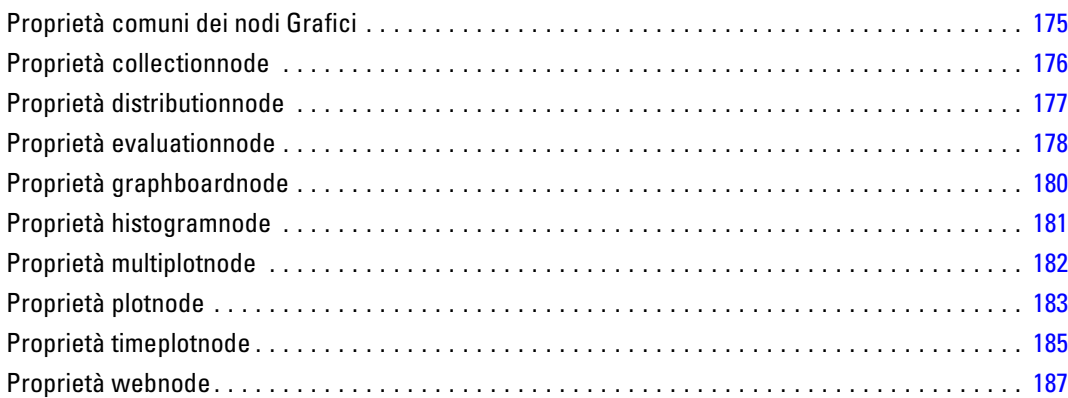

# *16 Proprietà dei nodi Modelli [189](#page-202-0)*

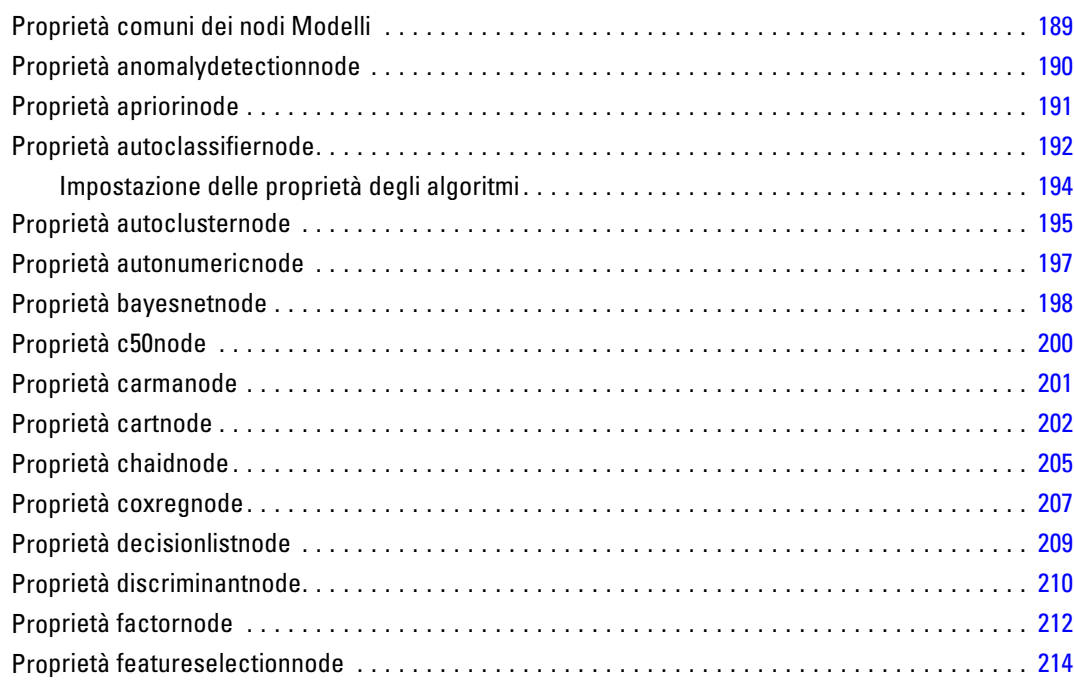

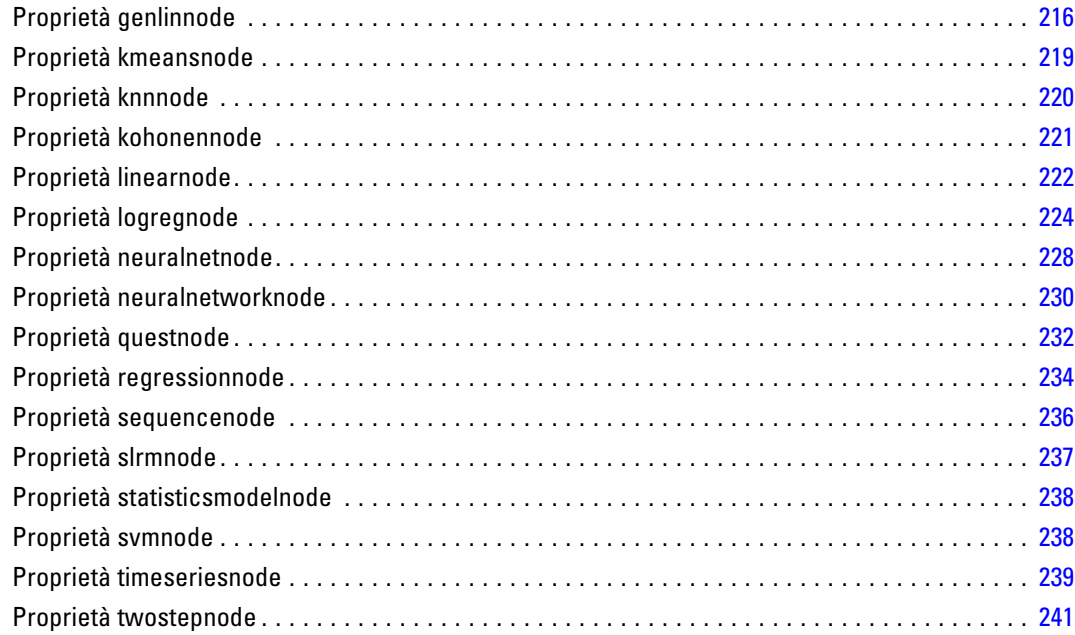

# *17 Proprietà dei nodi degli insiemi di modelli [243](#page-256-0)*

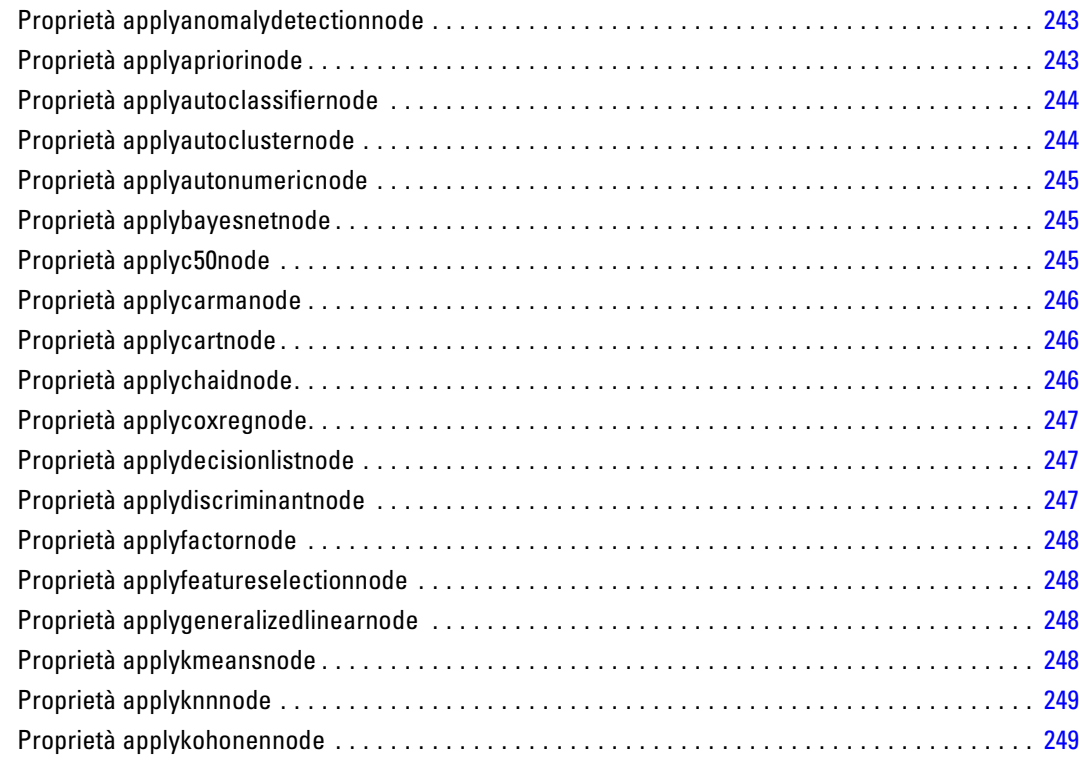

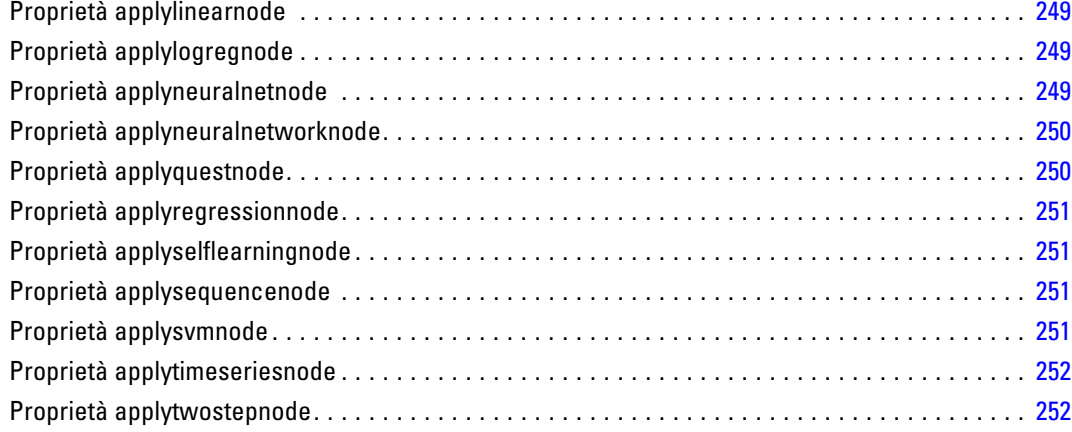

# *18 Proprietà dei nodi Modelli database [253](#page-266-0)*

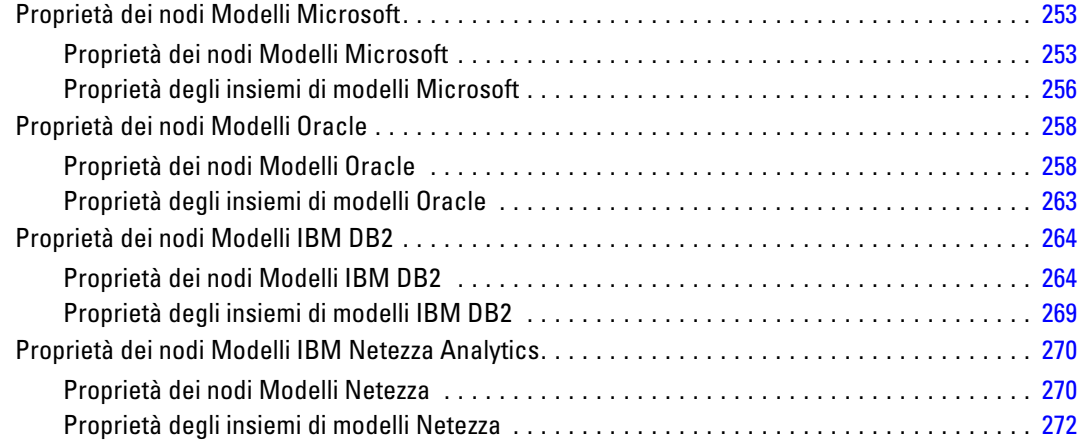

# *19 Proprietà dei nodi Output [273](#page-286-0)*

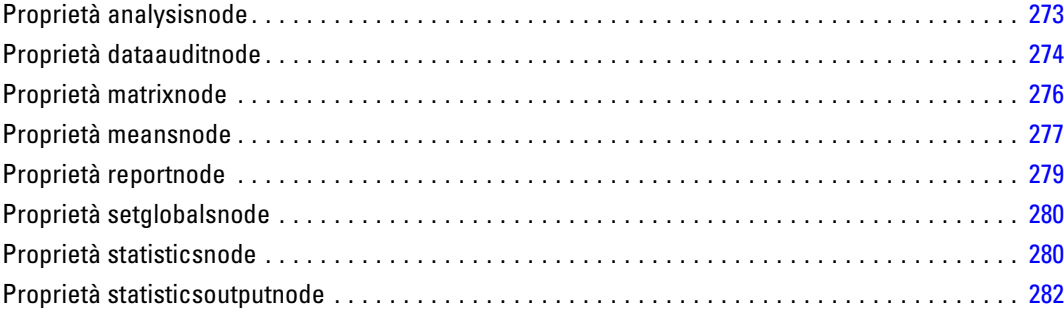

#### xii

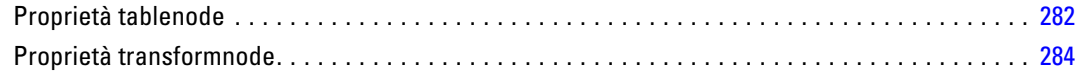

## *20 Proprietà dei nodi di esportazione [286](#page-299-0)*

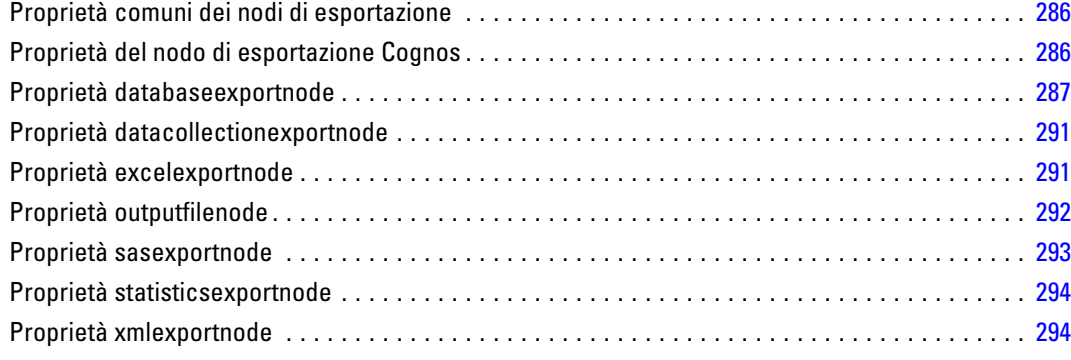

## *21 Proprietà dei nodi IBM SPSS Statistics [295](#page-308-0)*

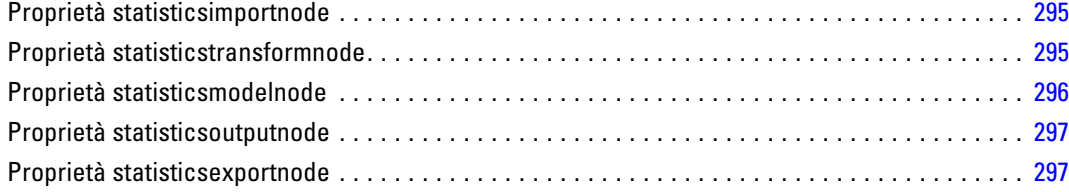

## *22 Proprietà dei Supernodi [299](#page-312-0)*

## *Appendice*

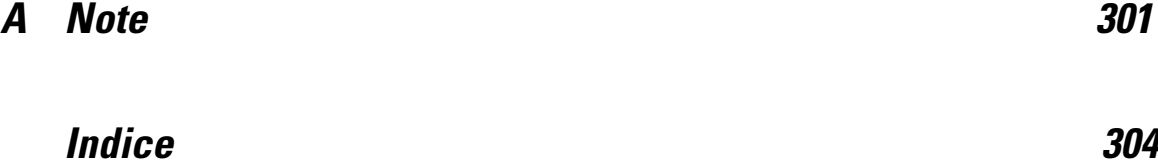

# <span id="page-14-0"></span>*Informazioni su IBM SPSS Modeler*

IBM® SPSS® Modeler è un insieme di strumenti di data mining che consente di sviluppare rapidamente modelli predittivi con l'ausilio di competenze aziendali e di eseguirne il deployment nelle operazioni aziendali per migliorare i processi decisionali. Progettato secondo il modello CRISP-DM conforme agli standard di settore, SPSS Modeler supporta l'intero processo di data mining, dai dati a risultati aziendali migliori.

SPSS Modeler offre numerosi metodi di modellazione ricavati dall'apprendimento automatico, dall'intelligenza artificiale e dalla statistica. I metodi disponibili nella palette Modelli consentono di ricavare nuove informazioni dai dati e di sviluppare modelli predittivi. Ogni metodo ha determinati punti di forza e si presta meglio per particolari tipi di problemi.

SPSS Modeler può essere acquistato come prodotto autonomo oppure utilizzato in combinazione con SPSS Modeler Server. È inoltre disponibile una serie di opzioni, come illustrato nelle sezioni seguenti. Per ulteriori informazioni, vedere*<http://www.ibm.com/software/analytics/spss/products/modeler/>*.

### *IBM SPSS Modeler Server*

SPSS Modeler utilizza un'architettura client/server per distribuire le richieste di operazioni che utilizzano molte risorse a potenti componenti software server, con un conseguente miglioramento della performance su insiemi di dati di grandi dimensioni. Oltre a quelli elencati di seguito, potrebbero essere disponibili altri prodotti e aggiornamenti. Per ulteriori informazioni, vedere*<http://www.ibm.com/software/analytics/spss/products/modeler/>*.

**SPSS Modeler.** SPSS Modeler è una versione del prodotto completa nelle funzioni, che viene installata ed eseguita sul desktop dell'utente. È possibile eseguirla in modalità locale come prodotto autonomo oppure in modalità distribuita assieme a IBM® SPSS® Modeler Server per ottenere una migliore performance su insiemi di dati di grandi dimensioni.

**SPSS Modeler Server.** SPSS Modeler Server viene eseguito continuamente in modalità di analisi distribuita assieme a una o più installazioni di IBM® SPSS® Modeler. Una configurazione di questo tipo consente di ottenere performance superiori quando si lavora su insiemi di dati di grandi dimensioni, in quanto le operazioni che richiedono un utilizzo consistente della memoria possono essere eseguite sul server senza necessità di scaricare i dati sul computer client. SPSS Modeler Server supporta inoltre funzionalità di ottimizzazione SQL e modellazione in-database, con ulteriori vantaggi in termini di prestazioni e grado di automazione. Per eseguire un'analisi deve essere disponibile almeno un'installazione SPSS Modeler.

### <span id="page-15-0"></span>*Opzioni di IBM SPSS Modeler*

I seguenti componenti e funzionalità possono essere acquistati separatamente e concessi in licenza per l'utilizzo con SPSS Modeler. Tenere presente che potrebbero rendersi disponibili anche prodotti e aggiornamenti aggiuntivi. Per ulteriori informazioni, vedere*<http://www.ibm.com/software/analytics/spss/products/modeler/>*.

- Accesso a SPSS Modeler Server per una maggiore scalabilità e prestazioni migliori su insiemi di dati di grandi dimensioni, nonché per il supporto di funzionalità di ottimizzazione SQL e modellazione in-database.
- SPSS Modeler Solution Publisher, per il calcolo automatico o in tempo reale del punteggio al di fuori dall'ambiente di SPSS Modeler. [Per ulteriori informazioni, vedere l'argomento](#page-0-0) [IBM SPSS Modeler Solution Publisher in il capitolo 2 in](#page-0-0) *IBM SPSS Modeler 14.2 Solution [Publisher](#page-0-0)*.
- Adattatori per il deployment in IBM SPSS Collaboration and Deployment Services o nell'applicazione thin-client IBM SPSS Modeler Advantage. [Per ulteriori informazioni,](#page-0-0) [vedere l'argomento Archiviazione e deployment di oggetti di IBM SPSS Collaboration](#page-0-0) [and Deployment Services Repository in il capitolo 9 in](#page-0-0) *Manuale dell'utente di IBM SPSS [Modeler 14.2](#page-0-0)*.

### *IBM SPSS Text Analytics*

IBM® SPSS® Text Analytics è un componente aggiuntivo completamente integrato per SPSS Modeler che utilizza tecnologie linguistiche avanzate e di Natural Language Processing (NLP) per elaborare rapidamente una grande varietà di dati di testo non strutturati, estrarre e organizzare i concetti chiave e raggruppare questi concetti in categorie. È quindi possibile combinare i concetti e le categorie estratti con dati strutturati esistenti, per esempio dati demografici, e applicarli alla modellazione utilizzando la suite completa degli strumenti di data mining di IBM® SPSS® Modeler per prendere decisioni migliori e più mirate.

- Il nodo Text Mining offre funzioni di modellazione di concetti e categorie nonché un workbench interattivo in cui è possibile eseguire esplorazioni avanzate di collegamenti e cluster di testo, creare categorie personalizzate e rifinire i modelli di risorse linguistiche.
- Sono supportati numerosi formati di importazione, inclusi blog e altre sorgenti basate sul Web.
- Sono inclusi inoltre modelli, librerie e dizionari personalizzati per domini specifici, quali CRM e genomica.

*Nota*: per l'accesso a questo componente, è necessaria una licenza distinta. Per ulteriori informazioni, vedere*<http://www.ibm.com/software/analytics/spss/products/modeler/>*.

### *Documentazione di IBM SPSS Modeler*

La documentazione completa nel formato guida in linea è disponibile nel menu Aiuto di SPSS Modeler. Sono incluse la documentazione per SPSS Modeler, SPSS Modeler Server e SPSS Modeler Solution Publisher, nonché la Guida alle applicazioni e altro materiale di supporto.

La documentazione completa in formato PDF dei singoli prodotti è disponibile nella cartella *\Documentation* del DVD di ciascun prodotto.

- **Manuale dell'utente di IBM SPSS Modeler.** Introduzione generale all'utilizzo di SPSS Modeler che illustra come creare stream di dati, gestire valori mancanti, generare espressioni CLEM, utilizzare progetti e report e assemblare stream per il deployment tramite IBM SPSS Collaboration and Deployment Services, le applicazioni predittive o IBM SPSS Modeler Advantage.
- **IBM SPSS Modeler Source, Process, and Output Nodes.** Descrizioni di tutti i nodi utilizzati per leggere, elaborare e generare dati di output in vari formati, ovvero di nodi ad eccezione dei nodi Modelli.
- **IBM SPSS Modeler Nodi Modelli.** Descrizioni di tutti i nodi utilizzati per creare modelli di data mining. IBM® SPSS® Modeler offre numerosi metodi di modellazione ricavati dall'apprendimento automatico, dall'intelligenza artificiale e dalla statistica. [Per ulteriori](#page-0-0) [informazioni, vedere l'argomento Panoramica sui nodi Modelli in il capitolo 3 in](#page-0-0) *IBM SPSS [Modeler 14.2 Nodi Modelli](#page-0-0)*.
- **IBM SPSS Modeler Algorithms Guide.** Descrizione dei fondamenti di matematica per i metodi di modellazione utilizzati in SPSS Modeler.
- **IBM SPSS Modeler Guida alle applicazioni.** Gli esempi inclusi in questa guida forniscono indicazioni mirate e sintetiche su specifici metodi e tecniche di modellazione. Una versione in linea di questa guida è inoltre disponibile dal menu Aiuto. [Per ulteriori informazioni, vedere](#page-0-0) l'argomento Esempi di applicazioni in *[Manuale dell'utente di IBM SPSS Modeler 14.2](#page-0-0)*.
- **IBM SPSS Modeler Script e automazione.** Informazioni sulle modalità di automazione del sistema tramite script, incluse le proprietà che è possibile utilizzare per manipolare nodi e stream.
- **IBM SPSS Modeler Deployment Guide.** Informazioni sull'esecuzione di stream e scenari SPSS Modelercome fasi dell'elaborazione di lavori in IBM® SPSS® Collaboration and Deployment Services Deployment Manager.
- **IBM SPSS Modeler Guida per lo sviluppatore CLEF.** CLEF consente di integrare programmi di terze parti (quali routine di elaborazione di dati o algoritmi di modellazione) come nodi in SPSS Modeler.
- **IBM SPSS Modeler Guida alla modellazione in-database.** Informazioni sulle modalità per utilizzare al meglio la potenza del database in uso al fine di ottenere prestazioni migliori ed estendere la gamma di funzionalità analitiche tramite algoritmi di terze parti.
- **IBM SPSS Modeler Server e Guida della performance.** Informazioni su come configurare e amministrare IBM® SPSS® Modeler Server.
- **Manuale dell'utente di IBM SPSS Modeler Administration Console.** Informazioni sull'installazione e l'utilizzo dell'interfaccia utente della console per il monitoraggio e la configurazione di SPSS Modeler Server. La console viene implementata come plug-in dell'applicazione Deployment Manager.
- **IBM SPSS Modeler Solution Publisher Guide.** SPSS Modeler Solution Publisher è un componente aggiuntivo che consente di pubblicare gli stream al di fuori dell'ambiente SPSS Modeler standard.
- **Guida CRISP-DM di IBM SPSS Modeler.** Guida passo a passo al data mining tramite la metodologia CRISP-DM con SPSS Modeler.

# <span id="page-17-0"></span>*Esempi di applicazioni*

Mentre gli strumenti per il data mining di SPSS Modeler consentono di risolvere un'ampia gamma di problemi a livello aziendale e organizzativo, gli esempi di applicazioni forniscono indicazioni mirate e sintetiche su specifici metodi e tecniche di modellazione. Gli insiemi di dati utilizzati negli esempi hanno dimensioni molto più limitate rispetto agli enormi archivi di dati gestiti da alcuni data miner, ma i concetti e i metodi coinvolti sono rapportabili alle applicazioni del mondo reale.

È possibile accedere agli esempi facendo clic su Esempi di applicazioni nel menu Aiuto di SPSS Modeler. I file di dati e gli stream di esempio sono installati nella cartella *Demos* nella directory di installazione del prodotto. [Per ulteriori informazioni, vedere l'argomento Cartella Demos in](#page-0-0) *[Manuale dell'utente di IBM SPSS Modeler 14.2](#page-0-0)*.

**Esempi di modellazione in-database.** Vedere gli esempi nella *IBM SPSS Modeler Guida alla modellazione in-database*.

**Esempi di script.** Vedere gli esempi nella *IBM SPSS Modeler Guida per script e automazione*.

## <span id="page-18-0"></span>*Cartella Demos*

I file di dati e gli stream di esempio utilizzati negli esempi di applicazioni sono installati nella cartella *Demos* nella directory di installazione del prodotto. A questa cartella è possibile accedere anche dal gruppo di programmi IBM SPSS Modeler 14.2 nel menu Start di Windows oppure facendo clic su *Demos* nell'elenco delle directory recenti nella finestra di dialogo Apri file.

Figura 1-1

*Selezione della cartella Demos dall'elenco delle directory utilizzate di recente*

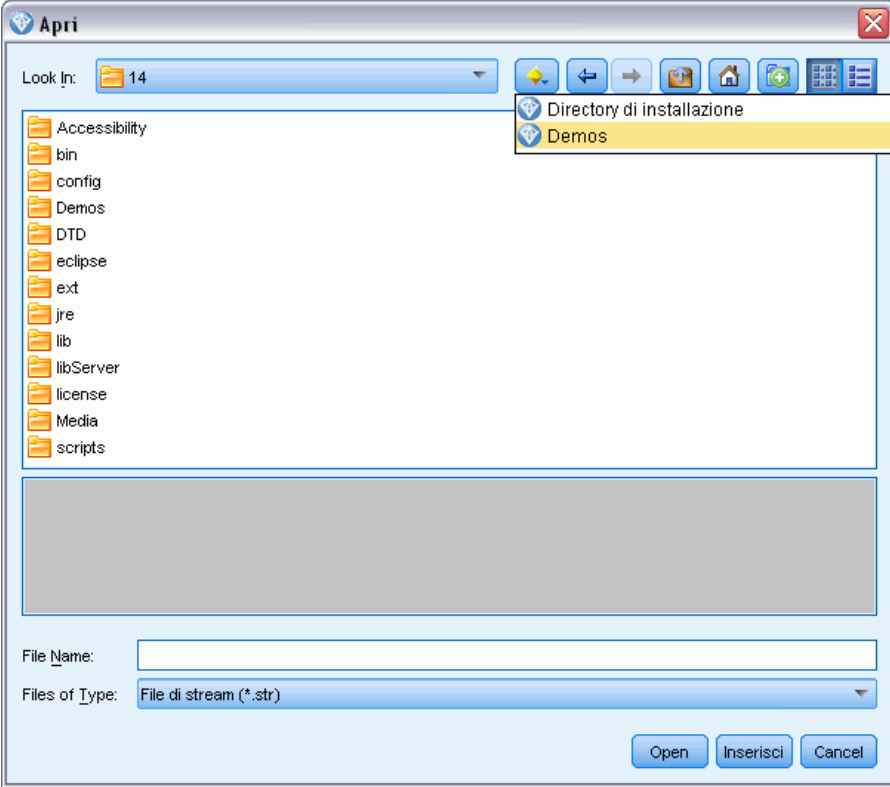

# *Parte I: Script e linguaggio di script*

# <span id="page-20-0"></span>*Panoramica sugli script*

Gli script di IBM® SPSS® Modeler sono un potente strumento per automatizzare i processi nell'interfaccia utente. Tramite gli script è possibile eseguire gli stessi tipi di azioni eseguite con il mouse o la tastiera, nonché automatizzare le attività ripetitive o la cui esecuzione manuale richiederebbe un tempo molto maggiore.

È possibile utilizzare gli script per:

- Imporre un ordine specifico per l'esecuzione dei nodi in uno stream.
- Impostare le proprietà di un nodo ed eseguire le derivazioni utilizzando un sottoinsieme di CLEM (Control Language for Expression Manipulation).
- Specificare una sequenza automatica di operazioni che in genere richiedono l'intervento dell'utente, per esempio la creazione e la verifica di un modello.
- Impostare processi di grande complessità per i quali sono necessari interventi sostanziali da parte dell'utente, per esempio le procedure di validazione incrociata che richiedono più processi di creazione e verifica dei modelli.
- **Impostare i processi di manipolazione degli stream, per esempio recuperare uno stream** di addestramento per un modello, eseguirlo e creare lo stream di verifica del modello corrispondente in modo automatico.

In questo capitolo sono fornite descrizioni approfondite ed esempi di script a livello di stream, script locali e script all'interno di Supernodi nell'interfaccia SPSS Modeler. Per ulteriori informazioni sul linguaggio di script, la sintassi e i comandi, consultare i capitoli che seguono.

## *Tipi di script*

IBM® SPSS® Modeler utilizza tre tipi di script:

- Gli **script dello stream** sono archiviati come proprietà di stream e quindi salvati e caricati con uno stream specifico. Per esempio, è possibile scrivere uno script dello stream che automatizza il processo di addestramento e applicazione di un insieme di modelli. È anche possibile specificare che, ogni volta che viene eseguito un determinato stream, venga eseguito lo script anziché il contenuto dell'area di disegno dello stream.
- Gli **script locali** non sono associati ad alcuno stream particolare e vengono salvati in file di testo esterni. È possibile utilizzare uno script locale, per esempio, per manipolare insieme più stream.
- Gli **script del Supernodo** vengono archiviati come proprietà dello stream Supernodo. Gli script del Supernodo sono disponibili solo nei Supernodi terminali. È possibile utilizzare uno script del Supernodo per controllare la sequenza di esecuzione del contenuto del Supernodo. Per i Supernodi non terminali (di input o di elaborazione), è possibile definire le proprietà del Supernodo o direttamente i nodi che esso contiene nello script dello stream.

## <span id="page-21-0"></span>*Script dello stream*

È possibile utilizzare gli script per personalizzare le operazioni all'interno di uno stream specifico e salvarli insieme allo stream. Gli script dello stream possono essere utilizzati per specificare un particolare ordine di esecuzione per i nodi terminali all'interno di uno stream. La finestra di dialogo di script dello stream consente di modificare lo script salvato insieme allo stream corrente.

#### *Per accedere alla scheda dello script dello stream nella finestra di dialogo Proprietà stream:*

- E Dal menu Strumenti, scegliere: Proprietà stream > Script...
- E Fare clic sulla scheda Script per utilizzare gli script nello stream corrente.

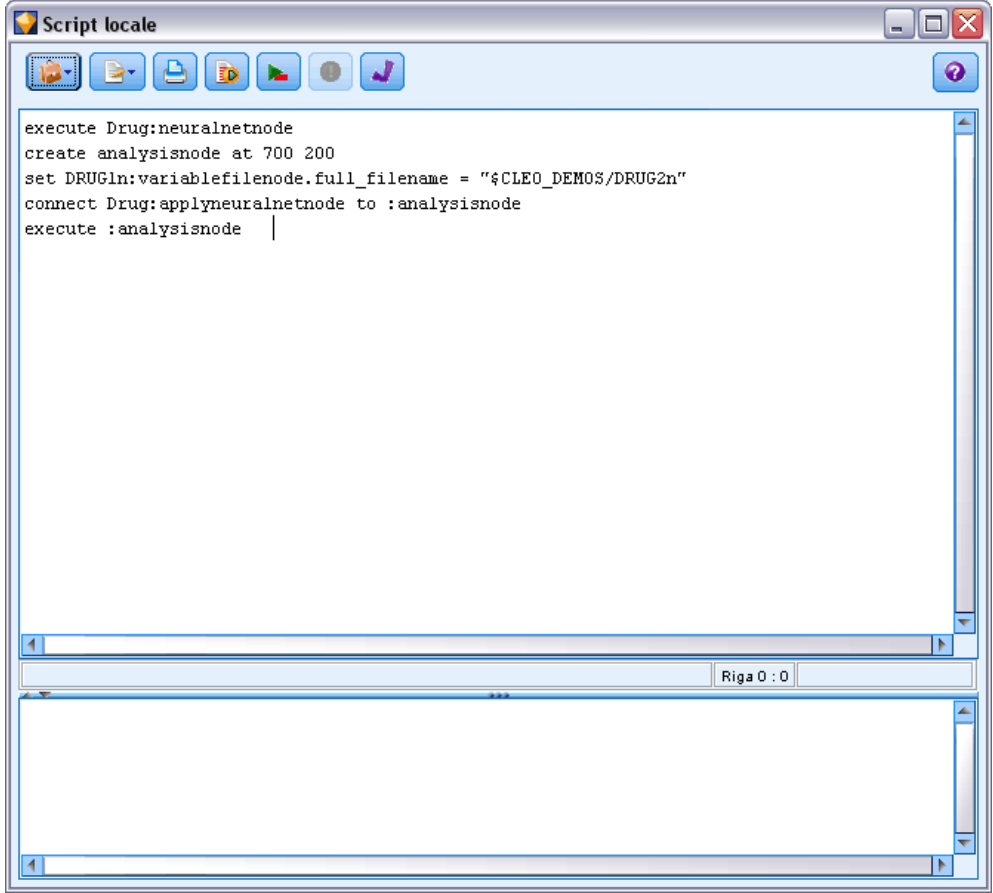

Le icone disponibili sulla barra degli strumenti nella parte superiore di questa finestra di dialogo consentono di eseguire le seguenti operazioni:

- Importare il contenuto di uno script locale preesistente nella finestra.
- Salvare lo script come file di testo.

Figura 2-1 *Finestra di dialogo di script dello stream*

*Panoramica sugli script*

- <span id="page-22-0"></span>Stampare uno script.
- Accodare lo script di default.
- Eseguire l'intero script corrente.
- Eseguire righe selezionate di uno script.
- Verificare la sintassi dello script e, se vengono rilevati errori, visualizzarli nel riquadro inferiore della finestra di dialogo.

Inoltre, è possibile specificare se lo script debba essere o meno eseguito all'esecuzione dello stream. È possibile selezionare Esegui questo script per eseguire lo script a ogni esecuzione dello stream rispettando l'ordine di esecuzione dello script. L'automazione a livello di stream garantita in questo modo consente di accelerare la creazione dei modelli. Tuttavia, l'impostazione di default ignora questo script durante l'esecuzione dello stream. Anche se si seleziona l'opzione Ignora questo script, è sempre possibile eseguire lo script direttamente da questa finestra di dialogo.

#### *Esempio di script dello stream: Addestramento di una rete neurale*

È possibile utilizzare uno stream per addestrare una rete neurale durante l'esecuzione. La verifica del modello prevede in genere l'esecuzione del nodo di creazione modelli per aggiungere il modello allo stream, l'esecuzione delle connessioni appropriate e l'esecuzione del nodo Analisi.

Con uno script di IBM® SPSS® Modeler, è possibile automatizzare il processo di verifica dell'insieme di modelli creato. Per esempio, il seguente script dello stream per lo stream di esempio *druglearn.str* (disponibile nella cartella */Demos/streams/* dell'installazione di SPSS Modeler) può essere eseguito dalla finestra di dialogo Proprietà stream (Strumenti > Proprietà stream > Script):

execute Drug:neuralnetworknode create analysisnode at 700 200 set DRUG1n:variablefilenode.full\_filename = "\$CLEO\_DEMOS/DRUG2n" connect :applyneuralnetworknode to :analysisnode execute :analysisnode

L'elenco riportato di seguito descrive ogni riga in questo esempio di script.

- La prima riga esegue il nodo Rete neurale denominato Drug già trovato nello stream di esempio per generare un insieme di modelli e posizionarlo nell'area di disegno dello stream, collegato al nodo Tipo già presente nello stream.
- Nella seconda riga, lo script crea un nodo Analisi e lo colloca nella posizione 700 x 200 dell'area di disegno.
- Nella terza riga, la sorgente dati originale utilizzata nello stream viene quindi convertita in un insieme di dati di test denominato DRUG2n.
- Nella quarta riga, l'insieme di modelli Rete neurale viene collegato al nodo Analisi. Si noti che non viene utilizzato alcun nome per indicare l'insieme di modelli Rete neurale o il nodo Analisi, poiché nello stream non esistono altri nodi simili.
- Infine, viene eseguito il nodo Analisi per produrre il report di analisi.

<span id="page-23-0"></span>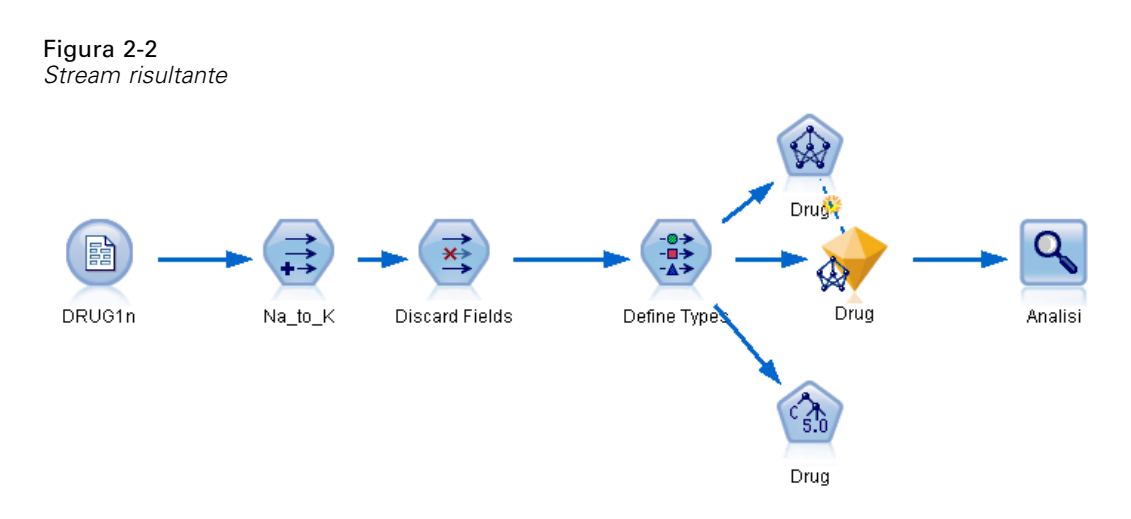

Questo script è destinato a funzionare insieme a uno stream esistente, poiché presuppone che un nodo Rete neurale denominato *Drug* esista già. Tuttavia, è anche possibile utilizzare uno script per creare ed eseguire uno stream nuovo, iniziando con un'area di disegno vuota. Per ulteriori informazioni sul linguaggio di script in generale, vedere Panoramica sul linguaggio di script a pag. [18.](#page-31-0)Per ulteriori informazioni specifiche sui comandi di script, vedere Comandi di script a pag. [30](#page-43-0).

## *Script locali*

Nella finestra di dialogo Script locale è possibile creare o modificare uno script salvato come file di testo. Nella finestra viene visualizzato il nome del file e sono disponibili funzionalità per il caricamento, il salvataggio, l'importazione e l'esecuzione degli script.

#### *Per accedere alla finestra di dialogo dello script locale:*

E Dal menu principale, scegliere: Strumenti > Script locale

#### <span id="page-24-0"></span>Figura 2-3

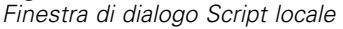

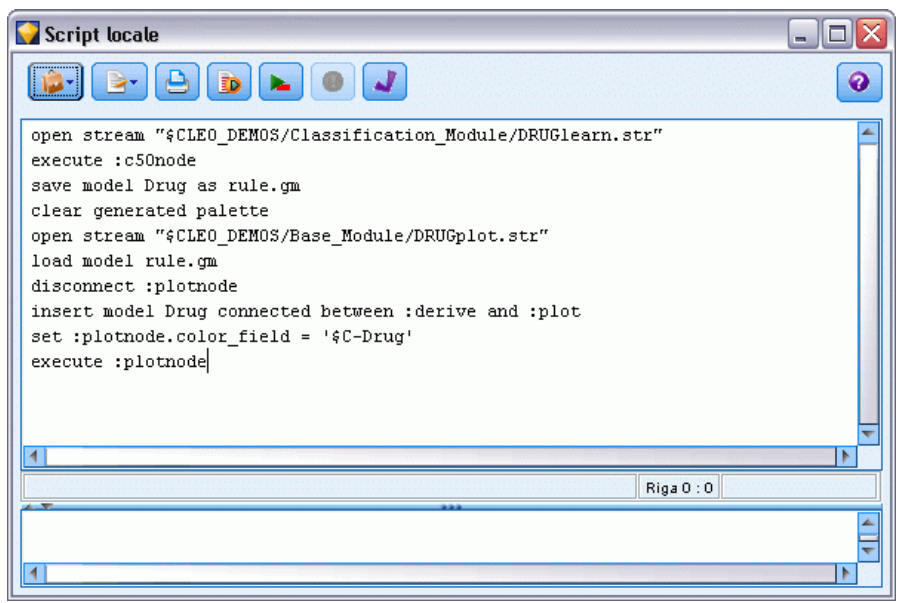

Per gli script locali e dello stream sono disponibili la stessa barra degli strumenti e le stesse opzioni di controllo della sintassi degli script. [Per ulteriori informazioni, vedere l'argomento](#page-21-0) [Script dello stream a pag. 8.](#page-21-0)

#### *Esempio di script locale: Salvataggio e caricamento di un modello*

Gli script locali sono utili per la manipolazione degli stream. Si supponga di avere due stream, uno che crea un modello e un altro che utilizza grafici per analizzare l'insieme di regole generato dal primo stream mediante i campi di dati esistenti. Uno script locale per questa situazione potrebbe essere simile al seguente:

open stream "\$CLEO\_DEMOS/Classification\_Module/DRUGlearn.str" execute :c50node save model Drug as rule.gm clear generated palette open stream "\$CLEO\_DEMOS/Base\_Module/DRUGplot.str" load model rule.gm disconnect :plotnode insert model Drug connected between :derive and :plot set :plotnode.color\_field = '\$C-Drug' execute :plotnode

<span id="page-25-0"></span>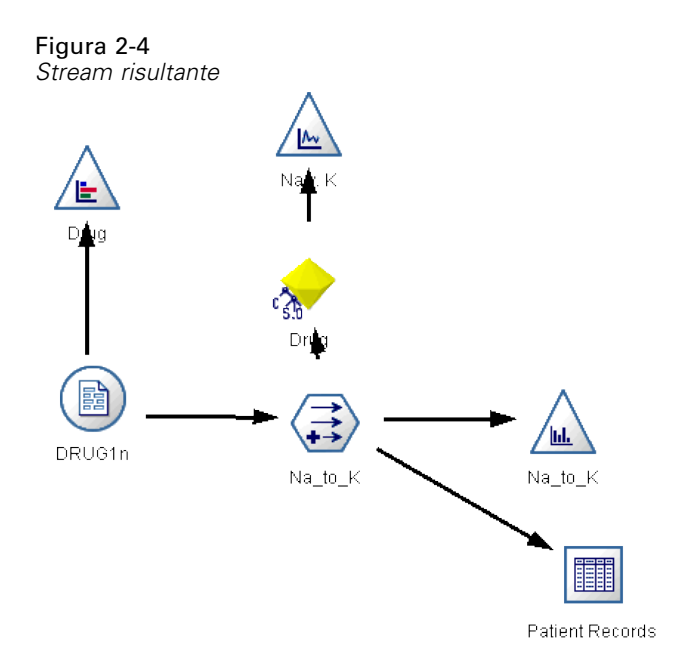

*Nota*: Per ulteriori informazioni sul linguaggio di script in generale, vedere Panoramica sul linguaggio di script a pag. [18.](#page-31-0)Per ulteriori informazioni specifiche sui comandi di script, vedere Comandi di script a pag. [30](#page-43-0).

#### *Esempio di script locale: Generazione di un Modello di selezione funzioni*

Iniziando con un'area di disegno vuota, questo esempio crea uno stream che genera un Modello di selezione funzioni, applica il modello e crea una tabella che elenca i 15 campi più importanti relativi all'obiettivo specificato.

```
create stream 'featureselection'
create statisticsimportnode
position :statisticsimportnode at 50 50
set :statisticsimportnode.full_filename = "$CLEO_DEMOS/customer_dbase.sav"
create typenode
position :typenode at 150 50
set :typenode.direction.'response_01' = Target
connect :statisticsimportnode to :typenode
create featureselectionnode
position :featureselectionnode at 250 50
set :featureselectionnode.screen_missing_values=true
set :featureselectionnode.max_missing_values=80
set :featureselectionnode.criteria = Likelihood
set :featureselectionnode.important_label = "Check Me Out!"
set :featureselectionnode.selection_mode = TopN
set :featureselectionnode.top_n = 15
connect :typenode to :featureselectionnode
execute :featureselectionnode
```
*Panoramica sugli script*

<span id="page-26-0"></span>create tablenode position :tablenode at 250 250 connect response\_01:applyfeatureselectionnode to :tablenode execute :tablenode

Questo script crea un nodo di input nel quale leggere i dati, utilizza un nodo Tipo per impostare il ruolo (direzione) del campo *response\_01* su Target, quindi crea ed esegue un nodo Selezione funzioni. Inoltre, lo script connette i nodi e le posizioni nell'area di disegno dello stream per generare un layout leggibile. L'insieme di modelli così ottenuto viene quindi connesso a un nodo Tabella, che elenca i 15 campi più importanti come determinato dalle proprietà selection\_mode e top\_n. [Per ulteriori informazioni, vedere l'argomento Proprietà featureselectionnode in il](#page-227-0) [capitolo 16 a pag. 214.](#page-227-0)

# Figura 2-5 *Stream risultante* customer dbase.sav response 0 response 01 Tabella

### *Script dei Supernodi*

È possibile creare e salvare script all'interno di qualsiasi Supernodo terminale utilizzando il linguaggio di script di IBM® SPSS® Modeler. Questi script sono disponibili solo per i Supernodi terminali e vengono spesso utilizzati durante la creazione di modelli di stream o per imporre un ordine di esecuzione speciale per il contenuto del Supernodo. Gli script del Supernodo consentono anche l'esecuzione di più di uno script all'interno di uno stream.

Per esempio, si supponga che sia stato necessario specificare l'ordine di esecuzione di uno stream complesso e che il Supernodo contenga più nodi tra cui un nodo Globali, che deve essere eseguito prima di creare un nuovo campo utilizzato in un nodo Plot. In tal caso, è possibile creare uno script del Supernodo che esegue prima il nodo Globali. I valori calcolati da questo nodo, quali la media o la deviazione standard, possono quindi essere utilizzati quando viene eseguito il nodo Plot.

All'interno di uno script del Supernodo è possibile specificare le proprietà del nodo analogamente agli altri script. In alternativa, è possibile modificare e definire le proprietà di qualsiasi Supernodo o dei suoi nodi incapsulati direttamente da uno script dello stream. [Per](#page-312-0) [ulteriori informazioni, vedere l'argomento Proprietà dei Supernodi in il capitolo 22 a pag. 299.](#page-312-0) Questo metodo funziona per i Supernodi di input e di elaborazione e per i Supernodi terminali.

<span id="page-27-0"></span>*Nota*: poiché solo i Supernodi terminali possono eseguire i propri script, la scheda Script della finestra di dialogo Supernodo è disponibile solo per i Supernodi terminali.

#### *Per aprire la finestra di dialogo Script Supernodo dall'area di disegno principale:*

E Selezionare un Supernodo terminale nell'area di disegno dello script e, dal menu Supernodo, scegliere:

Script Supernodo...

#### *Per aprire la finestra di dialogo Script Supernodo dall'area di disegno del Supernodo in modalità Zoom avanti:*

E Fare clic con il pulsante destro del mouse sull'area di disegno del Supernodo e dal menu di scelta rapida scegliere:

Script Supernodo...

[Per ulteriori informazioni, vedere l'argomento Supernodi e script in il capitolo 9 in](#page-0-0) *IBM SPSS [Modeler 14.2 Nodi di input, elaborazione e output](#page-0-0)*.

#### *Esempio di script di un Supernodo*

Lo script del Supernodo riportato di seguito dichiara l'ordine in cui devono essere eseguiti i nodi terminali all'interno del Supernodo. Questo ordine assicura che il nodo Globali venga eseguito per primo, in modo che i valori calcolati da questo nodo possano successivamente essere utilizzati quando viene eseguito un altro nodo.

execute 'Globali' execute 'Guadagno' execute 'Profitto' execute 'Età v. \$CC-pep' execute 'Tabella'

### *Esecuzione e interruzione degli script*

Sono disponibili diversi sistemi per l'esecuzione degli script. Per esempio, nello script dello stream o nella finestra di dialogo dello script locale, il pulsante "Esegui questo script" esegue lo script completo:

Figura 2-6 *Pulsante Esegui questo script*

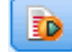

Il pulsante "Esegui solo righe selezionate" esegue una sola riga o un blocco di righe adiacenti selezionate nello script:

Figura 2-7 *Pulsante Esegui solo righe selezionate*

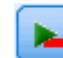

<span id="page-28-0"></span>Per eseguire gli script è possibile utilizzare i metodi seguenti:

- Fare clic sul pulsante "Esegui questo script" o "Esegui solo righe selezionate" all'interno dello script di uno stream o nella finestra di dialogo dello script locale.
- Eseguire uno stream nel quale il metodo di esecuzione predefinito impostato è Esegui questo script.
- Utilizzare il flag -execute all'avvio in modalità interattiva. [Per ulteriori informazioni, vedere](#page-82-0) [l'argomento Utilizzo degli argomenti della riga di comando in il capitolo 7 a pag. 69.](#page-82-0)

*Nota*: uno script del Supernodo verrà eseguito insieme al Supernodo se nella finestra di dialogo Script Supernodo è stata selezionata l'opzione Esegui questo script.

#### *Interruzione dell'esecuzione degli script*

Nella finestra di dialogo dello script di uno stream, il pulsante rosso Interrompi viene attivato durante l'esecuzione dello script. Questo pulsante consente di interrompere l'esecuzione dello script e di qualsiasi stream corrente.

### *Trova e sostituisci*

La finestra di dialogo Trova/Sostituisci è disponibile ogni volta che è possibile modificare il testo di script o di espressioni, compreso l'editor di script, il generatore di espressioni CLEM e quando si definisce un modello nel nodo Report. Quando si modifica un testo in una di queste aree, premere Ctrl-F per accedere alla finestra di dialogo, assicurandosi che il cursore sia posizionato in un'area di testo. In un nodo Riempimento, per esempio, è possibile accedere alla finestra di dialogo da qualsiasi area di testo della scheda Impostazioni oppure dal campo di testo nel Generatore di espressioni.

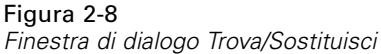

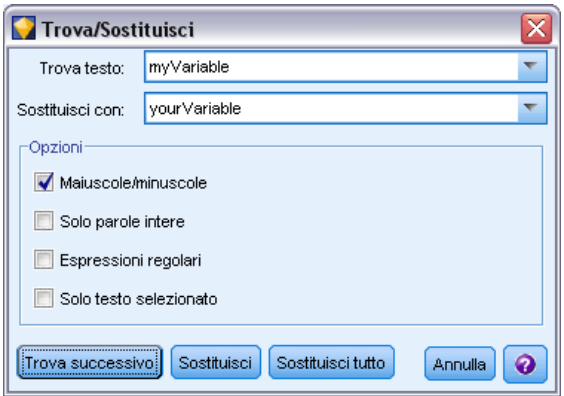

- ► Con il cursore posizionato in un'area di testo, premere Ctrl+F per accedere alla finestra di dialogo Trova/Sostituisci.
- E Immettere il testo da cercare oppure sceglierne uno dall'elenco a discesa degli elementi cercati di recente.
- E Se necessario, immettere il testo sostitutivo.

- $\triangleright$  Fare clic su Trova successivo per avviare la ricerca.
- E Fare clic su Sostituisci per sostituire la selezione corrente oppure scegliere Sostituisci tutto per aggiornare tutte le istanze o quelle selezionate.
- E Al termine di ogni operazione, la finestra di dialogo si chiude. Premere F3 da qualsiasi area di testo per ripetere l'ultima operazione di ricerca oppure premere Ctrl+F per accedere nuovamente alla finestra di dialogo.

#### *Opzioni di ricerca*

**Maiuscole/minuscole.** Specifica se l'operazione di ricerca fa distinzione tra maiuscole e minuscole, per esempio se *miavar* corrisponde a *miaVar*. Il testo sostitutivo viene sempre inserito esattamente come viene digitato, indipendentemente da questa impostazione.

**Solo parole intere.** Specifica se l'operazione di ricerca cerca le occorrenze che sono parole intere. Se questa opzione è selezionata, la ricerca di *palla* non consentirà di trovare per esempio *pallavolo* o *Palladio*.

**Espressioni regolari.** Specifica se è utilizzata la sintassi delle espressioni regolari (vedere la sezione seguente). Quando questa opzione è selezionata, l'opzione Solo parole intere è disattivata e il relativo valore viene ignorato.

**Solo testo selezionato.** Controlla l'ambito della ricerca quando si utilizza l'opzione Sostituisci tutto.

#### *Sintassi delle espressioni regolari*

Le espressioni regolari consentono di cercare caratteri speciali, quali tabulazioni o caratteri di nuova riga, classi o intervalli di caratteri quali *a* - *d*, cifre e caratteri diversi da cifre, nonché limiti, per esempio l'inizio o la fine di una riga. Sono supportati i seguenti tipi di espressioni.

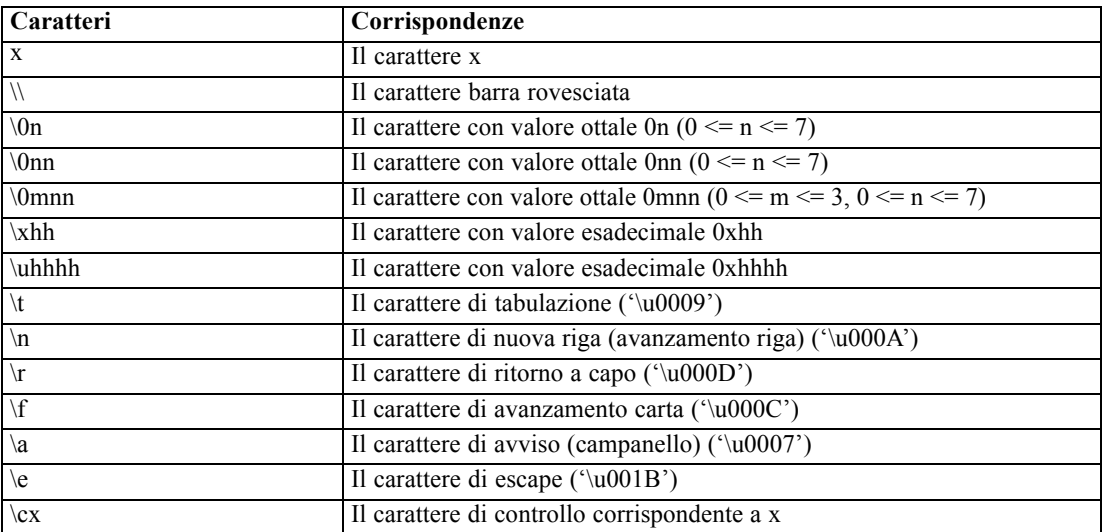

#### *Corrispondenze di caratteri*

#### *Corrispondenze di classi di caratteri*

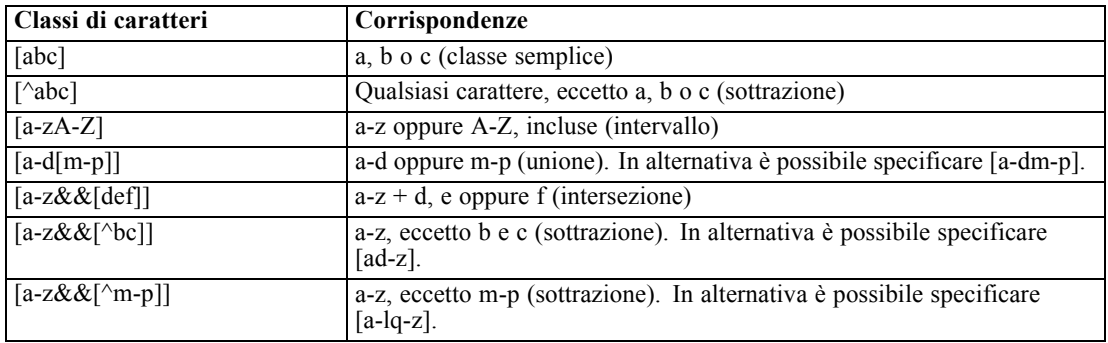

#### *Classi di caratteri predefinite*

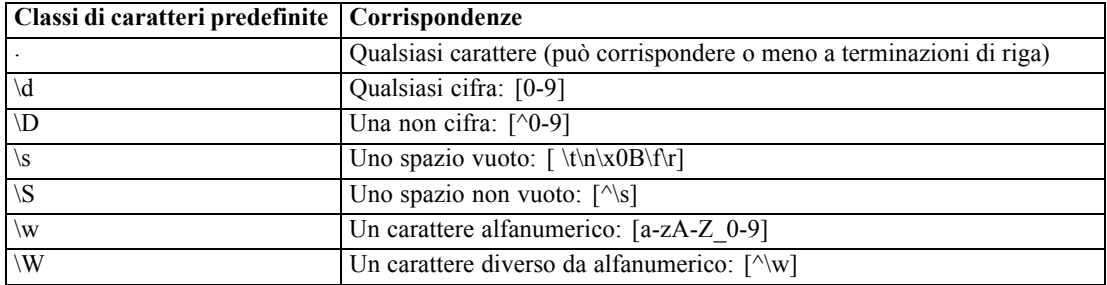

#### *Corrispondenze di limiti*

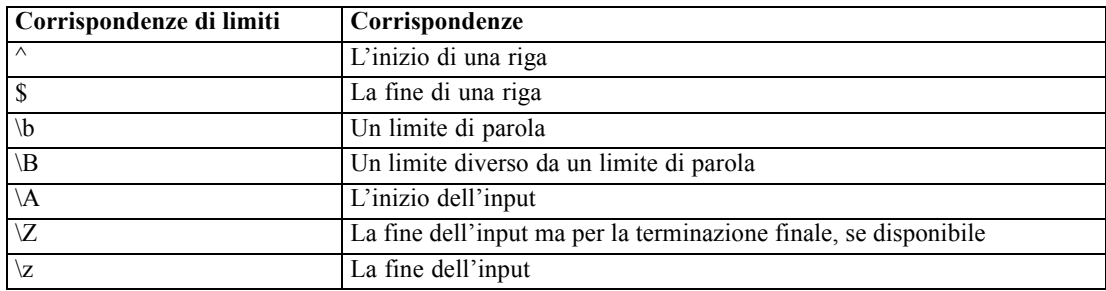

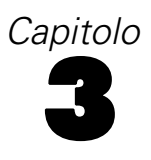

# <span id="page-31-0"></span>*Linguaggio di script*

## *Panoramica sul linguaggio di script*

Il linguaggio di script di IBM® SPSS® Modeler include:

- Un formato per i riferimenti a nodi, stream, progetti, output e altri oggetti SPSS Modeler.
- Un insieme di istruzioni o comandi di script che può essere utilizzato per la manipolazione di questi oggetti.
- Un linguaggio di espressioni script per l'impostazione dei valori di variabili, parametri e altri oggetti.
- Supporto per commenti, continuazioni e blocchi di testo letterale.

Questa sezione illustra la sintassi di base per l'utilizzo del linguaggio di script. Le sezioni che seguono contengono informazioni su proprietà e comandi specifici.

## *Sintassi degli script*

Per semplificare il processo di analisi, durante l'utilizzo degli script di IBM® SPSS® Modeler è consigliabile tenere presenti le seguenti regole:

- I nomi di variabili quali income o referrerID non devono essere inseriti tra virgolette.
- I nomi di variabili quali  $\wedge$ mystream sono preceduti dal simbolo di accento circonflesso  $(\wedge)$  se fanno riferimento a variabili esistenti il cui valore è già impostato. Tuttavia, tale simbolo non viene utilizzato quando viene dichiarato o impostato il valore di una variabile. [Per ulteriori](#page-32-0) [informazioni, vedere l'argomento Riferimenti a nodi a pag. 19.](#page-32-0)
- I riferimenti a parametri di Supernodo, sessioni e stream quali '\$P-Maxvalue' devono essere racchiusi tra virgolette singole.
- Un'espressione con le virgolette doppie viene trattata come una stringa letterale, per esempio "Web graph of BP and Drug". Ciò comporta risultati inattesi se le virgolette semplici o doppie non vengono utilizzate con cura, per esempio, "\$P-Maxvalue" sarà una stringa anziché un riferimento al valore archiviato in un parametro.
- I nomi di file, quali "druglearn.str", devono essere inseriti tra virgolette doppie.
- I nomi dei nodi, per esempio databasenode o Na\_to\_K, possono essere senza virgolette o inseriti tra virgolette singole. *Nota*: i nomi devono essere inseriti tra virgolette se includono spazi o caratteri speciali. Non è invece possibile utilizzare negli script nomi di nodo che iniziano con un numero, per esempio ''2a\_referrerID'.
- Le proprietà flag dovrebbero essere lette o impostate utilizzando i valori true e false (in caratteri minuscoli, come mostrato). Quando si impostano i valori, vengono riconosciute anche le variazioni, incluseOff, OFF, off, No, NO, no, n, N, f, F, False, FALSE o 0, ma in alcuni casi potrebbero causare degli errori durante la lettura dei valori delle proprietà. Tutti

© Copyright IBM Corporation 1994, 2011. 18

19

<span id="page-32-0"></span>gli altri valori vengono considerati come true. L'utilizzo coerente di true e false in lettere minuscole consente di evitare confusioni.

- Le stringhe letterali o i blocchi che comprendono interruzioni di linea, spazi o virgolette singole o doppie all'interno del blocco possono essere racchiuse tra virgolette triple. [Per](#page-41-0) [ulteriori informazioni, vedere l'argomento Blocchi di testo letterale a pag. 28.](#page-41-0)
- Le espressioni CLEM, quali "Age  $> = 55$ ", devono essere inserite tra virgolette doppie, per esempio:

```
set : derivenode.flag expr = "Age >= 55"
```
 Se un'espressione CLEM include le virgolette, assicurarsi di farle precedere da una barra rovesciata (\), per esempio:

```
set :node.parameter = "BP = \Tdash HIGH\Tdash"
```
Sebbene non siano strettamente necessarie in tutte le istanze, queste indicazioni sono consigliate per una maggiore chiarezza. Lo strumento di verifica degli script disponibile in tutte le finestre di dialogo relative agli script contrassegna con un flag la sintassi ambigua.

### *Riferimenti a nodi*

È possibile fare riferimento ai nodi negli script in vari modi:

- È possibile specificare i nodi utilizzando il nome, per esempio DRUG1n. È possibile definire il nome in base al tipo, per esempio, Drug:neuralnetworknode fa riferimento a un nodo Rete neurale denominato Drug e solo a quel tipo di nodo.
- È possibile specificare i nodi utilizzando solo il tipo, per esempio :neuralnetworknode fa riferimento a tutti i nodi Rete neurale. È possibile utilizzare qualsiasi tipo di nodo valido, per esempio samplenode, neuralnetworknode e kmeansnode. Il suffisso node è facoltativo e può essere omesso, anche se è consigliabile non farlo in quanto semplifica l'identificazione di eventuali errori negli script.
- È possibile fare riferimento ai singoli nodi mediante un ID univoco, visualizzato nella scheda Annotazioni di ciascun nodo. Utilizzare un simbolo "@" seguito dall'ID, per esempio @id5E5GJK23L.custom\_name = "My Node". [Per ulteriori informazioni, vedere l'argomento](#page-0-0) Annotazioni in il capitolo 5 in *[Manuale dell'utente di IBM SPSS Modeler 14.2](#page-0-0)*.

**Modelli generati.** Le stesse regole sono valide per i nodi dei modelli generati. È possibile utilizzare il nome del nodo come viene visualizzato nella palette di modelli generati della finestra dei manager, oppure fare riferimento ai nodi dei modelli generati per tipo. Si noti che i nomi utilizzati per fare riferimento ai modelli generati nella finestra dei manager sono diversi da quelli utilizzati per i modelli aggiunti a uno stream ai fini del calcolo del punteggio (questi ultimi utilizzano un prefisso "apply"). [Per ulteriori informazioni, vedere l'argomento Nomi degli insiemi di modelli](#page-55-0) [in il capitolo 4 a pag. 42.](#page-55-0)

#### *Riferimento a nodi tramite variabili*

È possibile specificare i nomi e i tipi di nodi come valori di variabili script locali utilizzando nella sintassi l'accento circonflesso ( $\land$ ). Per esempio, se è necessario specificare il nome di un nodo, ^n indica il nodo il cui nome è archiviato nella variabile n e Drug:^t indica il nodo denominato Drug il cui tipo è archiviato nella variabile t.

È possibile archiviare i riferimenti ai nodi nelle variabili script locali (dichiarate tramite un'istruzione var) ma non nei parametri stream, sessione oppure Supernodo. Per evitare ogni ambiguità nei riferimenti ai nodi, assegnare un ID nodo univoco a una variabile mentre si crea il nodo.

```
var x
set x = create typenode
set ^x.custom_name = "My Node"
```
- La prima riga crea una variabile denominata x.
- La seconda riga crea un nuovo nodo Tipo e archivia un riferimento al nodo in x. Si noti che che x archivia un riferimento al nodo stesso, non il nome del nodo.
- La terza riga imposta il valore della proprietà custom name per il nodo su "My Node". L'accento circonflesso viene usato per indicare che x è il nome di una variabile anziché un nodo. Senza tale simbolo, il sistema ricerca un nodo denominato x. L'accento circonflesso non è necessario quando viene dichiarata o impostata una variabile in quanto l'oggetto di un comando var, per esempio, può essere solo una variabile. Logicamente, però, nella terza riga x potrebbe essere un nome di nodo anziché una variabile, quindi l'accento circonflesso è necessario per distinguere questi due valori.

Una delle insidie più comuni è tentare di archiviare un riferimento a un nodo in una variabile senza prima dichiararla.

 $set x = create type node$ set ^x.custom\_name = "My Node"

In tal caso, il comando SET tenta di creare x come parametro stream, sessione o Supernodo anziché come variabile e restituisce un errore perché non è possibile archiviare un riferimento a un nodo in un parametro.

#### *Riferimento ai nodi mediante ID*

È possibile anche archiviare un ID nodo univoco in una variabile. Per esempio:

var n set n = "id5E5GJK23L" set @^n.custom\_name = "My Node"

**Esecuzione di cicli sui nodi di uno stream.** È anche possibile utilizzare la proprietà stream.nodes per restituire un elenco completo dei nodi di uno stream, e quindi eseguire un'iterazione sull'elenco per accedere ai singoli nodi. [Per ulteriori informazioni, vedere l'argomento Report di stream](#page-79-0) [in il capitolo 6 a pag. 66.](#page-79-0)

21

#### <span id="page-34-0"></span>*Esempi*

#### NAME:TYPE

NAME è il nome di un nodo e TYPE è il relativo tipo. È necessario includere almeno il valore NAME o il valore TYPE. È possibile omettere uno di questi valori, ma non entrambi. Per esempio, il comando seguente crea un altro nodo Nuovo campo tra un nodo Testo variabile esistente denominato drug1n e un nodo Plot esistente (i nuovi nodi non usano i due punti):

create derivenode connected between drug1n and :plotnode

È anche possibile far precedere a NAME o TYPE il simbolo dell'accento circonflesso ^ per indicare la presenza di un parametro, per esempio:

Drug:^t

Questo riferimento indica un nodo denominato Drug, dove t è un parametro che specifica il tipo di nodo. Per esempio, se il valore di ^t è c50node, il riferimento sopra può essere tradotto come:

Drug:c50node

Analogamente, è possibile utilizzare un parametro per il nome del nodo. Per esempio, è possibile utilizzare entrambi i seguenti parametri in un contesto nel quale è richiesto un nome di nodo:

^n:derivenode  $^{\wedge}$ n

### *Recupero di oggetti*

Il comando get restituisce un riferimento a uno stream, a un nodo o a un oggetto di output, rendendo possibile la manipolazione di questi oggetti mediante gli script. Per esempio:

```
var mynode
set mynode = get node flag1:derivenode
position ^mynode at 400 400
var mytable = get output :tableoutput
export output ^mytable as c:/mytable.htm format html
```

```
set stream = get stream 'Stream1'
set ^stream.execute_method = "Script"
```
### *Impostazione dell'oggetto corrente*

Le seguenti variabili speciali possono essere utilizzate per fare riferimento agli oggetti correnti:

- node
- stream
- output
- **project**

<span id="page-35-0"></span>Fatta eccezione per project, le variabili possono anche essere reimpostate per modificare il contesto corrente. A differenza delle altre variabili di script, non devono essere dichiarate prima con il comando var perché sono predefinite.

set node = create typenode rename ^node as "mytypenode"

set output = get output :statisticsoutput export output ^output as c:/myoutput.htm format html

Poiché queste variabili speciali corrispondono ai nomi degli oggetti ai quali fanno riferimento, in alcuni casi la distinzione tra variabile e oggetto potrebbe risultare non completamente visibile, con conseguenti sottili distinzioni nell'utilizzo. [Per ulteriori informazioni, vedere l'argomento](#page-45-0) [Comando set in il capitolo 4 a pag. 32.](#page-45-0)

#### *Commenti*

L'assegnazione di un tipo di valore errato a una variabile speciale (per esempio l'impostazione di un nodo oggetto sulla variabile stream) genera un errore di esecuzione.

Nei casi in cui è possibile utilizzare la variabile speciale, è consentito anche l'utilizzo di qualsiasi variabile. Per esempio, per salvare lo stream corrente è possibile specificare:

save stream as 'C:/My Streams/Churn.str'

È tuttavia valida anche la seguente specifica:

save mio\_stream as 'C:/My Streams/Churn.str'

in cui a my\_stream è stato assegnato in precedenza un valore di stream.

### *Apertura di stream e altri oggetti*

In uno script locale, è possibile aprire uno stream specificando il nome file e la posizione del file, per esempio:

#### open stream "c:/demos/druglearn.str"

Gli altri tipi di oggetti possono essere aperti utilizzando il comando load, per esempio:

load node c:/mynode.nod

load model c:/mymodel.gm

**Comando open stream e comando load stream.** Il comando load stream aggiunge lo stream specificato all'area di disegno senza cancellare i nodi dallo stream corrente. Questo comando era utilizzato più frequentemente nelle versioni precedenti ed è stato superato nelle versioni più recenti dalla possibilità di aprire, gestire e copiare nodi tra più stream.
# <span id="page-36-0"></span>*Utilizzo di più stream*

A parte i comandi utilizzati per accedere agli stream dal file system o dal IBM® SPSS® Collaboration and Deployment Services Repository (open, load e retrieve), la maggior parte dei comandi di script si applica automaticamente allo stream corrente. Negli script locali, tuttavia, può essere necessario aprire e manipolare più stream a partire dallo stesso script impostando un riferimento a qualsiasi stream aperto, oppure utilizzando il comando with... endwith per riassegnare temporaneamente lo stream corrente.

Per esempio, per chiudere uno stream diverso da quello corrente, è possibile utilizzare il comando get stream per fare riferimento allo stream desiderato:

```
set stream = get stream "druglearn"
close stream
```
Questo script riassegna lo stream variabile speciale allo stream druglearn (rendendolo lo stream corrente) e quindi chiude lo stream.

In alternativa, è possibile riassegnare temporaneamente lo stream corrente utilizzando l'istruzione with stream, per esempio:

```
with stream 'druglearn'
 create typenode
 execute_script
endwith
```
Queste istruzioni eseguono l'operazione create, nonché lo script dello stream per il quale lo stream specificato è stato impostato come stream corrente. Dopo che ogni istruzione è stata eseguita, viene ripristinato lo stream corrente originale. È inoltre possibile includere istruzioni condizionali e strutture cicliche, per esempio:

```
with stream 'druglearn'
 create tablenode at 500 400
 create selectnode connected between :typenode and :tablenode
 for I from 1 to 5
 set :selectnode.condition = 'Age > ' >< (I * 10)
  execute :selectnode
 endfor
endwith
```
L'istruzione di cui sopra imposta lo stream corrente su STREAM per tutte le espressioni all'interno del ciclo e ripristina il valore originale al termine del ciclo.

# *Variabili script locali*

Le variabili script locali vengono dicharate con il comando var e vengono impostate solo per lo script corrente. Le variabili si differenziano dai parametri, che è possibile impostare per una sessione, uno stream o un Supernodo e possono contenere solo stringhe o numeri.

var my\_node set my\_node = create distributionnode <span id="page-37-0"></span>24

rename ^my\_node as "Distribution of Flag"

Quando si riferiscono a variabili esistenti, accertarsi che il simbolo dell'accento circonflesso (^) preceda il nome del parametro. Per esempio, dato lo script precedente:

- La prima riga dichiara la variabile.
- La seconda riga ne imposta il valore.
- La terza riga rinomina il nodo a cui viene fatto riferimento dalla variabile (non la variabile stessa). L'accento circonflesso indica che ^my\_node è il nome di una variabile anziché il nome letterale del nodo. Senza tale simbolo, il comando rename ricerca un nodo denominato my\_node. Il simbolo dell'accento circonflesso non è necessario nella prima né nella seconda riga in quanto l'oggetto di un comando var può essere solo una variabile. L'accento circonflesso viene utilizzato solo quando si fa riferimento a una variabile già impostata, nel qual caso la rimozione dello stesso comporterebbe un riferimento ambiguo.
- La risoluzione dei riferimenti a variabili prevede la ricerca prima nell'elenco di variabili locali e quindi nell'elenco di parametri di sessioni, stream o Supernodo. Per esempio, se una variabile x è presente sia come variabile locale sia come parametro di sessione, l'utilizzo della sintassi '\$P-X' in un'istruzione di script consente di specificare l'utilizzo del parametro di sessione anziché della variabile locale.

*Nota*: in termini pratici, se si imposta una variabile senza prima dichiararla utilizzando un comando var, viene creato un parametro stream, sessione o Supernodo, in base al contesto dello script corrente. Per esempio, il codice seguente crea una variabile script locale denominata z e ne imposta il valore su [1 2 3]:

var z set  $z = [1 2 3]$ 

Se il comando var viene omesso (e presupponendo che non esista già una variabile o un nodo con questo nome), z viene creato come parametro anziché come variabile.

# *Parametri stream, sessione e Supernodo*

È possibile definire parametri da utilizzare in espressioni CLEM e negli script. Si tratta a tutti gli effetti di variabili definite dall'utente che vengono salvate e mantenute con lo stream, la sessione o il Supernodo corrente e a cui è possibile accedere dall'interfaccia utente nonché attraverso script. Per esempio, durante il salvataggio di uno stream, qualsiasi parametro impostato per tale stream viene salvato contemporaneamente. In questo modo i parametri vengono distinti dalle variabili di script locali, utilizzabili solo nello script in cui sono dichiarate. In ambiente di scripting i parametri fanno spesso parte di un'espressione CLEM e il relativo valore è specificato nello script stesso.

L'ambito di un parametro dipende dalla posizione in cui è impostato:

- i parametri impostati per uno stream possono essere impostati in uno script dello stream o nella finestra di dialogo delle proprietà dello stream e sono disponibili a tutti i nodi dello stream Vengono visualizzati nell'elenco Parametri nel generatore di espressioni.
- I parametri impostati per una sessione possono essere impostati in uno script autonomo oppure nella finestra di dialogo dei parametri della sessione e sono disponibili per tutti gli stream utilizzati nella sessione corrente, ovvero per tutti gli stream elencati nella scheda Stream del riquadro dei manager.

È inoltre possibile impostare parametri per Supernodi. In questo caso, sono visibili solo ai nodi incapsulati all'interno del Supernodo. [Per ulteriori informazioni, vedere l'argomento](#page-0-0) [Definizione dei parametri di un Supernodo in il capitolo 9 in](#page-0-0) *IBM SPSS Modeler 14.2 Nodi di [input, elaborazione e output](#page-0-0)*.

#### *Impostazione dei parametri negli script*

È possibile impostare i parametri negli script tramite il comando set e la sintassi seguente:

set foodtype = pizza

Se non vengono dichiarati nello script nodi o variabili denominati foodtype, il comando crea un parametro denominato foodtype con il valore predefinito pizza.

**Interfaccia utente.** In alternativa, è possibile impostare o visualizzare i parametri tramite l'interfaccia utente scegliendo Proprietà stream oppure Imposta parametri sessione dal menu Strumenti. Queste finestre di dialogo consentono di specificare opzioni aggiuntive, quali il tipo di archiviazione, che non sono disponibili tramite gli script. [Per ulteriori informazioni,](#page-0-0) [vedere l'argomento Impostazione di parametri per stream e sessione in il capitolo 5 in](#page-0-0) *Manuale [dell'utente di IBM SPSS Modeler 14.2](#page-0-0)*.

**Riga di comando.** È possibile impostare i parametri dalla riga di comando, che verranno creati come parametri di sessione.

#### *Riferimento ai parametri negli script*

È possibile fare riferimento ai parametri creati in precedenza racchiudendoli tra virgolette singole e inserendo come prefisso la stringa \$P, per esempio '\$P-minvalue'. È possibile anche fare semplicemente riferimento al nome del parametro, per esempio minvalue. Il valore di un parametro è sempre una stringa o un numero. Per esempio, è possibile fare riferimento al parametro foodtype e impostare un nuovo valore tramite la seguente sintassi:

set foodtype = pasta

È anche possibile fare riferimento ai parametri all'interno del contesto di un'espressione CLEM utilizzata in uno script. Lo script seguente è un esempio. Tale script imposta le proprietà di un nodo Seleziona in modo da includere i record con un valore di Age maggiore di quello specificato

dal parametro dello stream denominato cutoff. Il parametro viene utilizzato in un'espressione CLEM con la sintassi appropriata per CLEM, ovvero '\$P-cutoff':

```
set :selectnode {
mode = "Include"
condition = "Age >= '$P-cutoff'"
}
```
In questo script viene utilizzato il valore di default per il parametro dello stream denominato cutoff. Per specificare un nuovo valore del parametro è possibile aggiungere la seguente sintassi posizionandola sopra alle specifiche del nodo Seleziona:

```
set cutoff = 50
```
Lo script risultante seleziona tutti i record in cui il valore Age è maggiore di 50.

[Per ulteriori informazioni, vedere l'argomento Parametri stream, sessione e Supernodo in il](#page-0-0) capitolo 7 in *[Manuale dell'utente di IBM SPSS Modeler 14.2](#page-0-0)*.

# *Controllo dell'esecuzione degli script*

L'esecuzione degli script in genere elabora un'istruzione dopo l'altra. È tuttavia possibile ignorare questo ordine di esecuzione utilizzando un'istruzione condizionale if e numerosi tipi di cicli for, per esempio:

```
if s.maxsize > 10000 then
s.maxsize = 10000
connect s to :derive
endif
```
Il ciclo for può avere numerosi formati, per esempio:

```
for PARAMETER in LIST
STATEMENTS
endfor
```
Questo script esegue STATEMENTS una volta per ogni valore di LIST assegnato a PARAMETER, in base all'ordine dell'elenco. L'elenco non è inserito tra parentesi quadre e il relativo contenuto è rappresentato da costanti. Sono anche disponibili numerosi altri formati. [Per ulteriori](#page-43-0) [informazioni, vedere l'argomento Comandi di script generali in il capitolo 4 a pag. 30.](#page-43-0)

# *Operatori negli script*

Oltre ai normali operatori CLEM, è possibile modificare le variabili di script locali (dichiarate utilizzando un comando var) tramite gli operatori "+" e "–". L'operatore + aggiunge un elemento all'elenco mentre l'operatore – rimuove un elemento. Di seguito è riportato un esempio:

var  $z = #$  create a new local variable set  $z = [1 2 3]$  # set it to the list containing 1, 2, and 3 set  $z = z + 4$  # add an element; z now equals  $[1 2 3 4]$  Non è possibile utilizzare questi operatori con i parametri stream, Supernodo o sessione (definiti negli script utilizzando il comando set) né al di fuori degli script nelle espressioni CLEM generali, quale una formula in un nodo Nuovo campo.

# *Espressioni CLEM negli script*

È possibile utilizzare espressioni, funzioni e operatori CLEM all'interno degli script di IBM® SPSS® Modeler; tuttavia, l'espressione di script non può contenere chiamate a funzioni @, funzioni data/ora e operazioni bitwise. Per le espressioni CLEM negli script sono inoltre valide le seguenti regole:

- I parametri specificati devono essere inseriti tra virgolette singole e devono avere il prefisso  $SP<sub>-</sub>$
- Le espressioni CLEM devono essere racchiuse tra virgolette. Se l'espressione CLEM contiene stringhe o nomi di campo tra virgolette, è necessario farli precedere da una barra rovesciata (\). [Per ulteriori informazioni, vedere l'argomento Sintassi degli script a pag. 18.](#page-31-0)

Negli script è possibile utilizzare valori globali quali GLOBAL\_MEAN(Age), tuttavia nell'ambiente di script non è possibile utilizzare la funzione @GLOBAL.

Di seguito sono riportati alcuni esempi di espressioni CLEM utilizzate negli script:

set :balancenode.directives =  $[{1.3}$  "Age > 60"}]

set :fillernode.condition = "(Age > 60) and (BP = \"High\")"

set :derivenode.formula\_expr = "substring(5, 1, Drug)"

set Flag:derivenode.flag\_expr = "Drug = X"

set :selectnode.condition = "Age >= '\$P-cutoff'"

set :derivenode.formula\_expr = "Age - GLOBAL\_MEAN(Age)"

# *Inserimento di commenti e continuazioni*

Per contrassegnare i commenti e le continuazioni negli script vengono utilizzati i seguenti caratteri.

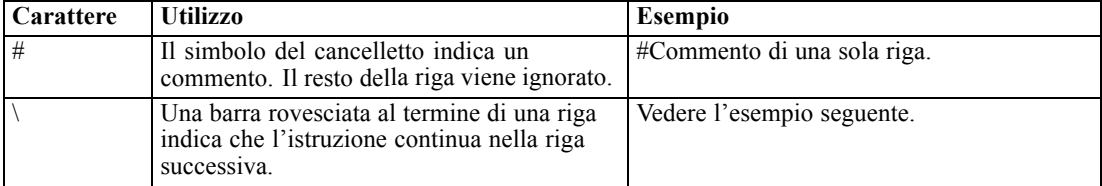

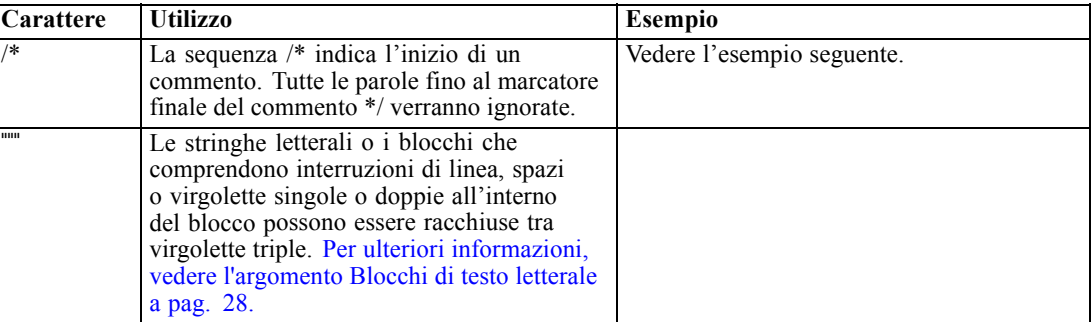

#### *Esempi*

 $/*$  This is a multi line comment \*/

#following is a multi-line statement set :fixedfilenode.fields = [{"Age" 1 3}\ {"Sex" 5 7} {"BP" 9 10} {"Cholesterol" 12 22}\ {"Na" 24 25} {"K" 27 27} {"Drug" 29 32}]

# *Blocchi di testo letterale*

È possibile includere negli script i blocchi di testo letterale che includono spazi, tabulazioni e interruzioni di linea racchiudendoli in virgolette triple. Qualsiasi testo all'interno del blocco tra virgolette viene mantenuto come testo letterale, inclusi gli spazi, le interruzioni di linea e le virgolette singole e doppie incorporate. Non sono necessari caratteri di escape o di continuazione della riga.

Per esempio, tale tecnica può essere utilizzata per incorporare un insieme di direttive di ingrandimento dell'albero in uno script, come segue:

```
set : cartnode.tree_directives = """
 Create Root_Node
 Grow Node Index 0 Children 1 2 SplitOn ("DRUG",
    Group ( "drugA", "drugB", "drugC" )
    Group ( "drugY", "drugX" ))
 End Tree
"""
```
Si tratta di un'operazione utile anche per percorsi e annotazioni, per esempio:

set :node.annotation = """This node was built to help identify which of the following indicators Dairy Fish **Vegetable** Meat Pastries Confectionary

*Linguaggio di script*

is showing unusual sales behaviour"""

IBM® SPSS® Modeler ignora un'interruzione di linea che segue il simbolo letterale di apertura. Per esempio, il codice seguente è equivalente all'esempio precedente:

set :node.annotation = """ This node was built to help identify which of the following indicators Etc... """<br>""

# <span id="page-43-0"></span>*Comandi di script*

In questa sezione vengono riepilogati i comandi che è possibile utilizzare negli script di IBM® SPSS® Modeler, organizzati per tipo di oggetto. Per ulteriori informazioni sul linguaggio di script, vedere [il capitolo 3.](#page-31-0) Per ulteriori informazioni sulle proprietà di nodi, stream, progetti e Supernodi, vedere dal il capitolo 9 al il capitolo 22.

# *Comandi di script generali*

Se non diversamente indicato, i seguenti comandi sono disponibili in tutti gli script locali, degli stream e dei Supernodi.

#### *execute\_all*

execute\_all

Esegue tutti i nodi terminali dello stream corrente.

open stream "c:/demos/druglearn.str" execute\_all

#### *execute\_script*

#### execute\_script

*Solo script locali.* Esegue lo script dello stream associato allo stream corrente. È limitato agli script locali, perché altrimenti lo script dello stream richiamerebbe se stesso.

open stream "c:/demos/mysample.str" execute\_script

#### *exit*

exit CODE

Esce dallo script corrente. Il codice di uscita può essere utilizzato per valutare lo script o la condizione di uno stream o di un nodo, per esempio:

create tablenode create variablefilenode connect :variablefilenode to :tablenode set :variablefilenode.full\_filename = "\$CLEO\_DEMOS/DRUG1n" execute 'Table' set param = value :tablenode.output at 1 1

© Copyright IBM Corporation 1994, 2011. 30

```
if \triangleparam = 23 then
 create derivenode
 else exit 2
endif
```
### *for...endfor*

Il comando for...endfor scorre un insieme di istruzioni basate su una condizione. Il comando può assumere numerosi formati, ma tutti seguono la stessa struttura generale.

```
for PARAMETER in LIST
STATEMENTS
endfor
```
**for PARAMETER in LIST.** Esegue STATEMENTS una volta per ogni valore di LIST assegnato a PARAMETER, in base all'ordine dell'elenco. Per esempio, la proprietà Filter.include può essere impostata su vero per più campi, come illustrato di seguito:

for f in Age Sex set Filter.include.^f=true endfor

**for PARAMETER from N to M.** Esegue STATEMENTS una volta per ogni numero intero compreso tra N e M (inclusi), per esempio:

```
for I from 1 to 5
set :selectnode.condition = 'Age > ' >< (I * 10)
 execute :selectnode
endfor
```
**for PARAMETER in\_fields\_to NODE.** Esegue STATEMENTS una volta per ogni campo dal lato a monte di NODE. Per esempio, il comando seguente imposta la proprietà include su vero per tutti i campi, inclusi quelli precedentemente impostati su falso:

```
for f in_fields_to Filter
 set Filter.include.^f = "true"
endfor
```
*Nota*: nei casi in cui un nodo (per esempio Unione o Accodamento) possa disporre di più campi di input con lo stesso nome, questo metodo restituisce l'elenco dei campi a valle anziché di quelli a monte, per evitare i conflitti che potrebbero altrimenti verificarsi.

**for PARAMETER in\_fields\_at NODE.** Esegue STATEMENTS una volta per ogni campo risultante dal NODE specificato o a valle dello stesso. Pertanto, nel caso di un nodo Filtro vengono inclusi solo i campi passati, e il nodo non deve essere terminale perché in tal caso non verrebbe restituito alcun campo. Per esempio, diversamente dal precedente, lo script seguente non ha effetto perché il ciclo viene eseguito solo per i campi già impostati su vero:

```
for f in_fields_at Filter
 set Filter.include.^f = "true"
endfor
```
**for PARAMETER in\_models.** Esegue STATEMENTS una volta per ogni insieme di modelli nella palette Modelli. Per esempio, lo script seguente inserisce ciascun modello della palette nello stream corrente. La variabile xpos viene utilizzata per evitare che i nodi si sovrappongano l'uno sull'altro nell'area di disegno dello stream.

var xpos  $set xpos = 100$ for m in\_models  $set xpos = xpos + 100$ insert model ^m at ^xpos 100 endfor

**for PARAMETER in\_streams.** *Solo script locali.* Esegue STATEMENTS una volta per ogni stream caricato (come elencato nella palette Stream). Se PARAMETER è la variabile speciale stream, nel ciclo verrà impostato lo stream corrente per STATEMENTS. Al termine del ciclo, verrà ripristinato il valore originale dello stream.

#### *if...then...else...*

```
if EXPR then
  STATEMENTS 1
 else
 STATEMENTS 2
endif
```
Esegue STATEMENTS 1 se l'espressione specificata è vera e STATEMENTS 2 se l'espressione è falsa. La clausola else è facoltativa.

```
if :samplenode.use_max_size = true then
  set x = "yes"else
  set x = "no"endif
```
## *Comando set*

```
set VARIABLE = EXPRESSION
set PARAMETER = EXPRESSION
set PROPERTY = EXPRESSION
```
Imposta il valore di una variabile script locale, di una variabile speciale, di un parametro o di una proprietà.

#### *Impostazione delle variabili*

Per impostare il valore di una variabile script locale, dichiarare innanzitutto la variabile utilizzando il comando var, per esempio:

var xpos var ypos  $set xpos = 100$ 

```
set ypos = 100
```
Il valore della variabile può essere un'espressione CLEM valida nello script, un comando di script che restituisce un valore (per esempio load, create o get), oppure un valore letterale.

```
set xpos = \lambdaxpos + 50
var x
set x = create type node
```
var s set s = get stream 'Druglearn'

#### *Impostazione delle variabili speciali per fare riferimento agli oggetti*

Le variabili speciali node, stream, output e project vengono utilizzate per fare riferimento all'oggetto "corrente" in ciascun contesto. Fatta eccezione per project, le variabili possono anche essere reimpostate per modificare il contesto corrente. A differenza delle altre variabili di script, non devono essere dichiarate prima con il comando var perché sono predefinite.

set node = create typenode rename ^node as "mytypenode"

set output = get output :statisticsoutput export output ^output as c:/myoutput.htm format html

Sebbene siano utili, queste variabili mostrano alcune sottili distinzioni nell'utilizzo, come dimostrato dal seguente esempio:

```
set stream = get stream 'Stream7'
set ^stream.execute_method = "Script"
save stream as c:/sample7.str
close stream
```
- La prima riga reimposta lo stream corrente o, più letteralmente, imposta il valore della variabile speciale stream. In altre parole, stream è una variabile anziché una parte del comando.
- La seconda riga utilizza questa variabile per impostare una proprietà per lo stream corrente (per ulteriori informazioni sulle proprietà, vedere la sezione seguente). L'accento circonflesso viene usato per indicare che ^stream è il nome di una variabile anziché il nome di un oggetto quale un nodo. Senza l'accento circonflesso, il comando set ricerca un nodo denominato *stream*.
- Le ultime due righe salvano e chiudono lo stream corrente. Come nel caso precedente, stream è una variabile, ma in questo caso non viene utilizzato alcun accento circonflesso perché i comandi save e close in questo esempio possono applicarsi solo a uno stream. In generale, l'accento circonflesso viene utilizzato solo nei casi in cui la sua rimozione comporterebbe un riferimento ambiguo.

**Riferimenti al progetto corrente.** La variabile speciale project può essere utilizzata per fare riferimento al progetto corrente (vedere l'esempio seguente di impostazione delle proprietà del progetto). Il valore di project non può essere reimpostato perché è possibile avere solo un progetto aperto (e quindi corrente) alla volta.

#### *Impostazione di parametri*

I parametri stream, sessione e Supernodo possono essere impostati nello stesso modo delle variabili ma senza utilizzare il comando var.

 $set p = 1$ set minvalue = 21

*Nota*: in termini pratici, se l'oggetto di un comando set non corrisponde al nome di una variabile dichiarata, una variabile speciale o un oggetto esistente quale un nodo, allora viene creato un parametro. [Per ulteriori informazioni, vedere l'argomento Parametri stream, sessione e Supernodo](#page-37-0) [in il capitolo 3 a pag. 24.](#page-37-0)

#### *Impostazione delle proprietà di nodi, stream e progetti*

È anche possibile impostare anche le proprietà di nodi, stream e progetti, per esempio:

```
set :variablefilenode.full_filename = "$CLEO_DEMOS/DRUG1n"
```

```
set ^stream.execute_method = "Script"
```

```
load project "C:/myproject.cpj"
set ^project.structure = Phase
```
Per un elenco completo delle proprietà disponibili per i nodi, gli stream e i progetti, vedere *[Guida](#page-126-0) [alle proprietà](#page-126-0)* a pag. [113](#page-126-0).

**Impostazione di più proprietà.** È possibile assegnare più espressioni alle proprietà dei nodi o di altri oggetti mediante una singola operazione. Tale metodo risulta utile quando è necessario apportare più modifiche a un nodo prima che venga definito il modello di dati. Il formato per l'impostazione di più proprietà è il seguente:

```
set NODE {
  NODEPROPERTY1 = EXPRESSION1
  NODEPROPERTY2 = EXPRESSION2
}
Per esempio:
set :samplenode {
 max_size = 200
 mode = "Include"
 sample_type = "First"
}
set ^project {
 summary = "Initial modeling work on the latest data"
 ordering = NameAddedType
}
```
**Impostazione dei valori flag (veri e falsi).** Nella lettura o scrittura di proprietà tipo flag, i valori vero e falso dovrebbero essere in minuscolo, per esempio:

```
set :variablefilenode.read_field_names = true
```
*Nota*: le variazioni, incluse Off, OFF, off, No, NO, no, n, N, f, F, falso, False, FALSE, oppure 0 sono riconosciute durante l'impostazione dei valori, ma in alcuni casi possono generare errori durante la lettura dei valori delle proprietà. Tutti gli altri valori vengono considerati come vero. L'utilizzo coerente di vero e falso in caratteri minuscoli consente di evitare confusioni.

#### *Esempio: Impostazione delle proprietà dei nodi*

Esistono molte proprietà specifiche dei nodi (denominate talvolta parametri di configurazione) utilizzate per impostare le opzioni delle finestre di dialogo dell'interfaccia utente per ogni nodo. Per esempio, per creare uno stream e specificare le opzioni per ogni nodo, è possibile utilizzare uno script simile al seguente: Per ulteriori informazioni sulle proprietà di nodi, stream, progetti e Supernodi, vedere dal il capitolo 9 al il capitolo 22.

```
create varfilenode at 100 100
set :varfilenode {
full_filename = "demos/drug1n"
read_field_names = true
}
create tablenode at 400 100
create samplenode connected between :varfilenode and :tablenode
set :samplenode {
max_size = 200
mode = "Include"
sample_type = "First"
}
create plotnode at 300 300
create derivenode connected between drug1n and :plotnode
set :derivenode {
new_name = "Ratio of Na to K"
formula_expr = "'Na' / 'K'"
}
set :plotnode {
x_field = 'Ratio of Na to K'
y_field = 'Age'
color_field = 'BP'
}
```
#### *Comando var*

var VARNAME

Dichiara una variabile script locale.

var my\_node set my\_node = create distributionnode rename ^my\_node as "Distribution of Flag"

Le variabili si differenziano dai parametri, che è possibile impostare per una sessione, uno stream o un Supernodo e possono contenere solo stringhe o numeri. In termini pratici, se si imposta una variabile senza prima dichiararla utilizzando un comando VAR, viene creato un parametro stream,

sessione o Supernodo, in base al contesto dello script corrente. [Per ulteriori informazioni, vedere](#page-36-0) [l'argomento Variabili script locali in il capitolo 3 a pag. 23.](#page-36-0)

# *Oggetti nodo*

I seguenti comandi di script sono disponibili per gli oggetti nodo.

#### *create NODO*

create NODE create NODE at X Y create NODE between NODE1 and NODE2 create NODE connected between NODE1 and NODE2

Crea un nodo del tipo specificato, per esempio:

create statisticsimportnode

Se lo si desidera, è anche possibile specificare le opzioni di posizione e connessione:

create featureselectionnode at 400 100

create typenode between :statisticsimportnode and :featureselectionnode

create selectnode connected between :typenode and :featureselectionnode

È possibile creare un nodo anche utilizzando le variabili al fine di evitare ambiguità. Nell'esempio seguente, viene creato un nodo Tipo e la variabile di riferimento *x* viene impostata in modo da contenere un riferimento a tale nodo Tipo Sarà quindi possibile utilizzare la variabile *x* per restituire l'oggetto a cui *x* fa riferimento (in questo caso, il nodo Tipo) ed effettuare ulteriori operazioni, quali la ridenominazione, il posizionamento o la connessione del nuovo nodo.

```
var x
set x = create typenode
rename ^x as "mytypenode"
position ^x at 200 200
var y
set y = create varfilenode
rename ^y as "mydatasource"
position ^y at 100 200
connect ^y to ^x
```
Nell'esempio precedente i due nodi vengono creati, rinominati, posizionati e infine connessi nell'area di disegno dello stream.

Figura 4-1 *Nodi creati utilizzando le variabili*

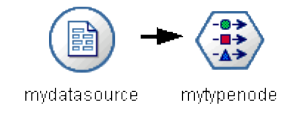

In alternativa, è possibile utilizzare la variabile speciale (predefinita) node in modo analogo alle variabili x e y nell'esempio precedente. In tal caso, la variabile non deve essere dichiarata utilizzando il comando var (poiché è predefinita) e lo script risultante può rivelarsi di più facile lettura.

set node = create typenode rename ^node as "mytypenode" position ^node at 200 200 set node = create varfilenode rename ^node as "mydatasource" position ^node at 100 200 connect mydatasource to mytypenode

*Nota*: è possibile riutilizzare variabili speciali, quali node, per fare riferimento a più nodi. Utilizzare semplicemente il comando set per reimpostare l'oggetto a cui la variabile fa riferimento. [Per ulteriori informazioni, vedere l'argomento Impostazione dell'oggetto corrente in il capitolo 3](#page-34-0) [a pag. 21.](#page-34-0)

**Duplicazione dei nodi.** È possibile anche utilizzare il comando duplicate per duplicare un nodo esistente. [Per ulteriori informazioni, vedere l'argomento duplicate NODO a pag. 38.](#page-51-0)

#### *connect NODO*

connect NODE1 to NODE2 connect NODE1 between NODE2 and NODE3

Connette il NODO1 agli altri nodi come specificato.

connect :statisticsimportnode to :typenode

connect :selectnode between :typenode and :featureselectionnode

## *delete NODO*

delete NODO

Elimina il nodo specificato dallo stream corrente.

delete :statisticsimportnode

delete DRUG1N:variablefilenode

## *disable NODO*

#### disable NODO

Disabilita il nodo specificato nello stream corrente e il nodo viene ignorato durante l'esecuzione dello stream. In questo modo non è necessario rimuovere o ignorare il nodo e questo può restare connesso agli altri nodi. Le impostazioni del nodo possono ancora essere modificate; tuttavia, le modifiche non verranno applicate finché il nodo non viene nuovamente attivato.

<span id="page-51-0"></span>disable :statisticsimportnode

disable DRUG1N:variablefilenode

## *disconnect NODO*

disconnect NODE disconnect NODE1 from NODE2 disconnect NODE1 between NODE2 and NODE3

Disconnette il nodo specificato da tutti gli altri nodi (di default) o dai nodi specifici come indicato.

disconnect :typenode

disconnect :typenode from :selectnode

## *duplicate NODO*

duplicate NODO as NUOVONOME

Crea un nuovo nodo come duplicato del nodo specificato. Se lo si desidera, è possibile specificare anche la posizione in termini assoluti o relativi.

duplicate :derivenode as flag1 at 100 400

duplicate flag1 as flag2 connected between flag1 and flag3

#### *enable NODO*

enable NODO

Abilita un nodo precedentemente disabilitato nello stream corrente, con il risultato che il nodo viene incluso nell'esecuzione dello stream. Se sono state modificate le impostazioni del nodo mentre questo era disabilitato, le modifiche apportate saranno ora applicate.

enable :statisticsimportnode

enable DRUG1N:variablefilenode

#### *execute NODO*

execute NODO

Esegue il nodo specificato, per esempio:

execute :neuralnetworknode

Se non si tratta di un nodo terminale, l'esecuzione equivale all'opzione del menu di scelta rapida Esegui da qui.

Per eseguire tutti i nodi terminali dello stream corrente:

execute\_all

*Solo script locali.* Per eseguire lo script dello stream associato allo stream corrente:

execute\_script

*Nota*: per eseguire script associati a stream diversi è possibile impostare lo stream come stream corrente oppure utilizzare il comando with. [Per ulteriori informazioni, vedere l'argomento Utilizzo](#page-36-0) [di più stream in il capitolo 3 a pag. 23.](#page-36-0)

#### *export NODO as FILE*

export node NODE in DIRECTORY format FORMAT export node NODE as FILE format FORMAT

**Esportazione PMML.** Per esportare un modello generato in formato PMML:

export Drug as c:/mymodel.txt format pmml

**Esportazione SQL.** Per esportare un modello generato in formato SQL:

export Drug in c:/mymodels format sql

export Drug as c:/mymodel.txt format sql

**Dettagli del nodo.** Per esportare i dettagli del nodo in formato HTML o testo:

export Drug as c:\mymodel.htm format html

export Drug as c:\mymodel.txt format text

**Riepilogo del nodo.** Per esportare il riepilogo del nodo in formato HTML o testo:

export Drug summary in c:/mymodels format html

export Drug summary as c:/mymodel.txt format text

export 'assocapriori' as 'C:/temp/assoc\_apriori' format html

## *flush NODO*

#### flush NODO

Svuota la cache del nodo specificato o di tutti i nodi dello stream. Se la cache non è attivata o non è piena per un dato nodo, l'istruzione non avrà alcun effetto.

flush :mergenode

Per svuotare tutti i nodi dello stream corrente:

flush\_all

## *get node NODO*

get node NODO

Ottiene un riferimento a un nodo esistente. Può essere un modo utile per assicurare riferimenti non ambigui ai nodi.

var mynode set mynode = get node flag1:derivenode position ^mynode at 400 400

## *load node NOMEFILE*

load node NOMEFILE

Carica un nodo salvato nello stream corrente.

load node c:/mynode.nod

## *position NODO*

position NODE at X Y position NODE between NODE1 and NODE2 position NODE connected between NODE1 and NODE2

Posiziona un nodo nell'area di disegno dello stream in termini assoluti o relativi. Se lo si desidera, è anche possibile specificare le opzioni di connessione:

position DRUG1n:variablefilenode at 100 100

position Drug:net between DRUG2n and analysis

position :typenode connected between :variablefilenode and :tablenode

#### *Coordinate di posizionamento*

Per il posizionamento dei nodi nell'area di disegno dello stream viene utilizzata una griglia *x-y* invisibile. Per le coordinate della griglia *x-y*, è possibile fare riferimento all'immagine seguente.

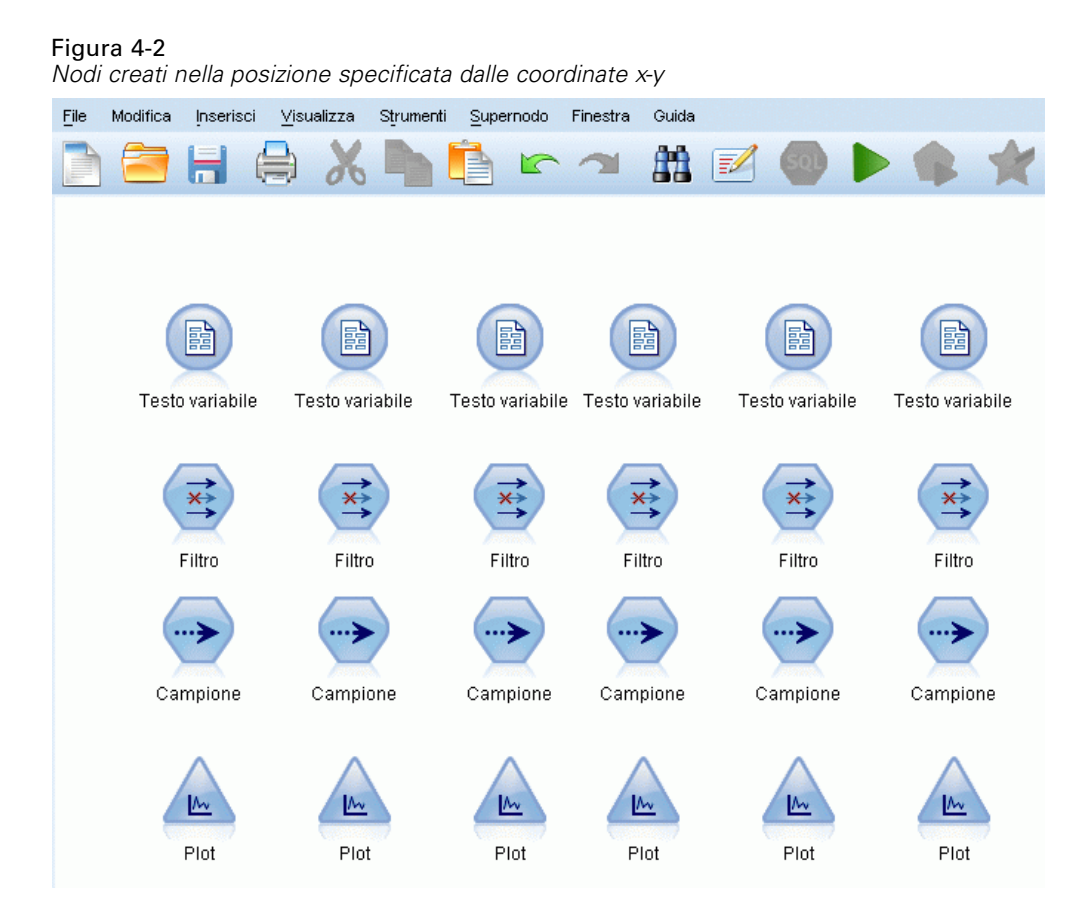

#### *rename NODO as NUOVONOME*

rename NODO as NUOVONOME

Rinomina il nodo specificato.

rename :derivenode as 'Flag1'

rename :varfilenode as 'testdata'

## *retrieve node REPOSITORY\_PATH*

retrieve node REPOSITORY\_PATH {label LABEL | version VERSION}

Recupera il nodo specificato da IBM® SPSS® Collaboration and Deployment Services Repository. [Per ulteriori informazioni, vedere l'argomento Accesso a oggetti in IBM SPSS](#page-71-0) [Collaboration and Deployment Services Repository in il capitolo 5 a pag. 58.](#page-71-0)

retrieve node "/samples/drugtypenode"

#### *save node NODO as NOMEFILE*

save node NODO as NOMEFILE

Salva il nodo specificato.

save node :statisticsimportnode as c:/mynode.nod

#### *store node NODO as PERCORSO\_REPOSITORY*

store node NODO as PERCORSO\_REPOSITORY {label ETICHETTA}

Memorizza un nodo in IBM® SPSS® Collaboration and Deployment Services Repository. [Per](#page-71-0) [ulteriori informazioni, vedere l'argomento Accesso a oggetti in IBM SPSS Collaboration and](#page-71-0) [Deployment Services Repository in il capitolo 5 a pag. 58.](#page-71-0)

store node DRUG1n as "/samples/drug1ntypenode"

store node :typenode as "/samples/drugtypenode"

## *Oggetti modello*

I seguenti comandi di script sono disponibili per gli oggetti modello.

#### *Nomi degli insiemi di modelli*

Agli insiemi di modelli (detti anche modelli generati) può essere fatto riferimento per tipo, come avviene per gli oggetti nodo e output. Le seguenti tabelle elencano i nomi di riferimento degli oggetti modello.

Si noti che questi nomi vengono utilizzati specificamente per fare riferimento agli insiemi di modelli nella palette Modelli (nell'angolo superiore destro della finestra di IBM® SPSS® Modeler). Per fare riferimento ai nodi modello aggiunti a uno stream ai fini del calcolo del punteggio, viene utilizzato un insieme diverso di nomi preceduti dal prefisso apply.... [Per ulteriori](#page-256-0) [informazioni, vedere l'argomento Proprietà dei nodi degli insiemi di modelli in il capitolo 17 a](#page-256-0) [pag. 243.](#page-256-0)

Per esempio, lo script seguente aggiunge un insieme di modelli allo stream corrente, lo connette a un nodo Tipo e crea ed esegue un nodo Tabella. Si noti il nome diverso utilizzato per inserire il modello dalla palette, distinto dal nome utilizzato per fare riferimento al nodo modello "apply" una volta aggiunto allo stream (:featureselection e :applyfeatureselectionnode).

insert model :featureselection at 150 250 connect Type to :applyfeatureselectionnode create tablenode at 250 250 connect :applyfeatureselectionnode to :tablenode execute :tablenode

*Nota*: questo è solo un esempio. In circostanze normali, si consiglia di fare riferimento ai modelli per nome *e* per tipo in modo da evitare confusioni (per esempio, response\_01:featureselection).

43

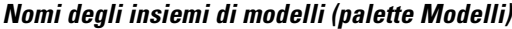

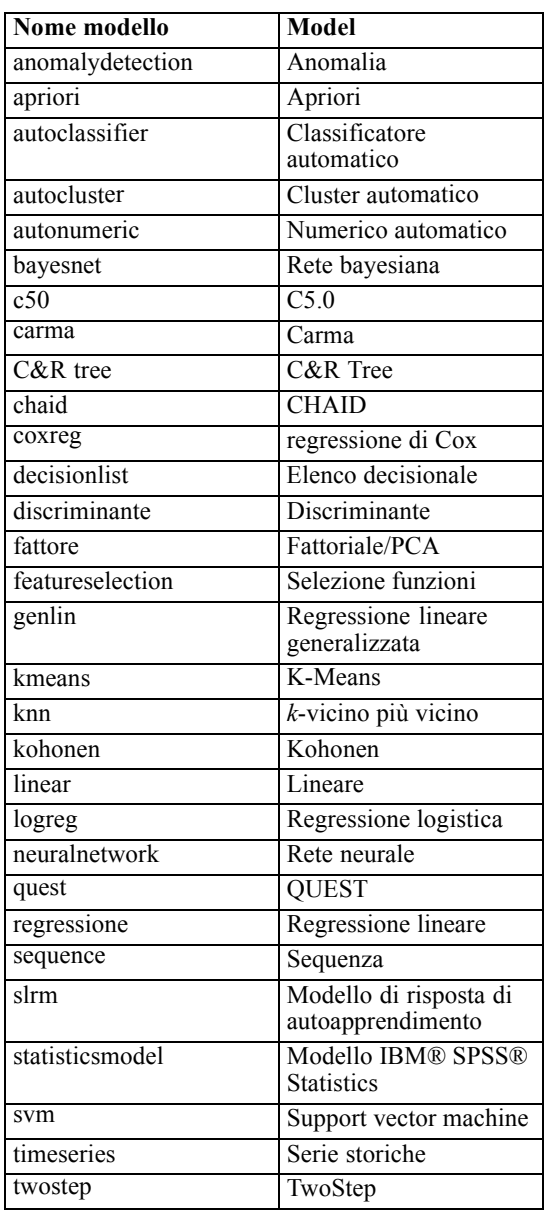

## *Nomi degli insiemi di modelli (palette Modelli in-database)*

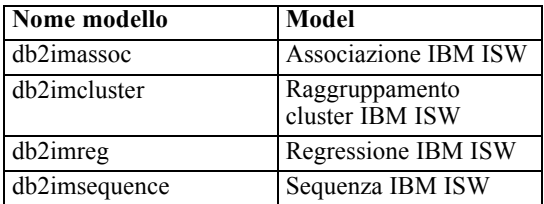

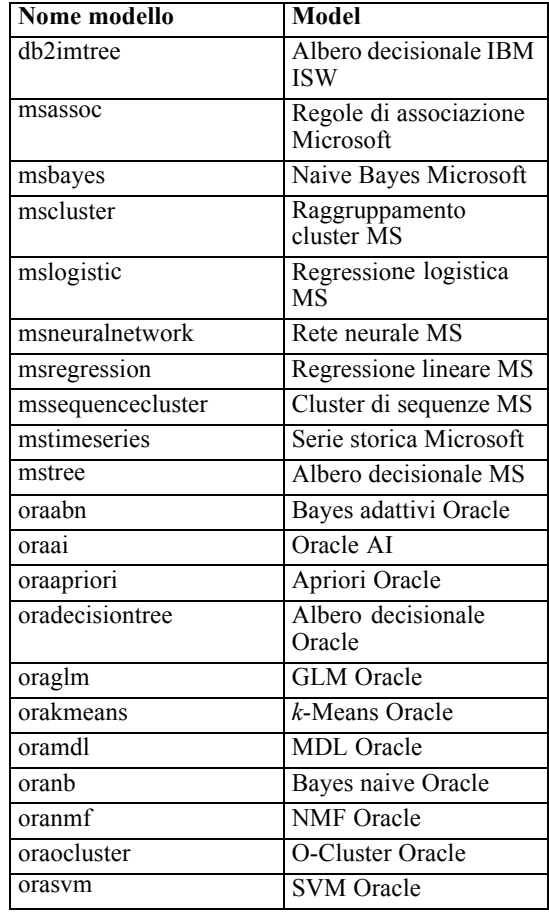

## *Per evitare nomi di modelli duplicati*

Quando si utilizzano gli script per manipolare i modelli generati, ricordare che la duplicazione dei nomi dei modelli può comportare riferimenti ambigui. Per evitare questo problema, si consiglia di richiedere nomi univoci per i modelli generati durante lo script.

Per impostare le opzioni per i nomi di modelli duplicati:

- E Dai menu, scegliere: Strumenti > Opzioni utente
- ▶ Fare clic sulla scheda Notifiche.
- E Selezionare Sostituisci modello precedente per limitare la duplicazione dei nomi per i modelli generati.

### *delete model MODELLO*

delete model MODELLO

Elimina un modello specificato (o cancella tutti i modelli) dalla palette degli insiemi di modelli.

delete model Drug

delete model Drug:c50

Per eliminare l'ultimo modello inserito dallo script corrente:

delete last model

Affinché quest'ultima istruzione funzioni, è necessario che l'istruzione insert model sia stata eseguita almeno una volta durante l'esecuzione dello script corrente.

Per eliminare tutti gli insiemi di modelli dalla palette Modelli:

clear generated palette

#### *export model MODELLO as FILE*

export model MODEL in DIRECTORY format FORMAT export model MODEL as FILE format FORMAT

**Esportazione PMML.** Per esportare il modello generato in formato PMML:

export model Drug in c:/mymodels format pmml

export model Drug as c:/mymodel.xml format pmml

[Per ulteriori informazioni, vedere l'argomento Importazione ed esportazione di modelli come](#page-0-0) PMML in il capitolo 10 in *[Manuale dell'utente di IBM SPSS Modeler 14.2](#page-0-0)*.

**Esportazione SQL.** Per esportare un modello generato in formato SQL:

export Drug in c:/mymodels format sql

export Drug as c:/mymodel.txt format sql

*Nota*: l'esportazione SQL è disponibile solo per determinati tipi di modelli. [Per ulteriori](#page-0-0) [informazioni, vedere l'argomento Esplorazione degli insiemi di modelli in il capitolo 3 in](#page-0-0) *IBM [SPSS Modeler 14.2 Nodi Modelli](#page-0-0)*.

**Dettagli del modello.** Per esportare i dettagli del modello (come visualizzati nella scheda Modello quando si sfoglia l'insieme di modelli) in formato HTML o testo:

export model Drug as c:\mymodel.htm format html

export model Drug as c:\mymodel.txt format text

*Nota*: Questi formati non sono disponibili per i modelli che non dispongono di una scheda Modello.

**Riepilogo del modello.** Per esportare il riepilogo del modello (scheda Riepilogo quando si sfoglia l'insieme di modelli) in formato HTML o testo:

export model Drug summary in c:/mymodels format html

export model Drug summary as c:/mymodel.txt format text

export model 'assocapriori' as 'C:/temp/assoc\_apriori' format html

#### Figura 4-3

*Scheda modello di associazione esportata come HTML*

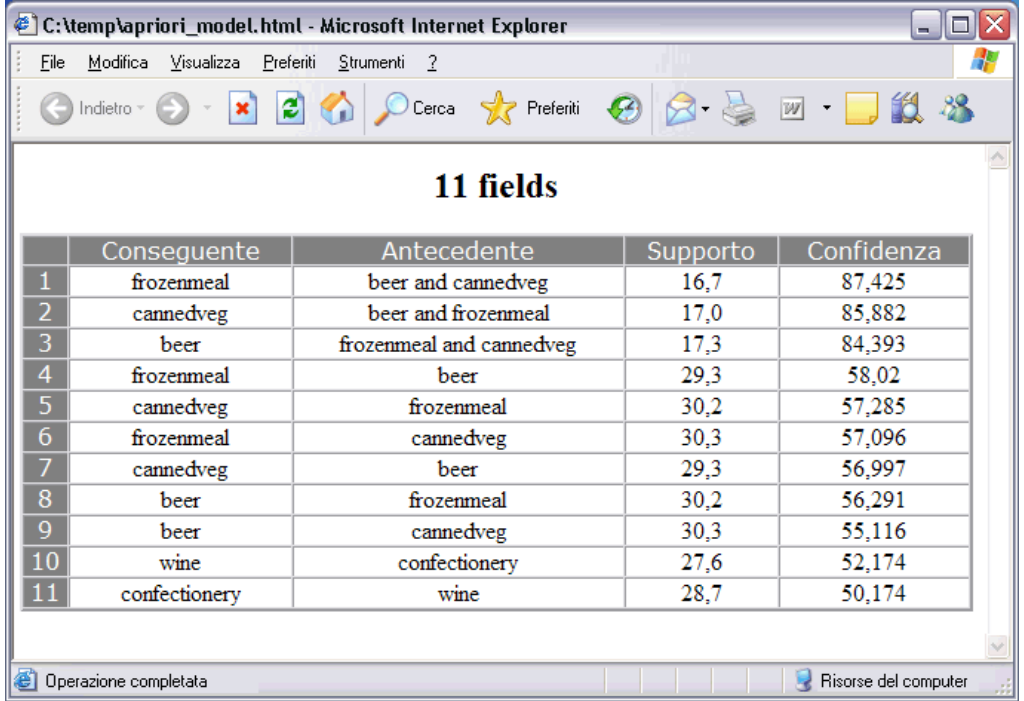

## *insert model MODELLO*

insert model MODEL insert model MODEL at X Y insert model MODEL between NODE1 and NODE2 insert model MODEL connected between NODE1 and NODE2

Aggiunge il modello allo stream corrente. Se lo si desidera, è anche possibile specificare le opzioni di posizione e connessione.

insert model Kohonen between :typenode and :analysisnode

insert model Drug:neuralnetwork connected between 'Define Types' and 'Analysis'

## *load model NOMEFILE*

load model NOMEFILE

Carica un modello salvato nella palette Modelli.

load model c:/mymodel.gm

## *retrieve model REPOSITORY\_PATH*

retrieve model REPOSITORY\_PATH {label LABEL | version VERSION}

Recupera un modello salvato da IBM® SPSS® Collaboration and Deployment Services Repository. [Per ulteriori informazioni, vedere l'argomento Accesso a oggetti in IBM SPSS](#page-71-0) [Collaboration and Deployment Services Repository in il capitolo 5 a pag. 58.](#page-71-0)

retrieve model "/my folder/Kohonen.gm"

#### *save model MODELLO as NOMEFILE*

save model MODELLO as NOMEFILE

Salva il modello specificato come file di modello generato.

save model Drug as c:/mymodel.gm

### *store model MODELLO as PERCORSO\_REPOSITORY*

store model MODELLO as PERCORSO\_REPOSITORY {label ETICHETTA}

Archivia il modello specificato in IBM® SPSS® Collaboration and Deployment Services Repository. [Per ulteriori informazioni, vedere l'argomento Accesso a oggetti in IBM SPSS](#page-71-0) [Collaboration and Deployment Services Repository in il capitolo 5 a pag. 58.](#page-71-0)

store model Kohonen as "/my folder/Kohonen.gm"

L'estensione (*\*.gm*) è facoltativa ma deve essere usata in modo coerente quando si memorizza e si recupera il modello. Per esempio, se viene memorizzato semplicemente come "Kohonen", il modello deve essere recuperato con lo stesso nome. In altre parole l'estensione, se è utilizzata, fa semplicemente parte del nome del modello.

# *Oggetti stream*

I seguenti comandi di script sono disponibili per gli oggetti stream.

#### *create stream DEFAULT\_FILENAME*

create stream DEFAULT\_FILENAME

*Solo script locali.* Crea un nuovo stream nella memoria con il nome specificato. Lo stream non viene salvato automaticamente.

create stream 'Druglearn'

## *close STREAM*

close STREAM

*Solo script locali.* Chiude lo stream specificato.

Per chiudere lo stream corrente, digitare il comando utilizzando caratteri minuscoli, come illustrato di seguito:

close stream

#### *Script locali*

Se si lavora con più stream, ricordare che stream (in caratteri minuscoli, come illustrato) è effettivamente una variabile speciale utilizzata per fare riferimento allo stream corrente. Per chiudere uno stream diverso, è possibile reimpostare il valore di questa variabile:

```
set stream = get stream 'Stream5'
close stream
```
In alternativa, è possibile specificare qualsiasi variabile dichiarata che fa riferimento a uno stream, per esempio:

```
var s
set s = get stream 'Stream2'
save s as c:/stream2.str
close s
```
Infine, è possibile riassegnare temporaneamente lo stream corrente utilizzando il comando with stream:

with stream 'Stream1' close stream endwith

#### *clear stream*

clear stream

Rimuove tutti i nodi dallo stream corrente.

#### *get stream STREAM*

get stream STREAM

*Solo script locali.* Utilizzato per ottenere un riferimento allo stream specificato, che può essere assegnato a una variabile locale (o alla variabile speciale stream). Lo stream specificato deve essere già aperto.

```
var s
set s = get stream 'Druglearn'
close s
```
#### *load stream NOMEFILE*

load stream NOMEFILE

*Solo script locali.* Aggiunge lo stream specificato all'area di disegno senza cancellare i nodi dallo stream corrente.

load stream "c:/demos/druglearn.str"

**Comando open stream e comando load stream.** Il comando load stream aggiunge lo stream specificato all'area di disegno senza cancellare i nodi dallo stream corrente. Questo comando era utilizzato più frequentemente nelle versioni precedenti di IBM® SPSS® Modeler ed è stato superato nelle versioni più recenti dalla possibilità di aprire, gestire e copiare nodi tra più stream.

#### *Open stream NOMEFILE*

Open stream NOMEFILE

*Solo script locali.* Apre lo stream specificato.

open stream "c:/demos/druglearn.str"

### *retrieve stream REPOSITORY\_PATH*

retrieve stream REPOSITORY\_PATH {label LABEL | version VERSION} retrieve stream URI [(#m.marker | #l.label)]

Recupera lo stream specificato da IBM® SPSS® Collaboration and Deployment Services Repository. [Per ulteriori informazioni, vedere l'argomento Accesso a oggetti in IBM SPSS](#page-71-0) [Collaboration and Deployment Services Repository in il capitolo 5 a pag. 58.](#page-71-0)

retrieve stream "/myfolder/druglearn.str"

retrieve stream "spsscr:///models/drug%20model.gm#m.0:2005-10-12%2014:15:41.281"

## *save STREAM as NOMEFILE*

save STREAM save STREAM as FILENAME

Per salvare le modifiche apportate allo stream corrente (supponendo che sia stato salvato precedentemente), digitare il comando utilizzando caratteri minuscoli, come illustrato di seguito:

save stream

Per salvare uno stream per la prima volta con un nuovo nome file:

create stream nifty create featureselectionnode save stream as c:/nifty.str

#### *Script locali*

Se si lavora con più stream in uno script locale, ricordare che stream (in caratteri minuscoli, come illustrato) è effettivamente una variabile speciale utilizzata per fare riferimento allo stream corrente. Per salvare uno stream diverso, è possibile reimpostare il valore di questa variabile:

set stream = get stream 'Stream5' save stream

In alternativa, è possibile specificare qualsiasi variabile dichiarata che fa riferimento a uno stream, per esempio:

var s set s = get stream 'Stream2' save s as c:/stream2.str close s

Infine, è possibile riassegnare temporaneamente lo stream corrente utilizzando il comando with stream:

with stream 'Stream1' save stream endwith

[Per ulteriori informazioni, vedere l'argomento Utilizzo di più stream in il capitolo 3 a pag. 23.](#page-36-0)

#### *store stream as REPOSITORY\_PATH*

store stream as REPOSITORY\_PATH {label LABEL} store stream as URI [#l.label]

store stream as "/folder\_1/folder\_2/mystream.str"

Archivia lo stream corrente in IBM® SPSS® Collaboration and Deployment Services Repository. [Per ulteriori informazioni, vedere l'argomento Accesso a oggetti in IBM SPSS Collaboration and](#page-71-0) [Deployment Services Repository in il capitolo 5 a pag. 58.](#page-71-0)

store stream as "/folder\_1/folder\_2/druglearn.str" store stream as "spsscr:///folder\_1/folder\_2/mystream.str"

#### *Script locali*

Se si lavora con più stream in uno script locale, ricordare che stream (in caratteri minuscoli, come illustrato) è effettivamente una variabile speciale utilizzata per fare riferimento allo stream corrente. Per memorizzare uno stream diverso, è possibile reimpostare il valore di questa variabile:

set stream = get stream 'Stream5' store stream as "/folder\_1/mystream.str"

51

In alternativa, è possibile specificare qualsiasi variabile dichiarata che faccia riferimento a uno stream oppure è possibile riassegnare temporaneamente lo stream corrente mediante il comando with stream:

with stream 'Stream6' store stream as "/folder\_1/mystream.str" endwith

## *with stream STREAM*

with stream STREAM **STATEMENTS** endwith

*Solo script locali.* Esegue STATEMENTS con lo STREAM specificato impostato come stream corrente. Dopo che le istruzioni sono state eseguite, verrà ripristinato lo stream corrente originale.

with stream 'druglearn' create typenode execute\_script endwith

# *Oggetti del progetto*

I seguenti comandi di script sono disponibili per gli oggetti progetto.

L'estensione (*\*.cpj*) è facoltativa ma deve essere usata in modo coerente quando si memorizza e si recupera un determinato progetto.

#### *execute\_project*

execute\_project

Genera il report di default del progetto corrente.

#### *load project NOMEFILE*

load project NOMEFILE

Apre il progetto specificato.

load project "C:/clemdata/DrugData.cpj" set ^project.summary="Initial modeling work on the latest data." set ^project.ordering=NameAddedType execute\_project

#### *retrieve project REPOSITORY\_PATH*

retrieve project REPOSITORY\_PATH {label LABEL | version VERSION}

Recupera un progetto da IBM® SPSS® Collaboration and Deployment Services Repository. [Per](#page-71-0) [ulteriori informazioni, vedere l'argomento Accesso a oggetti in IBM SPSS Collaboration and](#page-71-0) [Deployment Services Repository in il capitolo 5 a pag. 58.](#page-71-0)

retrieve project "/CRISPDM/DrugExample.cpj"

#### *save project as NOMEFILE*

save project save project as FILENAME

Salva il progetto corrente.

#### *store project as REPOSITORY\_PATH*

store project as REPOSITORY\_PATH {label ETICHETTA}

Archivia il progetto corrente in IBM® SPSS® Collaboration and Deployment Services Repository. [Per ulteriori informazioni, vedere l'argomento Accesso a oggetti in IBM SPSS](#page-71-0) [Collaboration and Deployment Services Repository in il capitolo 5 a pag. 58.](#page-71-0)

store project as "/CRISPDM/DrugExample.cpj"

# *Oggetti stato*

Uno stato salvato può essere caricato utilizzando il comando load state.

### *load state NOMEFILE*

load state NOMEFILE

Carica lo stato specificato.

load state "c:/data/myproject.cst"

## *Oggetti risultato*

È possibile accedere ai risultati utilizzando il comando value.

#### *value RESULT*

value RESULT at ROW COLUMN

I nodi terminali includono un parametro di sola lettura denominato output che consente di accedere all'oggetto generato più recentemente. Per i nodi che producono output tabulari in righe e colonne, ciò consente di accedere al valore di una cella specificata, per esempio:

execute :tablenode set last\_row = :tablenode.output.row\_count

```
set last_column = :tablenode.output.column_count
set last_value = value :tablenode.output at ^last_row ^last_column
var myresults
set myresults = open create 'C:/myresults.txt'
write myresults 'The value in the last cell is '\geq ^last value
```
La distanza di riga e colonna è calcolata da 1. Se l'oggetto output non esiste, viene restituito un errore.

#### *Proprietà degli oggetti risultato*

Le seguenti proprietà sono comuni agli oggetti risultato (quali i risultati Tabella e Matrice) che includono i dati in righe e colonne:

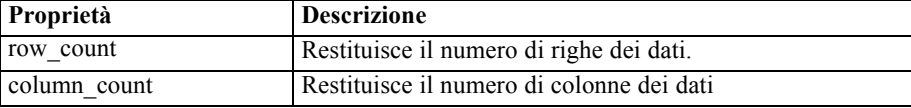

# *Oggetti file*

I seguenti comandi di script sono disponibili per gli oggetti file.

## *close FILE*

close FILE

Questa istruzione chiude il file specificato.

## *open FILE*

open create FILENAME open append FILENAME

Queste istruzioni aprono il file specificato.

- **create.** Crea il file se non esiste oppure lo sovrascrive se esiste.
- **append.** Accoda a un file esistente. Genera un errore se il file non esiste.

Verrà restituito l'handle del file aperto.

```
var file
set file = open create 'C:/script.out'
for I from 1 to 3
write file 'Stream ' >< I
endfor
close file
```
## *write FILE*

write FILE TEXT\_EXPRESSION writeln FILE TEXT\_EXPRESSION

Le espressioni sopra riportate scrivono l'espressione di testo nel file. La prima istruzione scrive il testo, mentre la seconda scrive anche una nuova riga dopo che è stata scritta l'espressione. Se FILE non è un oggetto file aperto, verrà generato un errore.

```
var file
set file = open create 'C:/hello.txt'
writeln file 'Hello'
writeln file 'World'
write file 'Would you like to play a game?'
close file
```
# *Oggetti di output*

I seguenti comandi di script sono disponibili per gli oggetti di output.

## *Nomi dei tipi di output*

La seguente tabella elenca tutti i tipi di oggetti output e i nodi che li creano. Per un elenco completo dei formati di esportazione disponibili per ciascun tipo di oggetto di output, vedere la descrizione delle proprietà per il nodo che crea il tipo di output, disponibile in [il capitolo 15,](#page-188-0) *[Proprietà dei nodi Grafici](#page-188-0)*, e il capitolo 19, *[Proprietà dei nodi Output](#page-286-0)*.

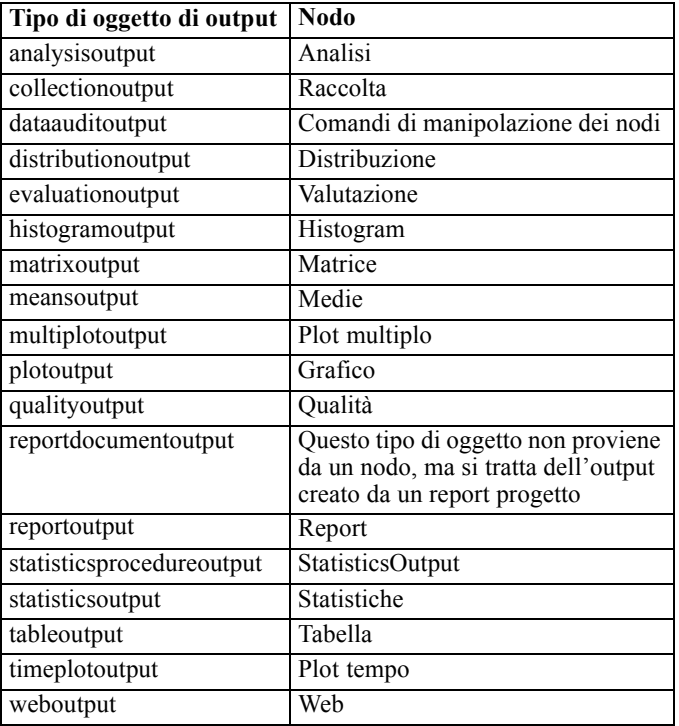

## *delete output OUTPUT*

delete output OUTPUT

Elimina l'output specificato dalla palette dei manager. Per esempio:

delete output :statisticsoutput

Per eliminare tutti gli elementi dell'output dalla palette dei manager:

clear outputs

#### *export output OUTPUT*

export output OUTPUT as FILE format FORMATO

Esporta l'output nel formato specificato. Si noti che i formati disponibili dipendono dal tipo di output ma devono rispecchiare quelli disponibili nel menu Esporta quando si sfoglia l'output specificato.

export output :statisticsoutput as "C:/output/statistics.html" format html export output :matrixoutput as "C:/output/matrix.csv" format delimited export output :tableoutput as "C:/output/table.tab" format transposed formatted

#### *get output OUTPUT*

get output OUTPUT

Ottiene un riferimento a un output specificato. Per esempio, è possibile utilizzare un ciclo per ottenere una serie di oggetti di output ed esportarne uno alla volta.

execute\_all for item in statisticsoutput matrixoutput tableoutput var theoutput set theoutput = get output : $^$ item set filename = 'c:/'><^item ><'.htm' export output ^theoutput as ^filename format html endfor

#### *load output NOMEFILE*

load output NOMEFILE

Carica l'output specificato.

load output 'c:/matrix.cou'

## *retrieve output REPOSITORY\_PATH*

retrieve output REPOSITORY\_PATH {label LABEL | version VERSION}

Recupera l'output specificato da IBM® SPSS® Collaboration and Deployment Services Repository. [Per ulteriori informazioni, vedere l'argomento Accesso a oggetti in IBM SPSS](#page-71-0) [Collaboration and Deployment Services Repository in il capitolo 5 a pag. 58.](#page-71-0)

retrieve output "/results/mytable"

## *save output OUTPUT as FILENAME*

save output as FILENAME

Salva l'output specificato.

save output :matrixoutput as 'c:/matrix.cou'

## *store output OUTPUT as REPOSITORY\_PATH*

store output OUTPUT as REPOSITORY\_PATH {label LABEL}

Archivia l'output specificato in IBM® SPSS® Collaboration and Deployment Services Repository. [Per ulteriori informazioni, vedere l'argomento Accesso a oggetti in IBM SPSS](#page-71-0) [Collaboration and Deployment Services Repository in il capitolo 5 a pag. 58.](#page-71-0)

store output "Data Audit of [6 fields]" as "/my folder/My Audit"

store output :tableoutput as "/results/mytable"

# *Suggerimenti per gli script*

Questa sezione contiene una panoramica dei suggerimenti e delle tecniche di utilizzo degli script, incluse tecniche relative a modifica dell'esecuzione dello stream, utilizzo di una password codificata in uno script e accesso a oggetti in IBM® SPSS® Collaboration and Deployment Services Repository.

# *Modifica dell'esecuzione dello stream*

Durante l'esecuzione di uno stream, i relativi nodi terminali vengono eseguiti in base all'ordine ottimale per la situazione di default. In alcuni casi, è tuttavia preferibile utilizzare un ordine di esecuzione diverso. Per modificare l'ordine di esecuzione di uno stream, eseguire la seguente procedura nella scheda Script della finestra di dialogo Proprietà stream:

- E Iniziare con uno script vuoto.
- ► Fare clic sul pulsante Accoda lo script di default nella barra degli strumenti per aggiungere lo script dello stream di default.
- E Modificare l'ordine delle istruzioni contenute nello script dello stream di default in base all'ordine in cui si desidera che vengano eseguite le istruzioni.

# *Esecuzione di cicli sui nodi*

È possibile utilizzare un ciclo for assieme alla proprietà ^stream.nodes per eseguire cicli su tutti i nodi di uno stream. Per esempio, lo script seguente esegue il ciclo su tutti i nodi e cambia da minuscoli a maiuscoli i nomi dei campi di tutti i nodi Filtro.

Questo script può essere utilizzato in qualsiasi stream che dispone di un nodo Filtro, anche se non viene effettivamente filtrato alcun campo. È sufficiente aggiungere un nodo Filtro che passi tutti i campi per far sì che tutti i nomi dei campi diventino maiuscoli.

```
var my_node
var loop_me
var var_name
for my_node in ^stream.nodes
if ^my_node.node_type = filternode then
 for loop_me in_fields_to ^my_node:filternode
   set var_name = lowertoupper(^my_node:filternode.new_name.^loop_me)
   set ^my_node:filternode.new_name.^loop_me = ^var_name
  endfor
 else
 endif
endfor
```

```
© Copyright IBM Corporation 1994, 2011. 57
```
<span id="page-71-0"></span>58

Lo script esegue il ciclo su tutti i nodi dello stream corrente, restituiti dalla proprietà ^stream.nodes, e verifica se ciascun nodo sia un nodo Filtro. In caso affermativo, lo script esegue il ciclo su tutti i campi del nodo e utilizza la funzione lowertoupper() per modificare i nomi in lettere maiuscole.

*Suggerimento*: per far diventare minuscoli i nomi dei campi, utilizzare la funzione uppertolower().

# *Accesso a oggetti in IBM SPSS Collaboration and Deployment Services Repository*

*Nota*: per l'accesso a un repository IBM® SPSS® Collaboration and Deployment Services è necessaria una licenza distinta. Per ulteriori informazioni, vedere *<http://www.ibm.com/software/analytics/spss/products/deployment/cds/>*

Se si dispone di una licenza per IBM® SPSS® Collaboration and Deployment Services Repository, è possibile archiviare, recuperare, bloccare e sbloccare oggetti dal repository tramite comandi script. Il repository consente di gestire il ciclo di vita dei modelli di data mining e gli oggetti predittivi correlati nel contesto delle applicazioni, degli strumenti e delle soluzioni aziendali esistenti. [Per ulteriori informazioni, vedere l'argomento Informazioni su IBM SPSS](#page-0-0) [Collaboration and Deployment Services Repository in il capitolo 9 in](#page-0-0) *Manuale dell'utente di [IBM SPSS Modeler 14.2](#page-0-0)*.

#### *Connessione a IBM SPSS Collaboration and Deployment Services Repository*

Per accedere al repository, è innanzitutto necessario impostare una connessione valida al repository stesso, tramite il menu Strumenti dell'interfaccia utente di IBM® SPSS® Modeler o mediante la riga di comando. ([Per ulteriori informazioni, vedere l'argomento Argomenti per la connessione a](#page-85-0) [IBM SPSS Collaboration and Deployment Services Repository in il capitolo 7 a pag. 72.\)](#page-85-0)

#### *Archiviazione e recupero di oggetti*

All'interno di uno script, i comandi retrieve e store consentono di accedere a vari oggetti, inclusi stream, modelli, output, nodi e progetti. La sintassi è la seguente:

```
store object as REPOSITORY_PATH {label LABEL}
store object as URI [#l.label]
```

```
retrieve object REPOSITORY_PATH {label LABEL | version VERSION}
retrieve object URI [(#m.marker | #l.label)]
```
REPOSITORY\_PATH fornisce la posizione dell'oggetto nel repository. Il percorso deve essere racchiuso tra virgolette ed è necessario utilizzare le barre (/) come delimitatori. Il percorso non fa distinzione tra maiuscole e minuscole.

store stream as "/folder\_1/folder\_2/mystream.str" store model Drug as "/myfolder/drugmodel" store model Drug as "/myfolder/drugmodel.gm" label "final" store node DRUG1n as "/samples/drug1ntypenode" store project as "/CRISPDM/DrugExample.cpj" store output "Data Audit of [6 fields]" as "/my folder/My Audit"
È possibile aggiungere un'estensione al nome dell'oggetto, quale *.str* o *.gm*; questa operazione non è obbligatoria a condizione che il nome sia coerente. Per esempio, se un modello è stato archiviato senza estensione, deve essere recuperato con lo stesso nome.

store model "/myfolder/drugmodel" retrieve model "/myfolder/drugmodel"

non:

store model "/myfolder/drugmodel.gm" retrieve model "/myfolder/drugmodel.gm" version "0:2005-10-12 14:15:41.281"

Si noti che quando si recuperano oggetti, se non si specifica una versione o un'etichetta, viene sempre restituita la versione più recente dell'oggetto. Quando si recupera un oggetto nodo, il nodo viene automaticamente inserito nello stream corrente. Quando si recupera un oggetto stream, è necessario utilizzare uno script locale. Non è possibile recuperare un oggetto stream da uno script dello stream.

#### *Blocco e sblocco degli oggetti*

Da uno script, è possibile bloccare un oggetto per impedire qualsiasi aggiornamento delle sue versioni esistenti o la creazione di nuove versioni. È inoltre possibile sbloccare un oggetto che è stato bloccato.

La sintassi per bloccare e sbloccare un oggetto è:

lock REPOSITORY\_PATH lock URI unlock REPOSITORY\_PATH unlock URI

Come nel caso dell'archiviazione e del recupero di oggetti, REPOSITORY\_PATH fornisce la posizione dell'oggetto nel repository. Il percorso deve essere racchiuso tra virgolette ed è necessario utilizzare le barre (/) come delimitatori. Il percorso non fa distinzione tra maiuscole e minuscole.

lock "/myfolder/Stream1.str"

#### unlock "/myfolder/Stream1.str"

In alternativa, è possibile utilizzare un URI (Uniform Resource Identifier) anziché un percorso di repository per indicare la posizione dell'oggetto. L'URI deve includere il prefisso spsscr: e deve essere racchiuso tra virgolette. Come delimitatori di percorso sono consentite solo le barre (/) e gli spazi devono essere codificati, ovvero utilizzare %20 anziché lo spazio nel percorso. L'URI non fa distinzione tra maiuscole e minuscole. Di seguito sono riportati alcuni esempi:

lock "spsscr:///myfolder/Stream1.str"

unlock "spsscr:///myfolder/Stream1.str"

Tenere presente che il blocco dell'oggetto si applica a tutte le versioni di un oggetto. Non è possibile, infatti, bloccare o sbloccare versioni singole.

# *Generazione di una password codificata*

In alcuni casi, è possibile includere una password in uno script, per esempio se si desidera accedere a un'origine dati protetta da password. Le password codificate possono essere utilizzate in:

- Proprietà dei nodi per nodi di input Database e nodi output
- Argomenti della riga di comando per l'accesso al server
- Proprietà di connessione al database archiviate in un file *.par* (file del parametro generato dalla scheda Pubblica di un nodo di esportazione)

Tramite l'interfaccia utente, è disponibile uno strumento per generare password codificate in base all'algoritmo Blowfish (per ulteriori informazioni, vedere *http://www.schneier.com/blowfish.html*). Dopo la codifica, è possibile copiare e archiviare la password in file script e argomenti della riga di comando. La proprietà del nodo epassword utilizzata per databasenode e databaseexportnode archivia la password codificata.

E Per generare una password codificata, dal menu Strumenti scegliere: Codifica password...

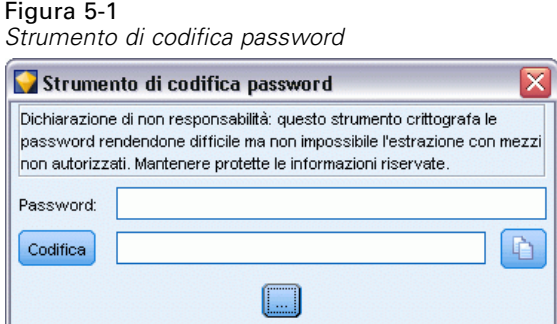

- E Specificare una password nella casella di testo Password.
- E Fare clic su Codifica per generare una codifica casuale per la password.
- E Fare clic sul pulsante Copia per copiare la password codificata negli Appunti.
- E Incollare la password nello script o nel parametro desiderato.

# *Controllo degli script*

Per controllare in modo rapido la sintassi di tutti i tipi di script, fare clic sul pulsante di verifica di colore rosso disponibile nella barra degli strumenti della finestra di dialogo Script locale.

Figura 5-2

*Icone della barra degli strumenti Script dello stream*

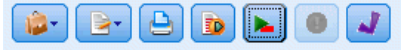

Durante il controllo degli script verranno segnalati gli eventuali errori del codice e forniti suggerimenti per la risoluzione. Per visualizzare la riga contenente gli errori, fare clic sul feedback visualizzato nella metà inferiore della finestra di dialogo. L'errore verrà evidenziato in rosso.

# *Script dalla riga di comando*

Gli script consentono di eseguire operazioni che in genere vengono eseguite nell'interfaccia utente. È sufficiente specificare ed eseguire gli script locali dalla riga di comando quando si avvia IBM® SPSS® Modeler. Per esempio:

client -script scores.txt -execute

Il flag -script carica lo script specificato, mentre il flag -execute esegue tutti i comandi contenuti nel file di script.

# *Compatibilità con le versioni precedenti*

Questa versione di IBM® SPSS® Modeler supporta il funzionamento degli script creati nelle versioni precedenti. Tuttavia, ora è possibile inserire automaticamente gli insiemi di modelli nello stream (questa è l'impostazione di default) nonché sostituire o integrare un insieme di modelli esistente dello stesso tipo all'interno dello stream. Il fatto che questo accada o meno dipende dalle impostazioni delle opzioni Aggiungi modello allo stream e Sostituisci modello precedente (Strumenti > Opzioni > Opzioni utente > Notifiche). Per esempio, può essere necessario modificare uno script di una versione precedente in cui la sostituzione di un insieme di modelli avviene eliminando l'insieme di modelli esistenti e inserendone uno nuovo.

Gli script creati in questa versione potrebbero non funzionare in versioni precedenti.

Se uno script creato in una versione precedente utilizza un comando che è stato nel frattempo sostituito o che non è più supportato, il formato sarà supportato, ma verrà visualizzato un messaggio di avviso. Per esempio, la vecchia parola chiave generated è stata sostituita da model, e clear generated è stato sostituito da clear generated palette. Gli script che utilizzano i vecchi formati verranno eseguiti, tuttavia verrà visualizzato un messaggio di avviso.

#### Figura 5-3

*Esecuzione di uno script che utilizza un comando obsoleto*

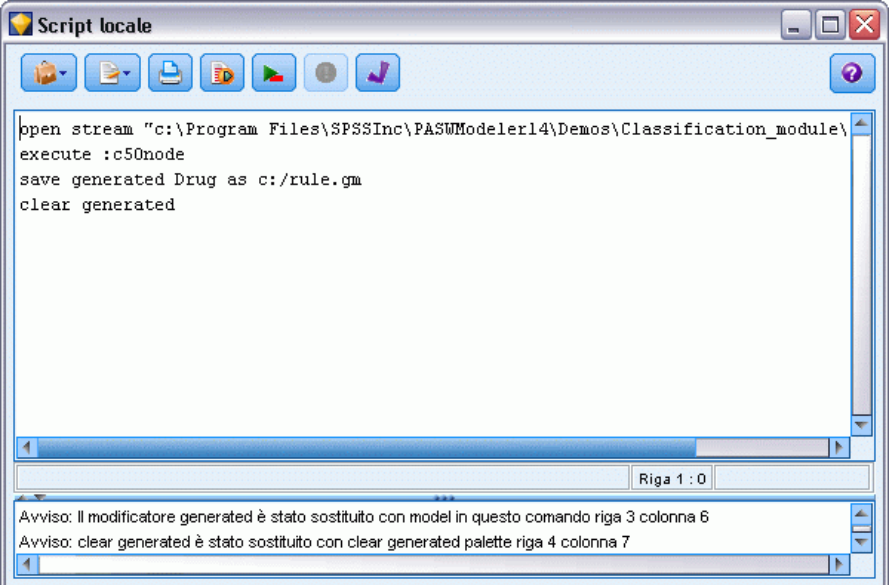

# *Esempi di script*

In questa sezione sono riportati numerosi esempi che illustrano l'utilizzo degli script in IBM® SPSS® Modeler.

# *Report nodo Tipo*

Questo script crea un report HTML contenente informazioni sui campi dello stream corrente. Lo script si può utilizzare con tutti gli stream provvisti di un nodo Tipo istanziato e si può facilmente estendere per includere proprietà o nodi aggiuntivi.

- Per formattare i risultati per la visualizzazione in un browser standard vengono utilizzati tag HTML standard.
- Per accedere alle proprietà dei singoli campi viene utilizzato un nodo Tipo di IBM® SPSS® Modeler. Lo script si può facilmente estendere per elencare proprietà aggiuntive esposte mediante il nodo Tipo, quali valori mancanti o ruolo del campo. [Per ulteriori informazioni,](#page-183-0) [vedere l'argomento Proprietà typenode in il capitolo 14 a pag. 170.](#page-183-0)
- Per scrivere l'output in un file e per eseguire cicli sui campi al fine di accedere alle rispettive proprietà vengono utilizzati i comandi di script di SPSS Modeler. [Per ulteriori informazioni,](#page-43-0) [vedere l'argomento Comandi di script in il capitolo 4 a pag. 30.](#page-43-0)

```
Figura 6-1
Esempio di script per il report nodo Tipo
```

```
# This script creates an HTML file and adds data from the Type node.
var myreport
set myreport = open create "C:/typenodereport.html"
```

```
# set up the HTML page
writeln myreport "<html>"
writeln myreport "<header>Informazioni nodo Tipo da IBM SPSS Modeler</header>"
writeln myreport "<br/>body><br/><br/>br/>>"
```

```
#create the table and write out the headers
writeln myreport "<table border=\"1\">"
writeln myreport "<tr bgcolor=\"C0C0C0\">"
writeln myreport "<td>Campo</td><td>Tipo</td><td>Valori</td>"
writeln myreport "</tr>"
```

```
# loop through fields and add a row for each
var current_field
for current_field in_fields_at Type
 writeln myreport "<tr>"
  write myreport "<td>" >< ^current_field >< "</td>"
  write myreport "<td>" >< Type:typenode.type.^current_field >< "</td>"
```
# add values for numeric fields

```
if Type:typenode.type.^current_field = Range then
    writeln myreport "<td>" >< Type:typenode.values.^current_field >< "</td>"
  endif
  # add values for flag fields
  if Type:typenode.type.^current_field = Flag then
    writeln myreport "<td>" >< Type:typenode.values.^current_field >< "</td>"
  endif
  # add values for nominal fields
  if Type:typenode.type.\wedgecurrent field = Set then
   writeln myreport "<td>"
   var current_value
    for current_value in Type:typenode.values.^current_field
     writeln myreport ^current_value >< "<BR/>BR/>
    endfor
    writeln myreport "</td>"
  endif
 writeln myreport "</tr>"
endfor
writeln myreport "</table>"
writeln myreport "</body>"
writeln myreport "</html>"
close myreport
```
#### *Creazione del file di output*

Lo script inizia con la creazione di un nuovo file HTML e aggiunge i tag necessari per la creazione di una tabella con una riga di intestazione contenente i titoli di colonna *Field*, *Type* e *Values*. Ogni coppia di tag <td></td> crea una cella all'interno di una riga della tabella. Queste colonne saranno compilate per ogni campo in base alle proprietà del nodo Tipo.

```
# This script creates an HTML file and adds data from the Type node.
var myreport
set myreport = open create "C:/typenodereport.html"
```

```
# set up the HTML page
writeln myreport "<html>"
writeln myreport "<header>Informazioni nodo Tipo da IBM SPSS Modeler</header>"
writeln myreport "<br/>body><br/><br/>br/>>"
```

```
#create the table and write out the headers
writeln myreport "<table border=\"1\">"
writeln myreport "<tr bgcolor=\"C0C0C0\">"
writeln myreport "<td>Campo</td><td>Tipo</td><td>Valori</td>"
writeln myreport "</tr>"
```
64

65

#### *Esecuzione di cicli sui campi*

Successivamente, lo script esegue un ciclo su tutti i campi del nodo Tipo e aggiunge una riga per ogni campo, elencando il nome e il tipo di campo.

```
# loop through fields and add a row for each
var current_field
for current_field in_fields_at Type
 writeln myreport "<tr>"
  write myreport "<td>" >< ^current_field >< "</td>"
  write myreport "<td>" >< Type:typenode.type.^current_field >< "</td>"
```
#### *Valori dei campi continui e flag*

Per i campi continui (intervallo numerico), la proprietà typenode.values restituisce i valori minimi e massimi nel formato [0.500517, 0.899774], visualizzato nella tabella. Per i campi flag, i valori vero/falso vengono visualizzati in un formato analogo.

```
# add values for numeric fields
  if Type:typenode.type.^current_field = Range then
    writeln myreport "<td>" >< Type:typenode.values.^current_field >< "</td>"
  endif
  # add values for flag fields
  if Type:typenode.type.\wedgecurrent_field = Flag then
    writeln myreport "<td>" >< Type:typenode.values.^current_field >< "</td>"
  endif
```
#### *Valori dei campi nominali*

Per i campi nominali, la proprietà typenode.values restituisce l'elenco completo dei valori definiti. Lo script esegue un ciclo nell'elenco alla ricerca dei singoli campi in cui inserire di volta in volta ogni valore, con un'interruzione di riga (tag <br/>  $\langle b r / b \rangle$  fra uno e l'altro.

```
# add values for nominal fields
  if Type:typenode.type.^current_field = Set then
   writeln myreport "<td>"
   var current_value
   for current_value in Type:typenode.values.^current_field
     writeln myreport ^current_value >< "<BR/>R/>
   endfor
   writeln myreport "</td>"
  endif
```
#### *Chiusura del file*

Infine, lo script chiude la riga, chiude i tag <table>, <br/> <br/>body> e <html> e chiude il file di output.

```
writeln myreport "</tr>"
endfor
```

```
writeln myreport "</table>"
writeln myreport "</body>"
writeln myreport "</html>"
close myreport
```
# *Report di stream*

Questo script crea un report HTML che elenca il nome, il tipo e l'annotazione per ogni nodo dello stream corrente. Oltre alle nozioni di base per la creazione di un file HTML e l'accesso alle proprietà dei nodi e degli stream, l'esempio illustra come creare un ciclo che esegue un determinato insieme di istruzioni per ogni nodo dello stream. Questo script può essere utilizzato con qualsiasi stream.

```
Figura 6-2
Esempio di script per il report di stream
```

```
# Create the HTML page with heading
var myfile
set myfile = open create "c:\stream_report.html"
writeln myfile "<HTML>"
writeln myfile " <BODY>"
writeln myfile "<HEAD>Report for stream ">< ^stream.name >< ".str</HEAD>"
writeln myfile "<p>" >< ^stream.annotation >< "</p>"
#Create the table with header row
writeln myfile "<TABLE border=\"1\" width=\"90%\">"
writeln myfile " <tr bgcolor=\"lightgrey\" colspan=\"3\">"
writeln myfile " <th>Node Name</th>"
writeln myfile " <th>Type</th>"
writeln myfile " <th>Annotation</th>"
writeln myfile " </tr>"
# Loop through nodes and add name, type, and annotation for each
# The ^stream.nodes property returns the list of nodes
var current_node
for current_node in ^stream.nodes
writeln myfile "<tr>"
writeln myfile " <td>"
writeln myfile ^current_node.name
writeln myfile " </td>"
```

```
writeln myfile " <td>"
writeln myfile ^current_node.node_type
writeln myfile " </td>"
writeln myfile " <td>"
writeln myfile ^current_node.annotation >< "&nbsp;"
writeln myfile " </td>"
writeln myfile "</tr>"
endfor
```
writeln myfile "</TABLE>"

67

writeln myfile "</BODY>" writeln myfile "</HTML>" close myfile

#### *Creazione del report*

Lo script inizia con la creazione di un nuovo file HTML con gli elementi <BODY> e <HEAD>. La proprietà ^stream.name restituisce il nome dello stream corrente, che viene inserito nell'intestazione. Per concatenare le stringhe viene utilizzato l'operatore ><.

```
# Create the HTML page with heading
var myfile
set myfile = open create "c:\stream_report.html"
writeln myfile "<HTML>"
writeln myfile " <BODY>"
writeln myfile "<HEAD>Report for stream ">< ^stream.name >< ".str</HEAD>"
writeln myfile "<p>" >< ^stream.annotation >< "</p>"
```
Successivamente, lo script crea una tabella HTML con una riga di intestazione contenente i titoli di colonna *Node Name*, *Type* e *Annotation*. Ogni coppia di tag <td></td> crea una cella all'interno di una riga della tabella.

```
#Create the table with header row
writeln myfile "<TABLE border=\"1\" width=\"90%\">"
writeln myfile " <tr bgcolor=\"lightgrey\" colspan=\"3\">"
writeln myfile " <th>Node Name</th>"
writeln myfile " <th>Type</th>"
writeln myfile " <th>Annotation</th>"
writeln myfile " </tr>"
```
Quindi, lo script esegue un ciclo su tutti i nodi dello stream corrente. Per ogni nodo viene aggiunta alla tabella una riga contenente il nome, il tipo e l'annotazione. Dopo l'annotazione viene inserito uno spazio unificatore invisibile ( ) per evitare di creare una cella vuota nei casi in cui per un determinato nodo non sia specificata alcuna annotazione (le celle vuote possono determinare una formattazione inattesa quando viene visualizzata la tabella).

```
# Loop through nodes and add name, type, and annotation for each
# The ^stream.nodes property returns the list of nodes
var current_node
for current_node in ^stream.nodes
writeln myfile "<tr>"
writeln myfile " <td>"
writeln myfile ^current_node.name
writeln myfile " </td>"
writeln myfile " <td>"
writeln myfile ^current_node.node_type
writeln myfile " </td>"
writeln myfile " <td>"
writeln myfile ^current_node.annotation >< "&nbsp;"
writeln myfile " </td>"
writeln myfile "</tr>"
endfor
```
Infine, lo script aggiunge i tag HTML necessari per chiudere il documento e chiude il file.

writeln myfile "</TABLE>" writeln myfile "</BODY>" writeln myfile "</HTML>" close myfile

# *Argomenti della riga di comando*

# *Modalità di richiamo del software*

È possibile utilizzare la riga di comando del sistema operativo per avviare IBM® SPSS® Modeler:

- ► Sul computer in cui è installato IBM® SPSS® Modeler, aprire una finestra DOS (prompt dei comandi).
- E Per avviare l'interfaccia di SPSS Modeler in modalità interattiva, digitare il comando modelerclient seguito dagli argomenti desiderati; per esempio:

modelerclient -stream report.str -execute

Gli argomenti disponibili (flag) consentono di connettersi a un server, caricare stream, eseguire script o specificare altri parametri.

# *Utilizzo degli argomenti della riga di comando*

È possibile aggiungere alcuni argomenti della riga di comando (denominati anche **flag**) al comando modelerclient iniziale per modificare il modo in cui IBM® SPSS® Modeler viene richiamato.

Per esempio, è possibile utilizzare gli argomenti della riga di comando -server, -stream e -execute per connettersi a un server e caricare ed eseguire uno stream, come indicato di seguito:

modelerclient -server -hostname myserver -port 80 -username dminer -password 1234 -stream mystream.str -execute

Si noti che in caso di esecuzione dalla riga di comando con Clementine Client installato localmente, gli argomenti di connessione al server non sono necessari.

È possibile racchiudere tra virgolette doppie i valori di parametri che contengono spazi, per esempio:

modelerclient -stream mystream.str -Pusername="Joe User" -execute

Questa soluzione consente anche di eseguire stati e script di SPSS Modeler, utilizzando rispettivamente i flag -state e -script.

#### *Debug degli argomenti della riga di comando*

Per eseguire il debug di una riga di comando, utilizzare il comando modelerclient per avviare SPSS Modeler con gli argomenti desiderati. Ciò consente di verificare che i comandi vengano eseguiti come previsto. È possibile confermare i valori di qualsiasi parametro passato dalla riga di comando nella finestra di dialogo Parametri sessione (menu Strumenti, Imposta parametri sessione).

#### <span id="page-83-0"></span>Figura 7-1

*Impostazione dei parametri per la sessione*

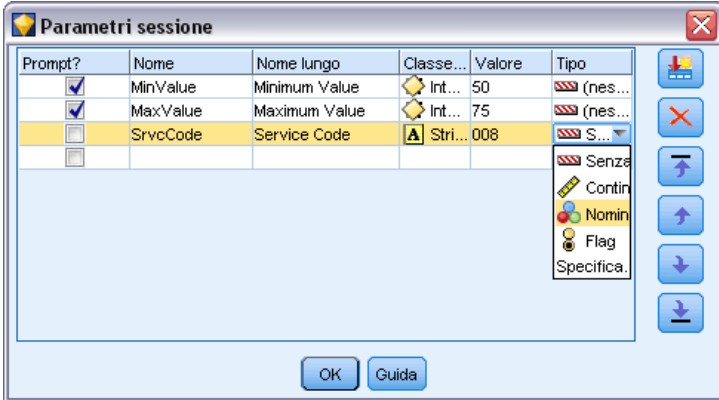

## *Combinazione di più argomenti*

È possibile combinare più argomenti in un unico file di comandi, che potrà essere specificato all'avvio utilizzando il simbolo  $\omega$  seguito dal nome del file. In questo modo è possibile abbreviare il richiamo dalla riga di comando e superare eventuali limitazioni di lunghezza dei comandi previste dal sistema operativo. Per esempio, il seguente comando di avvio utilizza gli argomenti specificati nel file indicato da <commandFileName>.

modelerclient @<NomeFilecomando>

Se è necessario specificare degli spazi, racchiudere il nome del file e il percorso tra virgolette, per esempio:

modelerclient @ "C:\Program Files\IBM\SPSS\Modeler\*nn*\scripts\mio\_file\_comando.txt"

Il file di comando può contenere tutti gli argomenti che in precedenza venivano specificati singolarmente all'avvio, con un argomento per riga, Per esempio:

-stream report.str -Porder.full\_filename=APR\_orders.dat -Preport.filename=APR\_report.txt -execute

Quando si scrivono o si richiamano file di comando è importante attenersi alle seguenti indicazioni:

- Specificare un solo comando per riga.
- Non incorporare un argomento @CommandFile in un file di comando.

## *Argomenti per la connessione al server*

Il flag -server indica a IBM® SPSS® Modeler che deve connettersi a un server pubblico, mentre i flag -hostname, -use\_ssl, -port, -username, -password e -domain si utilizzano per indicare a SPSS Modeler come effettuare la connessione al server pubblico. Se non viene specificato un argomento -server, viene utilizzato il server di default o locale.

*Argomenti della riga di comando*

#### *Esempi*

Per connettersi a un server pubblico:

modelerclient -server -hostname myserver -port 80 -username dminer -password 1234 -stream mystream.str -execute

Per connettersi a un cluster di server:

modelerclient -server -cluster "QA Machines" \ -spsscr\_hostname pes\_host -spsscr\_port 8080 \ -spsscr\_username asmith -spsscr\_epassword xyz

Si noti che la connessione a un cluster di server richiede il plug-in Coordinator of Processes attraverso IBM® SPSS® Collaboration and Deployment Services, quindi l'argomento -cluster deve essere utilizzato insieme alle opzioni di connessione al repository (spsscr\_\*). [Per ulteriori](#page-85-0) [informazioni, vedere l'argomento Argomenti per la connessione a IBM SPSS Collaboration and](#page-85-0) [Deployment Services Repository a pag. 72.](#page-85-0)

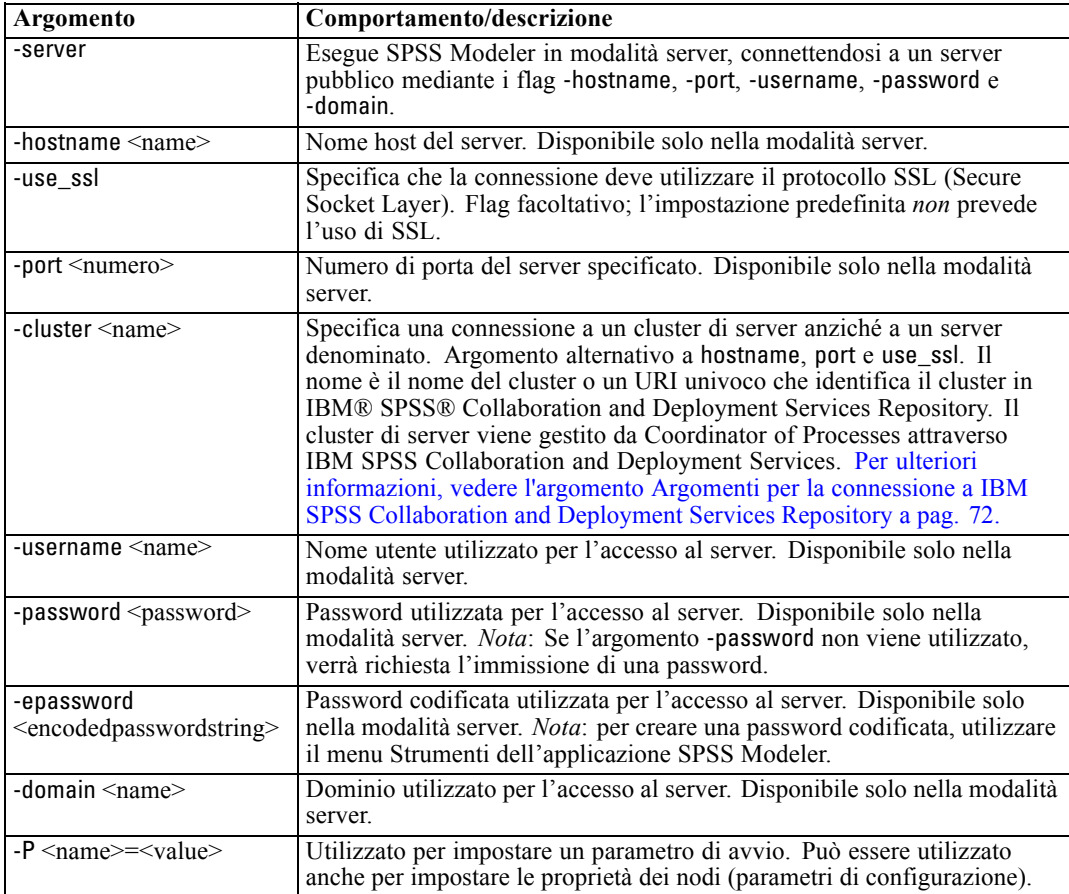

## <span id="page-85-0"></span>*Argomenti per la connessione a IBM SPSS Collaboration and Deployment Services Repository*

*Nota*: per l'accesso a un repository IBM® SPSS® Collaboration and Deployment Services è necessaria una licenza distinta. Per ulteriori informazioni, vedere *<http://www.ibm.com/software/analytics/spss/products/deployment/cds/>*

Se si desidera archiviare o recuperare oggetti da IBM SPSS Collaboration and Deployment Services tramite la riga di comando, è necessario specificare una connessione valida a IBM® SPSS® Collaboration and Deployment Services Repository. Per esempio:

modelerclient -spsscr\_hostname myhost -spsscr\_port 8080 -spsscr\_username nomeutente -spsscr\_password mypassword -stream "spsscr:///cartella\_1/punteggio\_stream.str" -execute

Nella tabella riportata di seguito sono elencati gli argomenti utilizzabili per impostare la connessione:

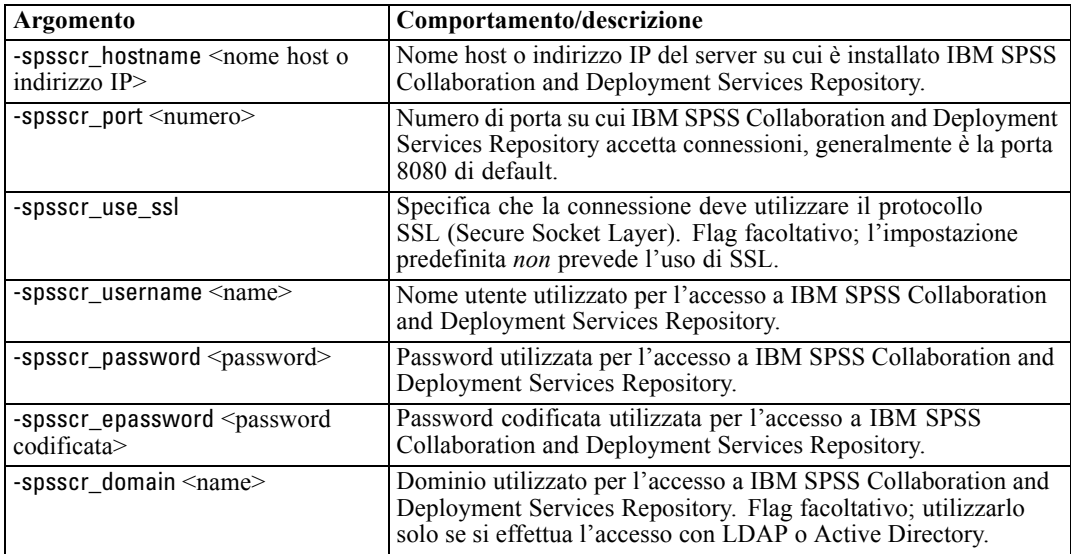

## *Argomenti di sistema*

Nella tabella seguente sono illustrati gli argomenti di sistema disponibili per il richiamo dell'interfaccia utente dalla riga di comando:

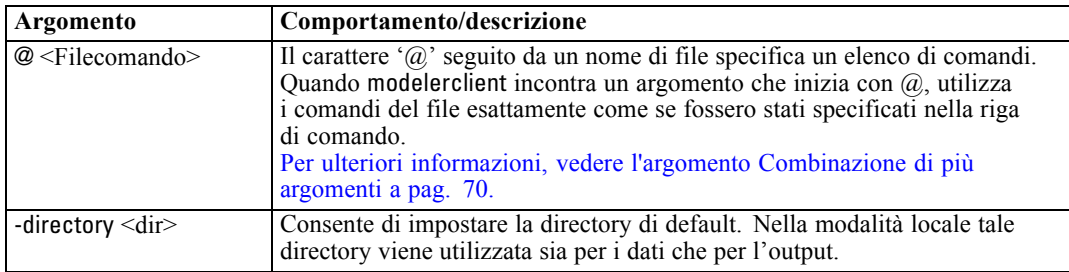

*Argomenti della riga di comando*

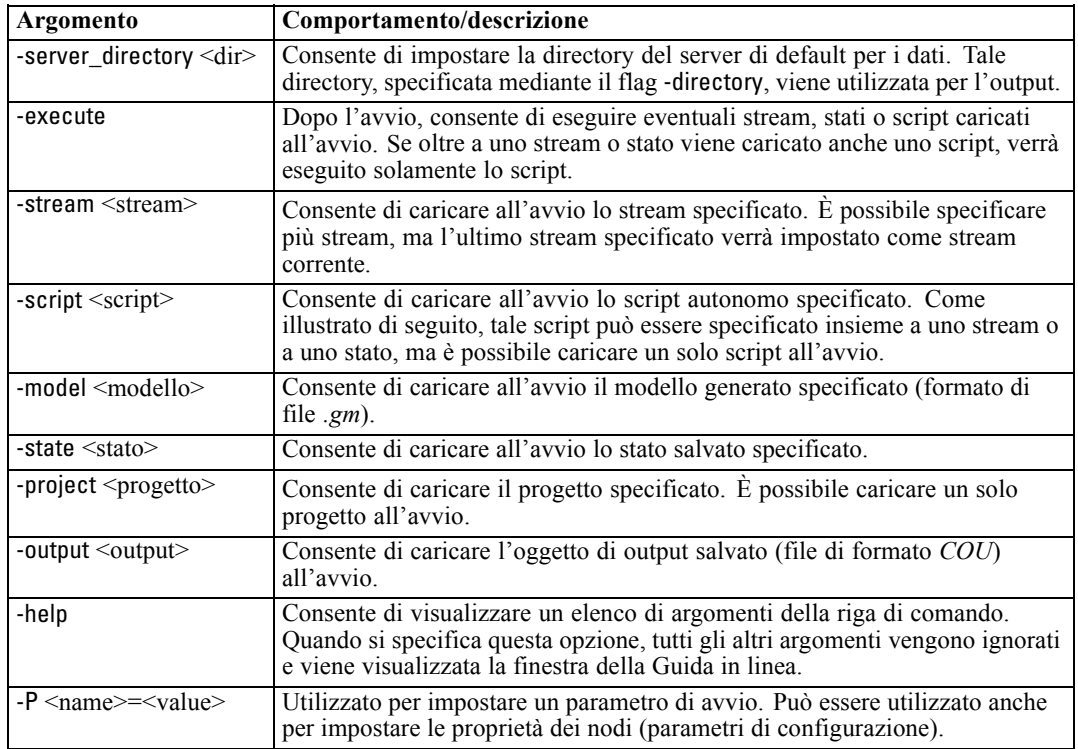

*Nota*: È possibile impostare le directory di default anche nell'interfaccia utente. Per accedere alle opzioni, scegliere Imposta directory o Imposta directory server dal menu File.

#### *Caricamento di più file*

Dalla riga di comando è possibile caricare più stream, stati e output all'avvio ripetendo l'argomento rilevante per ogni oggetto caricato. Per esempio, per caricare ed eseguire due stream denominati *report.str* e *train.str*, è necessario utilizzare il seguente comando:

modelerclient -stream report.str -stream train.str -execute

#### *Caricamento di oggetti da IBM SPSS Collaboration and Deployment Services Repository*

Poiché è possibile caricare determinati oggetti da un file o da IBM® SPSS® Collaboration and Deployment Services Repository (se concesso in licenza), il prefisso spsscr: che precede il nome file e, facoltativamente, file: (per oggetti su disco) indica a IBM® SPSS® Modeler dove cercare l'oggetto. Il prefisso viene utilizzato con i seguenti flag:

- -stream
- $\blacksquare$  -script
- -output
- -model
- -project

Il prefisso viene utilizzato per creare un URI che specifica la posizione dell'oggetto, per esempio

-stream "spsscr:///folder\_1/scoring\_stream.str". La presenza del prefisso spsscr: richiede che nello stesso comando sia stata specificata una connessione valida a IBM SPSS Collaboration and Deployment Services Repository. Pertanto il comando completo si presenterà come segue:

modelerclient -spsscr\_hostname myhost -spsscr\_port 8080 -spsscr\_username nomeutente -spsscr\_password mypassword -stream "spsscr:///cartella\_1/punteggio\_stream.str" -execute

Per ulteriori informazioni sugli URI per gli oggetti in IBM SPSS Collaboration and Deployment Services Repository, vedere [Accesso a oggetti in IBM SPSS Collaboration and Deployment](#page-71-0) [Services Repository in il capitolo 5 a pag. 58](#page-71-0). Si noti che dalla riga di comando è *necessario* utilizzare un URI. Non è infatti supportato il semplice REPOSITORY\_PATH che viene utilizzato solo all'interno di script.

### *Argomenti dei parametri*

I parametri possono essere utilizzati come flag durante l'esecuzione della riga di comando di IBM® SPSS® Modeler. Negli argomenti della riga di comando il flag -P consente di specificare un parametro, nel formato -P <*nome*>=<*valore*>.

I parametri possono essere dei seguenti tipi:

- **Parametri semplici** o parametri utilizzati direttamente nelle espressioni CLEM.
- **Parametri di configurazione**, detti anche **proprietà dei nodi**. Questi parametri vengono utilizzati per modificare le impostazioni dei nodi nello stream. [Per ulteriori informazioni,](#page-129-0) [vedere l'argomento Panoramica sulle proprietà dei nodi in il capitolo 9 a pag. 116.](#page-129-0)
- **Parametri della riga di comando** che consentono di modificare il richiamo di SPSS Modeler.

Per esempio, è possibile specificare nomi utente e password per le sorgenti dei dati sotto forma di flag della riga di comando, come nel seguente esempio:

modelerclient -stream response.str -P:databasenode.username=george -P:databasenode.password=jetson

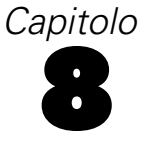

# *Riferimenti al linguaggio CLEM*

# *Panoramica di riferimento su CLEM*

Questa sezione illustra il linguaggio CLEM (Control Language for Expression Manipulation), un potente strumento per l'analisi e la manipolazione dei dati utilizzati negli stream di IBM® SPSS® Modeler. È possibile utilizzare CLEM all'interno di nodi per eseguire svariate attività, dalla valutazione di condizioni o derivazione di valori fino all'inserimento di dati in report. [Per](#page-0-0) [ulteriori informazioni, vedere l'argomento Informazioni su CLEM in il capitolo 7 in](#page-0-0) *Manuale [dell'utente di IBM SPSS Modeler 14.2](#page-0-0)*.

È inoltre possibile utilizzare un sottoinsieme del linguaggio CLEM quando gli script sono eseguiti nell'interfaccia utente, in modo da automatizzare numerose operazioni di manipolazione di dati dello stesso tipo. [Per ulteriori informazioni, vedere l'argomento Espressioni CLEM negli](#page-40-0) [script in il capitolo 3 a pag. 27.](#page-40-0)

Le espressioni CLEM sono costituite da valori, nomi di campi, operatori e funzioni. Tramite la sintassi corretta è possibile creare una vasta gamma di potenti operazioni sui dati. [Per ulteriori](#page-0-0) [informazioni, vedere l'argomento Esempi CLEM in il capitolo 7 in](#page-0-0) *Manuale dell'utente di IBM [SPSS Modeler 14.2](#page-0-0)*.

# *Tipi di dati CLEM*

Nel linguaggio CLEM è possibile utilizzare i seguenti tipi di dati:

- Interi
- Numeri reali
- Caratteri
- Stringhe
- Elenchi
- Campi
- Data/ora

#### *Regole per l'inserimento tra virgolette*

Sebbene IBM® SPSS® Modeler sia flessibile quando l'utente determina campi, valori, parametri e stringhe utilizzati in un'espressione CLEM, di seguito sono suggerite alcune "procedure consigliate" da seguire durante la creazione di espressioni.

 Stringhe: utilizzare sempre virgolette doppie per la scrittura di stringhe, per esempio "Type 2". È inoltre possibile utilizzare le virgolette singole, ma il rischio è di creare confusione con i campi racchiusi tra virgolette.

- Campi: utilizzare virgolette singole solo se necessarie per racchiudere spazi o altri caratteri speciali, per esempio 'Order Number'. I campi racchiusi tra virgolette ma non definiti nell'insieme di dati verranno interpretati come stringhe.
- Parametri: utilizzare sempre virgolette singole quando si specificano parametri, per esempio '\$P-threshold'.
- Caratteri: utilizzare sempre virgolette singole a barra rovesciata  $(\cdot)$ , per esempio stripchar $(\cdot)$ , "drugA").

[Per ulteriori informazioni, vedere l'argomento Valori e tipi di dati in il capitolo 7 in](#page-0-0) *Manuale [dell'utente di IBM SPSS Modeler 14.2](#page-0-0)*. Queste regole verranno illustrate in modo più dettagliato negli argomenti riportati di seguito.

### *Interi*

I numeri interi vengono rappresentati come sequenze di cifre decimali. Se lo si desidera, è possibile inserire un segno meno (−) prima del numero intero per indicare un numero negativo, per esempio 1234, 999, −77.

Il linguaggio CLEM è in grado di gestire numeri interi a precisione arbitraria. La dimensione massima dei numeri interi dipende dalla piattaforma in uso. Se i valori hanno dimensioni superiori a quelle visualizzabili in un campo di numeri interi, l'impostazione del tipo di campo su Real consente in genere di ripristinare il valore.

## *Numeri reali*

Con *numero reale* si intende un numero a virgola mobile. I numeri reali sono rappresentati da una o più cifre seguite da un punto decimale, seguito a sua volta da una o più cifre. Nel linguaggio CLEM, vengono utilizzati numeri reali con precisione doppia.

Se lo si desidera, è possibile inserire un segno meno (−) prima del numero reale per indicare un numero negativo, per esempio 1.234, 0.999, −77.001. Per esprimere un numero reale con la notazione esponenziale, utilizzare il formato <*numero*>e<*esponente*>, per esempio 1234.0e5, 1.7e− e 2. Quando le stringhe di numeri vengono lette e convertite automaticamente in numeri dall'applicazione IBM® SPSS® Modeler, vengono comunque accettati i numeri senza cifre iniziali prima del punto decimale e senza cifre dopo il punto, per esempio 999. o .11. Questi formati non sono tuttavia validi nelle espressioni CLEM.

*Nota*: quando si fa riferimento a numeri reali in espressioni CLEM, è necessario utilizzare il punto come separatore decimale indipendentemente da eventuali impostazioni dello stream corrente o dalle impostazioni internazionali. Per esempio, specificare

 $Na > 0.6$ 

anziché

 $Na > 0.6$ 

Questa regola è valida anche se nella finestra di dialogo delle proprietà dello stream è stata selezionata la virgola come simbolo decimale ed è conforme alla linea guida generale secondo cui la sintassi del codice deve essere indipendente da specifiche impostazioni internazionali o convenzioni.

## *Caratteri*

I caratteri sono in genere visualizzati come CHAR e nelle espressioni CLEM consentono di eseguire test sulle stringhe. Per esempio, la funzione isuppercode consente di stabilire se il primo carattere di una stringa è maiuscolo. L'espressione CLEM seguente utilizza un carattere per indicare che il test deve essere eseguito sul primo carattere della stringa:

isuppercode(subscrs(1, "MiaStringa"))

Per esprimere il codice (anziché la posizione) di un carattere specifico in un'espressione CLEM, utilizzare virgolette singole a barra rovesciata nel formato `<*carattere*>`, per esempio, `A`, `Z`.

*Nota*: Non esiste un tipo di archiviazione CHAR per un campo, pertanto se un campo deriva o viene riempito con un'espressione che produce un tipo CHAR, il risultato verrà convertito in una stringa.

## *Stringhe*

È in genere opportuno racchiudere le stringhe tra virgolette doppie. Per esempio le stringhe "c35product2" e "referrerID". Per indicare caratteri speciali in una stringa, utilizzare una barra rovesciata, per esempio "\\$65443". (Per indicare una barra rovesciata, utilizzare una doppia barra rovesciata, \\). È possibile racchiudere una stringa tra virgolette singole, ma in questo caso il risultato (per esempio 'referrerID') non è distinguibile da un campo tra virgolette. [Per ulteriori](#page-0-0) [informazioni, vedere l'argomento Funzioni stringa in](#page-0-0) *Manuale dell'utente di IBM SPSS Modeler [14.2](#page-0-0)*.

## *Elenchi*

Un elenco rappresenta una sequenza ordinata di elementi, che possono essere di tipo eterogeneo. Gli elenchi sono racchiusi tra parentesi quadre ([]). Per esempio gli elenchi [1 2 4 16] e ["abc" "def"]. Gli elenchi non vengono utilizzati come valori dei campi di IBM® SPSS® Modeler, bensì per fornire argomenti alle funzioni, quali member e oneof.

### *Campi*

I nomi inclusi nelle espressioni CLEM non corrispondenti a nomi di funzioni vengono interpretati come nomi di campi. È possibile scriverli come Power, val27, state\_flag e così via, ma se il nome inizia con una cifra o include caratteri non alfabetici, quali gli spazi (ad eccezione del carattere di sottolineatura), racchiudere il nome tra virgolette singole, per esempio, 'Power Increase', '2nd answer', '#101', '\$P-NextField'.

*Nota*: I campi racchiusi tra virgolette ma non definiti nell'insieme di dati verranno interpretati come stringhe.

# *Date*

I calcoli di data sono basati su una data di riferimento, specificata nella finestra di dialogo delle proprietà dello stream. La data di riferimento di default è 1 gennaio 1900[.Per ulteriori](#page-0-0) [informazioni, vedere l'argomento Impostazione delle opzioni per gli stream in il capitolo 5 in](#page-0-0) *[Manuale dell'utente di IBM SPSS Modeler 14.2](#page-0-0)*.

Il linguaggio CLEM supporta i formati di data seguenti.

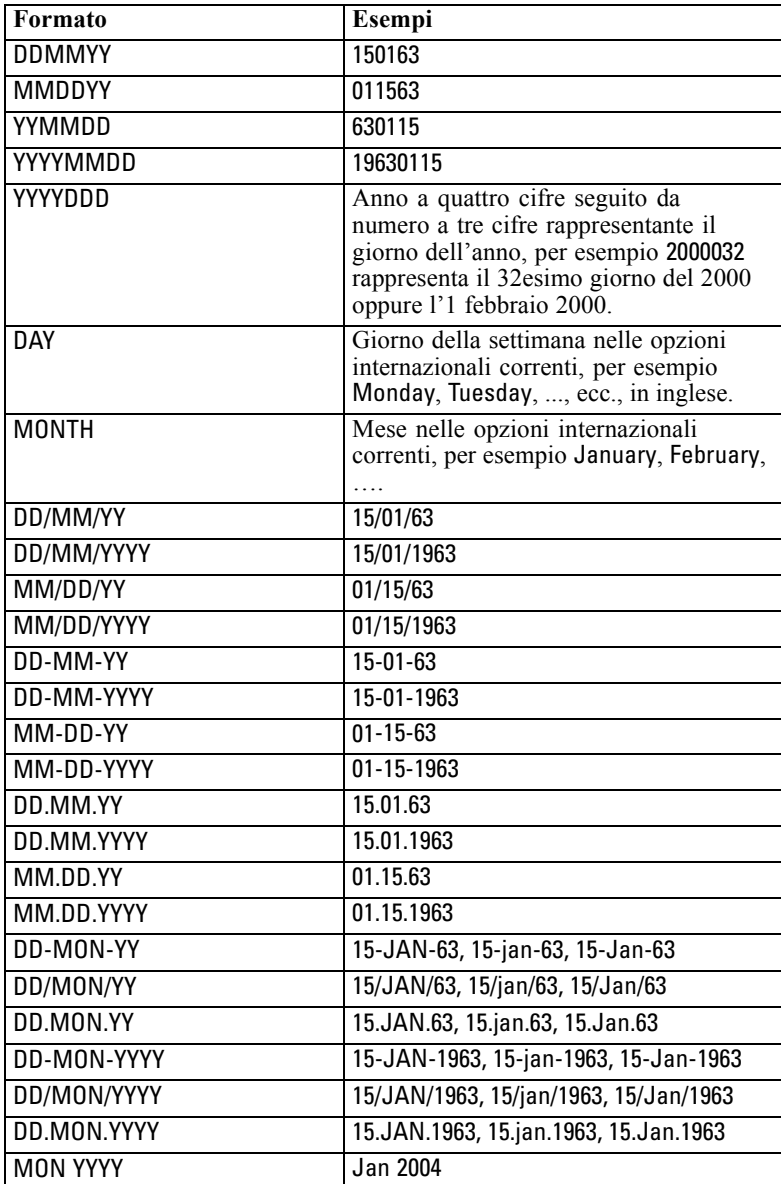

78

*Riferimenti al linguaggio CLEM*

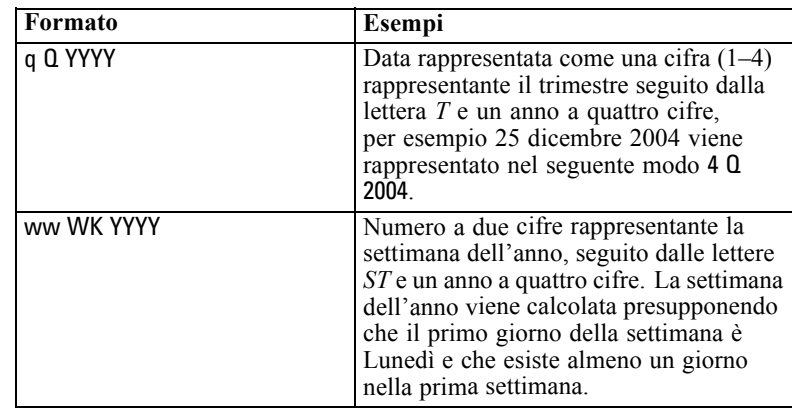

# *Time*

Il linguaggio CLEM supporta i formati di ora seguenti.

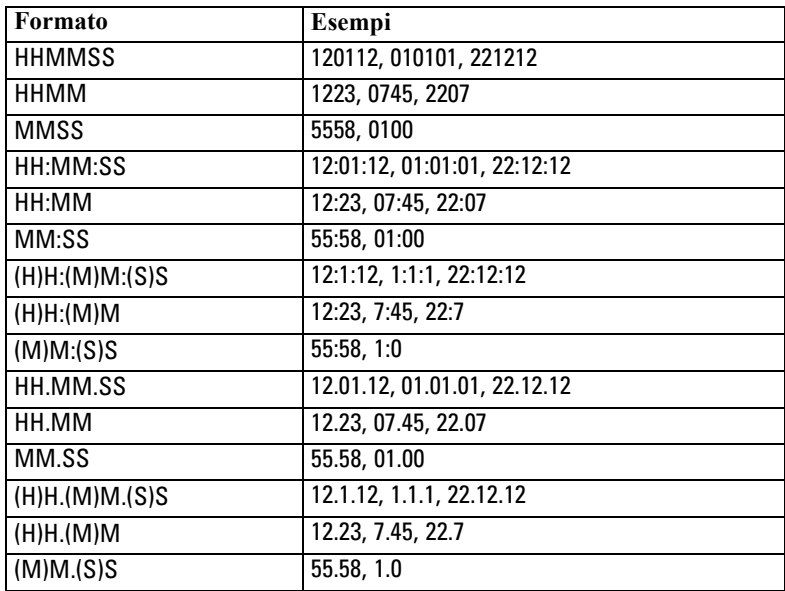

# *Operatori CLEM*

Sono disponibili i seguenti operatori:

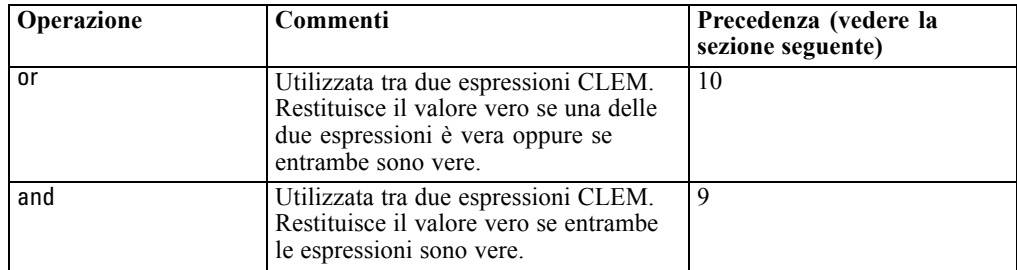

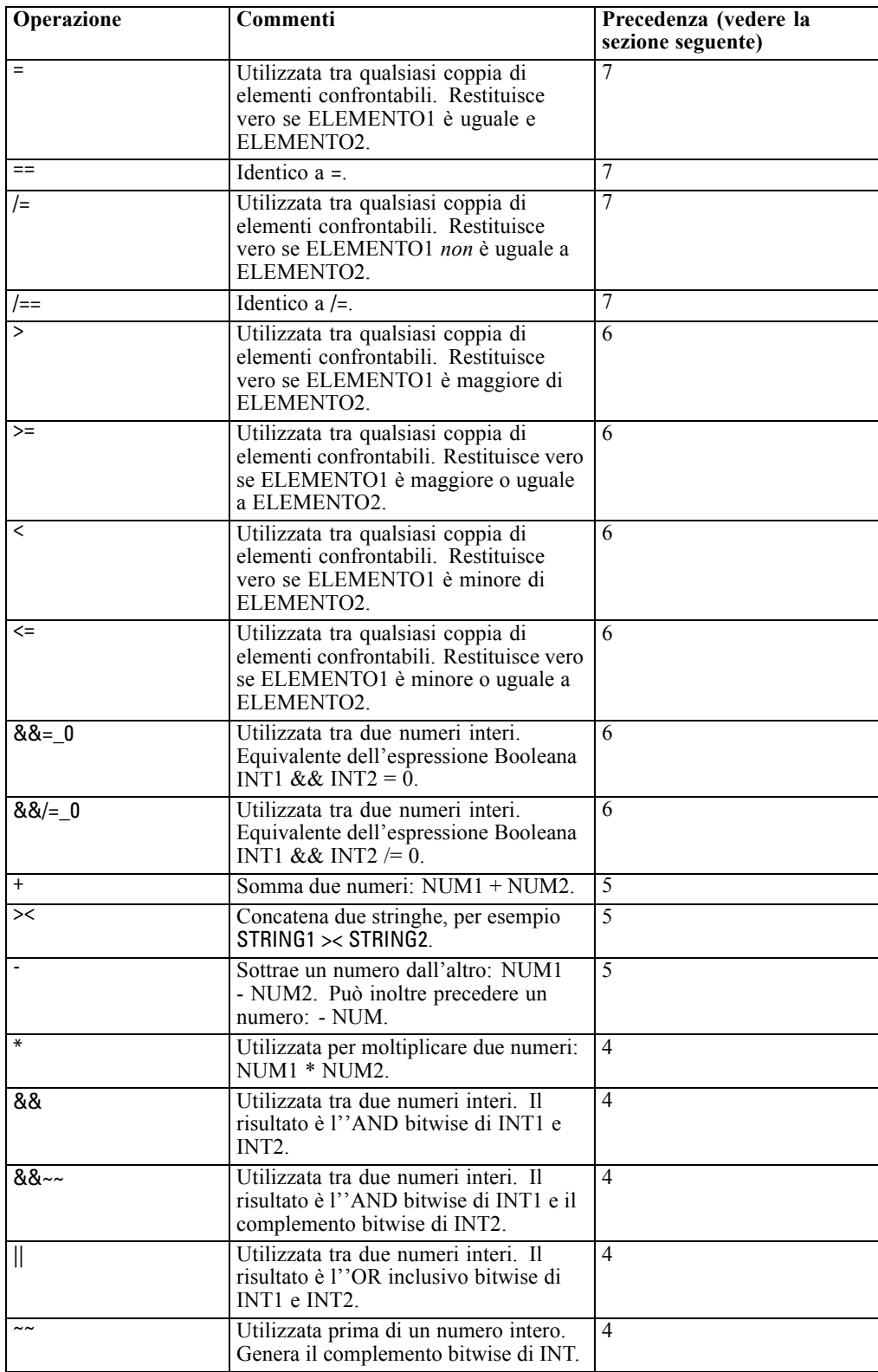

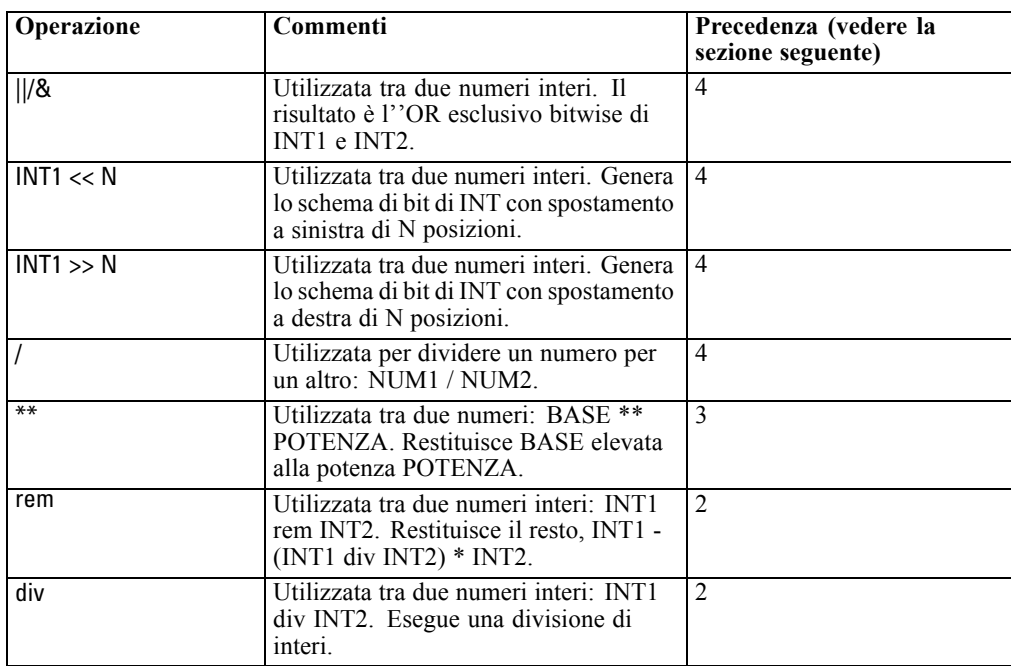

#### *Precedenza degli operatori*

Le precedenze influiscono sull'analisi delle espressioni complesse, in particolare delle espressioni non racchiuse tra parentesi e contenenti più operatori infissi. Ad esempio,

 $3+4*5$ 

viene analizzato come 3 + (4 \* 5) anziché (3 + 4) \* 5 poiché le precedenze relative determinano che \* deve essere analizzato prima di +. Nel linguaggio CLEM, a ogni operatore è associato un valore di precedenza. Minore è il valore, maggiore è l'importanza che gli viene attribuita nell'elenco di analisi. Ciò significa che verrà elaborato prima degli altri operatori con valori di precedenza maggiori.

# *Riferimenti alle funzioni*

Per le operazioni con i dati in IBM® SPSS® Modeler sono disponibili le seguenti funzioni CLEM. È possibile inserire queste funzioni sotto forma di codice in numerose finestre di dialogo, tra cui i nodi Nuovo campo e Crea flag, oppure utilizzare il Generatore espressioni per creare espressioni CLEM valide senza che sia necessario memorizzare elenchi di funzioni o nomi di campi.

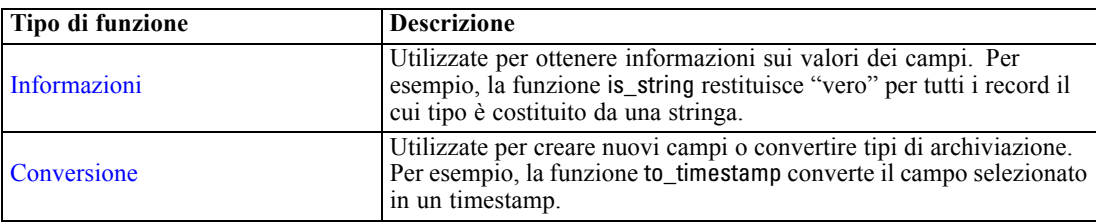

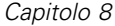

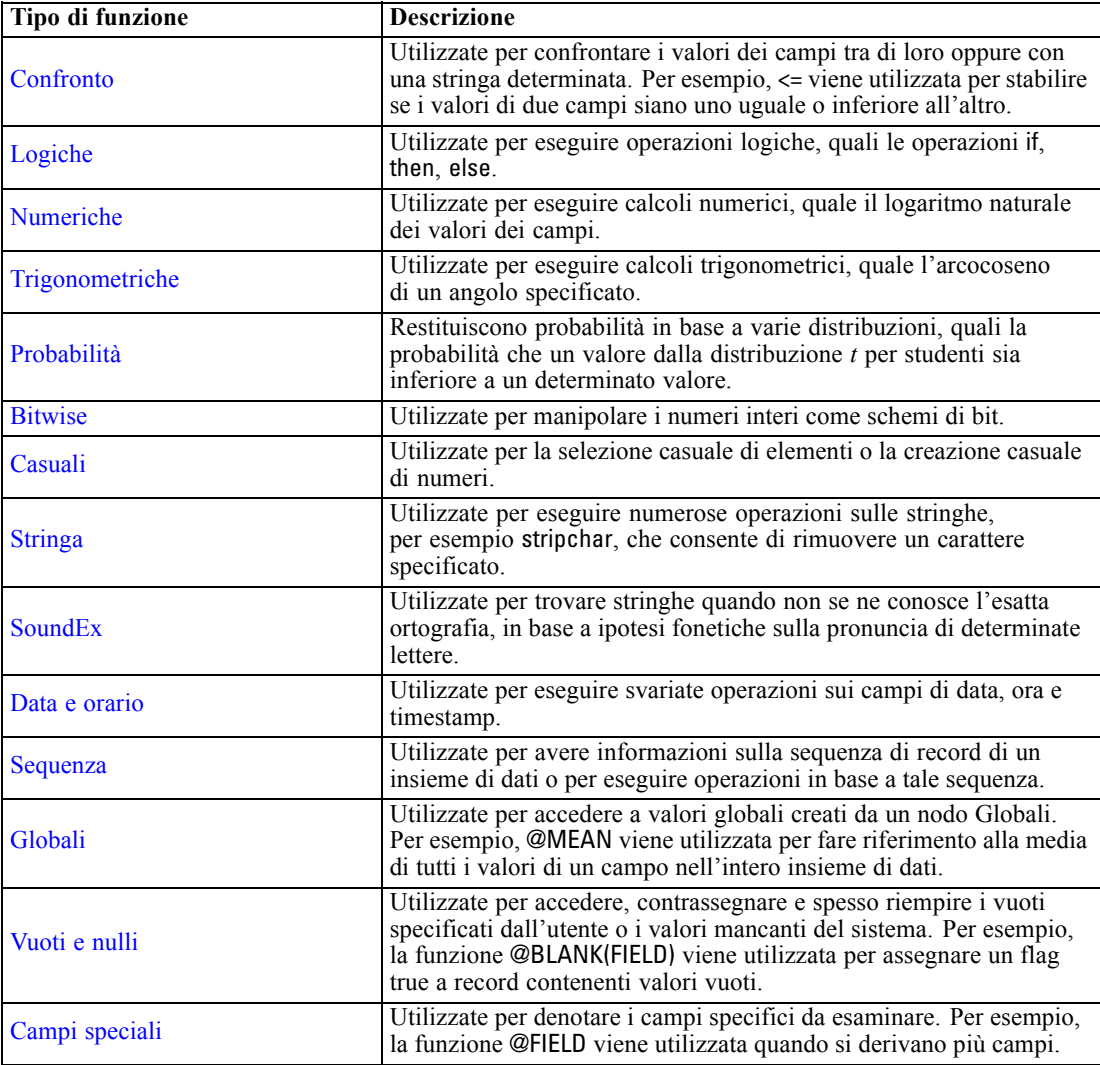

# *Convenzioni utilizzate nelle descrizioni delle funzioni*

Le convenzioni seguenti vengono utilizzate in questa guida quando fanno riferimento agli elementi in una funzione.

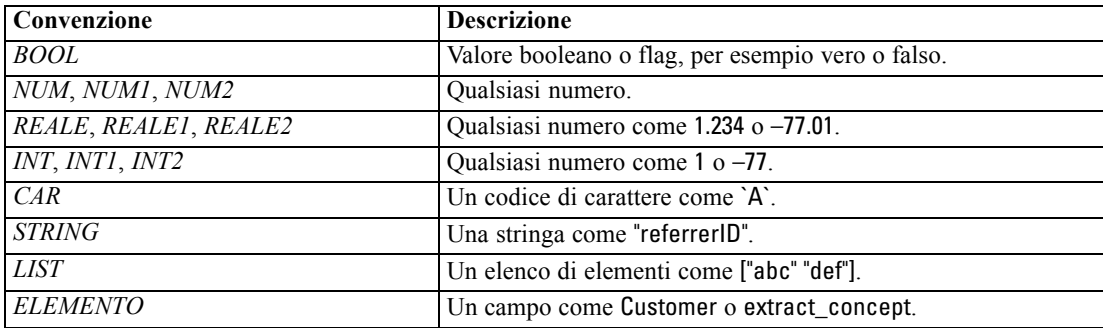

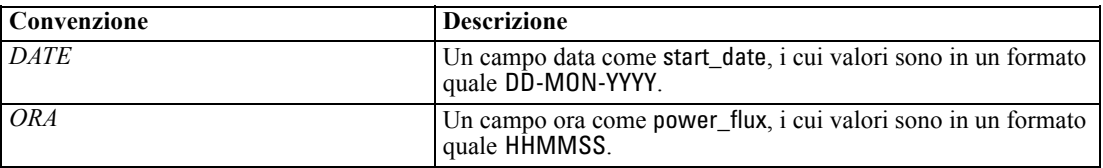

Le funzioni in questa guida vengono elencate con la funzione in una colonna, il tipo di risultato (intero, stringa, ecc.) in un'altra e una descrizione (se disponibile) in una terza colonna. Per esempio, di seguito è riportata la descrizione della funzione rem.

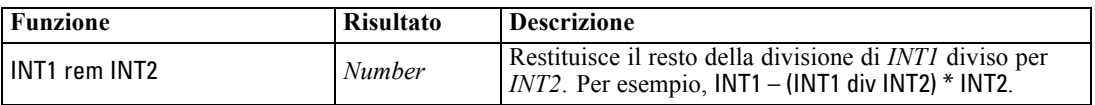

I dettagli sulle convenzioni di utilizzo, quali la modalità di elencare gli elementi oppure di specificare i caratteri in una funzione, vengono descritti altrove. [Per ulteriori informazioni, vedere](#page-0-0) l'argomento Tipi di dati CLEM in *[Manuale dell'utente di IBM SPSS Modeler 14.2](#page-0-0)*.

## *Funzioni di informazione*

Le funzioni di informazione vengono utilizzate per ottenere informazioni sui valori di un determinato campo e in genere per derivare campi flag. Per esempio, è possibile utilizzare la funzione @BLANK per creare un campo flag che indica i record contenenti valori vuoti per il campo selezionato. Allo stesso modo, è possibile controllare il tipo di archiviazione per un campo utilizzando qualsiasi funzione relativa al tipo di archiviazione, per esempio is\_string.

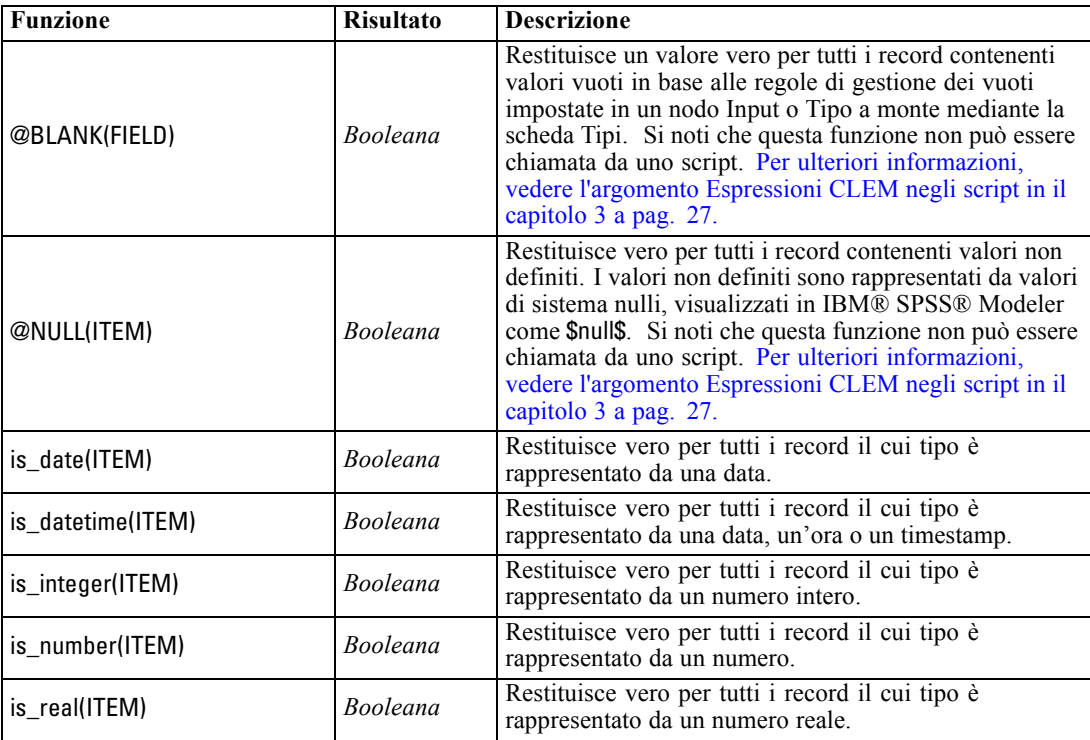

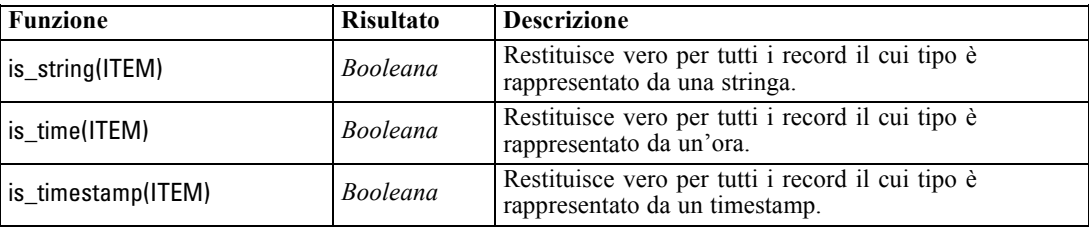

## *Funzioni di conversione*

Le funzioni di conversione consentono di creare nuovi campi e convertire il tipo di archiviazione dei file esistenti. Per esempio, per formare nuove stringhe è possibile unire o separare stringhe. Per unire due stringhe, utilizzare l'operatore ><. Per esempio, se il campo Site include il valore "BRAMLEY", allora "xx" >< Site restituisce "xxBRAMLEY". Il risultato di >< è sempre rappresentato da una stringa, anche se gli argomenti non sono stringhe. Di conseguenza, se il campo V1 è 3 e il campo V2 è 5, allora V1 >< V2 restituisce "35" (una stringa, non un numero).

Le funzioni di conversione, e qualsiasi altra funzione che richieda un tipo di input specifico, quale un valore di data o ora, dipendono dai formati correnti specificati nella finestra di dialogo Opzioni stream. Per esempio, se si desidera convertire un campo stringa con valori *Gen 2003*, *Feb 2003* e così via, selezionare il formato di data corrispondente MES AAAA come formato di data di default per lo stream. [Per ulteriori informazioni, vedere l'argomento Impostazione delle opzioni](#page-0-0) per gli stream in il capitolo 5 in *[Manuale dell'utente di IBM SPSS Modeler 14.2](#page-0-0)*.

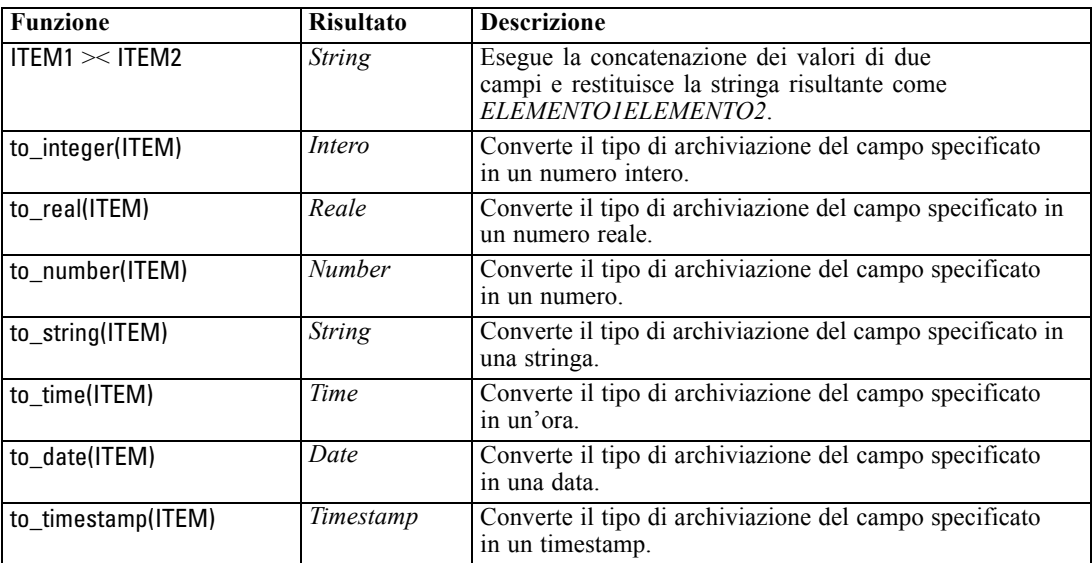

85

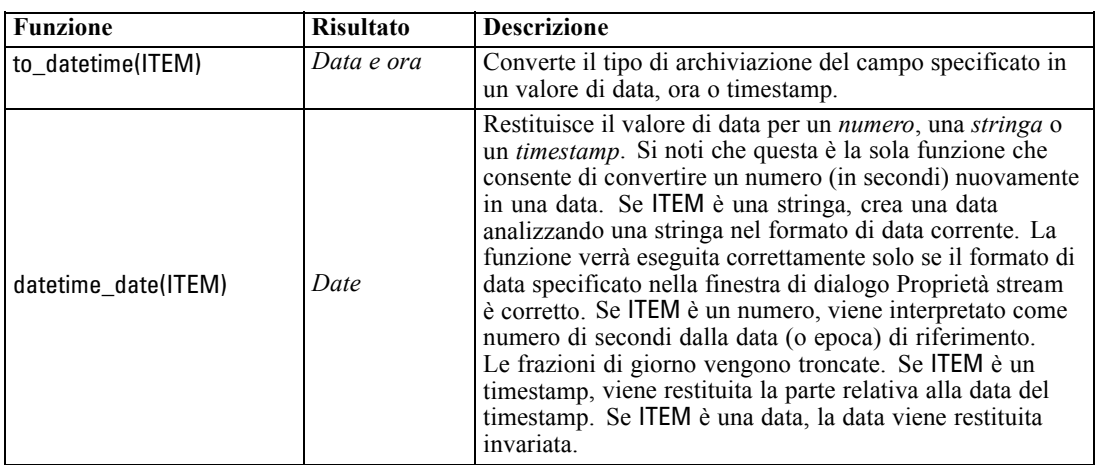

## *Funzioni di confronto*

Le funzioni di confronto vengono utilizzate per confrontare i valori dei campi tra di loro oppure con una stringa specificata. Per esempio, è possibile controllare l'uguaglianza delle stringhe utilizzando =. Un esempio di verifica dell'uguaglianza delle stringhe è rappresentato da: Class  $=$  "class 1".

Ai fini del confronto numerico, *maggiore* indica una maggiore vicinanza all'infinito positivo, mentre *minore* corrisponde a una maggiore prossimità all'infinito negativo. Tutti i numeri negativi sono quindi minori di qualsiasi numero positivo.

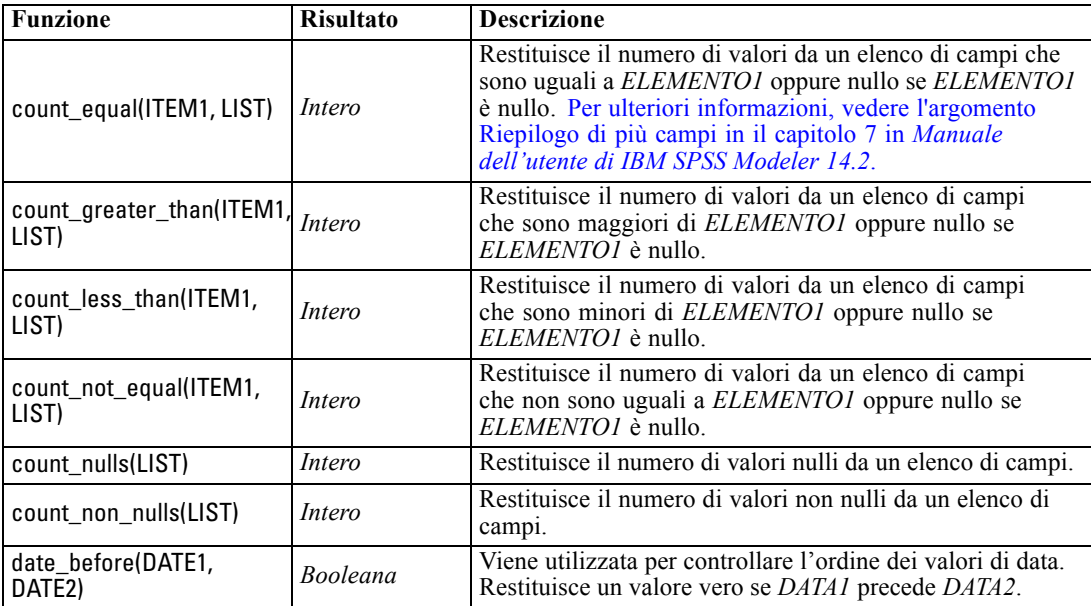

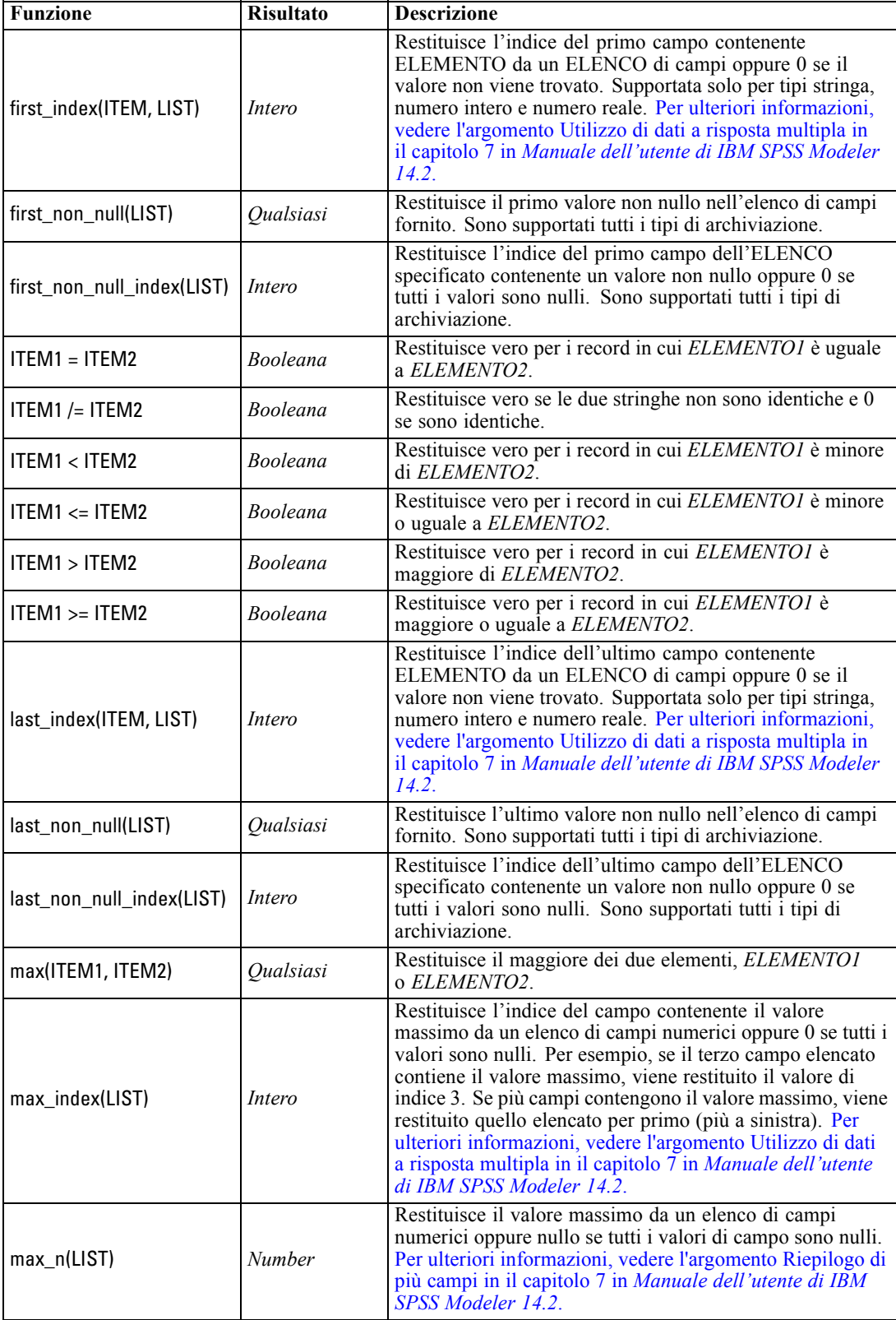

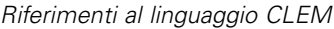

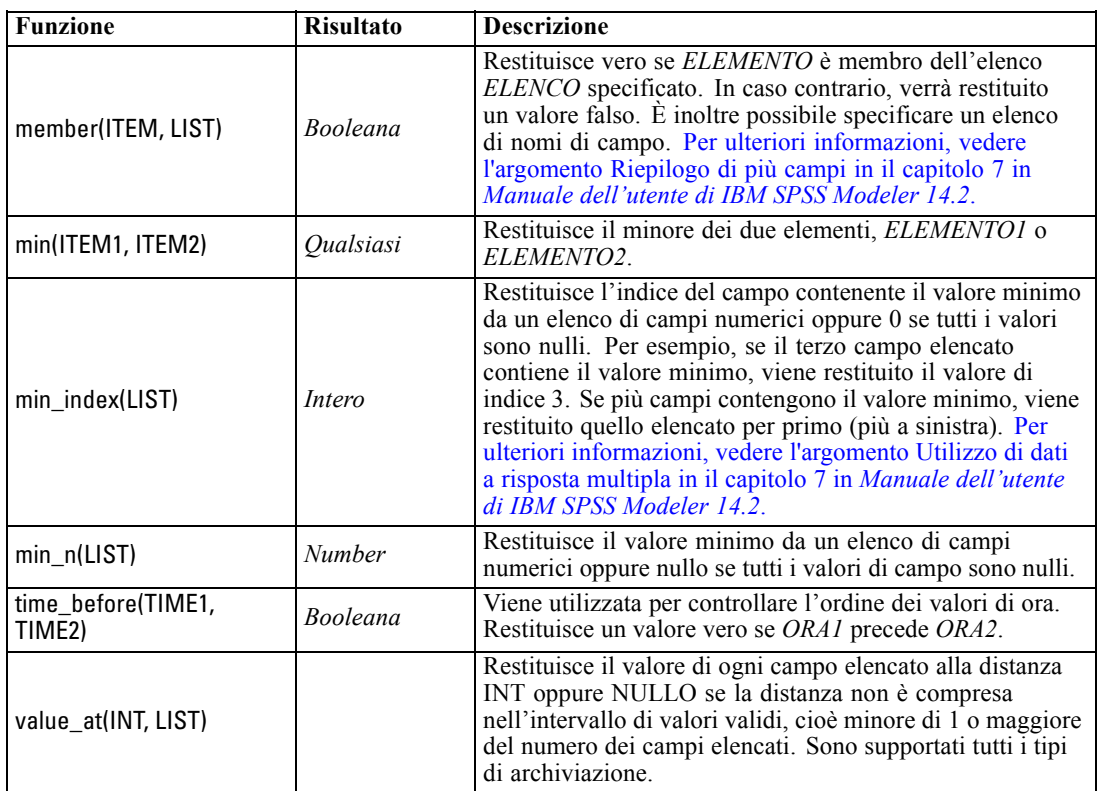

# *Funzioni logiche*

Le espressioni CLEM possono essere utilizzate per eseguire operazioni logiche.

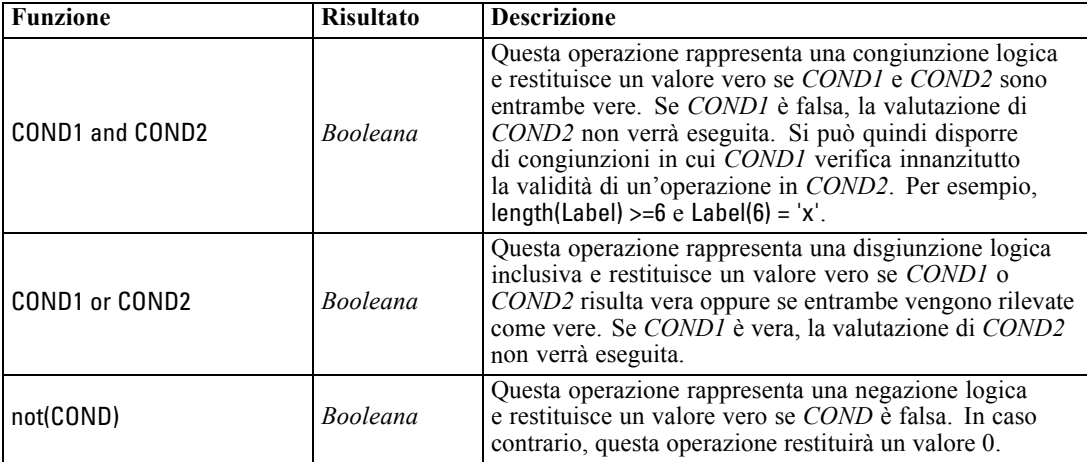

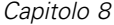

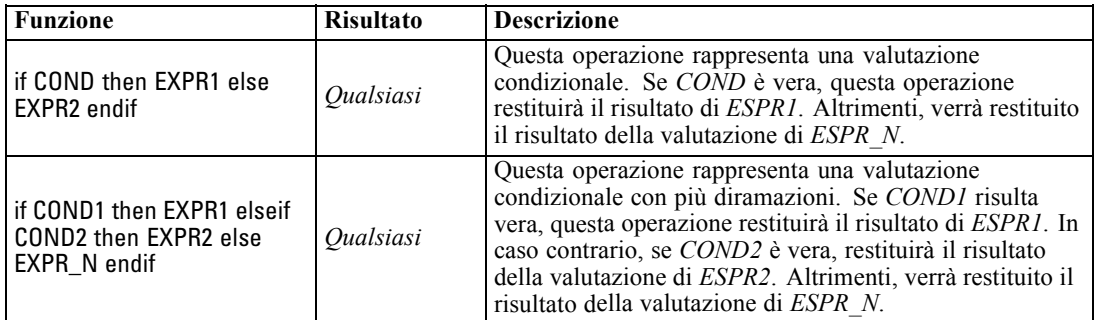

# *Funzioni numeriche*

CLEM include alcune funzioni numeriche di uso comune.

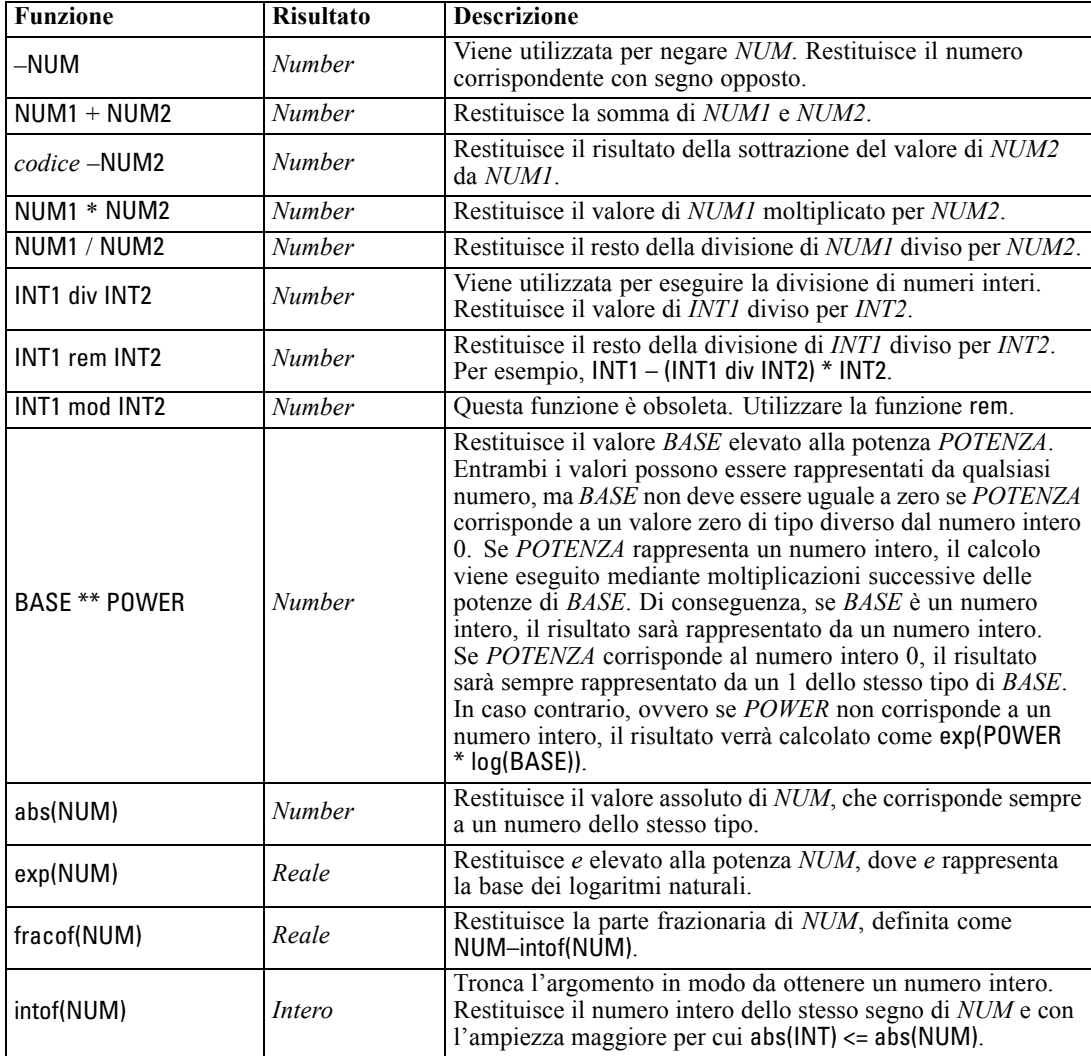

89

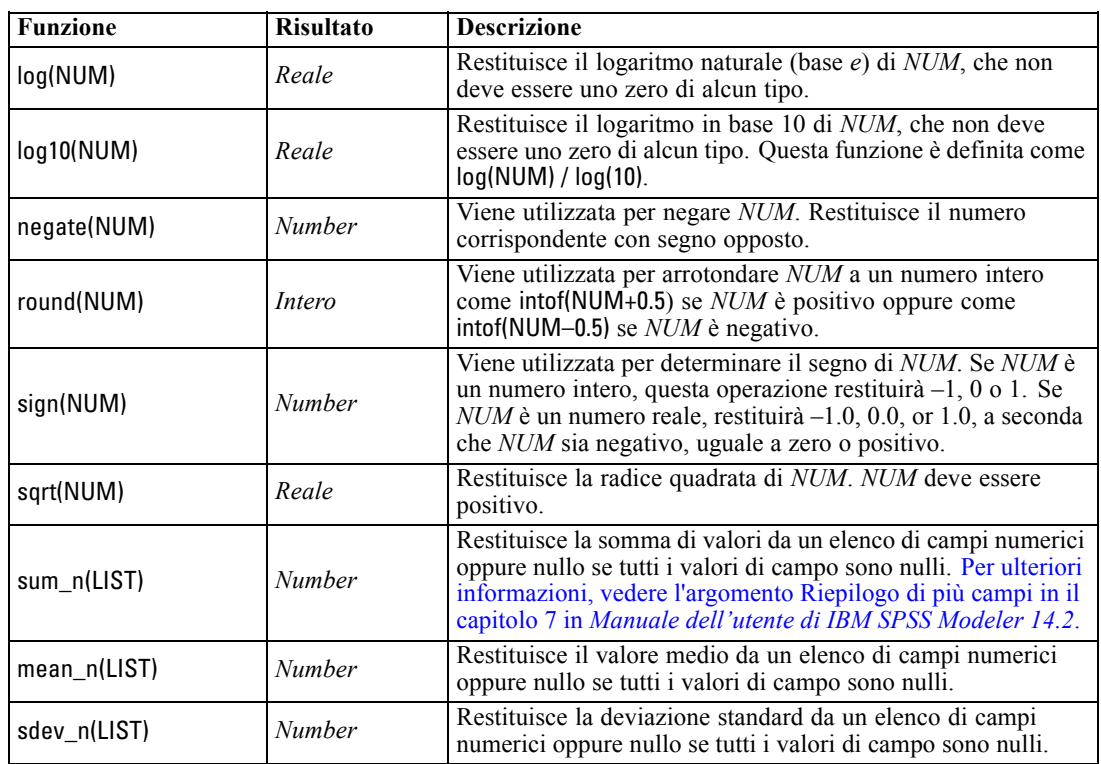

## *Funzioni trigonometriche*

Tutte le funzioni illustrate in questa sezione accettano un angolo come argomento oppure ne restituiscono uno come risultato. In entrambi i casi, le unità dell'angolo, rappresentate da radianti o gradi, vengono controllate mediante l'impostazione dell'opzione corrispondente dello stream.

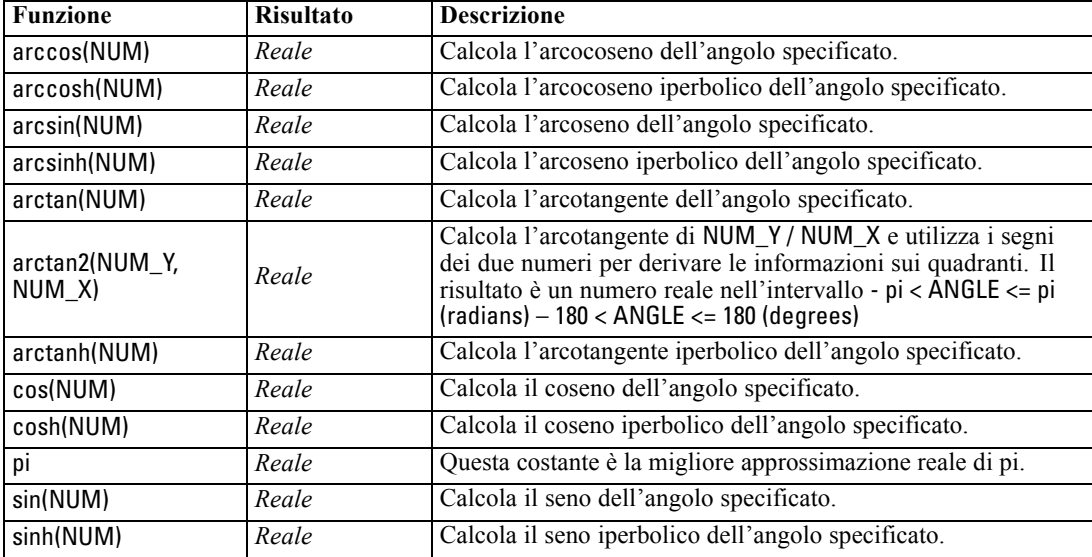

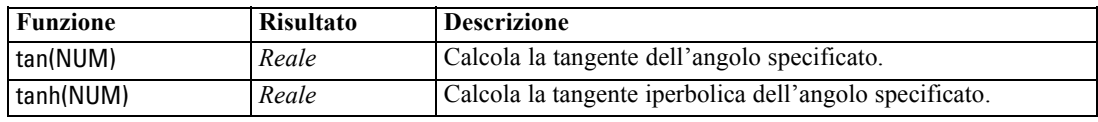

## *Funzioni di probabilità*

Le funzioni di probabilità restituiscono probabilità in base a varie distribuzioni, quali la probabilità che un valore dalla distribuzione *t* di Student sia minore di un determinato valore.

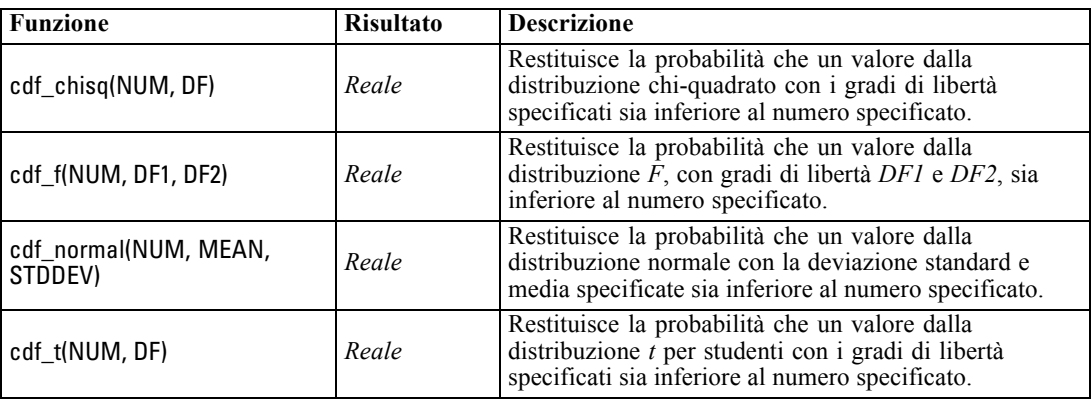

## *Operazioni bitwise sui numeri interi*

Queste funzioni consentono la manipolazione dei numeri interi come schemi di bit rappresentanti valori in complemento a due, in cui alla posizione di bit N corrisponde il peso 2\*\*N. Ai bit viene applicata una numerazione crescente a partire da 0. Queste operazioni vengono eseguite come se il bit del segno di un numero intero venisse esteso a sinistra in modo indefinito. Di conseguenza, in qualsiasi posizione precedente al bit più significativo, un numero intero positivo dispone di 0 bit e un numero intero negativo di 1 bit.

*Nota*: non è possibile chiamare le funzioni bitwise da script. [Per ulteriori informazioni, vedere](#page-40-0) [l'argomento Espressioni CLEM negli script in il capitolo 3 a pag. 27.](#page-40-0)

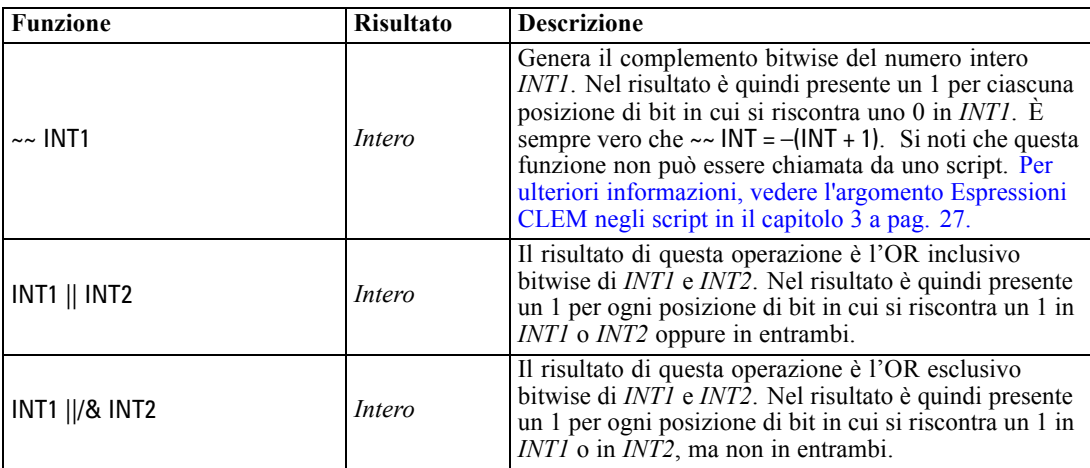

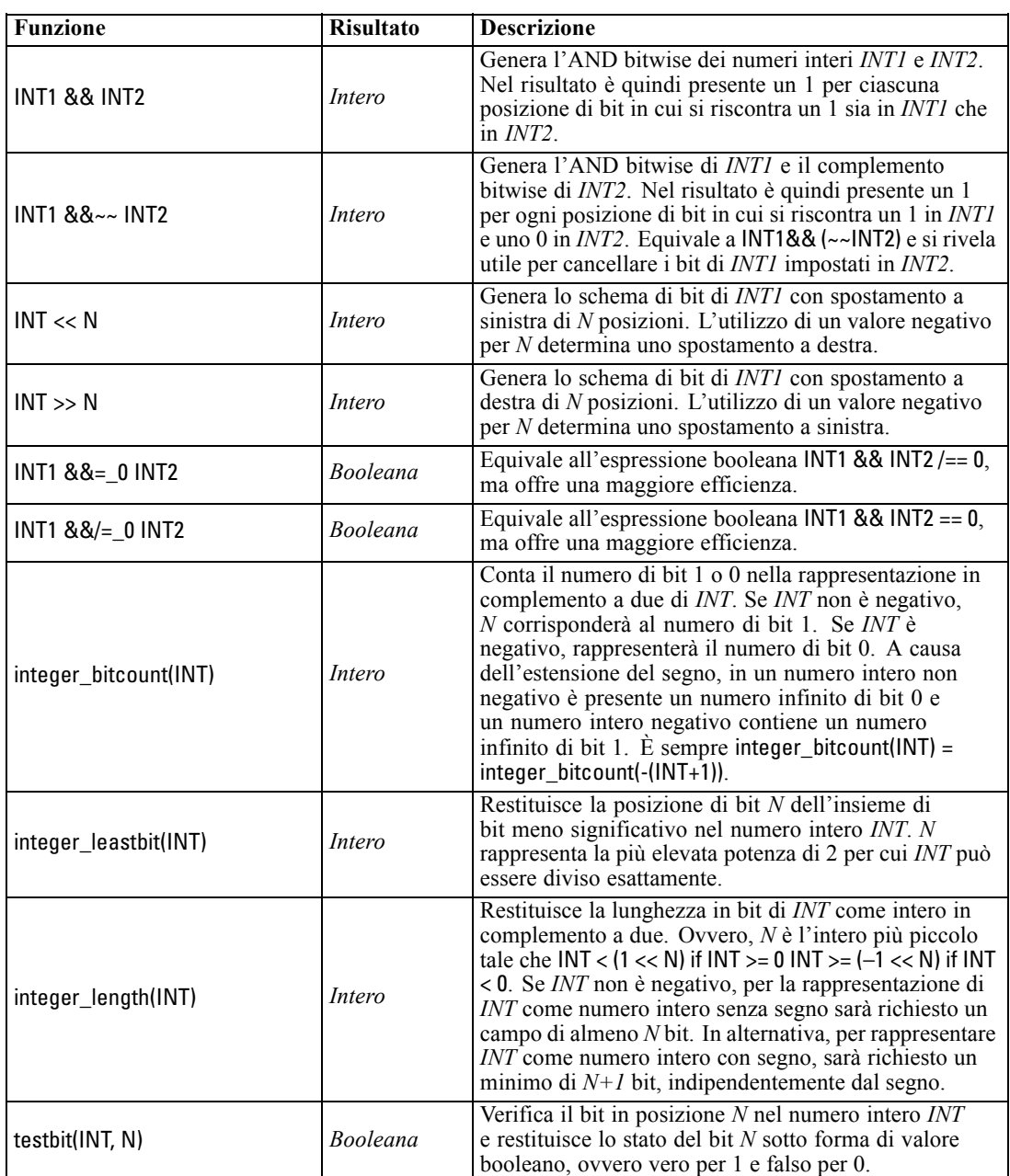

## *Funzioni casuali*

Le funzioni illustrate di seguito vengono utilizzate per la selezione casuale di elementi o la generazione casuale di numeri.

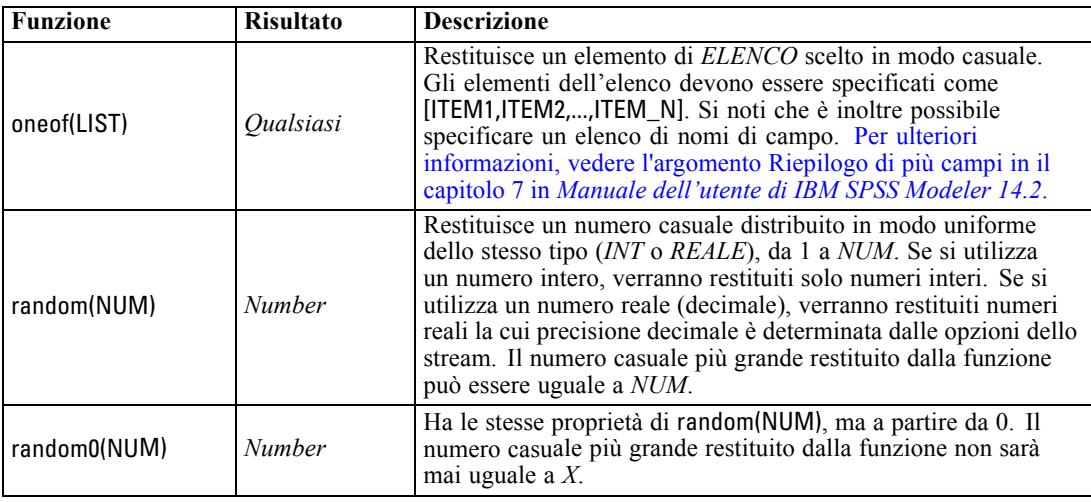

## *Funzioni stringa*

Nel linguaggio CLEM sono supportate le seguenti operazioni con le stringhe:

- Confronto di stringhe
- Creazione di stringhe
- Accesso ai caratteri

In un'espressione CLEM, una stringa è rappresentata da qualsiasi sequenza di caratteri racchiusa tra virgolette doppie corrispondenti ("string quotes"). I caratteri (CHAR) possono essere rappresentati da qualsiasi carattere alfanumerico singolo. Sono dichiarati in espressioni CLEM che utilizzano virgolette singole a barra rovesciata nel formato `<*carattere*>`, per esempio `z`, `A` o `2`. I caratteri che rappresentano indici fuori intervallo o negativi in una stringa determineranno un comportamento non definito.

*Nota*: i confronti tra stringhe che utilizzano e non utilizzano il push back SQL potrebbero generare risultati diversi in presenza di spazi finali.

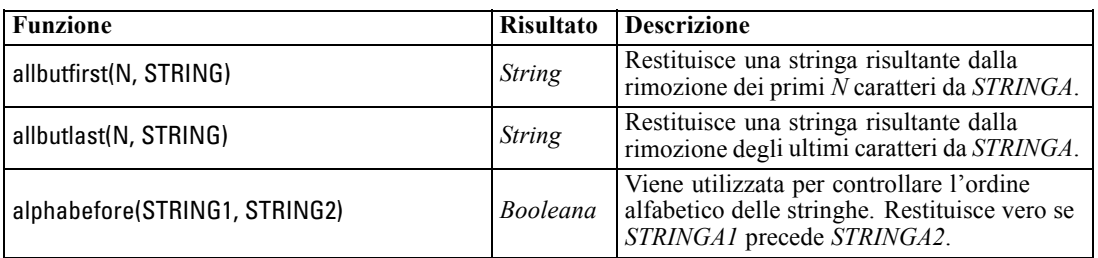

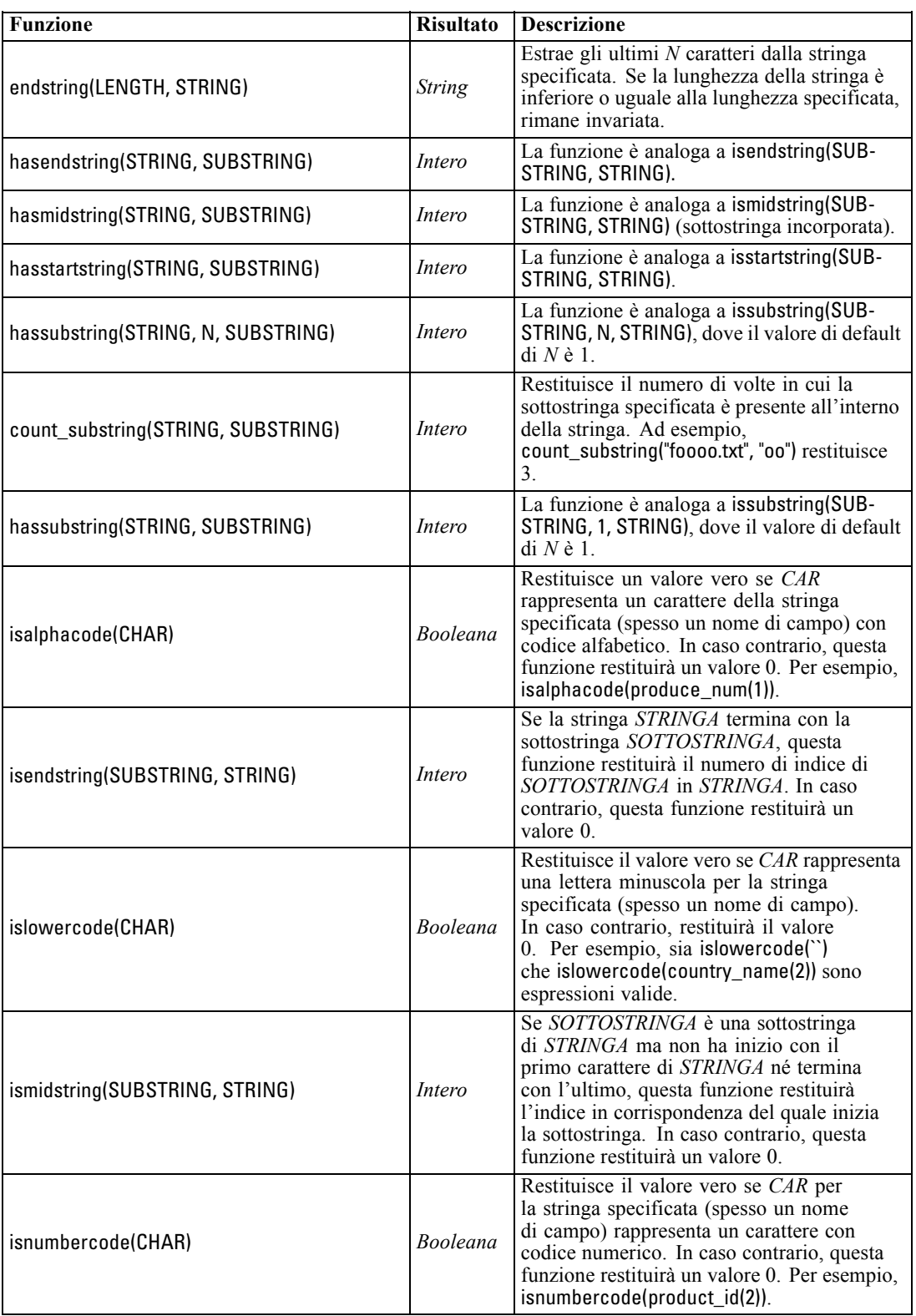

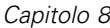

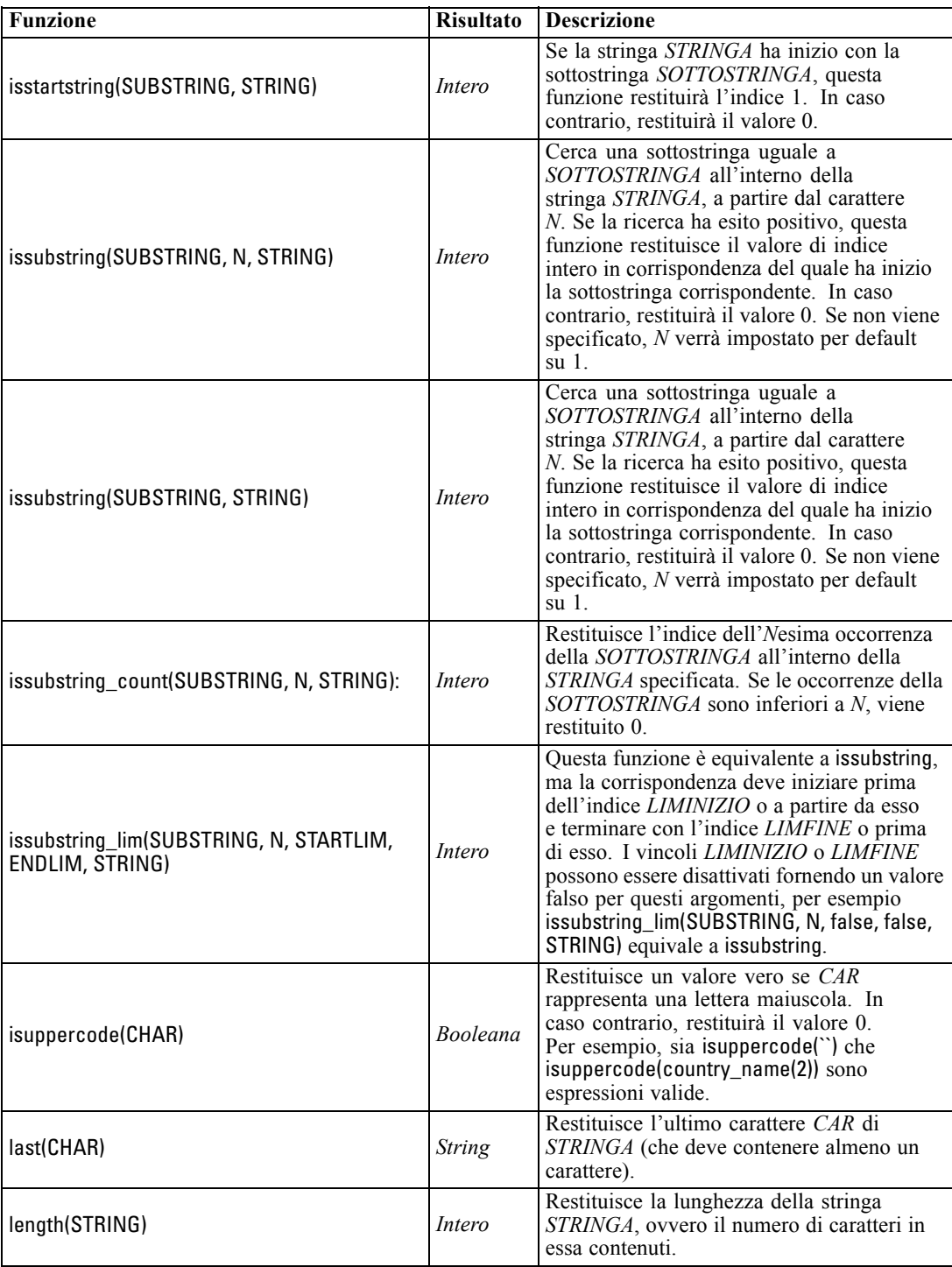
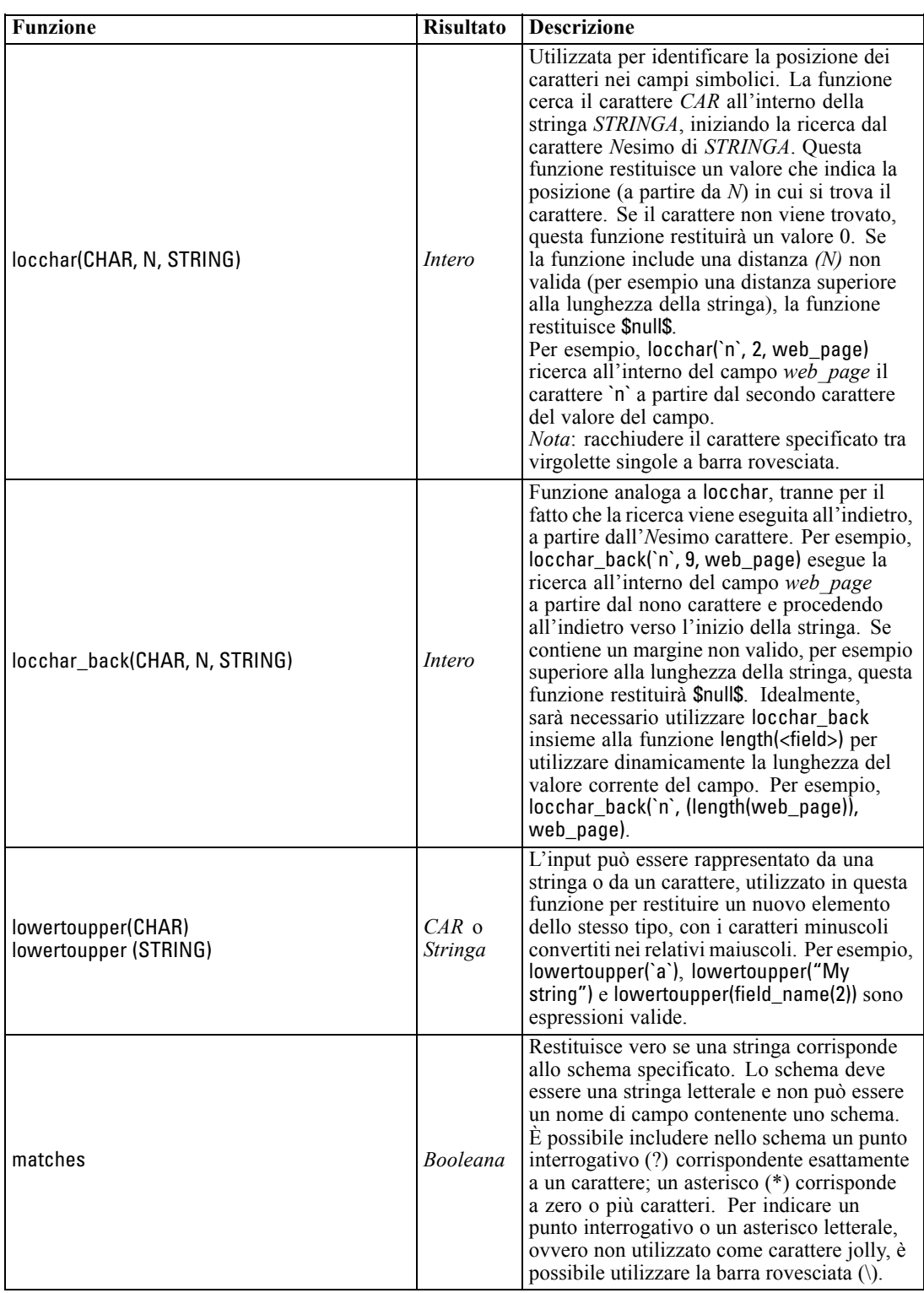

*Capitolo 8*

| <b>Funzione</b>                             | <b>Risultato</b> | <b>Descrizione</b>                                                                                                    |
|---------------------------------------------|------------------|----------------------------------------------------------------------------------------------------|
| replace(SUBSTRING, NEWSUBSTRING,<br>STRING) | <b>String</b>    | All'interno della STRINGA<br>specificata, sostituisce tutte le<br>istanze della SOTTOSTRINGA con la<br>NUOVASOTTOSTRINGA.                                                                                                    |
| replicate(COUNT, STRING)                    | <b>String</b>    | Restituisce una stringa costituita dalla<br>stringa originale copiata il numero di volte<br>specificato.                                                                                                    |
| stripchar(CHAR,STRING)                      | <b>String</b>    | Consente di rimuovere i caratteri specificati<br>da una stringa o un campo. È possibile<br>utilizzare questa funzione, per esempio, per<br>rimuovere dai dati i simboli aggiuntivi, come<br>i simboli di valuta, in modo da ottenere un<br>nome o un numero semplice. Per esempio,<br>la sintassi stripchar(`\$`, `Cost') restituisce un<br>nuovo campo in cui il simbolo del dollaro è<br>stato rimosso da tutti i valori.<br>Nota: racchiudere il carattere specificato tra<br>virgolette singole a barra rovesciata.                                                                                                    |
| skipchar(CHAR, N, STRING)                   | Intero           | Cerca nella stringa STRINGA qualsiasi<br>carattere diverso da CAR, a partire<br>dall'Nesimo carattere. Questa funzione<br>restituisce una sottostringa di numeri interi<br>che indica il punto in cui è stato trovato<br>un carattere oppure 0, se ogni carattere<br>successivo a Nesimo corrisponde a CAR. Se<br>contiene un margine non valido, per esempio<br>superiore alla lunghezza della stringa, questa<br>funzione restituirà \$null\$.<br>locchar è spesso utilizzato insieme alle<br>funzioni skipchar per determinare il valore<br>di $N$ (punto dal quale iniziare la ricerca<br>nella stringa). Per esempio, skipchar(`s`,<br>(locchar(`s`, 1, "MyString")), "MyString"). |
| skipchar_back(CHAR, N, STRING)              | Intero           | Questa funzione è analoga a skipchar, tranne<br>che per il fatto che la ricerca viene eseguita a<br>ritroso, a partire dall'Nesimo carattere.                                                                                                    |
| startstring(LENGTH, STRING)                 | <b>String</b>    | Estrae i primi N caratteri dalla stringa<br>specificata. Se la lunghezza della stringa è<br>inferiore o uguale alla lunghezza specificata,<br>rimane invariata.                                                                                                    |
| strmember(CHAR, STRING)                     | Intero           | Equivale a locchar(CHAR, 1, STRING).<br>Restituisce una sottostringa di numeri interi<br>che indica il punto in cui viene rilevata<br>la prima occorrenza di CHAR oppure 0.<br>Se contiene una distanza non valida, per<br>esempio superiore alla lunghezza della<br>stringa, questa funzione restituirà \$null\$.                                                                                                    |
| subscrs(N, STRING)                          | CAR              | Restituisce l'Nesimo carattere CAR della<br>stringa di input STRINGA. Per questa<br>funzione è inoltre disponibile la forma<br>abbreviata STRING(N). Per esempio,<br>lowertoupper("name"(1)) è un'espressione<br>valida.                                                                                                    |

97

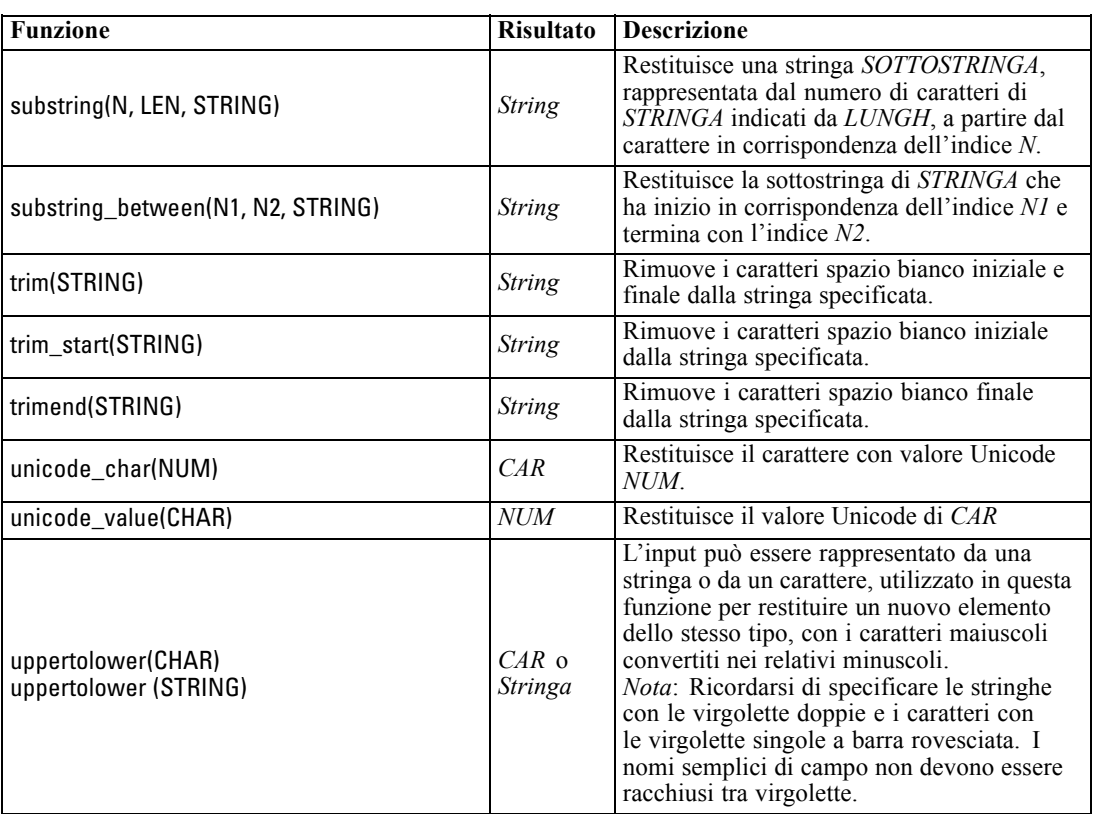

## *Funzioni SoundEx*

SoundEx è un metodo utilizzato per trovare stringhe quando si conosce un suono ma non l'esatta ortografia. Sviluppato nel 1918, cerca parole con suoni simili in base a ipotesi fonetiche sulla pronuncia di determinate lettere. Può essere per esempio utilizzato per cercare nomi in un database, in cui ortografia e pronuncia di nomi simili possono variare. L'algoritmo SoundEx di base è documentato in numerose fonti e nonostante i limiti conosciuti (per esempio, la combinazione iniziale ph e la lettera f non corrispondono nonostante il loro suono sia simile) è supportato in qualche forma dalla maggioranza dei database.

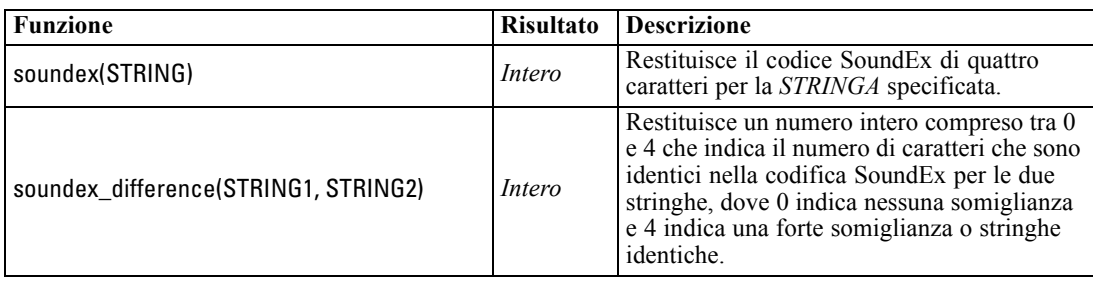

## *Funzioni di data e ora*

Nel linguaggio CLEM è disponibile un gruppo di funzioni per la gestione dei campi con archiviazione di tipo datetime delle variabili che rappresentano le date e le ore. I formati di data e ora utilizzati sono specifici di ogni stream e vengono impostati nella finestra di dialogo delle proprietà dello stream. Le funzioni di data e ora analizzano le stringhe di data e ora in base al formato correntemente selezionato.

Quando si specifica un anno in una data che utilizza solo due cifre, ovvero in cui non è indicato il secolo, verrà utilizzato il secolo di default specificato nella finestra di dialogo delle proprietà dello stream.

*Nota*: Non è possibile chiamare le funzioni data e ora da script. [Per ulteriori informazioni, vedere](#page-40-0) [l'argomento Espressioni CLEM negli script in il capitolo 3 a pag. 27.](#page-40-0)

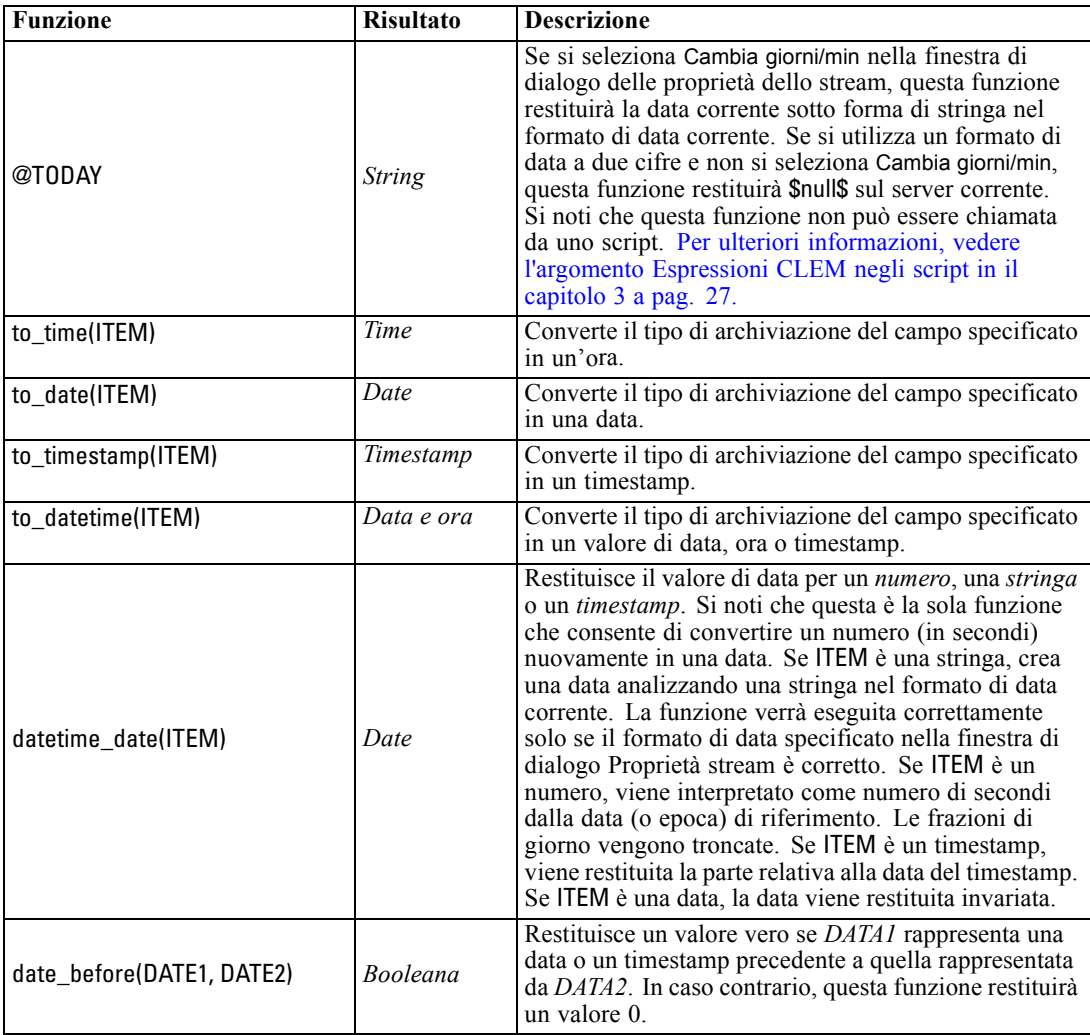

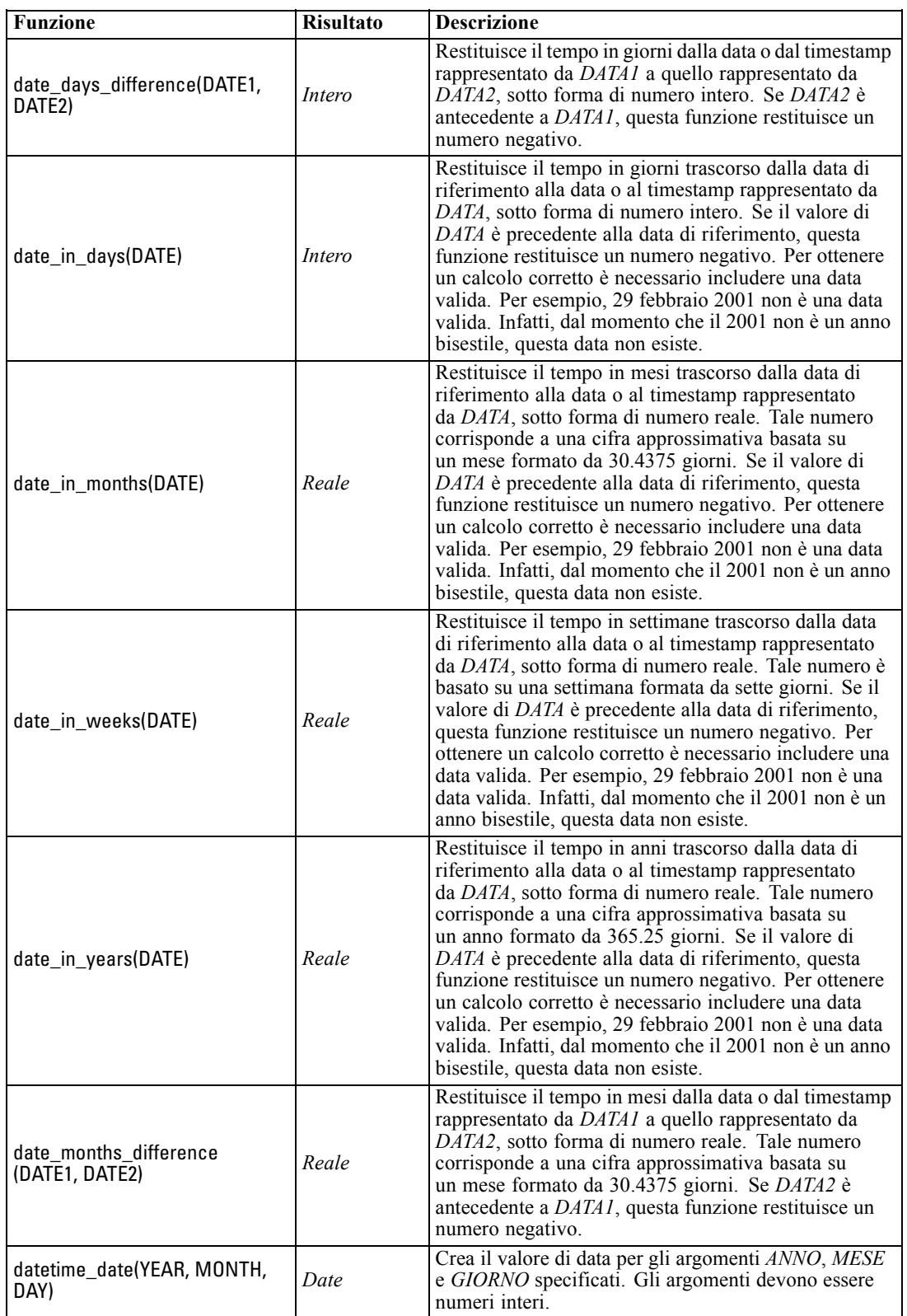

100

**Funzione** Risultato Descrizione datetime\_day(DATE) *Intero* Restituisce il giorno del mese di una *DATA* o un timestamp. Il risultato è un numero intero nell''intervallo da 1 a 31. datetime\_day\_name(DAY) *String* Restituisce il nome completo dell'argomento *GIORNO* specificato. L'argomento deve essere un numero intero nell'intervallo da 1 (domenica) a 7 (sabato). datetime\_hour(TIME) *Intero* Restituisce l'ora dal valore *ORA* o da un timestamp. Il risultato è un numero intero nell''intervallo da 0 a 23. datetime in seconds(TIME) *Reale* Restituisce la parte in secondi memorizzata in *ORA*. datetime\_in\_seconds(DATE), datetime\_in\_seconds(DATE-TIME) *Reale* Restituisce il numero accumulato, convertito in secondi, dalla differenza tra il valore *DATA* o *DATAORA* corrente e la data di riferimento (1900-01-01). datetime\_minute(TIME) *Intero* Restituisce i minuti dal valore *ORA* o da un timestamp. Il risultato è un numero intero nell''intervallo da 0 a 59. datetime\_month(DATE) *Intero* Restituisce il mese da una *DATA* o da un timestamp. Il risultato è un numero intero nell''intervallo da 1 a 12. datetime\_month\_name (MONTH) *String* Restituisce il nome completo dell'argomento *MESE* specificato. L''argomento deve essere un numero intero nell''intervallo da 1 a 12. datetime\_now *Timestamp* Restituisce l''ora corrente come timestamp. datetime\_second(TIME) *Intero* Restituisce i secondi dal valore *ORA* o da un timestamp. Il risultato è un numero intero nell''intervallo da 0 a 59. datetime\_day\_short name(DAY) *String* Restituisce il nome abbreviato dell'argomento *GIORNO* specificato. L'argomento deve essere un numero intero nell'intervallo da 1 (domenica) a 7 (sabato). datetime\_month\_short name(MONTH) *String* Restituisce il nome abbreviato dell'argomento *MESE* specificato. L''argomento deve essere un numero intero nell''intervallo da 1 a 12. datetime\_time(HOUR, MINUTE, SECOND) *Time* Restituisce il valore di ora per gli argomenti *ORA*, *MINUTO*, e *SECONDO* specificati. Gli argomenti devono essere numeri interi. datetime\_time(ITEM) *Time* Restituisce il valore di ora dell'*ELEMENTO* specificato. datetime\_timestamp(YEAR, MONTH, DAY, HOUR, MINUTE, SECOND) *Timestamp* Restituisce il valore di timestamp per l'*ANNO*, il *MESE*, il *GIORNO*, l'*ORA*, i *MINUTE* e i *SECONDI* specificati. datetime\_timestamp(DATE,<br>TIME) Timestamp<br> **Timestamp** Restituisce il valore di timestamp per la *DATA* e l'*ORA* specificate. datetime\_timestamp (NUMBER) *Timestamp* Restituisce il valore di timestamp del numero di secondi specificato. datetime\_weekday(DATE) *Intero* Restituisce il giorno della settimana dalla *DATA* o dal timestamp specificato. datetime\_year(DATE) *Intero* Restituisce l'anno da una *DATA* o da un timestamp. Il risultato è un numero intero come 2002.

## *Capitolo 8*

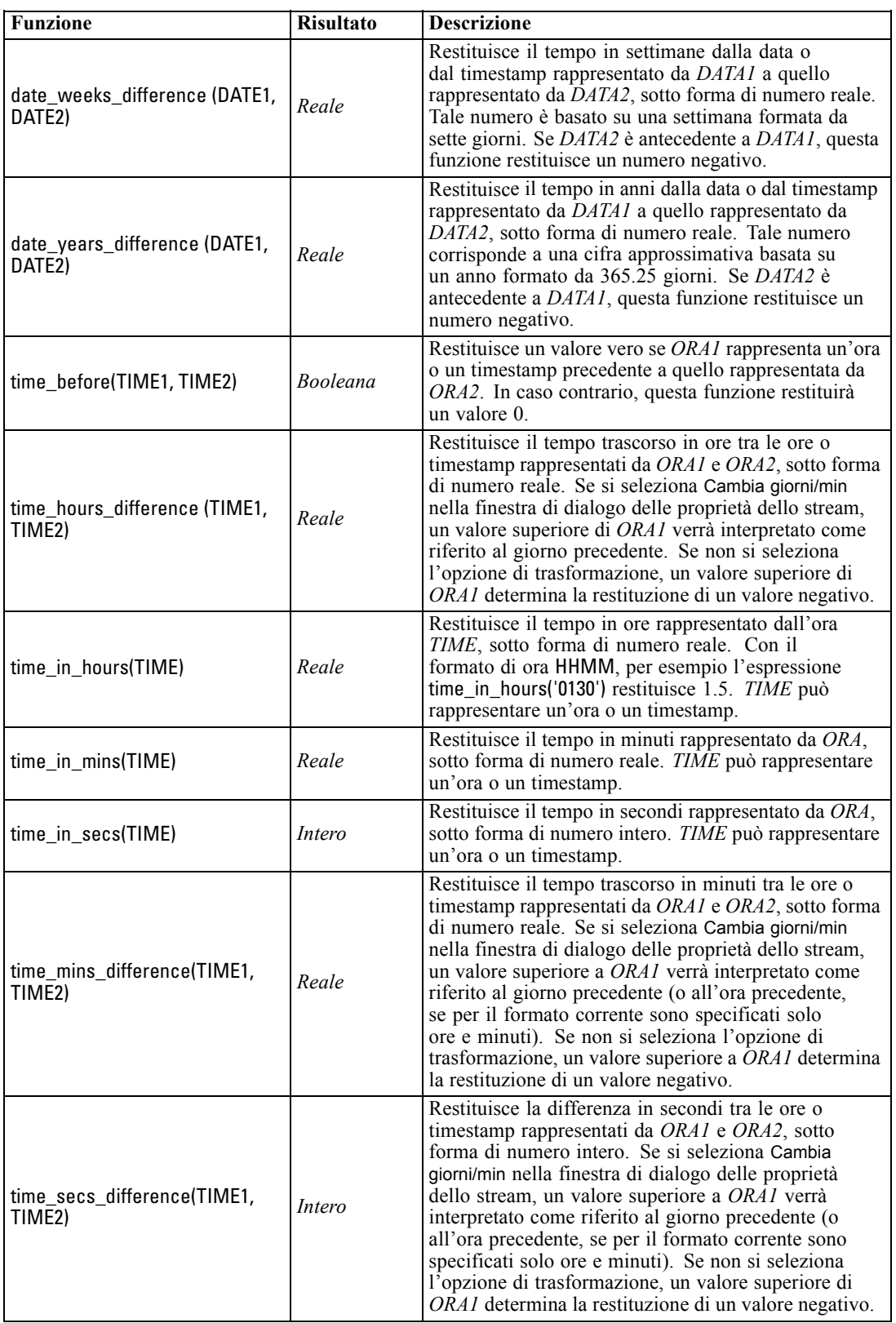

## *Conversione dei valori di data e ora*

Si noti che le funzioni di conversione, e qualsiasi altra funzione che richieda un tipo di input specifico quale un valore di data o ora, dipendono dai formati correnti specificati nella finestra di dialogo Opzioni stream. Per esempio, un campo denominato *DATA*, archiviato come stringa con i valori *Gen 2003*, *Feb 2003* e così via, potrebbe essere convertito in campo di archiviazione di date nel modo seguente:

to\_date(DATA)

Perché la conversione funzioni è necessario selezionare il formato di data MES AAAA corrispondente come default per lo stream. [Per ulteriori informazioni, vedere l'argomento](#page-0-0) [Impostazione delle opzioni per gli stream in il capitolo 5 in](#page-0-0) *Manuale dell'utente di IBM SPSS [Modeler 14.2](#page-0-0)*.

Per un esempio di conversione di valori di stringa in date mediante un nodo Riempimento, vedere lo stream *broadband\_create\_models.str*, installato nella cartella *\Demos* all'interno della sottocartella *streams*. [Per ulteriori informazioni, vedere l'argomento Previsione mediante il nodo](#page-0-0) Serie storica in il capitolo 15 in *[Guida alle applicazioni di IBM SPSS Modeler 14.2](#page-0-0)*.

**Date archiviate come numeri.** Si noti che *DATA* nell'esempio precedente è il nome di un campo, mentre to date è una funzione CLEM. È possibile convertire le date archiviate come numeri utilizzando la funzione datetime\_date , in cui il numero viene interpretato come numero di secondi trascorsi dalla data (o epoca) di riferimento.

datetime\_date(DATA)

Mediante la conversione di una data in un numero di secondi e viceversa, è possibile effettuare calcoli, quali la data corrente più o meno un numero determinato di giorni. Per esempio:

datetime\_date((date\_in\_days(DATA)-7)\*60\*60\*24)

## *Funzioni sequenza*

Per alcune operazioni, la sequenza degli eventi si rivela importante. L'applicazione supporta le seguenti sequenze di record:

- Sequenze e serie storiche
- **Funzioni sequenza**
- Indicizzazione di record
- Calcolo della media, somma e confronto di valori
- Monitoraggio delle modifiche e differenziazione
- $\blacksquare$  @SINCE
- Valori di distanza
- Funzionalità aggiuntive relative alle sequenze

In numerose applicazioni, ogni record in uno stream può essere considerato come un caso singolo, indipendente da tutti gli altri. In queste circostanze, l'ordine dei record è in genere irrilevante.

Per alcune classi di problemi, tuttavia, la sequenza di record è estremamente importante. Si tratta in genere di situazioni relative a serie storiche, in cui la sequenza di record rappresenta una sequenza ordinata di occorrenze ed eventi. Ogni record rappresenta un'istantanea di un momento specifico nel tempo. È tuttavia possibile che la maggior parte delle informazioni utili non sia contenuta nei valori del momento, bensì risieda nella variazione e nel comportamento di tali valori nel corso del tempo.

Il parametro rilevante può anche non essere rappresentato dal tempo. Gli stessi principi possono essere applicati anche a record che rappresentano, per esempio, analisi eseguite a distanze diverse lungo una linea.

Le funzioni speciali e di sequenza sono immediatamente riconoscibili grazie alle seguenti caratteristiche:

- Sono tutte precedute dal prefisso @.
- I nomi sono riportati in lettere maiuscole.

Le funzioni sequenza possono fare riferimento al record correntemente elaborato da un nodo, ai record che hanno già attraversato un nodo e anche, in un caso, ai record non ancora passati attraverso un nodo. Le funzioni sequenza possono essere combinate liberamente con altri componenti delle espressioni CLEM, benché alcune presentino restrizioni relative agli argomenti utilizzabili.

### *Esempi*

Può rivelarsi utile conoscere da quanto tempo si è verificato un evento specifico o una condizione si è rivelata vera. A tale scopo, è possibile utilizzare la funzione @SINCE, per esempio:

#### @SINCE(Reddito > Risultati)

Questa funzione restituisce la distanza dell'ultimo record in cui questa condizione è stata rilevata come vera, ovvero il numero di record precedenti a quello considerato in cui la condizione era vera. Se la condizione non è mai stata rilevata come vera, @SINCE restituirà @INDEX + 1.

Talvolta può rivelarsi utile fare riferimento a un valore del record corrente nell'espressione utilizzata con @SINCE. A questo scopo, è possibile utilizzare la funzione @THIS, con cui si specifica che il nome di un campo deve essere sempre applicato al record corrente. Per trovare la distanza dell'ultimo record contenente un campo Concentration con valore due volte superiore rispetto a quello del record corrente, si può utilizzare quanto segue:

#### @SINCE(Concentrazione > 2 \* @THIS(Concentrazione))

In alcuni casi, la condizione specificata per @SINCE è vera per il record corrente per definizione, per esempio:

## @SINCE(ID == @THIS(ID))

Per questo motivo, @SINCE non valuta la condizione per il record corrente. Per valutare la condizione per il record corrente così come per i precedenti, utilizzare l'analoga funzione @SINCE0. Se la condizione è vera nel record corrente, @SINCE0 restituirà 0.

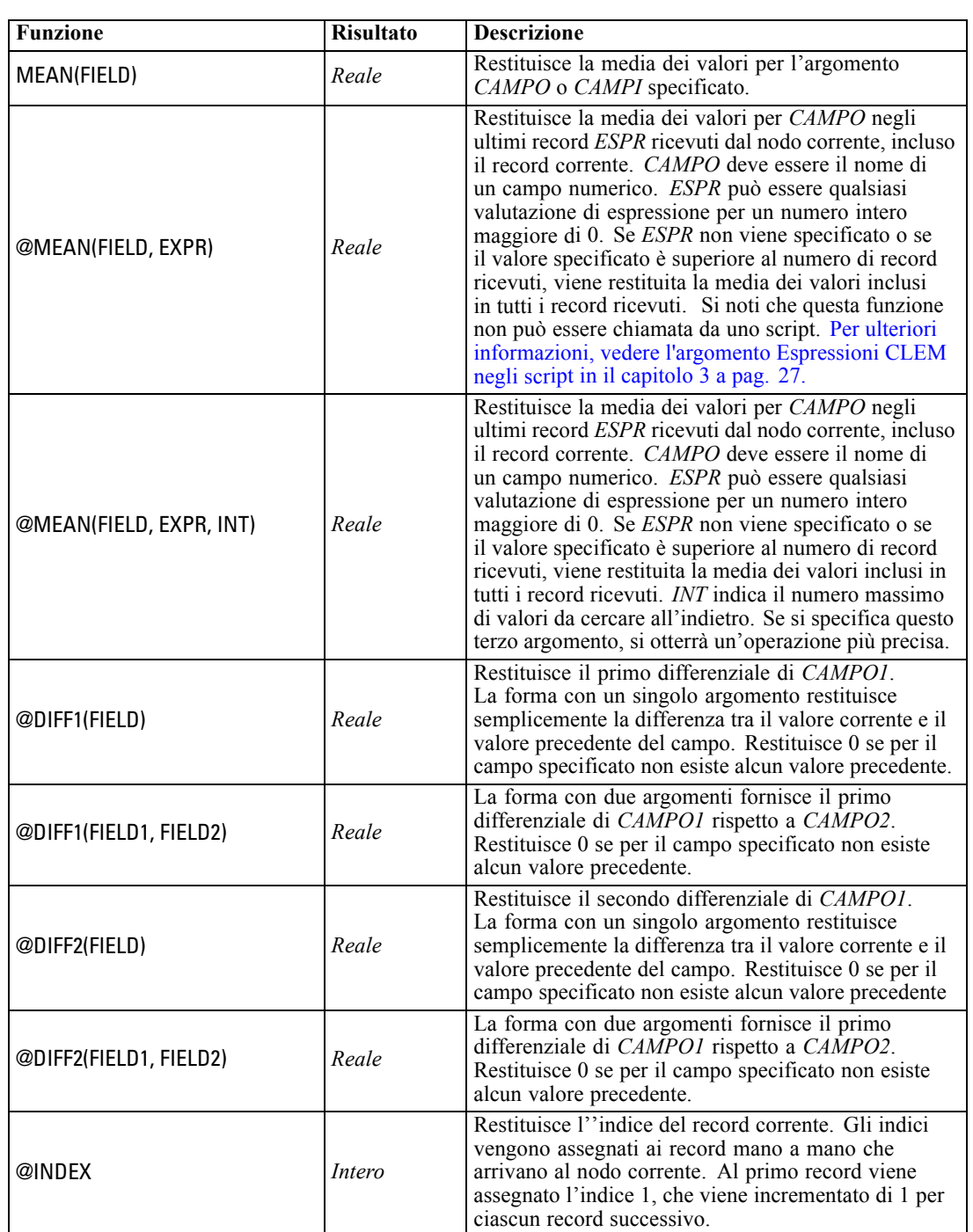

*Nota*: non è possibile chiamare le funzioni @ da script. [Per ulteriori informazioni, vedere](#page-40-0) [l'argomento Espressioni CLEM negli script in il capitolo 3 a pag. 27.](#page-40-0)

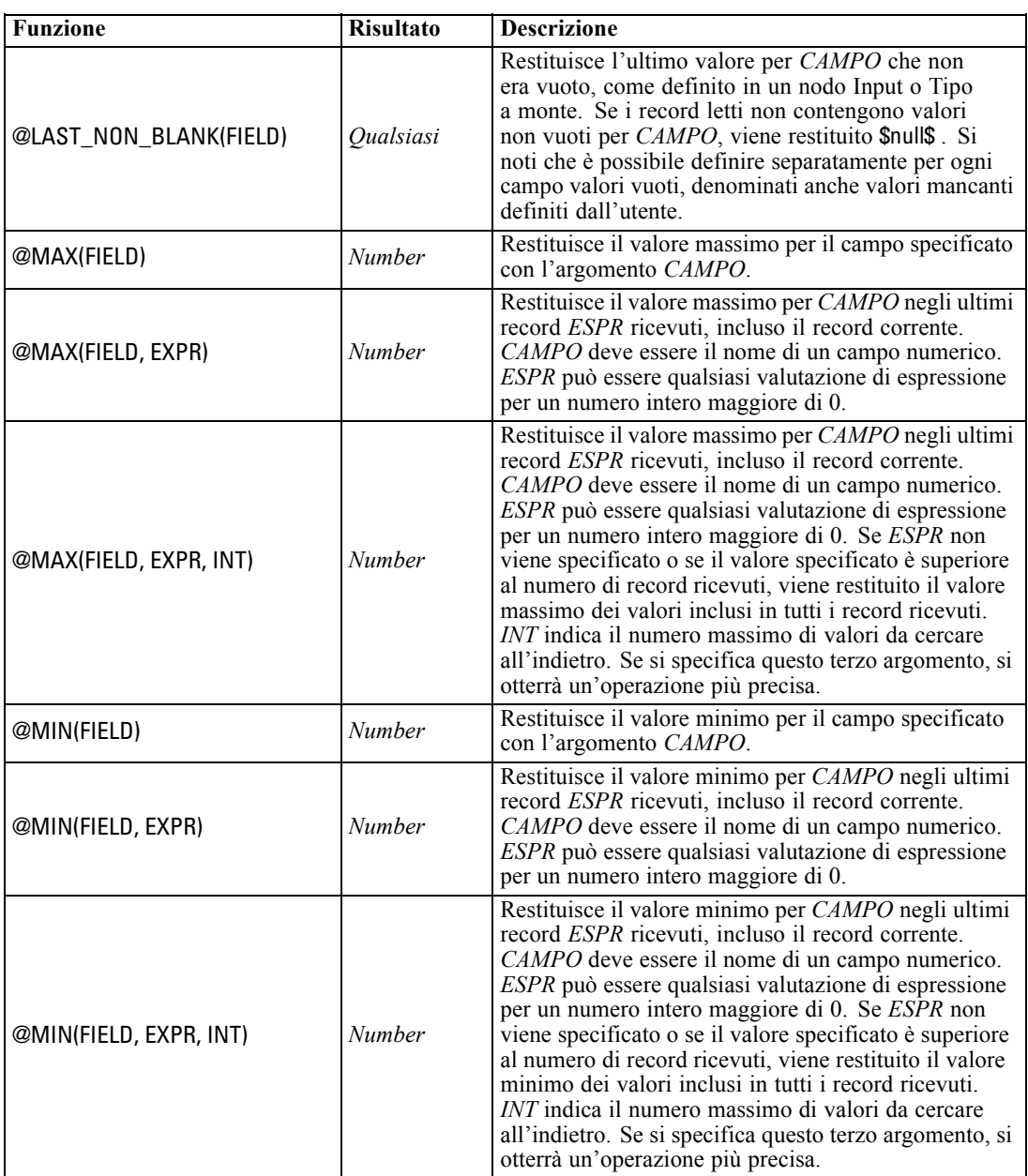

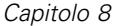

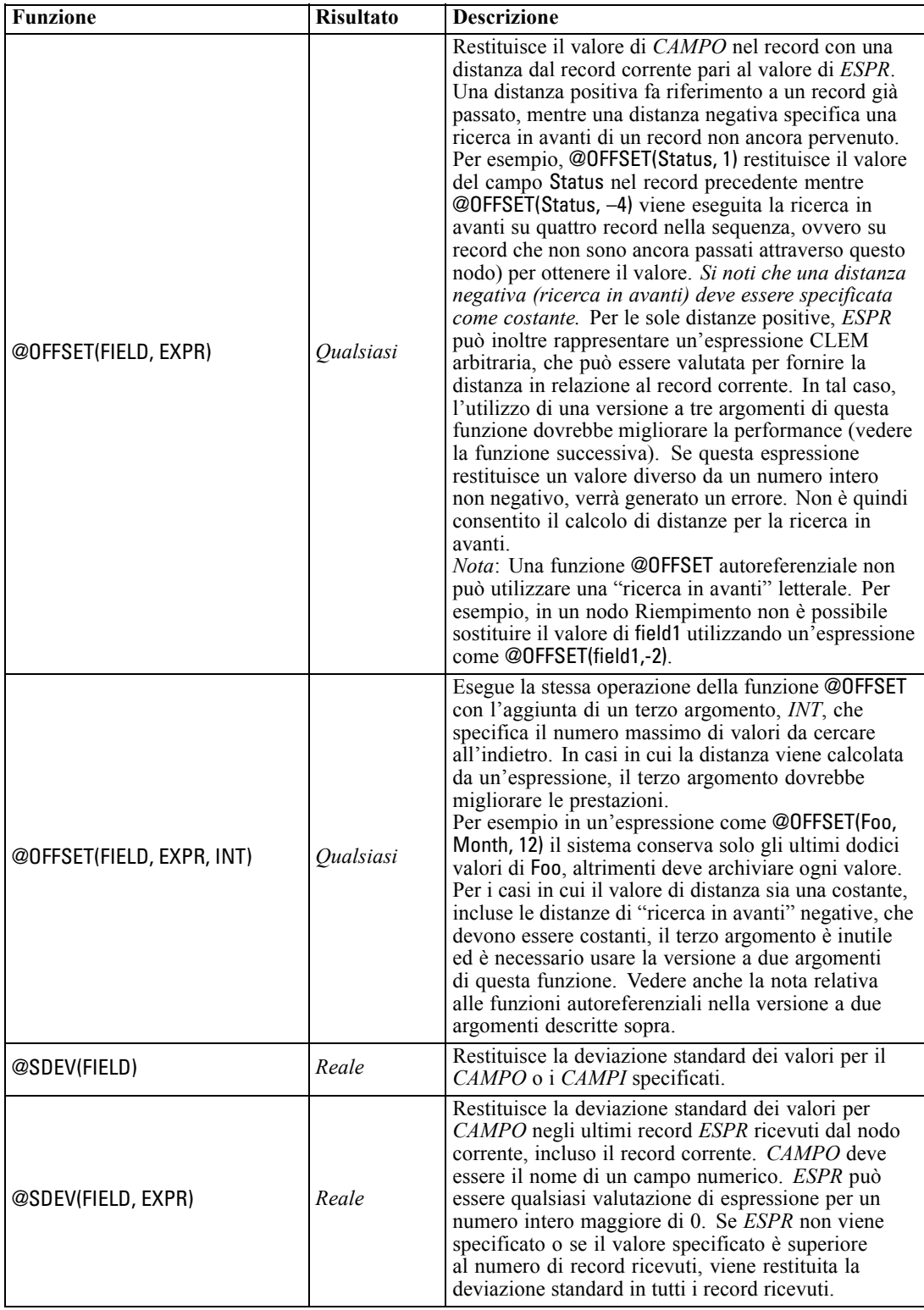

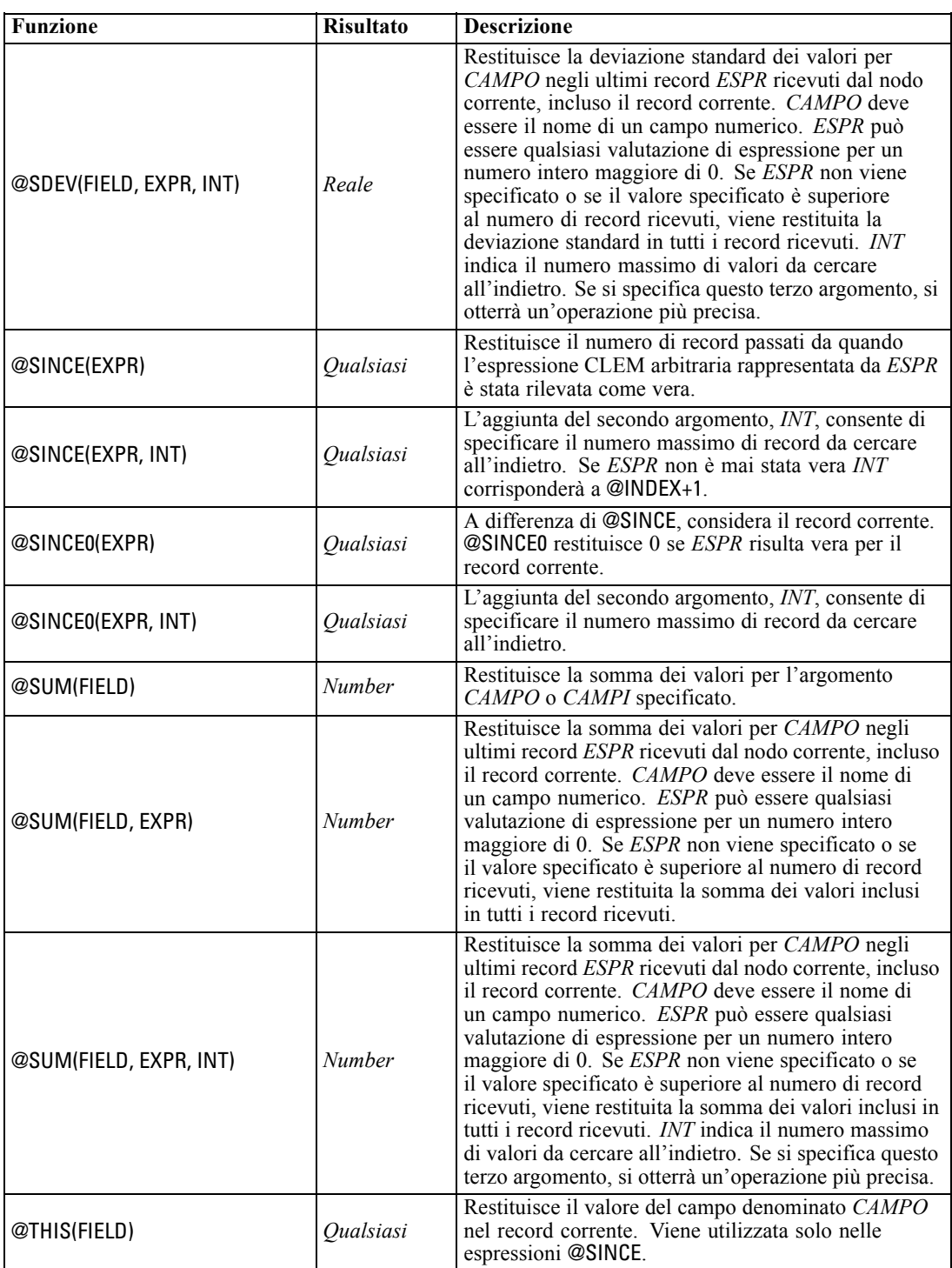

## *Funzioni globali*

Le funzioni @MEAN,@SUM, @MIN, @MAX e @SDEV possono essere utilizzate su tutti i record letti fino al record corrente incluso. In alcuni casi, tuttavia, è utile poter confrontare i valori nel record corrente con i valori rilevati nell'intero insieme di dati. Se si utilizza un nodo Globali per generare valori nell'intero insieme di dati, è possibile accedere a tali valori in un'espressione CLEM mediante le funzioni globali.

Ad esempio,

@GLOBAL\_MAX(Età)

restituisce il valore più elevato di Age nell'insieme di dati, mentre l'espressione

(Valore - @GLOBAL\_MEAN(Valore)) / @GLOBAL\_SDEV(Valore)

esprime la differenza tra il valore Value di questo record e la media globale come numero di deviazioni standard. È possibile utilizzare i valori globali solo dopo che sono stati calcolati in un nodo Globali. Tutti i valori globali correnti possono essere annullati facendo clic sul pulsante Cancella valori globali nella scheda Valori globali della finestra di dialogo delle proprietà dello stream.

*Nota*: non è possibile chiamare le funzioni @ da script. [Per ulteriori informazioni, vedere](#page-40-0) [l'argomento Espressioni CLEM negli script in il capitolo 3 a pag. 27.](#page-40-0)

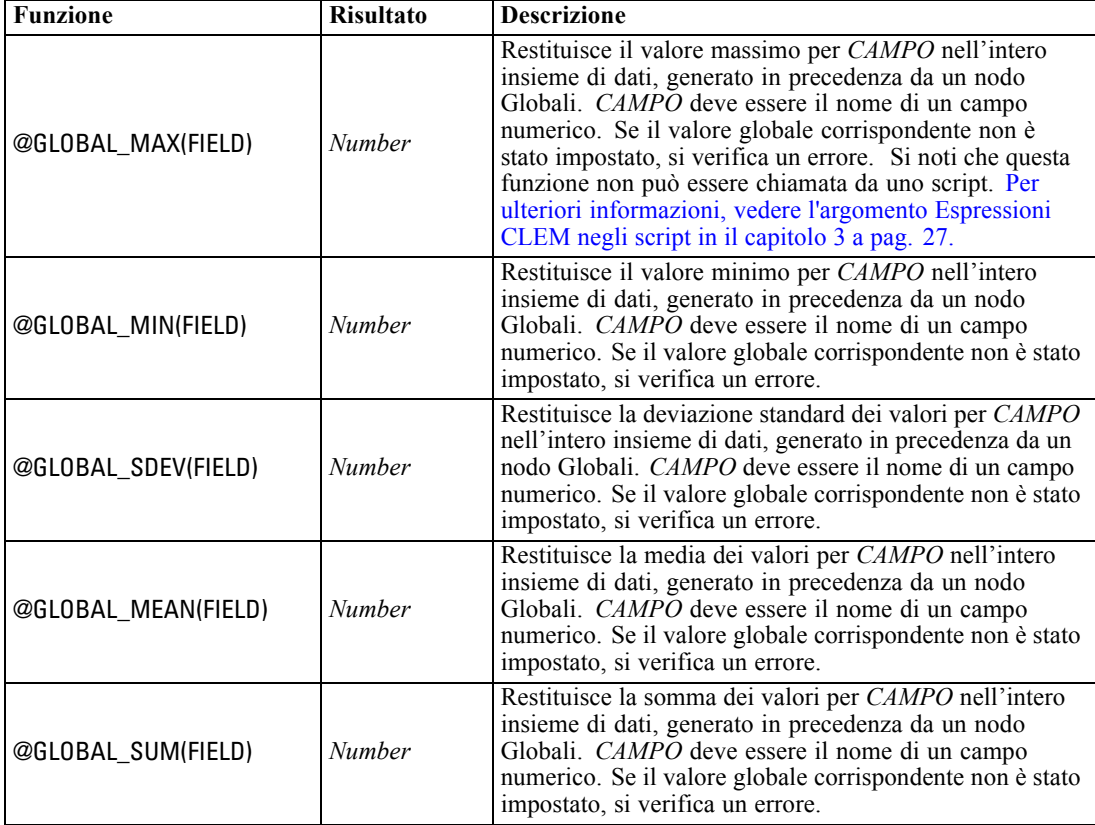

## *Funzioni per la gestione di valori vuoti e nulli*

Mediante il linguaggio CLEM è possibile stabilire che valori specifici in un campo devono essere considerati come valori vuoti o mancanti. Le funzioni illustrate di seguito gestiscono i valori vuoti.

*Nota*: non è possibile chiamare le funzioni @ da script. [Per ulteriori informazioni, vedere](#page-40-0) [l'argomento Espressioni CLEM negli script in il capitolo 3 a pag. 27.](#page-40-0)

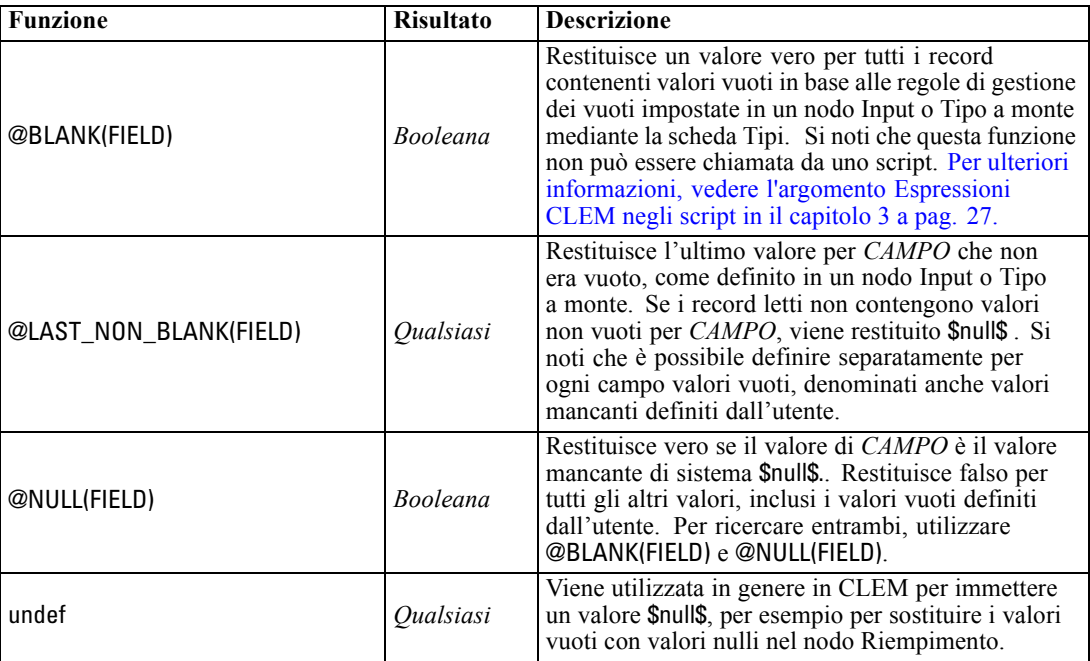

I campi vuoti possono essere "riempiti" con il nodo Riempimento. Sia nei nodi Riempimento che Nuovo campo, solo in modalità multipla, la funzione speciale CLEM@FIELD fa riferimento ai campi correnti esaminati.

## *Campi speciali*

Le funzioni speciali vengono utilizzate per indicare i campi specifici esaminati oppure per generare un elenco di campi come input. In caso di derivazione di più campi, per esempio, è opportuno utilizzare @FIELD per indicare che l'operazione di derivazione deve essere eseguita sui campi selezionati. Se si utilizza l'espressione log(@FIELD) , viene derivato un nuovo campo di logaritmo per ogni campo selezionato.

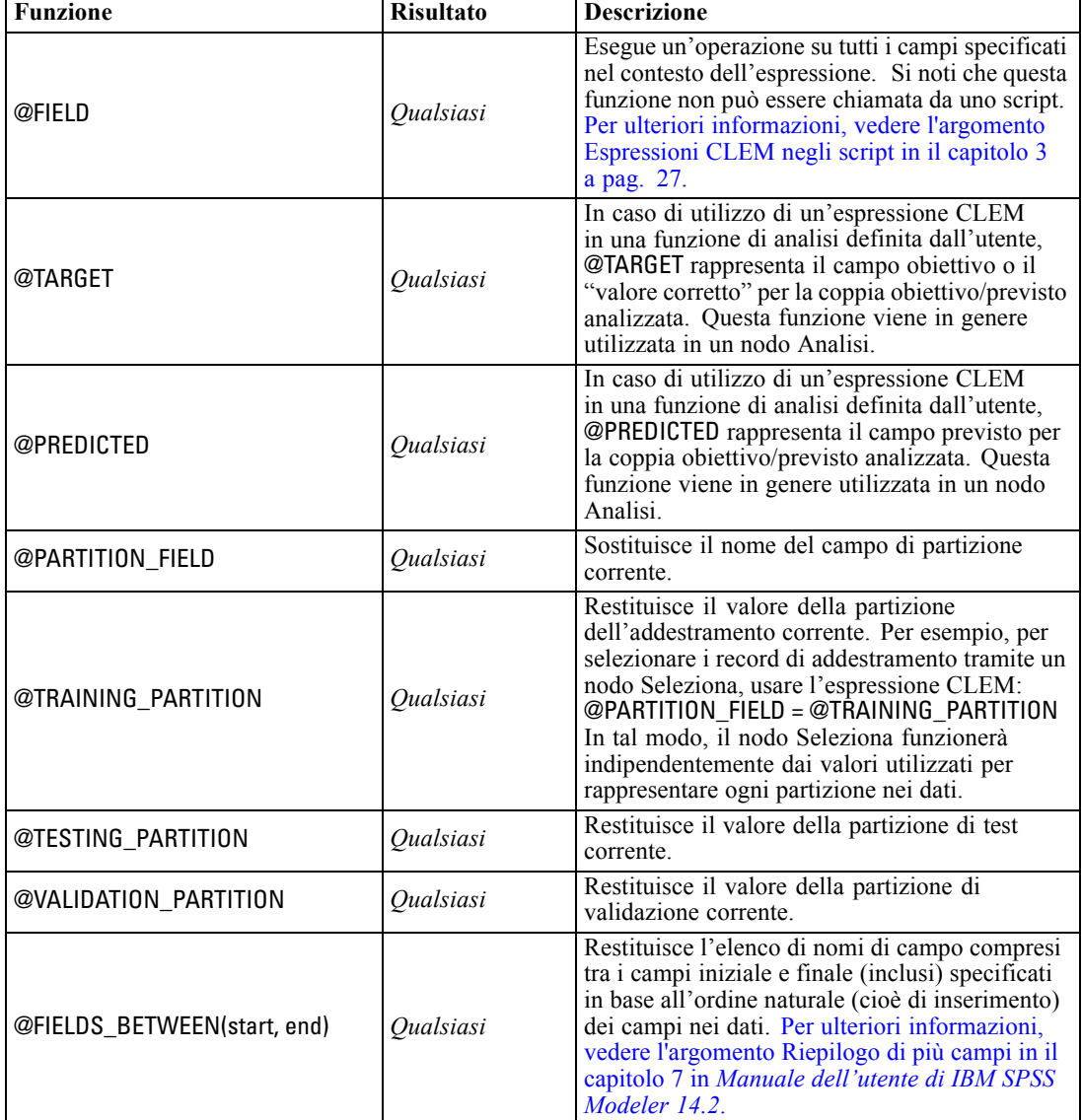

*Nota*: non è possibile chiamare le funzioni @ da script. [Per ulteriori informazioni, vedere](#page-40-0) [l'argomento Espressioni CLEM negli script in il capitolo 3 a pag. 27.](#page-40-0)

*Riferimenti al linguaggio CLEM*

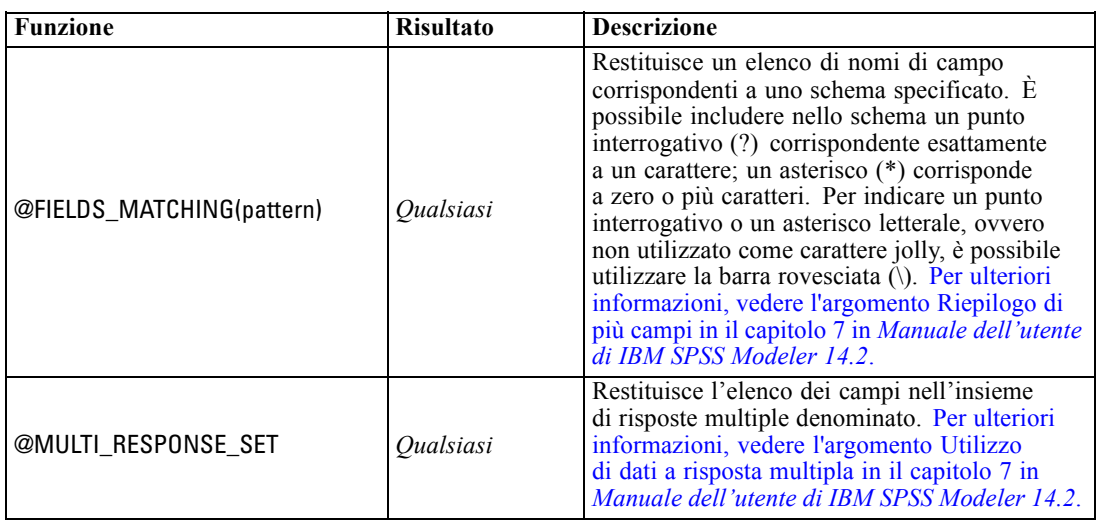

# *Parte II: Guida alle proprietà*

# *Guida alle proprietà*

## *Panoramica sui riferimenti alle proprietà*

È possibile specificare numerose proprietà per nodi, stream, Supernodi e progetti. Alcune proprietà sono comuni a tutti i nodi, per esempio name, annotation e ToolTip, altre invece sono specifiche di alcuni tipi di nodi. Altre proprietà fanno riferimento a operazioni di alto livello degli stream, quali l'inserimento nella cache o il funzionamento dei Supernodi. È possibile accedere alle proprietà tramite l'interfaccia utente standard (per esempio, tramite la finestra di dialogo per la modifica delle opzioni di un nodo) e utilizzarle in molti modi.

- È possibile modificare le proprietà tramite gli script, come illustrato in questa sezione. Per ulteriori informazioni, vedere Sintassi delle proprietà di seguito.
- È possibile utilizzare le proprietà dei nodi nei parametri dei Supernodi. [Per ulteriori](#page-0-0) [informazioni, vedere l'argomento Utilizzo dei parametri di un Supernodo per l'accesso](#page-0-0) [alle proprietà del nodo proprietà in il capitolo 9 in](#page-0-0) *IBM SPSS Modeler 14.2 Nodi di input, [elaborazione e output](#page-0-0)*.
- Le proprietà dei nodi possono inoltre essere specificate come parte di un'opzione della riga di comando (mediante il flag -P) all'avvio di IBM® SPSS® Modeler.

Per gli script di SPSS Modeler, le proprietà dei nodi e degli stream vengono spesso denominate **parametri di configurazione**. In questa guida, verranno invece definite come proprietà dei nodi o degli stream.

Per ulteriori informazioni sul linguaggio di script, vedere il capitolo 3.

## *Sintassi delle proprietà*

La struttura della sintassi delle proprietà deve essere la seguente:

NAME:TYPE.PROPERTY

dove NAME è il nome di un nodo e TYPE è il tipo di nodo (per esempio, multiplotnode o derivenode). È possibile omettere NAME o TYPE, ma è necessario includere almeno uno dei due. PROPERTY è il nome del parametro del nodo o dello stream a cui si riferisce la propria espressione. Per esempio, la sintassi seguente consente di filtrare il campo *Age* dai dati a valle:

#### set mynode:filternode.include.Age = false

Per utilizzare un valore personalizzato per uno qualsiasi dei parametri (NAME, TYPE o PROPERTY), impostare per prima cosa il valore in un'istruzione, per esempio set derive.new\_name = mynewfield. Da questo punto, è possibile utilizzare il valore mynewfield come parametro, facendolo precedere dal simbolo ^. Per esempio, è possibile impostare il tipo del nodo Nuovo campo citato sopra utilizzando la sintassi seguente:

set ^mynewfield.result\_type = "Conditional"

Tutti i nodi utilizzati in IBM® SPSS® Modeler possono essere specificati nel parametro TYPE della sintassi NAME:TYPE.PROPERTY.

#### *Proprietà strutturate*

Le proprietà strutturate vengono utilizzate negli script per semplificare l'analisi ed essenzialmente per due motivi:

- Per strutturare i nomi delle proprietà dei nodi complessi, quali i nodi Tipo, Filtro o Bilanciamento.
- Per rendere disponibile un formato per la specifica di più proprietà contemporaneamente.

#### *Strutturazione per interfacce complesse*

Gli script per i nodi con tabelle e altre interfacce complesse quali i nodi Tipo, Filtro e Bilanciamento devono avere una struttura particolare per poter eseguire l'analisi correttamente. A queste proprietà strutturate deve essere assegnato un nome più complesso di quello di un singolo identificatore. Per esempio, all'interno di un nodo Filtro ogni campo disponibile (nel lato a monte) è attivato o disattivato. Per fare riferimento a queste informazioni, il nodo Filtro archivia un'informazione per campo (se ogni campo è vero o falso). Per accedere a tali informazioni e aggiornarle, è possibile utilizzare una singola proprietà denominata **field**, che può avere (o alla quale può essere assegnato) il valore true o false. Si supponga che un nodo Filtro denominato mynode includa un campo (nel lato a monte) denominato *Age*. Per disattivarlo, impostare la proprietà mynode.include.Age sul valore false, come è illustrato di seguito:

set mynode.include.Age = false

#### *Strutturazione per l'impostazione di proprietà multiple*

Per molti nodi è possibile assegnare più di una proprietà di nodo o di stream contemporaneamente. Questo tipo di operazione è definita **comando di impostazione multipla** o **blocco di impostazioni**. [Per ulteriori informazioni, vedere l'argomento Comando set in il capitolo 4 a](#page-45-0) [pag. 32.](#page-45-0)

A volte le proprietà strutturate possono essere molto complesse. In questi casi, è possibile utilizzare la barra rovesciata (\) come carattere di continuazione della riga, in modo tale da allineare gli argomenti e migliorarne la leggibilità. Esempio:

mynode:sortnode.keys =  $[{$  'K' Descending  $\setminus$ { 'Age' Ascending}\ { 'Na' Descending }]

Un altro vantaggio delle proprietà strutturate consiste nella possibilità di impostare numerose proprietà in un nodo prima che questo diventi stabile. Per default, un'impostazione multipla definisce tutte le proprietà del blocco prima di eseguire qualsiasi operazione basata sull'impostazione di una singola proprietà. Per esempio, se si definisce un nodo Testo fisso e si utilizzano due passaggi per impostare le proprietà dei campi, verranno generati degli errori perché il nodo non è coerente fino a quando entrambe le impostazioni non sono valide. La definizione

delle proprietà come un'impostazione multipla elude il problema, perché entrambe le proprietà vengono impostate prima dell'aggiornamento del modello di dati.

### *Abbreviazioni*

Per le proprietà dei nodi, nella sintassi vengono utilizzate abbreviazioni standard il cui apprendimento può risultare utile per la creazione degli script.

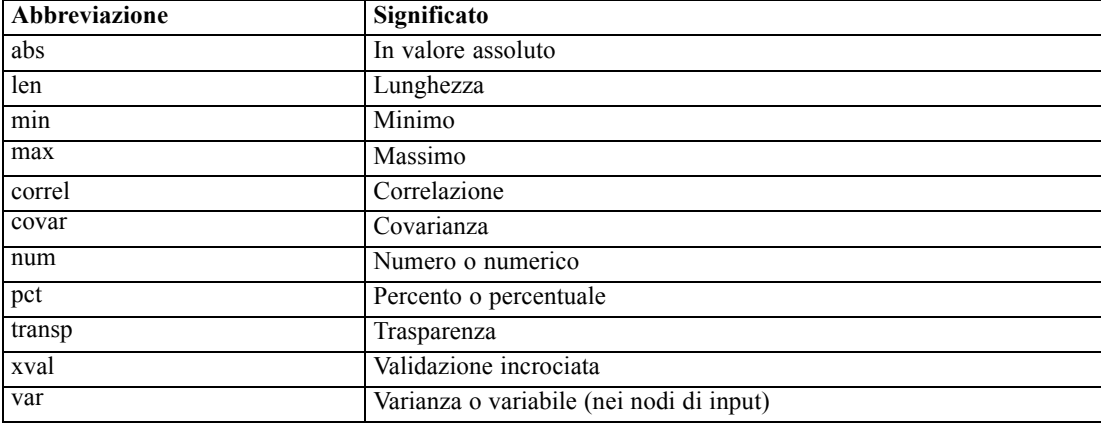

## *Esempi di proprietà dei nodi e degli stream*

IBM® SPSS® Modeler consente di utilizzare le proprietà di nodi e stream in vari modi. Nella maggior parte dei casi vengono utilizzate come parte di uno script, sia di uno **script locale** che consente di automatizzare più stream o più operazioni, sia di uno **script dello stream** che consente di automatizzare i processi all'interno di un singolo stream. È possibile specificare i parametri dei nodi anche utilizzando le proprietà dei nodi all'interno del Supernodo. A livello di base, le proprietà possono inoltre essere utilizzate come opzioni della riga di comando per l'avvio di SPSS Modeler. L'utilizzo dell'argomento -p nella chiamata alla riga di comando consente di modificare un'impostazione dello stream mediante una proprietà dello stream.

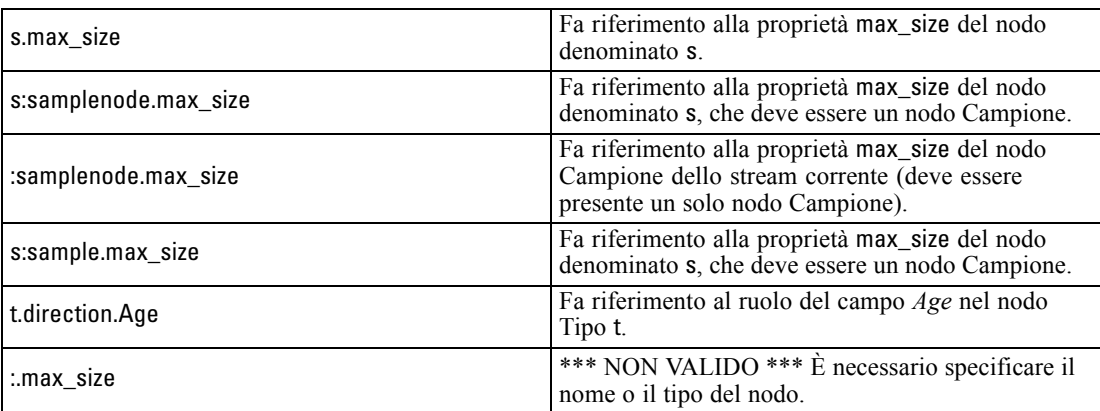

L'esempio s:sample.max\_size indica che non è necessario scrivere per esteso i tipi di nodo.

L'esempio t.direction.Age indica che anche i nomi di alcune configurazioni possono essere strutturati, se gli attributi di un nodo sono più complessi delle singole configurazioni con valori singoli. Queste configurazioni sono definite proprietà **strutturate** o **complesse**.

## *Panoramica sulle proprietà dei nodi*

Per ogni tipo di nodo è disponibile un insieme specifico di proprietà valide. Questo tipo può essere generale (numero, flag o stringa), nel qual caso le impostazioni relative alla proprietà vengono forzate al tipo corretto. Se questo non è possibile, viene generato un errore. In alternativa, è possibile che il riferimento alla proprietà specifichi l'intervallo di valori validi, per esempio Discard, PairAndDiscard e IncludeAsText, nel qual caso verrà generato un errore se si utilizza un qualsiasi altro valore. Le proprietà flag dovrebbero essere lette o impostate utilizzando i valori true e false. (Quando si impostano i valori, vengono riconosciute anche le variazioni, incluse Off, OFF, off, No, NO, no, n, N, f, F, false, False, FALSE o 0, ma in alcuni casi potrebbero causare degli errori durante la lettura dei valori delle proprietà. Tutti gli altri valori vengono considerati come vero. L'utilizzo coerente di true e false consente di evitare confusioni. Nelle tabelle di riferimento di questa guida, le proprietà strutturate vengono indicate come tali nella colonna *Descrizione proprietà* e vengono inoltre forniti i relativi formati di utilizzo.

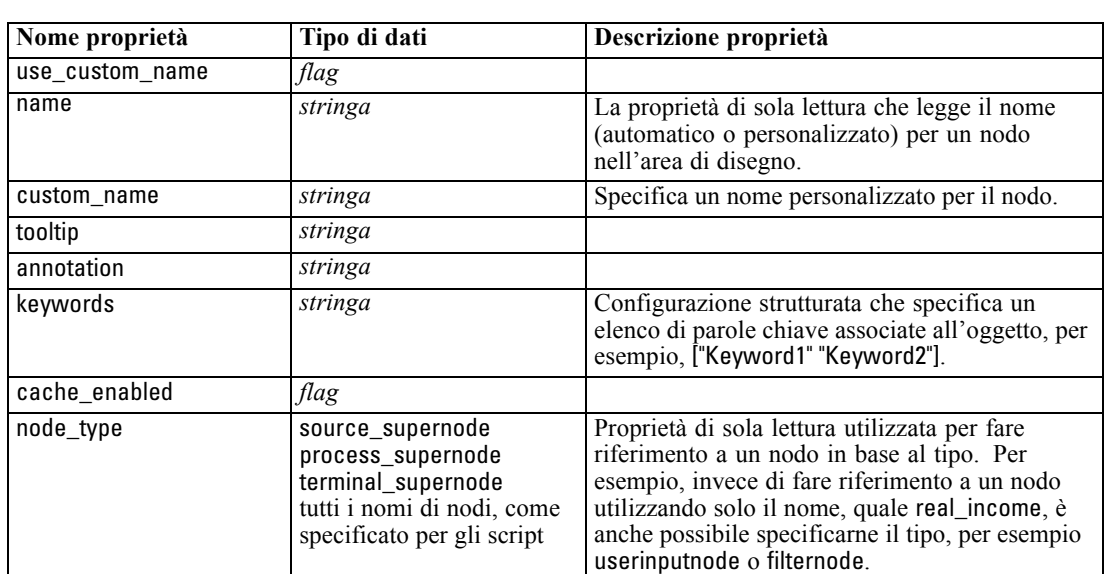

*Proprietà comuni dei nodi*

Esistono numerose proprietà comuni a tutti i nodi di IBM® SPSS® Modeler, inclusi i Supernodi.

Le proprietà specifiche dei Supernodi vengono illustrate separatamente, analogamente a tutti gli altri nodi. [Per ulteriori informazioni, vedere l'argomento Proprietà dei Supernodi in il capitolo 22](#page-312-0) [a pag. 299.](#page-312-0)

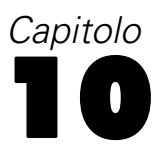

# *Proprietà stream*

Gli script consentono di controllare numerose proprietà degli stream. Per fare riferimento alle proprietà dello stream è necessario utilizzare una variabile speciale dello stream, indicata dal simbolo  $\land$  che precede lo stream:

set ^stream.execute\_method = Script

### *Esempio*

La proprietà nodes viene utilizzata per fare riferimento ai nodi nello stream corrente. Un esempio è costituito dallo script dello stream seguente:

```
var listofnodes
var thenode
set listofnodes = ^stream.nodes
```
set ^stream.annotation = ^stream.annotation >< "\n\nThis stream is called \"" >< ^stream.name > < "\" and contains/ the following nodes\n"

```
for thenode in listofnodes
set ^stream.annotation = ^stream.annotation >< "\n" >< ^thenode.node_type
endfor
```
Nell'esempio riportato sopra, la proprietà nodes viene utilizzata per creare un elenco di tutti i nodi dello stream e per scrivere tale elenco nelle annotazioni dello stream. L'annotazione generata si presenta nel modo seguente:

This stream is called "druglearn" and contains the following nodes

derivenode neuralnetworknode variablefilenode typenode c50node filternode

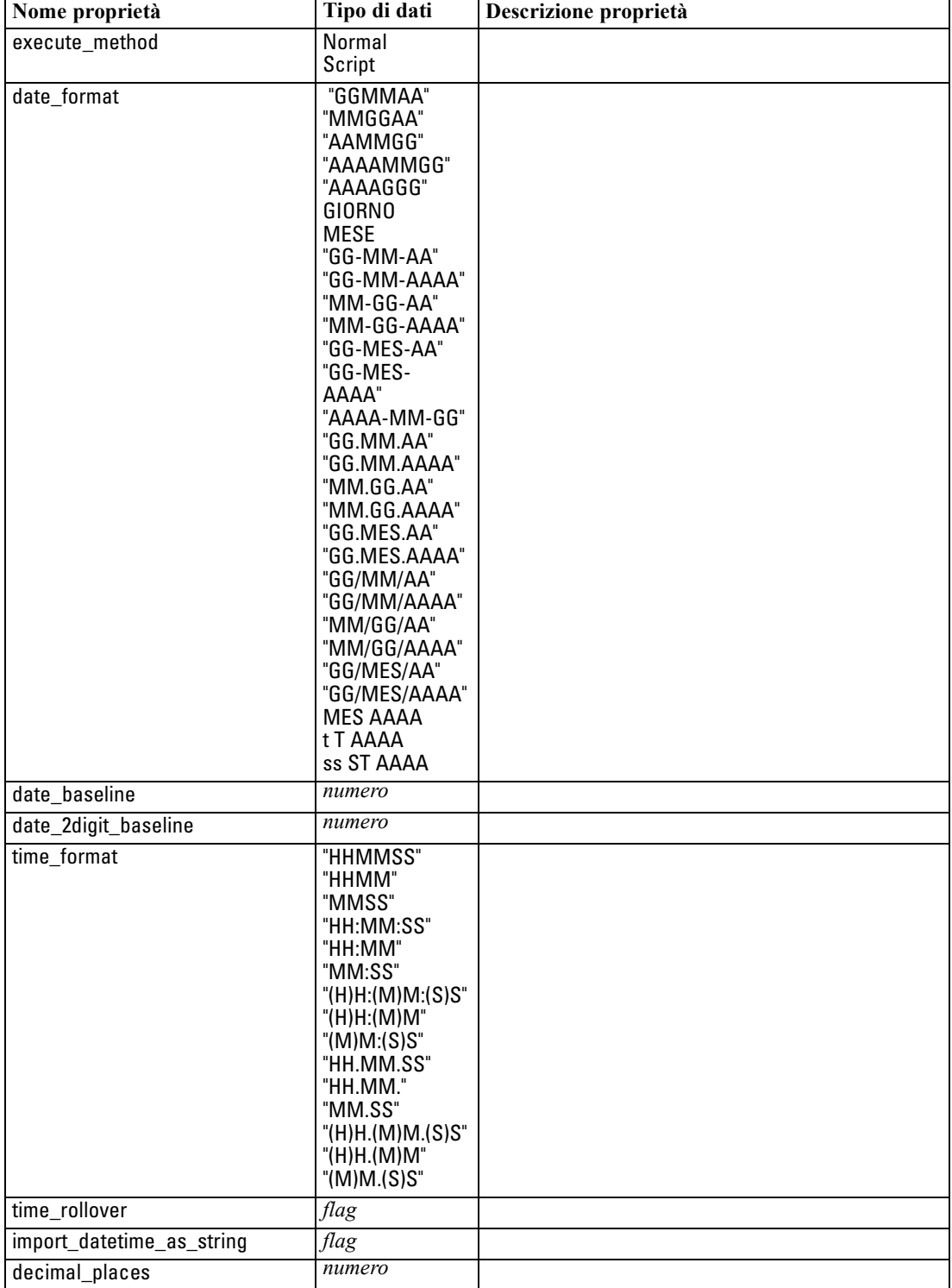

Nella tabella seguente vengono illustrate le proprietà degli stream.

*Proprietà stream*

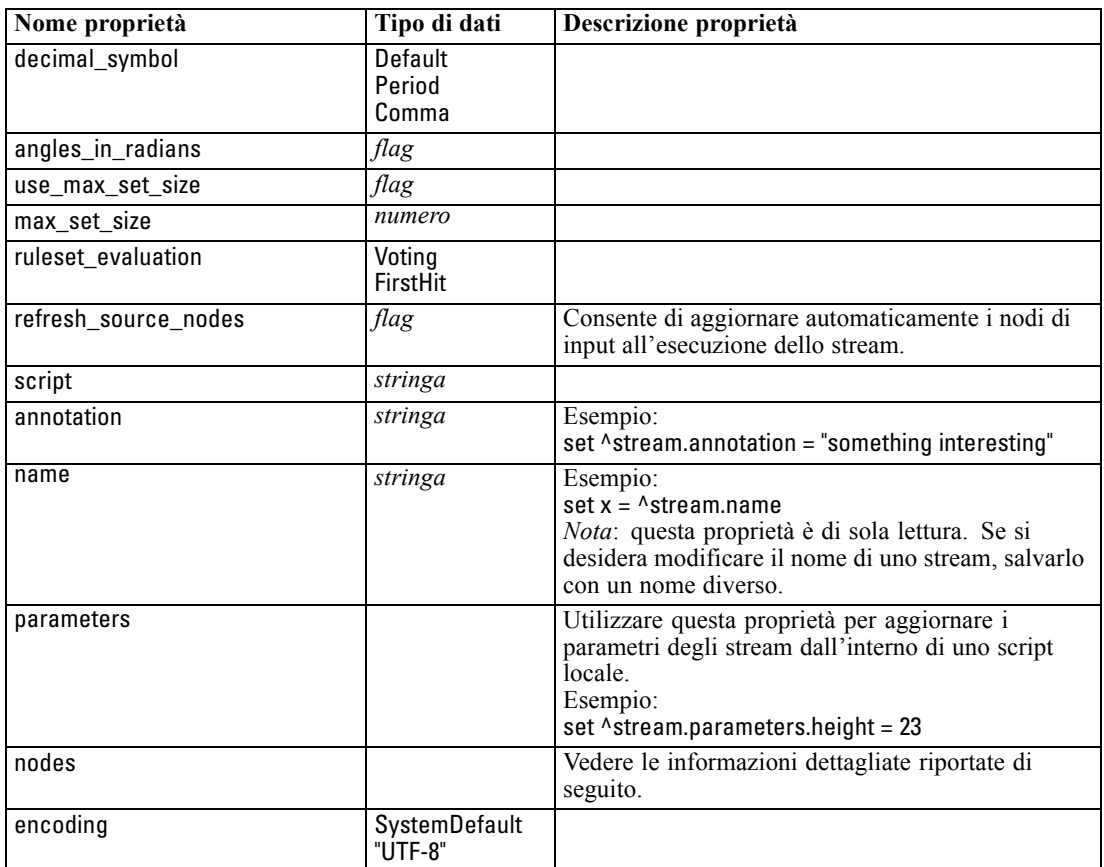

# *Proprietà progetto*

Per gli script dei progetti sono disponibili numerose proprietà,

## *Esempio*

load project "C:/clemdata/DrugData.cpj" set ^project.summary="Initial modeling work on the latest drug data." set ^project.ordering=NameAddedType execute\_project

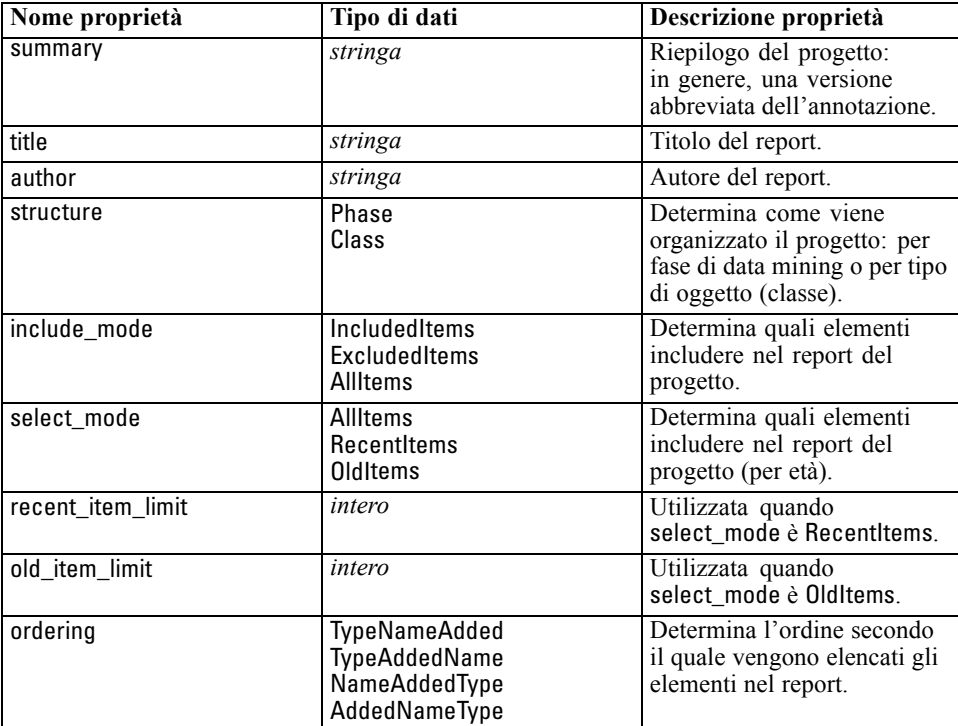

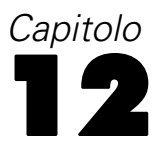

# *Proprietà dei nodi di input*

# *Proprietà comuni dei nodi di input*

Di seguito vengono elencate le proprietà comuni a tutti i nodi di input, corredate da informazioni sui nodi specifici negli argomenti che seguono.

#### *Esempio*

create variablefilenode set :variablefilenode.full\_filename = "\$CLEO\_DEMOS/DRUG4n" set :variablefilenode.use\_custom\_values.Age = True set :variablefilenode.direction.Age = Input set :variablefilenode.type.Age = Range #storage is read only set :variablefilenode.check.Age = None set :variablefilenode.values.Age = [1 100]

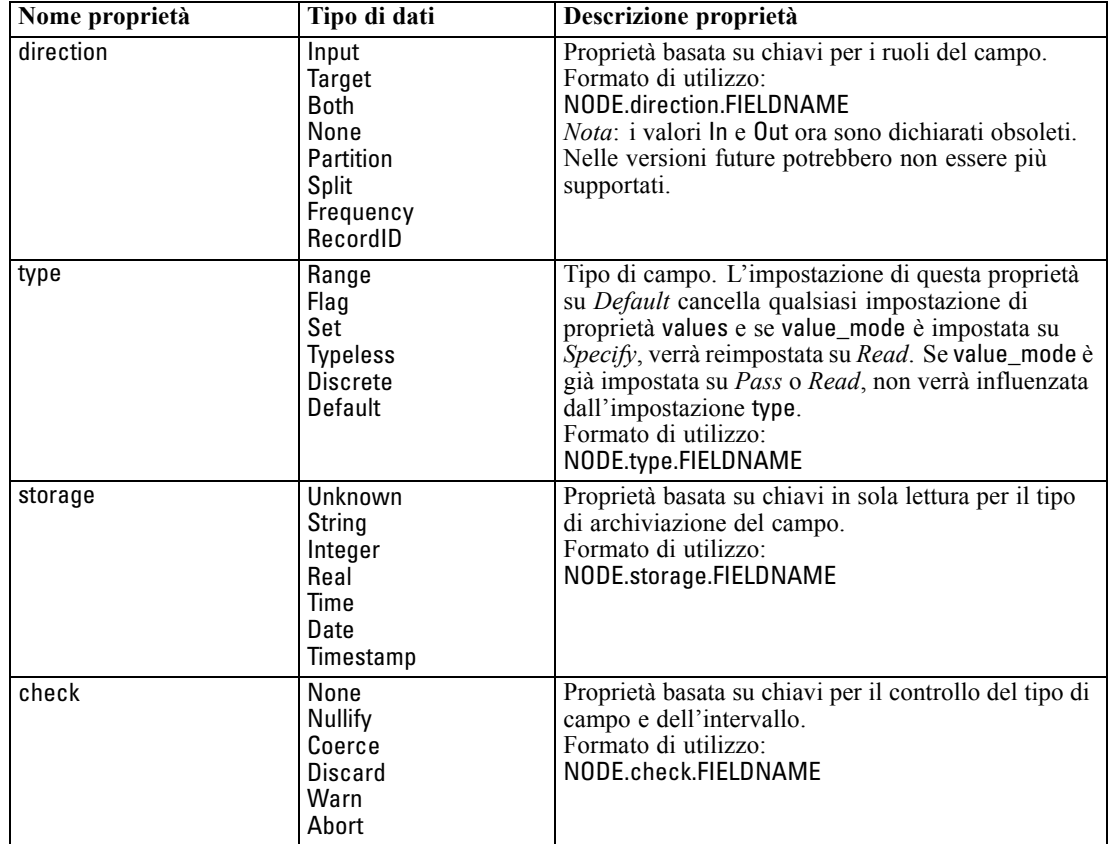

© Copyright IBM Corporation 1994, 2011. 121

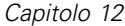

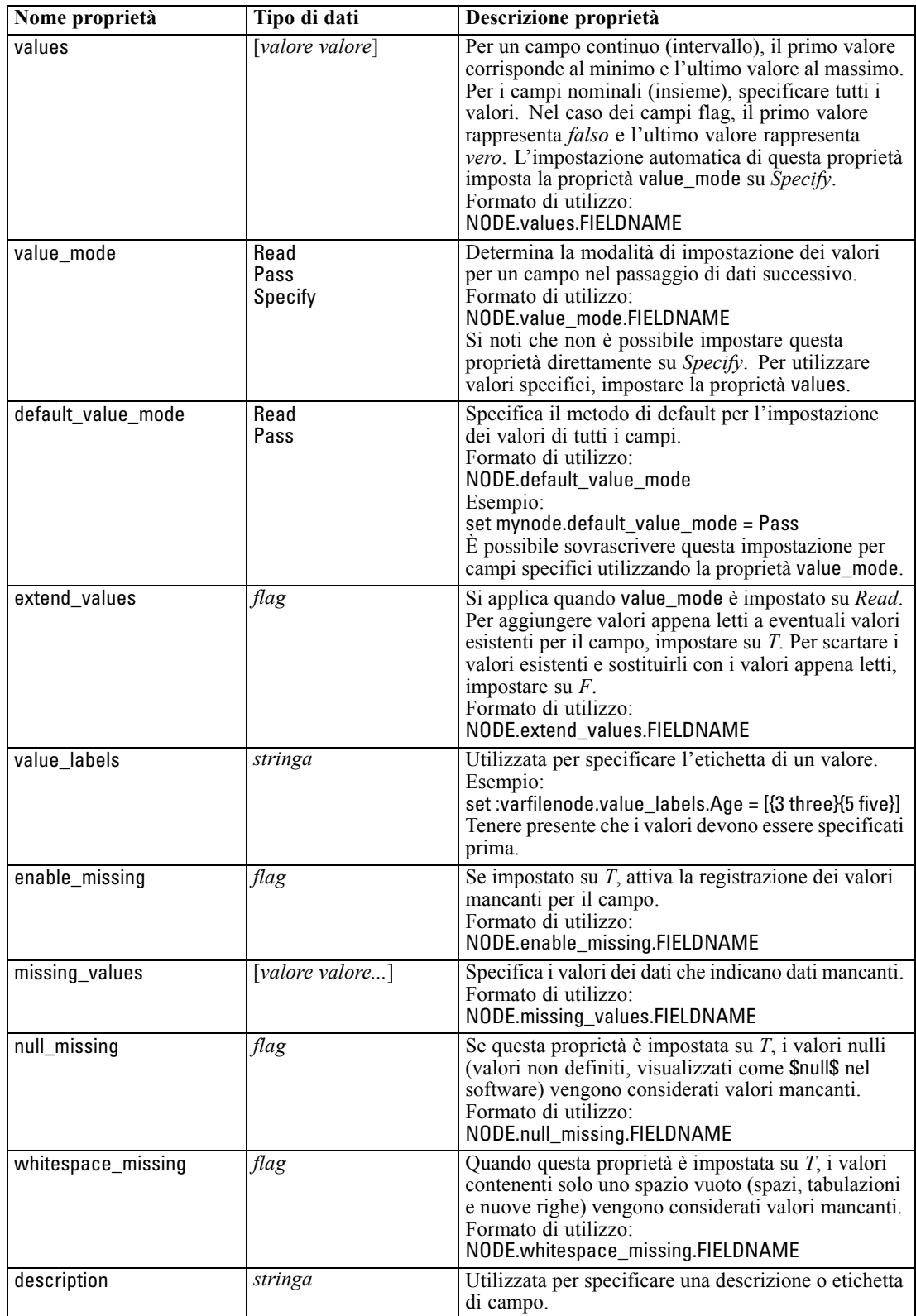

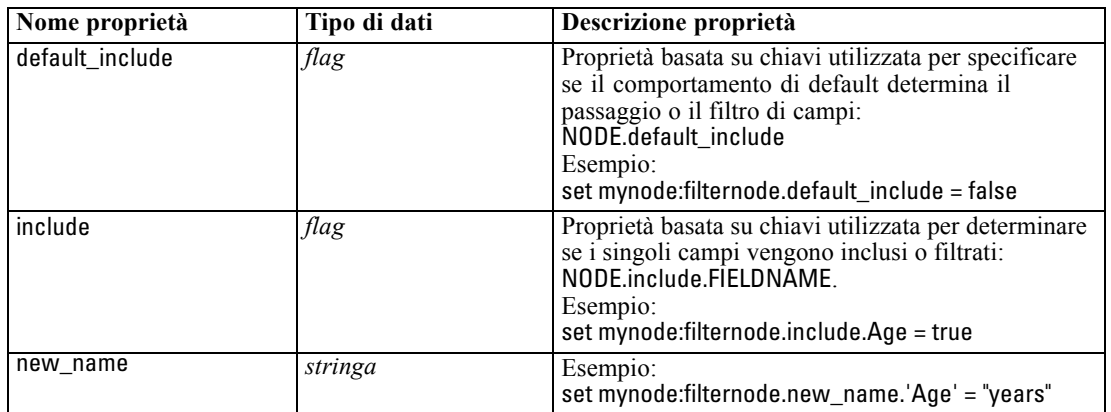

## *Proprietà cognosimportnode*

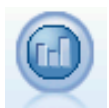

Il nodo di input IBM Cognos BI importa i dati dai database Cognos BI. [Per ulteriori](#page-0-0) [informazioni, vedere l'argomento Nodo di input IBM Cognos BI in il capitolo 2 in](#page-0-0) *[IBM SPSS Modeler 14.2 Nodi di input, elaborazione e output](#page-0-0)*.

## *Esempio*

create cognosimportnode

set :cognosimportnode.cognos\_connection = {'http://mycogsrv1:9300/p2pd/servlet/dispatch', true, "", "", ""} set :cognosimportnode.cognos\_package\_name = '/Public Folders/GOSALES' set :cognosimportnode.cognos\_items = {"[GreatOutdoors].[BRANCH].[BRANCH\_CODE]", "[GreatOutdoors].[BRANCH].[COUNTRY\_CODE]"}

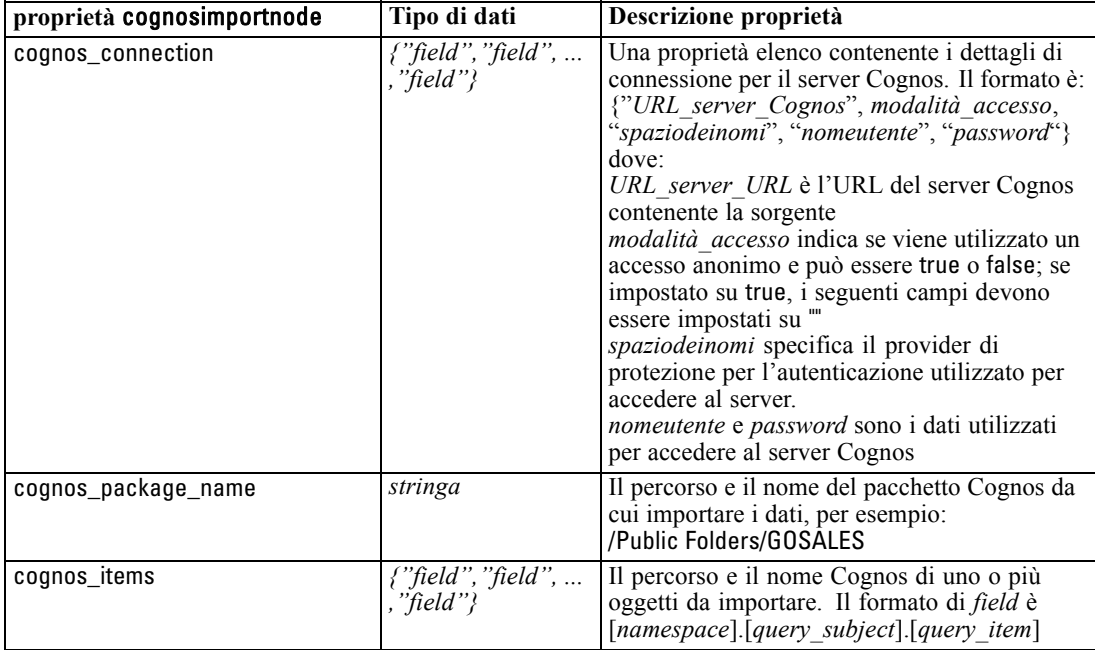

## *Proprietà databasenode*

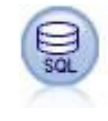

Il nodo Database può essere utilizzato per importare dati da numerosi altri pacchetti che utilizzano ODBC (Open Database Connectivity), tra cui Microsoft SQL Server, DB2, Oracle e altri. [Per ulteriori informazioni, vedere l'argomento Nodo di input](#page-0-0) Database in il capitolo 2 in *[IBM SPSS Modeler 14.2 Nodi di input, elaborazione](#page-0-0) [e output](#page-0-0)*.

## *Esempio*

create databasenode set :databasenode.mode = Table set :databasenode.query = "SELECT \* FROM drug4n" set :databasenode.datasource = "Drug4n\_db" set :databasenode.username = "spss" set :databasenode.password = "spss" var test\_e set test\_e = :databasenode.epassword set :databasenode.tablename = ".Drug4n"

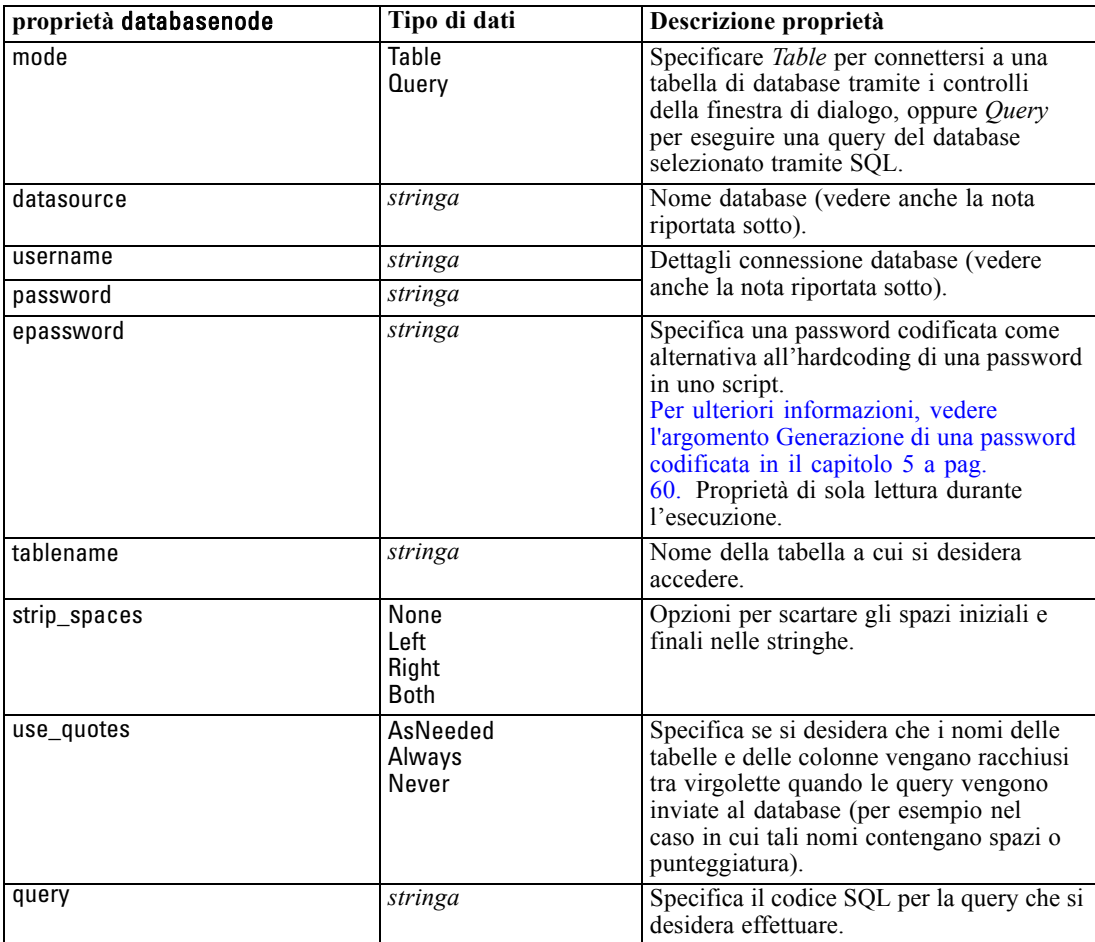

*Nota*: se il nome del database (nella proprietà datasource) contiene degli spazi, anziché le singole proprietà per datasource, username e password, utilizzare un'unica proprietà datasource nel seguente formato:

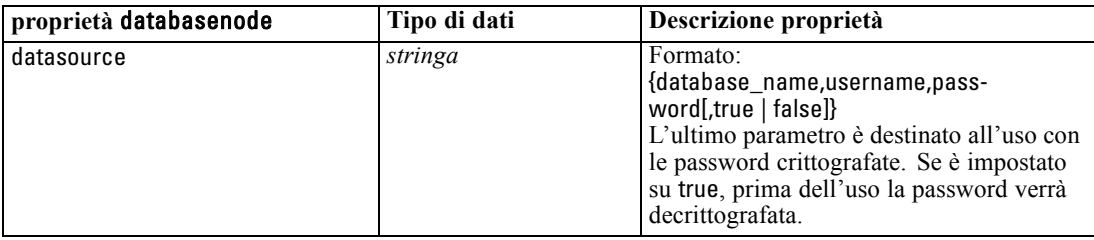

#### *Esempio*

```
create databasenode
set :databasenode.mode = Table
set :databasenode.query = "SELECT * FROM drug4n"
set :databasenode.datasource = {"ORA 10gR2", user1, mypsw, true}
var test_e
set test_e = :databasenode.epassword
set :databasenode.tablename = ".Drug4n"
```
Utilizzare questo formato anche se si sta modificando la sorgente dati; tuttavia, se si desidera soltanto modificare il nome utente o la password, è possibile utilizzare le proprietà username o password.

## *Proprietà datacollectionimportnode*

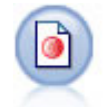

Il nodo IBM® SPSS® Data Collection Importazione dati importa dati di sondaggi basati sul Modello dati di Data Collection utilizzato dai prodotti di ricerca di mercato IBM Corp.. Per utilizzare questo nodo, è necessario che sia installata Data Collection Data Library. [Per ulteriori informazioni, vedere l'argomento Nodo Data Collection in](#page-0-0) il capitolo 2 in *[IBM SPSS Modeler 14.2 Nodi di input, elaborazione e output](#page-0-0)*.

#### *Esempio*

create datacollectionimportnode set :datacollectionimportnode.metadata\_name="mrQvDsc" set :datacollectionimportnode.metadata\_file="C:/Program Files/IBM/SPSS/DataCollection/DDL/Data/ Quanvert/Museum/museum.pkd" set :datacollectionimportnode.casedata\_name="mrQvDsc" set :datacollectionimportnode.casedata\_source\_type=File set :datacollectionimportnode.casedata\_file="C:/Program Files/IBM/SPSS/DataCollection/DDL/Data/ Quanvert/Museum/museum.pkd" set :datacollectionimportnode.import\_system\_variables = Common

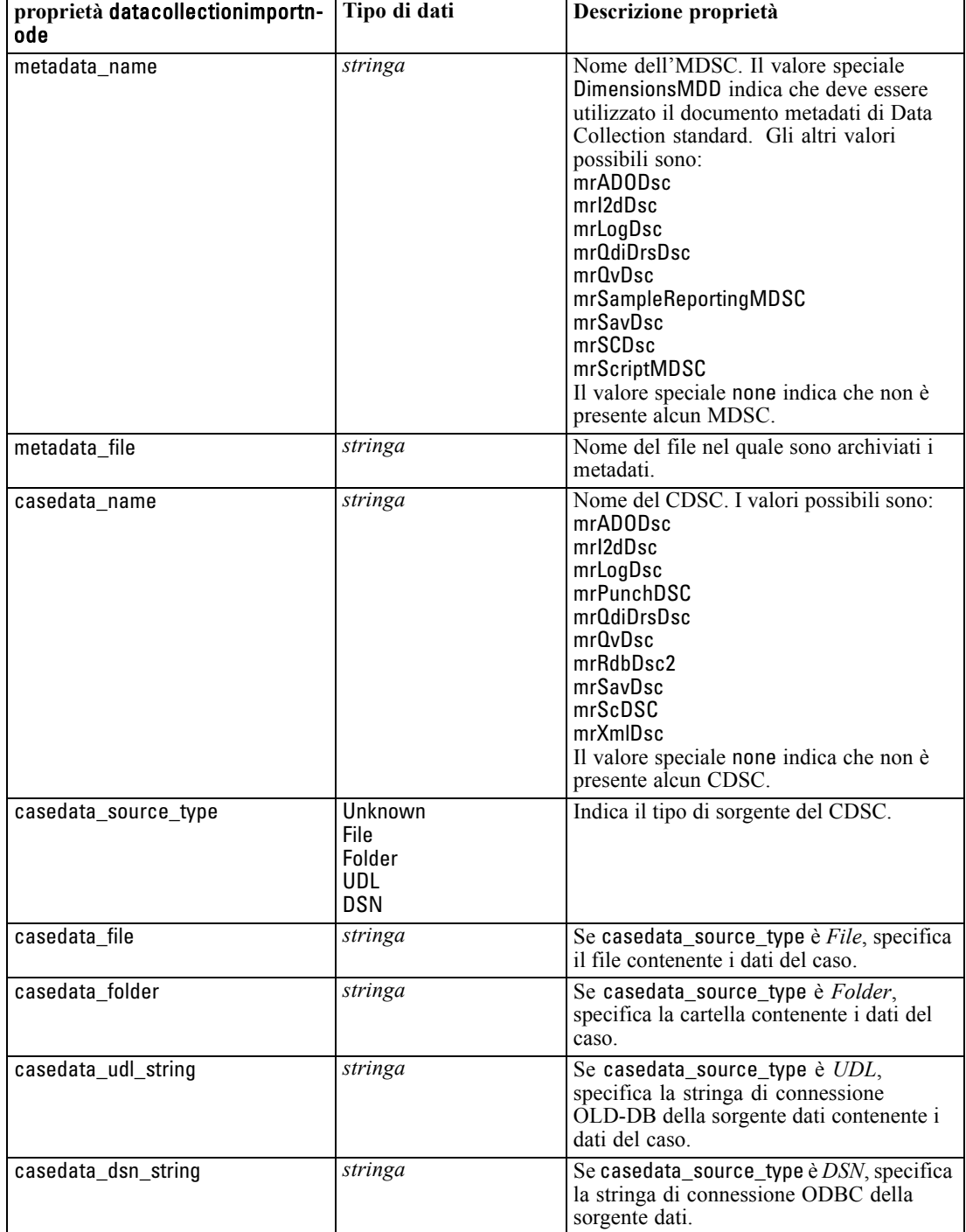

set :datacollectionimportnode.import\_multi\_response = MultipleFlags

*Proprietà dei nodi di input*

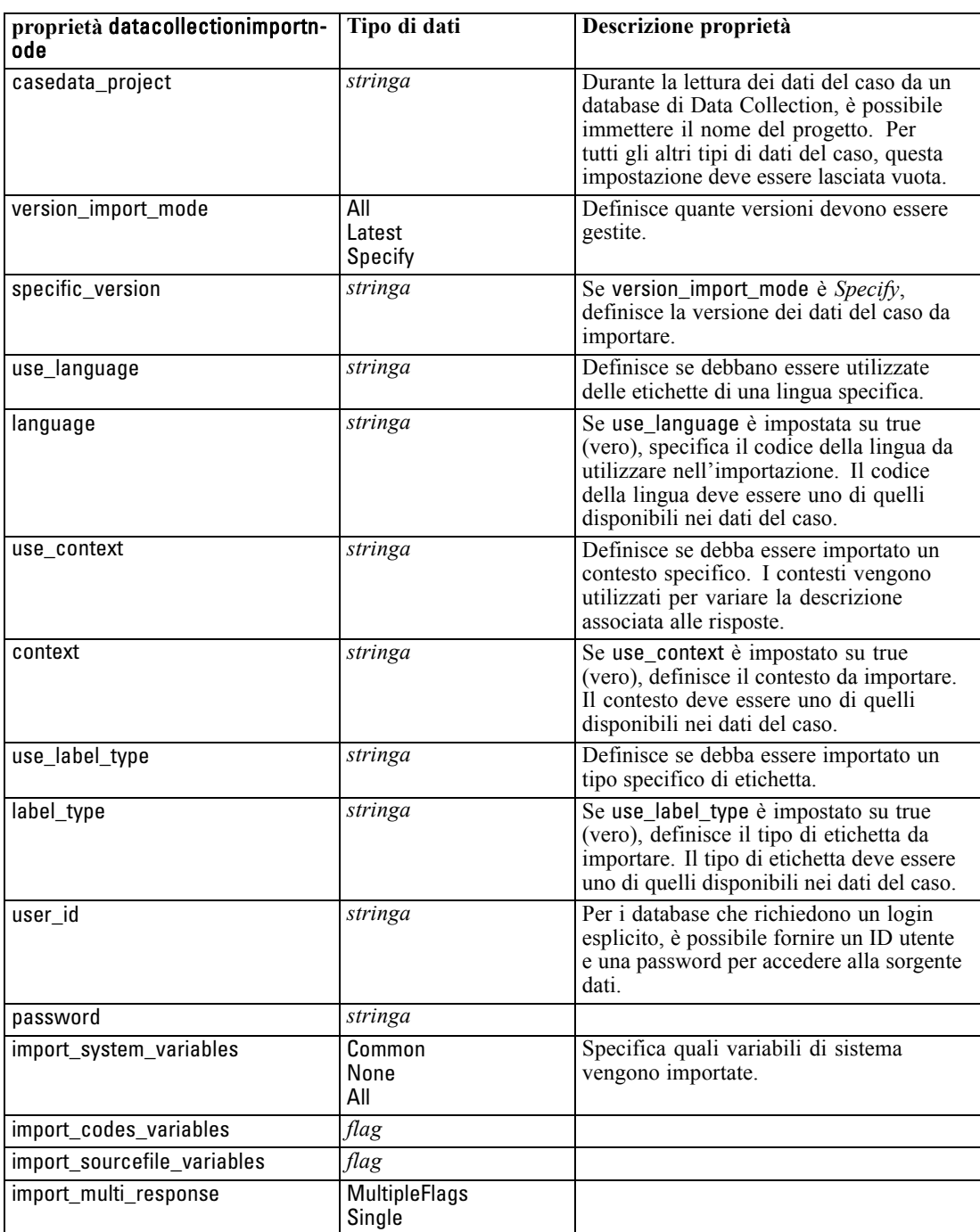

# *Proprietà excelimportnode*

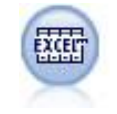

Il nodo Importazione da Excel importa dati da qualsiasi versione di Microsoft Excel. Non è richiesta alcuna sorgente dati ODBC. [Per ulteriori informazioni, vedere](#page-0-0) [l'argomento Nodo di input Excel in il capitolo 2 in](#page-0-0) *IBM SPSS Modeler 14.2 Nodi [di input, elaborazione e output](#page-0-0)*.

### *Esempio*

#To use a named range: create excelimportnode set :excelimportnode.excel\_file\_type = Excel2007 set :excelimportnode.full\_filename = "C:/drug.xls" set :excelimportnode.use\_named\_range = True set :excelimportnode.named\_range = "DRUG" set :excelimportnode.read\_field\_names = True

#To use an explicit range: create excelimportnode set :excelimportnode.excel\_file\_type = Excel2007 set :excelimportnode.full\_filename = "C:/drug.xls" set :excelimportnode.worksheet\_mode = Name set :excelimportnode.worksheet\_name = "Drug" set :excelimportnode.explicit\_range\_start = A1 set :excelimportnode.explicit\_range\_end = F300

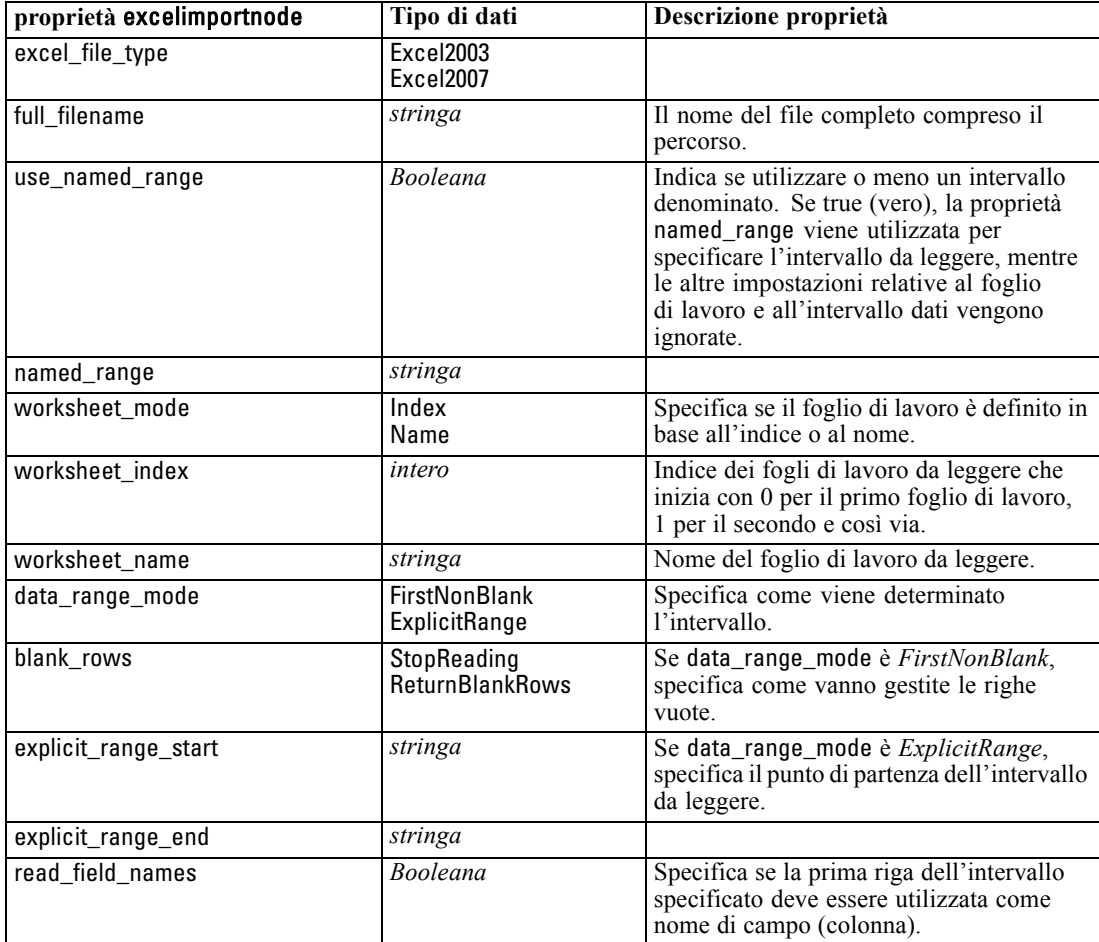

## *Proprietà evimportnode*

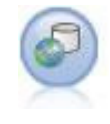

Il nodo Enterprise View crea una connessione a un IBM SPSS Collaboration and Deployment Services Repository, consentendo di leggere i dati di Enterprise View in uno stream e di assemblare un modello in uno scenario accessibile da altri utenti tramite il repository. [Per ulteriori informazioni, vedere l'argomento Nodo Enterprise](#page-0-0) View in il capitolo 2 in *[IBM SPSS Modeler 14.2 Nodi di input, elaborazione e output](#page-0-0)*.

## *Esempio*

```
create evimportnode
set :evimportnode.connection = ['Training data','/Application views/Marketing','LATEST','Analytic',
    '/Data Providers/Marketing']
set :evimportnode.tablename = "cust1"
```
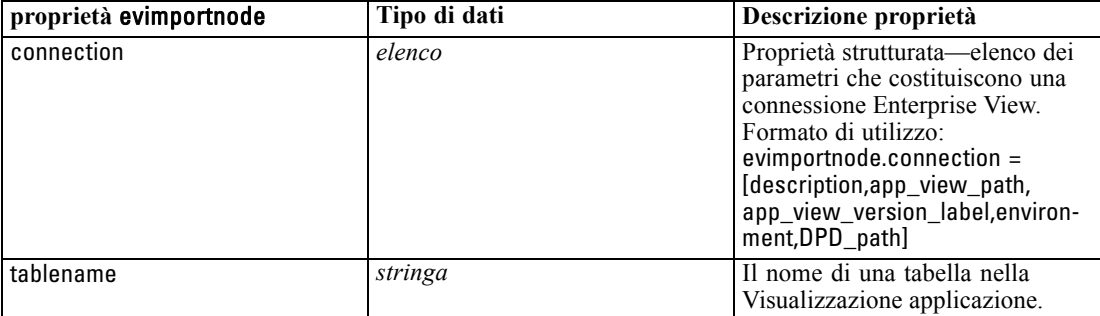

## *Proprietà fixedfilenode*

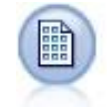

Il nodo Testo fisso importa dati da file di testo a campi fissi, ovvero file i cui campi non vengono delimitati ma iniziano nella stessa posizione e hanno una lunghezza fissa. Nel formato a campi fissi vengono in genere archiviati dati di versioni precedenti o generati dalla macchina. [Per ulteriori informazioni, vedere l'argomento Nodo Testo](#page-0-0) fisso in il capitolo 2 in *[IBM SPSS Modeler 14.2 Nodi di input, elaborazione e output](#page-0-0)*.

## *Esempio*

create fixedfilenode set :fixedfilenode.full\_filename = "\$CLEO\_DEMOS/DRUG4n" set :fixedfilenode.record\_len = 32 set :fixedfilenode.skip\_header = 1 set :fixedfilenode.fields = [{'Age' 1 3} {'Sex' 5 7} {'BP' 9 10} {'Cholesterol' 12 22} {'Na' 24 25} {'K' 27 27} {'Drug' 29 32}] set :fixedfilenode.decimal\_symbol = Period set :fixedfilenode.lines\_to\_scan = 30

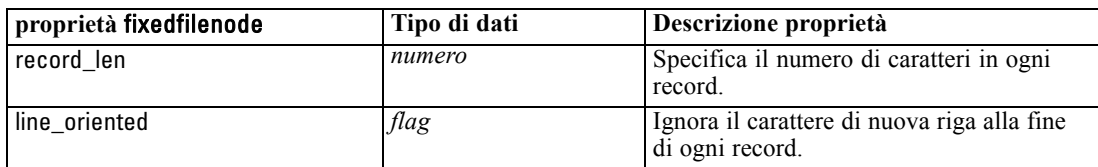

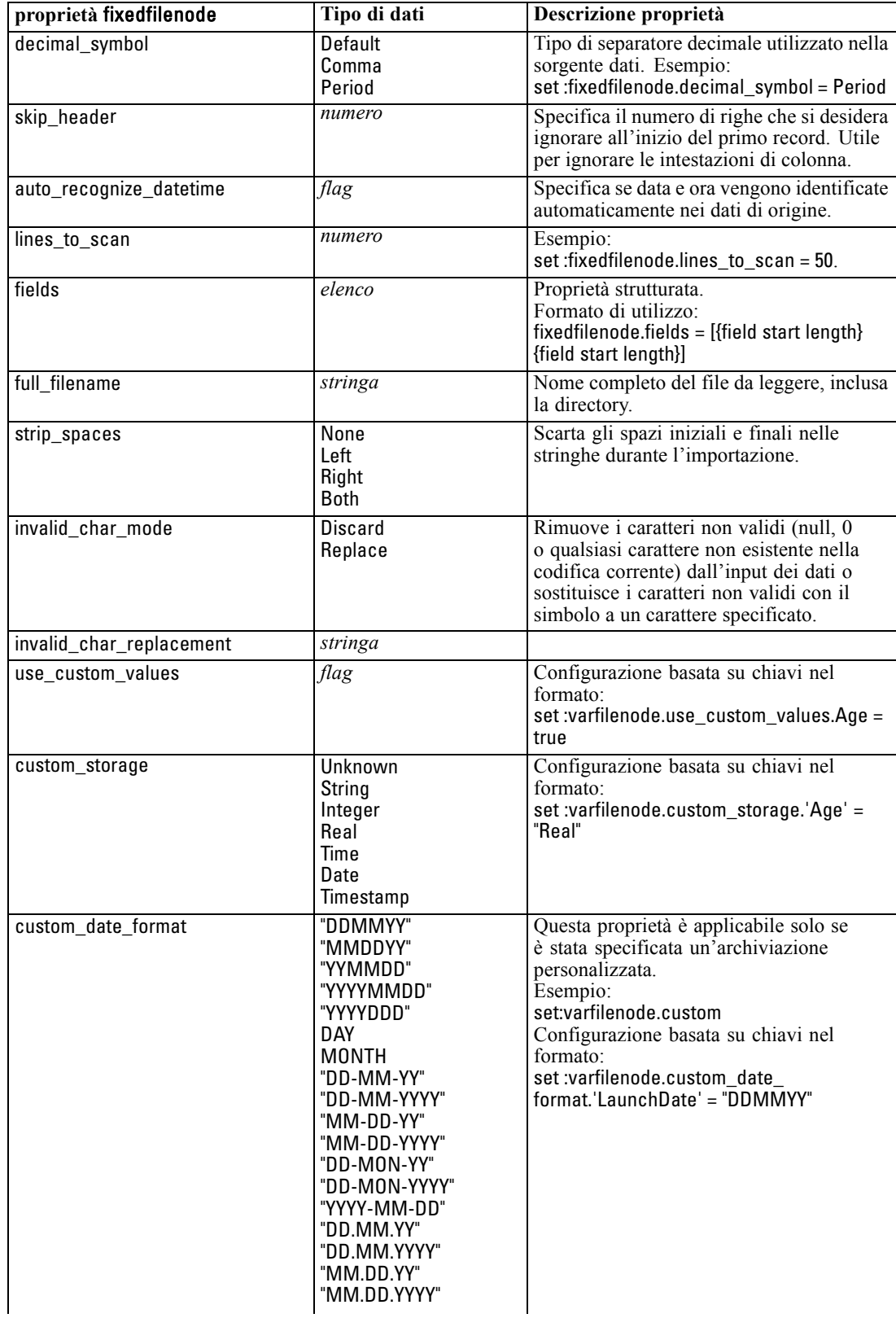
131

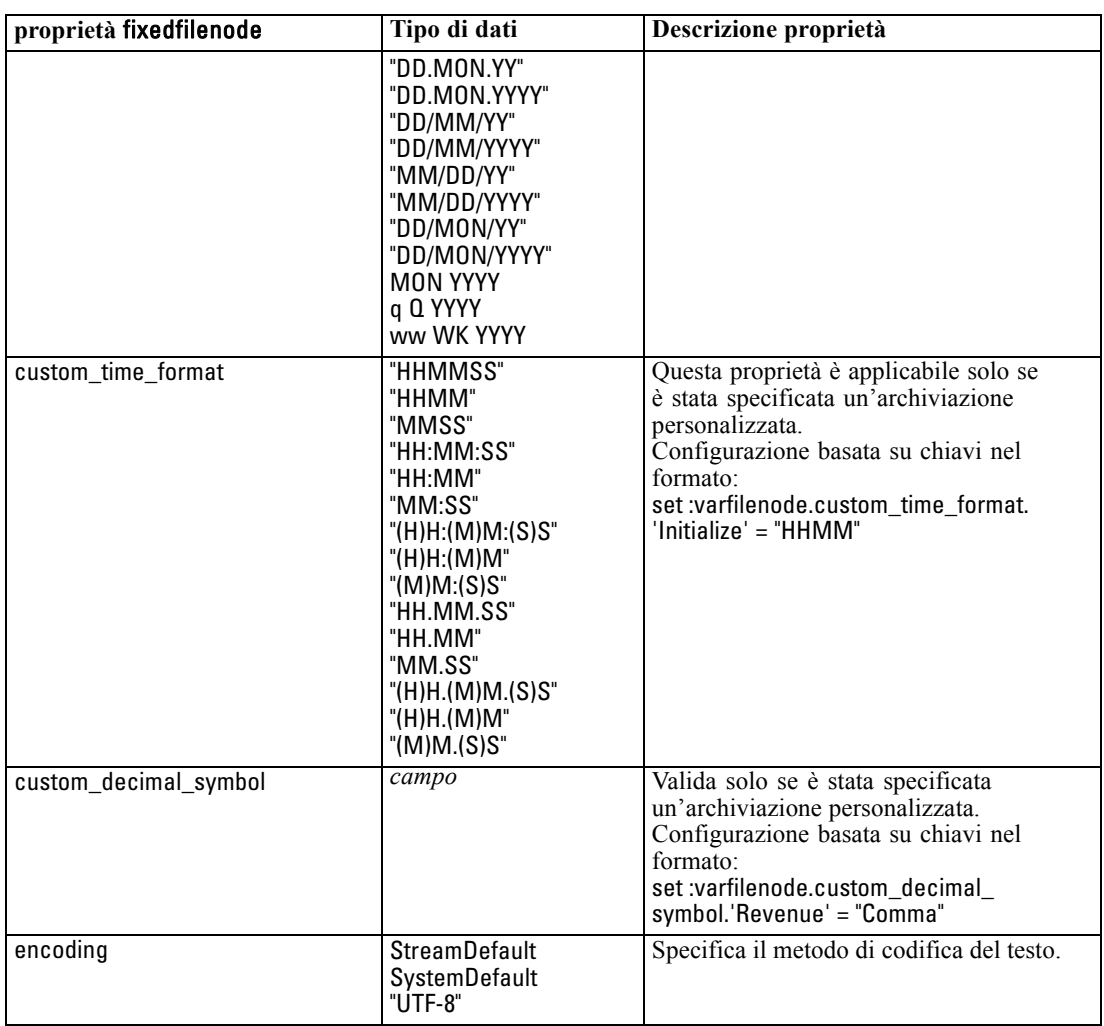

# *Proprietà sasimportnode*

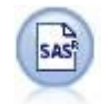

Il nodo File SAS importa dati SAS in IBM® SPSS® Modeler. [Per ulteriori](#page-0-0) [informazioni, vedere l'argomento Nodo di input SAS in il capitolo 2 in](#page-0-0) *IBM SPSS [Modeler 14.2 Nodi di input, elaborazione e output](#page-0-0)*.

## *Esempio*

create sasimportnode set :sasimportnode.format = Windows set :sasimportnode.full\_filename = "C:/data/retail.sas7bdat" set :sasimportnode.member\_name = "Test" set :sasimportnode.read\_formats = False set :sasimportnode.full\_format\_filename = "Test"

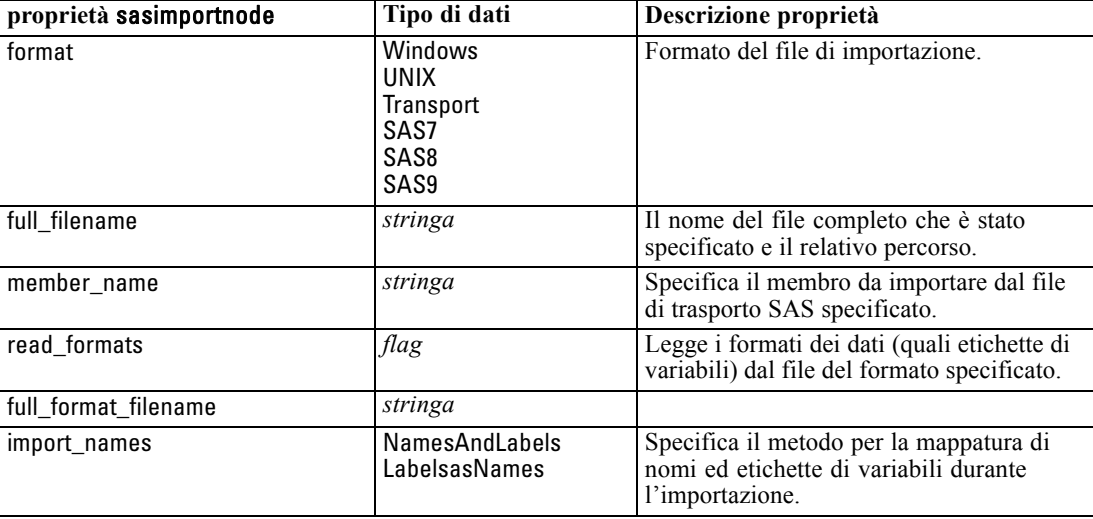

set :sasimportnode.import\_names = True

# *Proprietà statisticsimportnode*

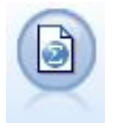

Il nodo File IBM® SPSS® Statistics legge i dati dal formato di file *.sav* utilizzato da SPSS Statistics, nonché da file della cache salvati in IBM® SPSS® Modeler, che utilizzano lo stesso formato. [Per ulteriori informazioni, vedere l'argomento Nodo File](#page-0-0) Statistics in il capitolo 8 in *[IBM SPSS Modeler 14.2 Nodi di input, elaborazione](#page-0-0) [e output](#page-0-0)*.

Le proprietà di questo nodo sono descritte in [Proprietà statisticsimportnode a pag. 295](#page-308-0).

## *Proprietà userinputnode*

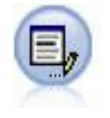

Il nodo Input utente consente di ottenere in modo semplice dati sintetici creandoli oppure modificando dati esistenti. È utile, per esempio, quando si desidera creare un insieme di dati di test per la modellazione. [Per ulteriori informazioni, vedere](#page-0-0) [l'argomento Nodo input utente in il capitolo 2 in](#page-0-0) *IBM SPSS Modeler 14.2 Nodi [di input, elaborazione e output](#page-0-0)*.

## *Esempio*

create userinputnode set :userinputnode.data.test1 = "2, 4, 8" set :userinputnode.names = [test1 test2] set :userinputnode.custom\_storage.test1 = Integer set :userinputnode.data\_mode = "Ordered"

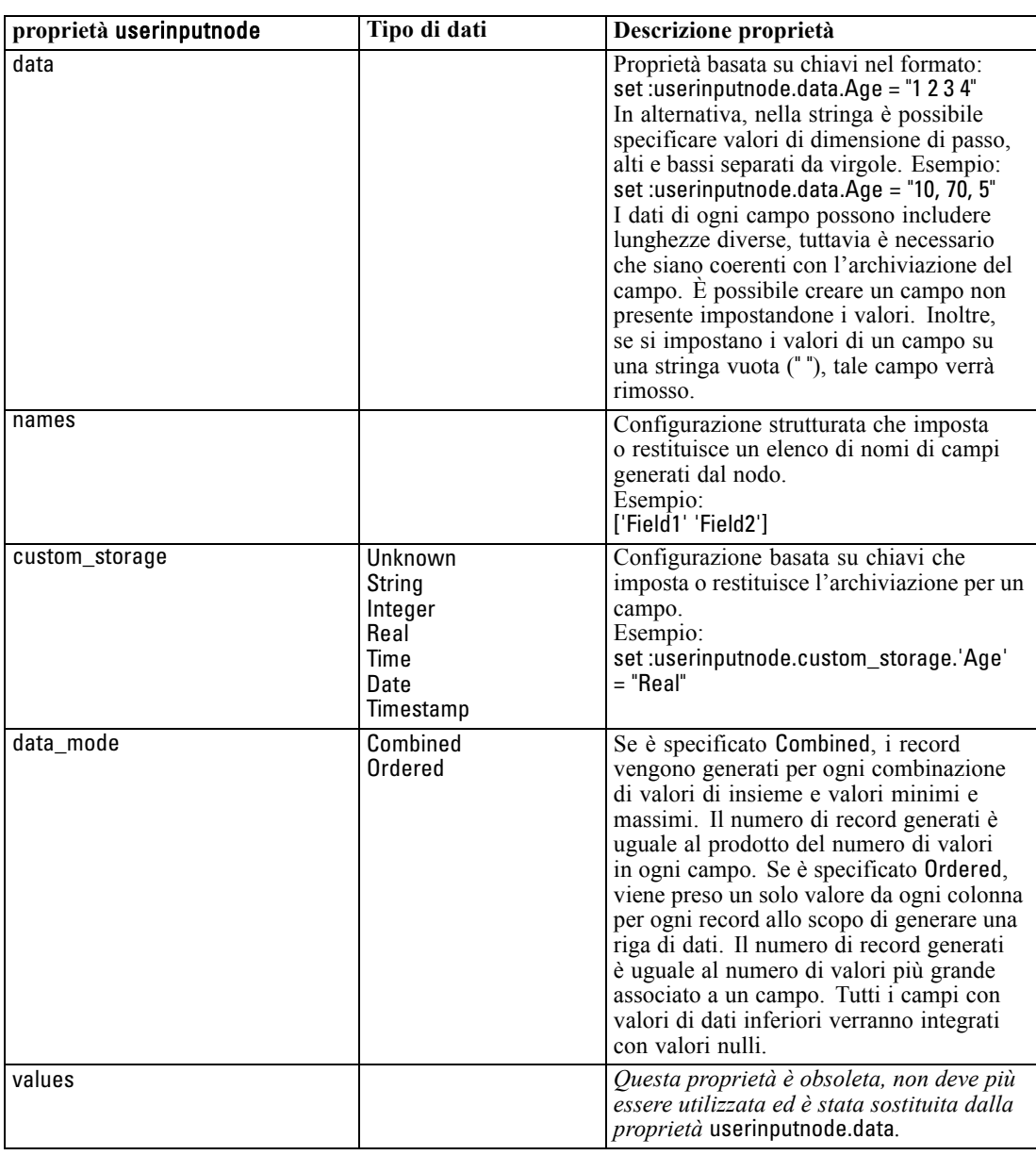

# *Proprietà variablefilenode*

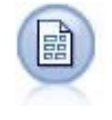

Il nodo Testo variabile legge dati da file di testo a campi liberi, ovvero file i cui record contengono un numero costante di campi ma un numero variabile di caratteri. Questo nodo può essere utilizzato per file con testo di intestazione a lunghezza fissa e alcuni tipi di annotazioni. [Per ulteriori informazioni, vedere l'argomento Nodo Testo](#page-0-0) variabile in il capitolo 2 in *[IBM SPSS Modeler 14.2 Nodi di input, elaborazione](#page-0-0) e [output](#page-0-0)*.

## *Esempio*

create variablefilenode set :variablefilenode.full\_filename = "\$CLEO\_DEMOS/DRUG4n" set :variablefilenode.read\_field\_names = True set :variablefilenode.delimit\_other = True set :variablefilenode.other = ',' set :variablefilenode.quotes\_1 = Discard set :variablefilenode.decimal\_symbol = Comma set :variablefilenode.invalid\_char\_mode = "Replace" set :variablefilenode.invalid\_char\_replacement = "|" set :variablefilenode.use\_custom\_values.Age = True set :variablefilenode.direction.Age = Input set :variablefilenode.type.Age = Range set :variablefilenode.values.Age = [1 100]

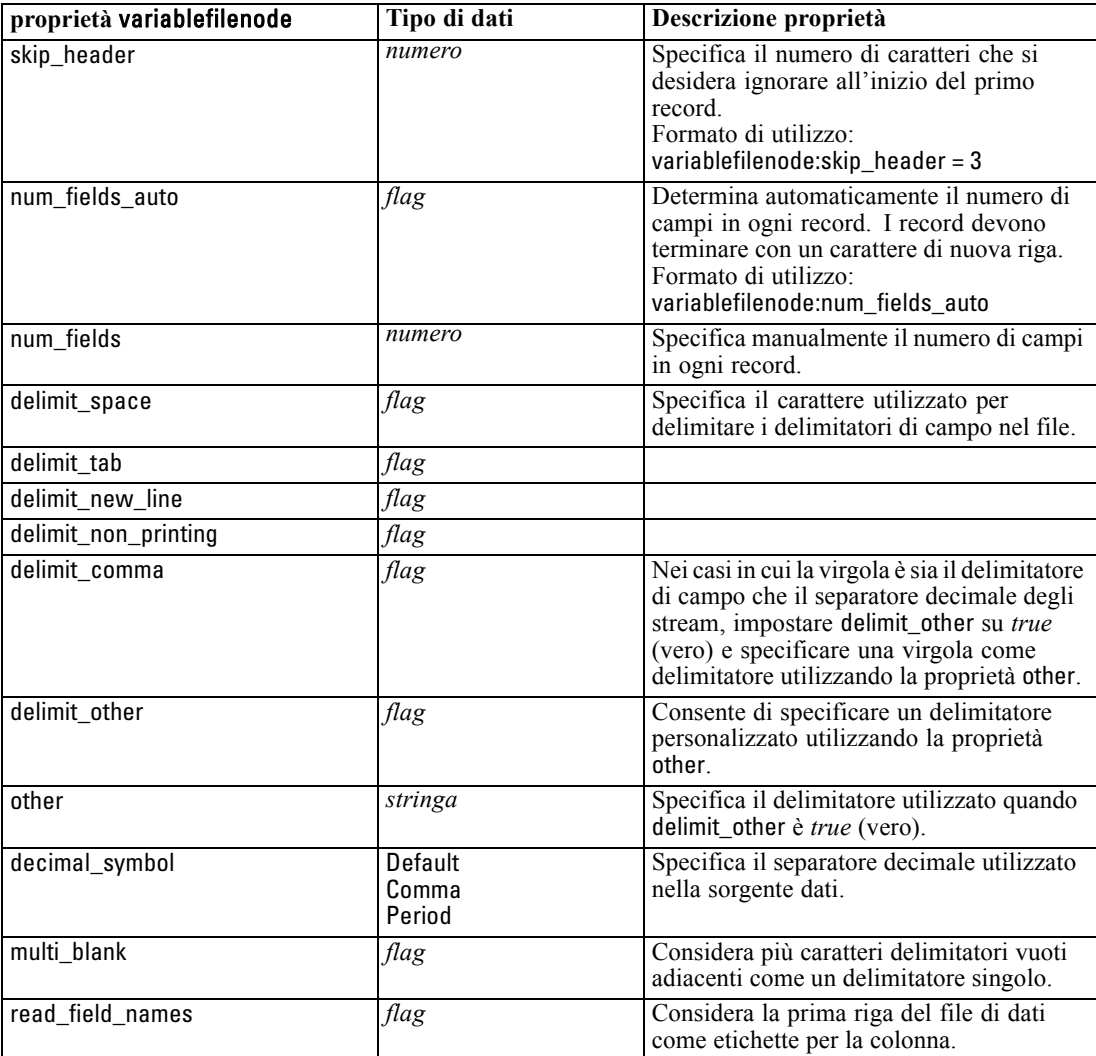

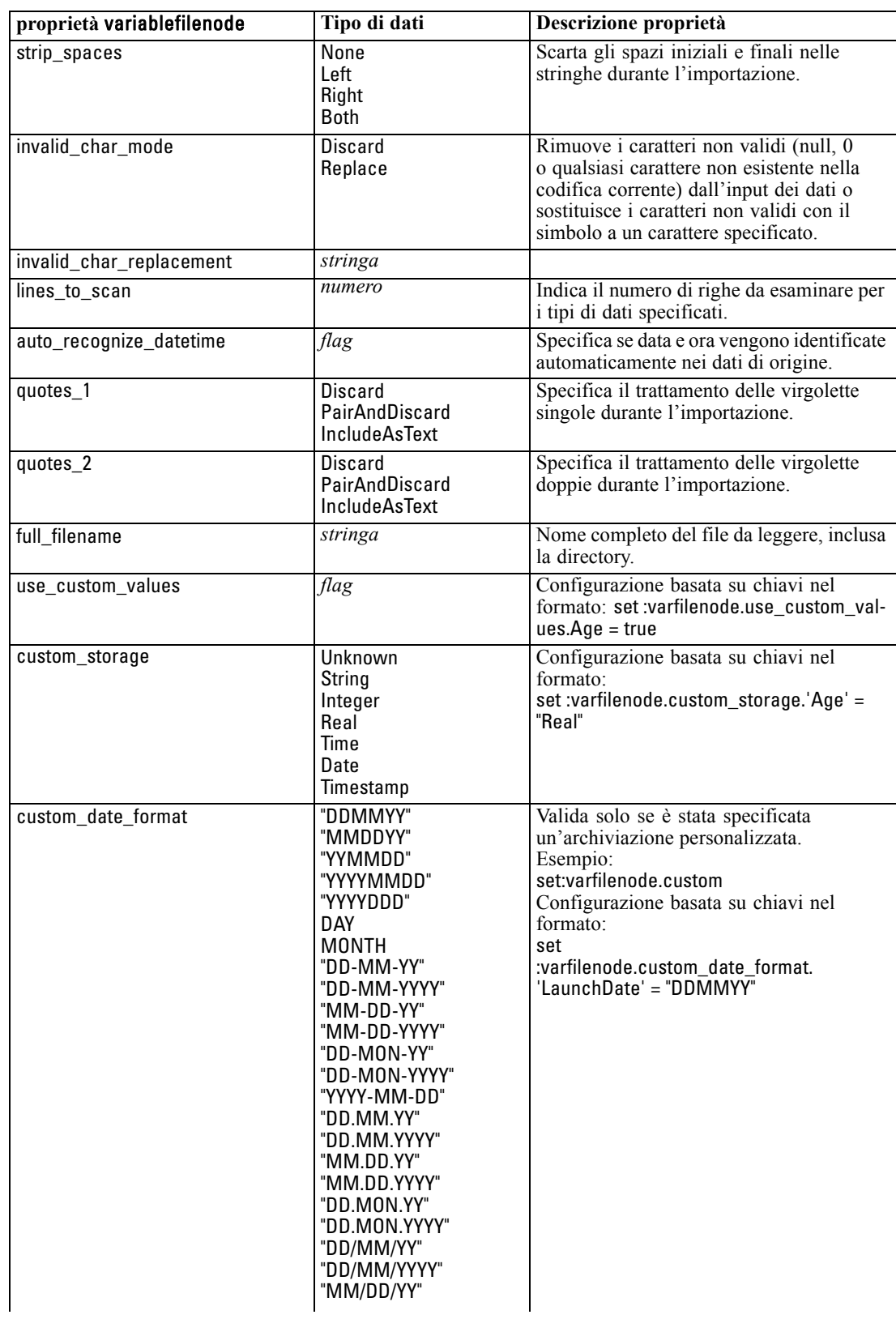

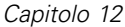

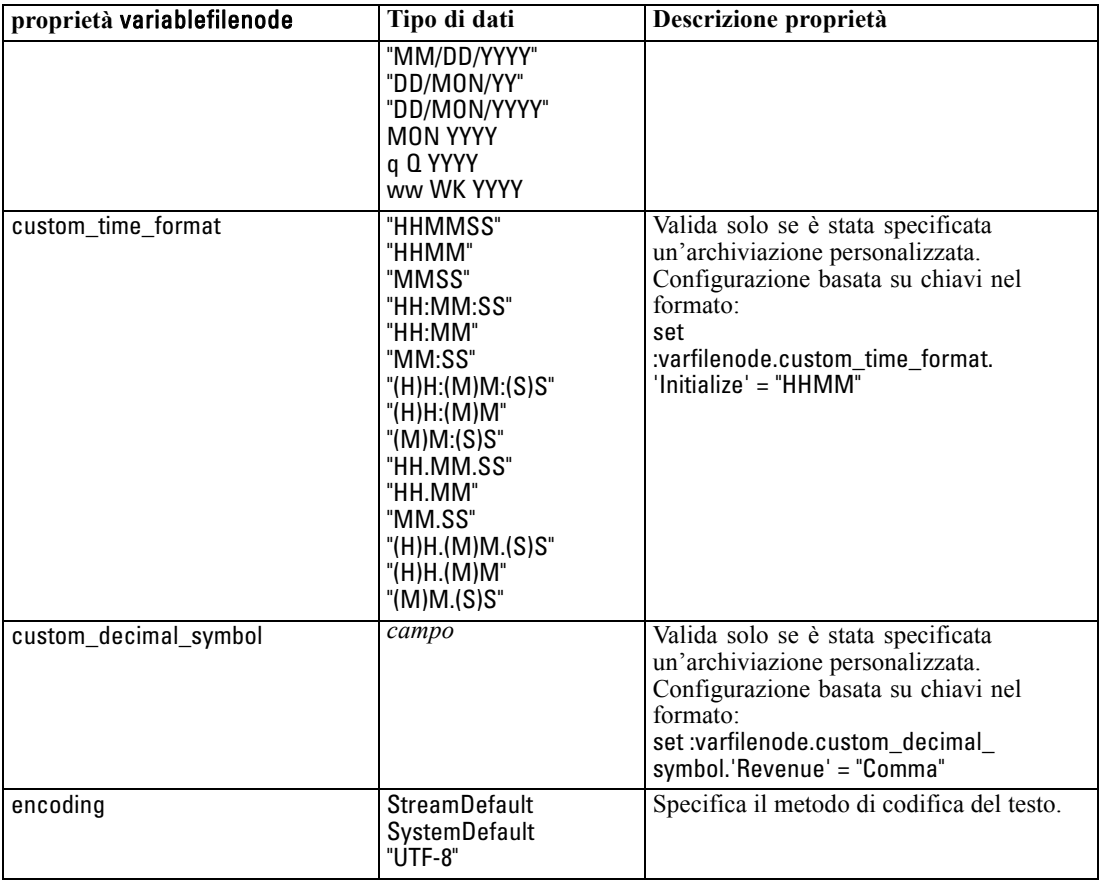

# *Proprietà xmlimportnode*

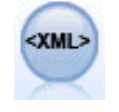

Il nodo di input XML importa i dati in formato XML nello stream. È possibile importare un singolo file o tutti i file in una directory. Se lo si desidera, è possibile specificare un file di schema dal quale leggere la struttura XML. [Per ulteriori](#page-0-0) [informazioni, vedere l'argomento XML Source Node in il capitolo 2 in](#page-0-0) *IBM SPSS [Modeler 14.2 Nodi di input, elaborazione e output](#page-0-0)*.

## *Esempio*

create xmlimportnode set :xmlimportnode.full\_filename = "c:\import\ebooks.xml" set :xmlimportnode.records = "/author/name"

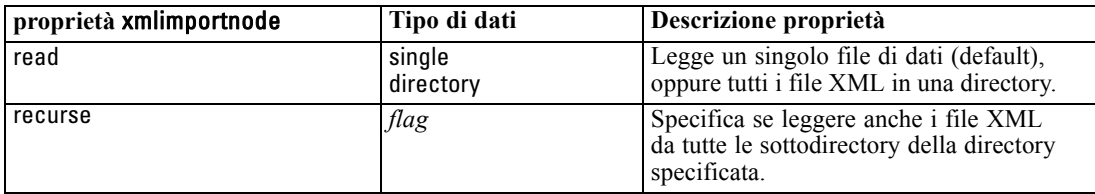

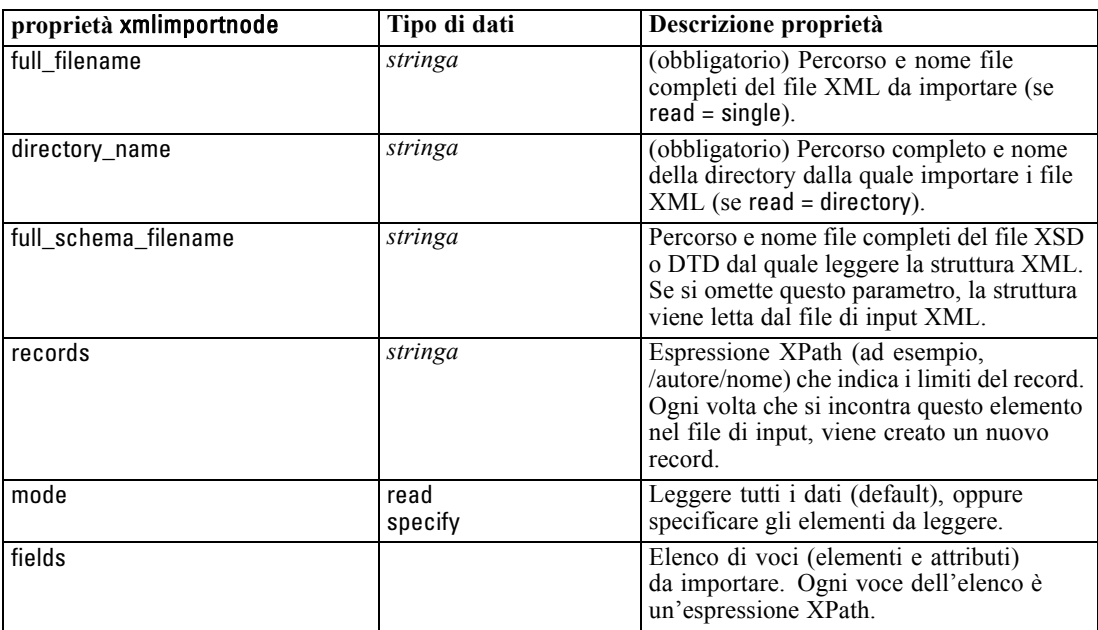

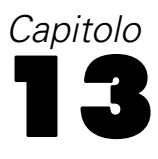

# *Proprietà dei nodi Operazioni su record*

# *Proprietà appendnode*

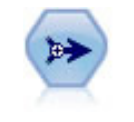

Il nodo Accodamento concatena insiemi di record. Può essere utilizzato per combinare insiemi di dati con strutture simili ma dati diversi. [Per ulteriori informazioni, vedere](#page-0-0) [l'argomento Nodo Accodamento in il capitolo 3 in](#page-0-0) *IBM SPSS Modeler 14.2 Nodi [di input, elaborazione e output](#page-0-0)*.

## *Esempio*

create appendnode set :appendnode.match\_by = Name set :appendnode.match\_case = True set :appendnode.include\_fields\_from = All set :appendnode.create\_tag\_field = True set :appendnode.tag\_field\_name = "Append\_Flag"

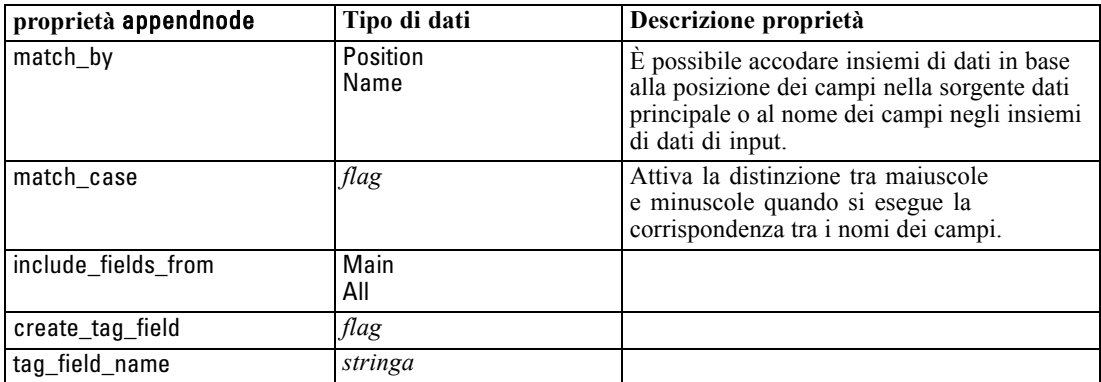

# *Proprietà aggregatenode*

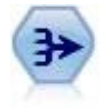

Il nodo Aggregazione sostituisce una sequenza di record di input con record di output aggregati di riepilogo. [Per ulteriori informazioni, vedere l'argomento Nodo](#page-0-0) Aggregazione in il capitolo 3 in *[IBM SPSS Modeler 14.2 Nodi di input, elaborazione](#page-0-0) [e output](#page-0-0)*.

## *Esempio*

create aggregatenode connect :databasenode to :aggregatenode set :aggregatenode.contiguous = True set :aggregatenode.keys = ['Drug']

*Proprietà dei nodi Operazioni su record*

set :aggregatenode.aggregates.Age = [Sum Mean] set :aggregatenode.inc\_record\_count = True set :aggregatenode.count\_field = "index" set :aggregatenode.extension = "Aggregated\_" set :aggregatenode.add\_as = Prefix

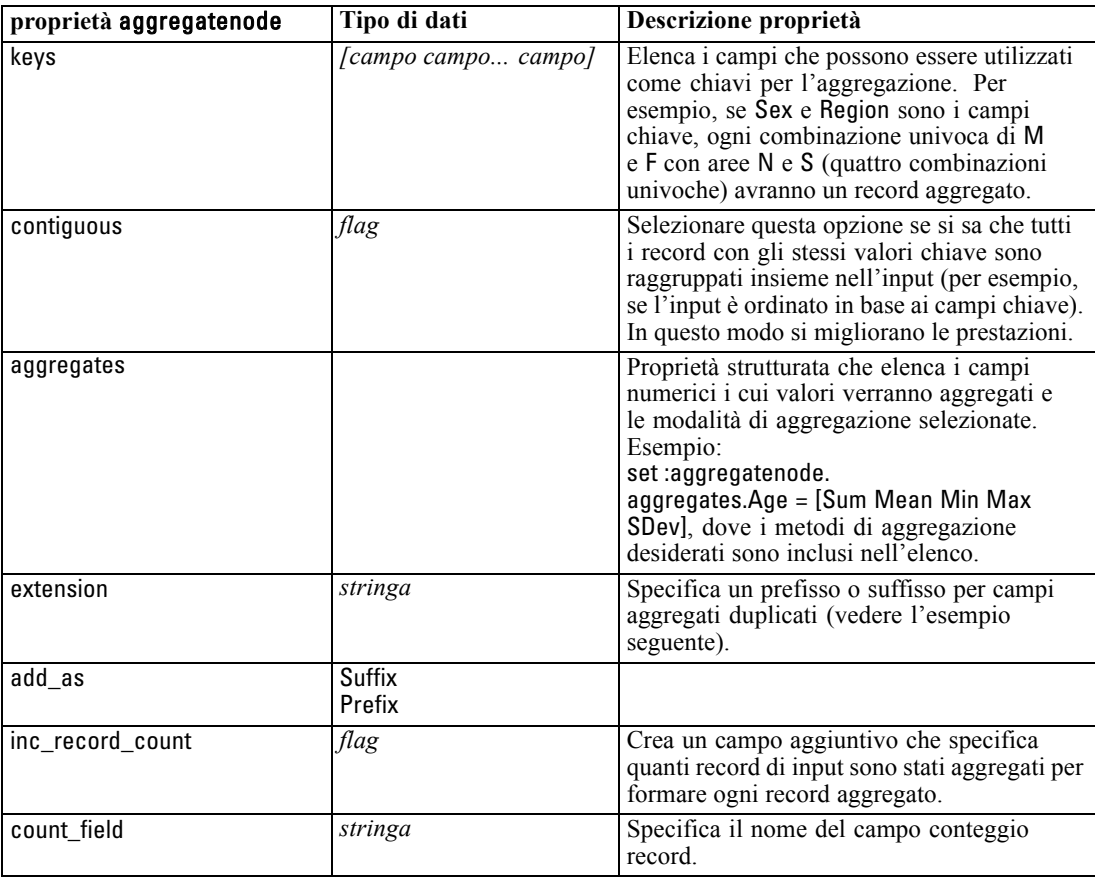

# *Proprietà balancenode*

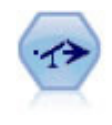

Il nodo Bilanciamento corregge sbilanciamenti in un insieme di dati in modo che soddisfi una determinata condizione. La direttiva di bilanciamento regola la proporzione di record in cui una condizione è vera in base al fattore specificato. [Per](#page-0-0) [ulteriori informazioni, vedere l'argomento Nodo Bilanciamento in il capitolo 3 in](#page-0-0) *IBM [SPSS Modeler 14.2 Nodi di input, elaborazione e output](#page-0-0)*.

## *Esempio*

create balancenode set :balancenode.training\_data\_only = true set :balancenode.directives = \  $[{1.3"Age > 60"}{1.5"Na > 0.5"}]$ 

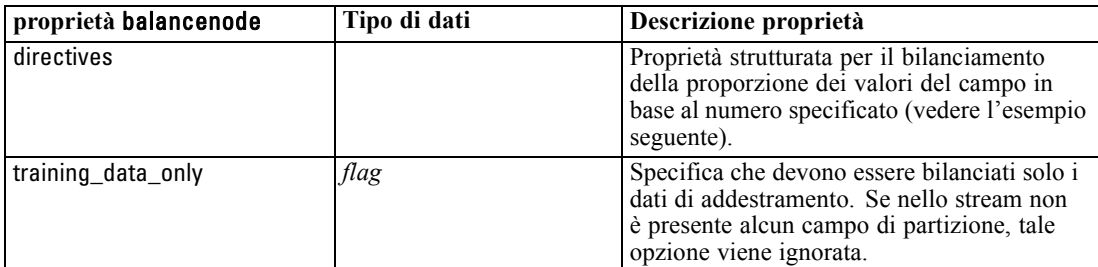

### *Esempio*

create balancenode set : balancenode.directives =  $\setminus$  $[{1.3"Age > 60"}{1.5"Na > 0.5"}]$ 

La proprietà di questo nodo utilizza il formato:

 $\{\{ numbero stringa \}\ \{ numbero stringa \}\$ 

*Nota*: se nell'espressione sono presenti stringhe che utilizzano le virgolette doppie, tali stringhe devono essere precedute dal carattere di escape "\". Il carattere "\" è anche il carattere di continuazione della riga, che consente di allineare gli argomenti per migliorarne la leggibilità.

# *Proprietà distinctnode*

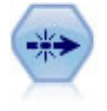

Il nodo Elimina duplicati rimuove record duplicati passando il primo record distinto nello stream di dati oppure scartando il primo record e passando nello stream tutti i duplicati. [Per ulteriori informazioni, vedere l'argomento Nodo Elimina duplicati in il](#page-0-0) capitolo 3 in *[IBM SPSS Modeler 14.2 Nodi di input, elaborazione e output](#page-0-0)*.

### *Esempio*

create distinctnode set :distinctnode.mode = Include set :distinctnode.fields = ['Age' 'Sex'] set :distinctnode.keys\_pre\_sorted = True

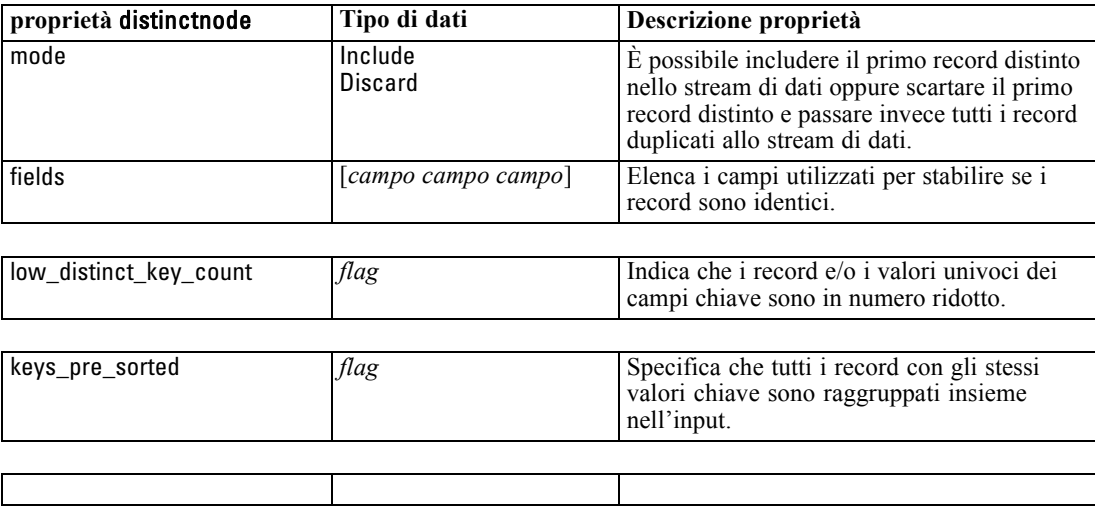

# *Proprietà mergenode*

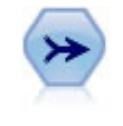

Il nodo Unione prende più record di input e crea un singolo record di output contenente tutti o alcuni campi di input. È utile per unire dati da sorgenti diverse, per esempio dati interni sui clienti e dati demografici acquistati. [Per ulteriori](#page-0-0) [informazioni, vedere l'argomento Nodo Unione in il capitolo 3 in](#page-0-0) *IBM SPSS Modeler [14.2 Nodi di input, elaborazione e output](#page-0-0)*.

## *Esempio*

create mergenode connect customerdata to :mergenode connect salesdata to :mergenode set :mergenode.method = Keys set :mergenode.key\_fields = ['id'] set :mergenode.common\_keys = true set :mergenode.join = PartialOuter set :mergenode.outer\_join\_tag.2 = true set :mergenode.outer\_join\_tag.4 = true set :mergenode.single\_large\_input = true set :mergenode.single\_large\_input\_tag = '2' set :mergenode.use\_existing\_sort\_keys = true set :mergenode.existing\_sort\_keys = [{'id' Ascending}]

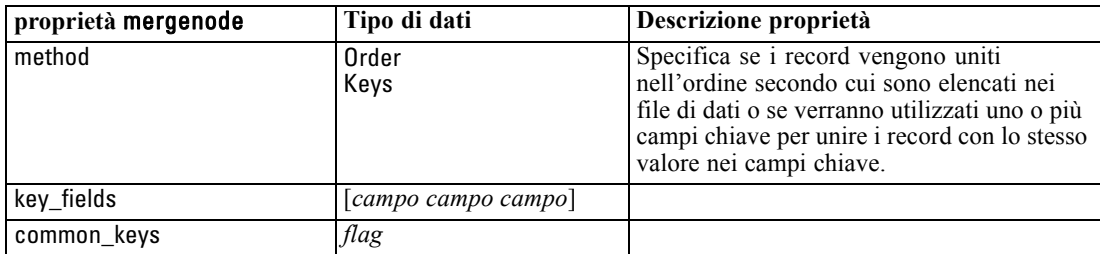

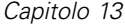

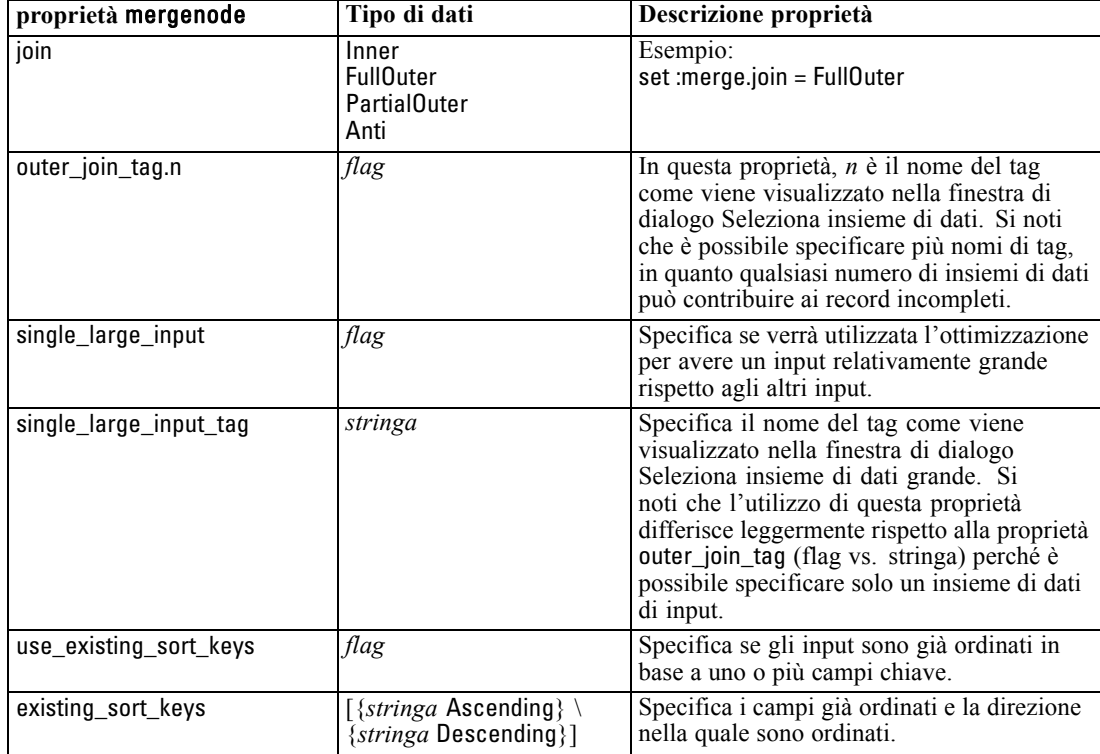

## *Proprietà rfmaggregatenode*

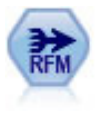

Il nodo Aggregazione RFM (Recency, Frequency, Monetary, Passato recente, Frequenza, Monetario) consente di prendere in considerazione i dati storici delle transazioni dei clienti, eliminare i dati non utilizzati e combinare tutti i dati delle transazioni rimanenti in un'unica riga che indica quanto tempo è trascorso dall'ultima transazione, il numero di transazioni effettuate e il valore monetario totale delle transazioni. [Per ulteriori informazioni, vedere l'argomento Nodo Aggregazione RFM](#page-0-0) in il capitolo 3 in *[IBM SPSS Modeler 14.2 Nodi di input, elaborazione e output](#page-0-0)*.

### *Esempio*

create rfmaggregatenode connect :fillernode to :rfmaggregatenode set :rfmaggregatenode.relative\_to = Fixed set :rfmaggregatenode.reference\_date = "2007-10-12" set :rfmaggregatenode.id\_field = "CardID" set :rfmaggregatenode.date\_field = "Date" set :rfmaggregatenode.value\_field = "Amount" set :rfmaggregatenode.only\_recent\_transactions = True set :rfmaggregatenode.transaction\_date\_after = "2000-10-01"

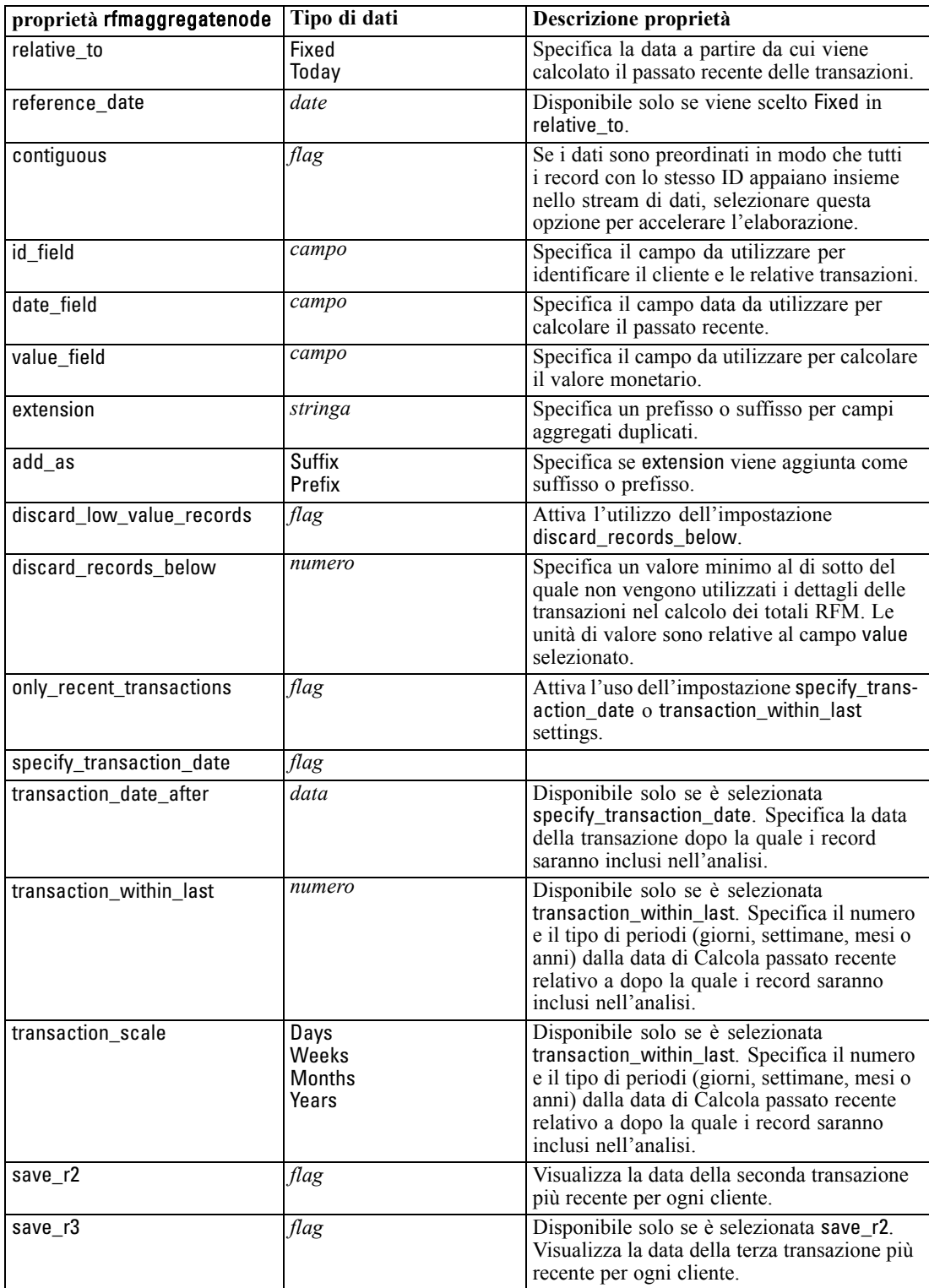

# *Proprietà del nodo Campione*

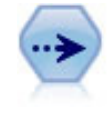

Il nodo Campione seleziona un sottoinsieme di record. Sono supportati vari tipi di campioni, inclusi campioni stratificati, raggruppati e non casuali (strutturati). Il campionamento può essere utile per migliorare le prestazioni e per selezionare gruppi di record correlati o transazioni per un'analisi. [Per ulteriori informazioni, vedere](#page-0-0) [l'argomento Nodo Campione in il capitolo 3 in](#page-0-0) *IBM SPSS Modeler 14.2 Nodi di input, [elaborazione e output](#page-0-0)*.

## *Esempio*

/\* Create two Sample nodes to extract different samples from the same data \*/

create variablefilenode set :variablefilenode.full\_filename = "\$CLEO\_DEMOS/DRUG1n"

set node = create samplenode at 300 100 rename ^node as 'First 500' connect :variablefilenode to 'First 500' set 'First 500':samplenode.method = Simple set 'First 500':samplenode.mode = Include set 'First 500':samplenode.sample\_type = First set 'First 500':samplenode.first\_n = 500

```
set node = create samplenode at 300 200
rename ^node as 'Custom Strata'
connect :variablefilenode to 'Custom Strata'
set 'Custom Strata':samplenode.method = Complex
set 'Custom Strata':samplenode.stratify_by = ['Sex' 'Cholesterol']
set 'Custom Strata':samplenode.sample_units = Proportions
set 'Custom Strata':samplenode.sample_size_proportions = Custom
set 'Custom Strata':samplenode.sizes_proportions= \
```
[{"M" "High" "Default"}{"M" "Normal" "Default"} \

{"F" "High" "0.3"}{"F" "Normal" "0.3"}]

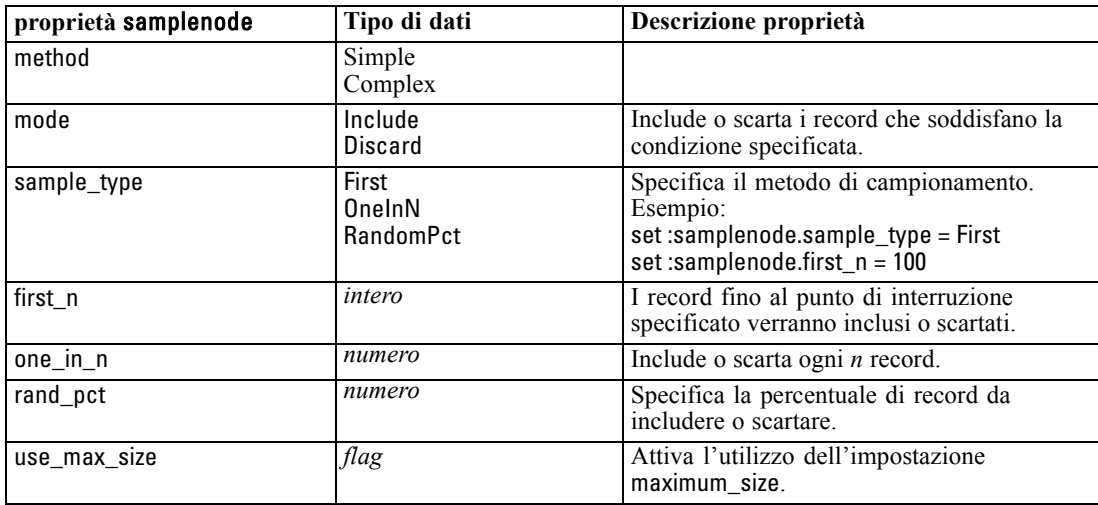

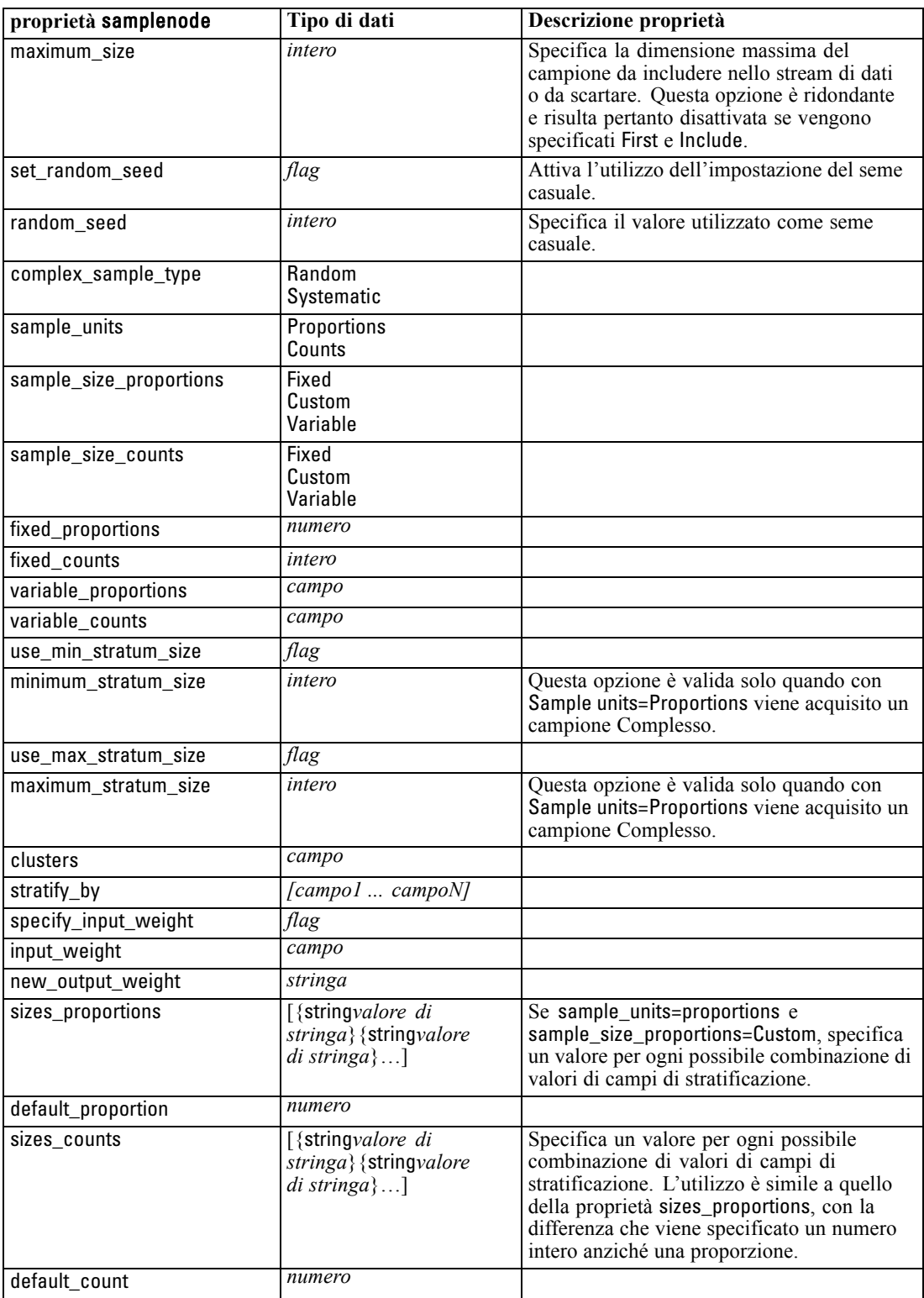

# *Proprietà selectnode*

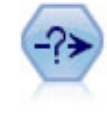

Il nodo Seleziona consente di selezionare o scartare un sottoinsieme di record dallo stream dei dati basato su una condizione specifica. Per esempio, è possibile selezionare i record relativi a una determinata area vendite. [Per ulteriori informazioni,](#page-0-0) [vedere l'argomento Nodo Seleziona in il capitolo 3 in](#page-0-0) *IBM SPSS Modeler 14.2 Nodi [di input, elaborazione e output](#page-0-0)*.

## *Esempio*

create selectnode set :selectnode.mode = Include set :selectnode.condition = "Age < 18"

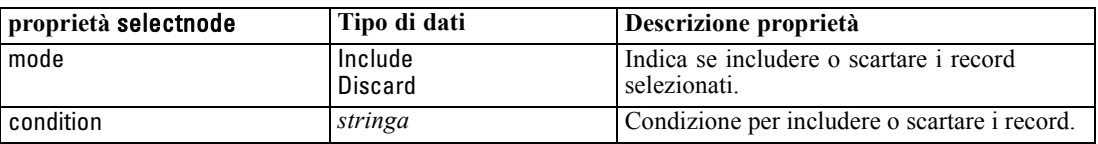

# *Proprietà sortnode*

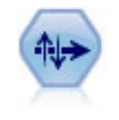

Il nodo Ordina ordina record in ordine crescente o decrescente in base ai valori di uno o più campi. [Per ulteriori informazioni, vedere l'argomento Nodo Ordina in il](#page-0-0) capitolo 3 in *[IBM SPSS Modeler 14.2 Nodi di input, elaborazione e output](#page-0-0)*.

## *Esempio*

create sortnode set :sortnode.keys = [{'Age' Ascending}{'Sex' Descending}] set :sortnode.default\_ascending = False set :sortnode.use\_existing\_keys = True set :sortnode.existing\_keys = [{'Age' Ascending}]

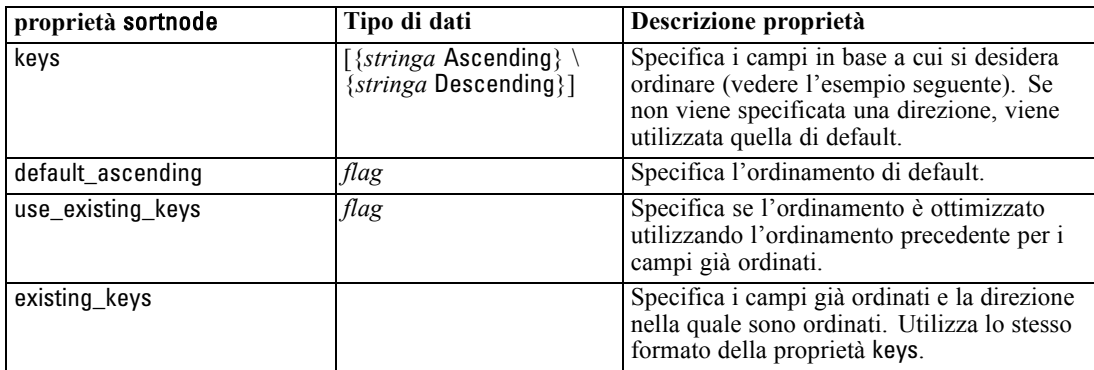

# *Proprietà dei nodi Operazioni su campi*

# *Proprietà anonymizenode*

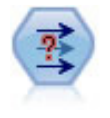

Il nodo Anonimizza consente di mascherare i nomi o i valori dei campi, quando si utilizzano dati da includere in un modello a valle del nodo, permettendo di nascondere i dati originali. Questa funzionalità può essere utile se si desidera consentire ad altri utenti di creare modelli utilizzando dati riservati, quali nomi di clienti o altri dettagli. [Per ulteriori informazioni, vedere l'argomento Nodo Anonimizza in il capitolo 4 in](#page-0-0) *[IBM SPSS Modeler 14.2 Nodi di input, elaborazione e output](#page-0-0)*.

## *Esempio*

create anonymizenode set: anonymizenode.enable\_anonymize = age set: anonymizenode.use\_prefix = true set: anonymizenode.prefix = "myprefix" set: anonymizenode.transformation = Random set: anonymizenode.set\_random\_seed = true set: anonymizenode.random\_seed = "123"

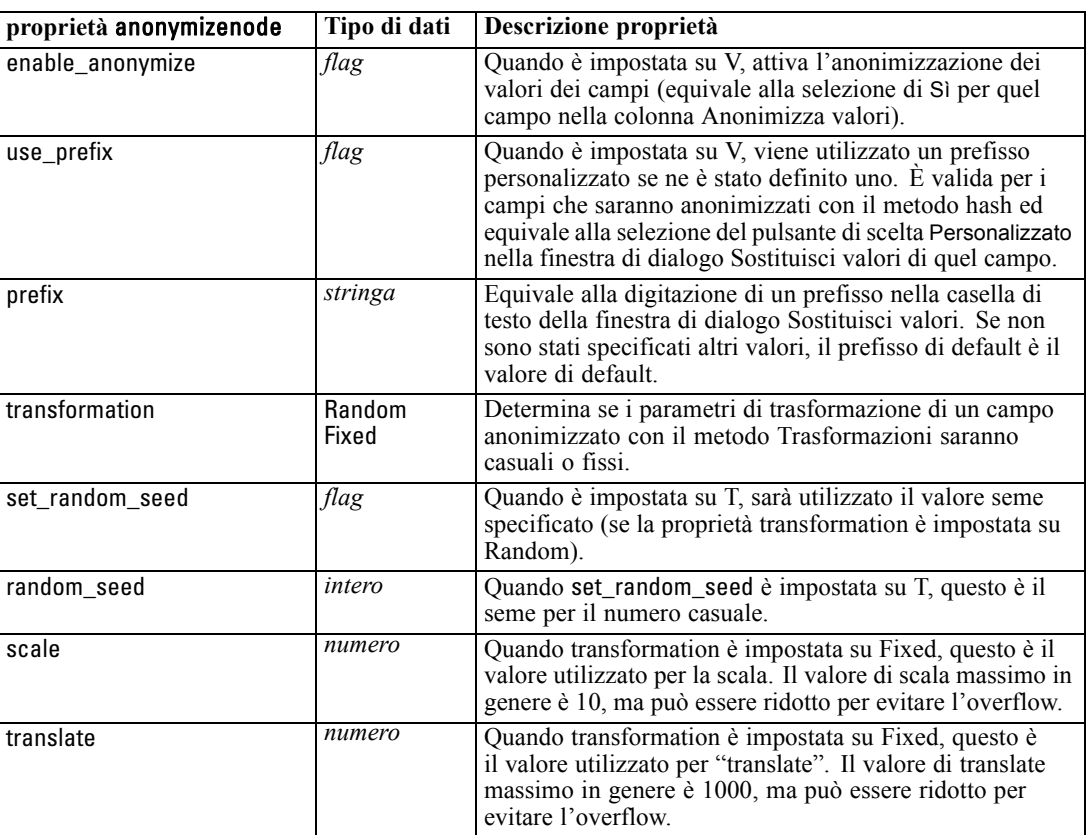

© Copyright IBM Corporation 1994, 2011. 147

# *Proprietà autodataprepnode*

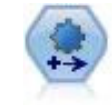

Il nodo Preparazione automatica dati (ADP) può analizzare i dati e individuare le correzioni, escludere i campi problematici o probabilmente inutili e derivare all'occorrenza nuovi attributi, migliorando le performance grazie allo screening intelligente e alle tecniche di campionamento. Il nodo si può utilizzare in modo completamente automatico, permettendogli di scegliere e di applicare le correzioni, oppure visualizzando in anteprima le modifiche prima dell'applicazione e accettandole, respingendole o modificandole a seconda dei casi. [Per ulteriori](#page-0-0) [informazioni, vedere l'argomento Preparazione automatica dati in il capitolo 4 in](#page-0-0) *IBM [SPSS Modeler 14.2 Nodi di input, elaborazione e output](#page-0-0)*.

## *Esempio*

create autodataprepnode

set: autodataprepnode.objective = Balanced set: autodataprepnode.excluded\_fields = Filter set: autodataprepnode.prepare\_dates\_and\_times = true set: autodataprepnode.compute\_time\_until\_date = true set: autodataprepnode.reference\_date = Today set: autodataprepnode.units\_for\_date\_durations = Automatic

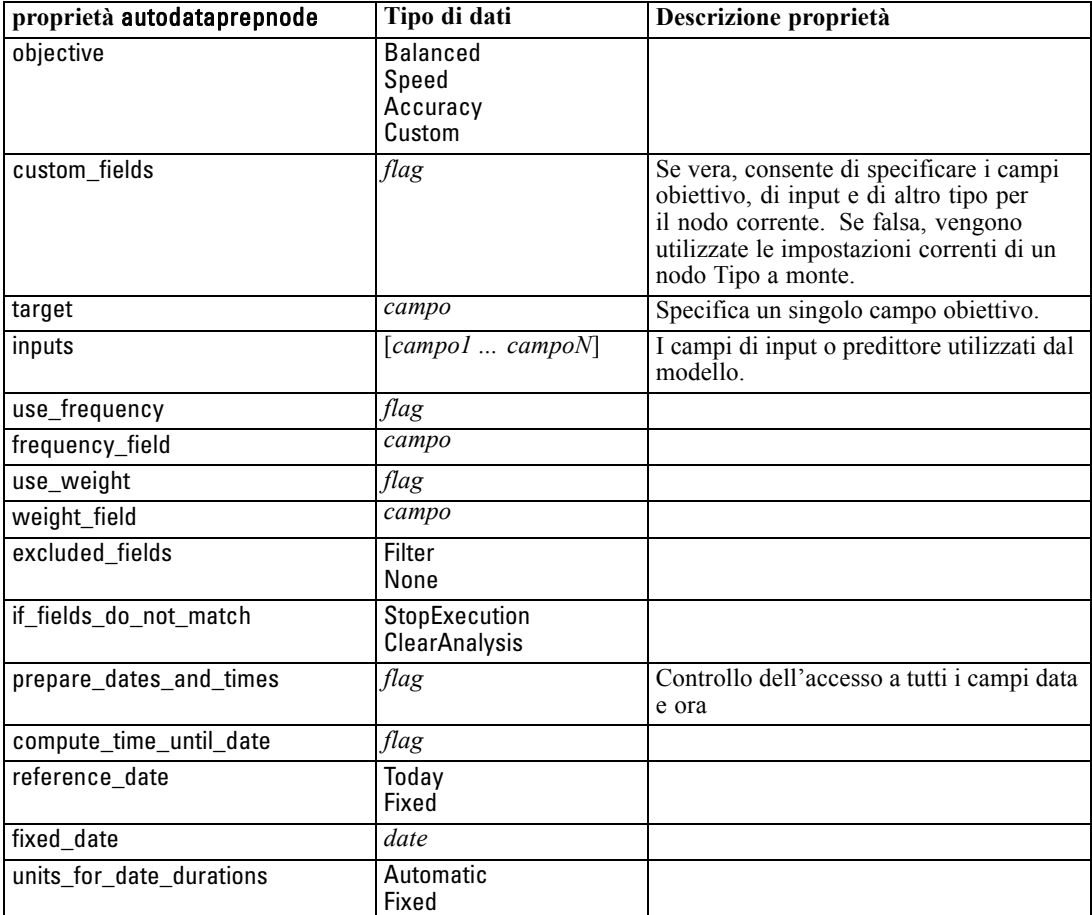

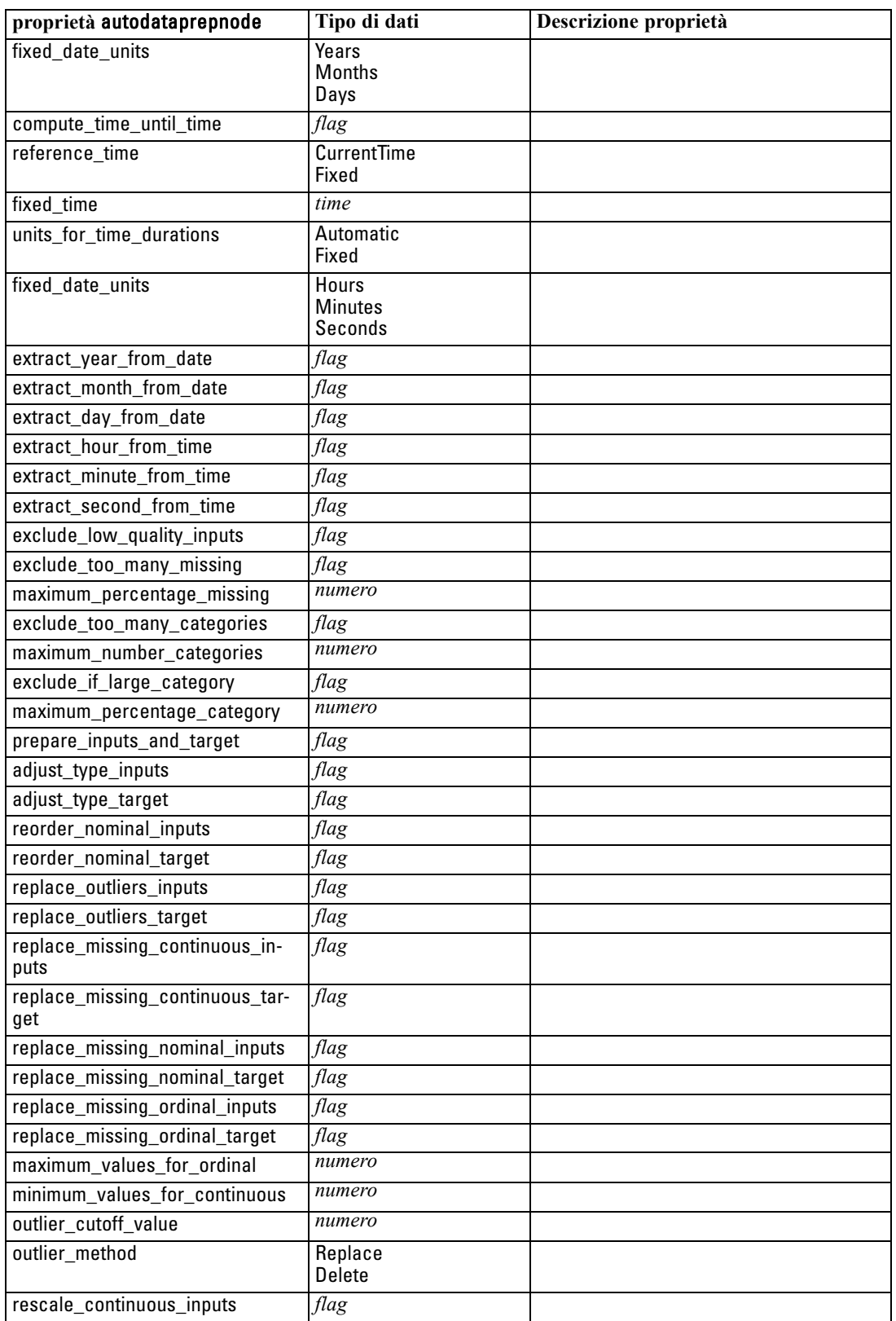

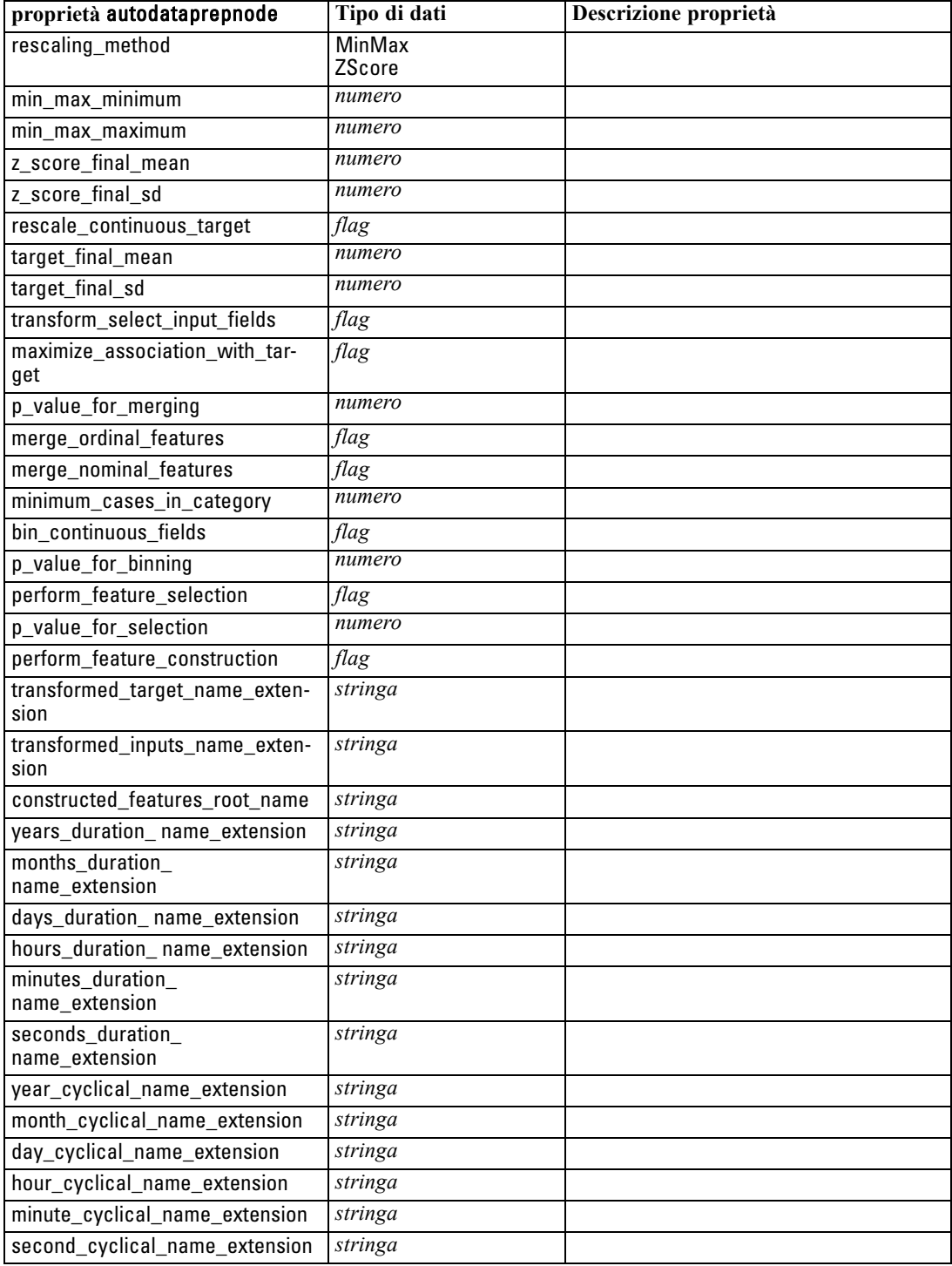

# *Proprietà binningnode*

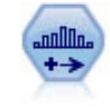

Il nodo Discretizza crea automaticamente nuovi campi nominali (insieme) basati sui valori di uno o più campi continui (intervallo numerico) esistenti. Per esempio, è possibile trasformare un campo continuo relativo al reddito in campo categoriale contenente gruppi di reddito come deviazioni dalla media. Dopo aver creato bin per il nuovo campo, è possibile generare un nodo Nuovo campo basato sui punti di taglio. [Per ulteriori informazioni, vedere l'argomento Nodo Discretizza in il capitolo 4 in](#page-0-0) *[IBM SPSS Modeler 14.2 Nodi di input, elaborazione e output](#page-0-0)*.

## *Esempio*

create binningnode set :binningnode.fields = [Na K] set : binningnode.method = Rank set :binningnode.fixed\_width\_name\_extension = "\_binned" set :binningnode.fixed\_width\_add\_as = Suffix set :binningnode.fixed\_bin\_method = Count set :binningnode.fixed\_bin\_count = 10 set :binningnode.fixed\_bin\_width = 3.5 set :binningnode.tile10 = true

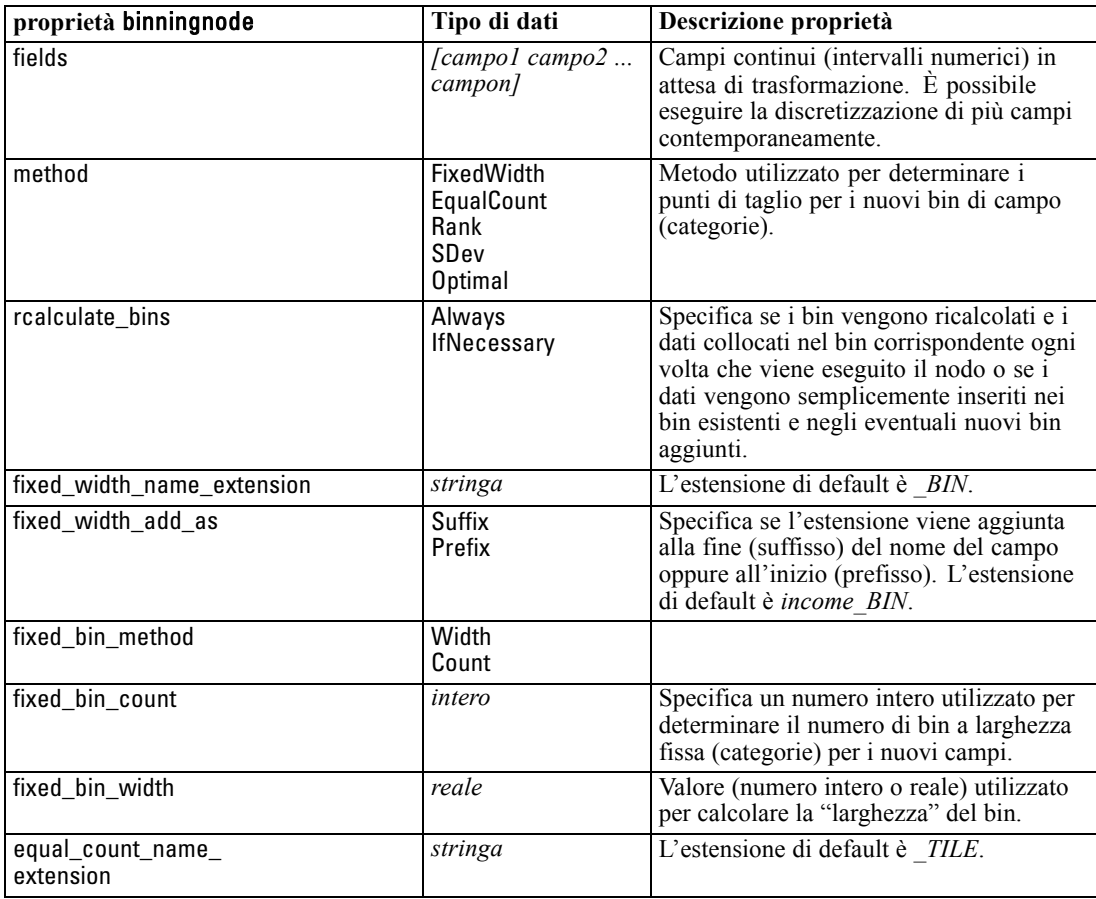

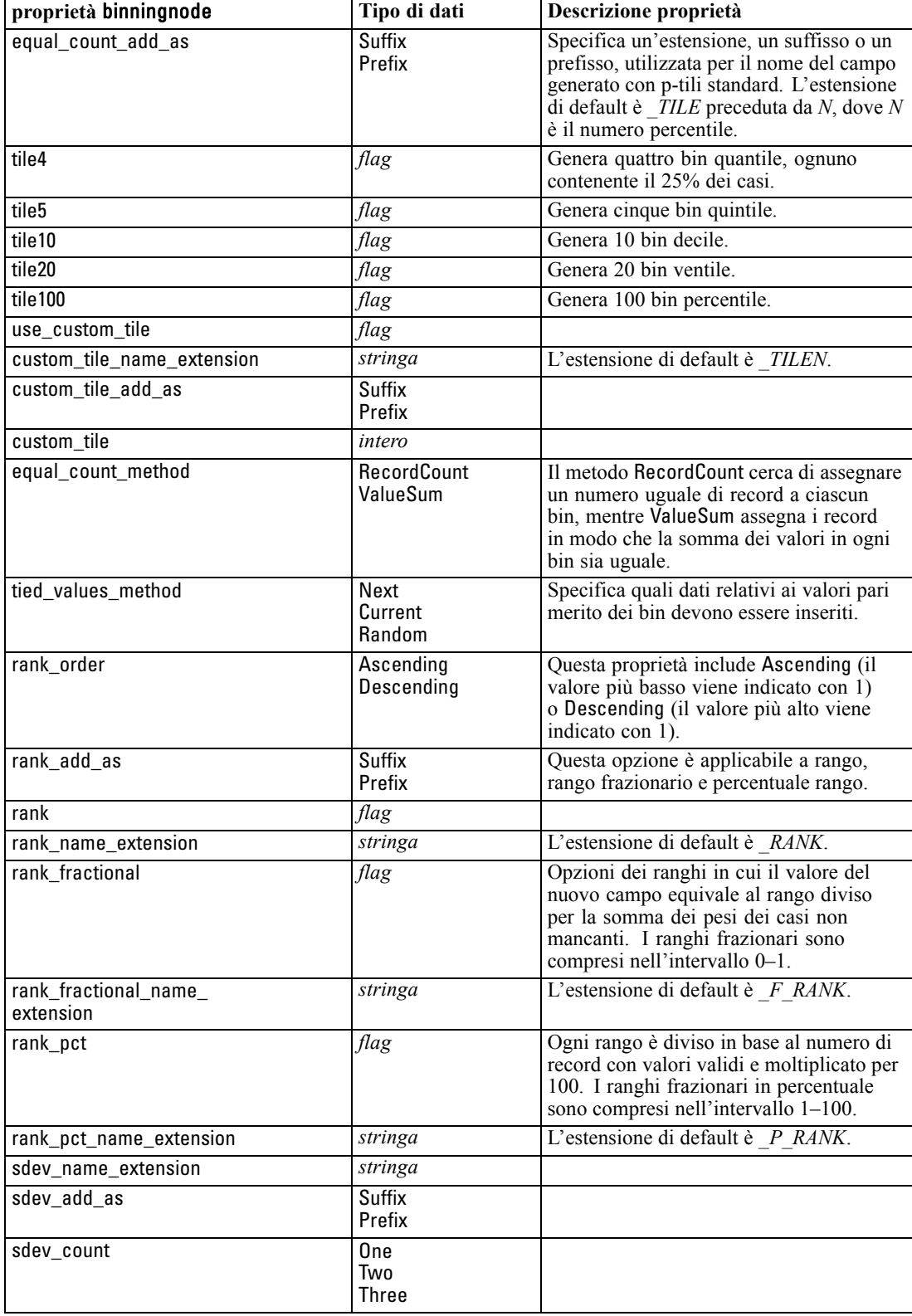

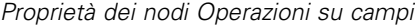

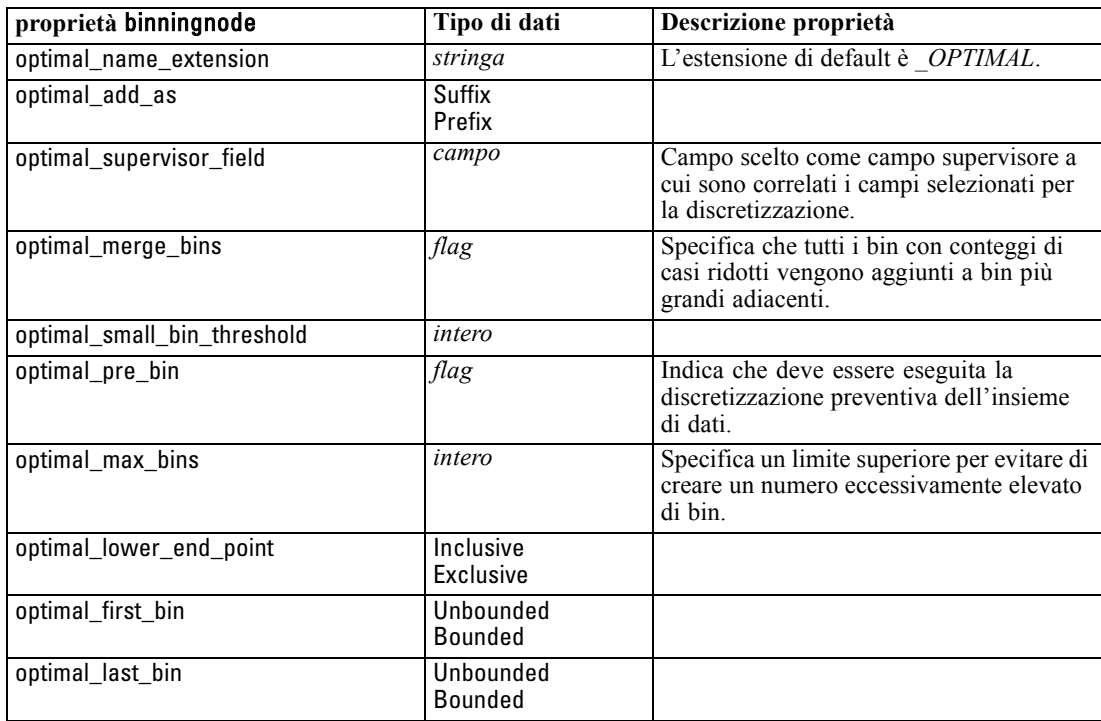

# *Proprietà derivenode*

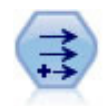

Il nodo Nuovo campo modifica valori di dati o crea nuovi campi da uno o più campi esistenti. Crea campi di tipo Formula, Flag, Nominale, Stato, Conteggio e Condizionale. [Per ulteriori informazioni, vedere l'argomento Nuovo campo in il](#page-0-0) capitolo 4 in *[IBM SPSS Modeler 14.2 Nodi di input, elaborazione e output](#page-0-0)*.

## *Esempio*

# Create and configure a Flag Derive field node create derivenode rename derive:derivenode as "Flag" set Flag:derivenode.new\_name = "DrugX\_Flag" set Flag:derivenode.result\_type = Flag set Flag:derivenode.flag\_true = 1 set Flag:derivenode.flag\_false = 0 set Flag:derivenode.flag\_expr = "Drug = X" # Create and configure a Conditional Derive field node create derivenode rename derive:derivenode as "Conditional" set Conditional:derivenode.result\_type = Conditional set Conditional:derivenode.cond\_if\_cond = "@OFFSET(\'Age\', 1) = \'Age\'" set Conditional:derivenode.cond\_then\_expr = "(@OFFSET(\'Age\', 1) = \'Age\') >< @INDEX"

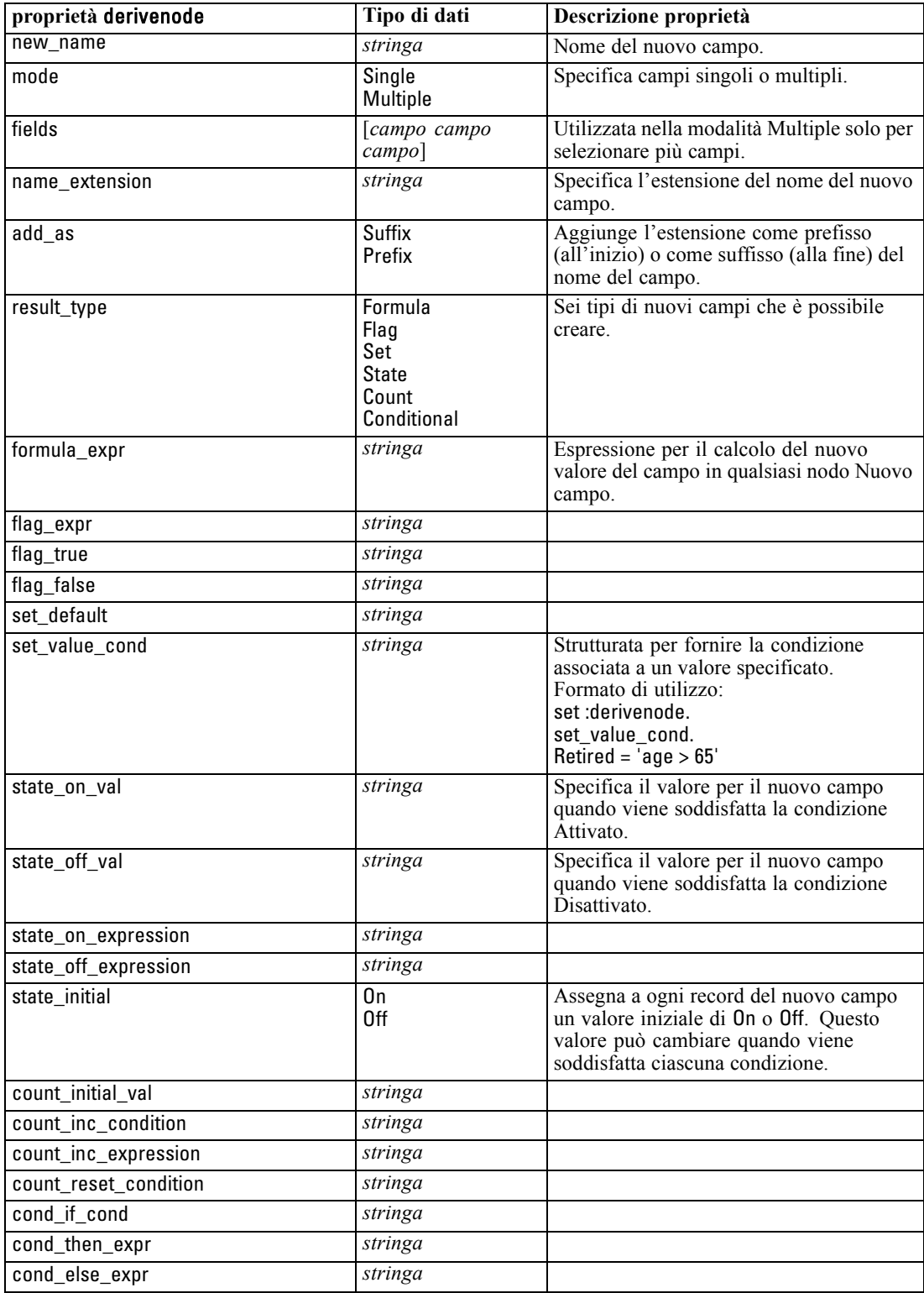

set Conditional:derivenode.cond\_else\_expr = "\'Age\'"

154

# *Proprietà ensemblenode*

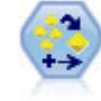

Il nodo Risultati classificatore binario combina due o più insiemi di campi al fine di ottenere previsioni più precise di quelle ricavabili dai singoli modelli. [Per ulteriori](#page-0-0) [informazioni, vedere l'argomento Nodo Risultati classificatore binario in il capitolo 4](#page-0-0) in *[IBM SPSS Modeler 14.2 Nodi di input, elaborazione e output](#page-0-0)*.

## *Esempio*

# Create and configure an Ensemble node # Use this node with the models in demos\streams\pm\_binaryclassifier.str create ensemblenode set :ensemblenode.ensemble\_target\_field = response set :ensemblenode.filter\_individual\_model\_output = false set :ensemblenode.flag\_ensemble\_method = ConfidenceWeightedVoting

set :ensemblenode.flag\_voting\_tie\_selection = HighestConfidence

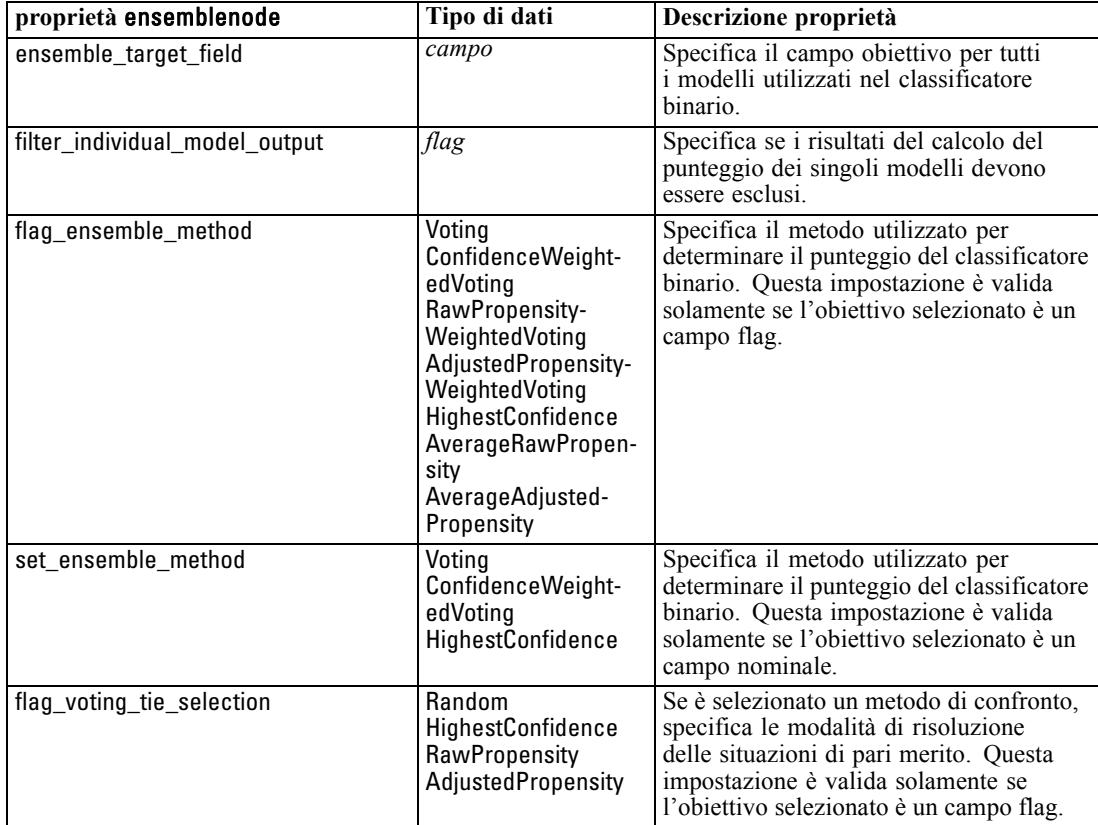

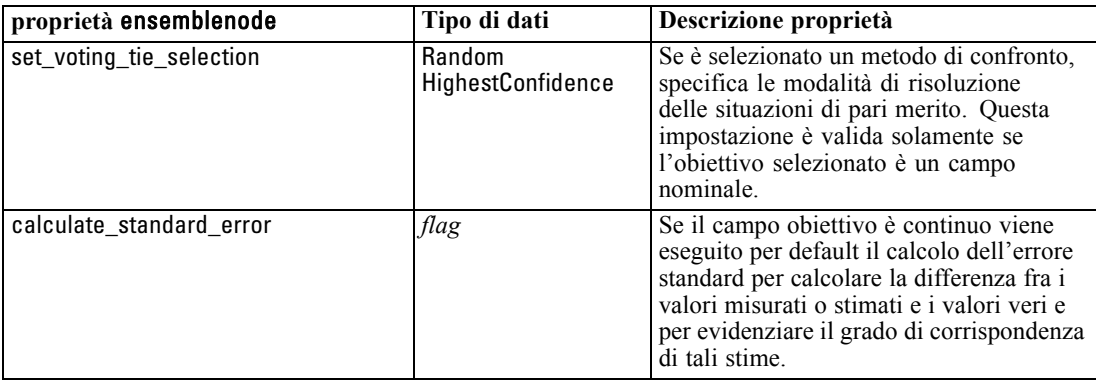

## *Proprietà fillernode*

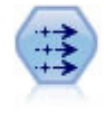

Il nodo Riempimento sostituisce valori di campo e modifica l'archiviazione. È possibile scegliere di sostituire i valori in base a una condizione CLEM, per esempio @BLANK(@FIELD). In alternativa, si può scegliere di sostituire tutti i valori nulli o vuoti con un valore specifico. Il nodo Riempimento è utilizzato spesso in combinazione con il nodo Tipo per sostituire valori mancanti. [Per ulteriori](#page-0-0) [informazioni, vedere l'argomento Nodo Riempimento in il capitolo 4 in](#page-0-0) *IBM SPSS [Modeler 14.2 Nodi di input, elaborazione e output](#page-0-0)*.

#### *Esempio*

create fillernode set :fillernode.fields = ['Age'] set :fillernode.replace\_mode = Always set :fillernode.condition = " $\langle \Psi \rangle$ 'Age $\langle \Psi \rangle$ ' > 60) and  $\langle \Psi \rangle$ 'Sex $\chi' = \Psi$ 'M $\chi'$ )" set :fillernode.replace\_with = "\'old man\'"

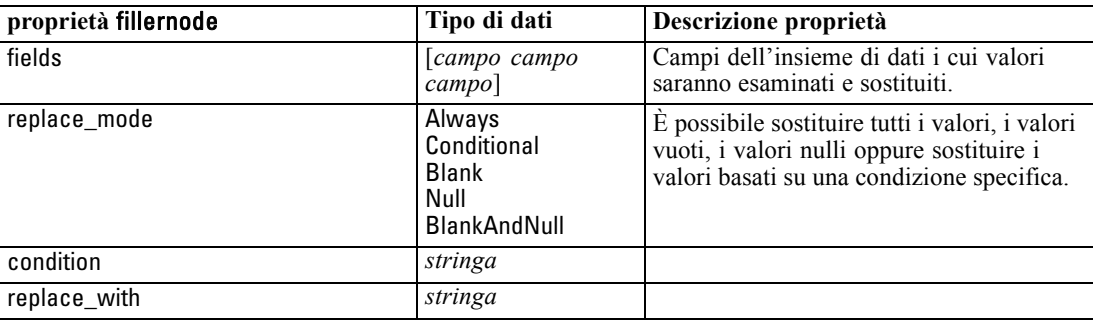

# *Proprietà filternode*

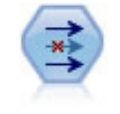

Il nodo Filtro filtra (ignora) campi, rinomina campi e mappa campi tra i nodi di input. [Per ulteriori informazioni, vedere l'argomento Applicazione di filtri o](#page-0-0) [ridenominazione di campi in il capitolo 4 in](#page-0-0) *IBM SPSS Modeler 14.2 Nodi di input, [elaborazione e output](#page-0-0)*.

## *Esempio*

create filternode set :filternode.default\_include = True set :filternode.new\_name.'Drug' = 'Chemical' set :filternode.include.'Drug' = off

**Utilizzo della proprietà default\_include.** Si noti che l'impostazione del valore della proprietà default\_include non include o esclude automaticamente tutti i campi, ma determina semplicemente l'impostazione di default della selezione corrente. Dal punto di vista funzionale, equivale a fare clic sul pulsante Include i campi per default nella finestra di dialogo Nodo Filtro. Per esempio, si supponga di eseguire lo script seguente:

set Filter.default\_include=False # Include only fields in the list for f in Age Sex set Filter.include.^f=True endfor

Il nodo passerà i campi *Età* e *Sesso* e scarterà tutti gli altri. Si supponga ora di eseguire di nuovo lo stesso script ma indicando due campi diversi:

set Filter.default\_include=False # Include only fields in the list for f in Pressione Na set Filter.include.^f=True endfor

Verranno aggiunti altri due campi al filtro, per un totale di quattro campi passati (*Età*, *Sesso*, *Pressione*, *Na*). In altre parole, il fatto di reimpostare il valore di default\_include su False non reimposta automaticamente tutti i campi.

In alternativa, se si cambia default\_include in True utilizzando uno script o dalla finestra di dialogo Nodo Filtro, si inverte il comportamento in modo che i quattro campi sopraindicati vengano scartati anziché inclusi. In caso di dubbio, potrebbe essere utile sperimentare con i controlli della finestra di dialogo Nodo Filtro per capire questa interazione.

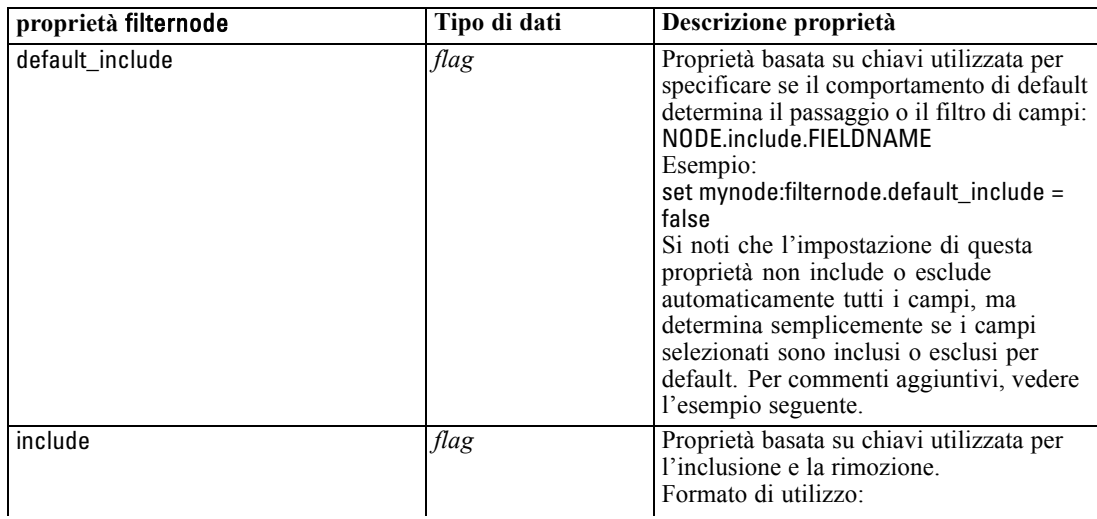

*Capitolo 14*

| proprietà filternode | Tipo di dati | Descrizione proprietà                                                               |
|----------------------|--------------|-------------------------------------------------------------------------------------|
|                      |              | NODE.include.FIELDNAME<br>Esempio:<br>set mynode:<br>filternode.include.Age = false |
| new name             | stringa      | Esempio:<br>set mynode:<br>filternode.new_name.<br>$Age = "age"$                    |

# *Proprietà historynode*

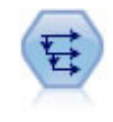

Il nodo Cronologia crea nuovi campi contenenti dati dei campi di record precedenti. I nodi Cronologia sono utilizzati in genere per dati sequenziali, per esempio per dati di serie storica. Prima di utilizzare un nodo Cronologia, può essere utile ordinare i dati con un nodo Ordina. [Per ulteriori informazioni, vedere l'argomento Nodo Cronologia](#page-0-0) in il capitolo 4 in *[IBM SPSS Modeler 14.2 Nodi di input, elaborazione e output](#page-0-0)*.

## *Esempio*

create historynode set :historynode.fields = ['Drug'] set :historynode.offset = 1 set :historynode.span = 3 set :historynode.unavailable = Discard set :historynode.fill\_with = "undef"

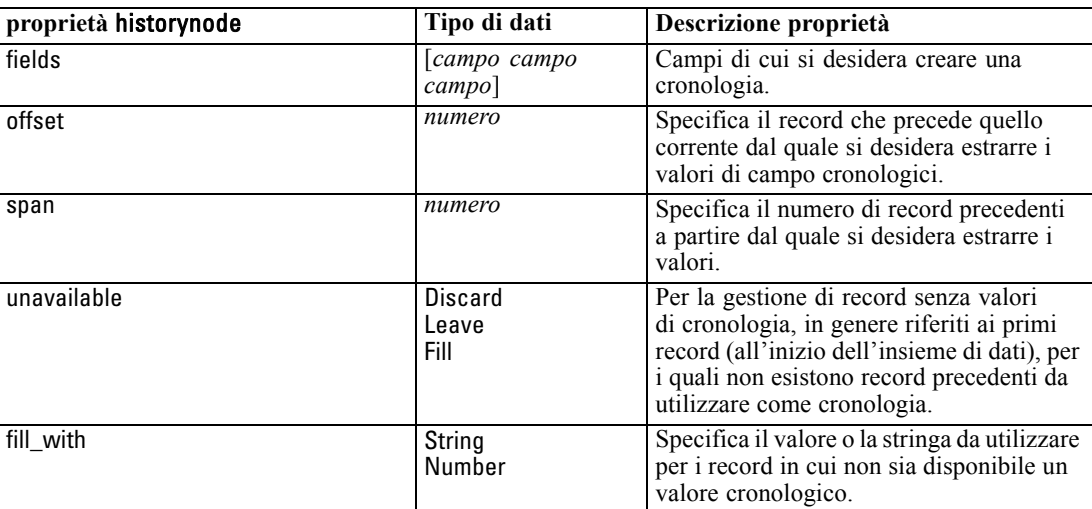

# *Proprietà partitionnode*

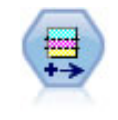

Il nodo Partizione genera un campo di partizione che suddivide i dati in sottoinsiemi separati per le fasi di addestramento, verifica e validazione della creazione del modello. [Per ulteriori informazioni, vedere l'argomento Nodo Partizione in il](#page-0-0) capitolo 4 in *IBM [SPSS Modeler 14.2 Nodi di input, elaborazione e output](#page-0-0)*.

## *Esempio*

create partitionnode set :partitionnode.create\_validation = True set :partitionnode.training\_size = 33 set :partitionnode.testing\_size = 33 set :partitionnode.validation\_size = 33 set :partitionnode.set\_random\_seed = True set :partitionnode.random\_seed = "123" set :partitionnode.value\_mode = System

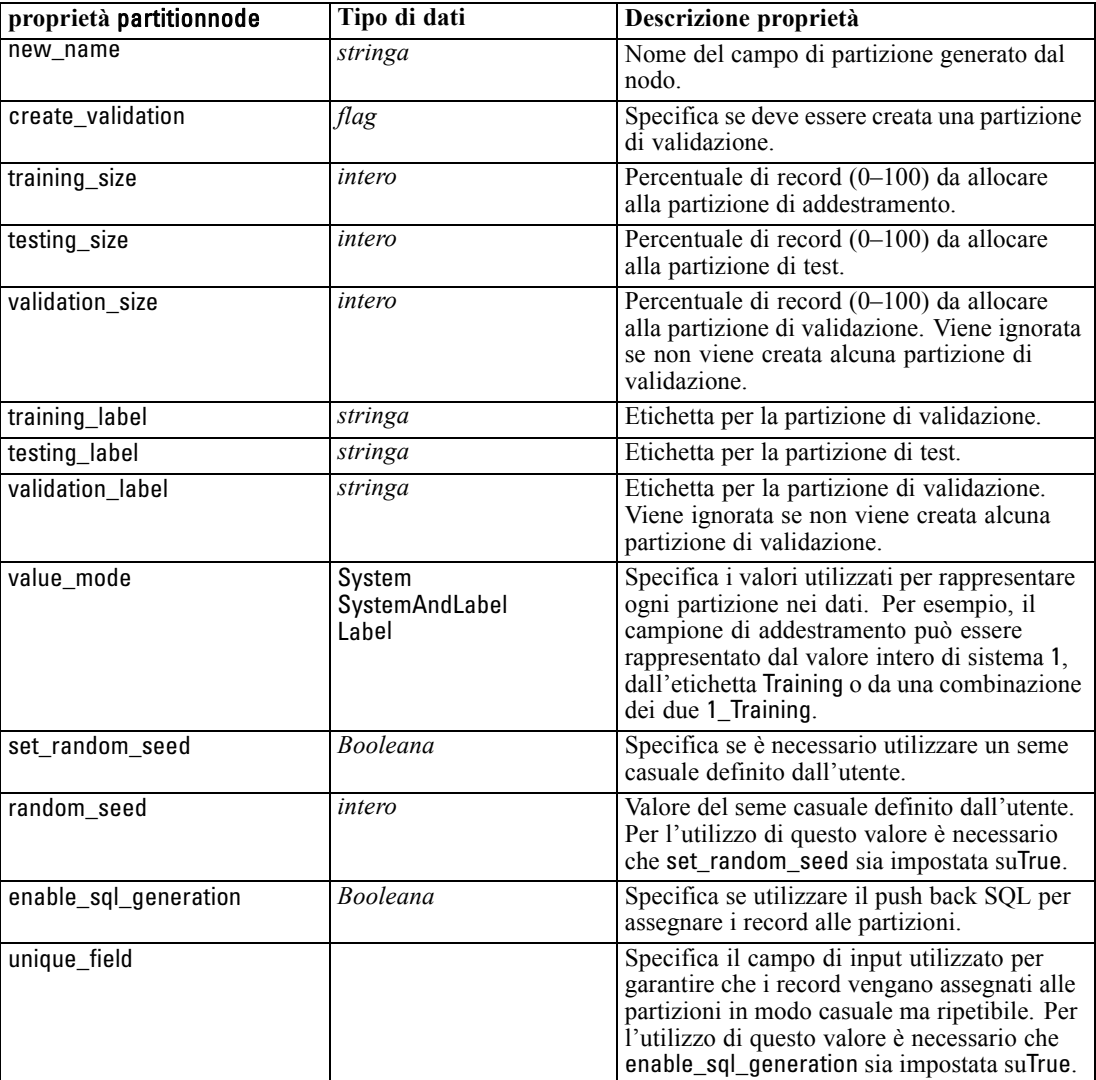

# *Proprietà del nodo Ricodifica*

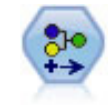

Il nodo Ricodifica trasforma un insieme di valori categoriali in un altro. L'operazione di ricodifica consente di comprimere categorie o raggruppare dati per l'analisi. [Per](#page-0-0) [ulteriori informazioni, vedere l'argomento Nodo Ricodifica in il capitolo 4 in](#page-0-0) *IBM [SPSS Modeler 14.2 Nodi di input, elaborazione e output](#page-0-0)*.

## *Esempio*

create reclassifynode set :reclassifynode.mode = Multiple set :reclassifynode.replace\_field = true set :reclassifynode.field = "Drug" set :reclassifynode.new\_name = "Chemical" set :reclassifynode.fields = [Drug, BP] set :reclassifynode.name\_extension = "reclassified" set :reclassifynode.add\_as = Prefix set :reclassifynode.reclassify.'drugA' = 'Yes' set :reclassifynode.use\_default = True set :reclassifynode.default = "BrandX" set :reclassifynode.pick\_list = [BrandX, Placebo, Generic]

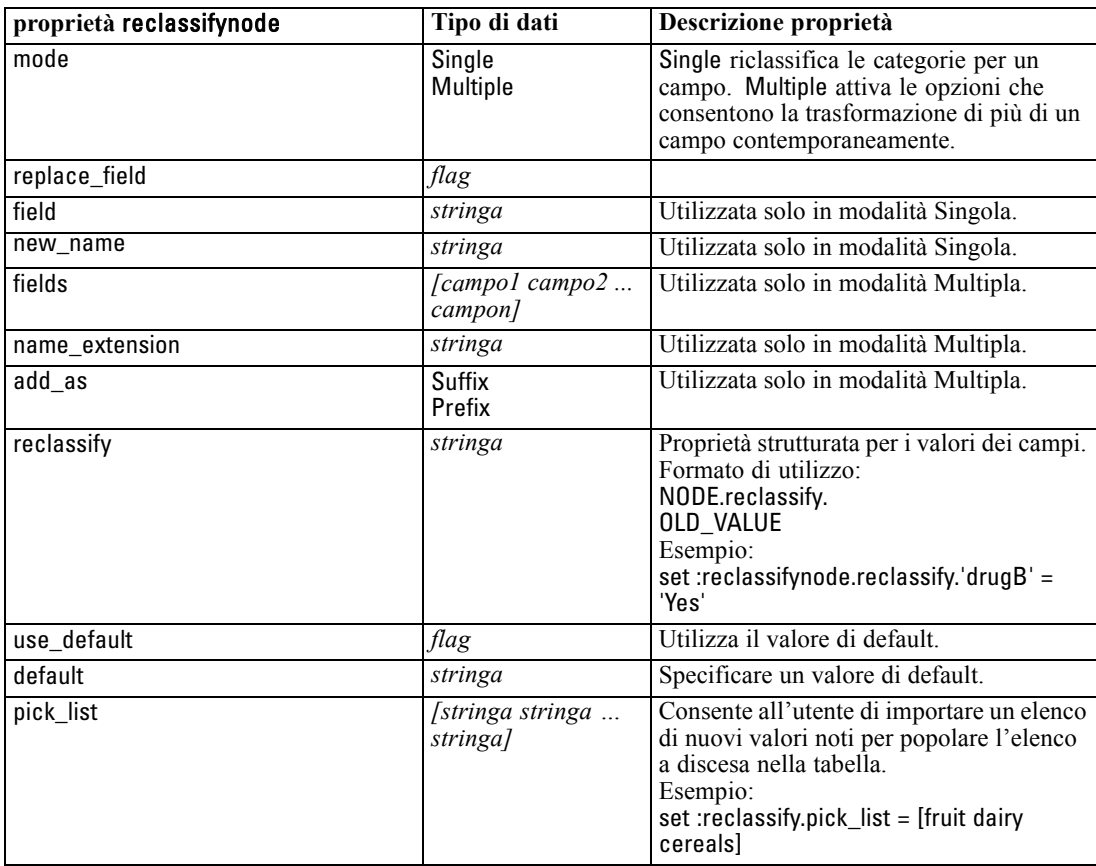

# *Proprietà reordernode*

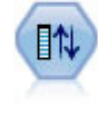

Il nodo Ordina campi definisce l'ordine naturale utilizzato per visualizzare i campi a valle. Tale ordine incide sulla visualizzazione dei campi in vari contesti, quali tabelle, elenchi e Selezione campi. Questa operazione risulta utile se si desidera rendere più visibili i campi interessanti in insiemi di dati di grandi dimensioni. [Per ulteriori](#page-0-0) [informazioni, vedere l'argomento Nodo Ordina campi in il capitolo 4 in](#page-0-0) *IBM SPSS [Modeler 14.2 Nodi di input, elaborazione e output](#page-0-0)*.

## *Esempio*

create reordernode set :reordernode.mode = Custom set :reordernode.sort\_by = Storage set :reordernode.ascending = "false" set :reordernode.start\_fields = [Age Cholesterol] set :reordernode.end\_fields = [Drug]

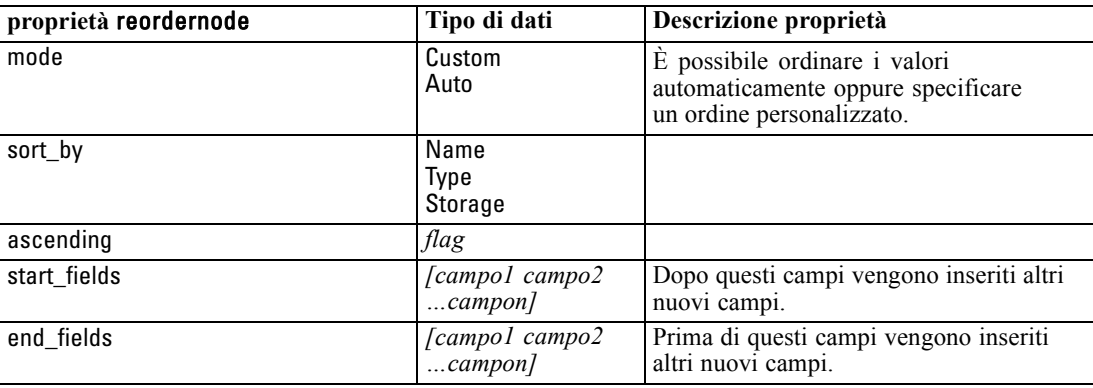

# *Proprietà restructurenode*

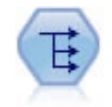

Il nodo Riorganizza converte un campo nominale o flag in un gruppo di campi in cui è possibile inserire i valori di un altro campo. Per esempio, dato un campo denominato *tipo di pagamento*, con valori di *credito*, *contanti* e *debito*, verrebbero creati tre nuovi campi (*credito*, *contanti*, *debito*), ognuno dei quali può contenere il valore del pagamento effettuato. [Per ulteriori informazioni, vedere l'argomento Nodo](#page-0-0) Riorganizza in il capitolo 4 in *[IBM SPSS Modeler 14.2 Nodi di input, elaborazione](#page-0-0) [e output](#page-0-0)*.

## *Esempio*

create restructurenode connect :typenode to :restructurenode set :restructurenode.fields\_from.Drug = ["drugA" "drugX"] set :restructurenode.include\_field\_name = "True" set :restructurenode.value\_mode = "OtherFields"

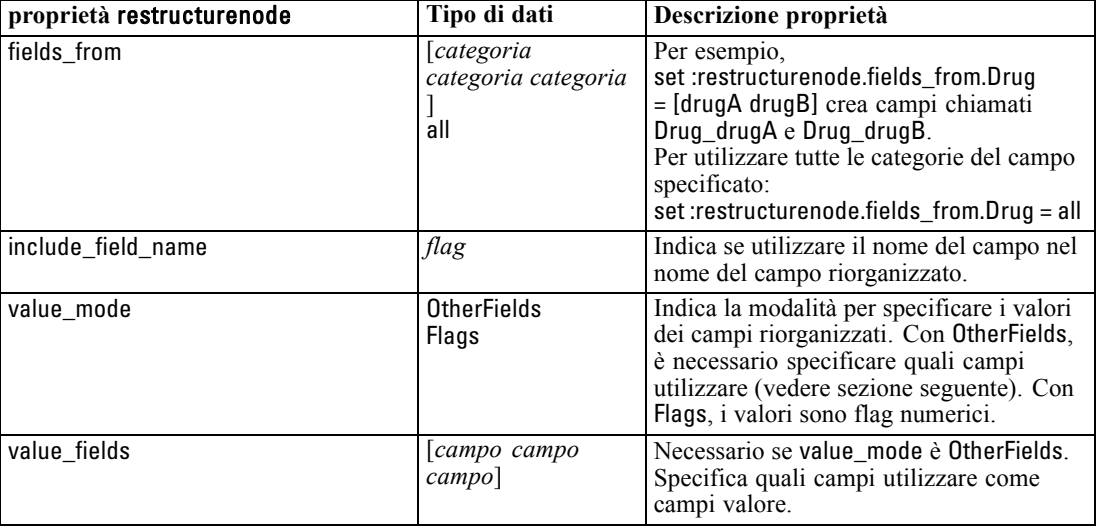

set :restructurenode.value\_fields = ["Age" "BP"]

# *Proprietà rfmanalysisnode*

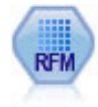

Il nodo Analisi RFM (Recency, Frequency, Monetary, Passato recente, Frequenza, Monetario) consente di determinare in modo quantitativo i clienti potenzialmente migliori verificando quanto tempo è trascorso dal loro ultimo acquisto (passato recente), con quale frequenza hanno effettuato acquisti (frequenza) e quanto hanno speso per tutte le transazioni (monetario). [Per ulteriori informazioni, vedere](#page-0-0) [l'argomento Nodo Analisi RFM in il capitolo 4 in](#page-0-0) *IBM SPSS Modeler 14.2 Nodi [di input, elaborazione e output](#page-0-0)*.

## *Esempio*

create rfmanalysisnode connect :rfmaggregatenode to :rfmanalysisnode set :rfmanalysisnode.recency = Recency set :rfmanalysisnode.frequency = Frequency set :rfmanalysisnode.monetary = Monetary set :rfmanalysisnode.tied\_values\_method = Next set :rfmanalysisnode.recalculate\_bins = IfNecessary set :rfmanalysisnode.recency\_thresholds = [1, 500, 800, 1500, 2000, 2500]

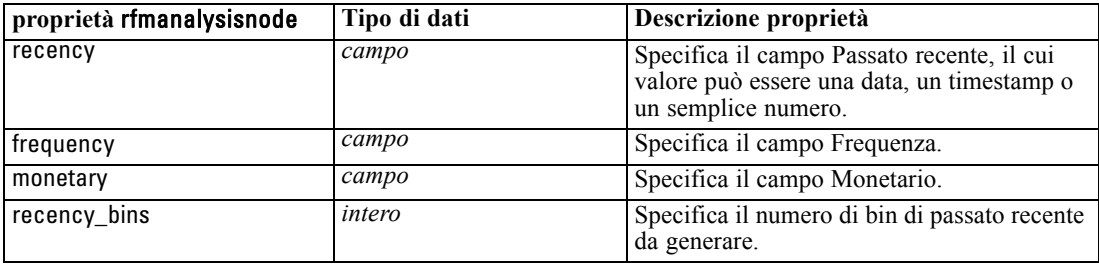

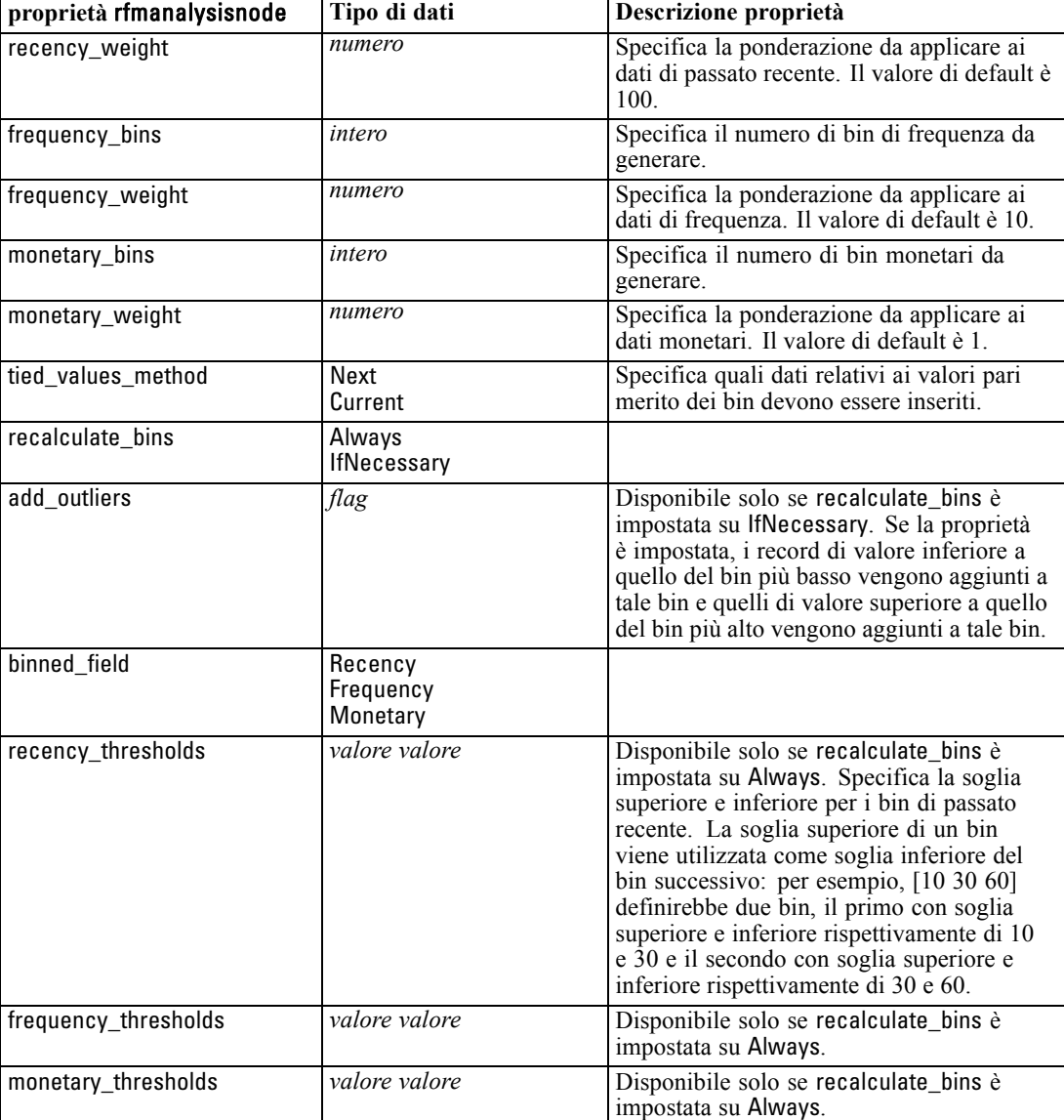

# *Proprietà settoflagnode*

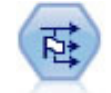

Il nodo Crea flag crea campi flag in base ai valori categoriali di uno o più campi nominali. [Per ulteriori informazioni, vedere l'argomento Nodo Crea flag in il](#page-0-0) capitolo 4 in *[IBM SPSS Modeler 14.2 Nodi di input, elaborazione e output](#page-0-0)*.

## *Esempio*

create settoflagnode connect :typenode to :settoflag set :settoflagnode.fields\_from.Drug = ["drugA" "drugX"]

set :settoflagnode.true\_value = "1" set :settoflagnode.false\_value = "0" set :settoflagnode.use\_extension = "True" set :settoflagnode.extension = "Drug\_Flag" set :settoflagnode.add\_as = Suffix set :settoflagnode.aggregate = True set :settoflagnode.keys = ['Cholesterol']

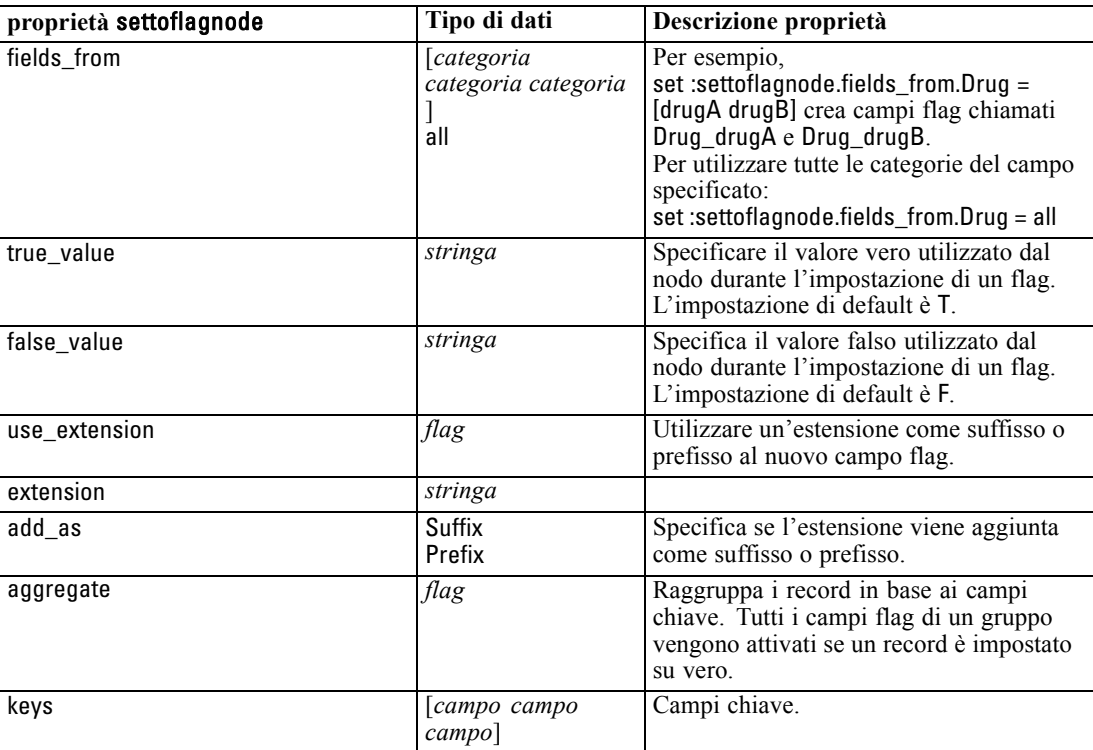

# *Proprietà statisticstransformnode*

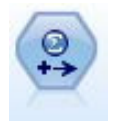

Il nodo Trasformazioni Statistics esegue una selezione di comandi di sintassi IBM® SPSS® Statistics rispetto alle sorgenti dati in IBM® SPSS® Modeler. Questo nodo richiede una copia di SPSS Statistics con regolare licenza. [Per ulteriori informazioni,](#page-0-0) [vedere l'argomento Nodo Trasformazioni Statistics in il capitolo 8 in](#page-0-0) *IBM SPSS [Modeler 14.2 Nodi di input, elaborazione e output](#page-0-0)*.

Le proprietà di questo nodo sono descritte in [Proprietà statisticstransformnode a pag. 295.](#page-308-0)

# *Proprietà timeintervalsnode*

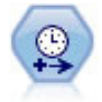

Il nodo Intervalli di tempo specifica intervalli e, se necessario, crea etichette per la modellazione di dati di serie storica. Se i valori non sono spaziati in modo uniforme, il nodo può integrare o aggregare i valori in base alle proprie esigenze per generare un intervallo uniforme tra i record. [Per ulteriori informazioni, vedere l'argomento](#page-0-0) [Nodo Intervalli di tempo in il capitolo 4 in](#page-0-0) *IBM SPSS Modeler 14.2 Nodi di input, [elaborazione e output](#page-0-0)*.

## *Esempio*

create timeintervalsnode set :timeintervalsnode.interval\_type=SecondsPerDay set :timeintervalsnode.days\_per\_week=4 set :timeintervalsnode.week\_begins\_on=Tuesday set :timeintervalsnode.hours\_per\_day=10 set :timeintervalsnode.day\_begins\_hour=7 set :timeintervalsnode.day\_begins\_minute=5 set :timeintervalsnode.day\_begins\_second=17 set :timeintervalsnode.mode=Label set :timeintervalsnode.year\_start=2005 set :timeintervalsnode.month\_start=January set :timeintervalsnode.day\_start=4 set :timeintervalsnode.pad.AGE=MeanOfRecentPoints set :timeintervalsnode.agg\_mode=Specify set :timeintervalsnode.agg\_set\_default=Last

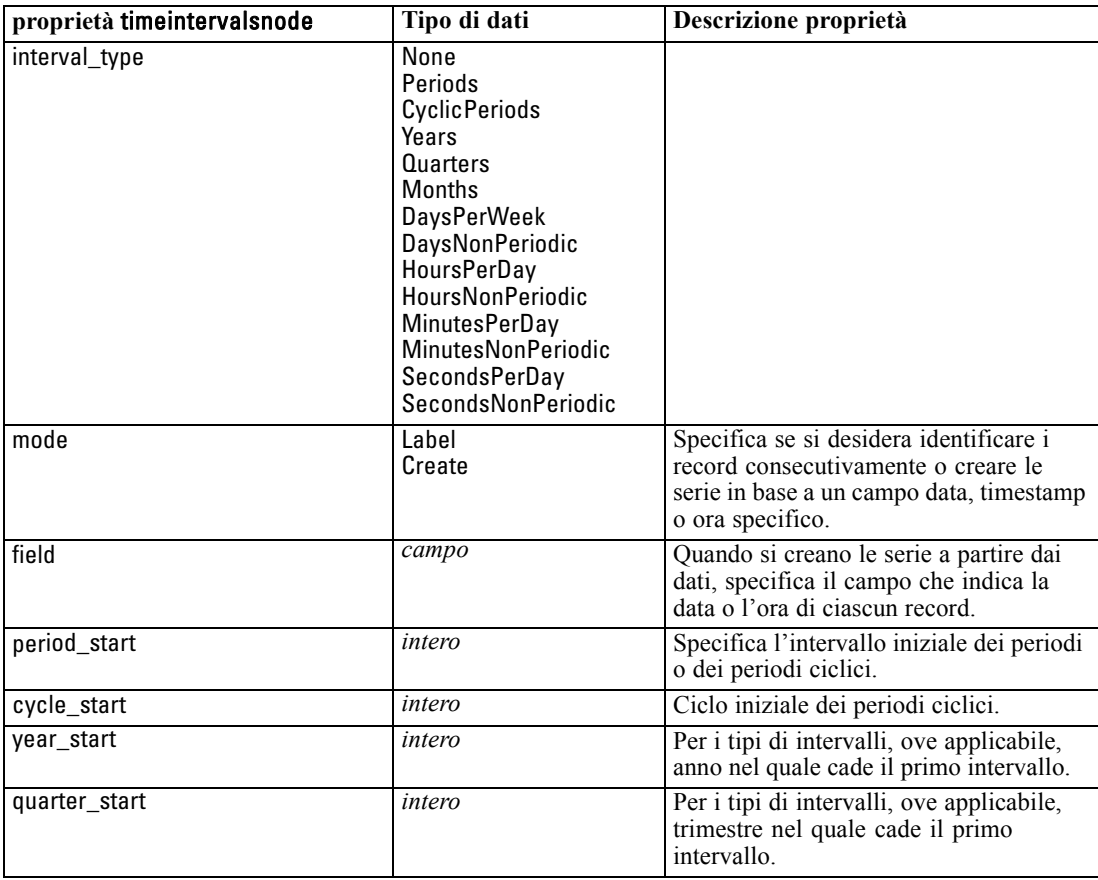

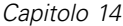

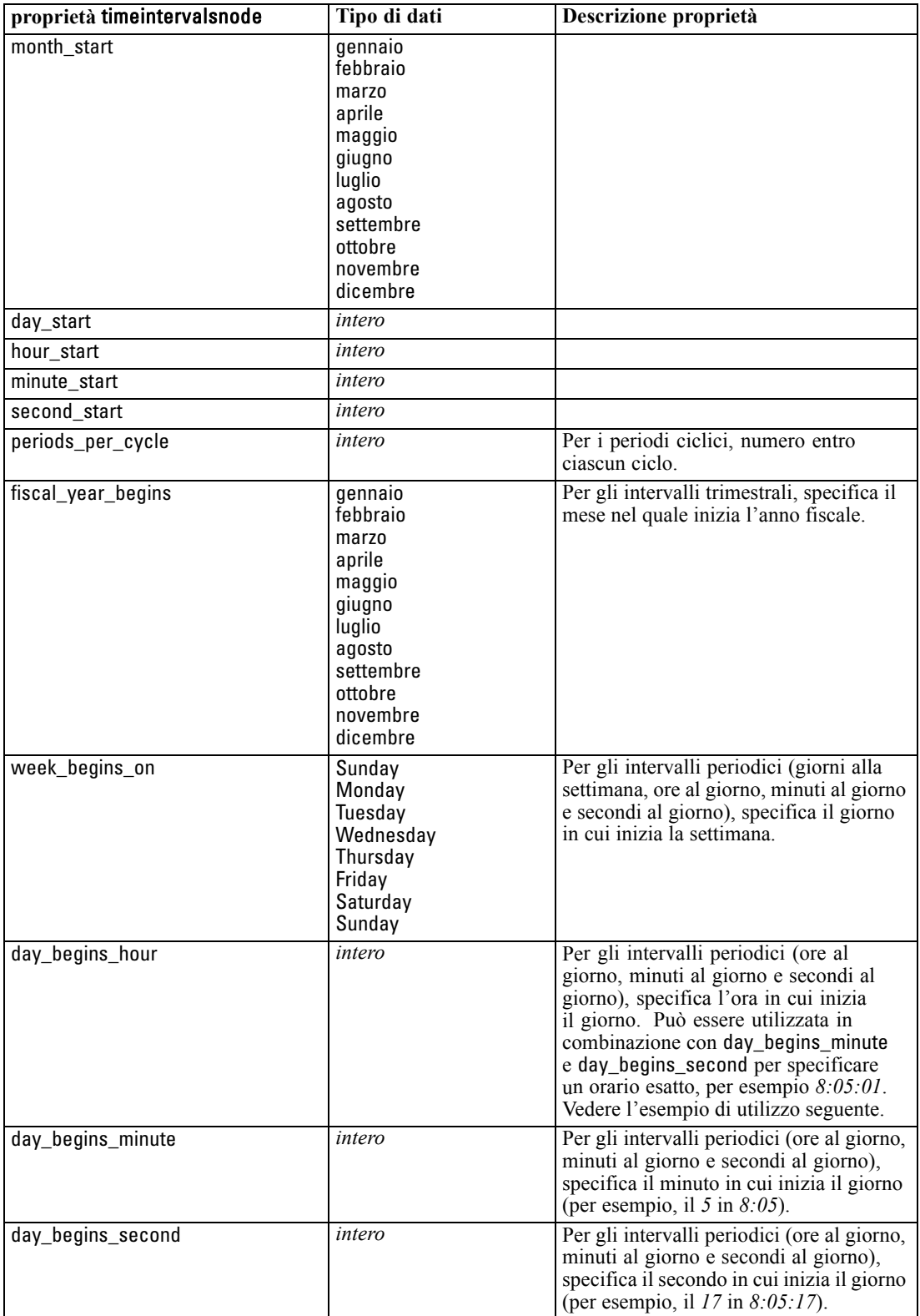
*Proprietà dei nodi Operazioni su campi*

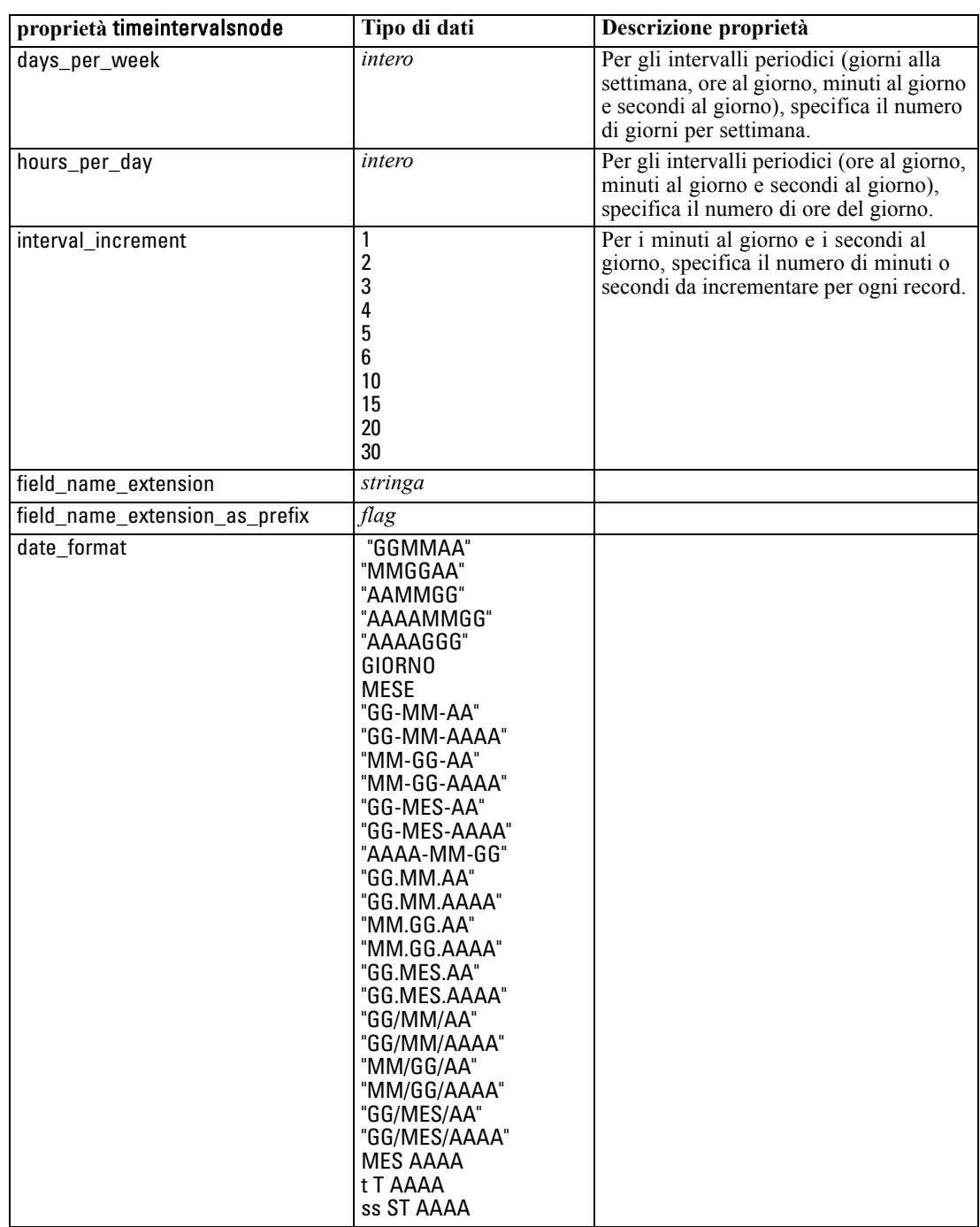

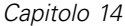

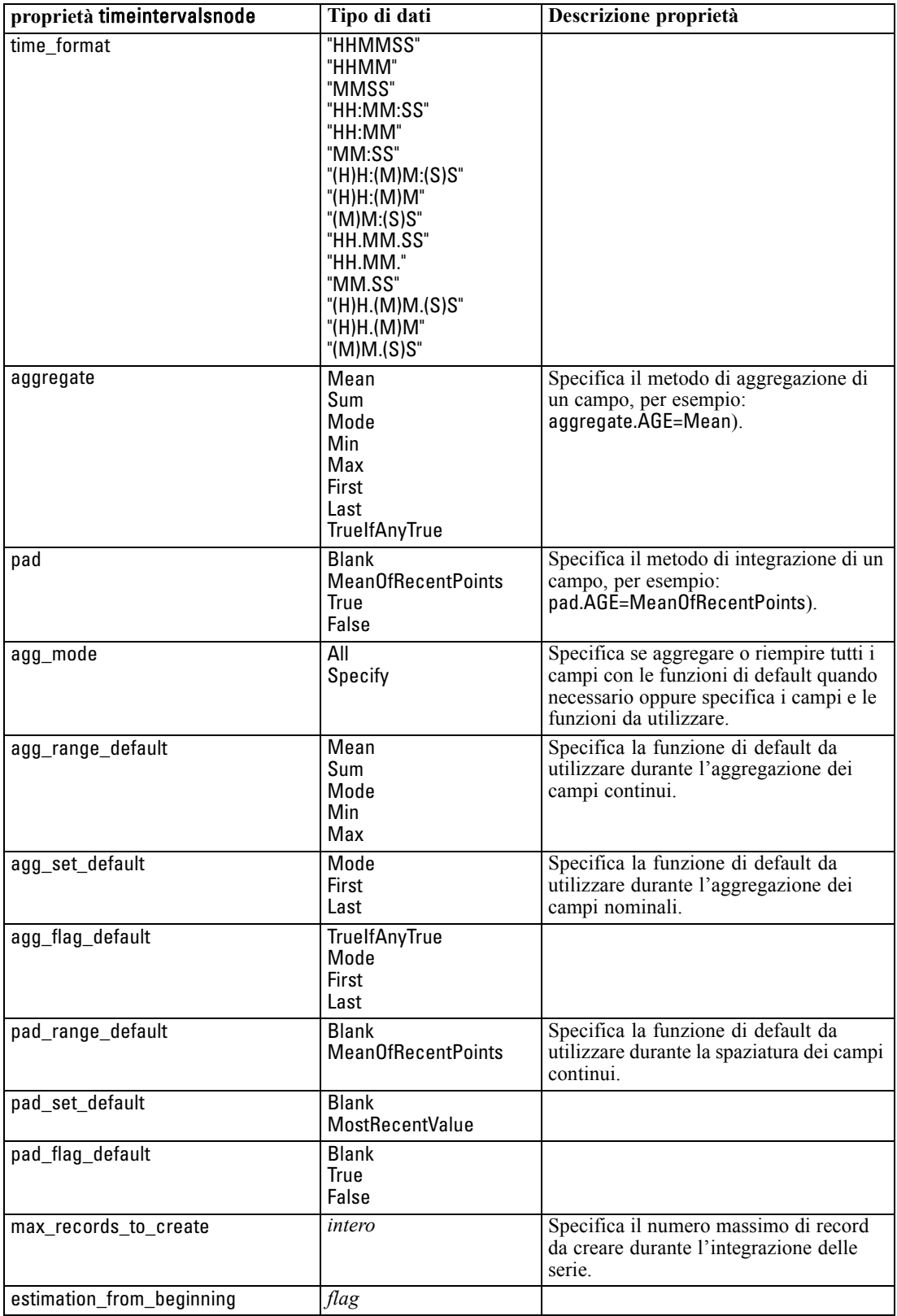

*Proprietà dei nodi Operazioni su campi*

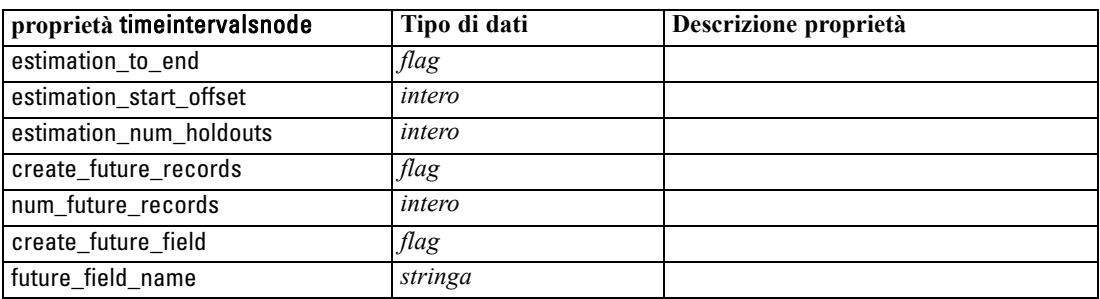

# *Proprietà transposenode*

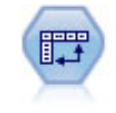

Il nodo Trasponi scambia i dati delle righe e delle colonne in modo da trasporre i campi in record e i record in campi. [Per ulteriori informazioni, vedere l'argomento](#page-0-0) Nodo Trasponi in il capitolo 4 in *[IBM SPSS Modeler 14.2 Nodi di input, elaborazione](#page-0-0) [e output](#page-0-0)*.

### *Esempio*

create transposenode set :transposenode.transposed\_names=Read set :transposenode.read\_from\_field="TimeLabel" set :transposenode.max\_num\_fields="1000" set :transposenode.id\_field\_name="ID"

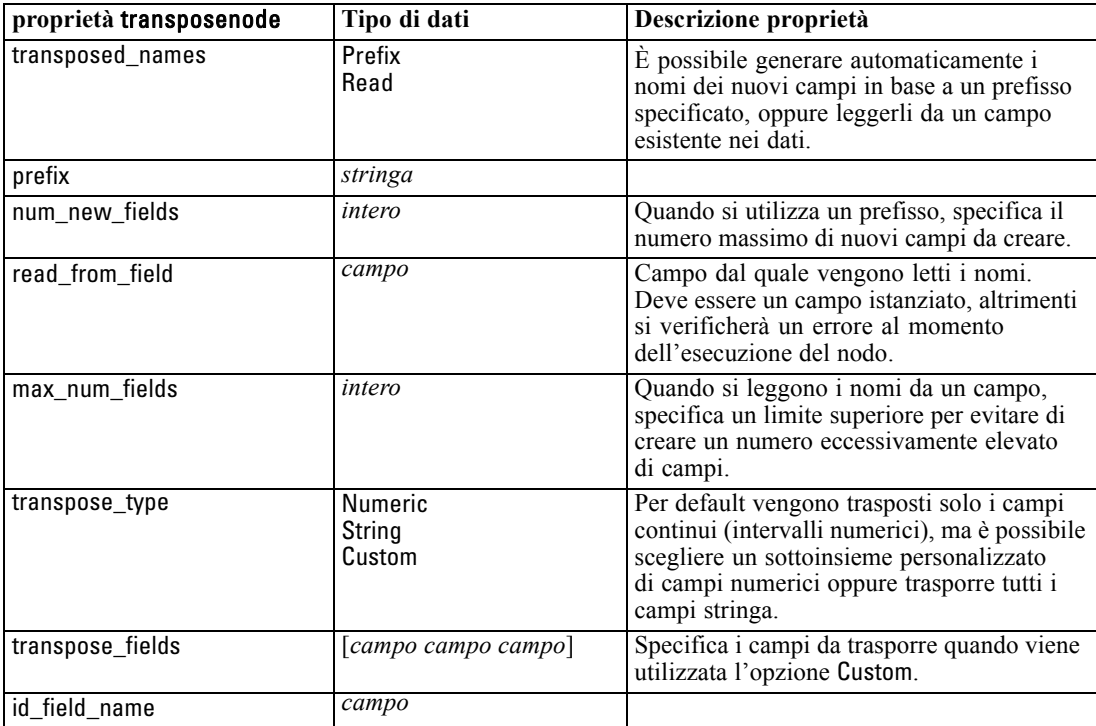

## *Proprietà typenode*

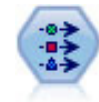

Il nodo Tipo specifica proprietà e metadati di campo. Per esempio, è possibile specificare un livello di misurazione (continuo, nominale, ordinale o flag) per ogni campo, impostare opzioni relative alla gestione dei valori mancanti e dei valori nulli di sistema, impostare il ruolo di un campo per la modellazione, specificare le etichette di campo e valore e specificare i valori per un campo. [Per ulteriori informazioni,](#page-0-0) [vedere l'argomento Nodo Tipo in il capitolo 4 in](#page-0-0) *IBM SPSS Modeler 14.2 Nodi di [input, elaborazione e output](#page-0-0)*.

### *Esempio*

create typenode connect :variablefilenode to :typenode set :typenode.check.'Cholesterol' = Coerce set :typenode.direction.'Drug' = Input set :typenode.type.K = Range set :typenode.values.Drug = [drugA drugB drugC drugD drugX drugY drugZ] set :typenode.null\_missing.BP = false set :typenode.whitespace\_missing.BP = "false" set :typenode.description.BP = "Blood Pressure" set :typenode.value\_labels.BP = [{HIGH 'High Blood Pressure'}{NORMAL 'normal blood pressure'}] set :typenode.display\_places. $K = 5$ set :typenode.export\_places. $K = 2$ set :typenode.grouping\_symbol.Drug = None set :typenode.column\_width.Cholesterol = 25 set :typenode.justify.Cholesterol = Right

Si noti che in alcuni casi potrebbe essere necessario istanziare il nodo Tipo per consentire il corretto funzionamento di altri nodi, quali la proprietà fields from del nodo Crea flag. È possibile collegare semplicemente un nodo Tabella ed eseguirlo per istanziare i campi:

create tablenode connect :typenode to :tablenode execute :tablenode delete :tablenode

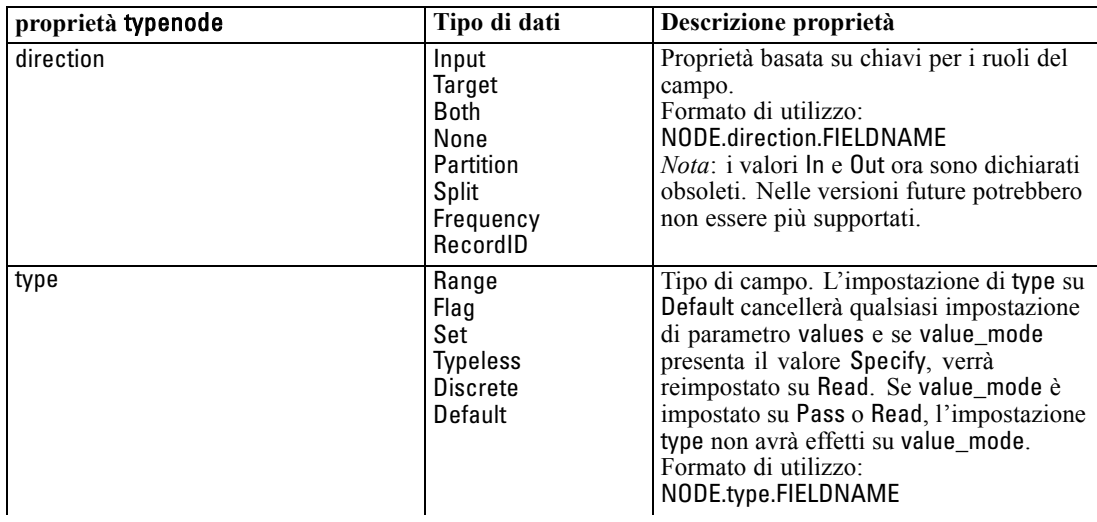

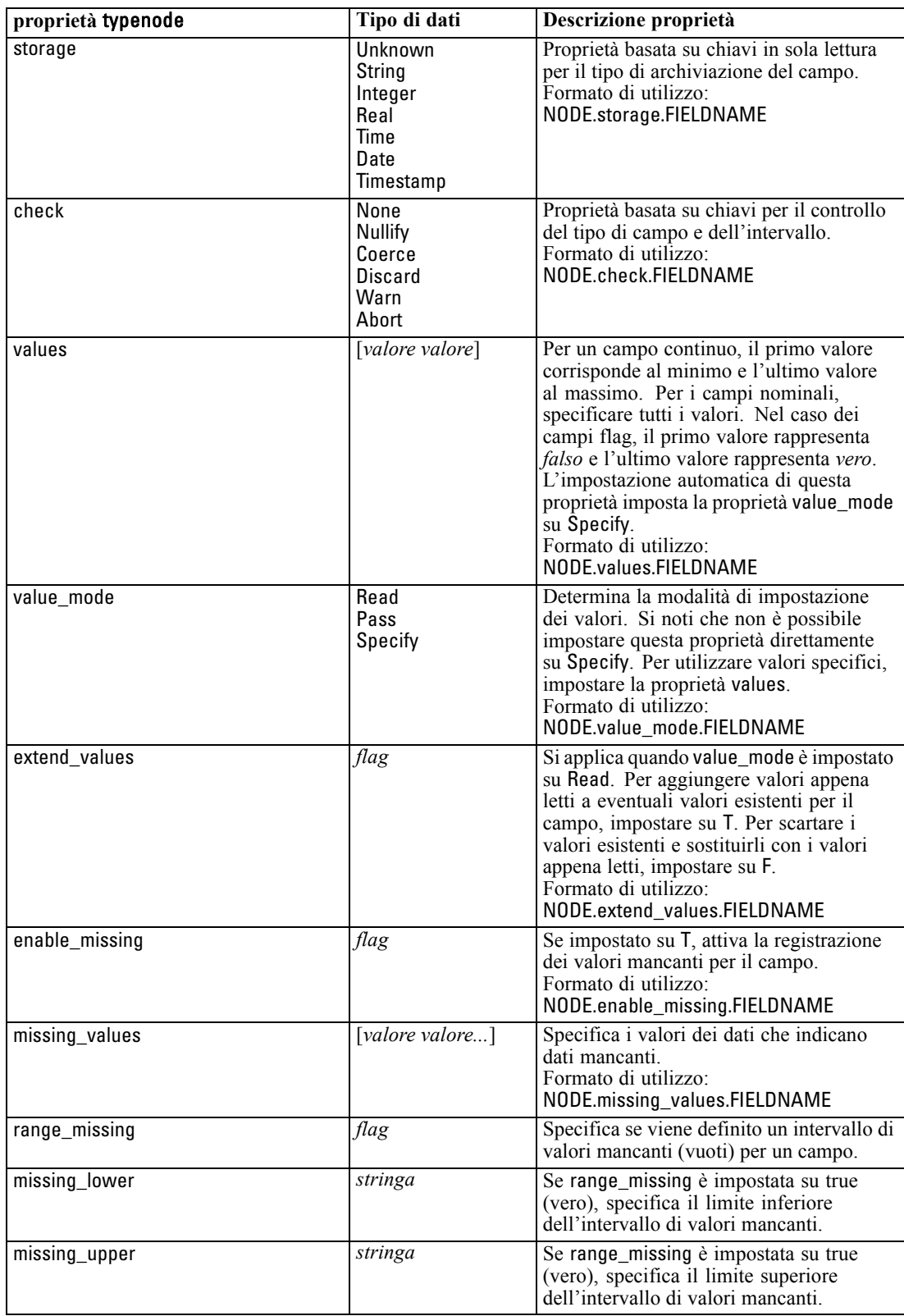

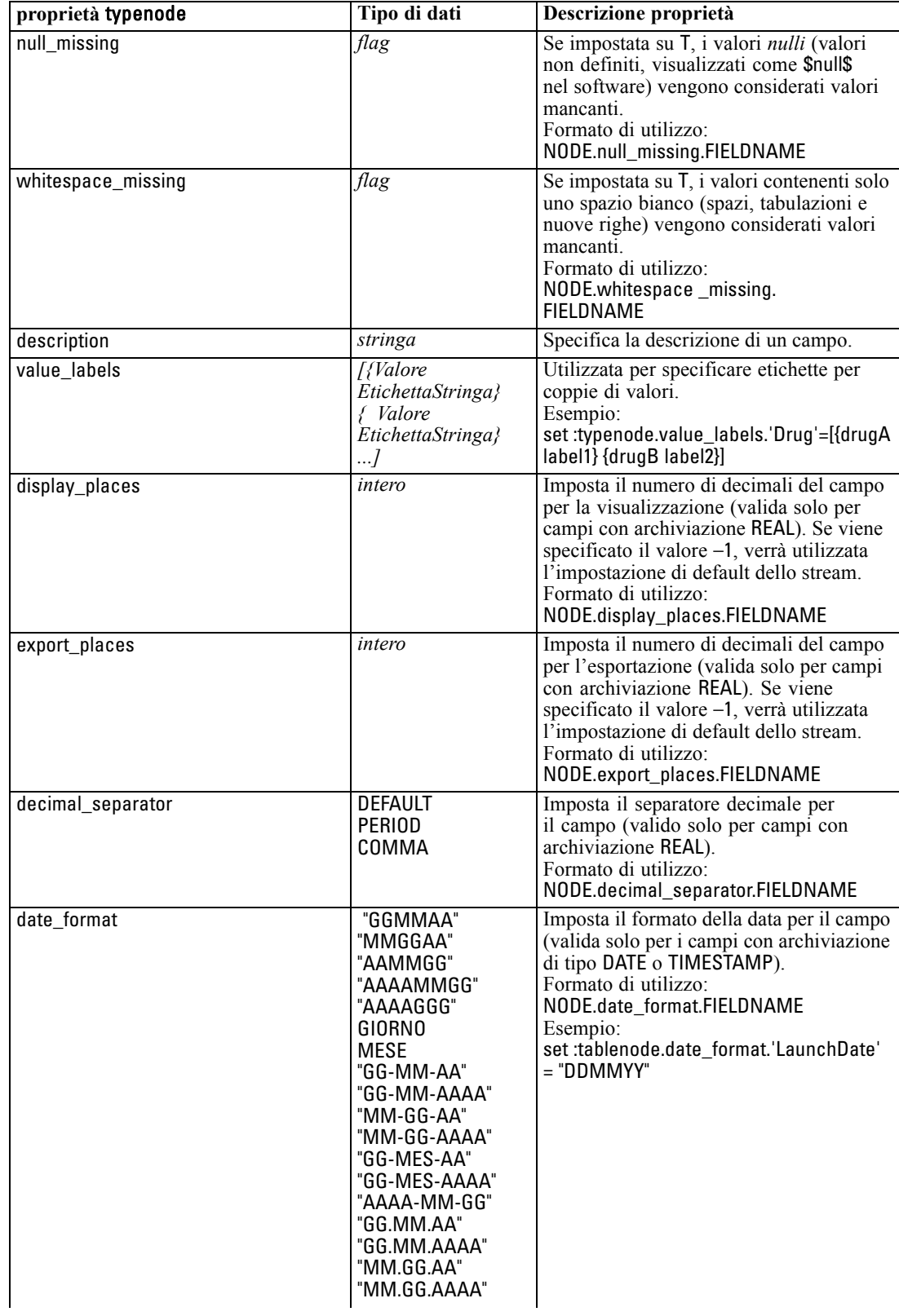

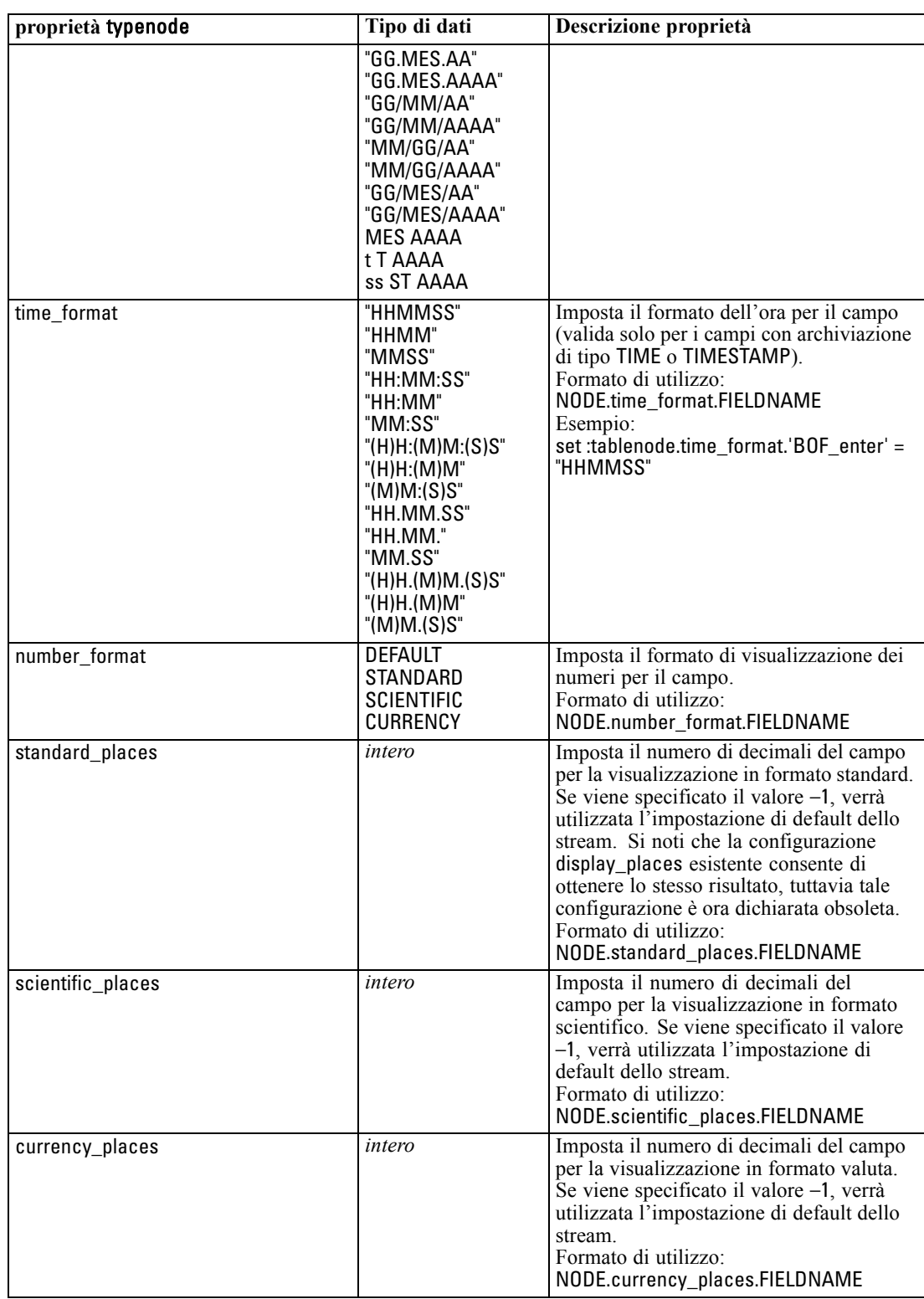

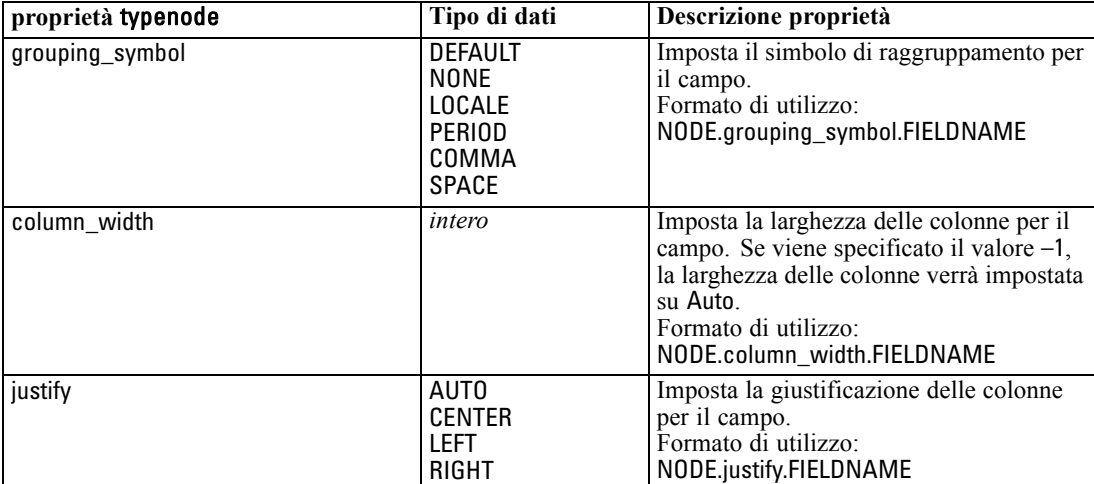

# *Proprietà dei nodi Grafici*

# *Proprietà comuni dei nodi Grafici*

In questa sezione vengono illustrate le proprietà disponibili per i nodi Grafici, incluse le proprietà comuni e quelle specifiche per ogni tipo di nodo.

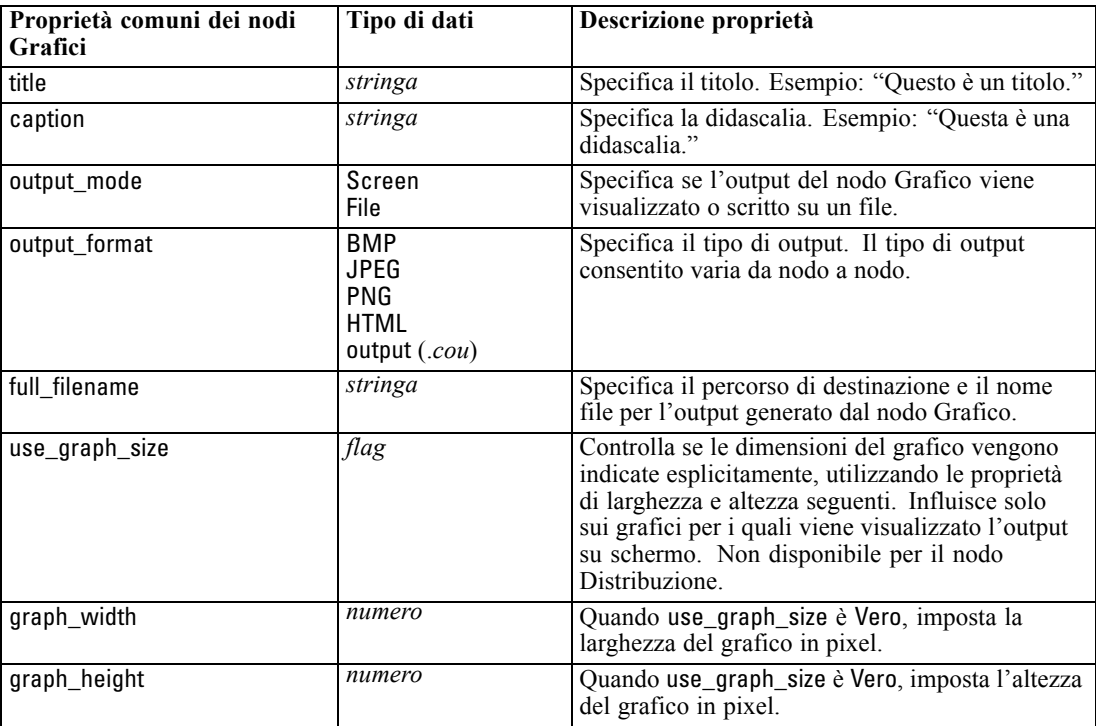

## *Nota*

**Disattivazione dei campi facoltativi.**È possibile disattivare i campi facoltativi, per esempio un campo di sovrapposizione per i plot, impostando il valore della proprietà su " " (stringa vuota), come illustrato nell'esempio seguente.

set :plotnode.color field = ""

**Specificare i colori.** Il colore dei titoli, delle didascalie, degli sfondi e delle etichette può essere specificato utilizzando le stringhe esadecimali che iniziano con il simbolo del cancelletto (#). Per esempio, per impostare uno sfondo di colore azzurro per il grafico è possibile utilizzare l'istruzione seguente:

set mygraph.graph\_background="#87CEEB"

Le prime due cifre, 87, specificano il contenuto rosso; le due cifre intermedie, CE, specificano il contenuto verde e le ultime due cifre, EB, specificano il contenuto blu. Ogni cifra può assumere un valore compreso nell'intervallo 0–9 o A–F. Utilizzando la combinazione di questi valori è possibile specificare un colore RGB (red-green-blue).

*Nota*: quando si specificano colori RGB, è possibile utilizzare il pulsante di selezione dei campi disponibile nell'interfaccia utente per definire il codice di colore corretto. È sufficiente posizionare il puntatore del mouse sul colore per visualizzare una descrizione contenente le informazioni desiderate.

## *Proprietà collectionnode*

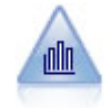

Il nodo Raccolta mostra la distribuzione dei valori di un campo numerico in relazione ai valori di un altro, ovvero crea grafici simili a istogrammi. È utile per illustrare una variabile o un campo i cui valori vengono modificati nel tempo. La grafica 3-D consente inoltre di includere un asse simbolico che visualizza le distribuzioni per categoria. [Per ulteriori informazioni, vedere l'argomento Scheda Plot del nodo](#page-0-0) Raccolta in il capitolo 5 in *[IBM SPSS Modeler 14.2 Nodi di input, elaborazione](#page-0-0) [e output](#page-0-0)*.

### *Esempio*

```
create collectionnode
position :collectionnode at ^posX ^posY
# "Plot" tab
set :collectionnode.three_D = True
set :collectionnode.collect_field = 'Drug'
set :collectionnode.over field = 'Age'
set :collectionnode.by_field = 'BP'
set :collectionnode.operation = Sum
# "Overlay" section
set :collectionnode.color_field = 'Drug'
set :collectionnode.panel_field = 'Sex'
set : collectionnode.animation field = "
# "Options" tab
set :collectionnode.range_mode = Automatic
set : collectionnode.range min = 1set :collectionnode.range_max = 100
set :collectionnode.bins = ByNumber
set : collectionnode.num bins = 10
set :collectionnode.bin_width = 5
```
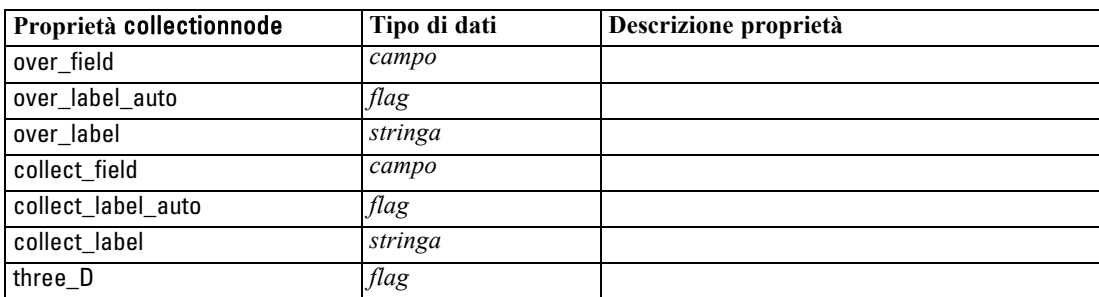

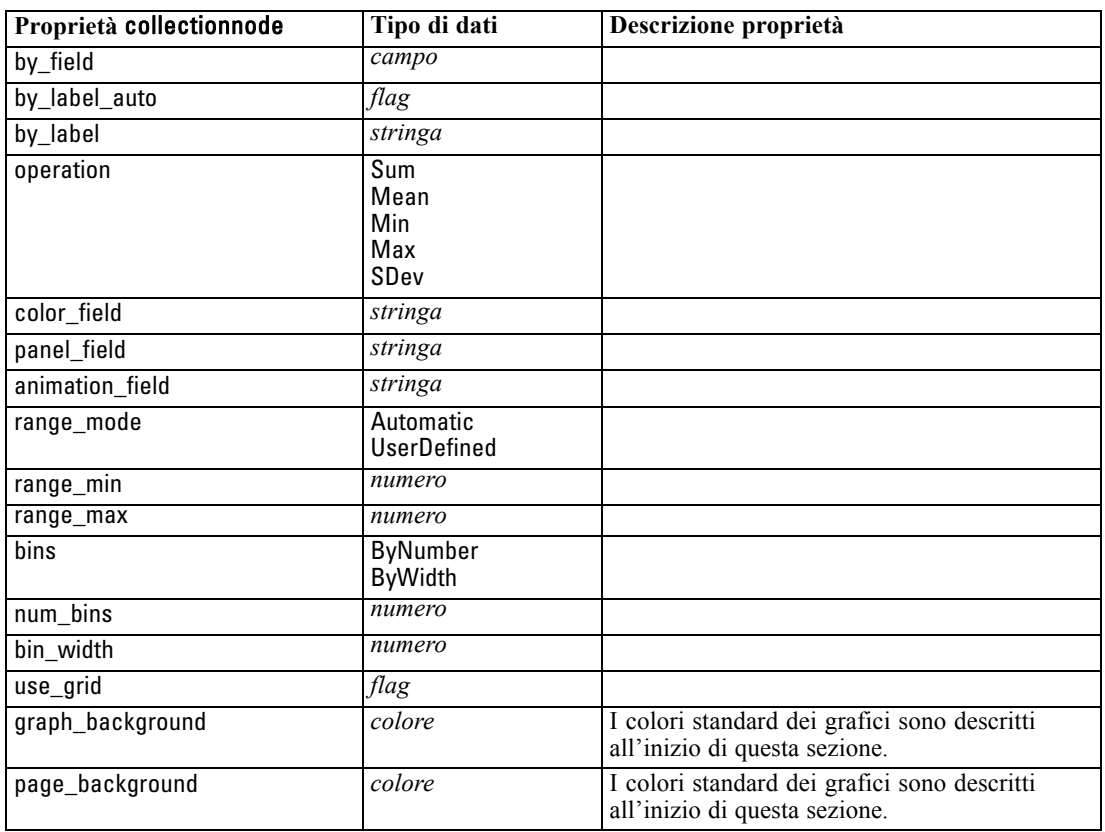

## *Proprietà distributionnode*

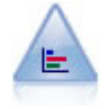

Il nodo Distribuzione mostra l'occorrenza di valori simbolici (categoriali), per esempio tipo o genere di ipoteca. In genere è possibile utilizzare un nodo Distribuzione per mostrare sbilanciamenti nei dati, che possono essere successivamente corretti con un nodo Bilanciamento prima di creare un modello. [Per](#page-0-0) [ulteriori informazioni, vedere l'argomento Nodo Distribuzione in il capitolo 5 in](#page-0-0) *IBM [SPSS Modeler 14.2 Nodi di input, elaborazione e output](#page-0-0)*.

### *Esempio*

create distributionnode # "Plot" tab set :distributionnode.plot = Flags set :distributionnode.x\_field = 'Age' set :distributionnode.color\_field = 'Drug' set :distributionnode.normalize = True set :distributionnode.sort\_mode = ByOccurence set :distributionnode.use\_proportional\_scale = True

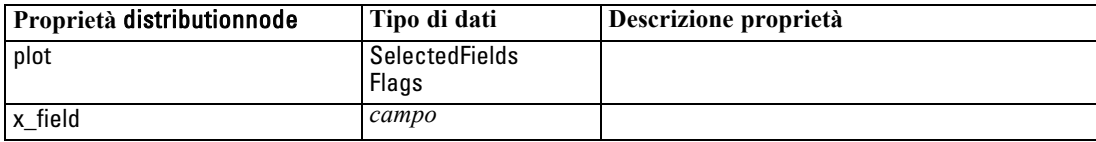

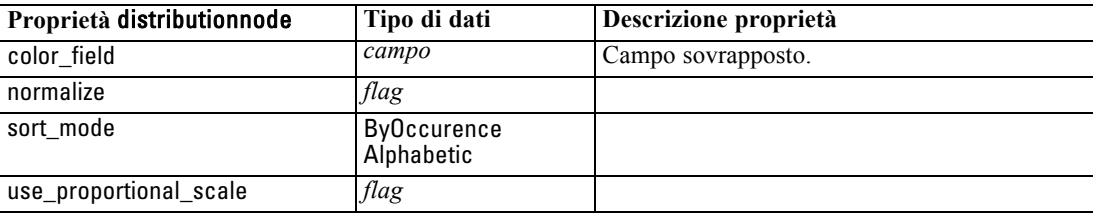

# *Proprietà evaluationnode*

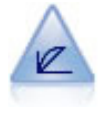

Il nodo Valutazione facilita la valutazione e il confronto di modelli predittivi. Il grafico di valutazione mostra il comportamento dei modelli nella previsione di particolari risultati. Ordina i record in base al valore previsto e alla confidenza della previsione, quindi li suddivide in gruppi di uguale dimensione (**quantili**) e infine rappresenta il valore del criterio commerciale per ciascun quantile, dal più alto al più basso. I modelli multipli sono mostrati nel grafico come linee separate. [Per ulteriori](#page-0-0) [informazioni, vedere l'argomento Nodo Valutazione in il capitolo 5 in](#page-0-0) *IBM SPSS [Modeler 14.2 Nodi di input, elaborazione e output](#page-0-0)*.

### *Esempio*

create evaluationnode position : evaluationnode at ^posX ^posY # "Plot" tab set :evaluationnode.chart\_type = Gains set : evaluationnode.cumulative = False set :evaluationnode.field\_detection\_method = Name set :evaluationnode.inc\_baseline = True set : evaluationnode.n\_tile = Deciles set :evaluationnode.style = Point set :evaluationnode.point\_type = Dot set :evaluationnode.use\_fixed\_cost = True set :evaluationnode.cost\_value = 5.0 set :evaluationnode.cost\_field = 'Na' set :evaluationnode.use fixed revenue = True set :evaluationnode.revenue\_value = 30.0 set :evaluationnode.revenue\_field = 'Age' set : evaluationnode.use fixed weight = True set :evaluationnode.weight\_value = 2.0 set :evaluationnode.weight\_field = 'K'

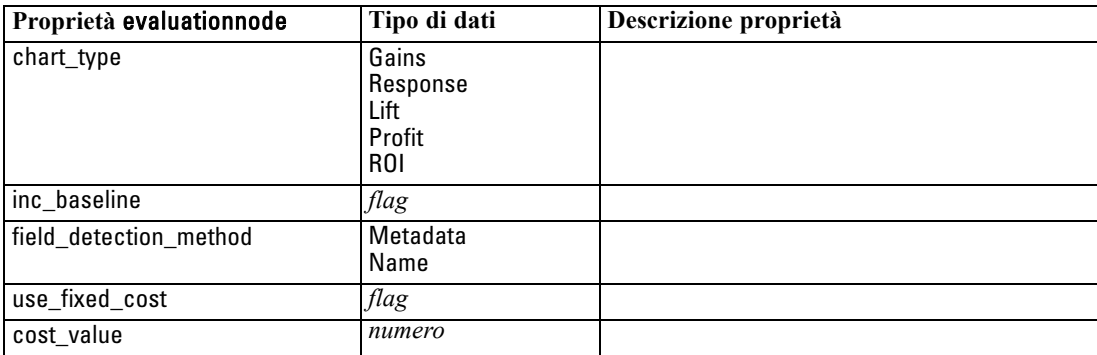

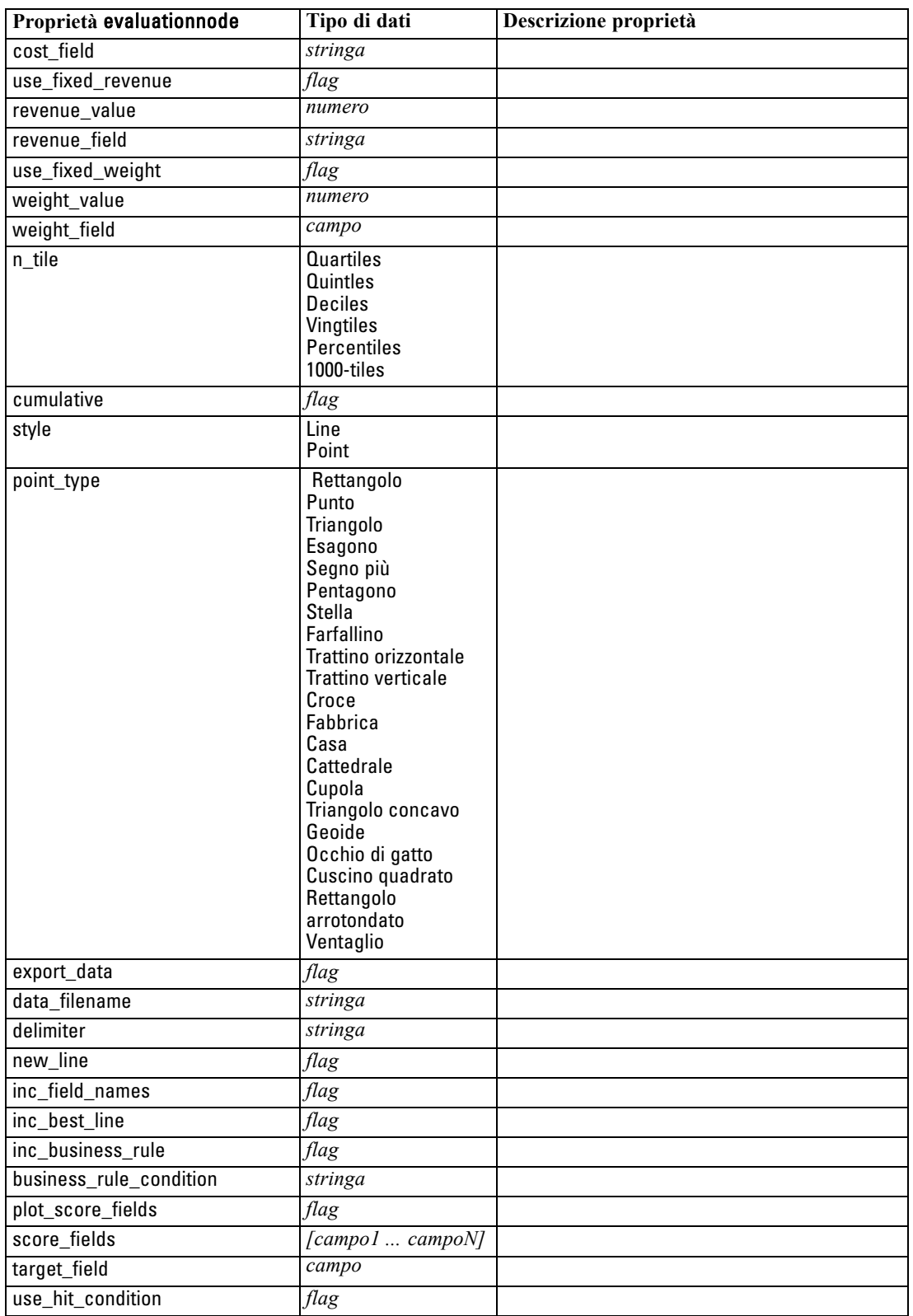

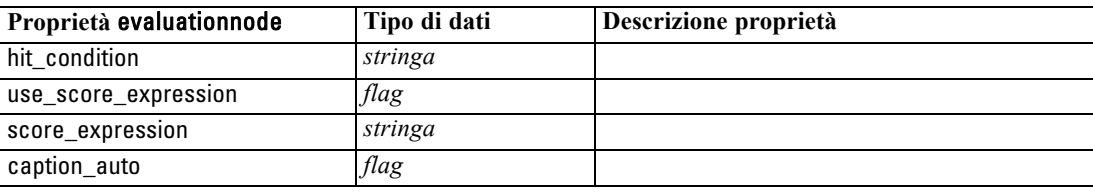

# *Proprietà graphboardnode*

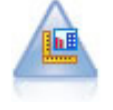

Il nodo Lavagna grafica offre numerosi tipi di grafici diversi in un unico nodo. Con questo nodo è possibile scegliere i campi di dati da esplorare e selezionare quindi un grafico fra quelli disponibili per i dati selezionati. Il nodo esclude automaticamente tutti i tipi di grafici non adatti ai campi selezionati. [Per ulteriori informazioni, vedere](#page-0-0) [l'argomento Nodo Lavagna grafica in il capitolo 5 in](#page-0-0) *IBM SPSS Modeler 14.2 Nodi [di input, elaborazione e output](#page-0-0)*.

*Nota*: se si imposta una proprietà non valida per il tipo di grafico, per esempio specificando y\_field per un istogramma, tale proprietà viene ignorata.

#### *Esempio*

create graphboardnode connect DRUG4n to :graphboardnode set :graphboardnode.graph\_type="Line" set :graphboardnode.x\_field = "K" set :graphboardnode.y\_field = "Na" execute :graphboardnode

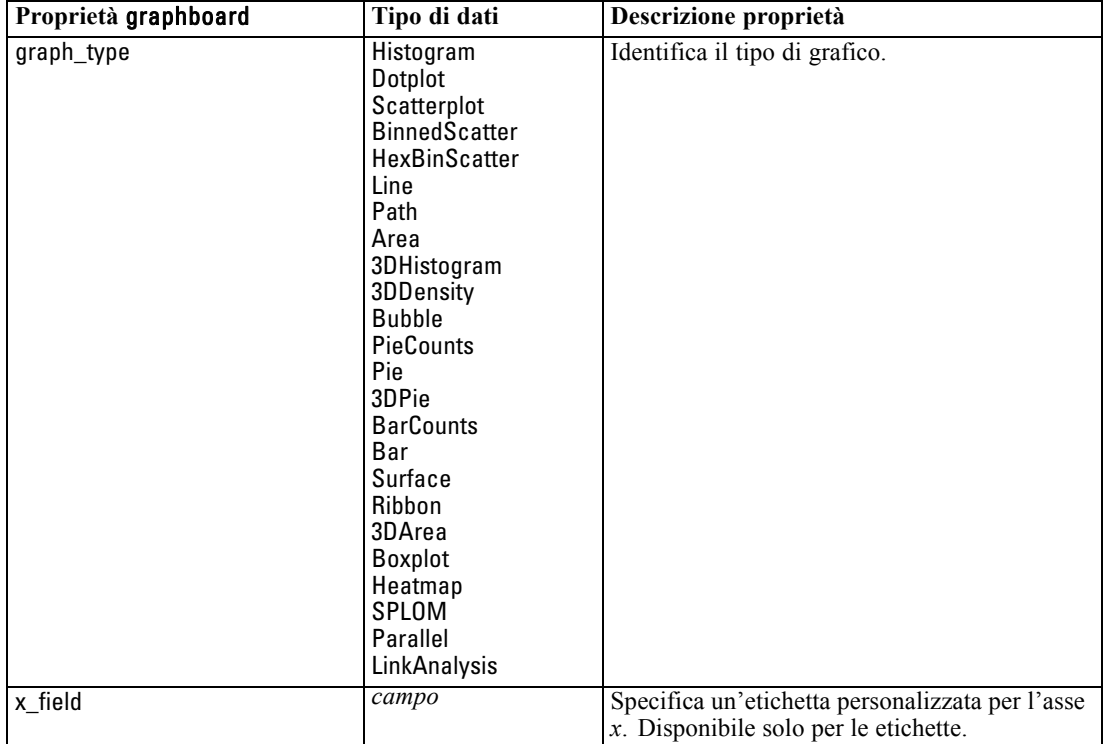

*Proprietà dei nodi Grafici*

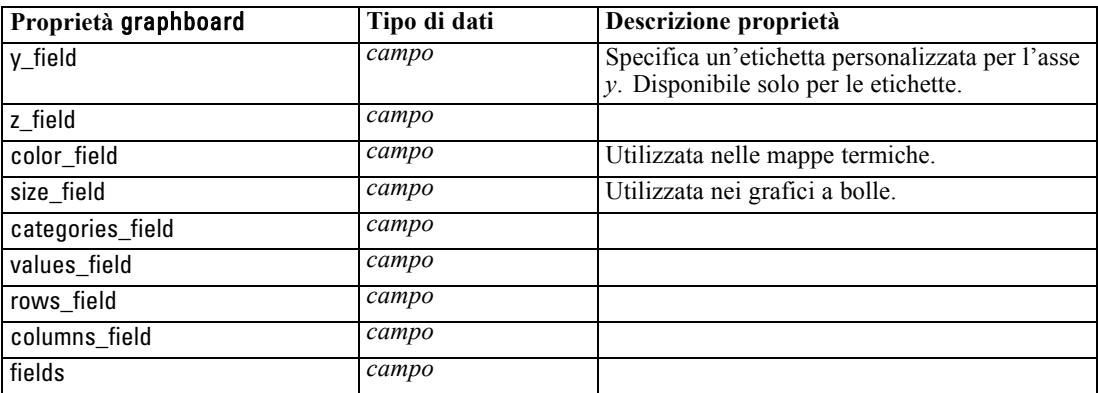

## *Proprietà histogramnode*

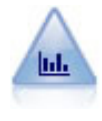

Il nodo Istogramma mostra l'occorrenza dei valori per i campi numerici. Viene spesso utilizzato per analizzare i dati prima delle manipolazioni e della generazione del modello. Come il nodo Distribuzione, anche il nodo Istogramma viene frequentemente utilizzato per rivelare sbilanciamenti nei dati. [Per ulteriori](#page-0-0) [informazioni, vedere l'argomento Scheda Plot del nodo Istogramma in il capitolo 5 in](#page-0-0) *[IBM SPSS Modeler 14.2 Nodi di input, elaborazione e output](#page-0-0)*.

### *Esempio*

create histogramnode position :histogramnode at ^posX ^posY # "Plot" tab set :histogramnode.field = 'Drug' set :histogramnode.color\_field = 'Drug' set :histogramnode.panel\_field = 'Sex' set :histogramnode.animation\_field = '' # "Options" tab set :histogramnode.range\_mode = Automatic set :histogramnode.range\_min = 1.0 set :histogramnode.range\_max = 100.0 set :histogramnode.num\_bins = 10 set :histogramnode.bin\_width = 10 set :histogramnode.normalize = True set :histogramnode.separate\_bands = False

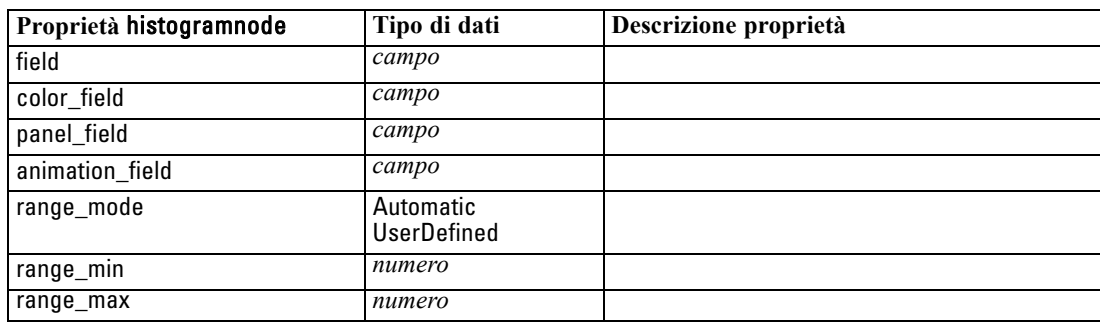

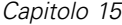

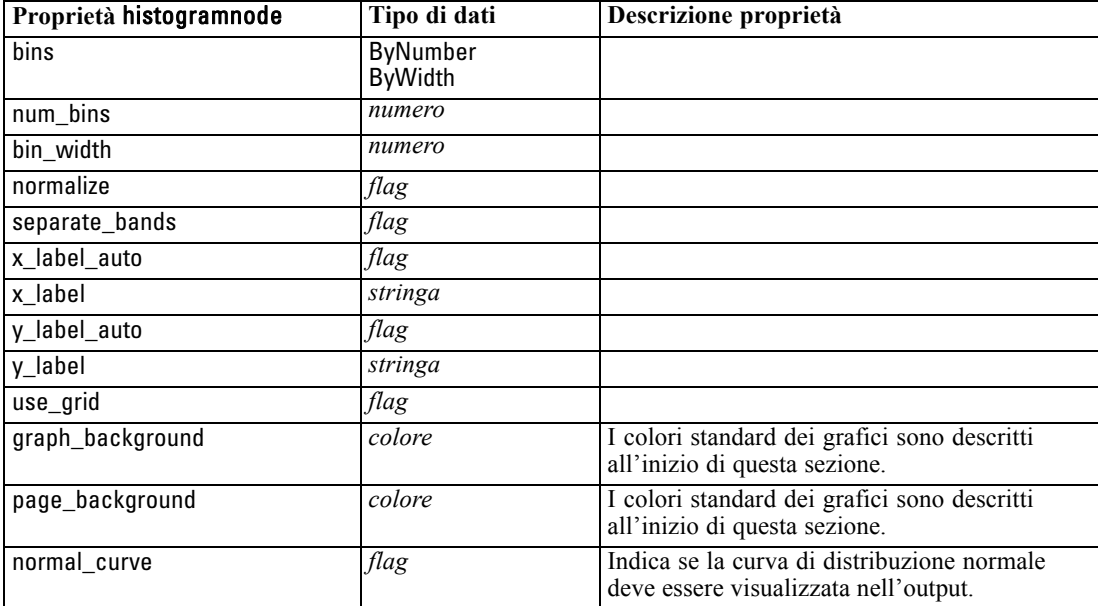

# *Proprietà multiplotnode*

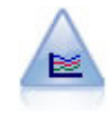

Un nodo Plot multiplo crea un grafico che consente di visualizzare più campi *Y* in un singolo campo *X*. I campi *Y* sono rappresentati come linee colorate e ognuno di essi equivale a un nodo Plot con lo Stile impostato su Linea e la Modalità X impostata su Ordina. I plot multipli sono utili quando si desidera esplorare la fluttuazione di numerose variabili nel tempo. [Per ulteriori informazioni, vedere l'argomento Nodo](#page-0-0) Plot multiplo in il capitolo 5 in *[IBM SPSS Modeler 14.2 Nodi di input, elaborazione](#page-0-0) [e output](#page-0-0)*.

### *Esempio*

```
create multiplotnode
# "Plot" tab
set :multiplotnode.x_field = 'Age'
set :multiplotnode.y_fields = ['Drug' 'BP']
set :multiplotnode.panel_field = 'Sex'
# "Overlay" section
set :multiplotnode.animation_field = ''
set :multiplotnode.tooltip = "test"
set :multiplotnode.normalize = True
set :multiplotnode.use_overlay_expr = False
set :multiplotnode.overlay_expression = "test"
set :multiplotnode.records_limit = 500
set :multiplotnode.if_over_limit = PlotSample
```
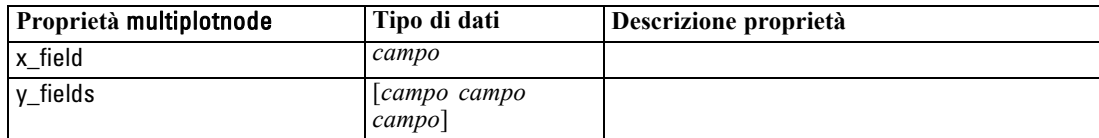

*Proprietà dei nodi Grafici*

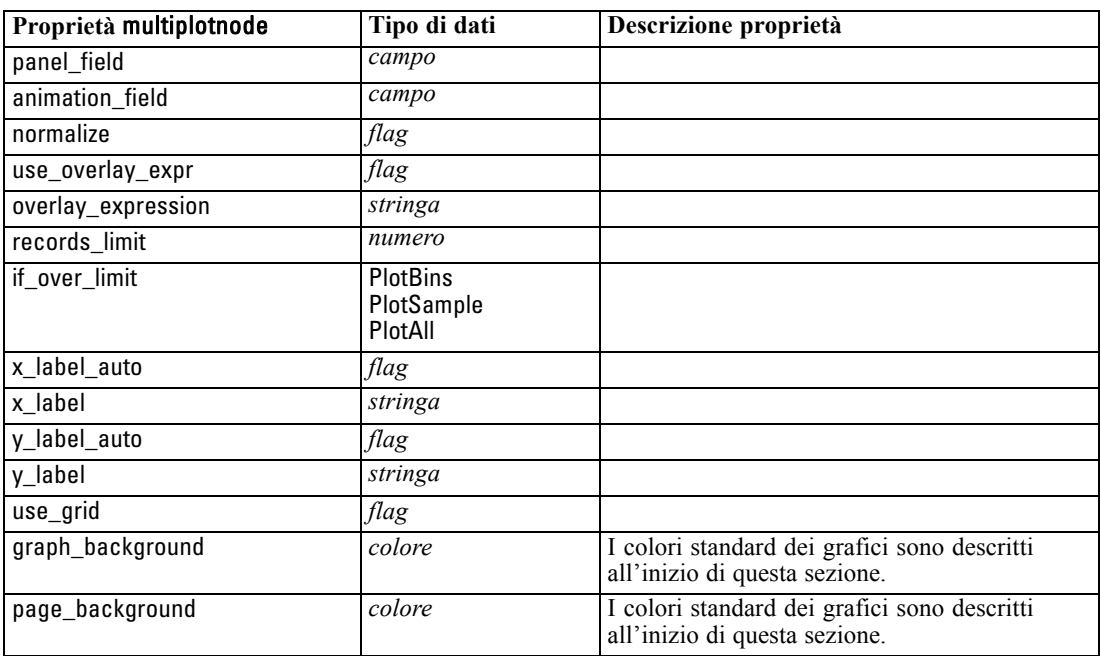

## *Proprietà plotnode*

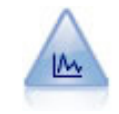

Il nodo Plot mostra la relazione tra campi numerici. È possibile creare un grafico plot utilizzando punti (un grafico a dispersione) oppure linee. [Per ulteriori informazioni,](#page-0-0) [vedere l'argomento Nodo Plot in il capitolo 5 in](#page-0-0) *IBM SPSS Modeler 14.2 Nodi di [input, elaborazione e output](#page-0-0)*.

## *Esempio*

create plotnode # "Plot" tab set :plotnode.three\_D = True set :plotnode.x\_field = 'BP' set :plotnode.y\_field = 'Cholesterol' set :plotnode.z\_field = 'Drug' # "Overlay" section set :plotnode.color\_field = 'Drug' set :plotnode.size\_field = 'Age' set :plotnode.shape\_field = '' set :plotnode.panel\_field = 'Sex' set :plotnode.animation\_field = 'BP' set :plotnode.transp\_field = '' set :plotnode.style = Point # "Output" tab set :plotnode.output\_mode = set :plotnode.output\_format = JPEG

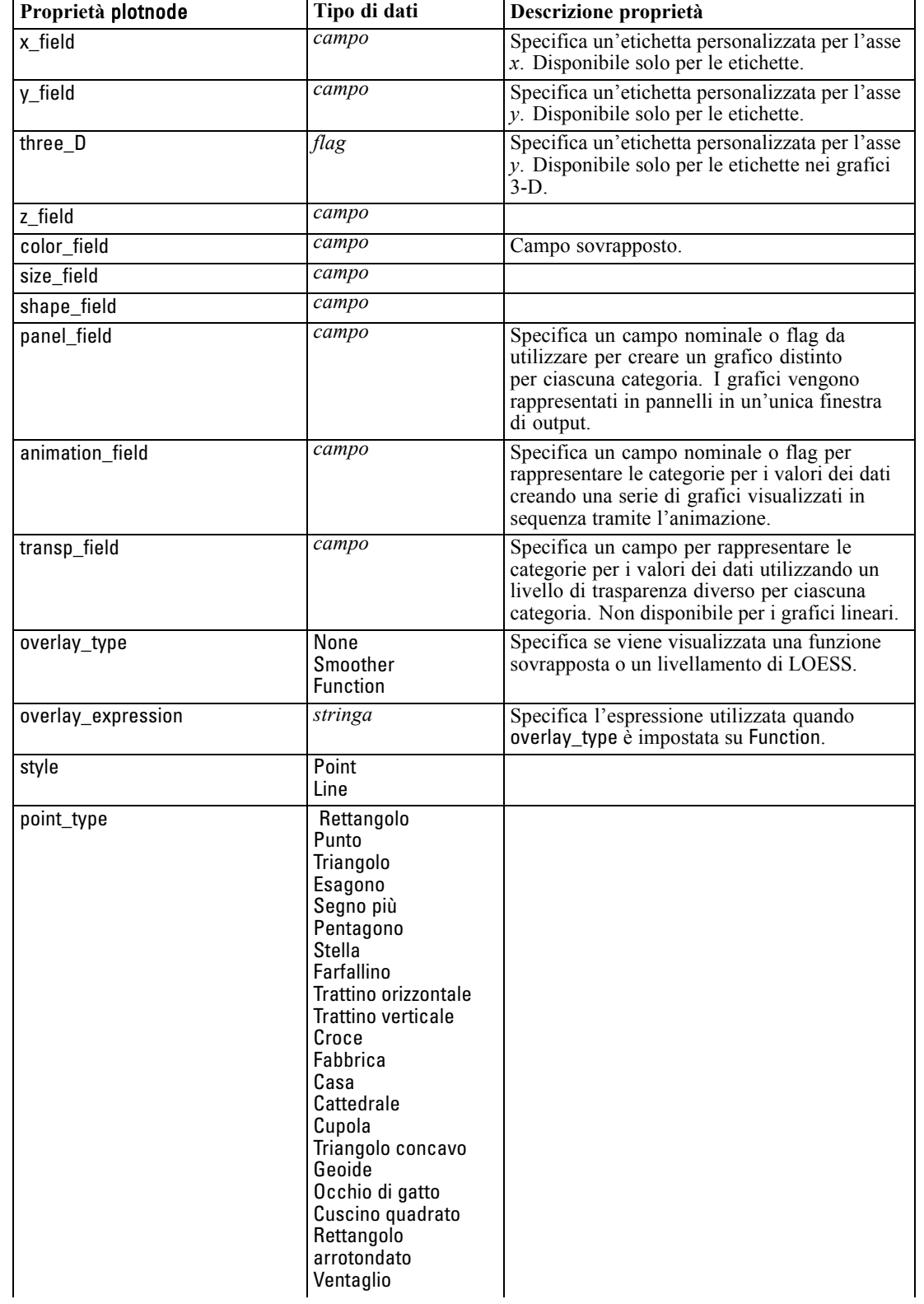

set :plotnode.full\_filename = "C:/Temp/Graph\_Output/plot\_output.jpeg"

185

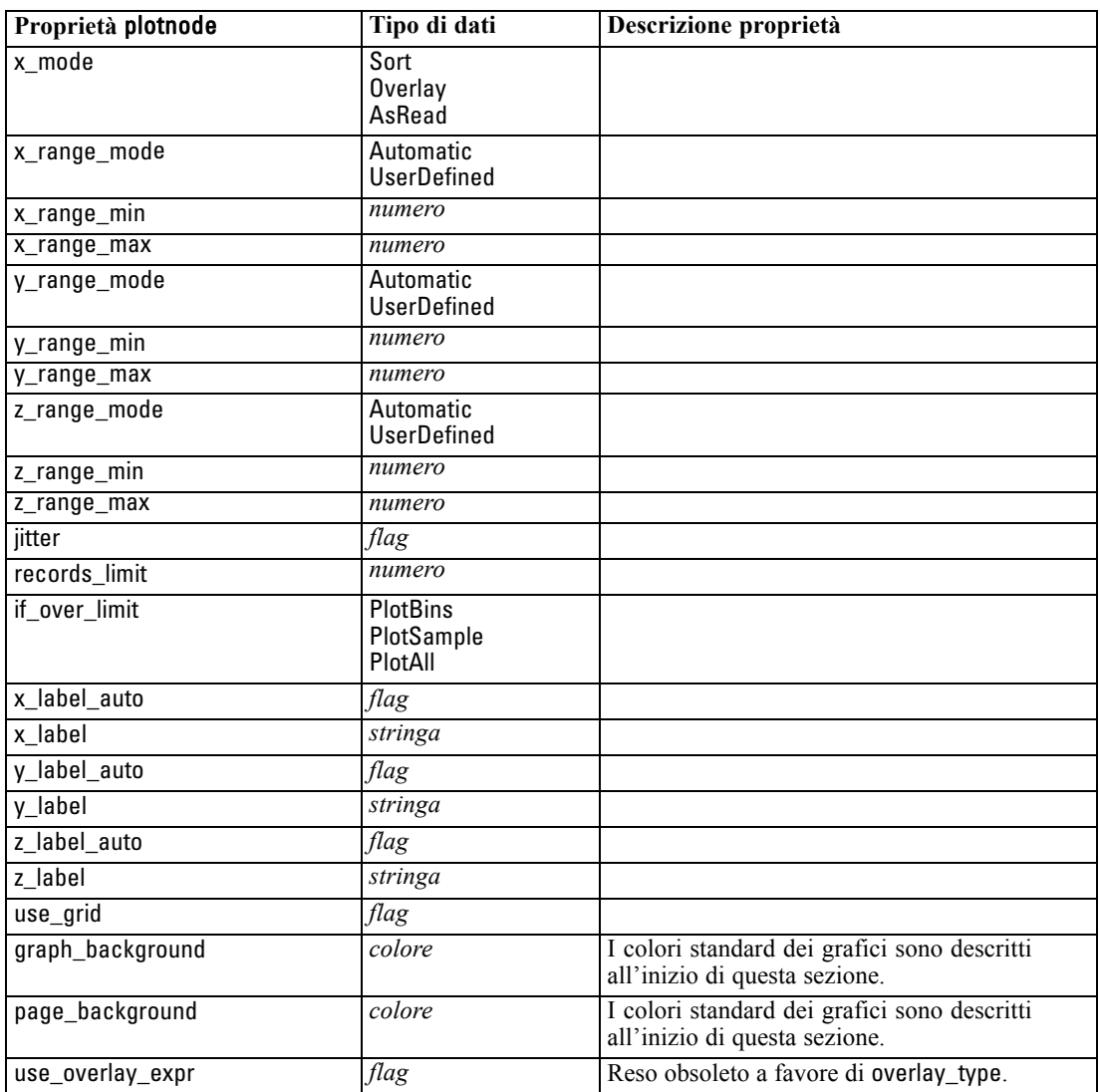

# *Proprietà timeplotnode*

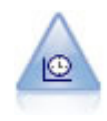

Il nodo Plot tempo visualizza uno o più insiemi di dati di serie storica. In genere, si utilizza prima un nodo Intervalli di tempo per creare un campo *EtichettaTempo*, che viene utilizzato per attribuire un'etichetta all'asse *x*. [Per ulteriori informazioni,](#page-0-0) [vedere l'argomento Nodo Plot tempo in il capitolo 5 in](#page-0-0) *IBM SPSS Modeler 14.2 Nodi [di input, elaborazione e output](#page-0-0)*.

## *Esempio*

create timeplotnode set :timeplotnode.y\_fields = ['sales' 'men' 'women'] set :timeplotnode.panel = True set :timeplotnode.normalize = True set :timeplotnode.line = True

set :timeplotnode.smoother = True set :timeplotnode.use\_records\_limit = True set :timeplotnode.records\_limit = 2000 # Appearance settings set :timeplotnode.symbol\_size = 2.0

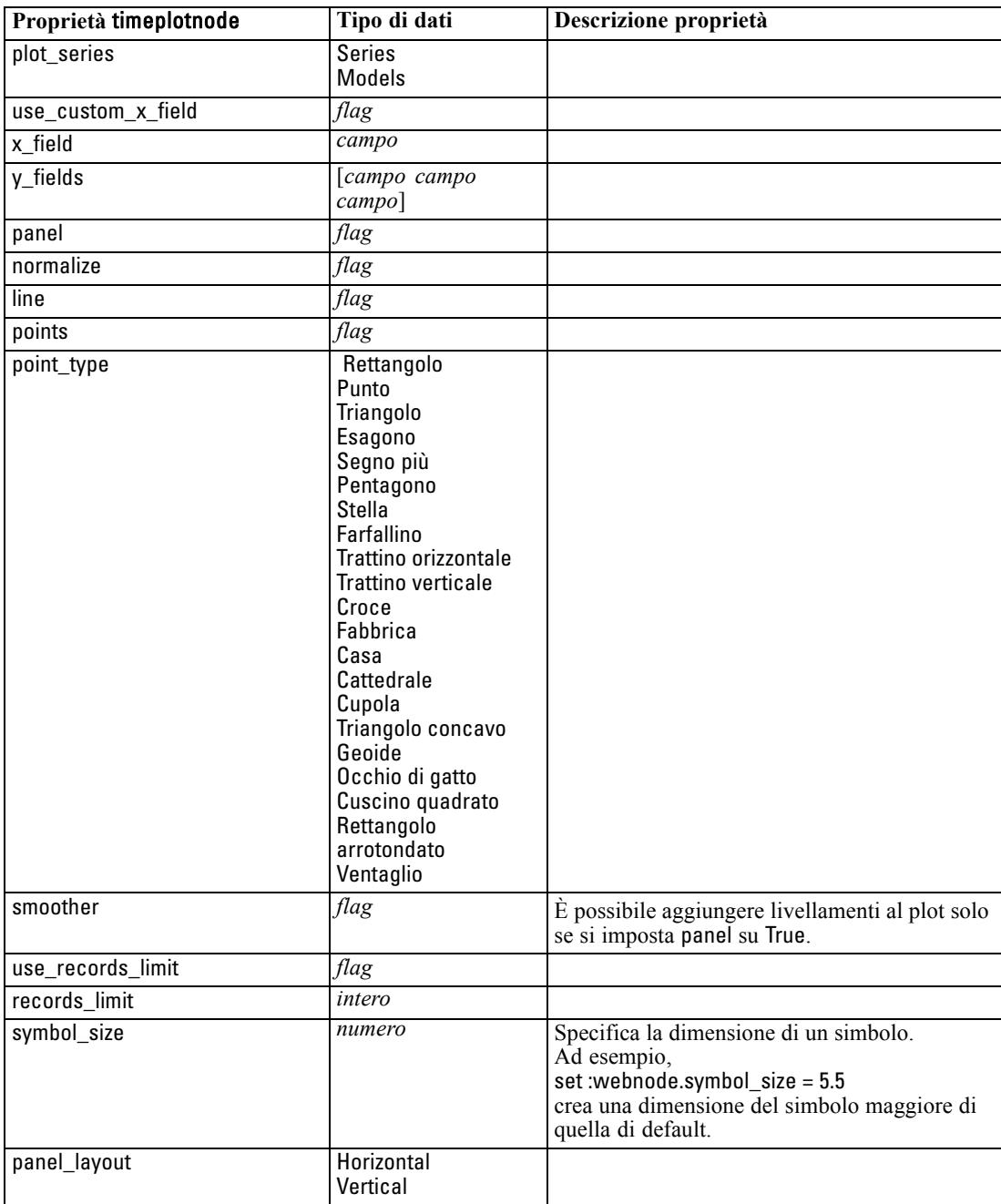

*Proprietà dei nodi Grafici*

## *Proprietà webnode*

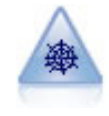

Il nodo Web illustra l'intensità della relazione tra valori di due o più campi simbolici (categoriali). Il grafico utilizza linee di spessore diverso per indicare l'intensità della connessione. Un nodo Web può essere utilizzato, per esempio, per analizzare la relazione tra l'acquisto di vari oggetti in un sito di e-commerce. [Per ulteriori](#page-0-0) [informazioni, vedere l'argomento Nodo Web in il capitolo 5 in](#page-0-0) *IBM SPSS Modeler [14.2 Nodi di input, elaborazione e output](#page-0-0)*.

## *Esempio*

create webnode # "Plot" tab set :webnode.use\_directed\_web = True set :webnode.to\_field = 'Drug' set :webnode.fields = ['BP' 'Cholesterol' 'Sex' 'Drug'] set :webnode.from\_fields = ['BP' 'Cholesterol' 'Sex'] set :webnode.true\_flags\_only = False set :webnode.line\_values = Absolute set :webnode.strong\_links\_heavier = True # "Options" tab set :webnode.max\_num\_links = 300 set :webnode.links\_above = 10 set :webnode.num\_links = ShowAll set :webnode.discard\_links\_min = True set :webnode.links\_min\_records = 5 set :webnode.discard\_links\_max = True set :webnode.weak\_below = 10 set :webnode.strong\_above = 19 set :webnode.link\_size\_continuous = True set :webnode.web\_display = Circular

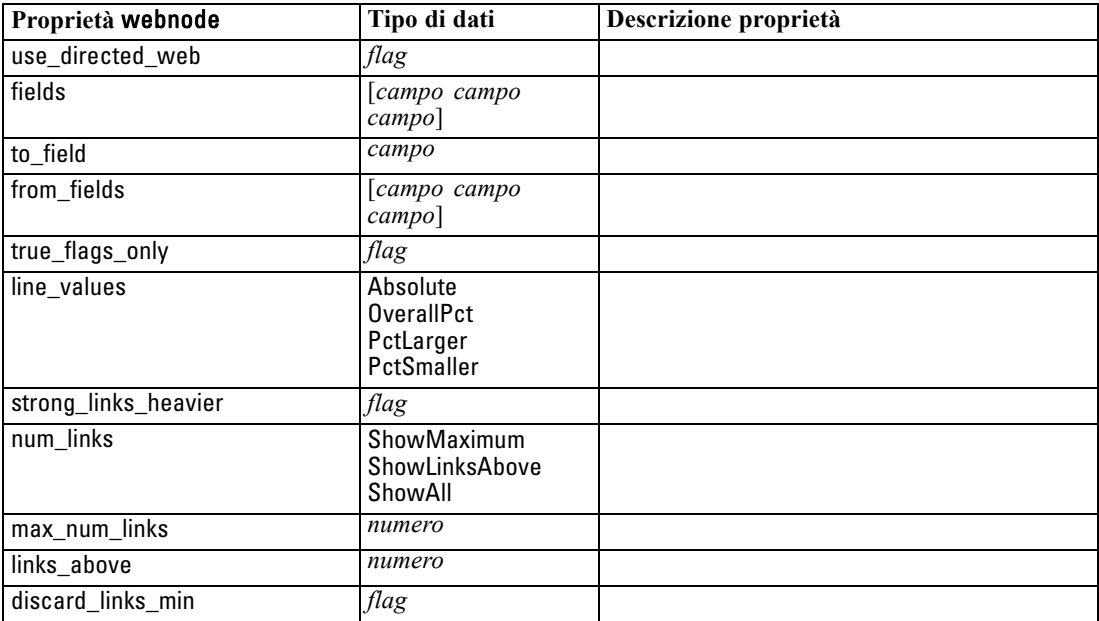

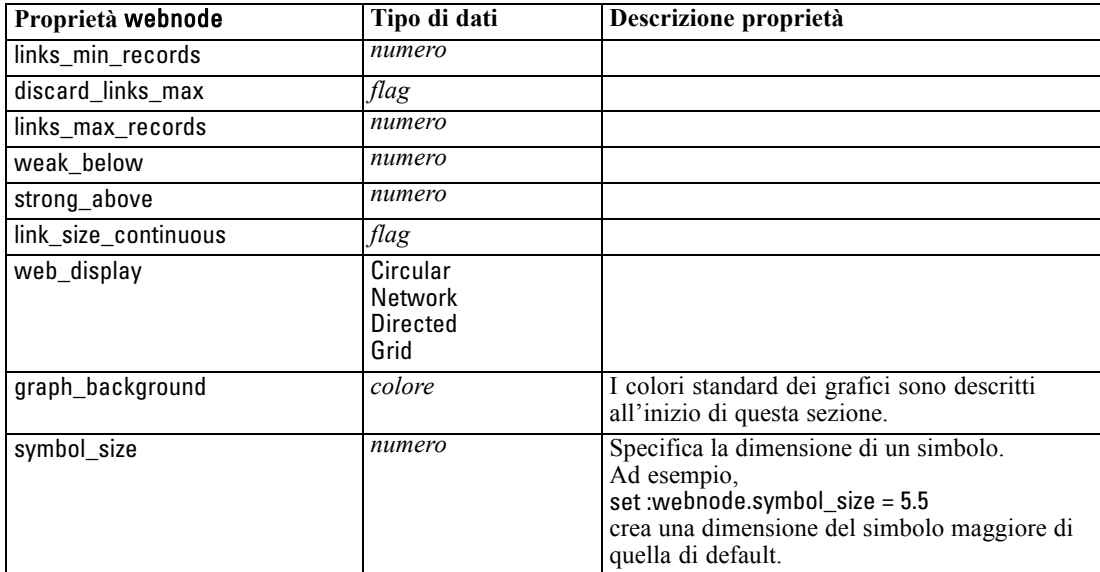

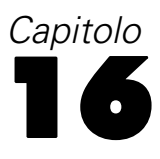

# <span id="page-202-0"></span>*Proprietà dei nodi Modelli*

# *Proprietà comuni dei nodi Modelli*

Le seguenti proprietà sono comuni ad alcuni o a tutti i nodi Modelli. Le eventuali eccezioni sono segnalate, ove necessario, nella documentazione relativa ai singoli nodi Modelli.

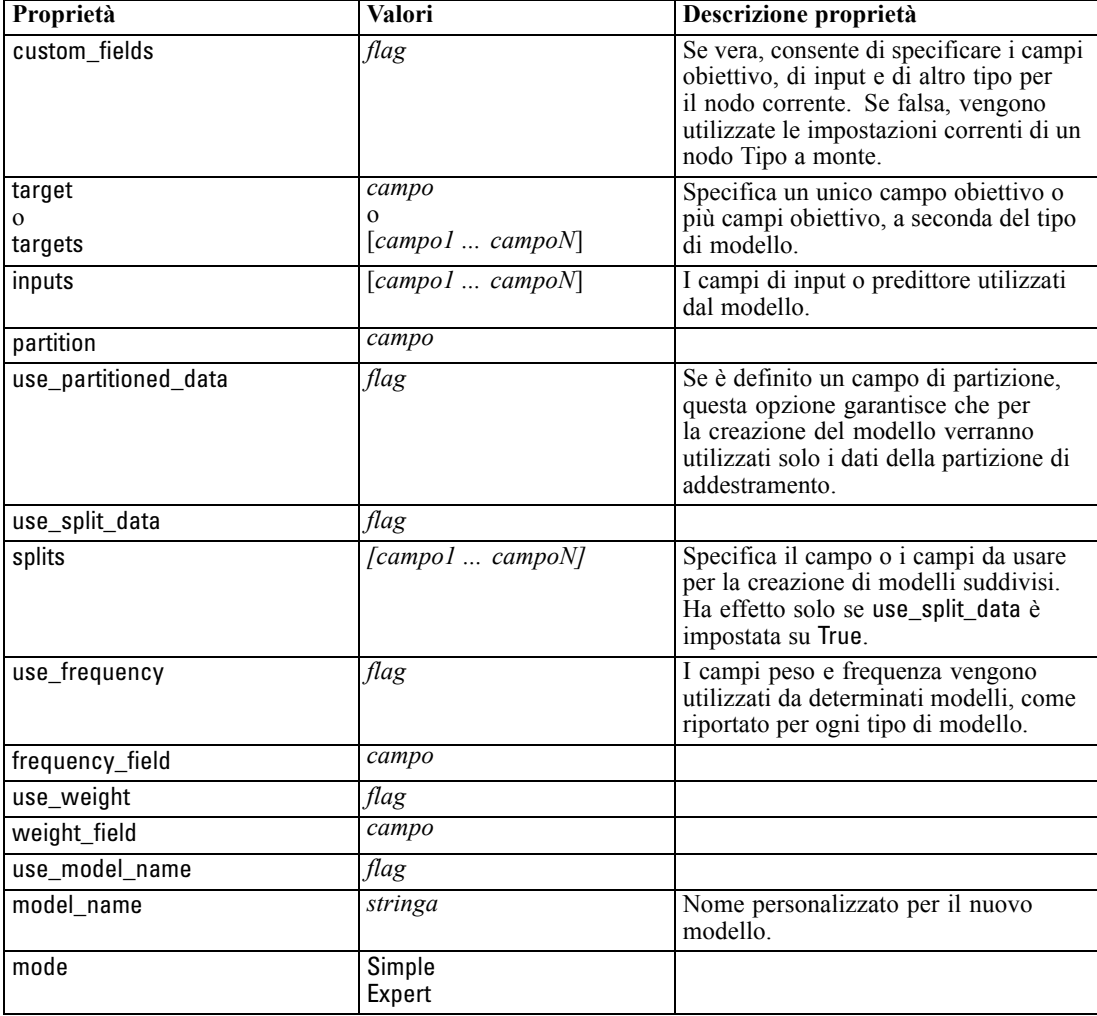

# *Proprietà anomalydetectionnode*

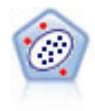

Il nodo Rilevamento anomalie identifica casi insoliti, o valori anomali, non conformi a schemi di dati "normali". Con questo nodo è possibile identificare valori anomali anche se questi non rientrano in schemi precedentemente conosciuti e anche se l'utente non sa esattamente ciò che sta cercando. [Per ulteriori informazioni, vedere](#page-0-0) [l'argomento Nodo Rilevamento anomalie in il capitolo 4 in](#page-0-0) *IBM SPSS Modeler 14.2 [Nodi Modelli](#page-0-0)*.

### *Esempio*

create anomalydetectionnode set :anomalydetectionnode.anomaly\_method=PerRecords set :anomalydetectionnode.percent\_records=95 set :anomalydetectionnode.mode=Expert set :anomalydetectionnode.peer\_group\_num\_auto=true set :anomalydetectionnode.min\_num\_peer\_groups=3 set :anomalydetectionnode.max\_num\_peer\_groups=10

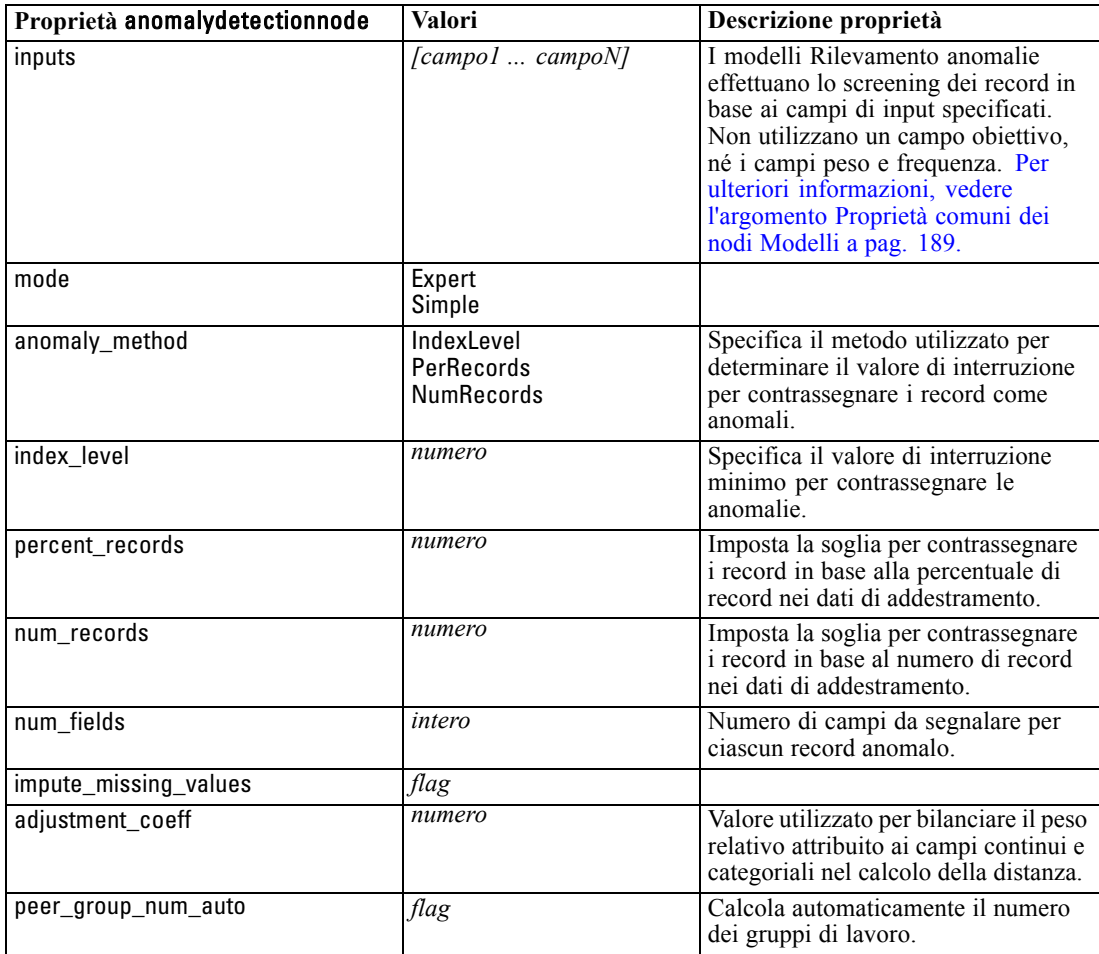

191

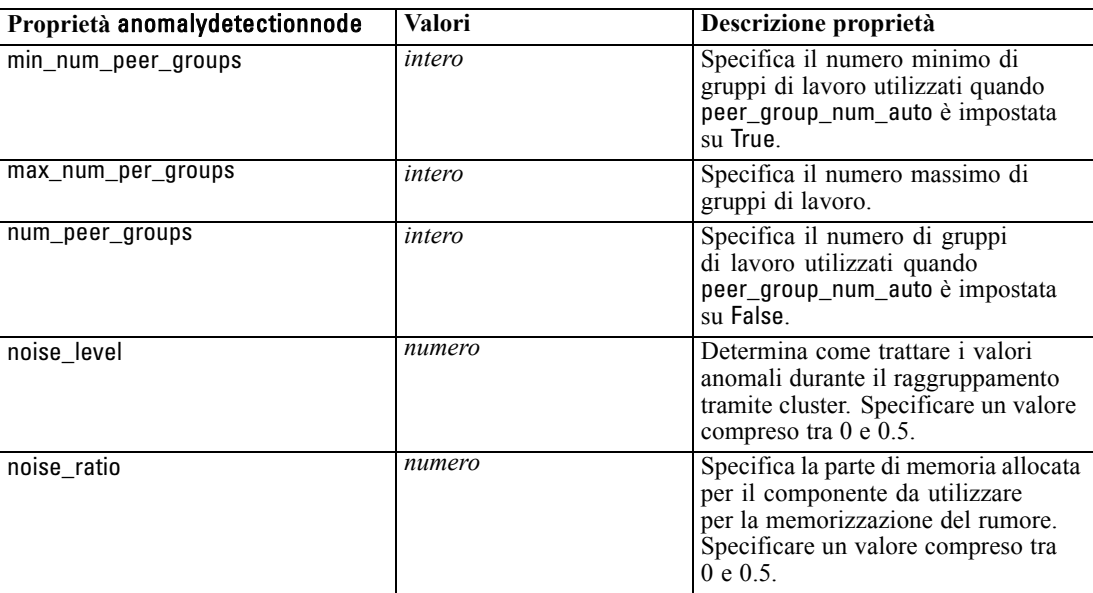

## *Proprietà apriorinode*

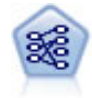

Il nodo Apriori estrae un insieme di regole dai dati, estrapolando le regole con il più alto contenuto di informazioni. Apriori offre cinque diversi metodi per la selezione delle regole e utilizza uno schema di indicizzazione sofisticato per elaborare in modo efficiente insiemi di dati di grandi dimensioni. In caso di problemi complessi, l'addestramento di Apriori è in genere più rapido. Apriori non ha un limite arbitrario per quanto riguarda il numero di regole che possono essere mantenute e può gestire regole con un massimo di 32 precondizioni. Apriori richiede che tutti i campi di input e output siano categoriali ma garantisce prestazioni migliori perché è ottimizzato per questo tipo di dati. [Per ulteriori informazioni, vedere l'argomento Nodo Apriori in il](#page-0-0) capitolo 12 in *[IBM SPSS Modeler 14.2 Nodi Modelli](#page-0-0)*.

### *Esempio*

create apriorinode # "Fields" tab set :apriorinode.custom\_fields = True set :apriorinode.use\_transactional\_data = True set :apriorinode.id\_field = 'Age' set :apriorinode.contiguous = True set :apriorinode.content\_field = 'Drug' # These seem to have changed, used to be: #help set :apriorinode.consequents = ['Age'] #help set :apriorinode.antecedents = ['BP' 'Cholesterol' 'Drug'] # now it seems we have; #help set :apriorinode.content = ['Age'] set :apriorinode.partition = Test # "Model" tab set :apriorinode.use\_model\_name = False set :apriorinode.model\_name = "Apriori\_bp\_choles\_drug" set :apriorinode.min\_supp = 7.0

set :apriorinode.min\_conf = 30.0 set :apriorinode.max\_antecedents = 7 set :apriorinode.true\_flags = False set :apriorinode.optimize = Memory # "Expert" tab set :apriorinode.mode = Expert set : apriorinode.evaluation = ConfidenceRatio set :apriorinode.lower\_bound = 7

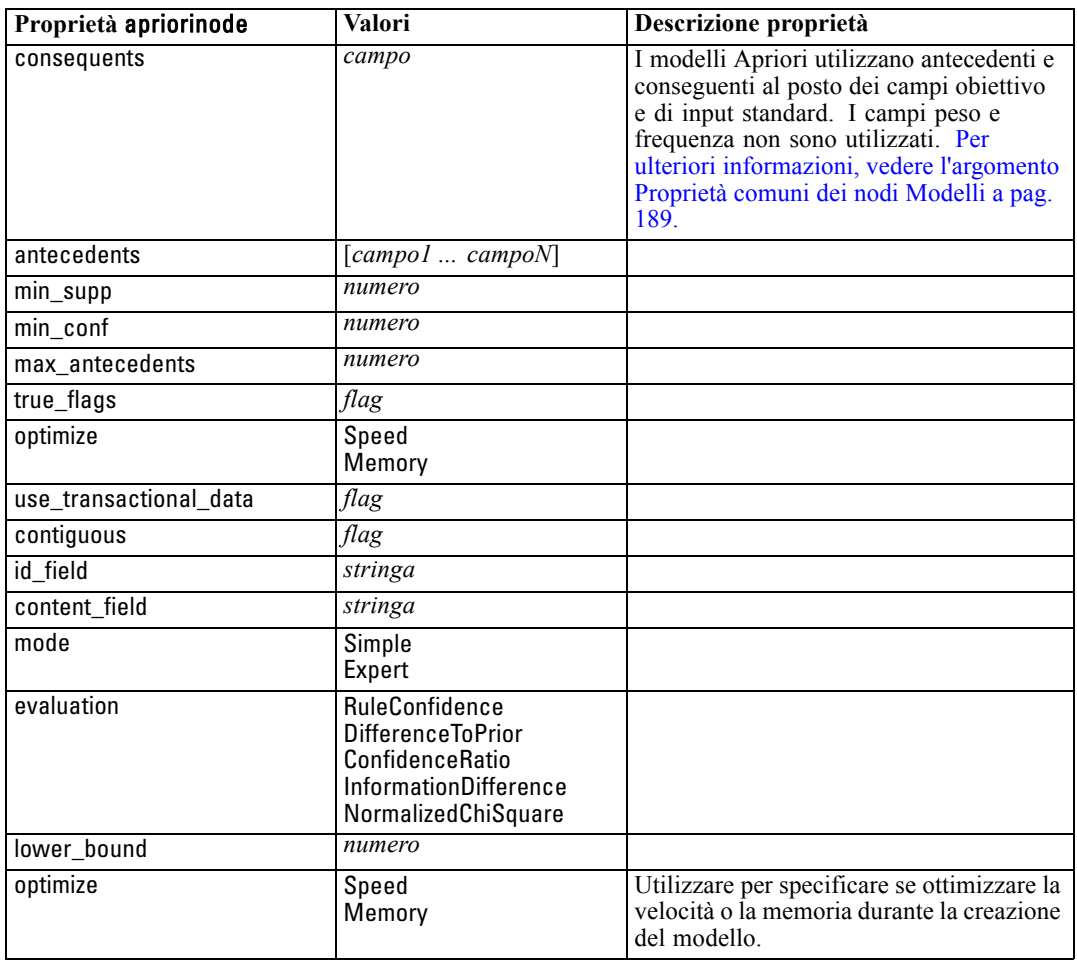

## *Proprietà autoclassifiernode*

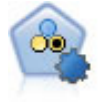

Il nodo Classificatore automatico crea e confronta svariati tipi di modelli per risultati binari (sì o no, abbandono oppure no e così via), consentendo di scegliere l'approccio migliore per una determinata analisi. Sono supportati numerosi algoritmi di modellazione ed è possibile selezionare i metodi da utilizzare, le opzioni specifiche per ognuno di essi e i criteri per confrontare i risultati. Il nodo genera un insieme di modelli basato sulle opzioni specificate e classifica i candidati migliori in base ai criteri indicati. [Per ulteriori informazioni, vedere l'argomento Nodo Classificatore](#page-0-0) automatico in il capitolo 5 in *[IBM SPSS Modeler 14.2 Nodi Modelli](#page-0-0)*.

*Proprietà dei nodi Modelli*

## *Esempio*

create autoclassifiernode set :autoclassifiernode.ranking\_measure=Accuracy set :autoclassifiernode.ranking\_dataset=Training set :autoclassifiernode.enable\_accuracy\_limit=true set :autoclassifiernode.accuracy\_limit=0.9 set :autoclassifiernode.calculate\_variable\_importance=true set :autoclassifiernode.use\_costs=true set :autoclassifiernode.svm=false

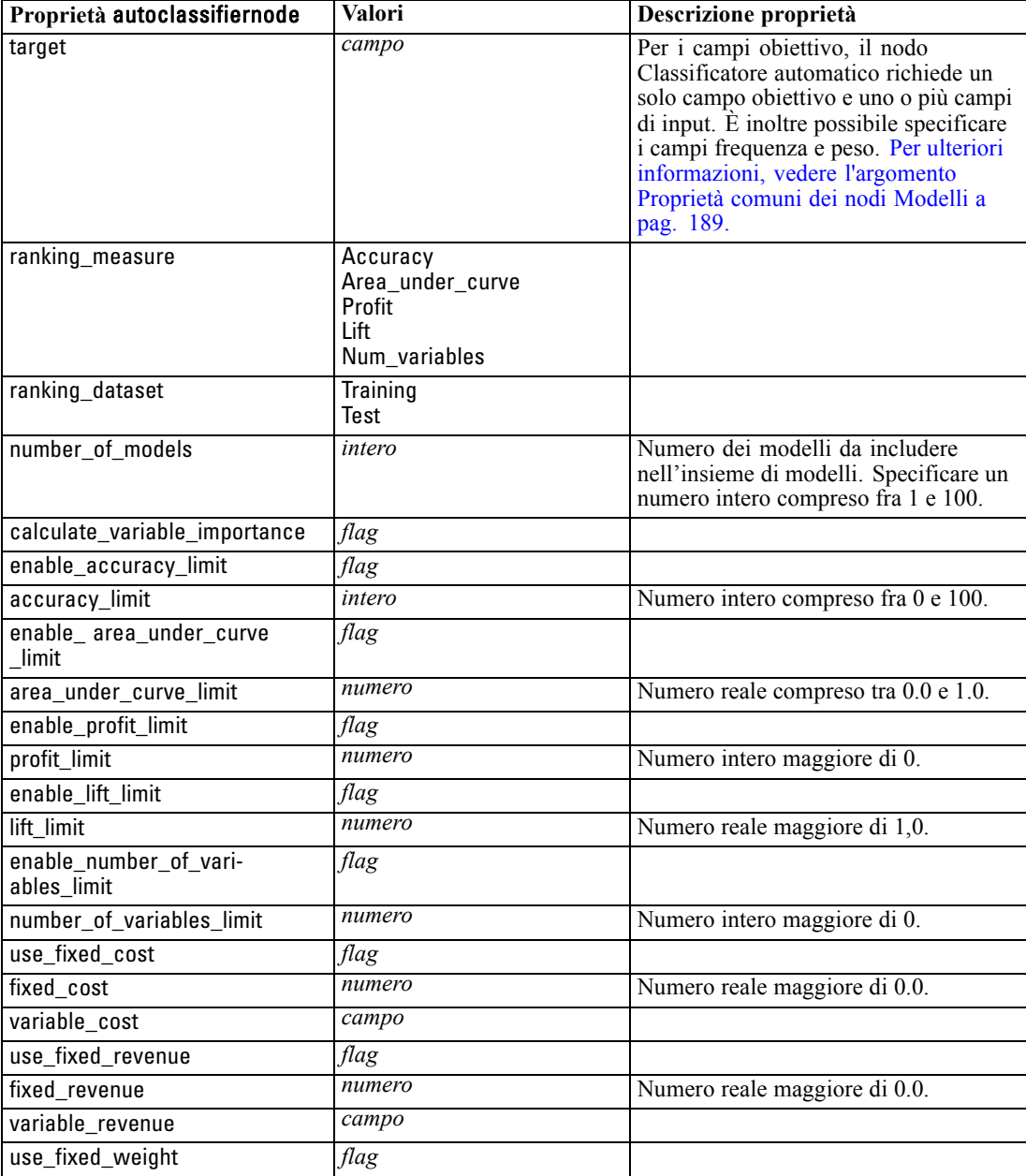

<span id="page-207-0"></span>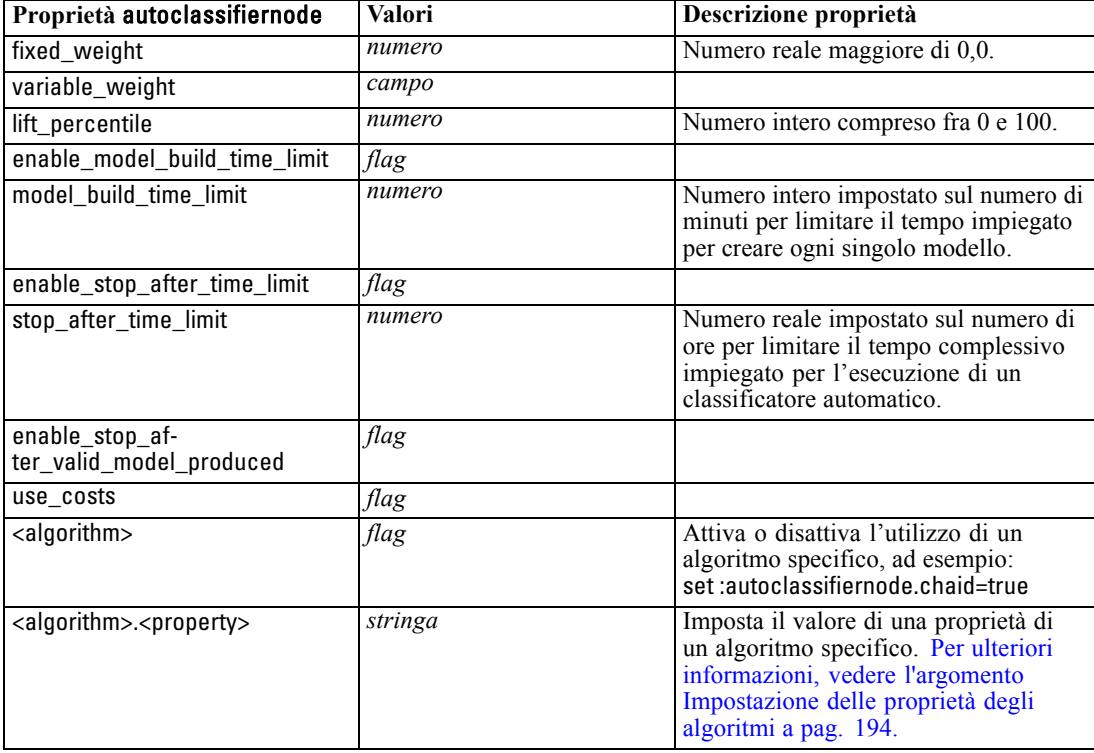

## *Impostazione delle proprietà degli algoritmi*

Per i nodi Classificatore automatico, Numerico automatico e Cluster automatico, le proprietà degli algoritmi specifici utilizzati dal nodo si possono impostare utilizzando il formato generico:

set :autoclassifiernode.<algorithm>.<property> = <value>

set :autonumericnode.<algorithm>.<property> = <value>

set :autoclusternode.<algorithm>.<property> = <value>

Per esempio:

set :autoclassifiernode.neuralnetwork.method = MultilayerPerceptron

I nomi degli algoritmi per il nodo Classificatore automatico sono cart, chaid, quest, c50, logreg, decisionlist, bayesnet, discriminant, svm e knn.

I nomi degli algoritmi per il nodo Numerico automatico sono cart, chaid, neuralnetwork, genlin, svm, regression, linear e knn.

I nomi degli algoritmi per il nodo Cluster automatico sono twostep, k-means e kohonen.

I nomi delle proprietà sono standard, come documentato per i nodi dei singoli algoritmi.

Le proprietà degli algoritmi che contengono punti o altri tipi di punteggiatura devono essere racchiuse tra virgolette singole, per esempio:

set :autoclassifiernode.logreg.tolerance = '1.0E-5'

Come proprietà è possibile assegnare anche valori multipli, per esempio:

set :autoclassifiernode.decisionlist.search\_direction = [Up Down]

Per attivare o disattivare l'utilizzo di un algoritmo specifico:

set :autoclassifiernode.chaid=true

*Note*:

- Ouando si impostano i valori true e false è necessario utilizzare lettere minuscole (anziché False).
- Nei casi in cui determinate opzioni di algoritmi non siano disponibili nel nodo Classificatore automatico o quando è possibile specificare un solo valore anziché un intervallo di valori, per gli script si applicano gli stessi limiti validi per l'accesso al nodo con la normale procedura.

## *Proprietà autoclusternode*

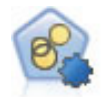

Il nodo Cluster automatico stima e confronta i modelli di cluster che identificano gruppi di record con caratteristiche simili. Il nodo funziona in modo analogo ad altri nodi Modelli automatici e consente di sperimentare varie combinazioni di opzioni in un singolo passaggio di modellazione. I modelli si possono confrontare utilizzando misure di base con cui tentare di filtrare e classificare l'utilità dei modelli di cluster e fornire una misura in base all'importanza di determinati campi. [Per ulteriori](#page-0-0) [informazioni, vedere l'argomento Nodo Cluster automatico in il capitolo 5 in](#page-0-0) *IBM [SPSS Modeler 14.2 Nodi Modelli](#page-0-0)*.

#### *Esempio*

create autoclusternode set :autoclusternode.ranking\_measure=Silhouette set :autoclusternode.ranking\_dataset=Training set :autoclusternode.enable\_silhouette\_limit=true

set :autoclusternode.silhouette\_limit=5

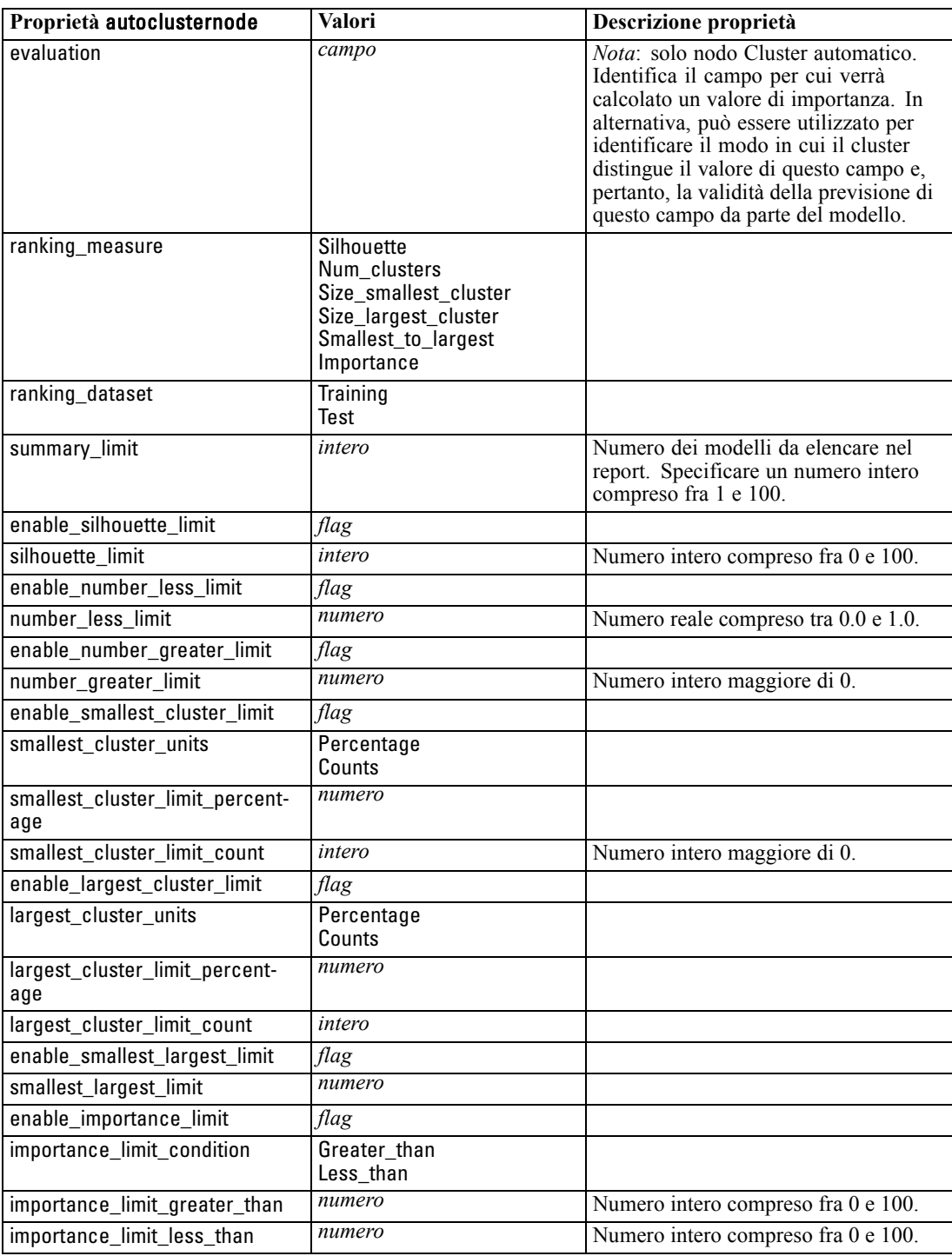

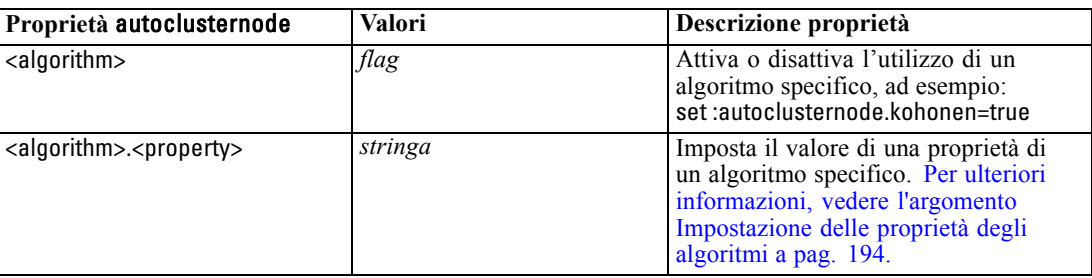

## *Proprietà autonumericnode*

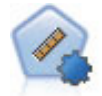

Il nodo Numerico automatico stima e confronta i modelli per i risultati di intervalli numerici continui utilizzando svariati metodi. Il nodo funziona in modo analogo al nodo Classificatore automatico e consente di scegliere gli algoritmi da utilizzare e di sperimentare più combinazioni di opzioni in un singolo passaggio di modellazione. Gli algoritmi supportati includono reti neurali, C&R Tree, CHAID, regressione lineare, regressione lineare generalizzata e SVM (Support Vector Machine). I modelli si possono confrontare in base a correlazione, errore relativo o numero di variabili utilizzato. [Per ulteriori informazioni, vedere l'argomento Nodo Numerico automatico](#page-0-0) in il capitolo 5 in *[IBM SPSS Modeler 14.2 Nodi Modelli](#page-0-0)*.

### *Esempio*

create autonumericnode set :autonumericnode.ranking\_measure=Correlation set :autonumericnode.ranking\_dataset=Training set :autonumericnode.enable\_correlation\_limit=true set :autonumericnode.correlation\_limit=0.8 set :autonumericnode.calculate\_variable\_importance=true set :autonumericnode.neuralnetwork=true set :autonumericnode.chaid=false

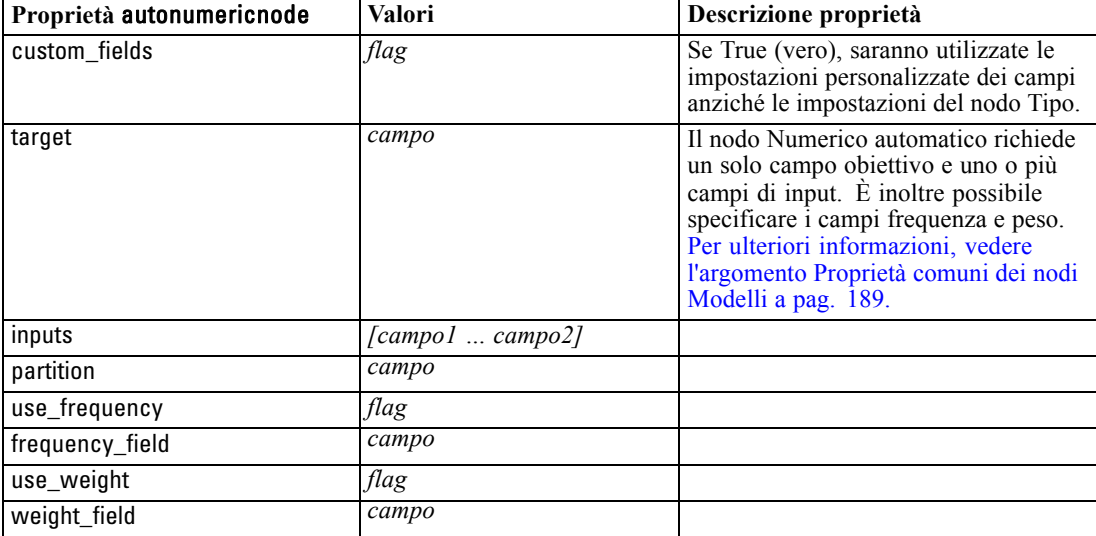

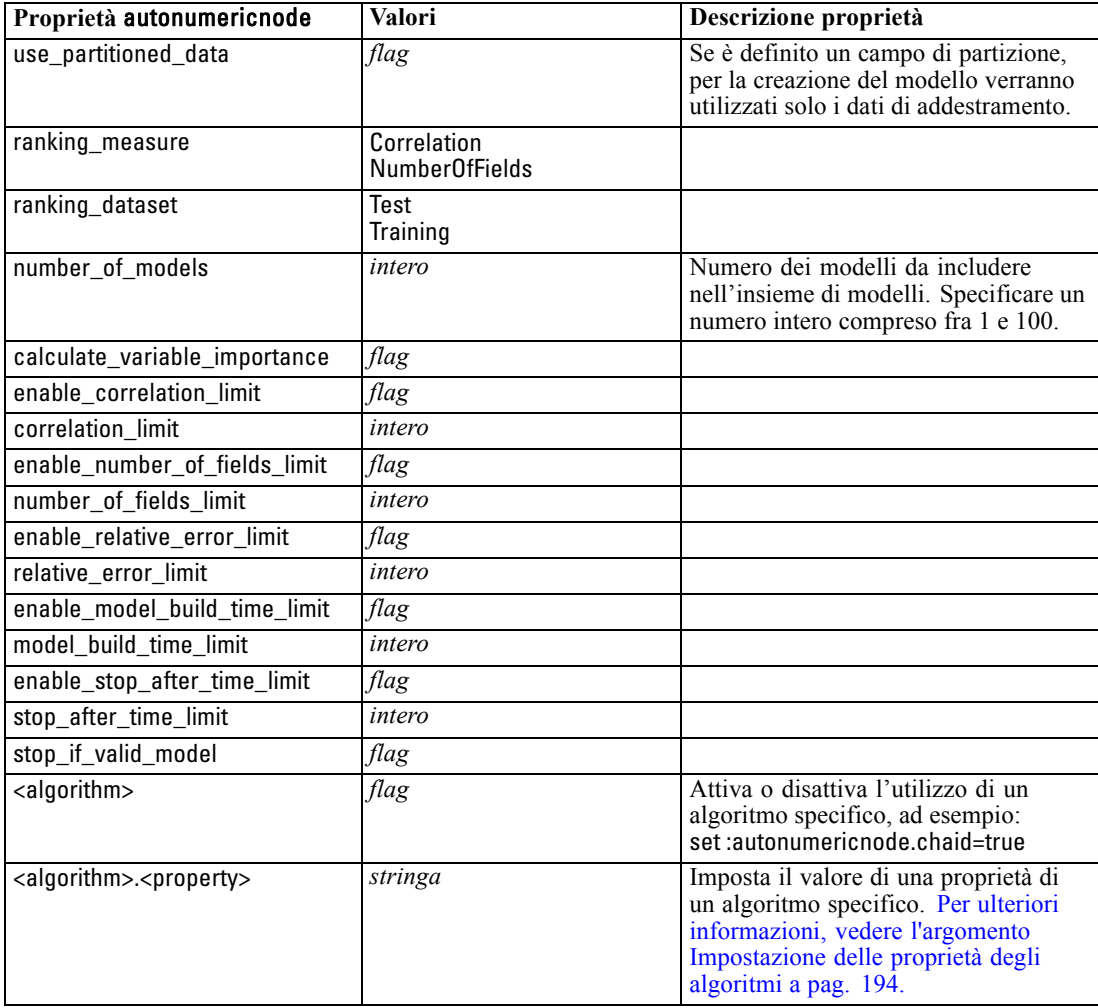

# *Proprietà bayesnetnode*

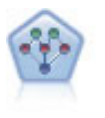

Il nodo Rete bayesiana consente di generare un modello di probabilità combinando elementi osservati e registrati con conoscenze del mondo reale per stabilire la probabilità di occorrenze. Il nodo si concentra sulle reti TAN (Tree Augmented Naïve Bayes) e Markov Blanket, che sono prevalentemente utilizzate a scopo di classificazione. [Per ulteriori informazioni, vedere l'argomento Nodo Rete bayesiana](#page-0-0) in il capitolo 7 in *[IBM SPSS Modeler 14.2 Nodi Modelli](#page-0-0)*.

## *Esempio*

create bayesnetnode set :bayesnetnode.continue\_training\_existing\_model = True set :bayesnetnode.structure\_type = MarkovBlanket set :bayesnetnode.use\_feature\_selection = True # Expert tab set :bayesnetnode.mode = Expert set :bayesnetnode.all\_probabilities = True

199

set :bayesnetnode.independence = Pearson

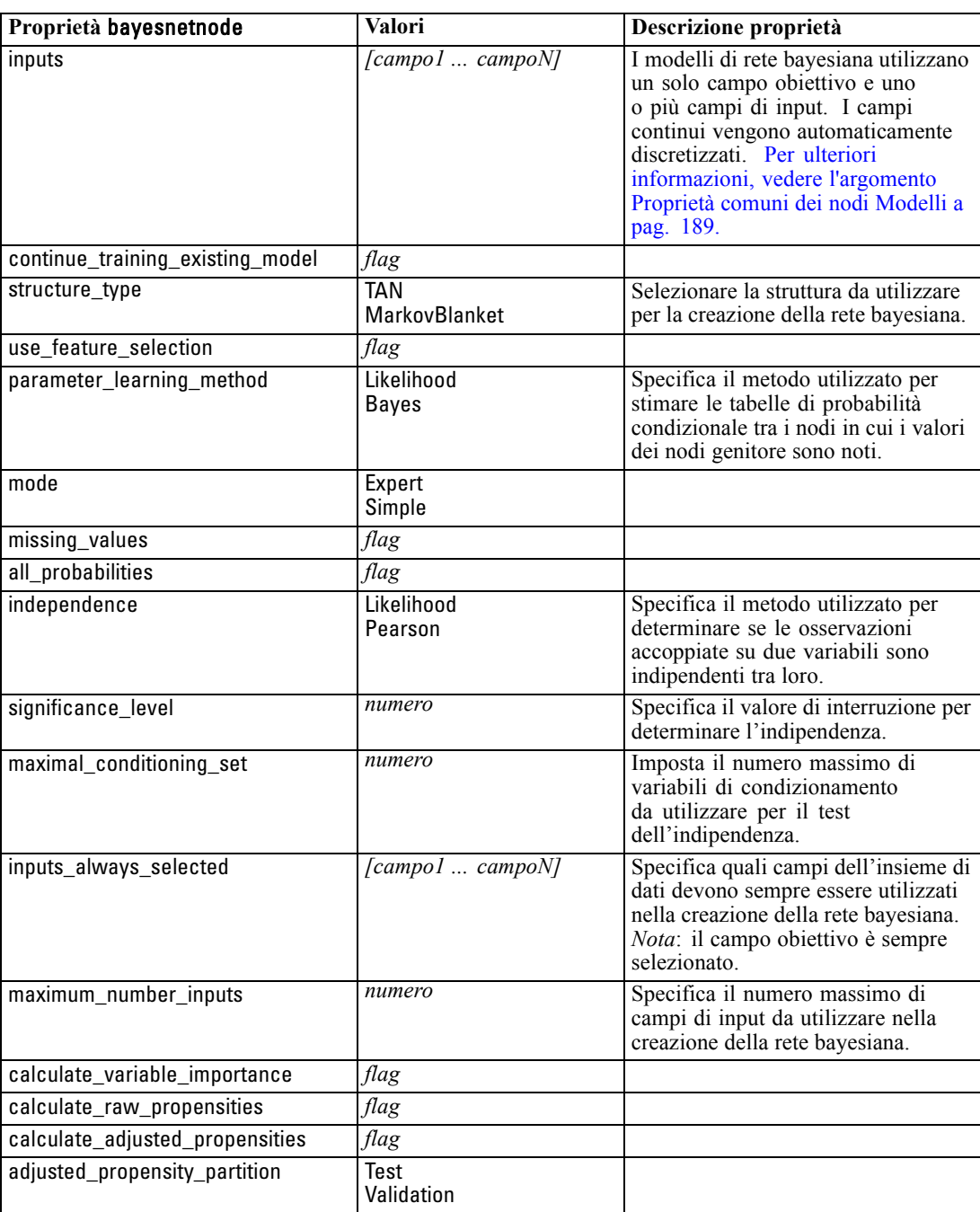

200

*Capitolo 16*

## *Proprietà c50node*

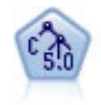

Il nodo C5.0 crea un albero decisionale o un insieme di regole. Il modello suddivide il campione in base al campo che fornisce il massimo guadagno di informazioni a ogni livello. Il campo obiettivo deve essere categoriale. Sono consentite suddivisioni multiple in più di due sottogruppi. [Per ulteriori informazioni, vedere l'argomento](#page-0-0) nodo C5.0 in il capitolo 6 in *[IBM SPSS Modeler 14.2 Nodi Modelli](#page-0-0)*.

### *Esempio*

```
create c50node
# "Model" tab
set :c50node.use_model_name = False
set: c50node.model_name = "C5_Drug"
set :c50node.use_partitioned_data = True
set :c50node.output_type = DecisionTree
set :c50node.use_xval = True
set :c50node.xval_num_folds = 3
set :c50node.mode = Expert
set : c50node.favor = Generality
set :c50node.min_child_records = 3
# "Costs" tab
set :c50node.use costs = True
set :c50node.costs = [{"drugA" "drugX" 2}]
```
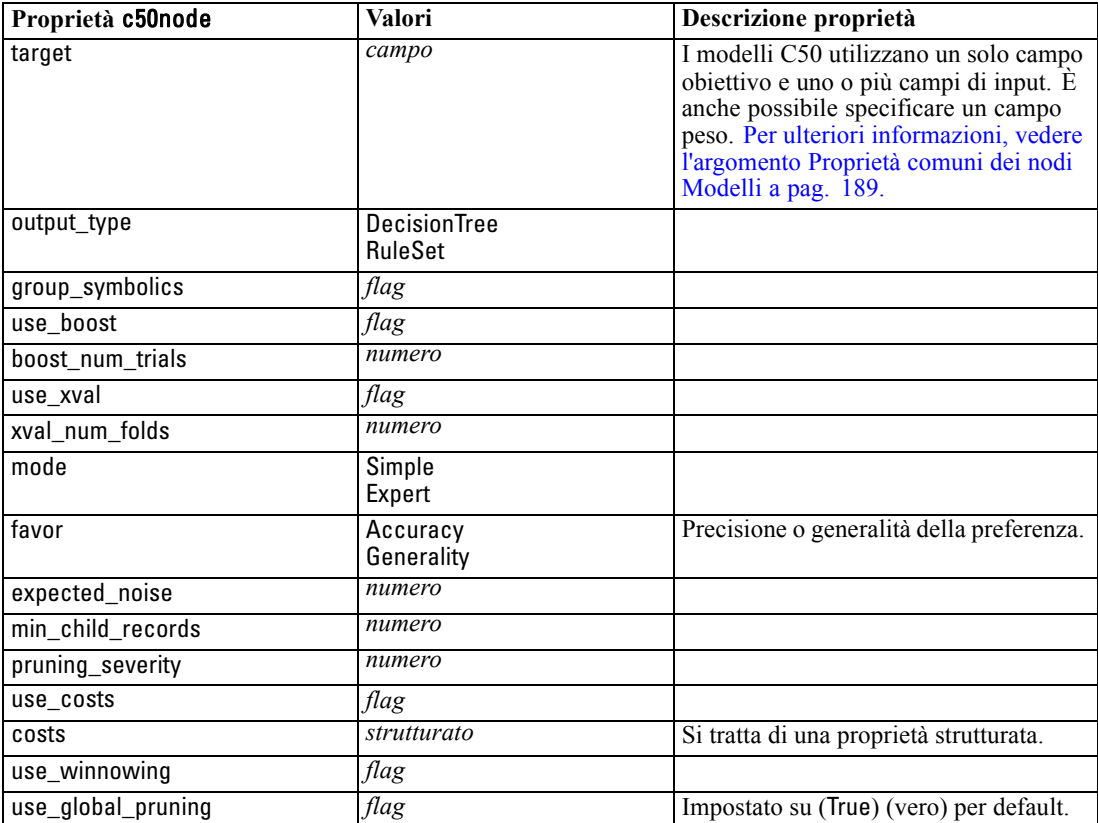

*Proprietà dei nodi Modelli*

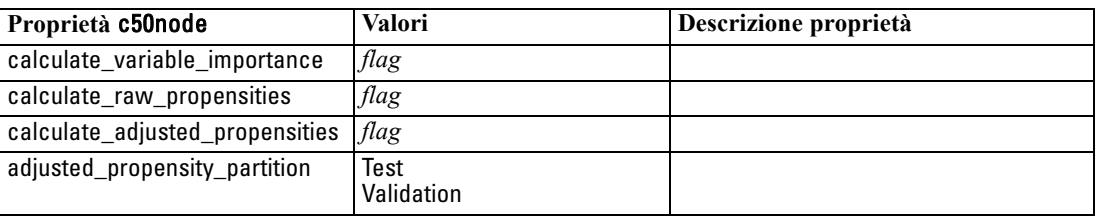

## *Proprietà carmanode*

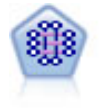

Il modello CARMA estrae un insieme di regole dai dati senza che venga richiesto all'utente di specificare i campi di input o obiettivo. A differenza di Apriori il nodo CARMA fornisce le impostazioni di creazione per il supporto delle regole (sia per l'antecedente che per il conseguente) anziché solo per il supporto antecedente. Pertanto, le regole generate possono essere utilizzate per una gamma più vasta di applicazioni, per esempio per trovare un elenco di prodotti o di servizi (antecedenti) il cui conseguente è rappresentato dall'articolo che si desidera promuovere per le festività correnti. [Per ulteriori informazioni, vedere l'argomento Nodo CARMA in il](#page-0-0) capitolo 12 in *[IBM SPSS Modeler 14.2 Nodi Modelli](#page-0-0)*.

### *Esempio*

create carmanode # "Fields" tab set :carmanode.custom\_fields = True set :carmanode.use\_transactional\_data = True set :carmanode.inputs = ['BP' 'Cholesterol' 'Drug'] set : carmanode.partition = Test # "Model" tab set :carmanode.use\_model\_name = False set :carmanode.model\_name = "age\_bp\_drug" set : carmanode.use\_partitioned\_data = False set :carmanode.min\_supp = 10.0 set :carmanode.min\_conf = 30.0 set :carmanode.max\_size = 5 # Expert Options set :carmanode.mode = Expert #help set :carmanode.exclude\_simple = True set : carmanode.use\_pruning = True set :carmanode.pruning\_value = 300 set : carmanode.vary\_support = True set :carmanode.estimated\_transactions = 30

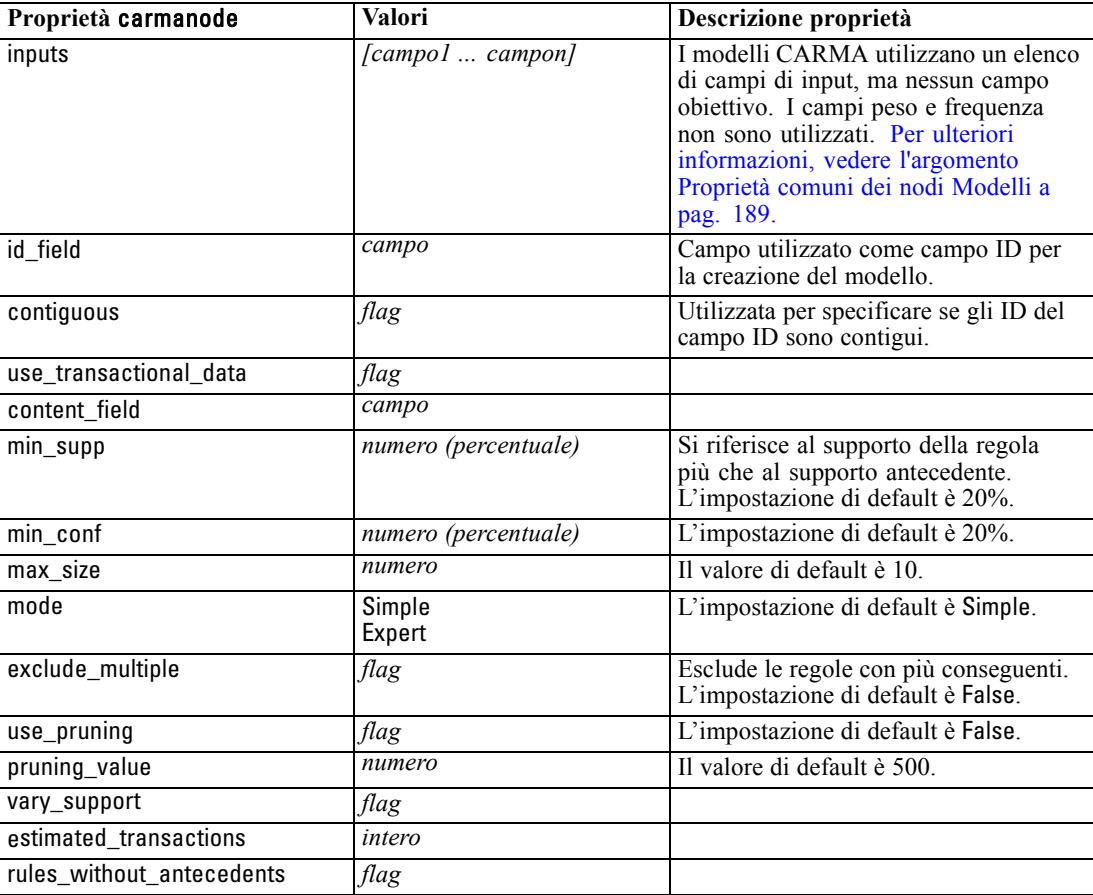

set :carmanode.rules\_without\_antecedents = True

## *Proprietà cartnode*

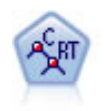

Il nodo Albero di classificazione e regressione (C&R) genera un albero decisionale che consente di prevedere o classificare osservazioni future. Il metodo utilizza l'esecuzione ricorsiva di partizioni per suddividere i record di addestramento in segmenti riducendo l'impurità ad ogni passaggio. Un nodo dell'albero è considerato "puro" quando il 100% dei casi nel nodo fa parte di una categoria specifica del campo obiettivo. I campi obiettivo e di input possono essere intervalli numerici o categoriali (nominali, ordinali o flag); tutte le suddivisioni sono binarie (solo due sottogruppi). [Per ulteriori informazioni, vedere l'argomento Nodo C&R Tree in il capitolo 6 in](#page-0-0) *[IBM SPSS Modeler 14.2 Nodi Modelli](#page-0-0)*.

### *Esempio*

create cartnode # "Fields" tab set :cartnode.custom\_fields = True set :cartnode.target = 'Drug' set :cartnode.inputs = ['Age' 'BP' 'Cholesterol'] # "Build Options" tab, 'Objective' panel
*Proprietà dei nodi Modelli*

set :cartnode.model\_output\_type = InteractiveBuilder set :cartnode.use\_tree\_directives = True set :cartnode.tree\_directives = """Grow Node Index 0 Children 1 2 Grow Node Index 2 Children 3 4""" # "Build Options" tab, 'Basics' panel set :cartnode.prune\_tree = False set :cartnode.use\_std\_err\_rule = True set :cartnode.std\_err\_multiplier = 3.0 set :cartnode.max\_surrogates = 7 # "Build Options" tab, 'Stopping Rules' panel set :cartnode.use\_percentage = True set :cartnode.min\_parent\_records\_pc = 5 set :cartnode.min\_child\_records\_pc = 3 # "Build Options" tab, 'Costs & Priors' panel set :cartnode.use\_costs = True set :cartnode.costs = [{"drugA" "drugX" 2}] set :cartnode.priors = Custom # custom priors must add to 1 set :cartnode.custom\_priors = [{"drugA" 0.3}{"drugX" 0.7}] set :cartnode.adjust\_priors = True # "Build Options" tab, 'Advanced' panel set :cartnode.min\_impurity = 0.0003 set :cartnode.impurity\_measure = Twoing # "Model Options" tab set :cartnode.use\_model\_name = False set :cartnode.model\_name = "Cart\_Drug"

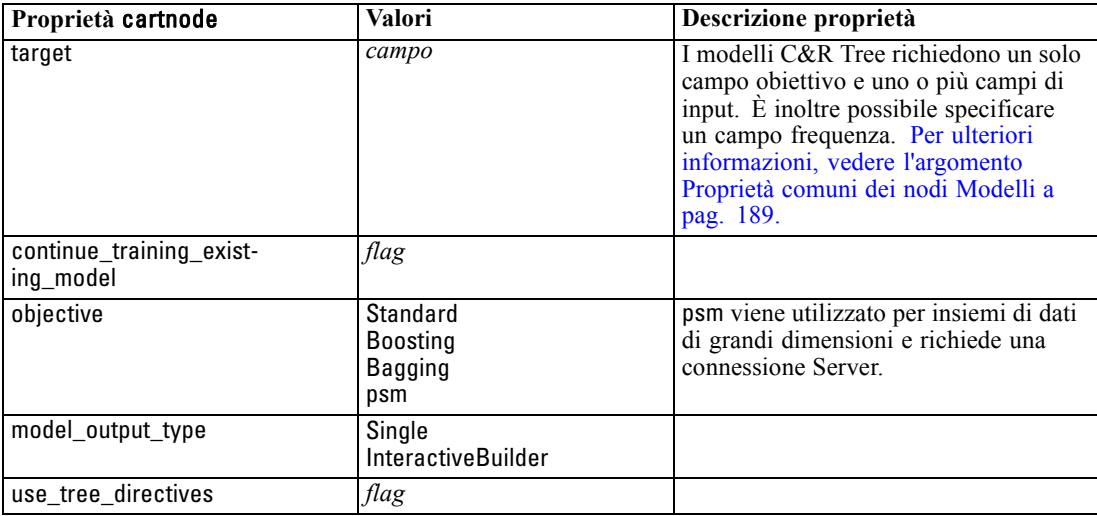

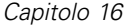

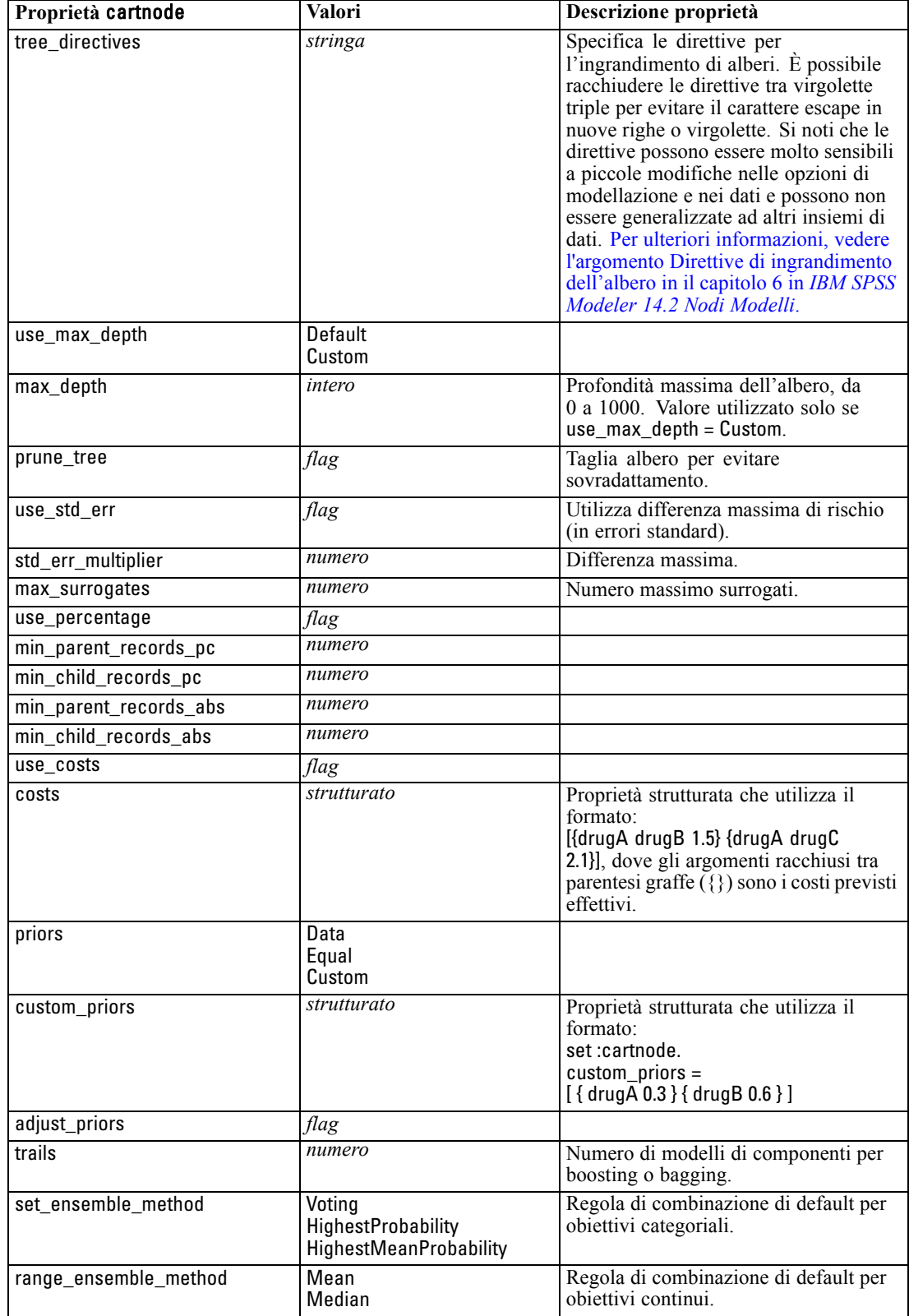

205

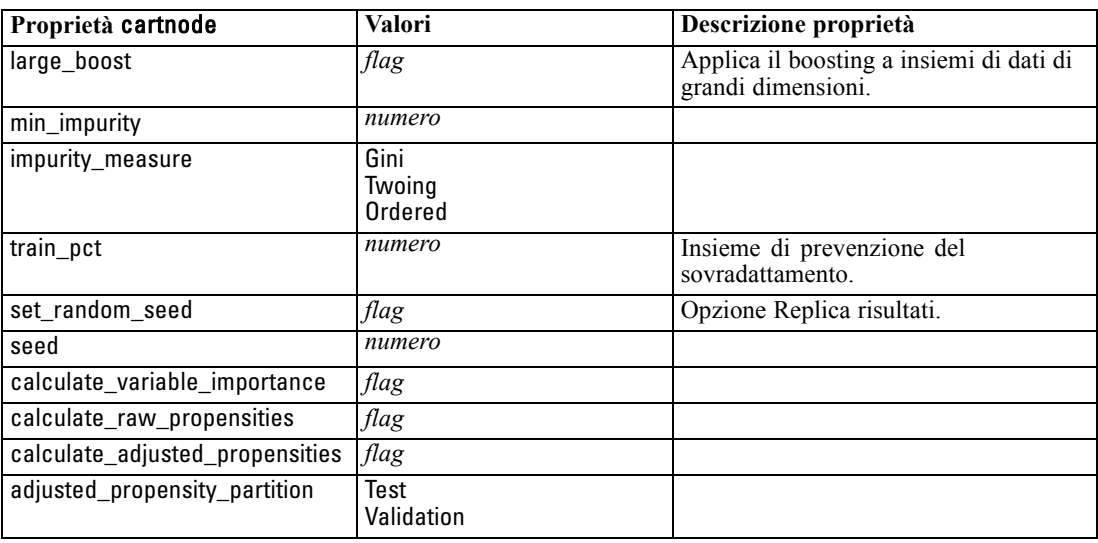

# *Proprietà chaidnode*

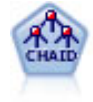

Il nodo CHAID genera un albero decisionale utilizzando statistiche chi-quadrato per identificare suddivisioni ottimali. A differenza dei nodi C&R Tree e QUEST, CHAID può generare alberi non binari e pertanto alcune suddivisioni possono avere più di due rami. I campi obiettivo e di input possono essere intervallo numerico (continui) o categoriali. Un CHAID completo è una modificazione di CHAID che esegue operazioni avanzate per l'analisi di tutte le suddivisioni possibili, ma richiede tempi di elaborazione maggiori. [Per ulteriori informazioni, vedere l'argomento Nodo](#page-0-0) CHAID in il capitolo 6 in *[IBM SPSS Modeler 14.2 Nodi Modelli](#page-0-0)*.

### *Esempio*

```
create chaidnode
set :chaidnode.custom_fields = True
set :chaidnode.target = Drug
set :chaidnode.inputs = [Age Na K Cholesterol BP]
set :chaidnode.use_model_name = true
set :chaidnode.model_name = "CHAID"
set : chaidnode.method = Chaid
set :chaidnode.model_output_type = InteractiveBuilder
set :chaidnode.use_tree_directives = True
set :chaidnode.tree_directives = "Test"
set :chaidnode.mode = Expert
set :chaidnode.split_alpha = 0.03
set :chaidnode.merge_alpha = 0.04
set :chaidnode.chi_square = Pearson
set :chaidnode.use_percentage = True
set :chaidnode.min_parent_records_abs = 40
set :chaidnode.min_child_records_abs = 30
set :chaidnode.epsilon = 0.003
set :chaidnode.max_iterations = 75
set :chaidnode.split_merged_categories = true
```
set :chaidnode.bonferroni\_adjustment = true

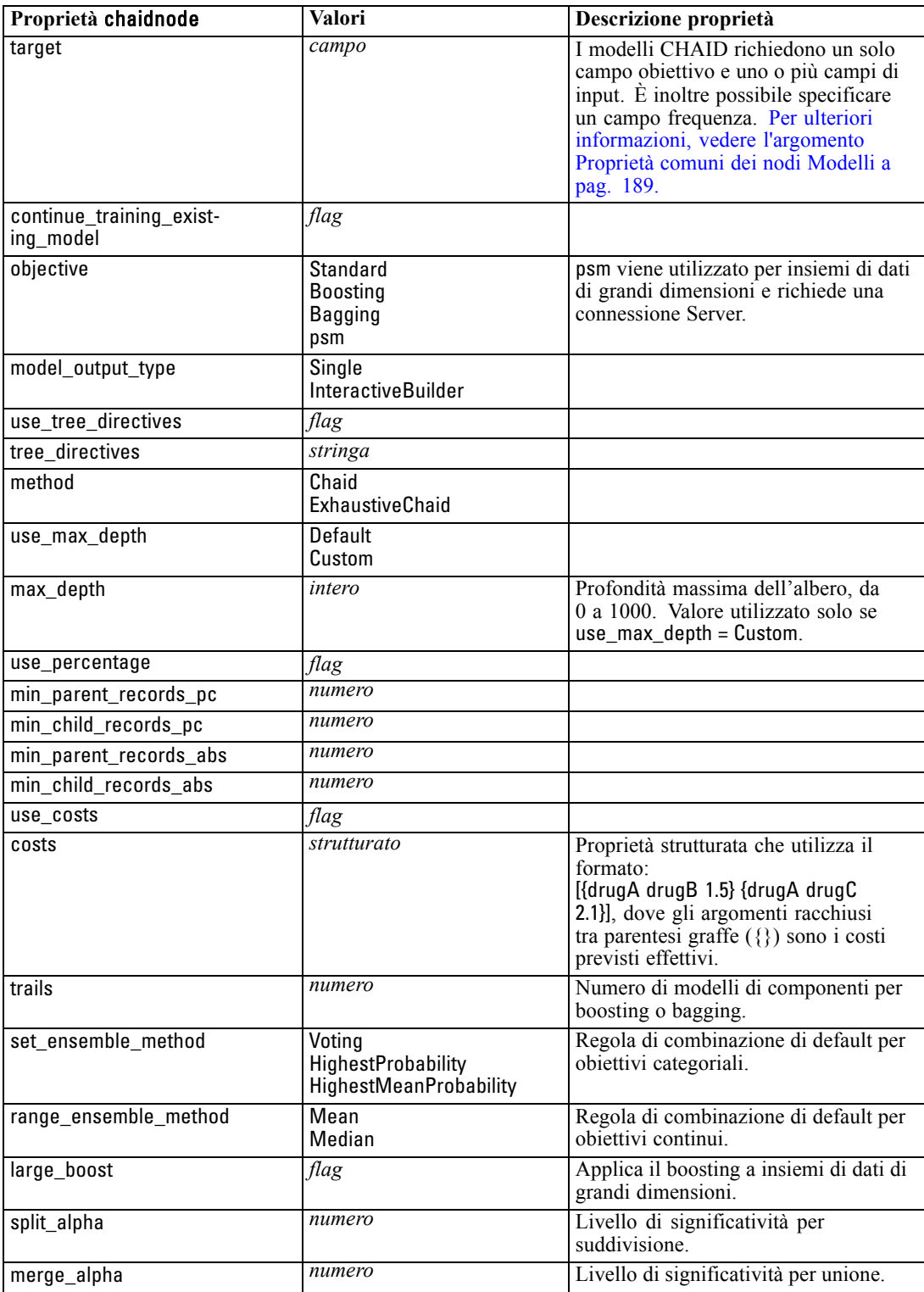

207

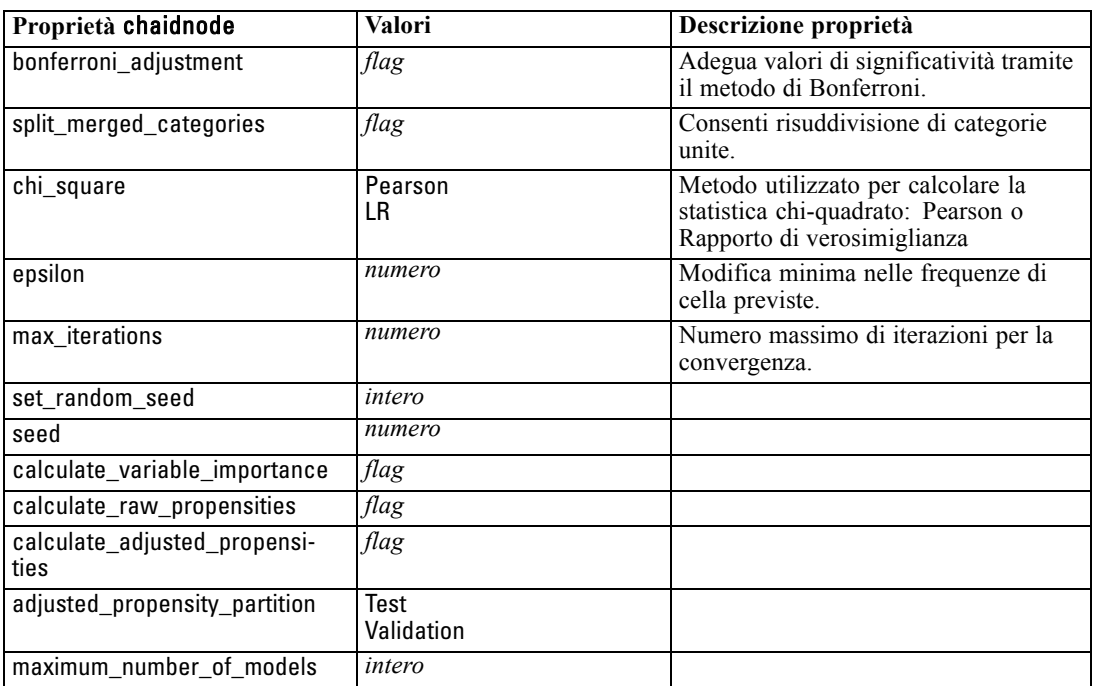

# *Proprietà coxregnode*

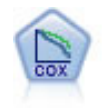

Il nodo Regressione di Cox consente di generare un modello di sopravvivenza per i dati della relazione tempo-evento in presenza di record censurati. Il modello produce una funzione di sopravvivenza che prevede la probabilità che l'evento di interesse si sia verificato a una determinata ora (*t*) per i valori dati delle variabili di input. [Per](#page-0-0) [ulteriori informazioni, vedere l'argomento Nodo Cox in il capitolo 10 in](#page-0-0) *IBM SPSS [Modeler 14.2 Nodi Modelli](#page-0-0)*.

### *Esempio*

create coxregnode set :coxregnode.survival\_time = tenure set : coxregnode.method = BackwardsStepwise # Expert tab set :coxregnode.mode = Expert set :coxregnode.removal\_criterion = Conditional set : coxregnode.survival = True

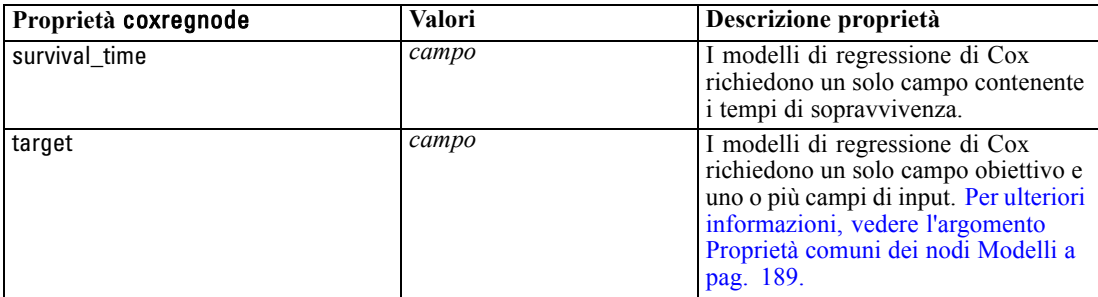

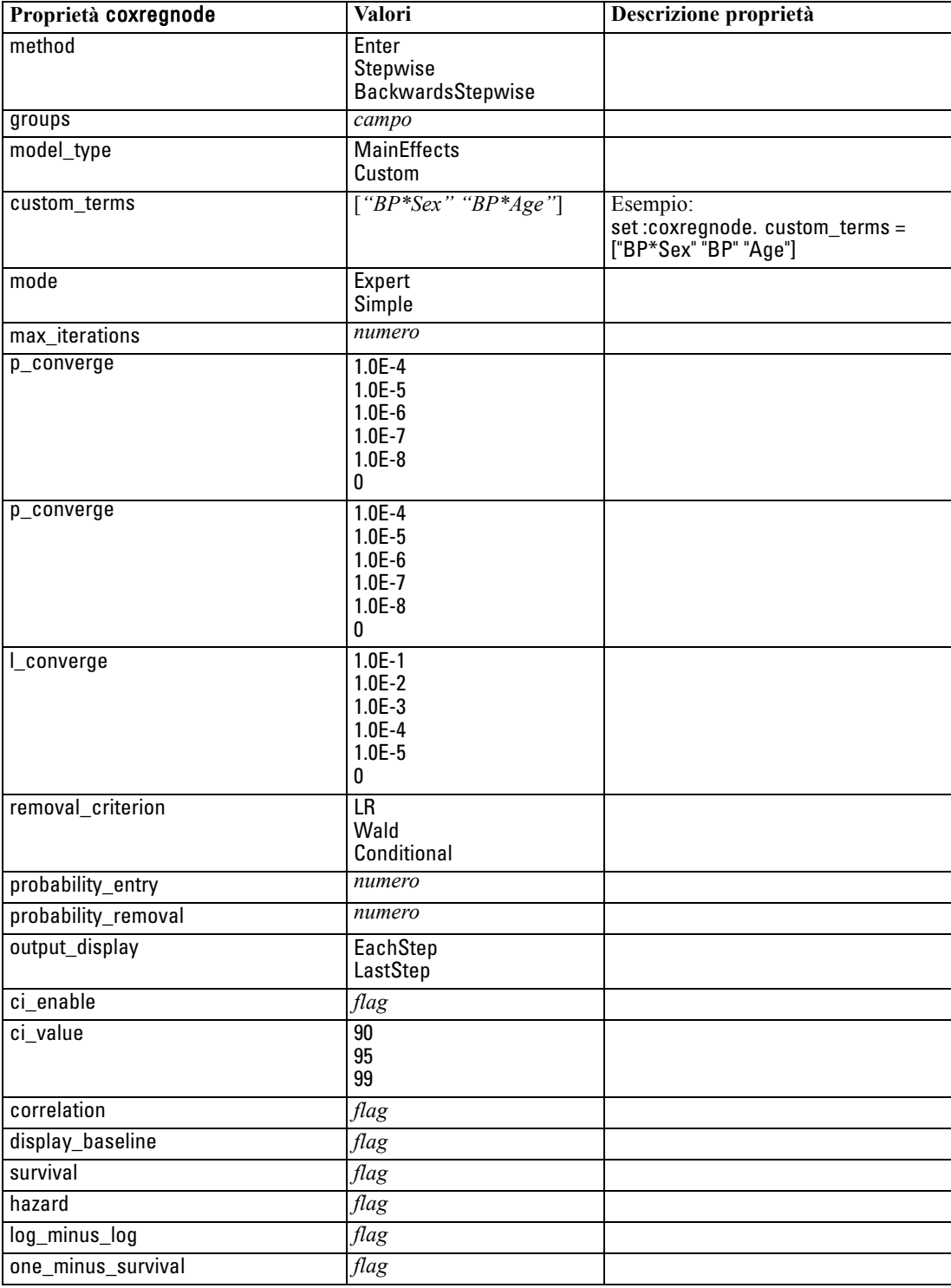

*Proprietà dei nodi Modelli*

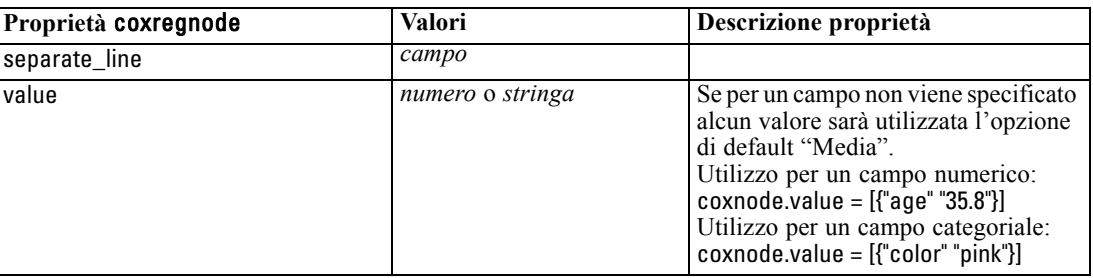

# *Proprietà decisionlistnode*

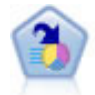

Il nodo Elenco decisionale identifica i sottogruppi o i segmenti che mostrano una probabilità maggiore o minore che si verifichi un determinato risultato binario rispetto alla popolazione globale. Per esempio, è possibile che si cerchino i clienti non a rischio di abbandono o quelli che più probabilmente rispondano in modo favorevole a una campagna. È possibile incorporare le proprie conoscenze aziendali nel modello aggiungendo propri segmenti personalizzati e visualizzando in anteprima modelli alternativi uno accanto all'altro per confrontarne i risultati. I modelli Elenco decisionale consistono in un elenco di regole in cui ogni regola ha una condizione e un risultato. Le regole vengono applicate in ordine e la prima regola corrispondente determina il risultato. [Per ulteriori informazioni, vedere l'argomento](#page-0-0) Elenco decisionale in il capitolo 9 in *[IBM SPSS Modeler 14.2 Nodi Modelli](#page-0-0)*.

### *Esempio*

create decisionlistnode set :decisionlistnode.search\_direction=Down set :decisionlistnode.target\_value=1 set :decisionlistnode.max\_rules=4 set :decisionlistnode.min\_group\_size\_pct = 15

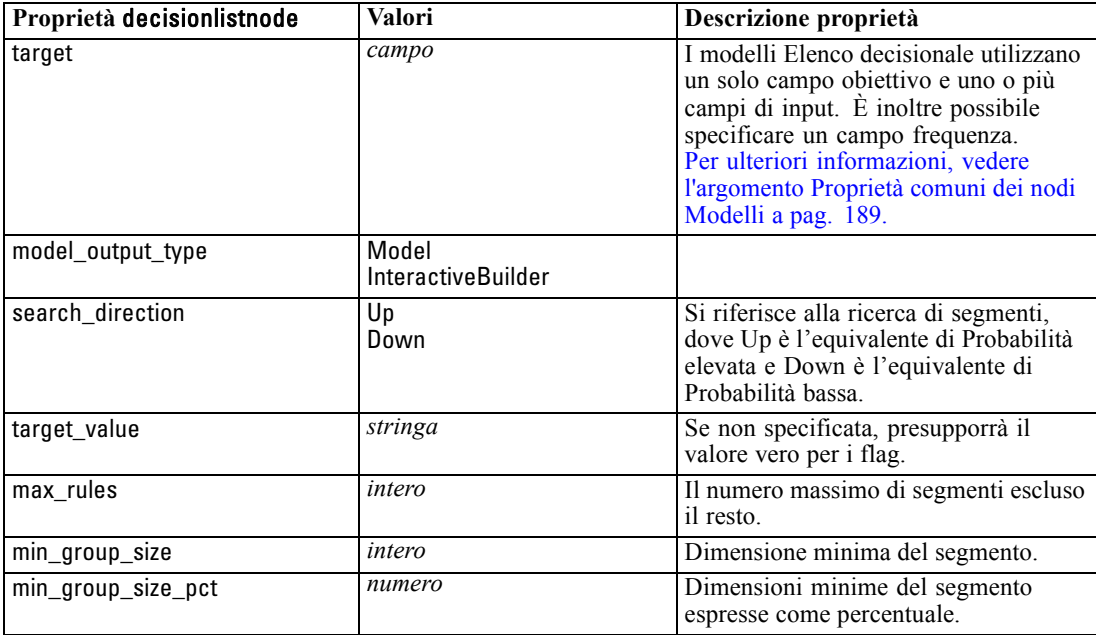

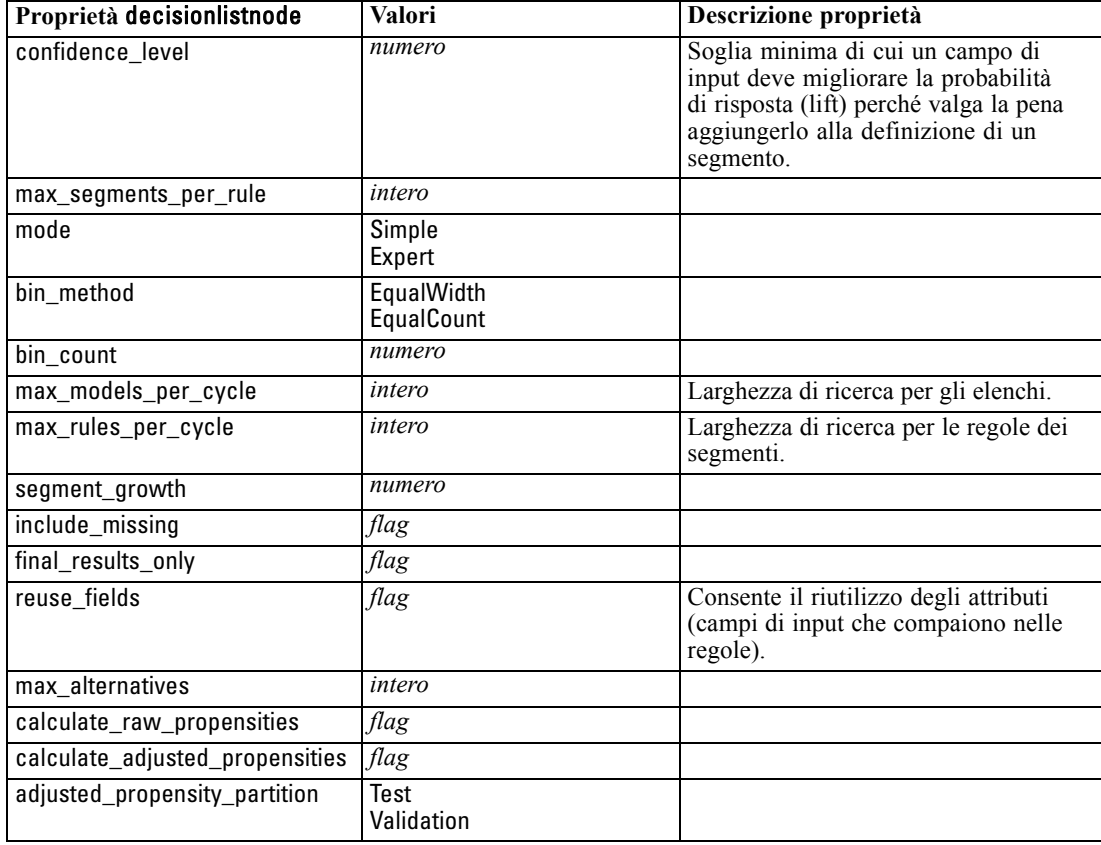

# *Proprietà discriminantnode*

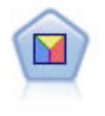

L'analisi discriminante prevede presupposti più rigidi rispetto alla regressione logistica, ma può essere una valida alternativa o un complemento dell'analisi di regressione logistica quando vengono soddisfatti tali presupposti. [Per ulteriori](#page-0-0) [informazioni, vedere l'argomento Nodo Discriminante in il capitolo 10 in](#page-0-0) *IBM SPSS [Modeler 14.2 Nodi Modelli](#page-0-0)*.

#### *Esempio*

create discriminantnode set :discriminantnode.target = custcat set :discriminantnode.use\_partitioned\_data = False set :discriminantnode.method = Stepwise

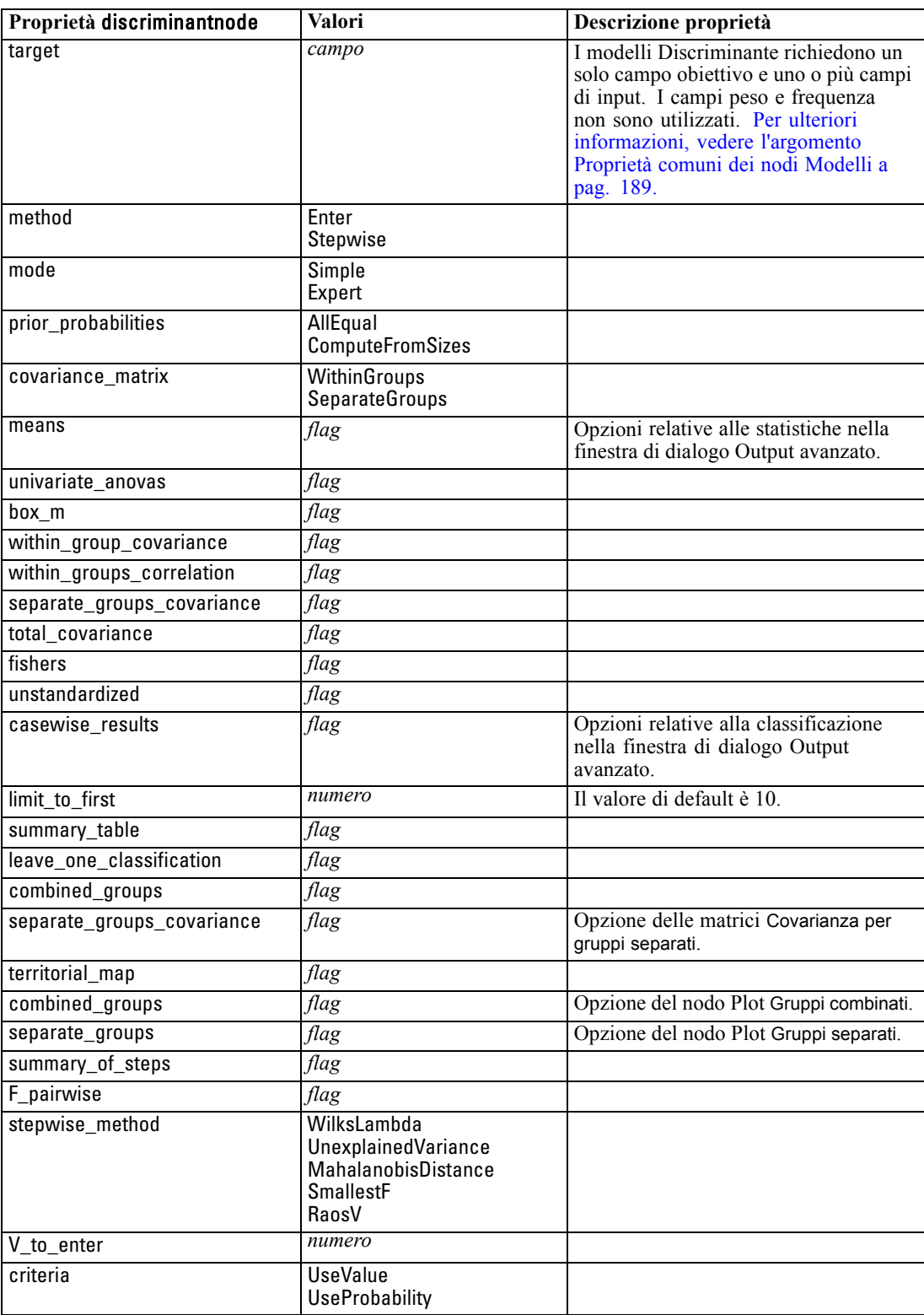

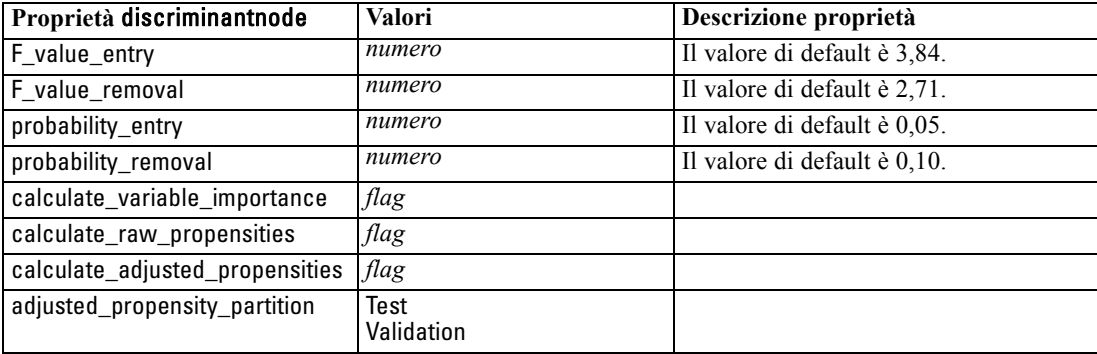

## *Proprietà factornode*

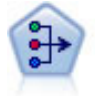

Il nodo Fattoriale offre potenti tecniche di riduzione dei dati che consentono di diminuirne la complessità. L'analisi dei componenti principali (PCA, Principal Components Analysis) trova le combinazioni lineari dei campi di input che catturano meglio la varianza nell'intero insieme di campi, dove i componenti sono ortogonali (perpendicolari) l'uno rispetto all'altro. L'analisi fattoriale tenta di identificare i concetti sottostanti, o fattori, che spiegano lo schema delle correlazioni all'interno dell'insieme di campi osservati. Entrambi gli approcci mirano a trovare un numero ridotto di campi derivati che riassumono in modo efficace le informazioni presenti nell'insieme originale di campi. [Per ulteriori informazioni, vedere l'argomento Nodo](#page-0-0) Fattoriale in il capitolo 10 in *[IBM SPSS Modeler 14.2 Nodi Modelli](#page-0-0)*.

#### *Esempio*

create factornode # "Fields" tab set :factornode.custom\_fields = True set :factornode.inputs = ['BP' 'Na' 'K'] set :factornode.partition = Test # "Model" tab set :factornode.use\_model\_name = True set :factornode.model\_name = "Factor\_Age" set :factornode.use\_partitioned\_data = False set :factornode.method = GLS # Expert options set :factornode.mode = Expert set :factornode.complete\_records = true set :factornode.matrix = Covariance set :factornode.max\_iterations = 30 set :factornode.extract\_factors = ByFactors set :factornode.min\_eigenvalue = 3.0 set :factornode.max\_factor = 7 set :factornode.sort\_values = True set :factornode.hide\_values = True set :factornode.hide\_below = 0.7 # "Rotation" section set :factornode.rotation = DirectOblimin set :factornode.delta = 0.3

213

set :factornode.kappa = 7.0

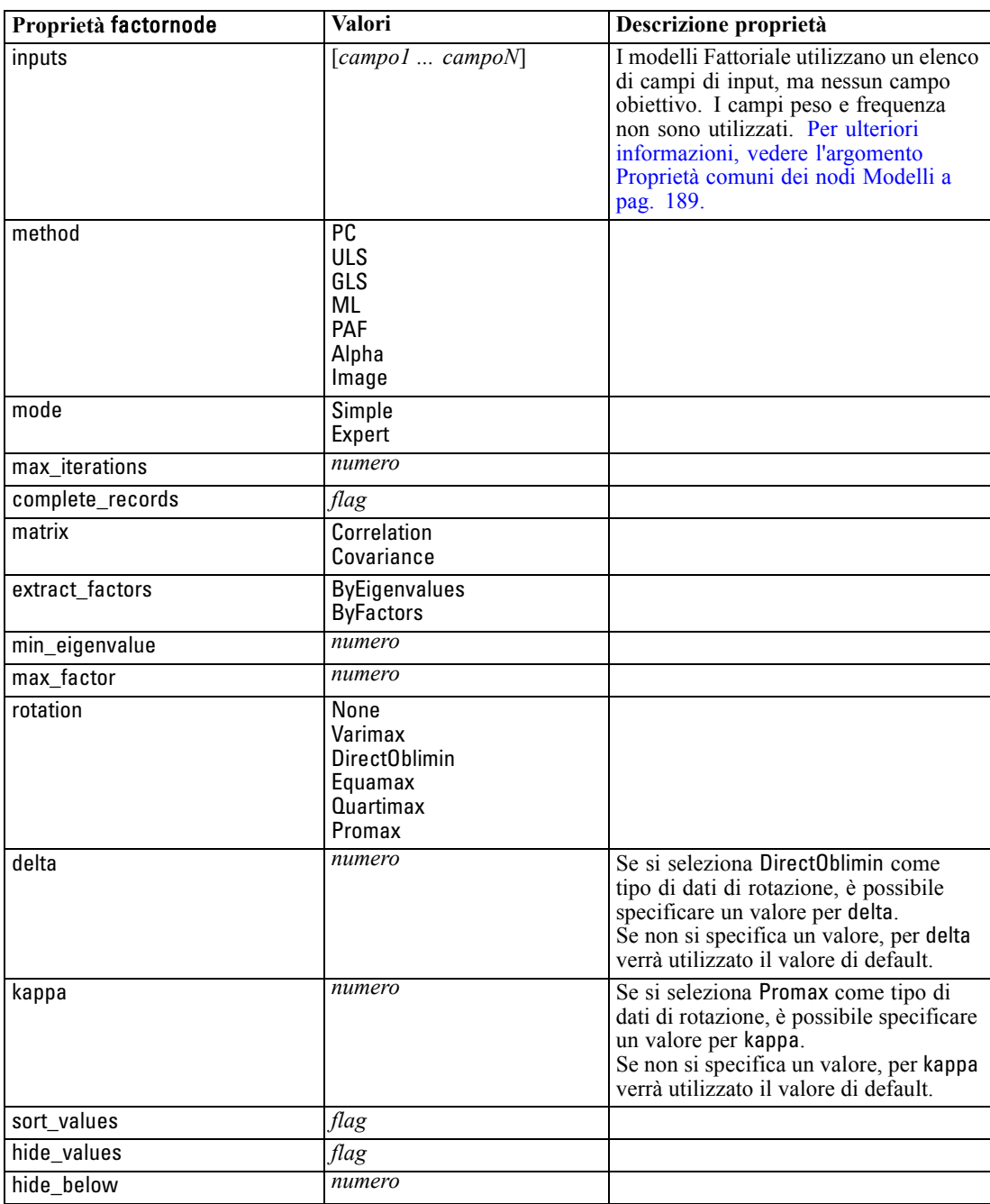

214

*Capitolo 16*

# *Proprietà featureselectionnode*

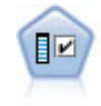

Il nodo Selezione funzioni effettua lo screening dei campi di input, rimuovendoli in base a un insieme di criteri quali la percentuale di valori mancanti. Classifica quindi gli input restanti in ordine di importanza rispetto a un determinato obiettivo. Per esempio, dato un insieme di dati con centinaia di input potenziali, quali sono quelli con la maggiore probabilità di essere utili nella modellazione di risultati clinici? [Per](#page-0-0) [ulteriori informazioni, vedere l'argomento Nodo Selezione funzioni in il capitolo 4 in](#page-0-0) *[IBM SPSS Modeler 14.2 Nodi Modelli](#page-0-0)*.

### *Esempio*

create featureselectionnode set :featureselectionnode.screen\_single\_category=true set :featureselectionnode.max\_single\_category=95 set :featureselectionnode.screen\_missing\_values=true set :featureselectionnode.max\_missing\_values=80 set :featureselectionnode.criteria = Likelihood set :featureselectionnode.unimportant\_below = 0.8 set :featureselectionnode.important\_above = 0.9 set :featureselectionnode.important\_label = "Check Me Out!" set :featureselectionnode.selection\_mode = TopN set :featureselectionnode.top\_n = 15

Per un esempio più dettagliato di creazione e applicazione di un modello di selezione funzioni, vedere [Esempio di script locale: Generazione di un Modello di selezione funzioni in il capitolo 2](#page-25-0) [a pag. 12.](#page-25-0)

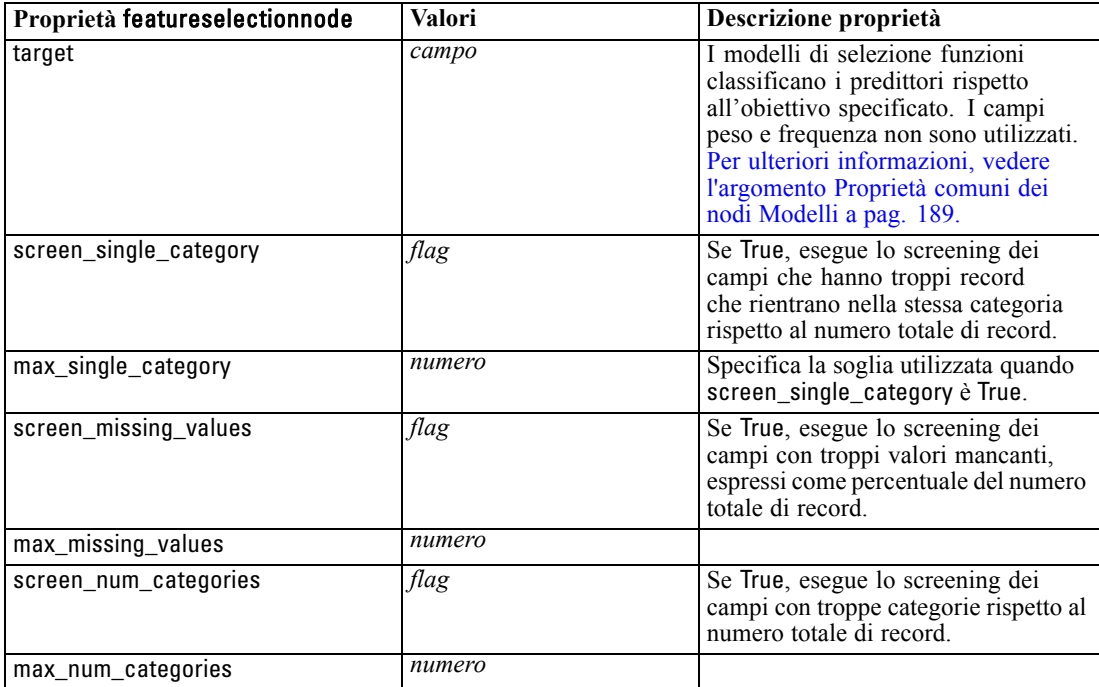

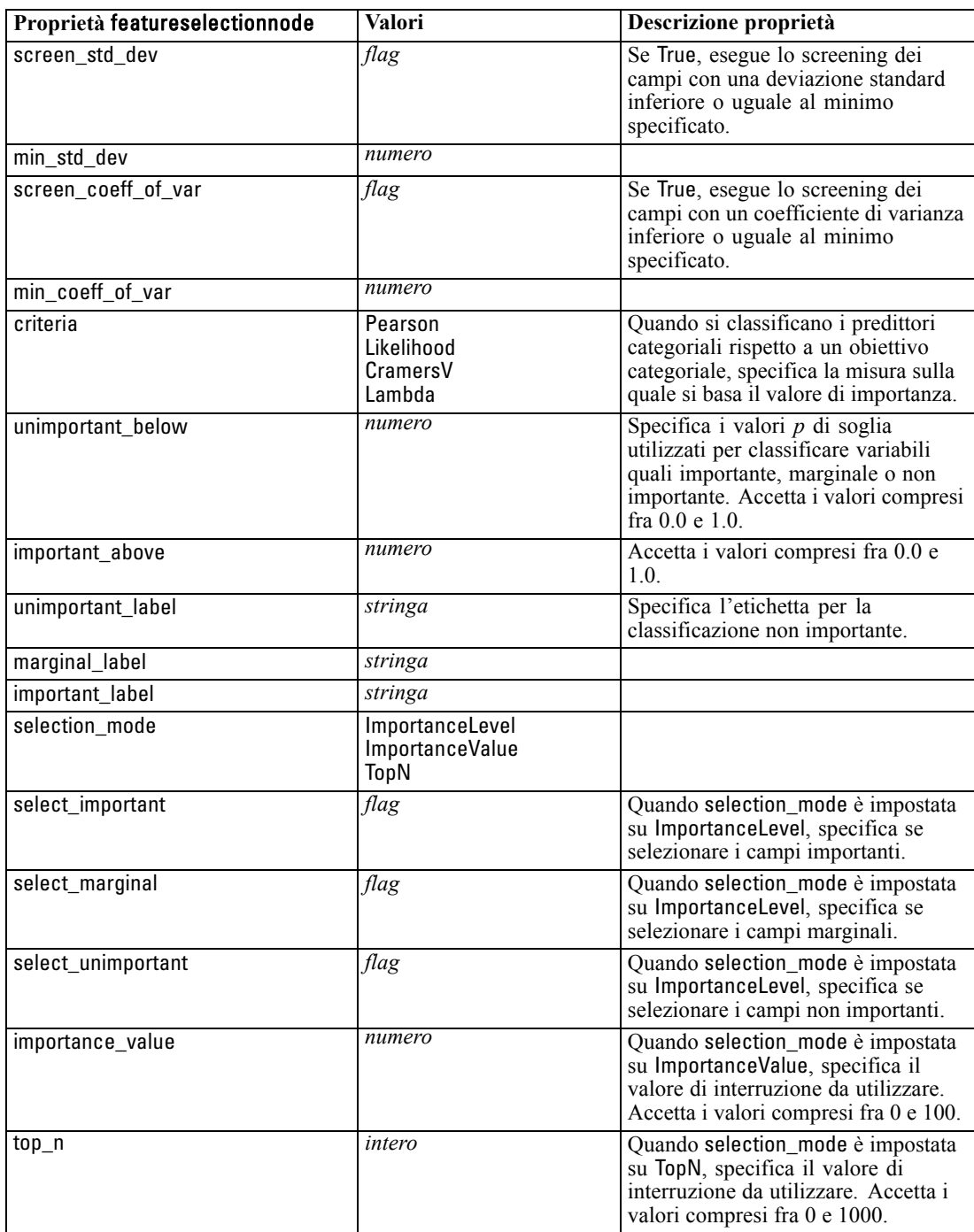

# *Proprietà genlinnode*

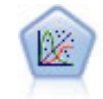

Il modello Lineare generalizzato amplia il modello lineare generale in modo che la variabile dipendente venga linearmente correlata ai fattori e alle covariate tramite una funzione di collegamento specifica. Inoltre, il modello consente alla variabile dipendente di avere una distribuzione non normale. Copre la funzionalità di un grande numero di modelli statistici, inclusi modelli di regressione lineare, modelli di regressione logistica, modelli loglineari per dati dei conteggi e modelli di sopravvivenza censurati per intervallo. [Per ulteriori informazioni, vedere l'argomento](#page-0-0) Nodo GenLin in il capitolo 10 in *[IBM SPSS Modeler 14.2 Nodi Modelli](#page-0-0)*.

### *Esempio*

create genlinnode

set :genlinnode.model\_type = MainAndAllTwoWayEffects set :genlinnode.offset\_type = Variable set :genlinnode.offset\_field = Claimant

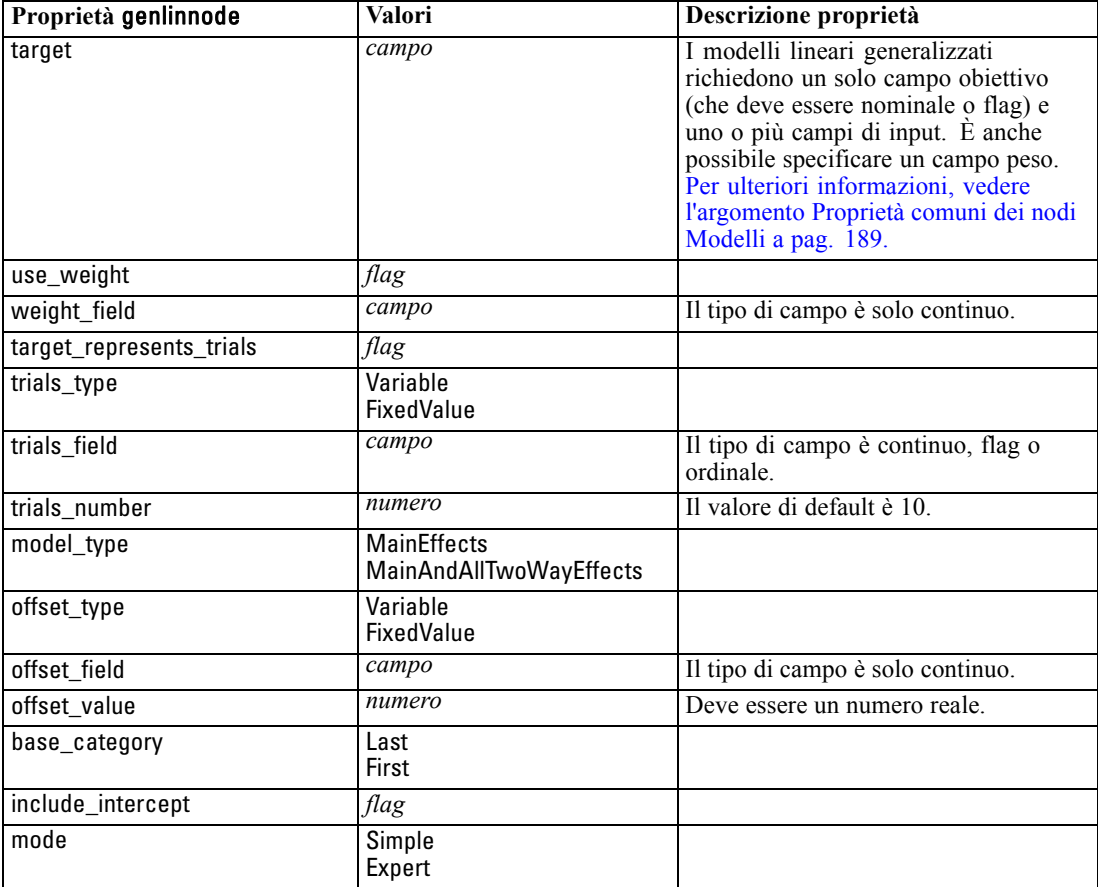

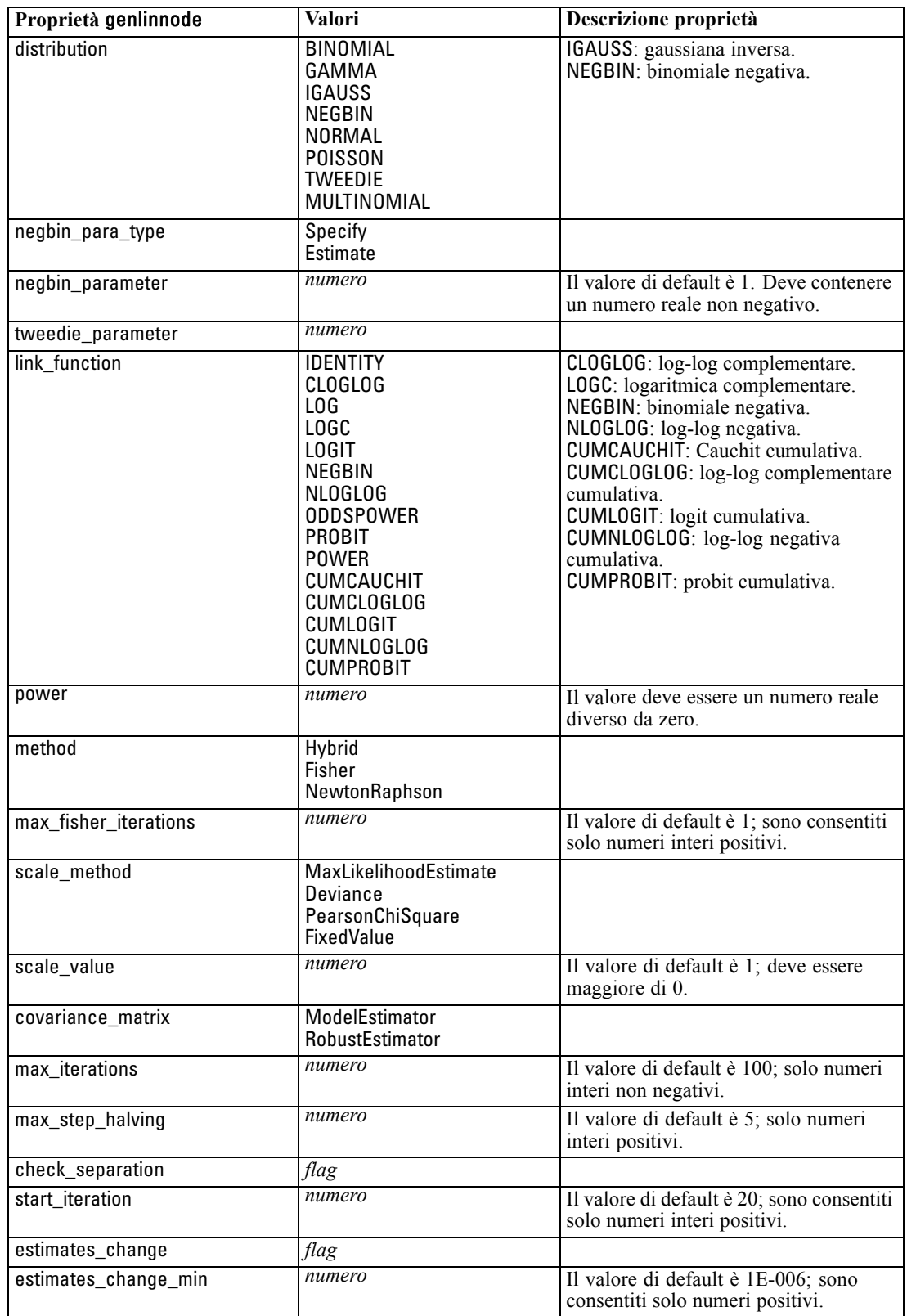

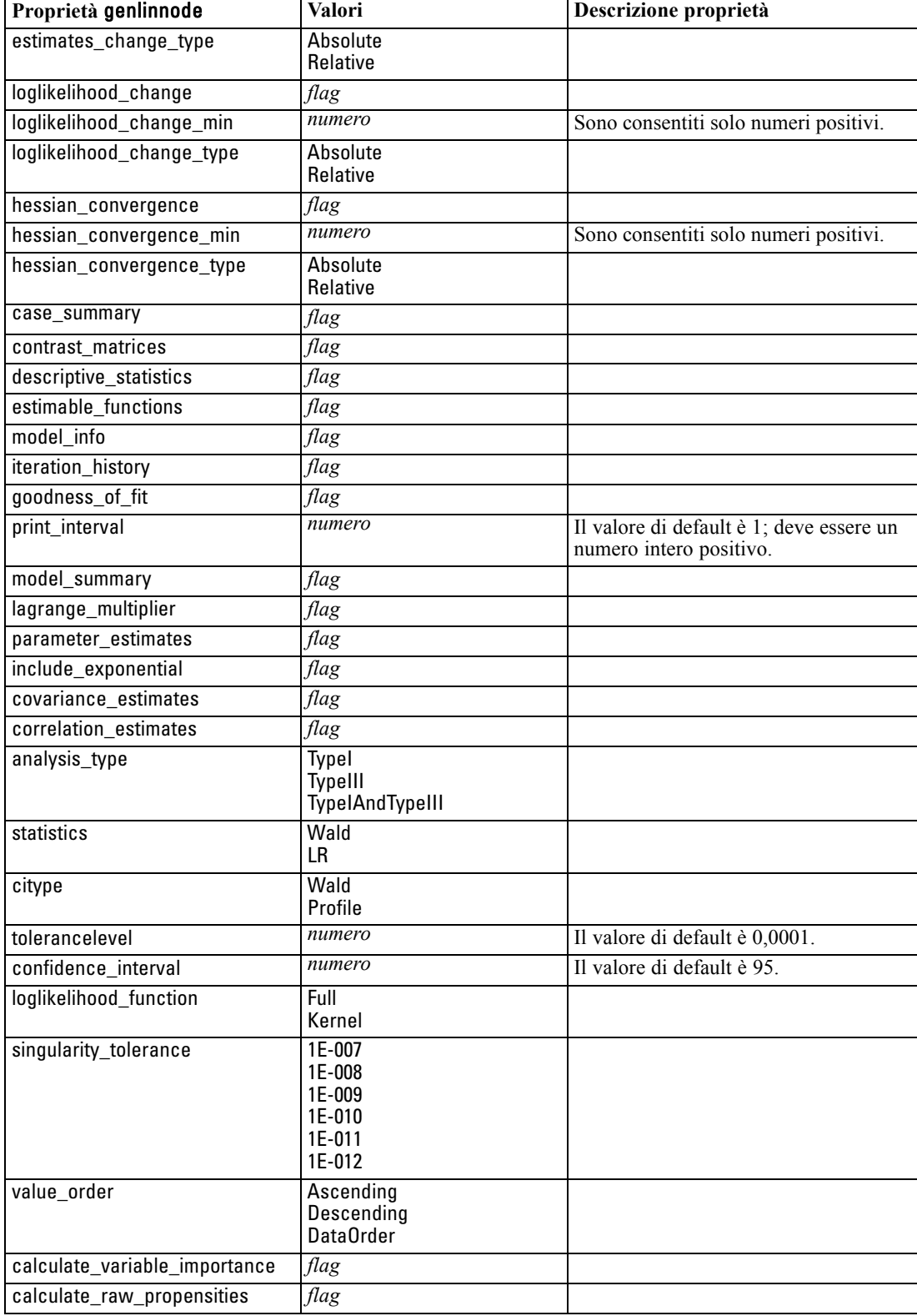

*Proprietà dei nodi Modelli*

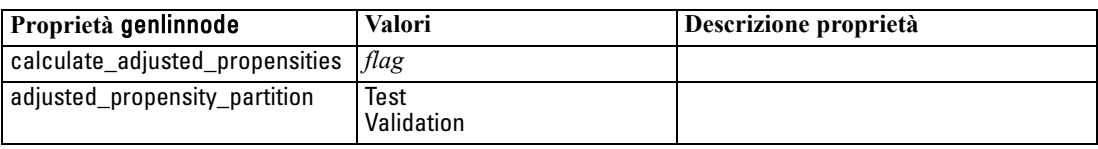

## *Proprietà kmeansnode*

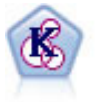

Il nodo K-Means raggruppa l'insieme di dati in gruppi distinti (o cluster). Il metodo definisce un numero fisso di cluster, esegue un'assegnazione iterativa dei record ai cluster e modifica i centri dei cluster finché un'ulteriore ridefinizione non consente più un miglioramento del modello. Invece di tentare di prevedere un risultato, il nodo *K*-Means utilizza un processo denominato apprendimento non supervisionato per scoprire gli schemi nell'insieme di campi di input. [Per ulteriori informazioni, vedere](#page-0-0) [l'argomento Nodo K-Means in il capitolo 11 in](#page-0-0) *IBM SPSS Modeler 14.2 Nodi Modelli*.

#### *Esempio*

create kmeansnode # "Fields" tab set :kmeansnode.custom\_fields = True set :kmeansnode.inputs = ['Cholesterol' 'BP' 'Drug' 'Na' 'K' 'Age'] # "Model" tab set :kmeansnode.use\_model\_name = False set :kmeansnode.model\_name = "Kmeans\_allinputs" set :kmeansnode.num\_clusters = 9 set :kmeansnode.gen\_distance = True set :kmeansnode.cluster\_label = "Number" set :kmeansnode.label\_prefix = "Kmeans\_" set :kmeansnode.optimize = Speed # "Expert" tab set :kmeansnode.mode = Expert set :kmeansnode.stop\_on = Custom set :kmeansnode.max\_iterations = 10 set :kmeansnode.tolerance = 3.0 set :kmeansnode.encoding\_value = 0.3

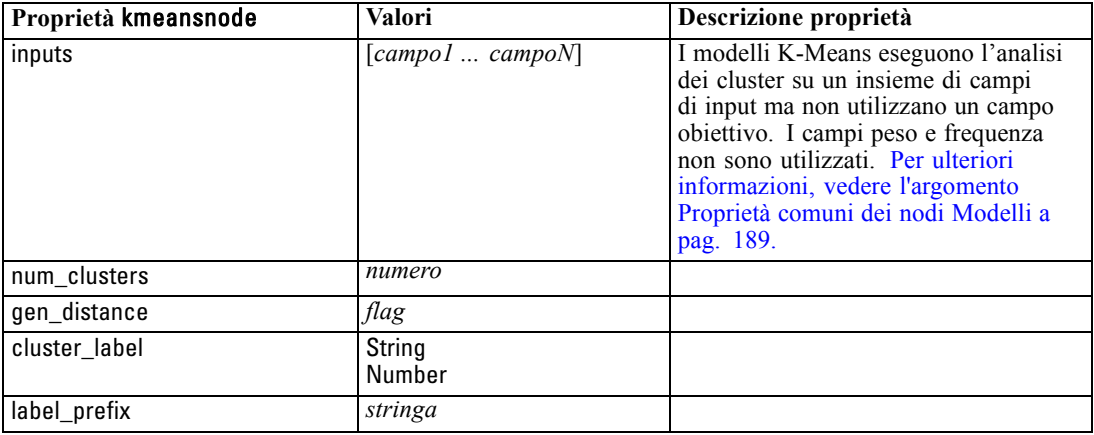

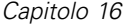

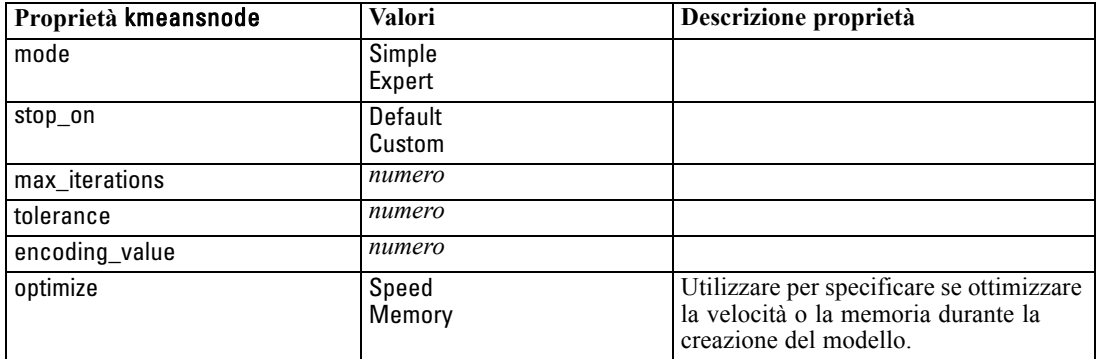

# *Proprietà knnnode*

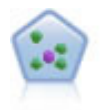

Il nodo Vicini più vicini *K* (KNN) associa un nuovo caso alla categoria o valore degli oggetti *K* più vicini ad esso nello spazio di predittori, dove *K* è un numero intero. I casi simili sono vicini gli uni agli altri, mentre i casi dissimili sono distanti gli uni dagli altri. [Per ulteriori informazioni, vedere l'argomento Nodo KNN in il capitolo 16](#page-0-0) in *[IBM SPSS Modeler 14.2 Nodi Modelli](#page-0-0)*.

### *Esempio*

create knnnode # Objectives tab set: knnnode.objective = Custom # Settings tab - Neighbors panel set: knnnode.automatic\_k\_selection = false set: knnnode.fixed\_k = 2 set: knnnode.weight\_by\_importance = True # Settings tab - Analyze panel set: knnnode.save\_distances = True

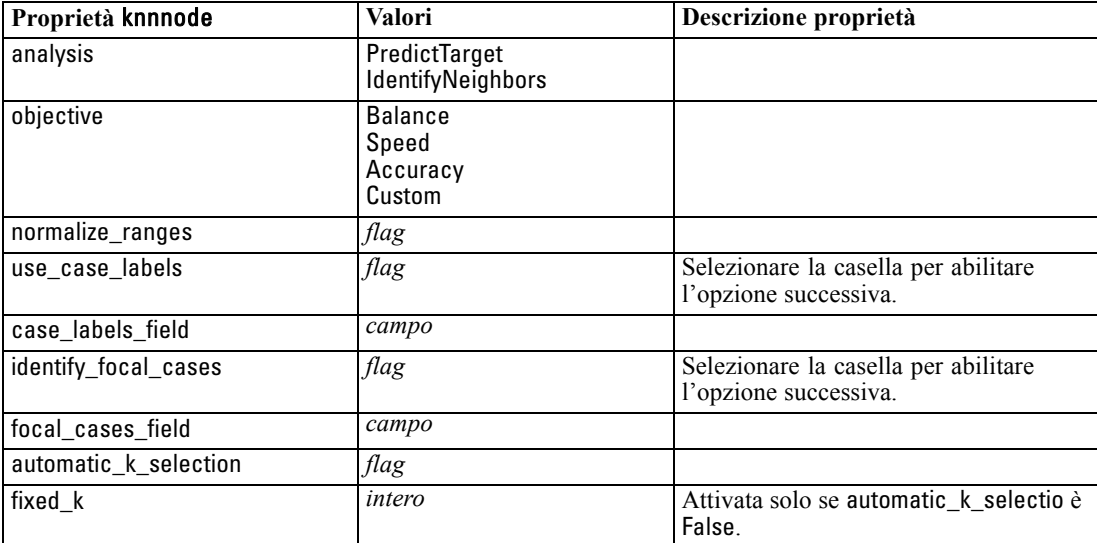

*Proprietà dei nodi Modelli*

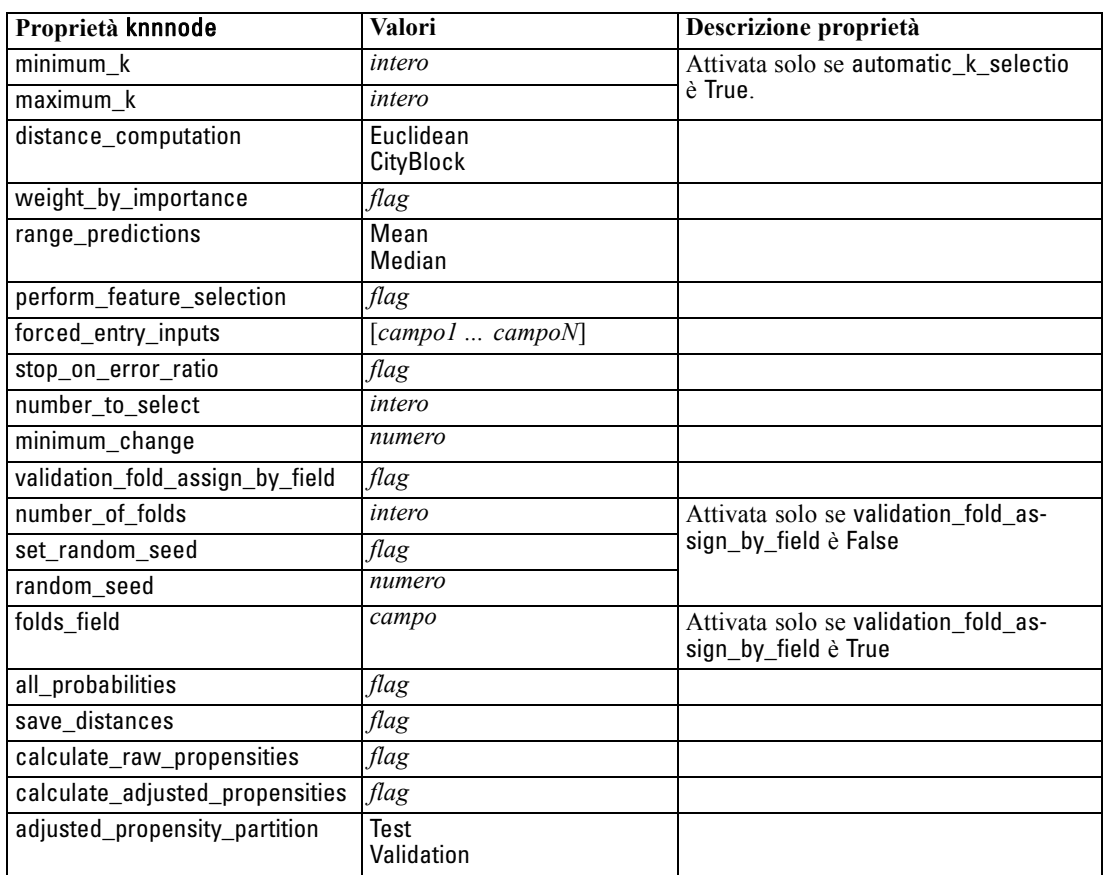

# *Proprietà kohonennode*

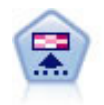

Il nodo Kohonen genera un tipo di rete neurale che può essere utilizzato per raggruppare l'insieme di dati in gruppi distinti. Al termine dell'apprendimento della rete, i record analoghi dovranno essere vicini nella mappa di output, mentre i record diversi saranno a notevole distanza. Per identificare le unità forti, è possibile controllare il numero di osservazioni catturate da ciascuna unità nell'insieme di modelli. In questo modo è possibile avere un'idea del numero appropriato di cluster. [Per ulteriori informazioni, vedere l'argomento Nodo Kohonen in il capitolo 11 in](#page-0-0) *[IBM SPSS Modeler 14.2 Nodi Modelli](#page-0-0)*.

### *Esempio*

create kohonennode # "Model" tab set :kohonennode.use\_model\_name = False set :kohonennode.model\_name = "Symbolic Cluster" set :kohonennode.stop\_on = Time set :kohonennode.time = 1 set :kohonennode.set\_random\_seed = True set :kohonennode.random\_seed = 12345 set :kohonennode.optimize = Speed # "Expert" tab

```
set :kohonennode.mode = Expert
set :kohonennode.width = 3
set :kohonennode.length = 3
set :kohonennode.decay_style = Exponential
set :kohonennode.phase1_neighborhood = 3
set :kohonennode.phase1_eta = 0.5
set :kohonennode.phase1_cycles = 10
set :kohonennode.phase2_neighborhood = 1
set :kohonennode.phase2_eta = 0.2
set :kohonennode.phase2_cycles = 75
```
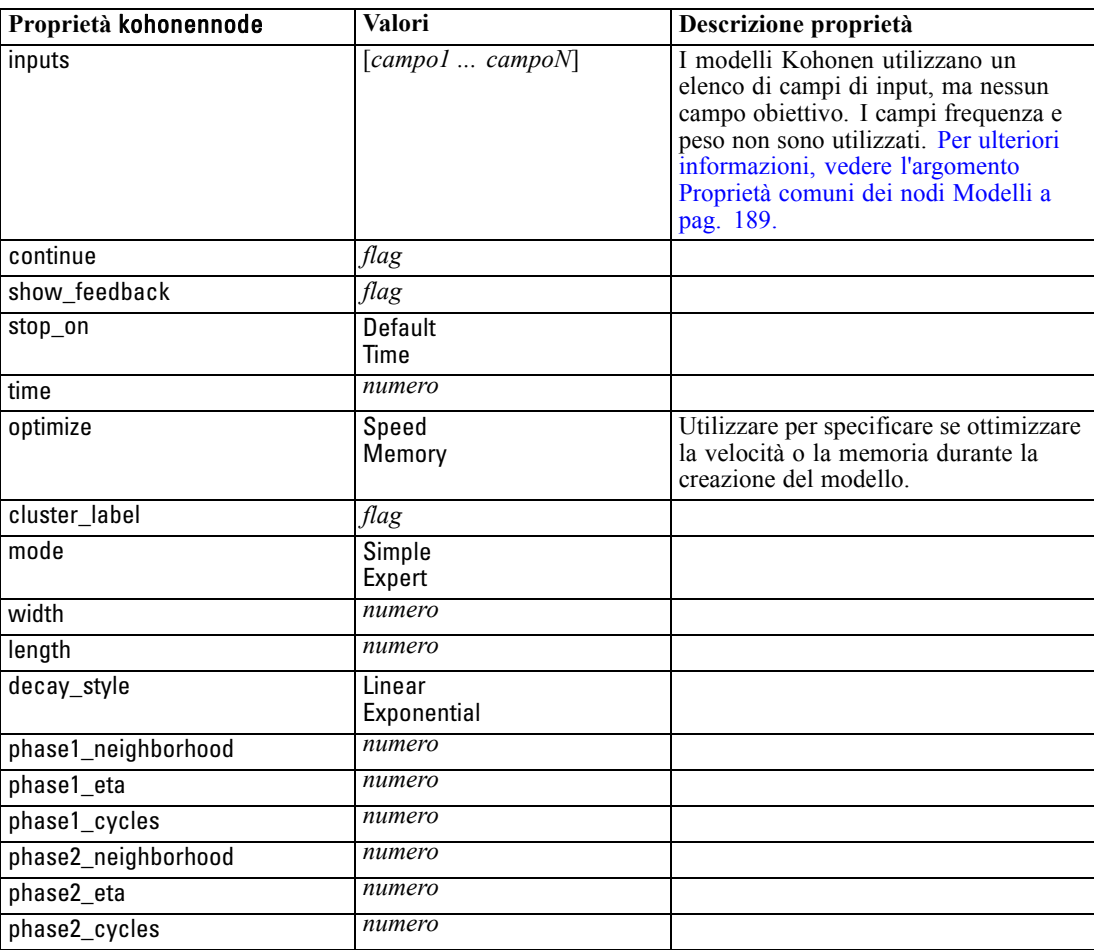

# *Proprietà linearnode*

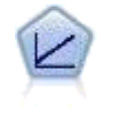

I modelli di regressione lineare prevedono un obiettivo continuo basato sulle relazioni lineari tra l'obiettivo e uno o più predittori. [Per ulteriori informazioni, vedere](#page-0-0) [l'argomento Modelli lineari in il capitolo 10 in](#page-0-0) *IBM SPSS Modeler 14.2 Nodi Modelli*.

*Proprietà dei nodi Modelli*

### *Esempio*

create linearnode # Build Options tab - Objectives panel set: linearnode.objective = Standard # Build Options tab - Model Selection panel set: linearnode.model\_selection = BestSubsets set: linearnode.criteria\_best\_subsets = ASE # Build Options tab - Ensembles panel set: linearnode.combining\_rule\_categorical = HighestMeanProbability

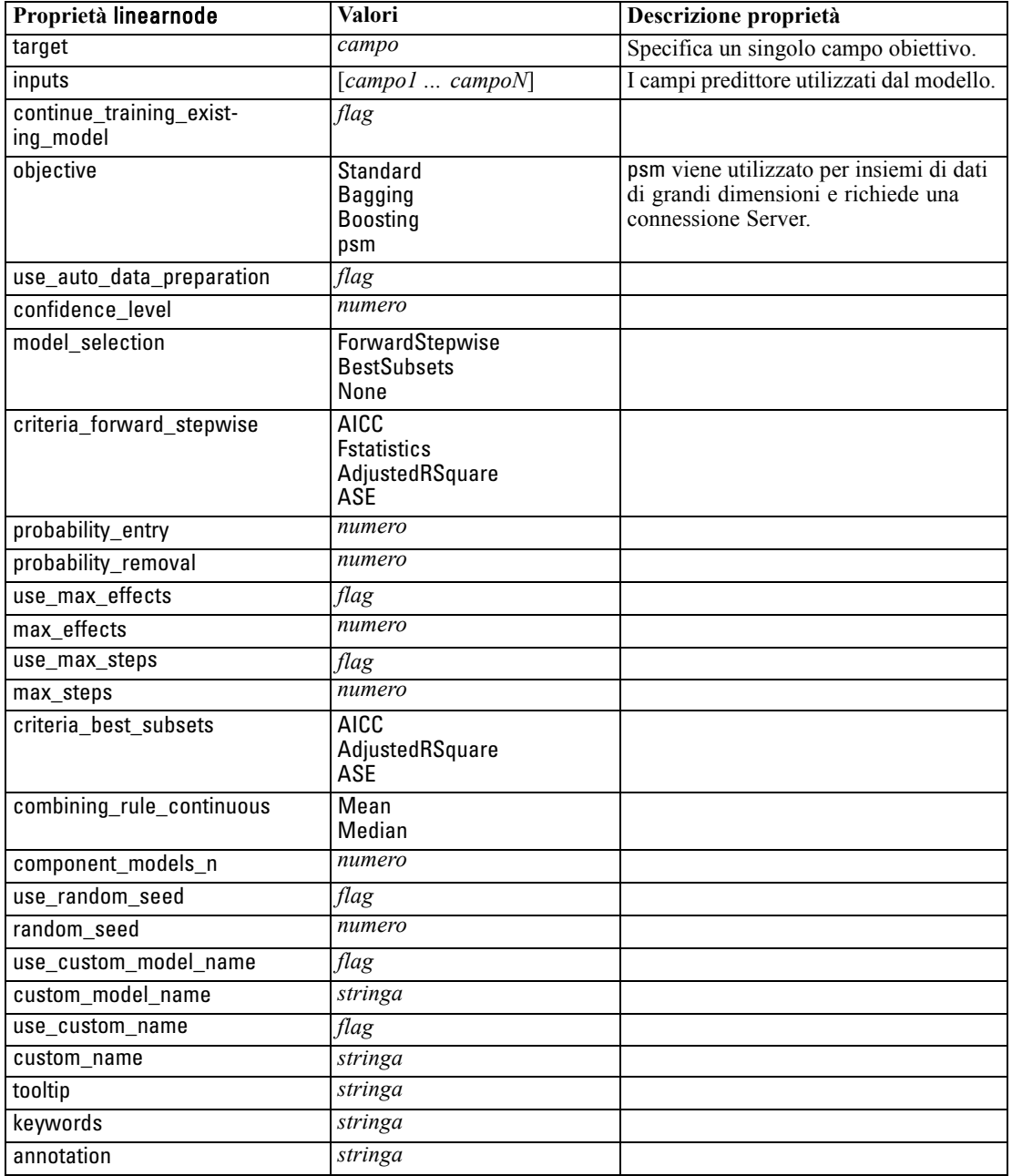

# *Proprietà logregnode*

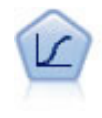

La regressione logistica, una tecnica statistica che consente di classificare i record in base ai valori dei campi di input, è analoga alla regressione lineare ma, al posto di un intervallo numerico, prende un campo obiettivo categoriale. [Per ulteriori](#page-0-0) [informazioni, vedere l'argomento Nodo Logistica in il capitolo 10 in](#page-0-0) *IBM SPSS [Modeler 14.2 Nodi Modelli](#page-0-0)*.

#### *Esempio multinomiale*

create logregnode # "Fields" tab set :logregnode.custom\_fields = True set :logregnode.target = 'Drug' set :logregnode.inputs = ['BP' 'Cholesterol' 'Age'] set :logregnode.partition = Test # "Model" tab set :logregnode.use\_model\_name = False set :logregnode.model\_name = "Log\_reg Drug" set :logregnode.use\_partitioned\_data = True set :logregnode.method = Stepwise set :logregnode.logistic\_procedure = Multinomial set :logregnode.multinomial\_base\_category = BP set :logregnode.model\_type = FullFactorial set :logregnode.custom\_terms = [{BP Sex}{Age}{Na K}] set :logregnode.include\_constant = False # "Expert" tab set :logregnode.mode = Expert set :logregnode.scale = Pearson set :logregnode.scale\_value = 3.0 set :logregnode.all\_probabilities = True set :logregnode.tolerance = "1.0E-7" # "Convergence..." section set :logregnode.max\_iterations = 50 set :logregnode.max\_steps = 3 set :logregnode.l\_converge = "1.0E-3" set :logregnode.p\_converge = "1.0E-7" set :logregnode.delta = 0.03 # "Output..." section set :logregnode.summary = True set :logregnode.likelihood\_ratio = True set :logregnode.asymptotic\_correlation = True set :logregnode.goodness\_fit = True set :logregnode.iteration\_history = True set :logregnode.history\_steps = 3 set :logregnode.parameters = True set :logregnode.confidence\_interval = 90 set :logregnode.asymptotic\_covariance = True set :logregnode.classification\_table = True # "Stepping" options set :logregnode.min\_terms = 7 set :logregnode.use\_max\_terms = true

*Proprietà dei nodi Modelli*

set :logregnode.max\_terms = 10 set : logregnode.probability\_entry = 3 set :logregnode.probability\_removal = 5 set :logregnode.requirements = Containment

#### *Esempio binomiale*

create logregnode # "Fields" tab set :logregnode.custom\_fields = True set :logregnode.target = 'Cholesterol' set :logregnode.inputs = ['BP' 'Drug' 'Age'] set :logregnode.partition = Test # "Model" tab set :logregnode.use\_model\_name = False set :logregnode.model\_name = "Log\_reg Cholesterol" set : logregnode.multinomial base category = BP set :logregnode.use\_partitioned\_data = True set :logregnode.binomial\_method = Forwards set :logregnode.logistic\_procedure = Binomial set :logregnode.binomial\_categorical\_input = Sex set :logregnode.binomial\_input\_contrast.Sex = Simple set :logregnode.binomial\_input\_category.Sex = Last set :logregnode.include\_constant = False # "Expert" tab set :logregnode.mode = Expert set :logregnode.scale = Pearson set :logregnode.scale\_value = 3.0 set :logregnode.all\_probabilities = True set :logregnode.tolerance = "1.0E-7" # "Convergence..." section set :logregnode.max\_iterations = 50 set :logregnode.l\_converge = "1.0E-3" set :logregnode.p\_converge = "1.0E-7" # "Output..." section set :logregnode.binomial\_output\_display = at\_each\_step set :logregnode.binomial\_goodness\_fit = True set :logregnode.binomial\_iteration\_history = True set :logregnode.binomial\_parameters = True set :logregnode.binomial\_ci\_enable = True set :logregnode.binomial\_ci = 85 # "Stepping" options set :logregnode.binomial\_removal\_criterion = LR

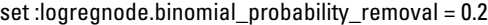

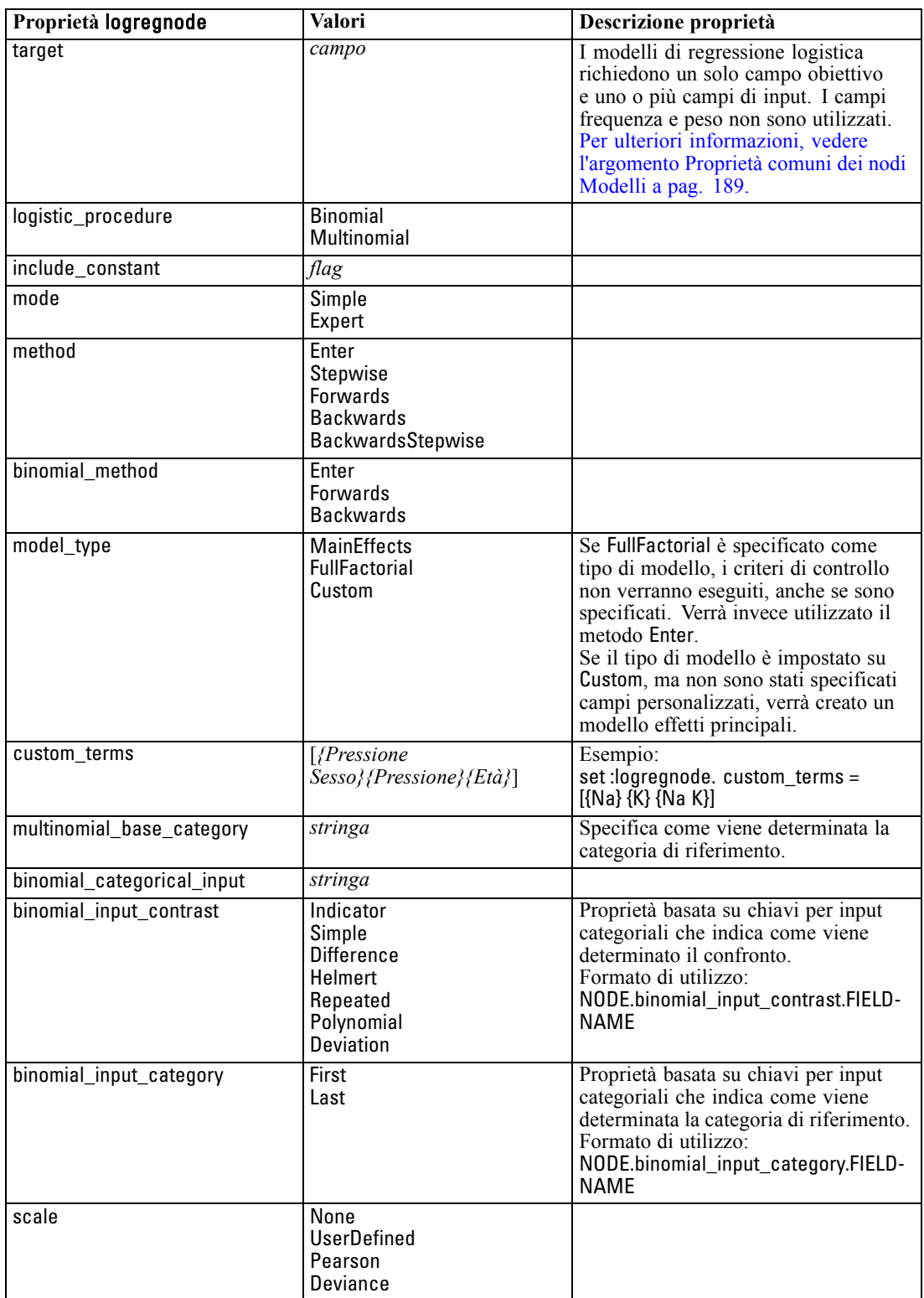

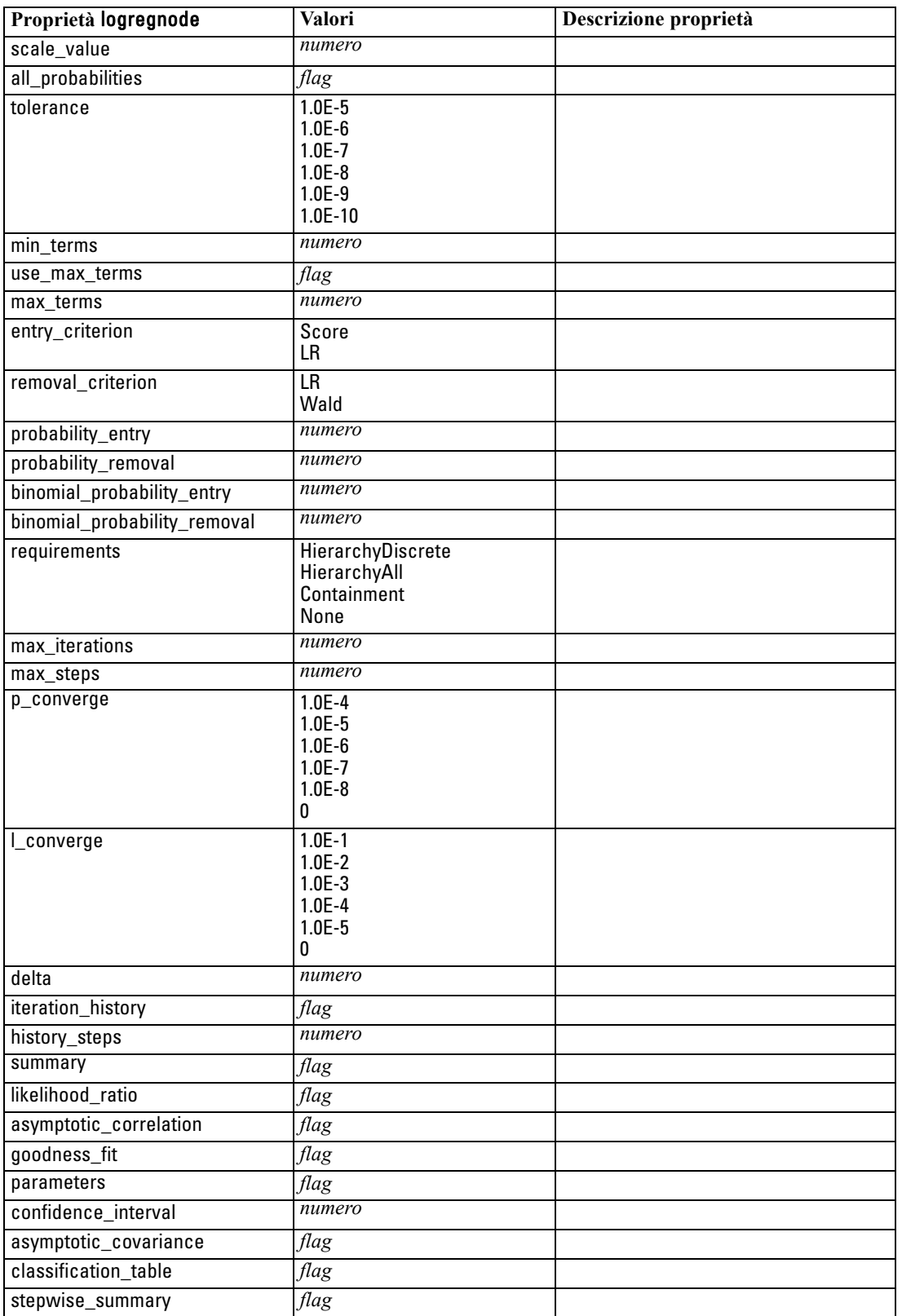

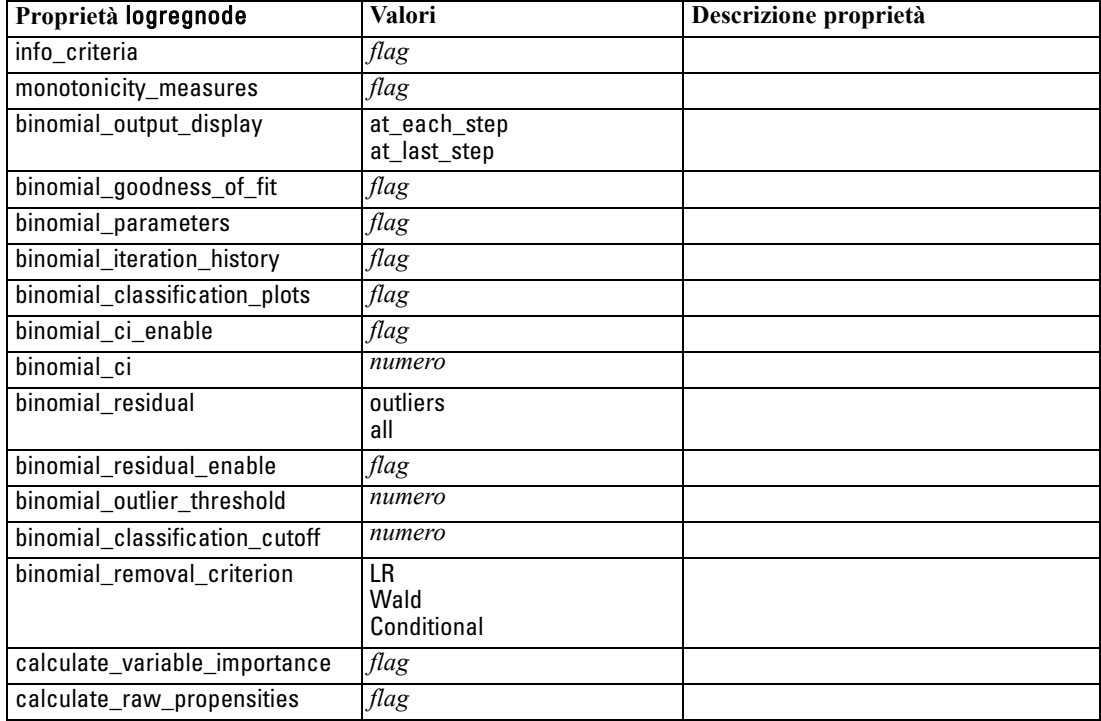

# *Proprietà neuralnetnode*

**Attenzione:** in questa versione è disponibile una nuova versione del modello Rete neurale con funzionalità avanzate, descritta nella sezione che segue (*neuralnetwork*). Sebbene sia ancora possibile creare e calcolare il punteggio di un modello con la versione precedente, si consiglia di aggiornare gli script in modo da utilizzare la nuova versione. I dettagli della versione precedente sono riportati a scopo informativo.

#### *Esempio*

create neuralnetnode # "Fields" tab set :neuralnetnode.custom\_fields = True set :neuralnetnode.targets = ['Drug'] set :neuralnetnode.inputs = ['Age' 'Na' 'K' 'Cholesterol' 'BP'] # "Model" tab set :neuralnetnode.use\_partitioned\_data = True set :neuralnetnode.method = Dynamic set :neuralnetnode.train\_pct = 30 set :neuralnetnode.set\_random\_seed = True set :neuralnetnode.random\_seed = 12345 set :neuralnetnode.stop\_on = Time set :neuralnetnode.accuracy = 95 set :neuralnetnode.cycles = 200 set :neuralnetnode.time = 3 set :neuralnetnode.optimize = Speed

# "Multiple Method Expert Options" section set :neuralnetnode.m\_topologies = "5 30 5; 2 20 3, 1 10 1" set :neuralnetnode.m\_non\_pyramids = False set :neuralnetnode.m\_persistence = 100

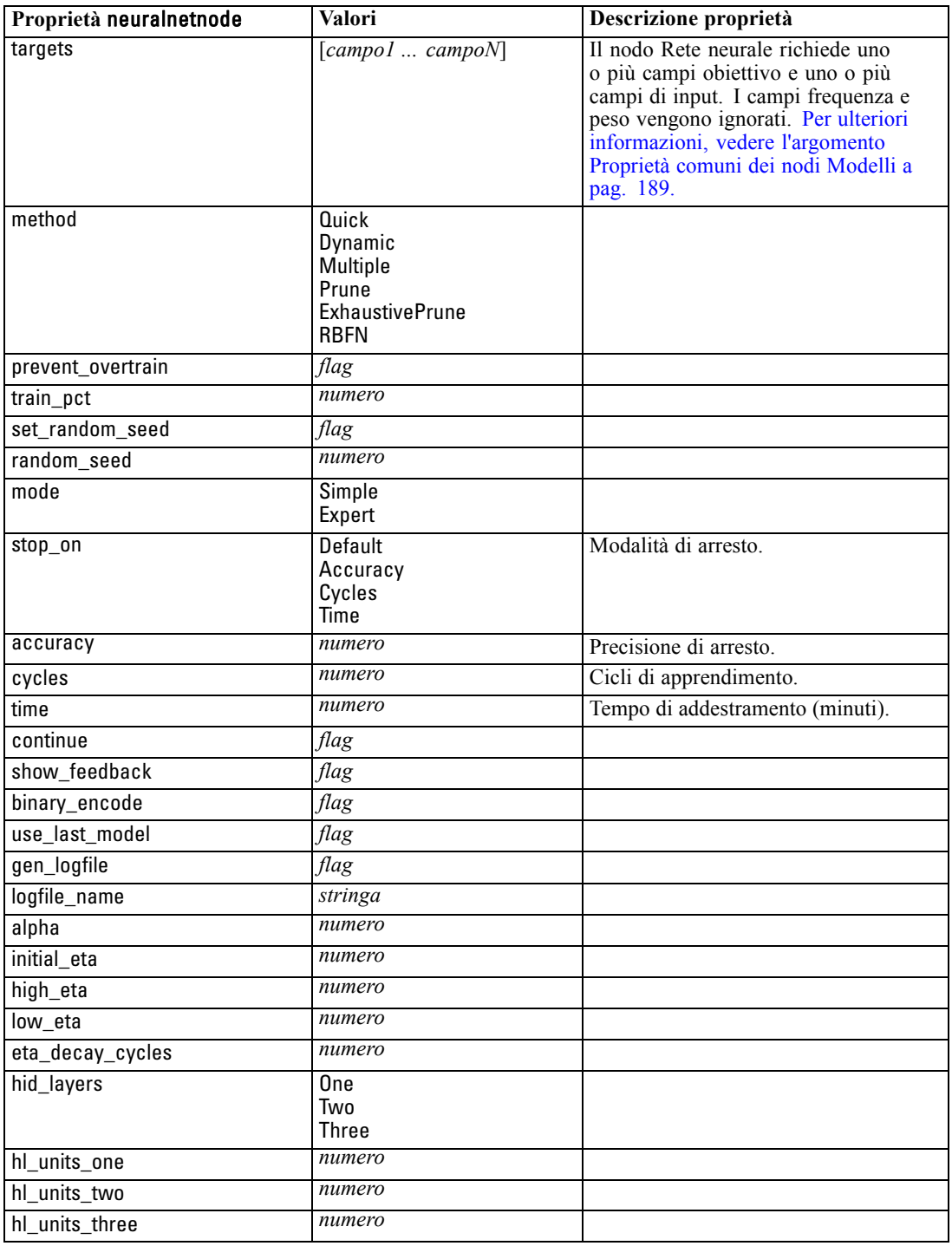

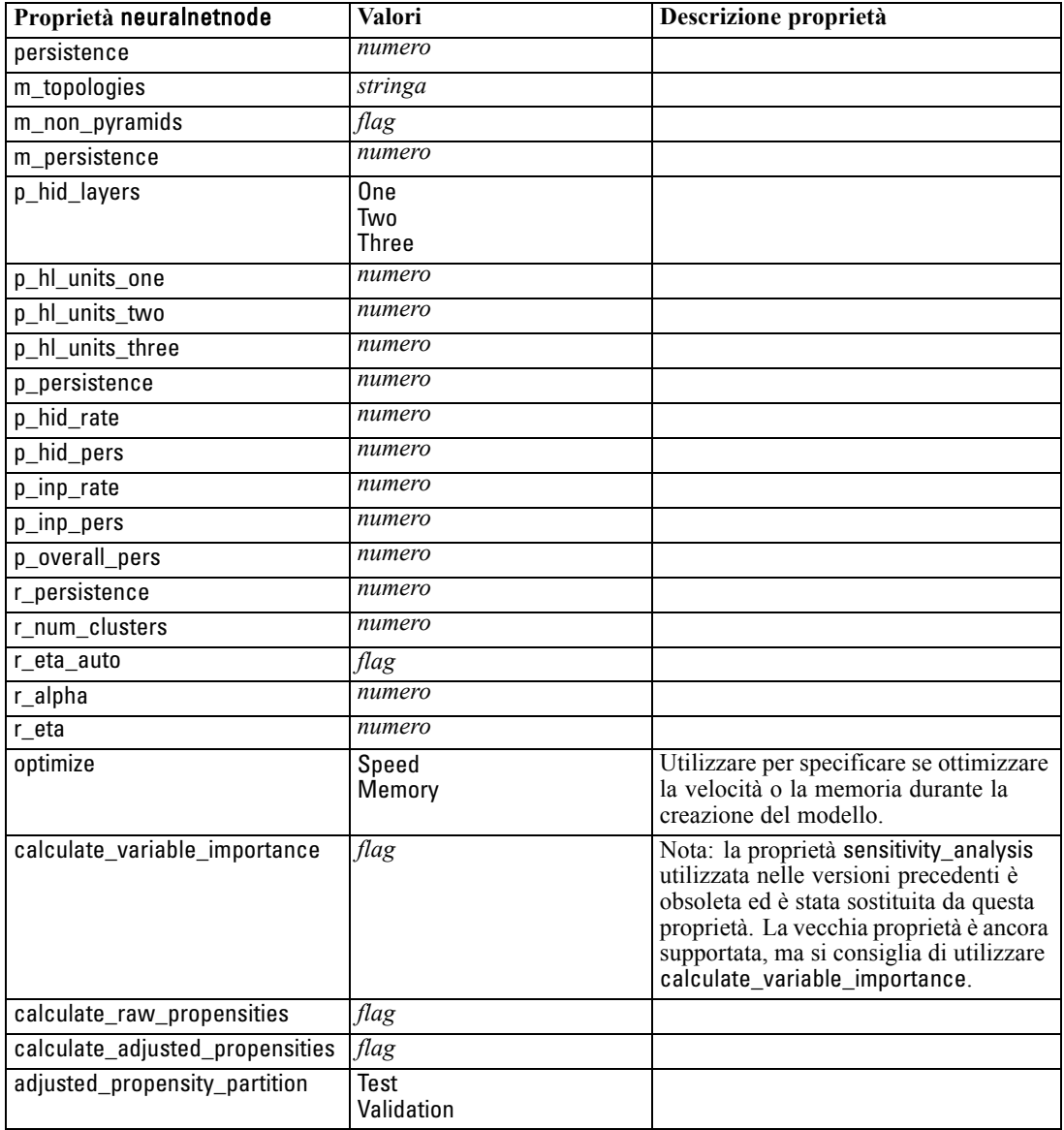

# *Proprietà neuralnetworknode*

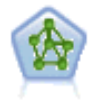

Il nodo Rete neurale utilizza un modello semplificato del modo in cui il cervello umano elabora le informazioni. Funziona simulando un elevato numero di semplici unità di elaborazione interconnesse che assomigliano a versioni astratte di neuroni. Le reti neurali sono potenti strumenti di valutazione delle funzioni generali e richiedono una conoscenza statistica o matematica minima per l'addestramento o l'applicazione.

### *Esempio*

create neuralnetworknode # scheda Opzioni di creazione - riquadro Obiettivi set: neuralnetworknode.objective = Standard

# scheda Opzioni di creazione - riquadro Regole di arresto set: neuralnetworknode.model\_selection = BestSubsets set: neuralnetworknode.criteria\_best\_subsets = ASE # scheda Opzioni di creazione - riquadro Risultati classificatore binario set: neuralnetworknode.combining\_rule\_categorical = HighestMeanProbability

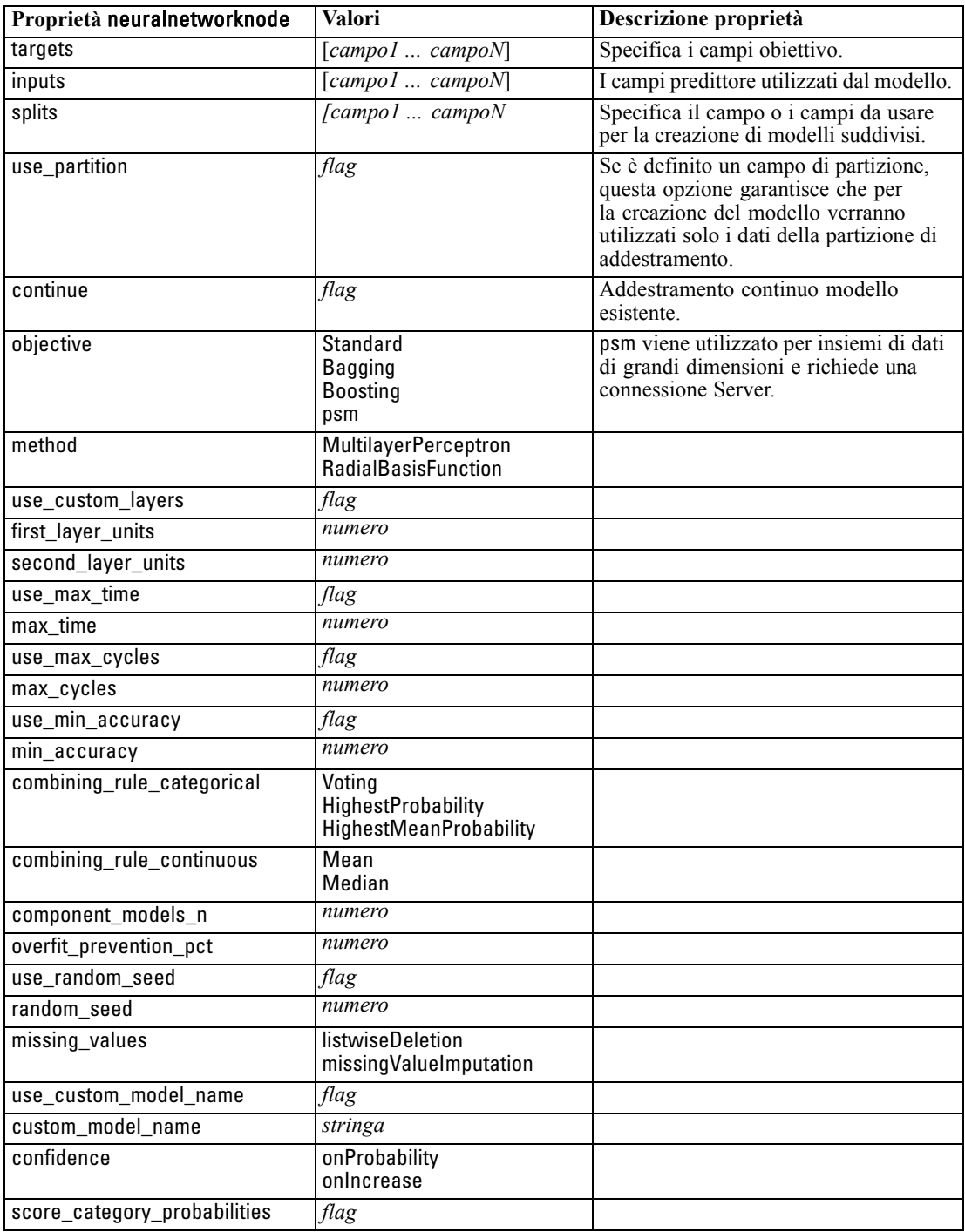

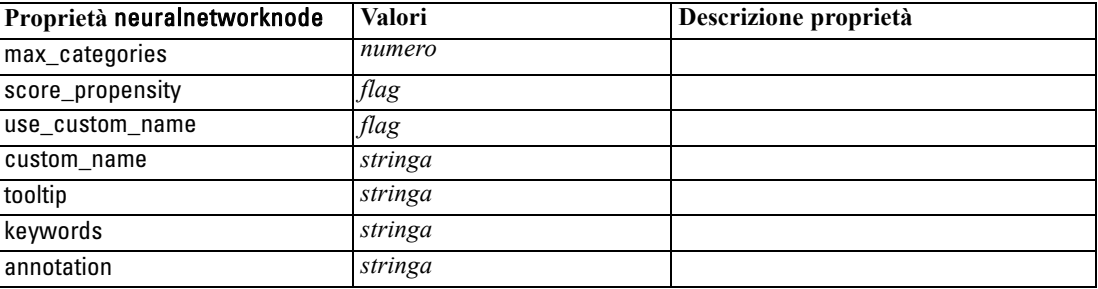

## *Proprietà questnode*

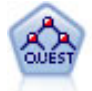

Il nodo QUEST offre un metodo di classificazione binario per la creazione di alberi decisionali, progettato per ridurre i tempi di elaborazione necessari per le analisi C&R Tree più complesse, riducendo inoltre la tendenza dei metodi per gli alberi di classificazione a favorire gli input che consentono un numero maggiore di suddivisioni. I campi di input possono essere intervalli numerici (continui), ma il campo obiettivo deve essere categoriale. Tutte le suddivisioni sono binarie. [Per](#page-0-0) [ulteriori informazioni, vedere l'argomento Nodo QUEST in il capitolo 6 in](#page-0-0) *IBM SPSS [Modeler 14.2 Nodi Modelli](#page-0-0)*.

### *Esempio*

```
create questnode
set :questnode.custom_fields = True
set :questnode.target = Drug
set :questnode.inputs = [Age Na K Cholesterol BP]
set :questnode.model_output_type = InteractiveBuilder
set :questnode.use_tree_directives = True
set :questnode.mode = Expert
set :questnode.max_surrogates = 5
set :questnode.split_alpha = 0.03
set :questnode.use_percentage = False
set :questnode.min_parent_records_abs = 40
set :questnode.min_child_records_abs = 30
set :questnode.prune_tree = True
set :questnode.use_std_err = True
set :questnode.std_err_multiplier = 3
set :questnode.priors = Custom
set :questnode.custom_priors = [{drugA 0.3}{drugB 0.4}]
set :questnode.adjust_priors = true
```
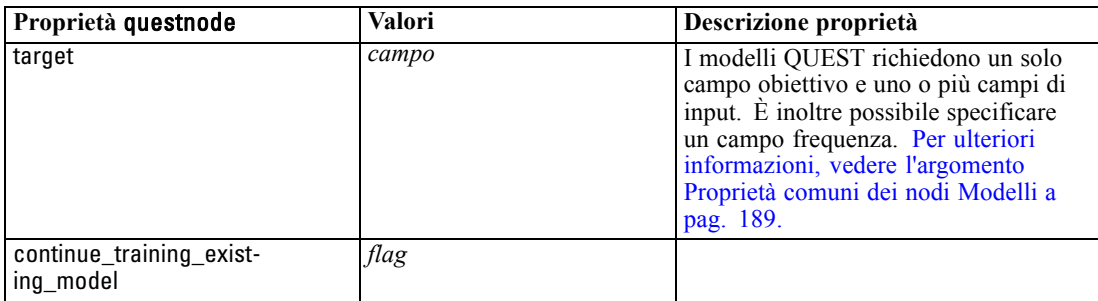

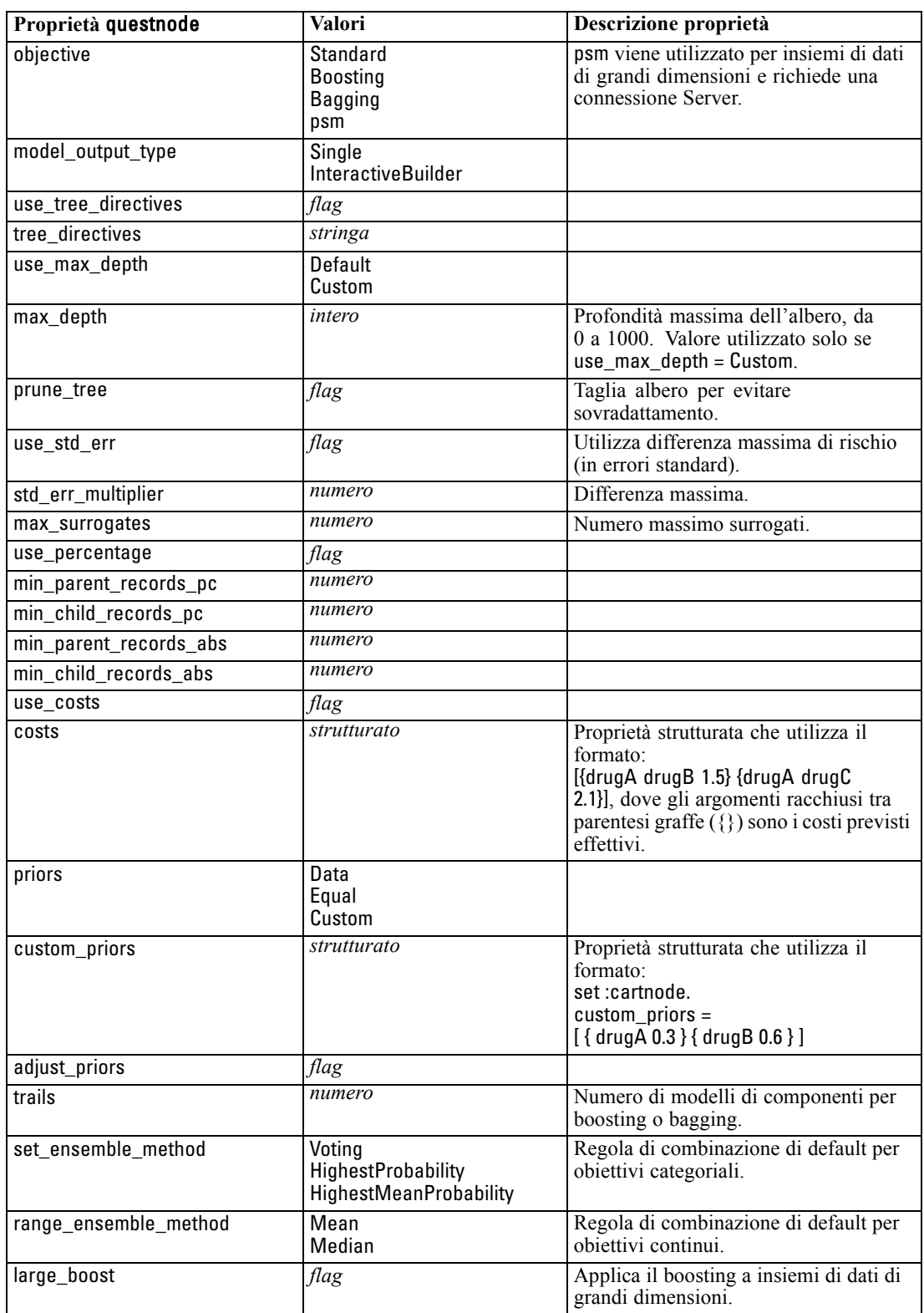

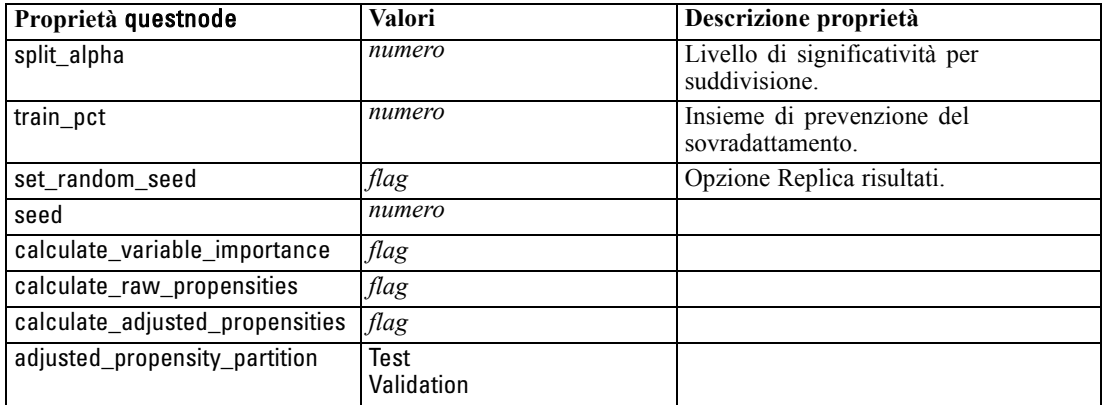

## *Proprietà regressionnode*

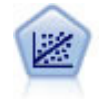

La regressione lineare è una tecnica statistica molto comune per riassumere i dati ed eseguire previsioni individuando un'area o una linea retta in grado di ridurre le discrepanze tra i valori di output previsti e quelli osservati.

*Nota*: il nodo Regressione verrà sostituito dal nodo Lineare nella prossima versione. Da questo momento si consiglia di utilizzare i modelli lineari per la regressione lineare.

#### *Esempio*

```
create regressionnode
# "Fields" tab
set :regressionnode.custom_fields = True
set :regressionnode.target = 'Age'
set :regressionnode.inputs = ['Na' 'K']
set :regressionnode.partition = Test
set :regressionnode.use_weight = True
set :regressionnode.weight_field = 'Drug'
# "Model" tab
set :regressionnode.use_model_name = False
set :regressionnode.model_name = "Regression Age"
set :regressionnode.use_partitioned_data = True
set :regressionnode.method = Stepwise
set :regressionnode.include_constant = False
# "Expert" tab
set :regressionnode.mode = Expert
set :regressionnode.complete_records = False
set :regressionnode.tolerance = "1.0E-3"
# "Stepping..." section
set :regressionnode.stepping_method = Probability
set :regressionnode.probability_entry = 0.77
set :regressionnode.probability_removal = 0.88
set :regressionnode.F_value_entry = 7.0
set :regressionnode.F_value_removal = 8.0
# "Output..." section
```
set :regressionnode.model\_fit = True set :regressionnode.r\_squared\_change = True set :regressionnode.selection\_criteria = True set :regressionnode.descriptives = True set :regressionnode.p\_correlations = True set :regressionnode.collinearity\_diagnostics = True set :regressionnode.confidence\_interval = True set :regressionnode.covariance\_matrix = True set :regressionnode.durbin\_watson = True

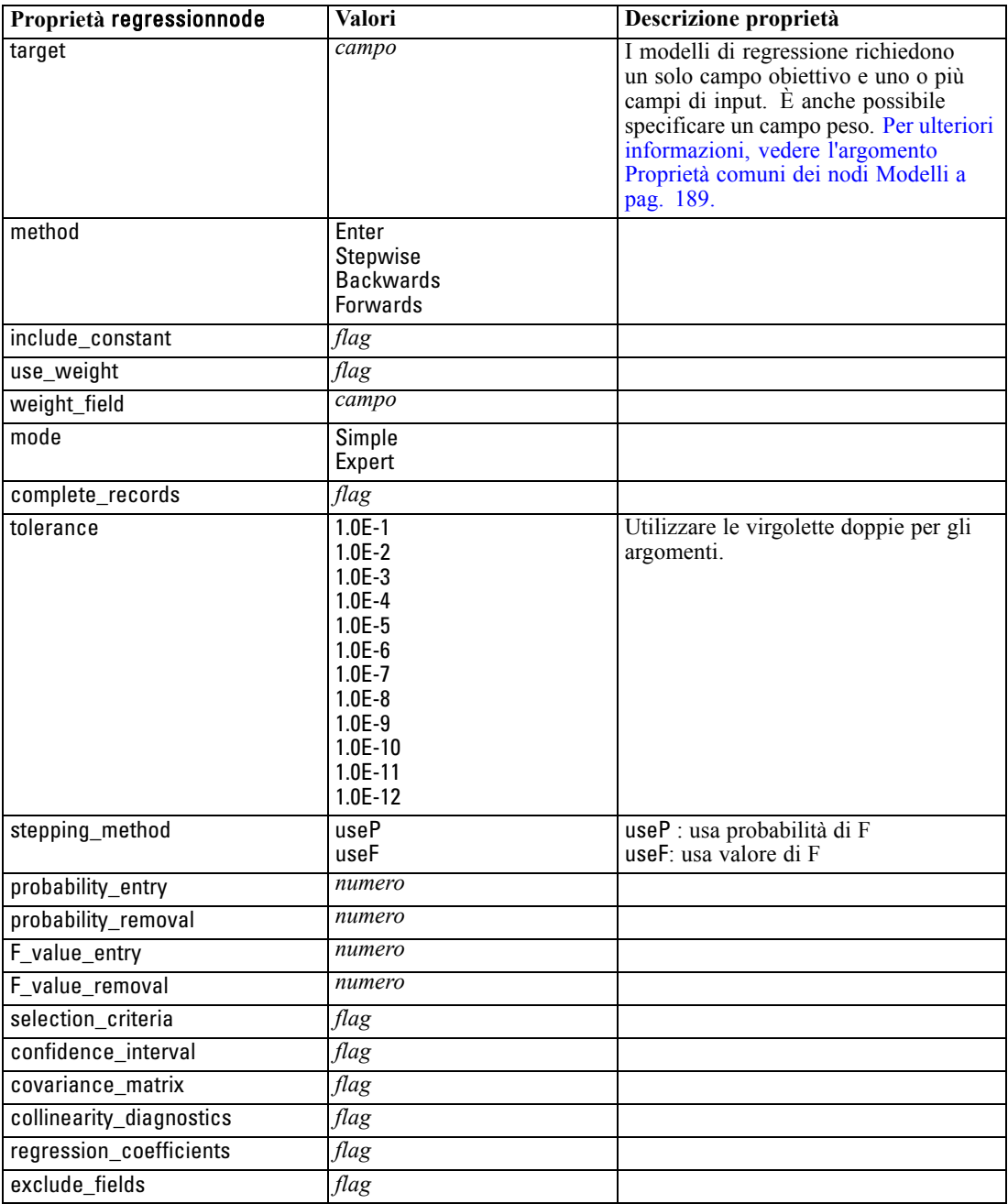

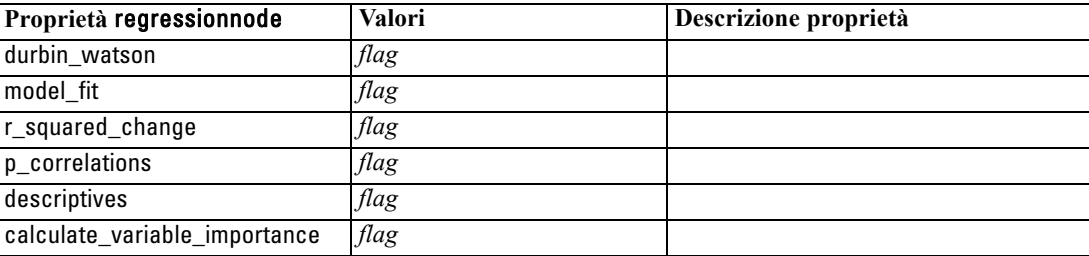

# *Proprietà sequencenode*

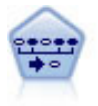

Il nodo Sequenza consente di scoprire le regole di associazione nei dati sequenziali o basati su valori temporali. Per sequenza si intende un elenco di insiemi di elementi che tendono a ricorrere secondo un ordine prevedibile. Ad esempio, un cliente che acquista un rasoio e la lozione dopobarba potrebbe in seguito acquistare la schiuma da barba. Il nodo Sequenza si basa sull'algoritmo delle regole di associazione CARMA, che utilizza un metodo efficiente in due passaggi per trovare le sequenze. [Per ulteriori informazioni, vedere l'argomento Nodo Sequenza in il capitolo 12 in](#page-0-0) *[IBM SPSS Modeler 14.2 Nodi Modelli](#page-0-0)*.

#### *Esempio*

create sequencenode connect :databasenode to :sequencenode # "Fields" tab set :sequencenode.id\_field = 'Age' set :sequencenode.contiguous = True set :sequencenode.use\_time\_field = True set :sequencenode.time\_field = 'Date1' set :sequencenode.content\_fields = ['Drug' 'BP'] set : sequencenode.partition = Test # "Model" tab set :sequencenode.use\_model\_name = True set :sequencenode.model\_name = "Sequence\_test" set :sequencenode.use\_partitioned\_data = False set :sequencenode.min\_supp = 15.0 set :sequencenode.min\_conf = 14.0 set :sequencenode.max\_size = 7 set :sequencenode.max\_predictions = 5 # "Expert" tab set :sequencenode.mode = Expert set :sequencenode.use\_max\_duration = True set : sequencenode.max  $d$ uration = 3.0 set :sequencenode.use\_pruning = True set :sequencenode.pruning\_value = 4.0 set :sequencenode.set\_mem\_sequences = True set :sequencenode.mem\_sequences = 5.0 set :sequencenode.use\_gaps = True set :sequencenode.min\_item\_gap = 20.0

set :sequencenode.max\_item\_gap = 30.0

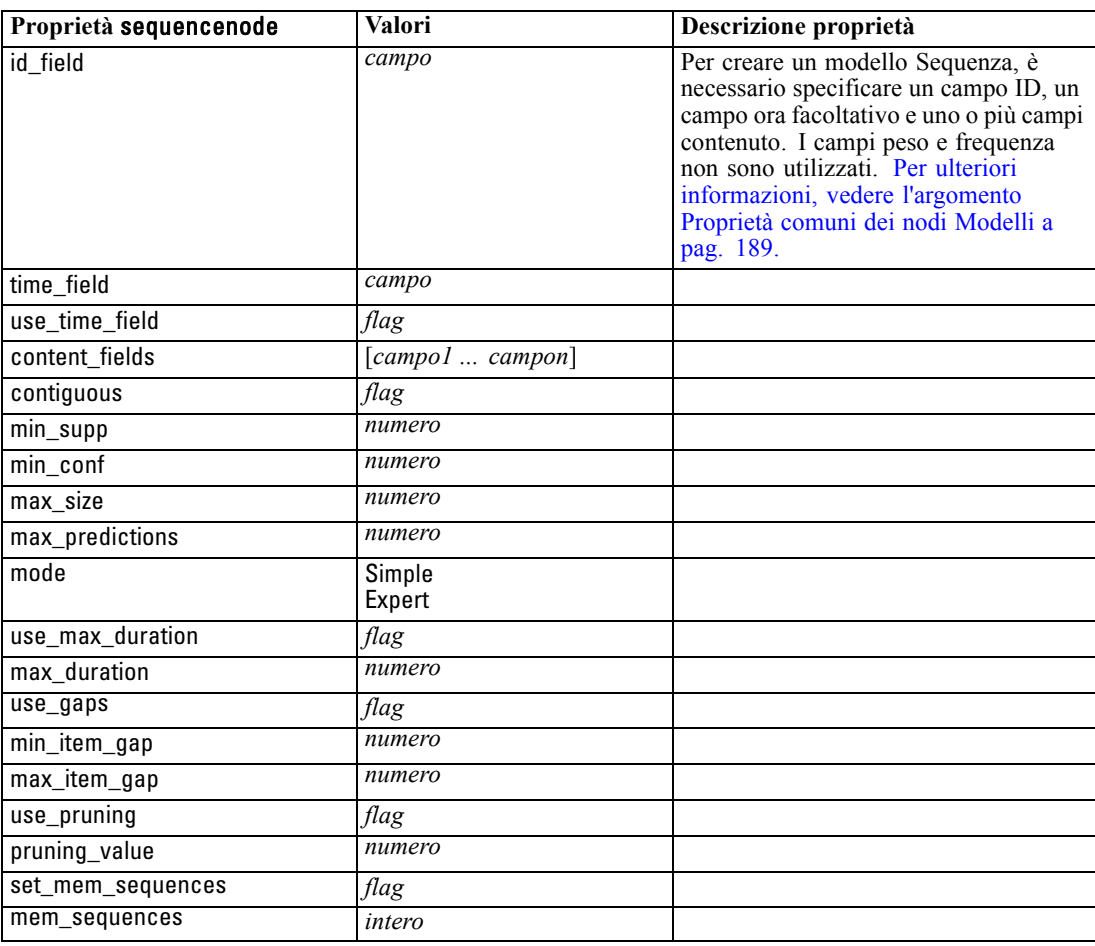

# *Proprietà slrmnode*

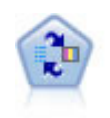

Il nodo Modello risposta autoapprendimento consente di creare un modello in cui è possibile utilizzare un unico nuovo caso oppure un numero limitato di nuovi casi per eseguire una nuova stima del modello senza doverlo riaddestrare con tutti i dati. [Per](#page-0-0) [ulteriori informazioni, vedere l'argomento Nodo SLRM in il capitolo 14 in](#page-0-0) *IBM [SPSS Modeler 14.2 Nodi Modelli](#page-0-0)*.

### *Esempio*

create slrmnode set :slrmnode.target = Offer set :slrmnode.target\_response = Response

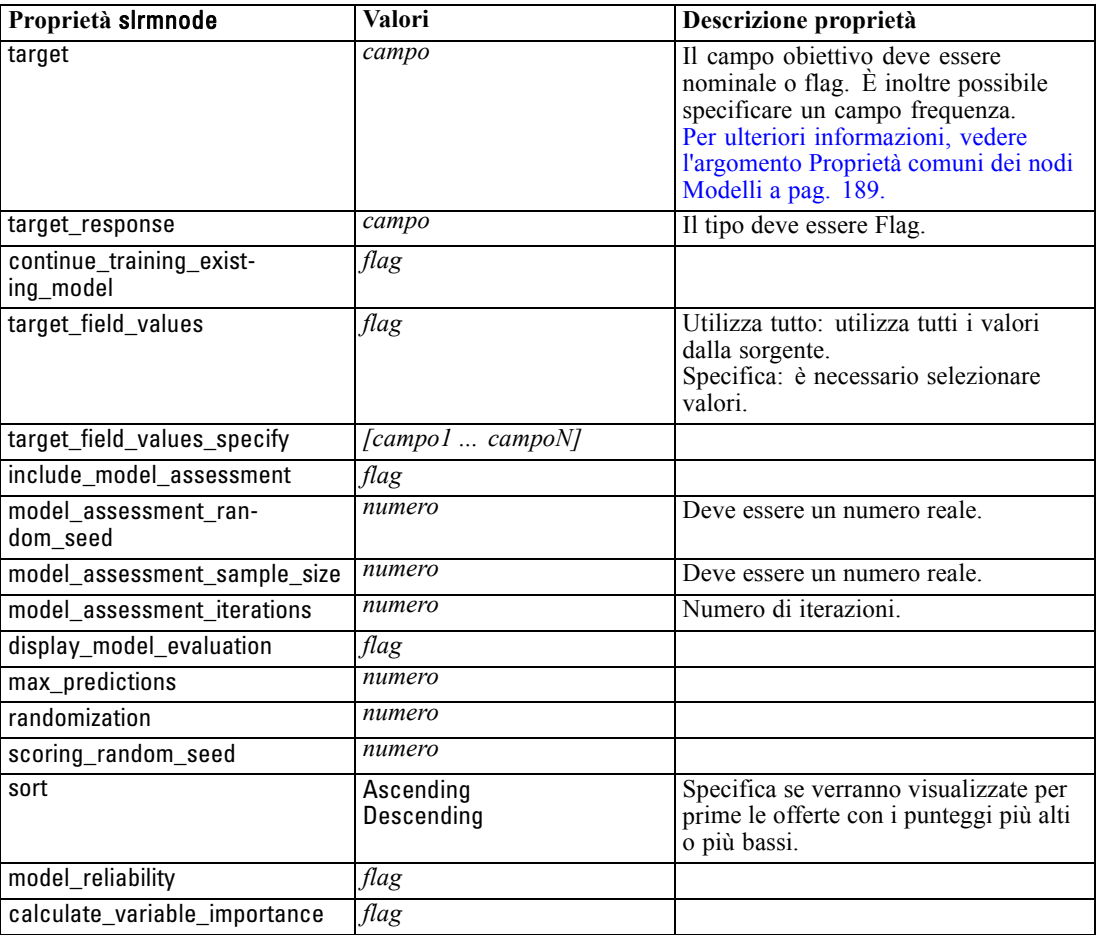

set :slrmnode.inputs = ['Cust\_ID' 'Age' 'Ave\_Bal']

# *Proprietà statisticsmodelnode*

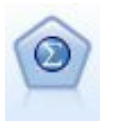

Il nodo Modello Statistics consente di analizzare e operare con i dati eseguendo le procedure IBM® SPSS® Statistics che generano PMML. Questo nodo richiede una copia di SPSS Statistics con regolare licenza. [Per ulteriori informazioni, vedere](#page-0-0) [l'argomento Nodo Modello Statistics in il capitolo 8 in](#page-0-0) *IBM SPSS Modeler 14.2 Nodi [di input, elaborazione e output](#page-0-0)*.

Le proprietà di questo nodo sono descritte in [Proprietà statisticsmodelnode a pag. 296.](#page-309-0)

# *Proprietà svmnode*

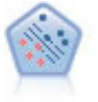

Il nodo SVM (Support Vector Machine) consente di classificare i dati in uno di due gruppi senza sovradattamento. Il nodo SVM è particolarmente indicato per l'utilizzo con insiemi di dati di grandi dimensioni, cioè quelli con un elevato numero di campi di input. [Per ulteriori informazioni, vedere l'argomento Nodo SVM in il capitolo 15](#page-0-0) in *[IBM SPSS Modeler 14.2 Nodi Modelli](#page-0-0)*.
#### <span id="page-252-0"></span>*Esempio*

create svmnode # Expert tab set :svmnode.mode=Expert set :svmnode.all\_probabilities=True set :svmnode.kernel=Polynomial set :svmnode.gamma=1.5

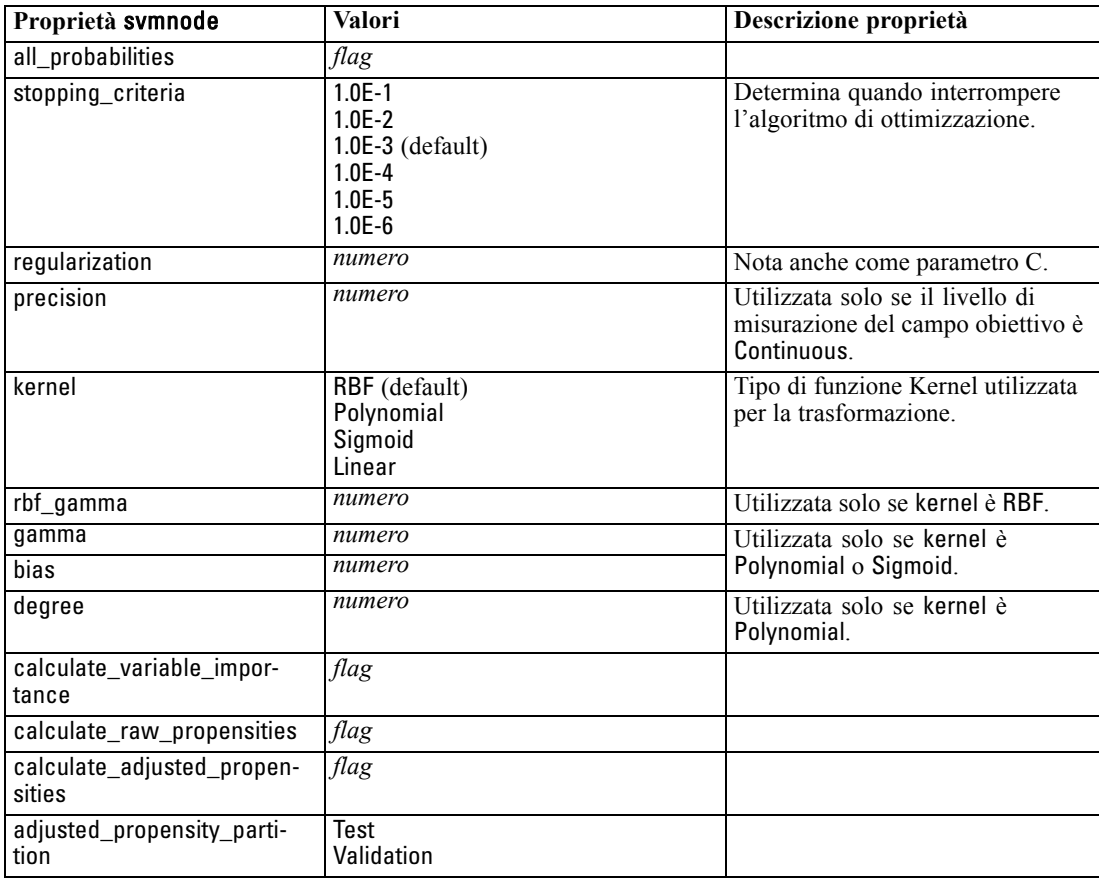

# *Proprietà timeseriesnode*

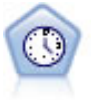

Il nodo Serie storica stima i modelli di livellamento esponenziale, i modelli ARIMA (Autoregressive Integrated Moving Average, autoregressivi integrati a media mobile) univariati e ARIMA (o a funzione di trasferimento) multivariati per i dati di serie storica e genera previsioni di prestazioni future. Il nodo Serie storica deve sempre essere preceduto da un nodo Intervalli di tempo. [Per ulteriori informazioni, vedere](#page-0-0) [l'argomento Nodo Modelli Serie storica in il capitolo 13 in](#page-0-0) *IBM SPSS Modeler 14.2 [Nodi Modelli](#page-0-0)*.

#### *Esempio*

create timeseriesnode set :timeseriesnode.method = Exsmooth

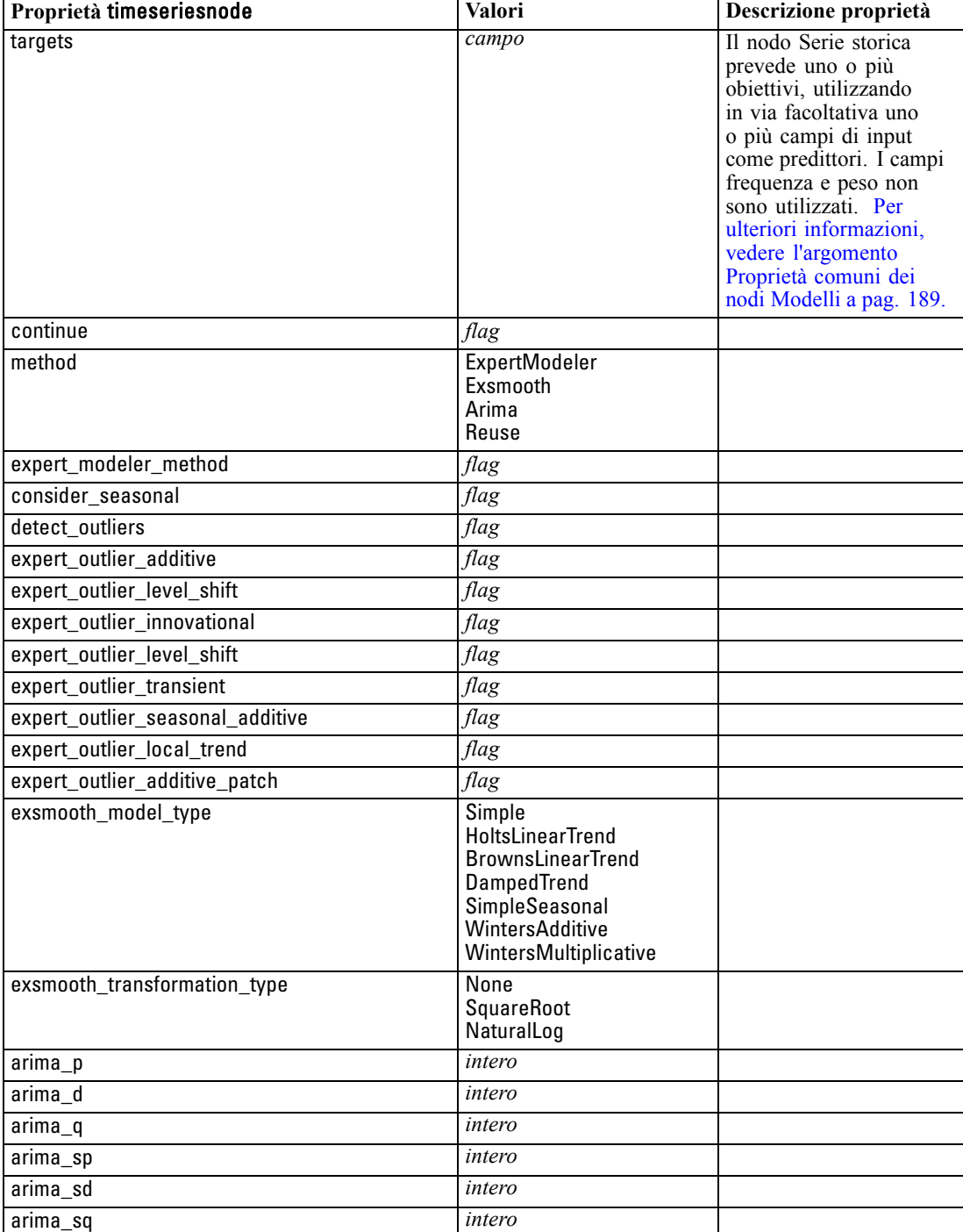

set :timeseriesnode.exsmooth\_model\_type = HoltsLinearTrend set :timeseriesnode.exsmooth\_transformation\_type = None

*Proprietà dei nodi Modelli*

<span id="page-254-0"></span>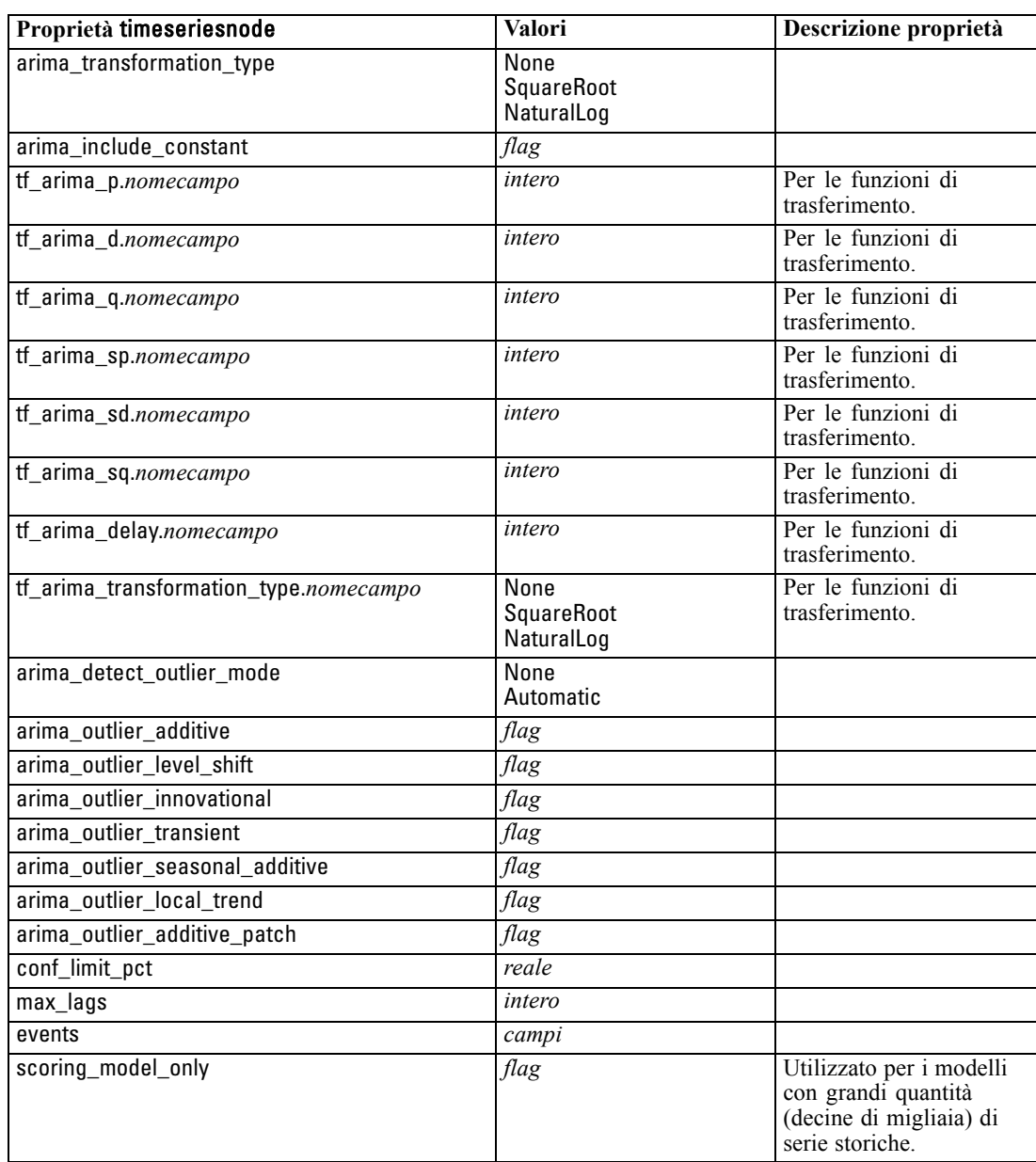

# *Proprietà twostepnode*

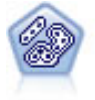

Il nodo TwoStep è un metodo di raggruppamento tramite cluster in due fasi. La prima fase esegue un singolo passaggio nei dati per comprimere i dati di input non elaborati in un insieme gestibile di sottocluster. Nella seconda fase viene utilizzato un metodo di raggruppamento tramite cluster gerarchico per unire progressivamente i sottocluster in cluster sempre più grandi. Il nodo TwoStep offre il vantaggio di stimare automaticamente il numero ottimale di cluster per i dati di addestramento. Può gestire in modo efficiente tipi di campo misti e insiemi di dati di grandi dimensioni. [Per](#page-0-0) [ulteriori informazioni, vedere l'argomento Nodo Cluster TwoStep in il capitolo 11 in](#page-0-0) *[IBM SPSS Modeler 14.2 Nodi Modelli](#page-0-0)*.

#### *Esempio*

create twostep set :twostep.custom\_fields = True set :twostep.inputs = ['Age' 'K' 'Na' 'BP'] set :twostep.partition = Test set :twostep.use\_model\_name = False set :twostep.model\_name = "TwoStep\_Drug" set :twostep.use\_partitioned\_data = True set :twostep.exclude\_outliers = True set :twostep.cluster\_label = "String" set :twostep.label\_prefix = "TwoStep\_" set :twostep.cluster\_num\_auto = False set :twostep.max\_num\_clusters = 9 set :twostep.min\_num\_clusters = 3 set :twostep.num\_clusters = 7

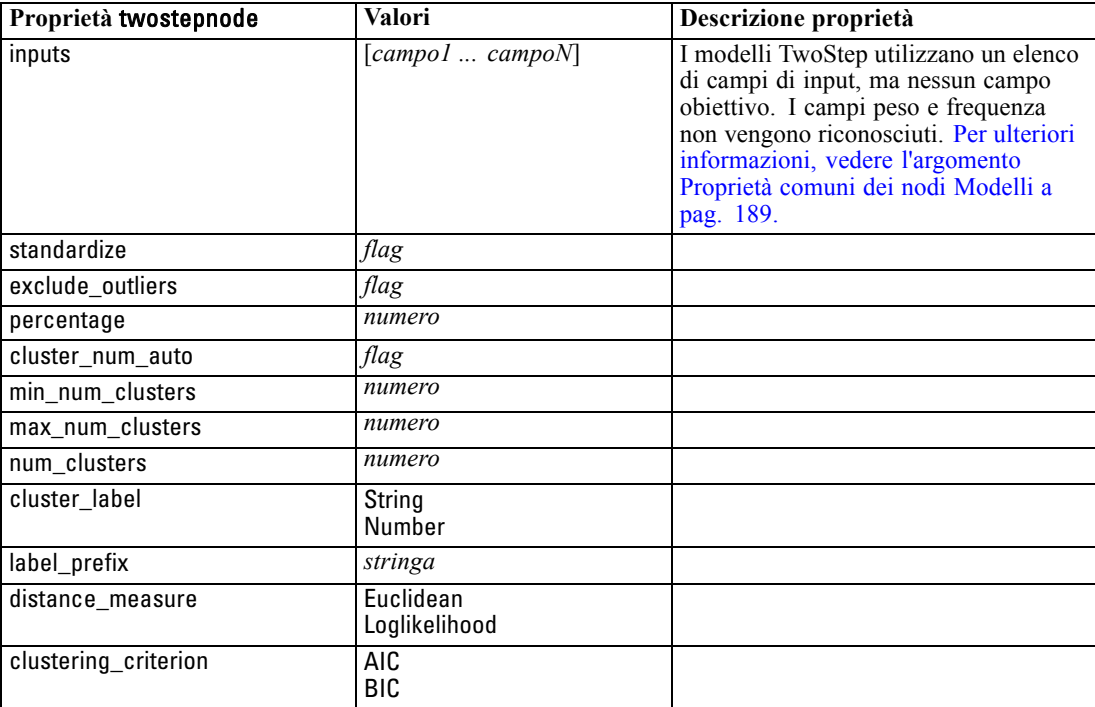

# *Proprietà dei nodi degli insiemi di modelli*

I nodi degli insiemi di modelli condividono le stesse proprietà comuni agli altri nodi. [Per ulteriori](#page-129-0) [informazioni, vedere l'argomento Proprietà comuni dei nodi in il capitolo 9 a pag. 116.](#page-129-0)

# *Proprietà applyanomalydetectionnode*

I nodi Modelli Rilevamento anomalie si possono utilizzare per generare un insieme di modelli Rilevamento anomalie. Il nome di script di questo insieme di modelli è *applyanomalydetectionnode*. Per ulteriori informazioni sugli script del nodo Modelli specifico, [vedere Proprietà anomalydetectionnode nel il capitolo 16 a pag. 190.](#page-203-0)

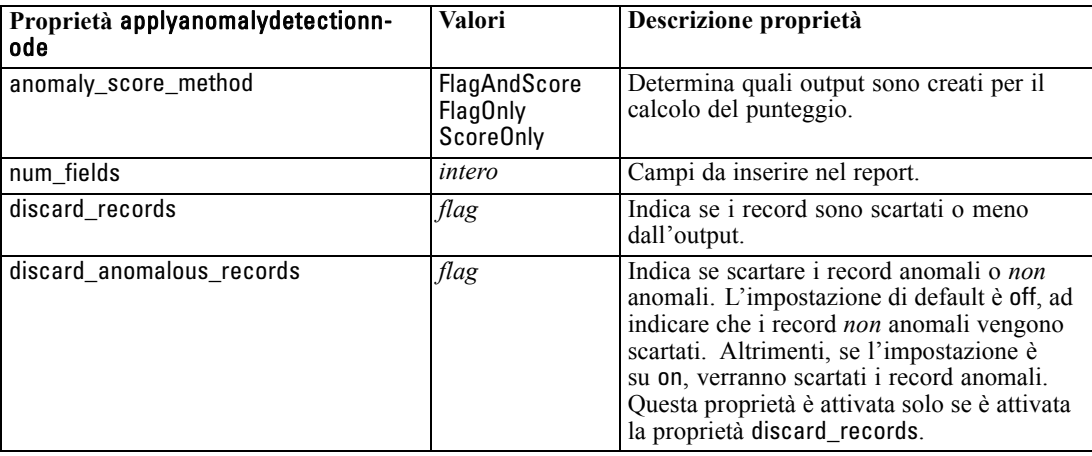

# *Proprietà applyapriorinode*

I nodi Modelli Apriori si possono utilizzare per generare un insieme di modelli Apriori. Il nome di script di questo insieme di modelli è *applyapriorinode*. Per ulteriori informazioni sugli script del nodo Modelli specifico, [vedere Proprietà apriorinode nel il capitolo 16 a pag. 191.](#page-204-0)

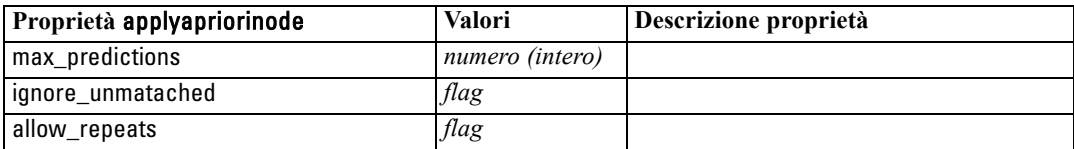

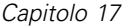

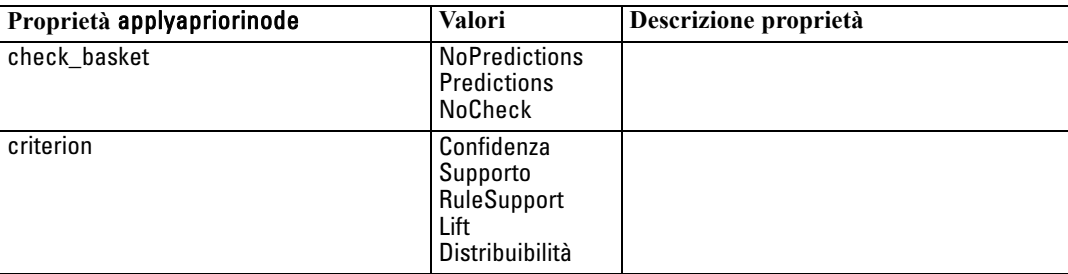

# *Proprietà applyautoclassifiernode*

I nodi Modelli Classificatore automatico si possono utilizzare per generare un insieme di modelli Classificatore automatico. Il nome di script di questo insieme di modelli è *applyautoclassifiernode*.Per ulteriori informazioni sugli script per il nodo Modelli, [vedere](#page-205-0) [Proprietà autoclassifiernode in il capitolo 16 a pag. 192.](#page-205-0)

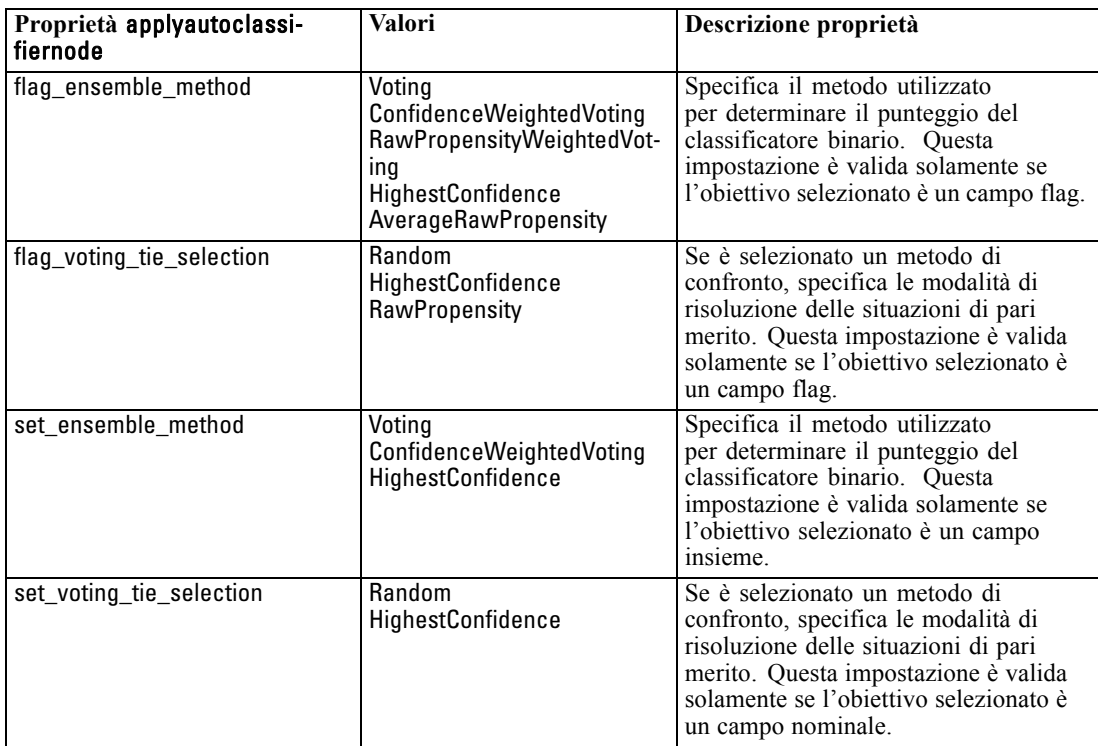

# *Proprietà applyautoclusternode*

I nodi Modelli Cluster automatico si possono utilizzare per generare un insieme di modelli Cluster automatico. Il nome di script di questo insieme di modelli è *applyautoclusternode*. Per questo insieme di modelli non esistono altre proprietà. Per ulteriori informazioni sugli script del nodo Modelli specifico, [vedere Proprietà autoclusternode nel il capitolo 16 a pag. 195.](#page-208-0)

# *Proprietà applyautonumericnode*

I nodi Modelli Numerico automatico si possono utilizzare per generare un insieme di modelli Numerico automatico. Il nome di script di questo insieme di modelli è *applyautonumericnode*.Per ulteriori informazioni sugli script per il nodo Modelli, [vedere Proprietà autonumericnode in](#page-210-0) [il capitolo 16 a pag. 197.](#page-210-0)

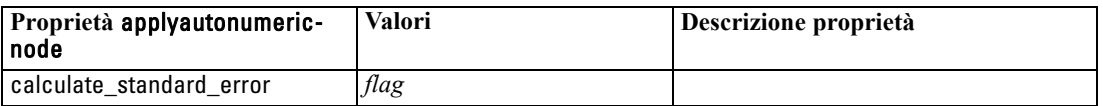

# *Proprietà applybayesnetnode*

I nodi Modelli Rete bayesiana si possono utilizzare per generare un insieme di modelli Rete bayesiana. Il nome di script di questo insieme di modelli è *applybayesnetnode*. Per ulteriori informazioni sugli script del nodo Modelli specifico, [vedere Proprietà bayesnetnode nel il](#page-211-0) [capitolo 16 a pag. 198.](#page-211-0)

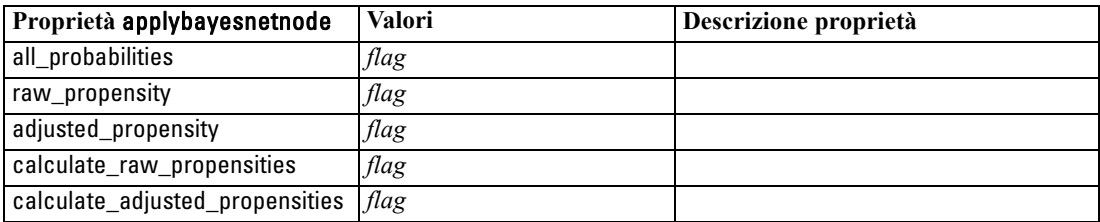

# *Proprietà applyc50node*

I nodi Modelli C5.0 si possono utilizzare per generare un insieme di modelli C5.0. Il nome di script di questo insieme di modelli è *applyc50node*. Per ulteriori informazioni sugli script del nodo Modelli specifico, [vedere Proprietà c50node nel il capitolo 16 a pag. 200.](#page-213-0)

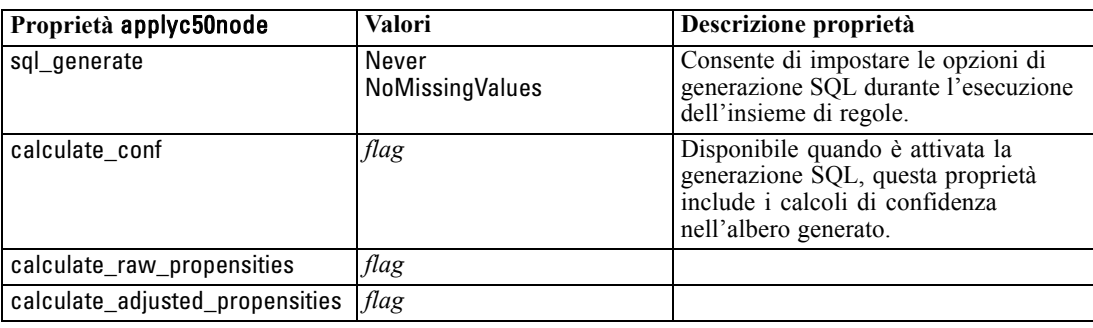

# *Proprietà applycarmanode*

I nodi Modelli CARMA si possono utilizzare per generare un insieme di modelli CARMA. Il nome di script di questo insieme di modelli è *applycarmanode*. Per questo insieme di modelli non esistono altre proprietà. Per ulteriori informazioni sugli script del nodo Modelli specifico, [vedere](#page-214-0) [Proprietà carmanode nel il capitolo 16 a pag. 201.](#page-214-0)

# *Proprietà applycartnode*

I nodi Modelli C&R Tree si possono utilizzare per generare un insieme di modelli C&R Tree. Il nome di script di questo insieme di modelli è *applycartnode*. Per ulteriori informazioni sugli script del nodo Modelli specifico, [vedere Proprietà cartnode nel il capitolo 16 a pag. 202.](#page-215-0)

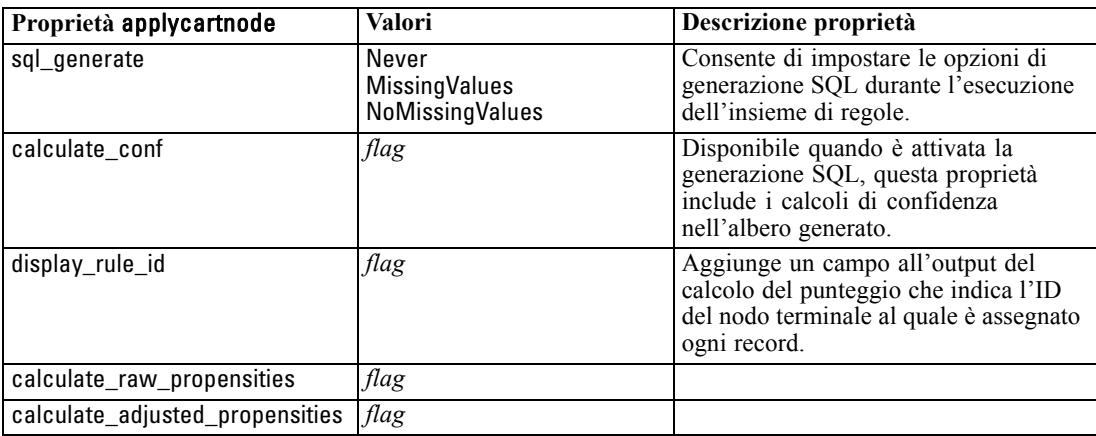

# *Proprietà applychaidnode*

I nodi Modelli CHAID si possono utilizzare per generare un insieme di modelli CHAID. Il nome di script di questo insieme di modelli è *applychaidnode*. Per ulteriori informazioni sugli script del nodo Modelli specifico, [vedere Proprietà chaidnode nel il capitolo 16 a pag. 205.](#page-218-0)

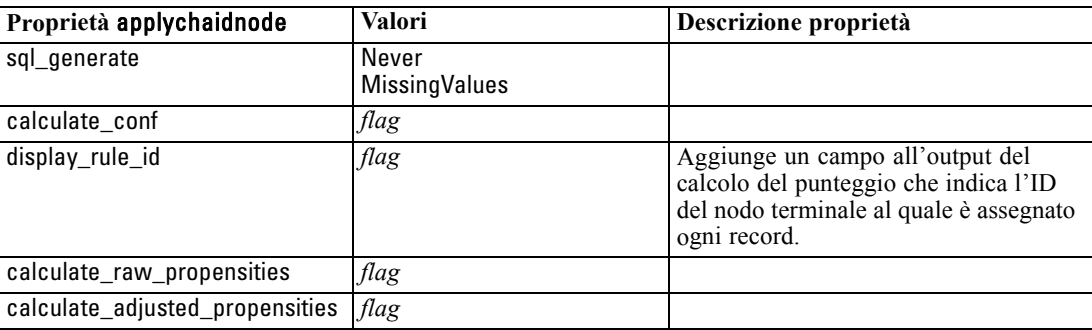

*Proprietà dei nodi degli insiemi di modelli*

# *Proprietà applycoxregnode*

I nodi Modelli Cox si possono utilizzare per generare un insieme di modelli Cox. Il nome di script di questo insieme di modelli è *applycoxregnode*. Per ulteriori informazioni sugli script del nodo Modelli specifico, [vedere Proprietà coxregnode nel il capitolo 16 a pag. 207.](#page-220-0)

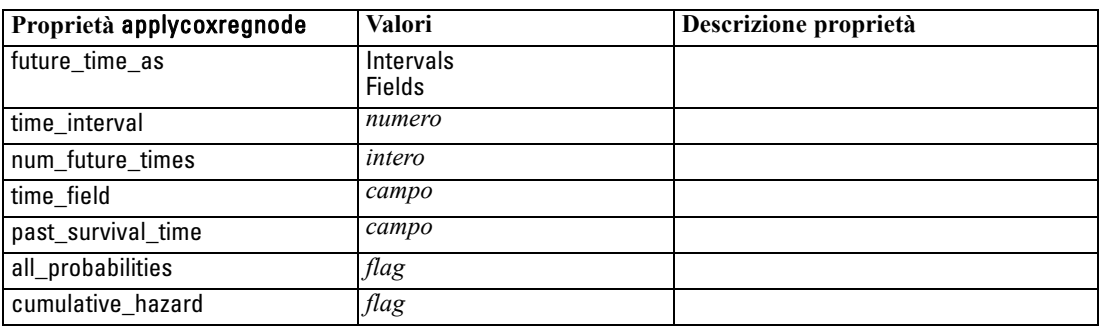

# *Proprietà applydecisionlistnode*

I nodi Modelli Elenco decisionale si possono utilizzare per generare un insieme di modelli Elenco decisionale. Il nome di script di questo insieme di modelli è *applydecisionlistnode*. Per ulteriori informazioni sugli script del nodo Modelli specifico, [vedere Proprietà decisionlistnode nel](#page-222-0) [il capitolo 16 a pag. 209.](#page-222-0)

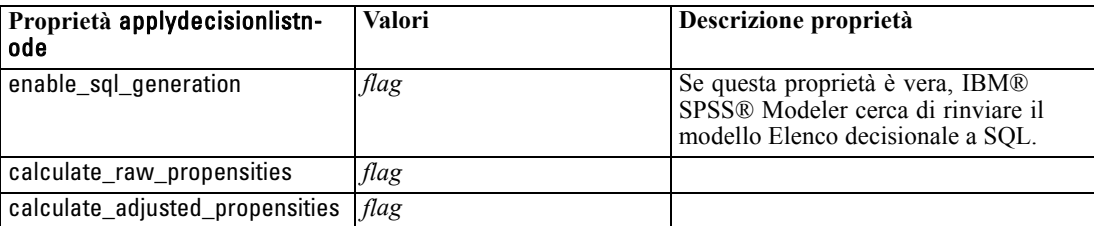

# *Proprietà applydiscriminantnode*

I nodi Modelli Discriminante si possono utilizzare per generare un insieme di modelli Discriminante. Il nome di script di questo insieme di modelli è *applydiscriminantnode*. Per ulteriori informazioni sugli script del nodo Modelli specifico, [vedere Proprietà discriminantnode](#page-223-0) [nel il capitolo 16 a pag. 210.](#page-223-0)

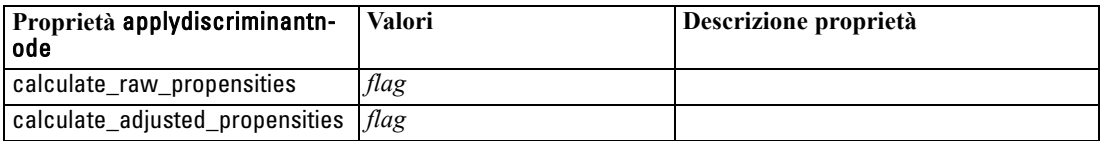

# *Proprietà applyfactornode*

I nodi Modelli Fattoriale si possono utilizzare per generare un insieme di modelli Fattoriale. Il nome di script di questo insieme di modelli è *applyfactornode*. Per questo insieme di modelli non esistono altre proprietà. Per ulteriori informazioni sugli script del nodo Modelli specifico, [vedere](#page-225-0) [Proprietà factornode nel](#page-225-0) il capitolo 16 a pag. [212.](#page-225-0)

## *Proprietà applyfeatureselectionnode*

I nodi Modelli Selezione funzioni si possono utilizzare per generare un insieme di modelli Selezione funzioni. Il nome di script di questo insieme di modelli è *applyfeatureselectionnode*. Per ulteriori informazioni sugli script del nodo Modelli specifico, [vedere Proprietà](#page-227-0) [featureselectionnode nel il capitolo 16 a pag. 214.](#page-227-0)

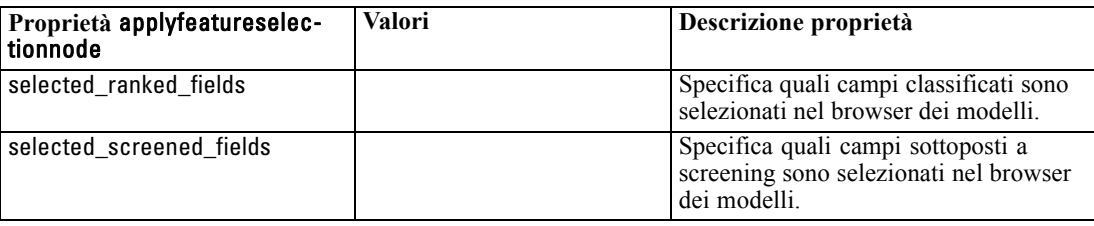

# *Proprietà applygeneralizedlinearnode*

I nodi Modelli lineari generalizzati (GenLin) si possono utilizzare per generare un insieme di modelli Lineari generalizzati. Il nome di script di questo insieme di modelli è *applygeneralizedlinearnode*. Per ulteriori informazioni sugli script del nodo Modelli specifico, [vedere Proprietà genlinnode nel il capitolo 16 a pag. 216.](#page-229-0)

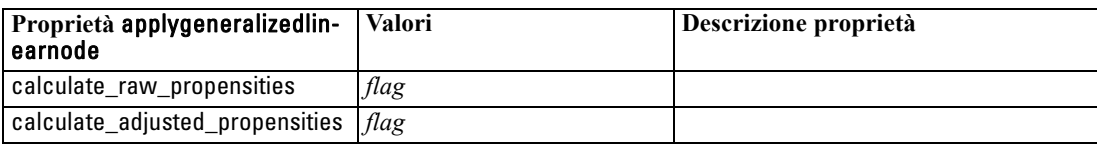

# *Proprietà applykmeansnode*

I nodi Modelli K-Means si possono utilizzare per generare un insieme di modelli K-Means. Il nome di script di questo insieme di modelli è *applykmeansnode*. Per questo insieme di modelli non esistono altre proprietà. Per ulteriori informazioni sugli script del nodo Modelli specifico, [vedere Proprietà kmeansnode nel il capitolo 16 a pag. 219.](#page-232-0)

# *Proprietà applyknnnode*

I nodi Modelli KNN possono essere utilizzati per generare un insieme di modelli KNN. Il nome di script di questo insieme di modelli è *applyknnnode*. Per ulteriori informazioni sugli script del nodo Modelli specifico, [vedere Proprietà knnnode nel il capitolo 16 a pag. 220.](#page-233-0)

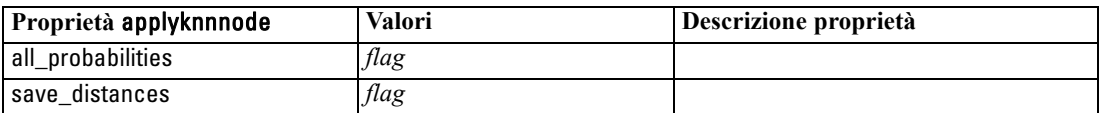

# *Proprietà applykohonennode*

I nodi Modelli Kohonen si possono utilizzare per generare un insieme di modelli Kohonen. Il nome di script di questo insieme di modelli è *applykohonennode*. Per questo insieme di modelli non esistono altre proprietà. Per ulteriori informazioni sugli script del nodo Modelli specifico, [vedere Proprietà c50node nel il capitolo 16 a pag. 200.](#page-213-0)

# *Proprietà applylinearnode*

I nodi Modelli lineari si possono utilizzare per generare un insieme di modelli lineari. Il nome di script di questo insieme di modelli è *applylinearnode*. Per ulteriori informazioni sugli script del nodo Modelli specifico, [vedere Proprietà linearnode nel il capitolo 16 a pag. 222.](#page-235-0)

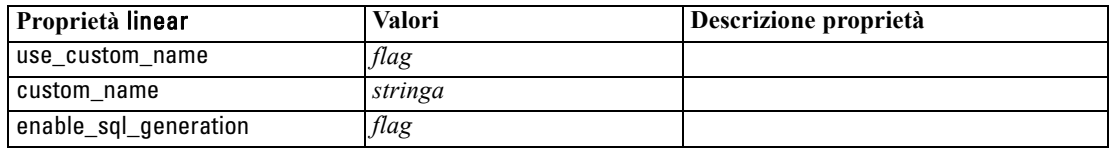

# *Proprietà applylogregnode*

I nodi Modelli Regressione logistica si possono utilizzare per generare un insieme di modelli Regressione logistica. Il nome di script di questo insieme di modelli è *applylogregnode*. Per ulteriori informazioni sugli script del nodo Modelli specifico, [vedere Proprietà logregnode nel](#page-237-0) [il capitolo 16 a pag. 224.](#page-237-0)

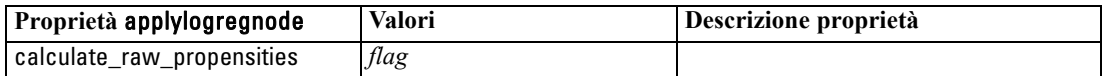

# *Proprietà applyneuralnetnode*

I nodi Modelli Rete neurale si possono utilizzare per generare un insieme di modelli Rete neurale. Il nome di script di questo insieme di modelli è *applyneuralnetnode*. Per ulteriori informazioni sugli script del nodo Modelli specifico, [vedere Proprietà neuralnetnode nel il capitolo 16 a](#page-241-0) [pag. 228.](#page-241-0)

**Attenzione:** in questa versione è disponibile una nuova versione dell'insieme Rete neurale con funzionalità avanzate, descritta nella sezione che segue (*applyneuralnetwork*). Sebbene la versione precedente sia ancora disponibile, si consiglia di aggiornare gli script in modo da utilizzare la nuova versione. I dettagli della versione precedente vengono mantenuti in questa sezione per riferimento, ma nelle versioni future non sarà più supportata.

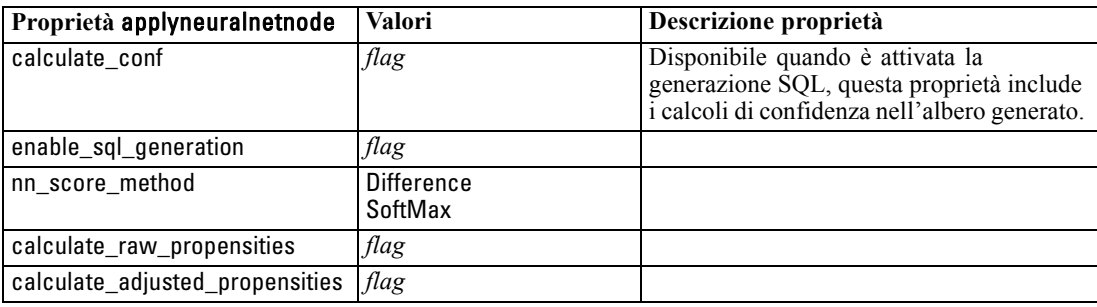

# *Proprietà applyneuralnetworknode*

I nodi Modelli Rete neurale si possono utilizzare per generare un insieme di modelli Rete neurale. Il nome di script di questo insieme di modelli è *applyneuralnetworknode*. Per ulteriori informazioni sugli script del nodo Modelli specifico, [vedere Proprietà neuralnetworknode nel](#page-243-0) [il capitolo 16 a pag. 230.](#page-243-0)

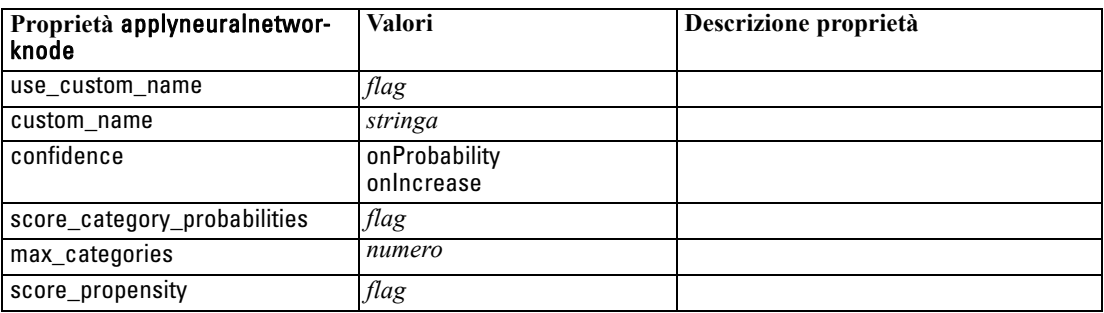

# *Proprietà applyquestnode*

I nodi Modelli QUEST si possono utilizzare per generare un insieme di modelli QUEST. Il nome di script di questo insieme di modelli è *applyquestnode*. Per ulteriori informazioni sugli script del nodo Modelli specifico, [vedere Proprietà questnode nel il capitolo 16 a pag. 232.](#page-245-0)

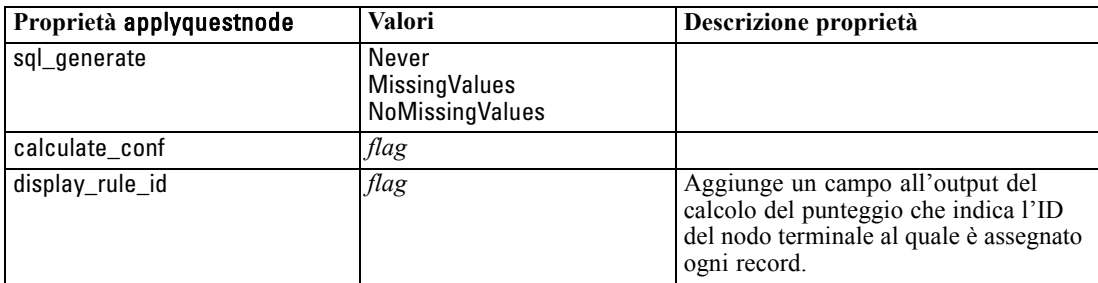

*Proprietà dei nodi degli insiemi di modelli*

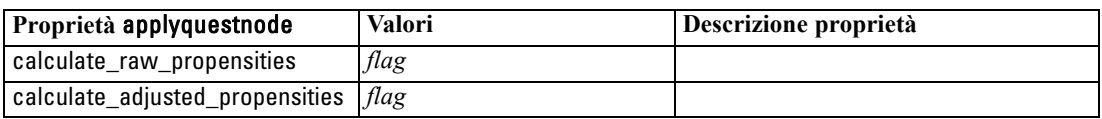

# *Proprietà applyregressionnode*

I nodi Modelli Regressione lineare si possono utilizzare per generare un insieme di modelli Regressione lineare. Il nome di script di questo insieme di modelli è *applyregressionnode*. Per questo insieme di modelli non esistono altre proprietà. Per ulteriori informazioni sugli script del nodo Modelli specifico, [vedere Proprietà regressionnode nel il capitolo 16 a pag. 234.](#page-247-0)

# *Proprietà applyselflearningnode*

I nodi Modelli SLRM (Risposta autoapprendimento) si possono utilizzare per generare un insieme di modelli SLRM. Il nome di script di questo insieme di modelli è *applyselflearningnode*. Per ulteriori informazioni sugli script del nodo Modelli specifico, [vedere Proprietà slrmnode nel](#page-250-0) [il capitolo 16 a pag. 237.](#page-250-0)

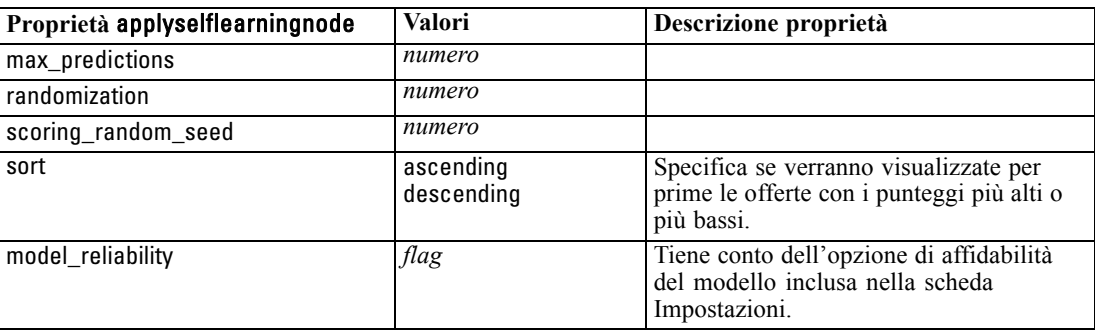

# *Proprietà applysequencenode*

I nodi Modelli Sequenza si possono utilizzare per generare un insieme di modelli Sequenza. Il nome di script di questo insieme di modelli è *applysequencenode*. Per questo insieme di modelli non esistono altre proprietà. Per ulteriori informazioni sugli script del nodo Modelli specifico, [vedere Proprietà sequencenode nel il capitolo 16 a pag. 236.](#page-249-0)

# *Proprietà applysvmnode*

I nodi Modelli SVM si possono utilizzare per generare un insieme di modelli SVM. Il nome di script di questo insieme di modelli è *applysvmnode*. Per ulteriori informazioni sugli script del nodo Modelli specifico, [vedere Proprietà svmnode nel il capitolo 16 a pag. 238.](#page-251-0)

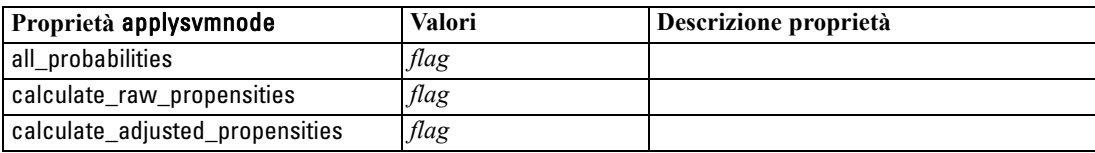

# *Proprietà applytimeseriesnode*

I nodi Modelli Serie storica si possono utilizzare per generare un insieme di modelli Serie storica. Il nome di script di questo insieme di modelli è *applytimeseriesnode*. Per ulteriori informazioni sugli script del nodo Modelli specifico, [vedere Proprietà timeseriesnode nel il capitolo 16 a](#page-252-0) [pag. 239.](#page-252-0)

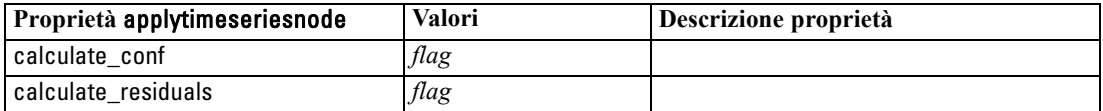

# *Proprietà applytwostepnode*

I nodi Modelli TwoStep si possono utilizzare per generare un insieme di modelli TwoStep. Il nome di script di questo insieme di modelli è *applytwostepnode*. Per questo insieme di modelli non esistono altre proprietà. Per ulteriori informazioni sugli script del nodo Modelli specifico, [vedere Proprietà twostepnode nel il capitolo 16 a pag. 241.](#page-254-0)

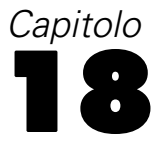

# *Proprietà dei nodi Modelli database*

IBM® SPSS® Modeler supporta l'integrazione con gli strumenti di modellazione e di data mining offerti da diversi fornitori di database, quali Microsoft SQL Server Analysis Services, Oracle Data Mining, IBM® DB2® InfoSphere Warehouse e IBM® Netezza® Analytics. [Per](#page-0-0) [ulteriori informazioni, vedere l'argomento Panoramica sulla modellazione di database in il](#page-0-0) capitolo 2 in *[IBM SPSS Modeler 14.2 Guida alla modellazione in-database](#page-0-0)*. Operando all'interno dell'applicazione SPSS Modeler è infatti possibile creare modelli e calcolarne il punteggio mediante algoritmi nativi del database. I modelli di database possono essere creati e manipolati anche tramite script utilizzando le proprietà descritte in questa sezione.

Per esempio, lo script seguente illustra come creare un modello di alberi decisionali Microsoft tramite l'interfaccia script di SPSS Modeler:

create mstreenode rename :mstreenode as msbuilder set msbuilder.analysis\_server\_name = 'hostlocale' set msbuilder.analysis\_database\_name = 'TESTDB' set msbuilder.mode = 'Expert' set msbuilder.datasource = 'ServerLocale' set msbuilder.target = 'Cura' set msbuilder.inputs = ['Età' 'Sesso'] set msbuilder.unique\_field = 'IDX' set msbuilder.custom\_fields = true set msbuilder.model\_name = 'CURAMS'

connect :typenode to msbuilder execute msbuilder

insert model CURAMS connected between :typenode and :tablenode set CURAMS.sql\_generate = true execute :tablenode

# *Proprietà dei nodi Modelli Microsoft*

### *Proprietà dei nodi Modelli Microsoft*

#### *Proprietà comuni*

Le seguenti proprietà sono comuni ai nodi Modelli database Microsoft.

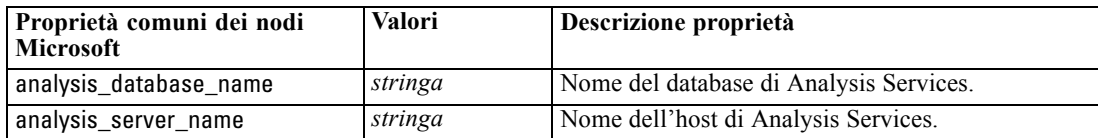

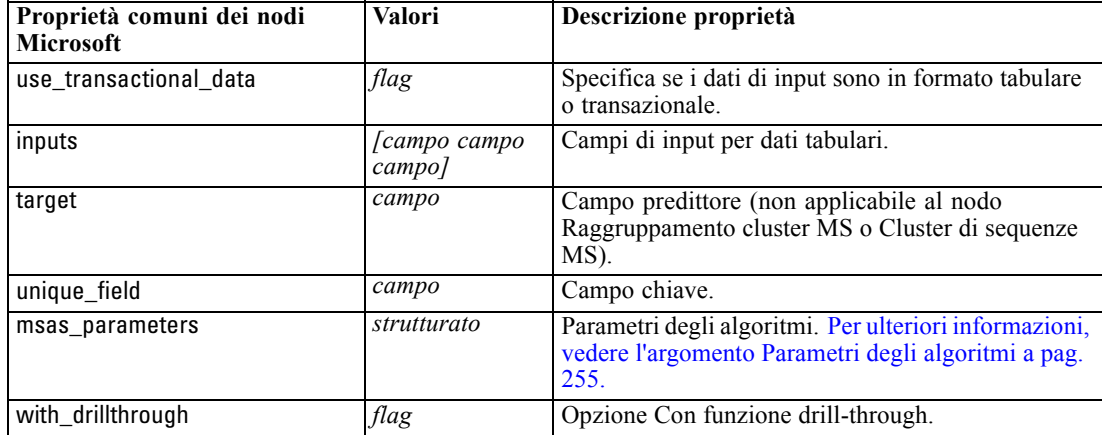

#### *Albero decisionale MS*

Non vi sono proprietà specifiche definite per i nodi di tipo mstreenode. Vedere le proprietà comuni di Microsoft all'inizio di questa sezione.

#### *Raggruppamento cluster MS*

Non vi sono proprietà specifiche definite per i nodi di tipo msclusternode. Vedere le proprietà comuni di Microsoft all'inizio di questa sezione.

#### *Regole di associazione Microsoft*

Per i nodi di tipo msassocnode sono disponibili le seguenti proprietà specifiche:

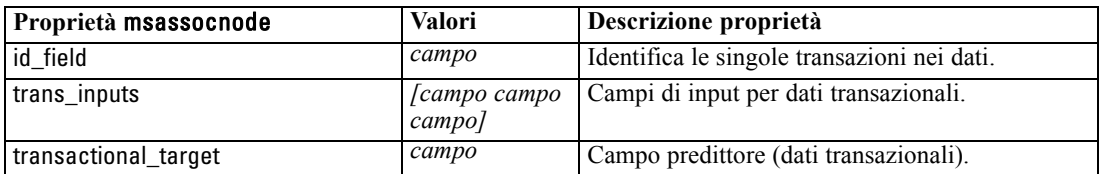

#### *Naive Bayes Microsoft*

Non vi sono proprietà specifiche definite per i nodi di tipo msbayesnode. Vedere le proprietà comuni di Microsoft all'inizio di questa sezione.

#### *Regressione lineare MS*

Non vi sono proprietà specifiche definite per i nodi di tipo msregressionnode. Vedere le proprietà comuni di Microsoft all'inizio di questa sezione.

#### *Rete neurale MS*

Non vi sono proprietà specifiche definite per i nodi di tipo msneuralnetworknode. Vedere le proprietà comuni di Microsoft all'inizio di questa sezione.

*Proprietà dei nodi Modelli database*

### <span id="page-268-0"></span>*Regressione logistica MS*

Non vi sono proprietà specifiche definite per i nodi di tipo mslogisticnode. Vedere le proprietà comuni di Microsoft all'inizio di questa sezione.

### *Serie storica Microsoft*

Non vi sono proprietà specifiche definite per i nodi di tipo mstimeseriesnode. Vedere le proprietà comuni di Microsoft all'inizio di questa sezione.

### *Cluster di sequenze MS*

Per i nodi di tipo mssequenceclusternode sono disponibili le seguenti proprietà specifiche:

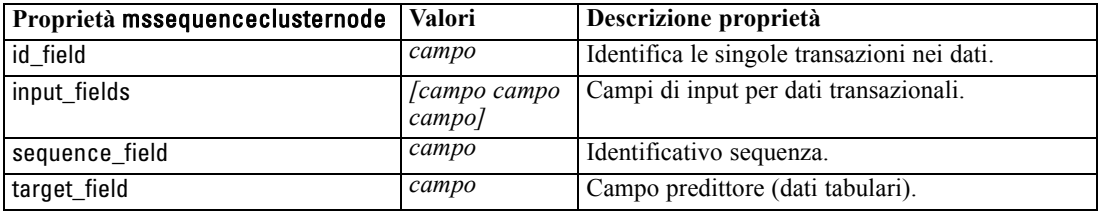

### *Parametri degli algoritmi*

Ogni tipo di modello di database Microsoft possiede parametri specifici che è possibile impostare mediante la proprietà msas\_parameters , per esempio:

```
set :msregressionnode.msas_parameters =
[{"MAXIMUM_INPUT_ATTRIBUTES" 255}{"MAXIMUM_OUTPUT_ATTRIBUTES" 255}]
```
Tali parametri sono derivati da SQL Server. Per visualizzare i parametri relativi ai singoli nodi:

- E Collocare un nodo di input di database nell'area di disegno.
- E Aprire il nodo di input di database.
- E Selezionare un'origine valida dall'elenco a discesa Sorgente dati.
- E Selezionare una tabella valida dall'elenco Nome tabella.
- ► Fare clic su OK per chiudere il nodo di input di database.
- E Collegare il nodo Modelli database Microsoft di cui si desiderano elencare le proprietà.
- E Aprire il nodo Modelli database.
- E Selezionare la scheda Livello avanzato.

Vengono visualizzate le proprietà msas\_parameters disponibili per quel nodo.

#### Figura 18-1

*Esempio di visualizzazione dei parametri di un algoritmo*

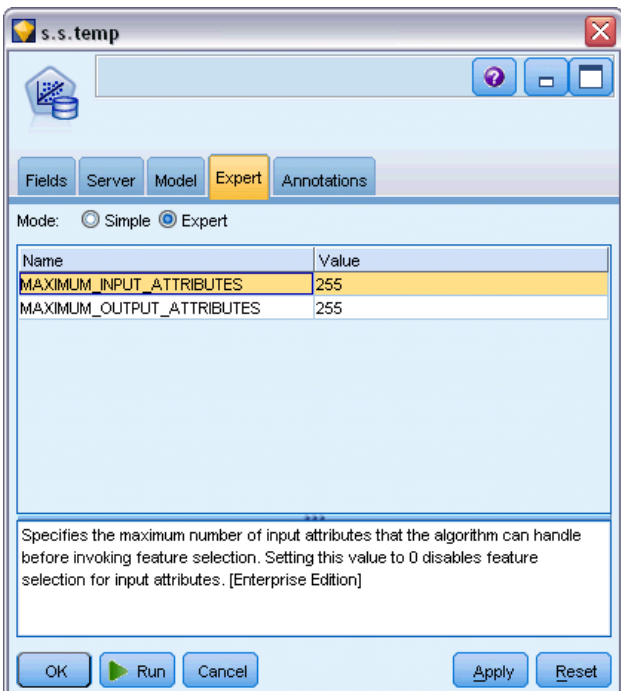

# *Proprietà degli insiemi di modelli Microsoft*

Le seguenti proprietà sono relative agli insiemi di modelli creati mediante i nodi Modelli database Microsoft.

### *Albero decisionale MS*

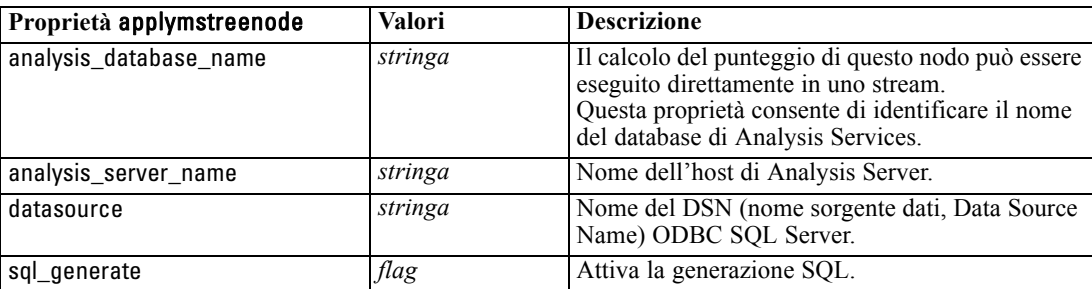

### *Proprietà dei nodi Modelli database*

### *Regressione lineare MS*

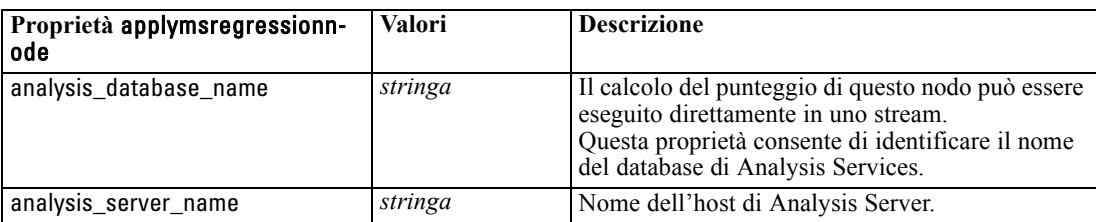

### *Rete neurale MS*

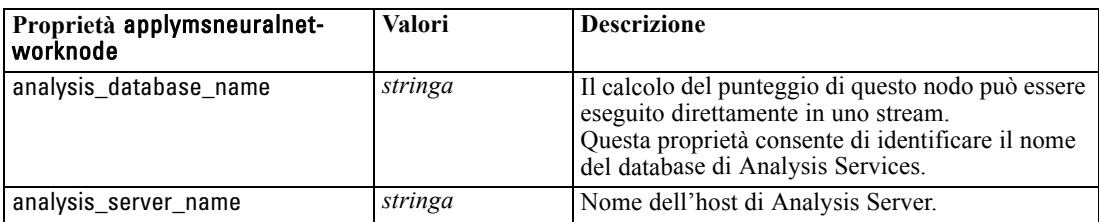

### *Regressione logistica MS*

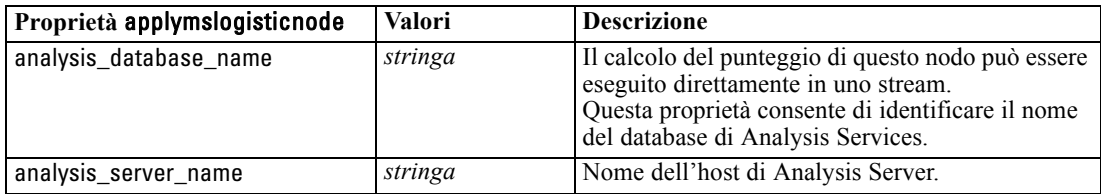

#### *Serie storica Microsoft*

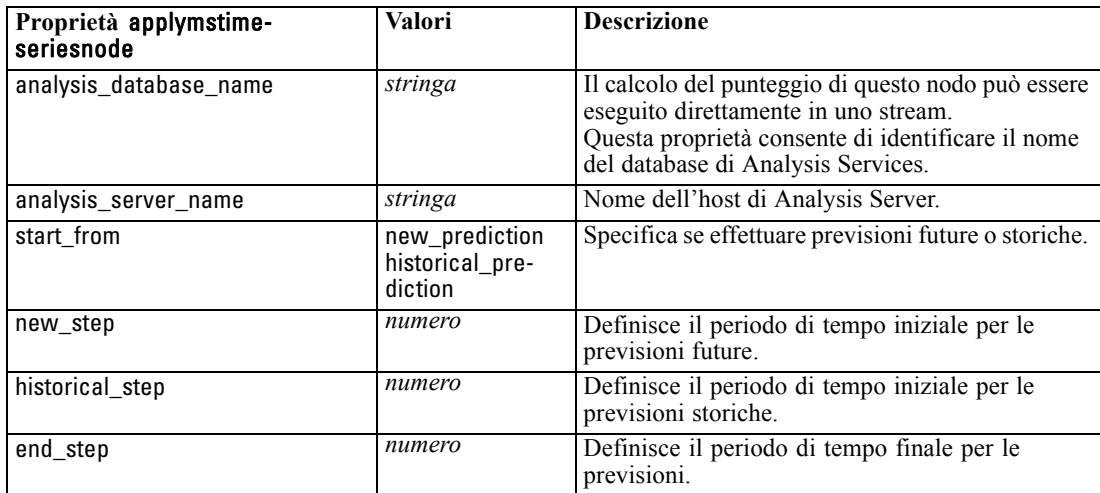

### *Cluster di sequenze MS*

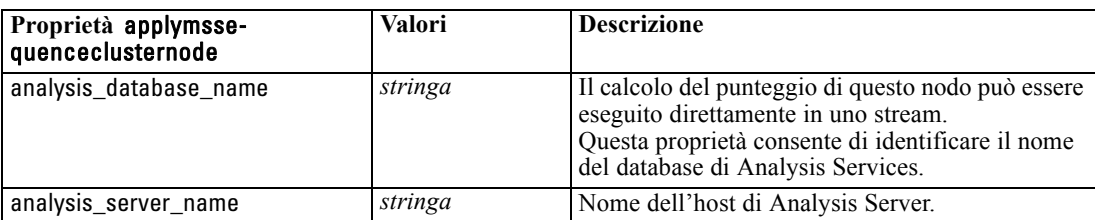

# *Proprietà dei nodi Modelli Oracle*

## *Proprietà dei nodi Modelli Oracle*

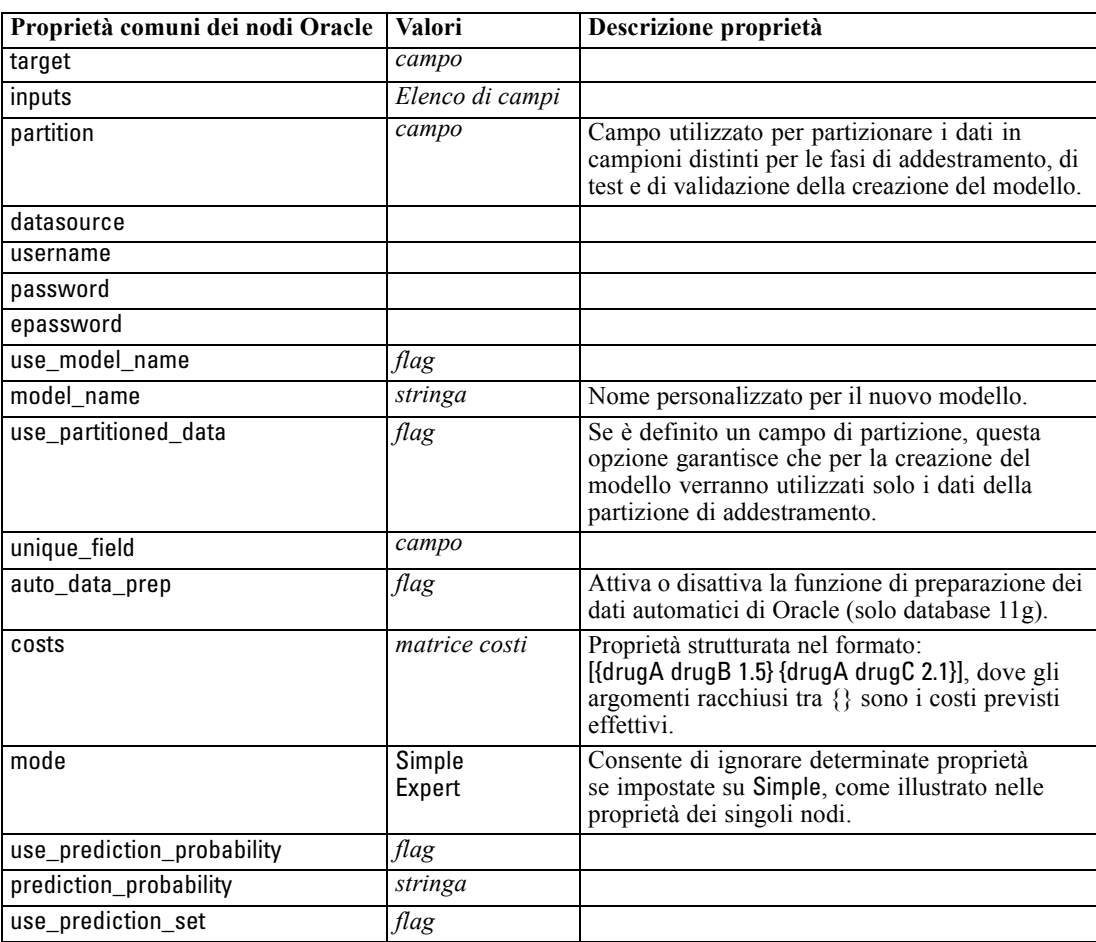

Le seguenti proprietà sono comuni ai nodi Modelli database Oracle.

### *Bayes naive Oracle*

Per i nodi di tipo oranbnode sono disponibili le seguenti proprietà.

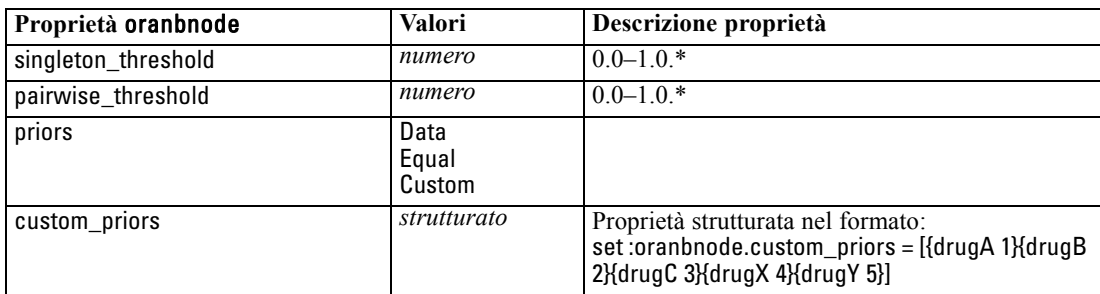

\* Proprietà ignorata se mode è impostata su Simple.

### *Bayes adattivi Oracle*

Per i nodi di tipo oraabnnode sono disponibili le seguenti proprietà.

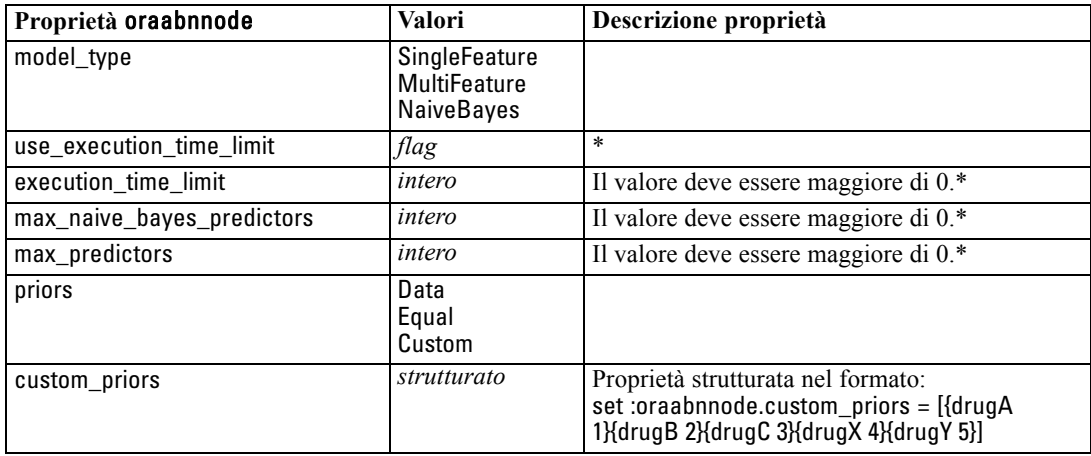

\* Proprietà ignorata se mode è impostata su Simple.

### *SVM Oracle*

Per i nodi di tipo orasvmnode sono disponibili le seguenti proprietà.

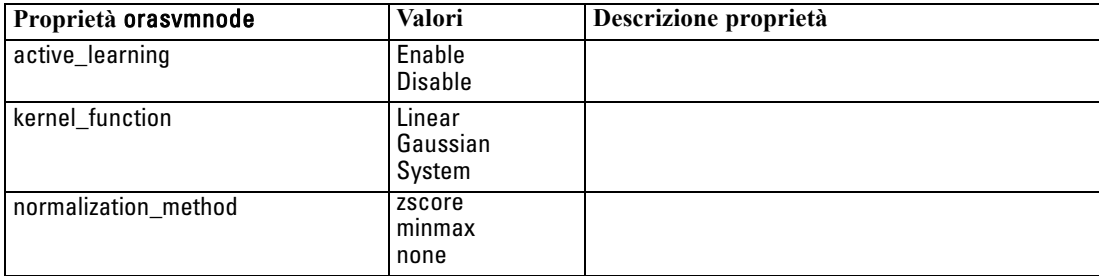

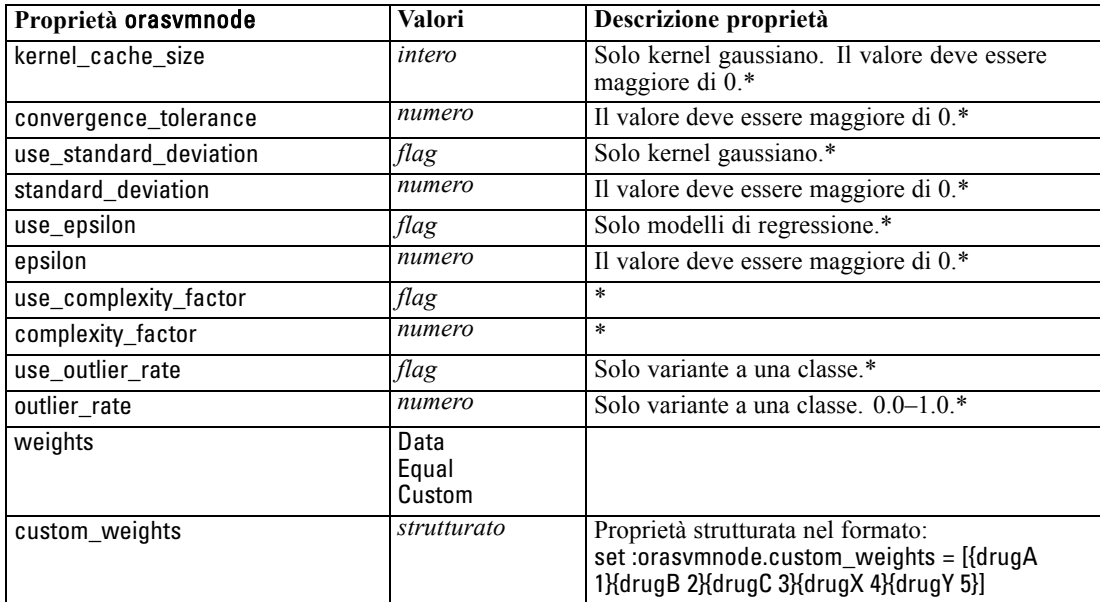

\* Proprietà ignorata se mode è impostata su Simple.

### *Modelli lineari generalizzati Oracle*

Per i nodi di tipo oraglmnode sono disponibili le seguenti proprietà.

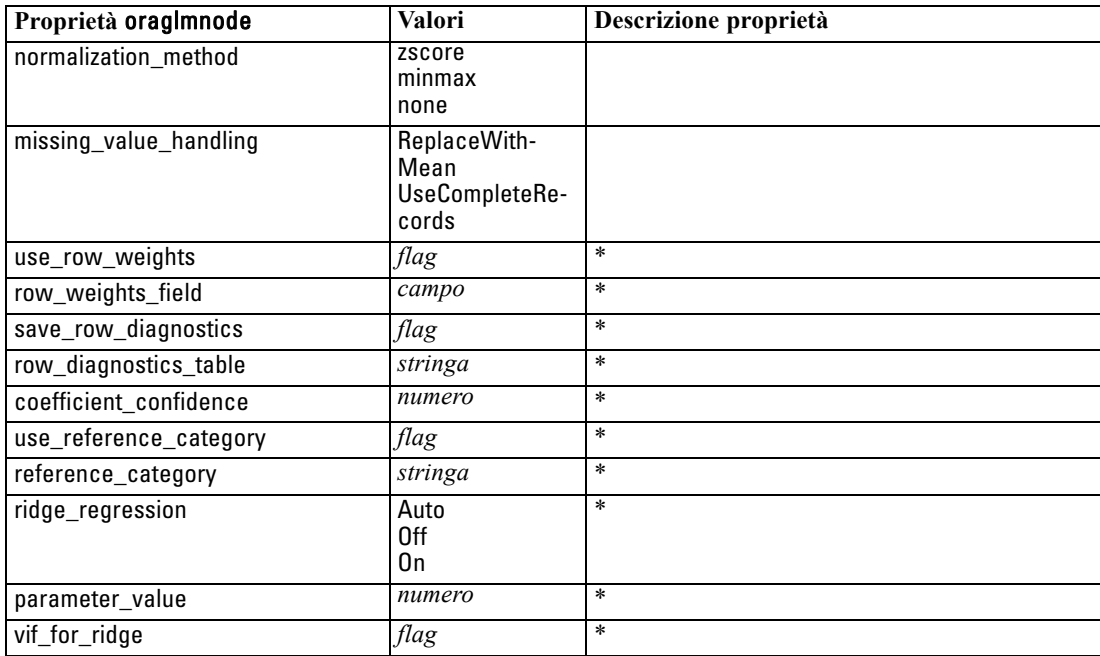

\* Proprietà ignorata se mode è impostata su Simple.

### *Albero decisionale Oracle*

Per i nodi di tipo oradecisiontreenode sono disponibili le seguenti proprietà.

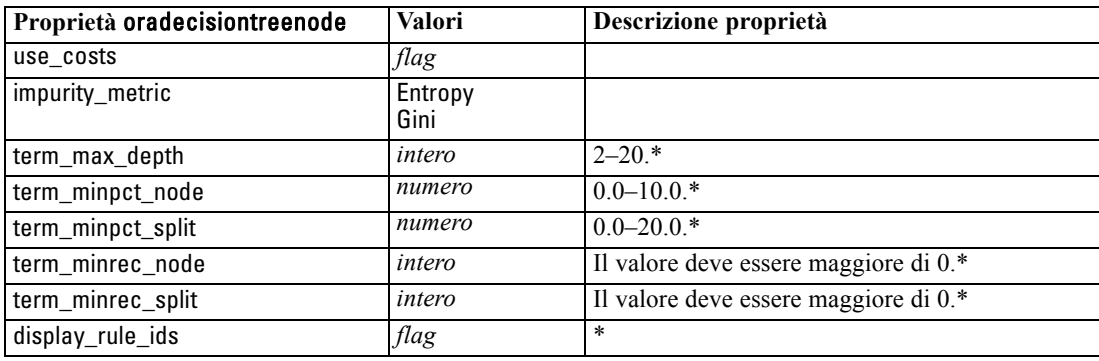

\* Proprietà ignorata se mode è impostata su Simple.

### *O-Cluster Oracle*

Per i nodi di tipo oraoclusternode sono disponibili le seguenti proprietà.

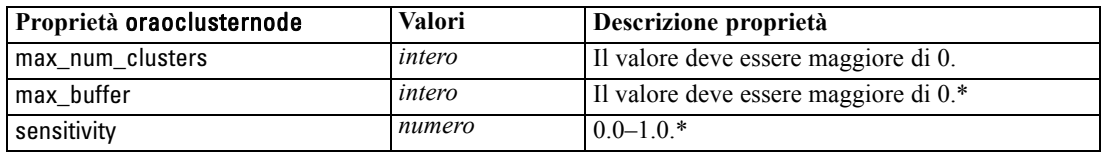

\* Proprietà ignorata se mode è impostata su Simple.

### *K-Means Oracle*

Per i nodi di tipo orakmeansnode sono disponibili le seguenti proprietà.

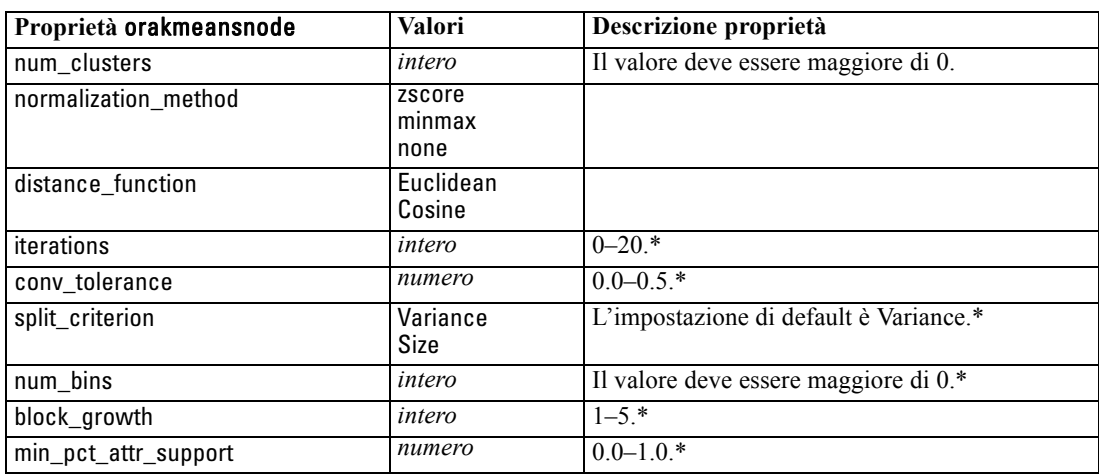

\* Proprietà ignorata se mode è impostata su Simple.

### *NMF Oracle*

Per i nodi di tipo oranmfnode sono disponibili le seguenti proprietà.

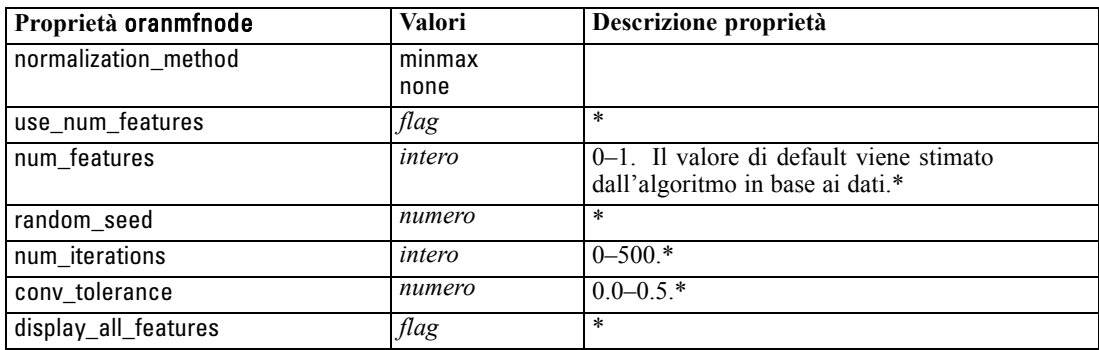

\* Proprietà ignorata se mode è impostata su Simple.

#### *Apriori Oracle*

Per i nodi di tipo oraapriorinode sono disponibili le seguenti proprietà.

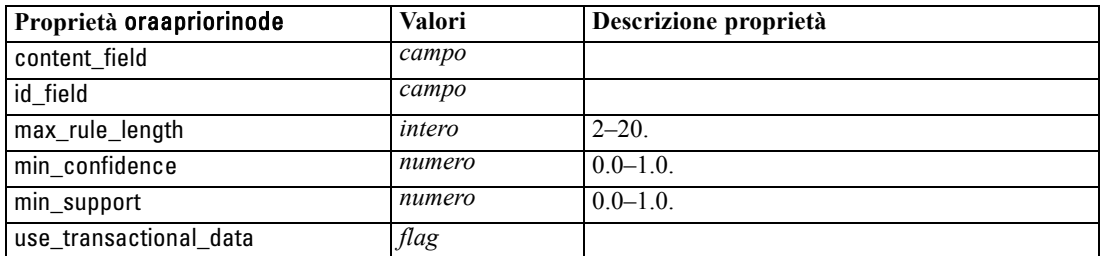

### *Oracle MDL (Lunghezza descrizione minima)*

Non vi sono proprietà specifiche definite per i nodi di tipo oramdlnode. Vedere le proprietà comuni di Oracle all'inizio di questa sezione.

### *Importanza attributo Oracle (AI)*

Per i nodi di tipo oraainode sono disponibili le seguenti proprietà.

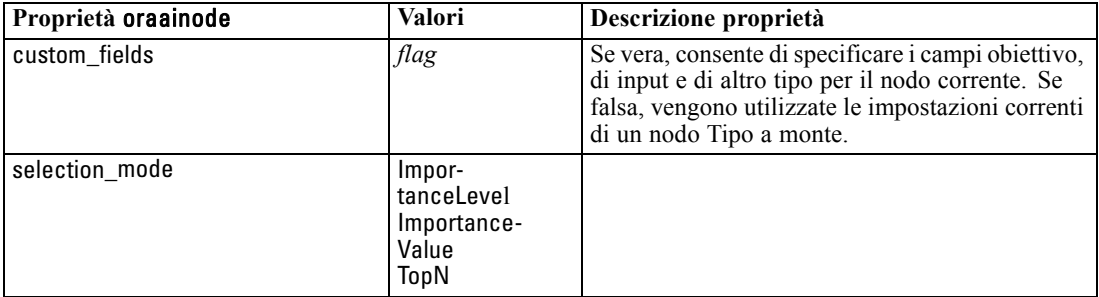

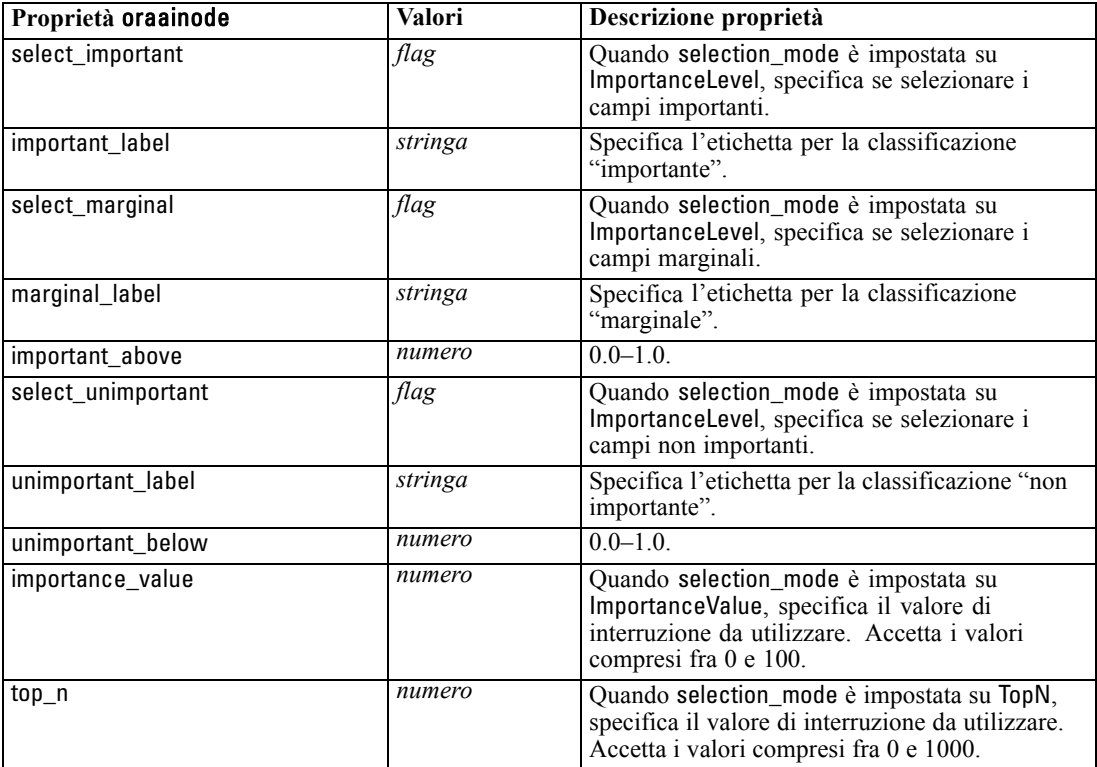

*Proprietà dei nodi Modelli database*

### *Proprietà degli insiemi di modelli Oracle*

Le seguenti proprietà sono relative agli insiemi di modelli creati mediante i modelli Oracle.

#### *Bayes naive Oracle*

Non vi sono proprietà specifiche definite per i nodi di tipo applyoranbnode.

#### *Bayes adattivi Oracle*

Non vi sono proprietà specifiche definite per i nodi di tipo applyoraabnnode.

#### *SVM Oracle*

Non vi sono proprietà specifiche definite per i nodi di tipo applyorasvmnode.

#### *Albero decisionale Oracle*

Per i nodi di tipo applyoradecisiontreenode sono disponibili le seguenti proprietà.

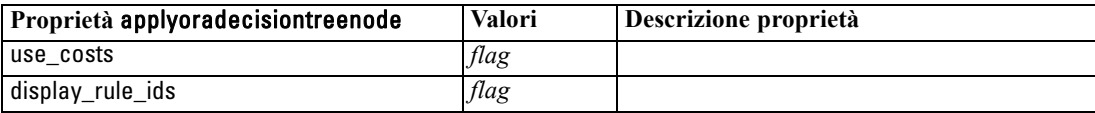

### *O-Cluster Oracle*

Non vi sono proprietà specifiche definite per i nodi di tipo applyoraoclusternode.

#### *K-Means Oracle*

Non vi sono proprietà specifiche definite per i nodi di tipo applyorakmeansnode.

### *NMF Oracle*

Per i nodi di tipo applyoranmfnode è disponibile la seguente proprietà:

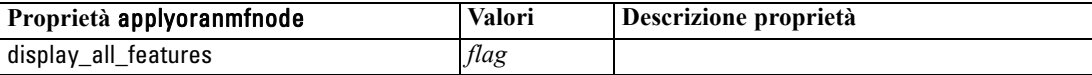

#### *Apriori Oracle*

Questo insieme di modelli non può essere applicato negli script.

#### *MDL Oracle*

Questo insieme di modelli non può essere applicato negli script.

# *Proprietà dei nodi Modelli IBM DB2*

### *Proprietà dei nodi Modelli IBM DB2*

Le seguenti proprietà sono comuni ai nodi Modelli database IBM InfoSphere Warehouse (ISW).

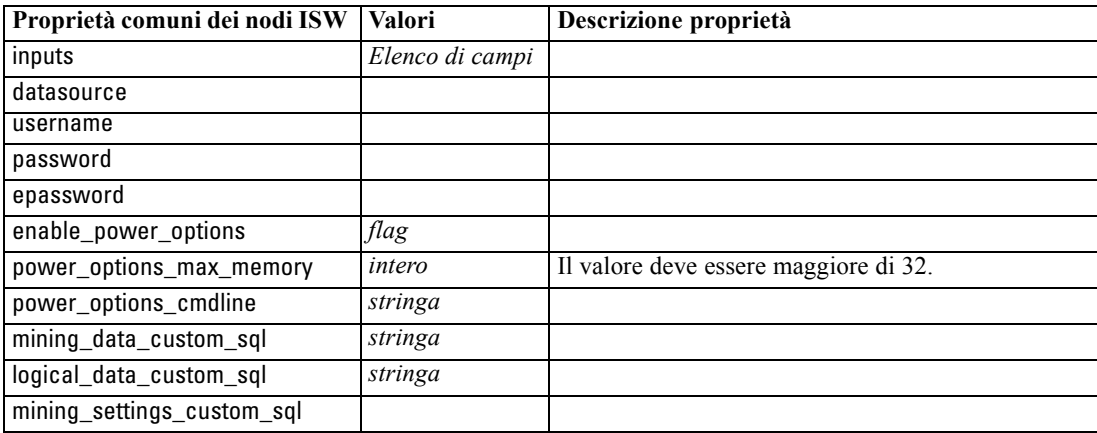

### *Albero decisionale ISW*

Per i nodi di tipo db2imtreenode sono disponibili le seguenti proprietà.

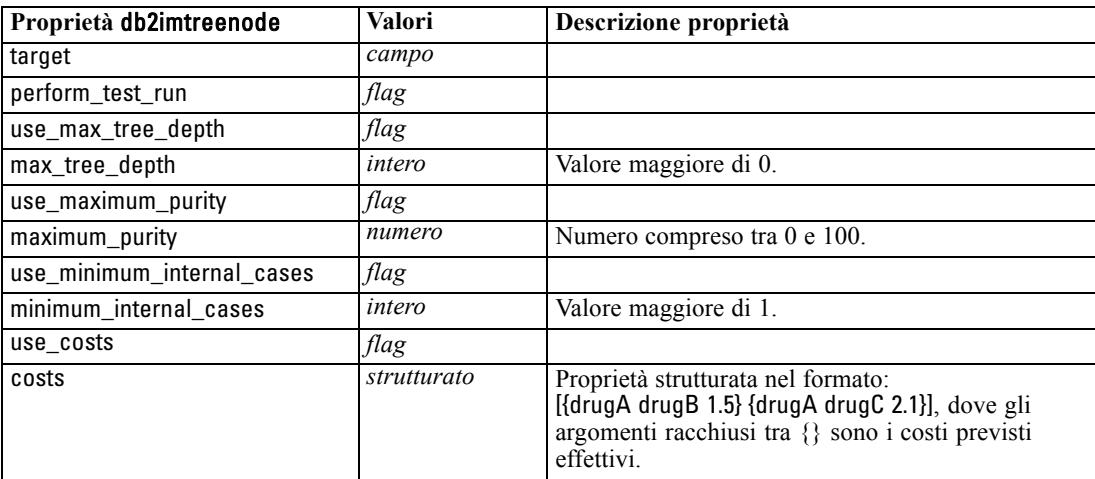

### *Associazione ISW*

Per i nodi di tipo db2imassocnode sono disponibili le seguenti proprietà.

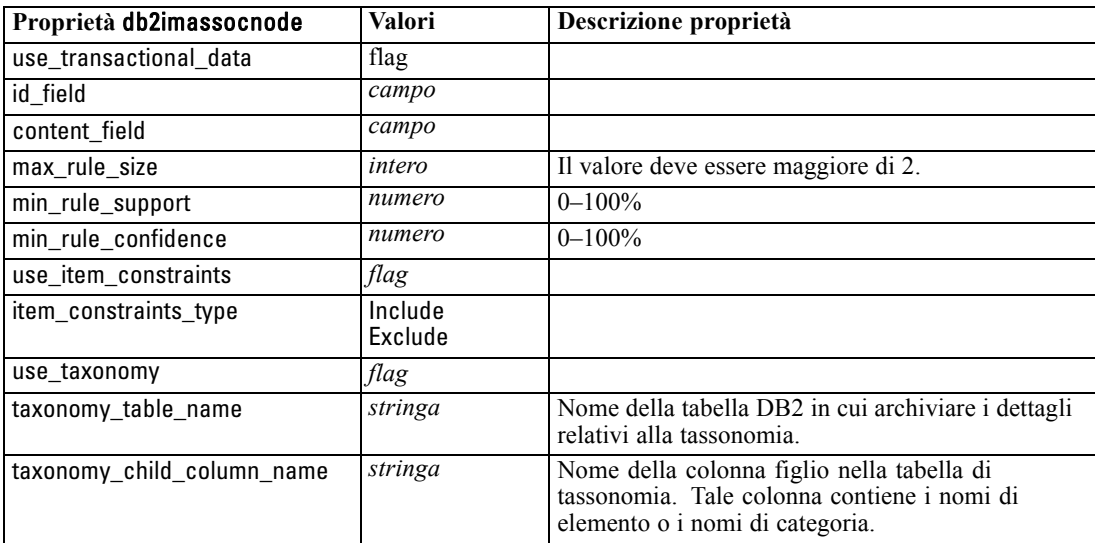

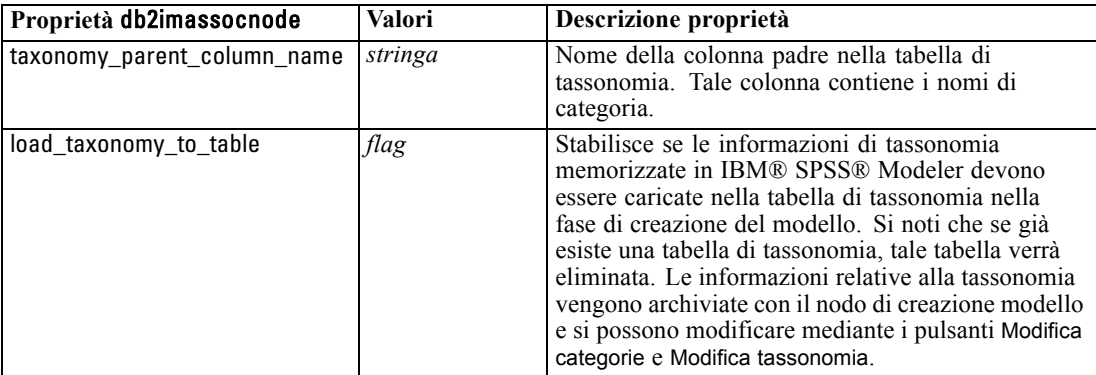

### *Sequenza ISW*

Per i nodi di tipo db2imsequencenode sono disponibili le seguenti proprietà.

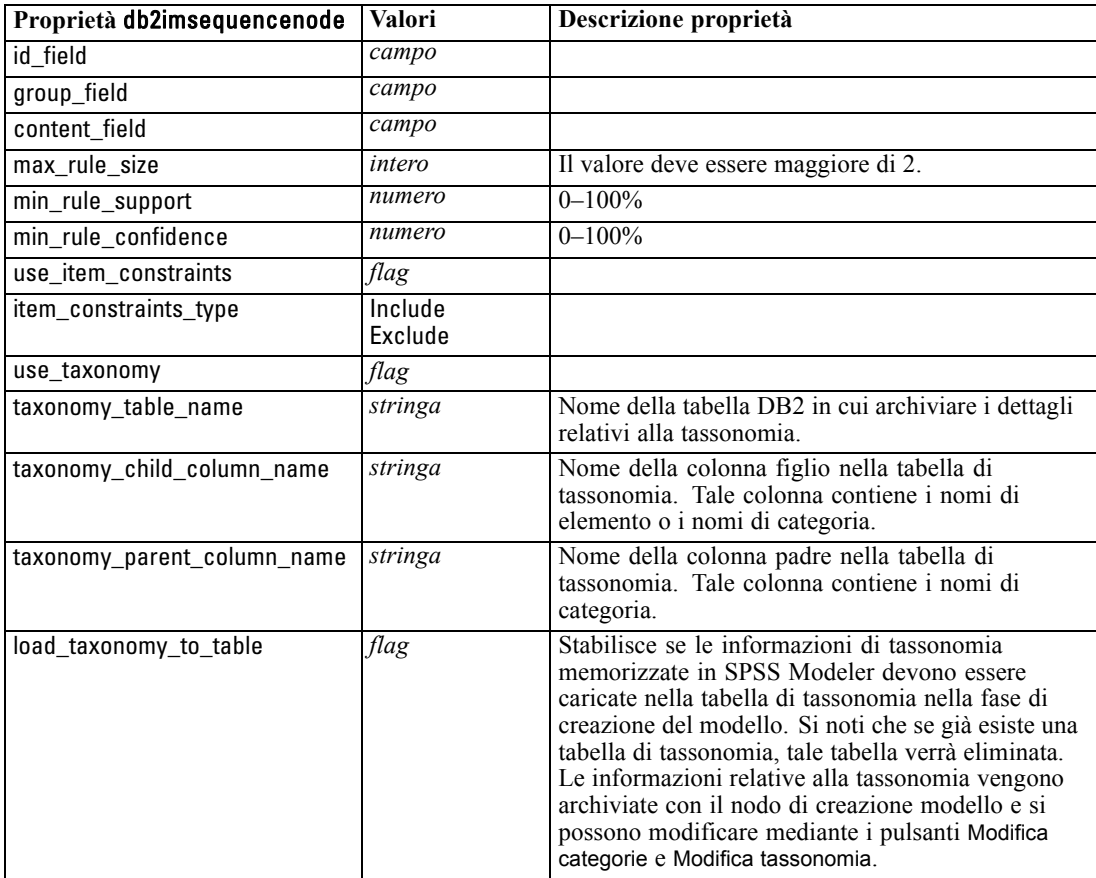

### *Regressione ISW*

Per i nodi di tipo db2imregnode sono disponibili le seguenti proprietà.

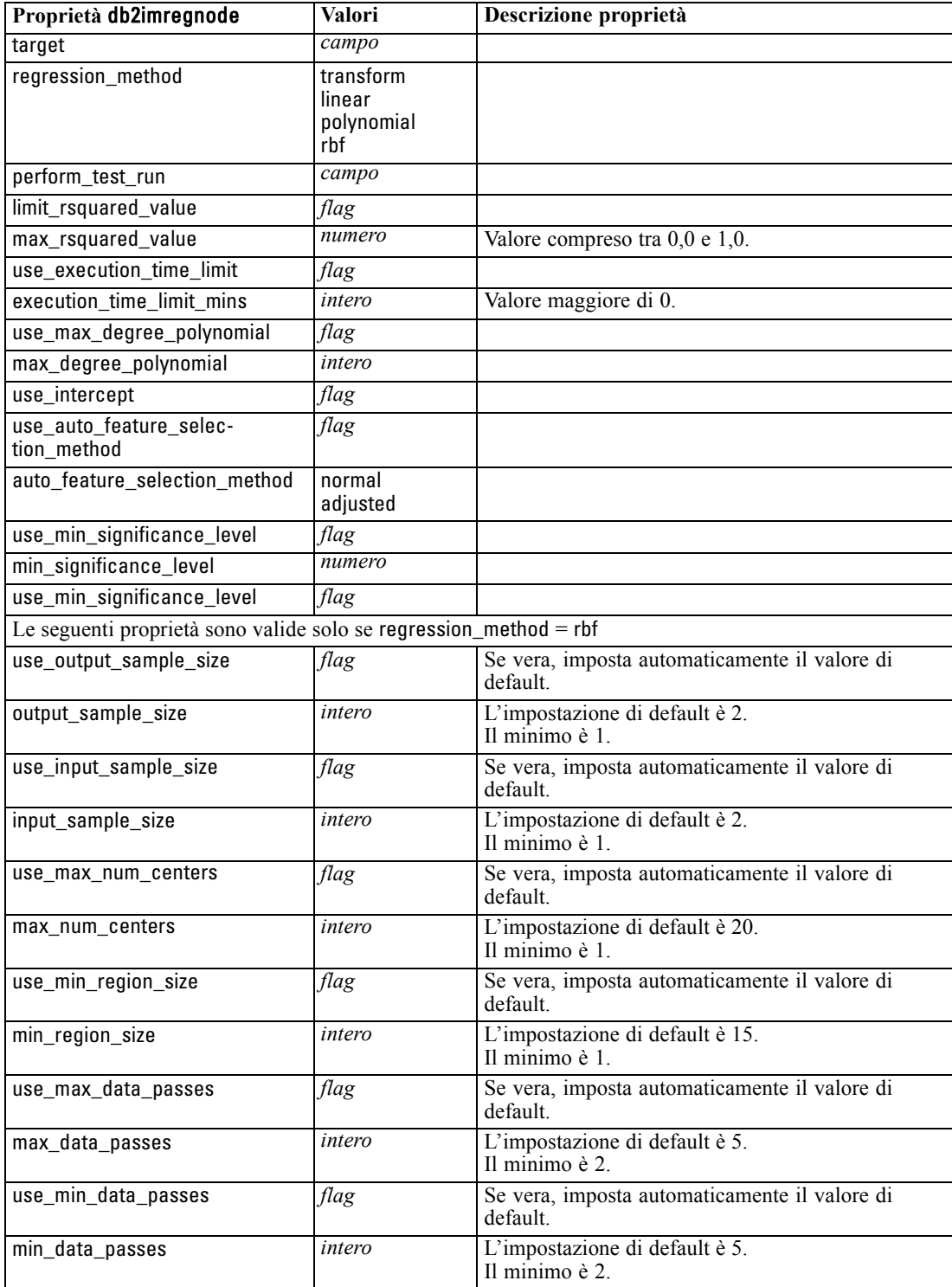

### *Raggruppamento cluster ISW*

Per i nodi di tipo db2imclusternode sono disponibili le seguenti proprietà.

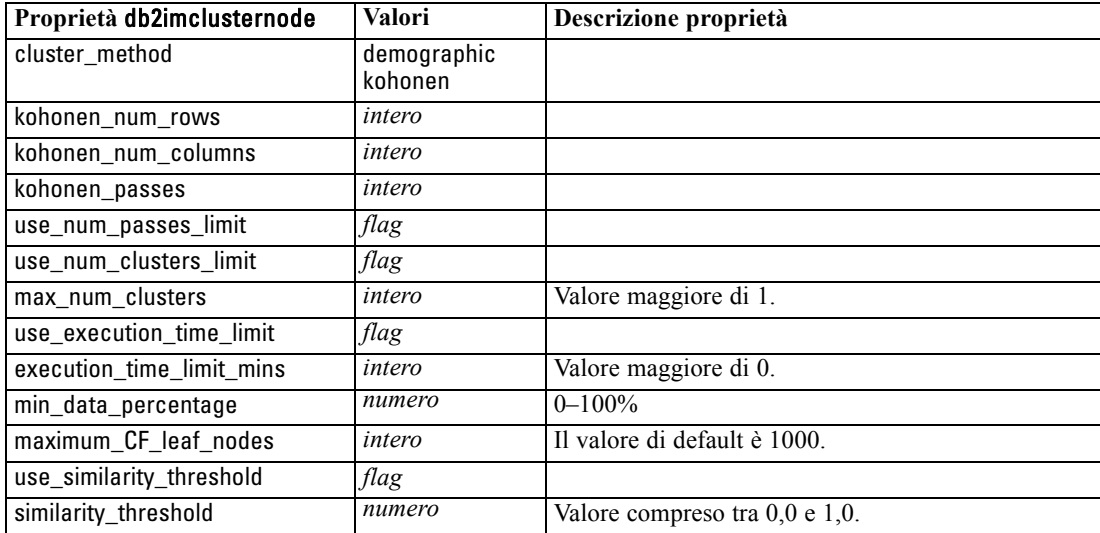

### *Bayes naive ISW*

Per i nodi di tipo db2imnbsnode sono disponibili le seguenti proprietà.

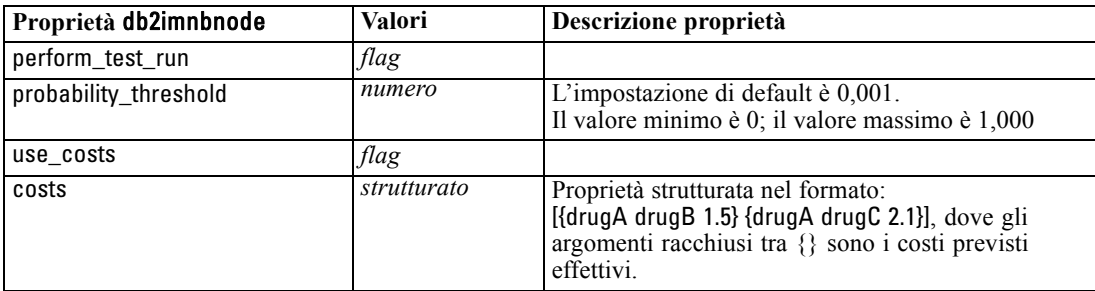

### *Regressione logistica ISW*

Per i nodi di tipo db2imlognode sono disponibili le seguenti proprietà.

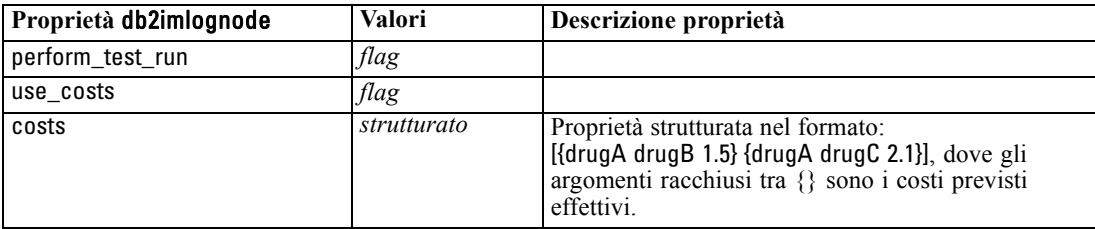

### *Serie storica ISW*

*Nota*: per questo nodo non viene utilizzato il parametro dei campi di input. Se questo parametro viene rilevato nello script, un messaggio di avvertenza segnala che il nodo dispone dei campi in entrata *time* e *targets*, ma non dispone di campi di input.

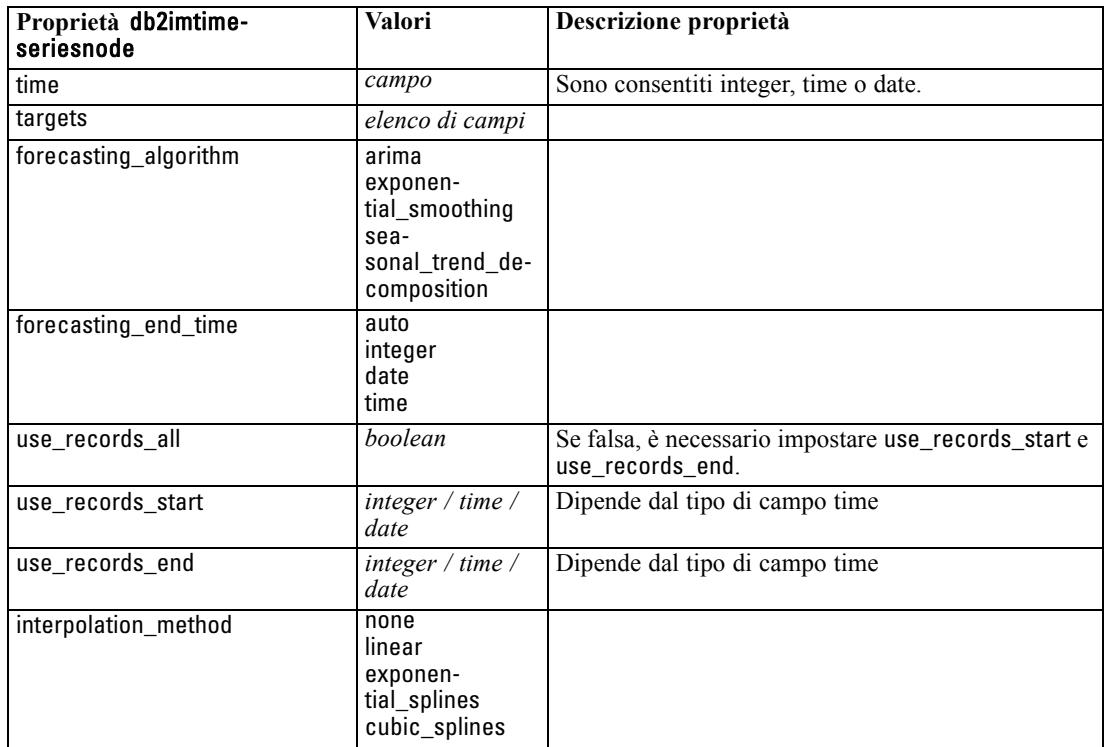

Per i nodi di tipo db2imtimeseriesnode sono disponibili le seguenti proprietà.

### *Proprietà degli insiemi di modelli IBM DB2*

Le seguenti proprietà sono relative agli insiemi di modelli creati mediante i modelli IBM DB2 ISW.

#### *Albero decisionale ISW*

Non vi sono proprietà specifiche definite per i nodi di tipo applydb2imtreenode.

#### *Associazione ISW*

Questo insieme di modelli non può essere applicato negli script.

#### *Sequenza ISW*

Questo insieme di modelli non può essere applicato negli script.

### *Regressione ISW*

Non vi sono proprietà specifiche definite per i nodi di tipo applydb2imregnode.

#### *Raggruppamento cluster ISW*

Non vi sono proprietà specifiche definite per i nodi di tipo applydb2imclusternode.

#### *Bayes naive ISW*

Non vi sono proprietà specifiche definite per i nodi di tipo applydb2imnbnode.

#### *Regressione logistica ISW*

Non vi sono proprietà specifiche definite per i nodi di tipo applydb2imlognode.

#### *Serie storica ISW*

Questo insieme di modelli non può essere applicato negli script.

## *Proprietà dei nodi Modelli IBM Netezza Analytics*

### *Proprietà dei nodi Modelli Netezza*

Le seguenti proprietà sono comuni ai nodi Modelli database IBM Netezza.

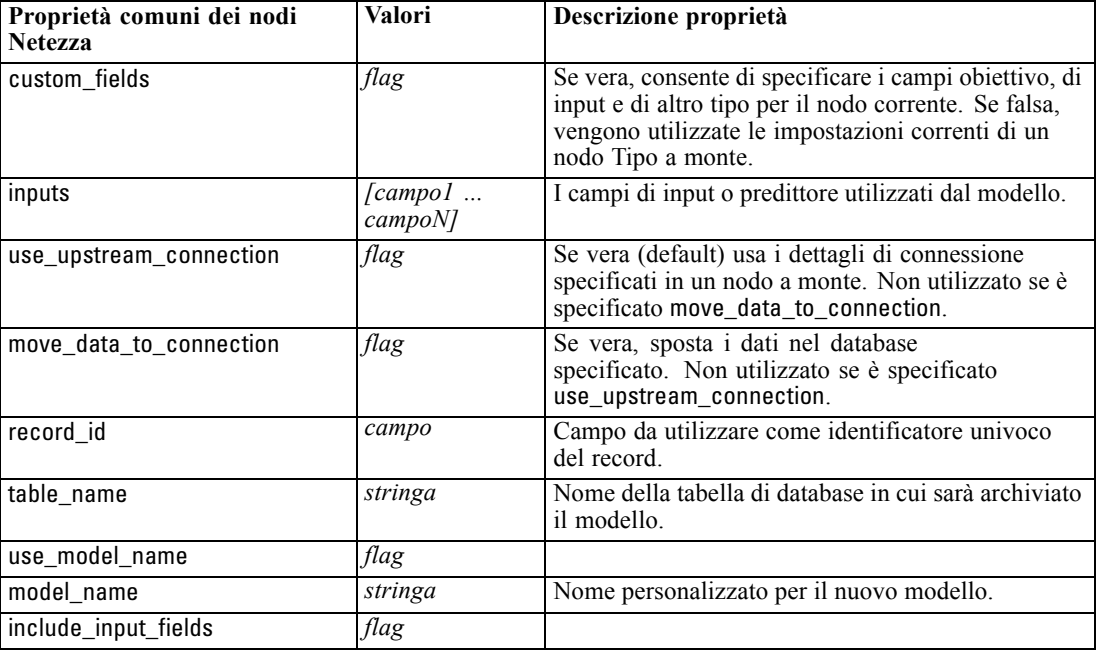

### *Albero decisionale di Netezza*

Per i nodi di tipo netezzadectreenode sono disponibili le seguenti proprietà.

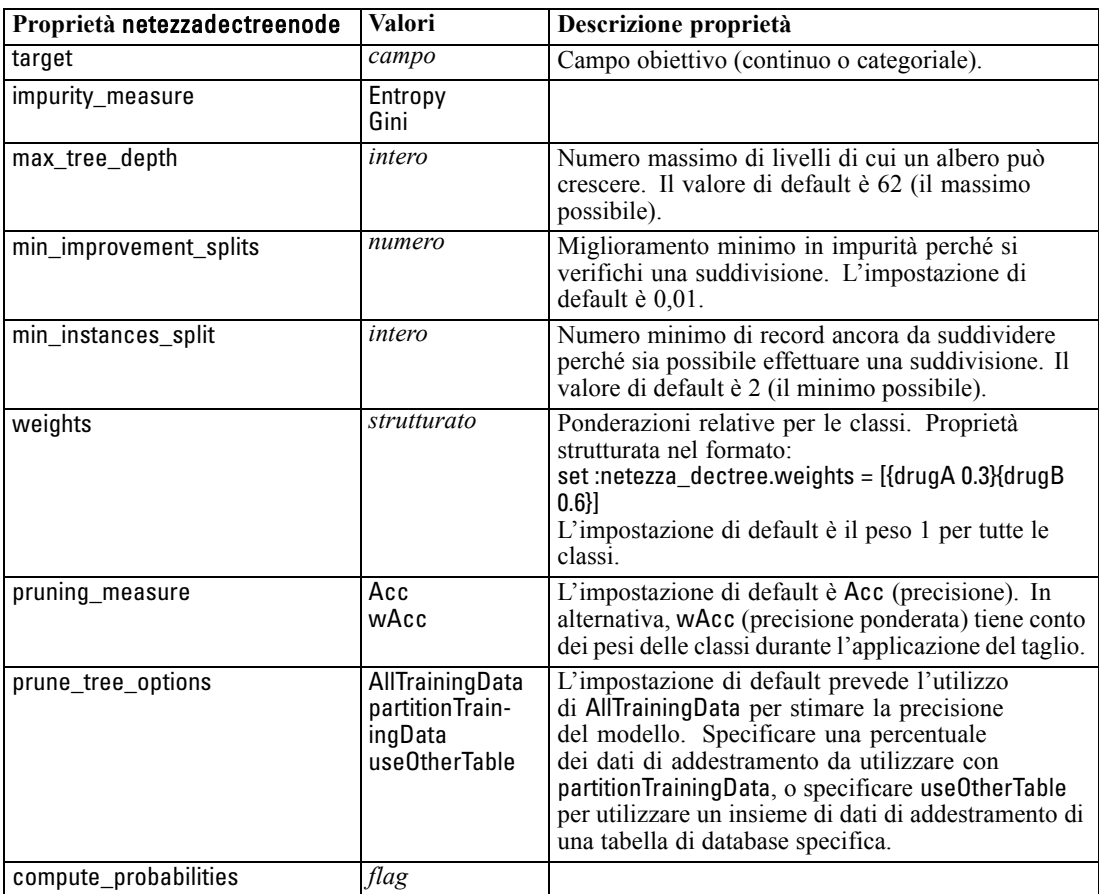

### *Netezza K-Means*

Per i nodi di tipo netezzakmeansnode sono disponibili le seguenti proprietà.

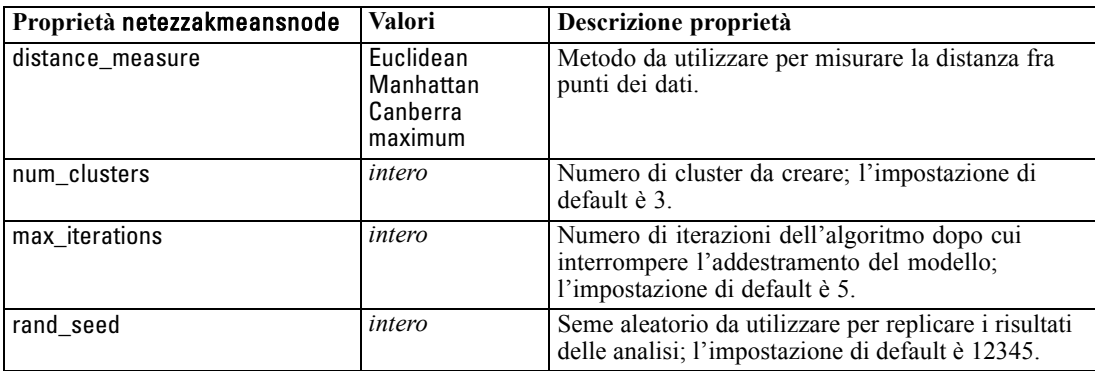

### *Proprietà degli insiemi di modelli Netezza*

Le seguenti proprietà sono comuni agli insiemi di modelli di database Netezza.

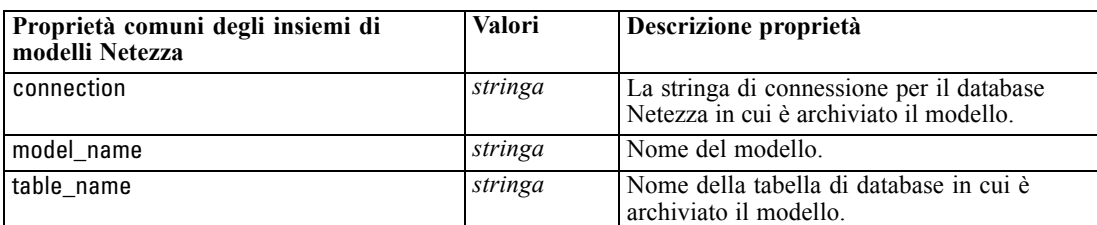

Le seguenti proprietà sono relative agli insiemi di modelli creati mediante i modelli Netezza.

### *Albero decisionale di Netezza*

Non vi sono proprietà specifiche definite per i nodi di tipo applynetezzadectreenode.

### *Netezza K-Means*

Non vi sono proprietà specifiche definite per i nodi di tipo applynetezzakmeansnode.

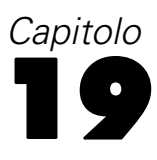

# *Proprietà dei nodi Output*

Le proprietà del nodo Output sono leggermente diverse da quelle di altri tipi di nodi. Anziché fare riferimento all'opzione di un nodo specifico, le proprietà dei nodi Output consentono di memorizzare un riferimento all'oggetto di output. Ciò risulta utile per recuperare un valore da una tabella e impostarlo come un parametro dello stream.

In questa sezione vengono illustrate le proprietà degli script disponibili per i nodi Output.

# *Proprietà analysisnode*

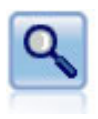

Il nodo Analisi valuta la capacità dei modelli predittivi di generare previsioni accurate. I nodi Analisi eseguono diversi confronti tra i valori previsti e i valori effettivi per uno o più insiemi di modelli. Possono inoltre confrontare i modelli predittivi fra loro. [Per ulteriori informazioni, vedere l'argomento nodo Analisi in il capitolo 6 in](#page-0-0) *IBM [SPSS Modeler 14.2 Nodi di input, elaborazione e output](#page-0-0)*.

#### *Esempio*

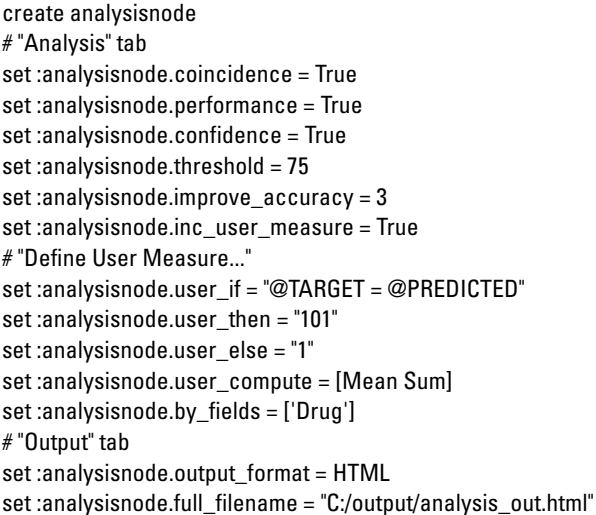

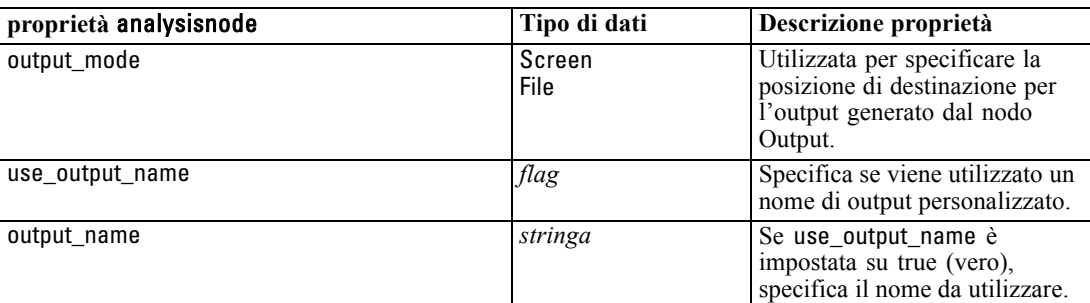

© Copyright IBM Corporation 1994, 2011. 273

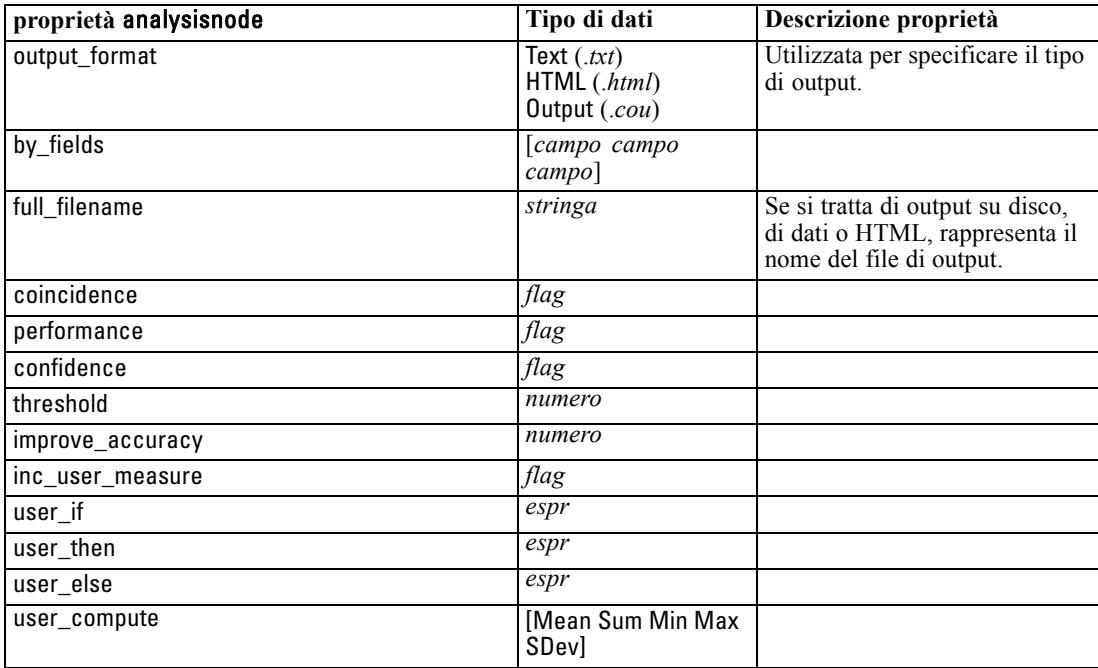

# *Proprietà dataauditnode*

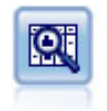

Il nodo Esplora offre una prima panoramica completa dei dati, incluse statistiche riassuntive, istogrammi e distribuzione per ciascun campo, nonché informazioni su valori anomali, mancanti ed estremi. I risultati vengono visualizzati in una matrice di semplice lettura che può essere ordinata e utilizzata per generare grafici a schermo intero e nodi di preparazione dei dati. [Per ulteriori informazioni, vedere l'argomento](#page-0-0) Nodo Esplora in il capitolo 6 in *[IBM SPSS Modeler 14.2 Nodi di input, elaborazione](#page-0-0) [e output](#page-0-0)*.

#### *Esempio*

create dataauditnode connect :variablefilenode to :dataauditnode set :dataauditnode.custom\_fields = True set :dataauditnode.fields = [Age Na K] set :dataauditnode.display\_graphs = True set :dataauditnode.basic\_stats = True set :dataauditnode.advanced\_stats = True set :dataauditnode.median\_stats = False set :dataauditnode.calculate = [Count Breakdown] set :dataauditnode.outlier\_detection\_method = std set :dataauditnode.outlier\_detection\_std\_outlier = 1.0 set :dataauditnode.outlier\_detection\_std\_extreme = 3.0 set :dataauditnode.output\_mode = Screen

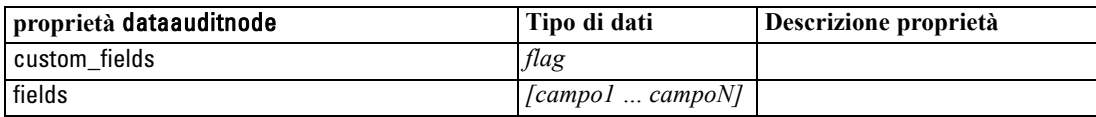
#### *Proprietà dei nodi Output*

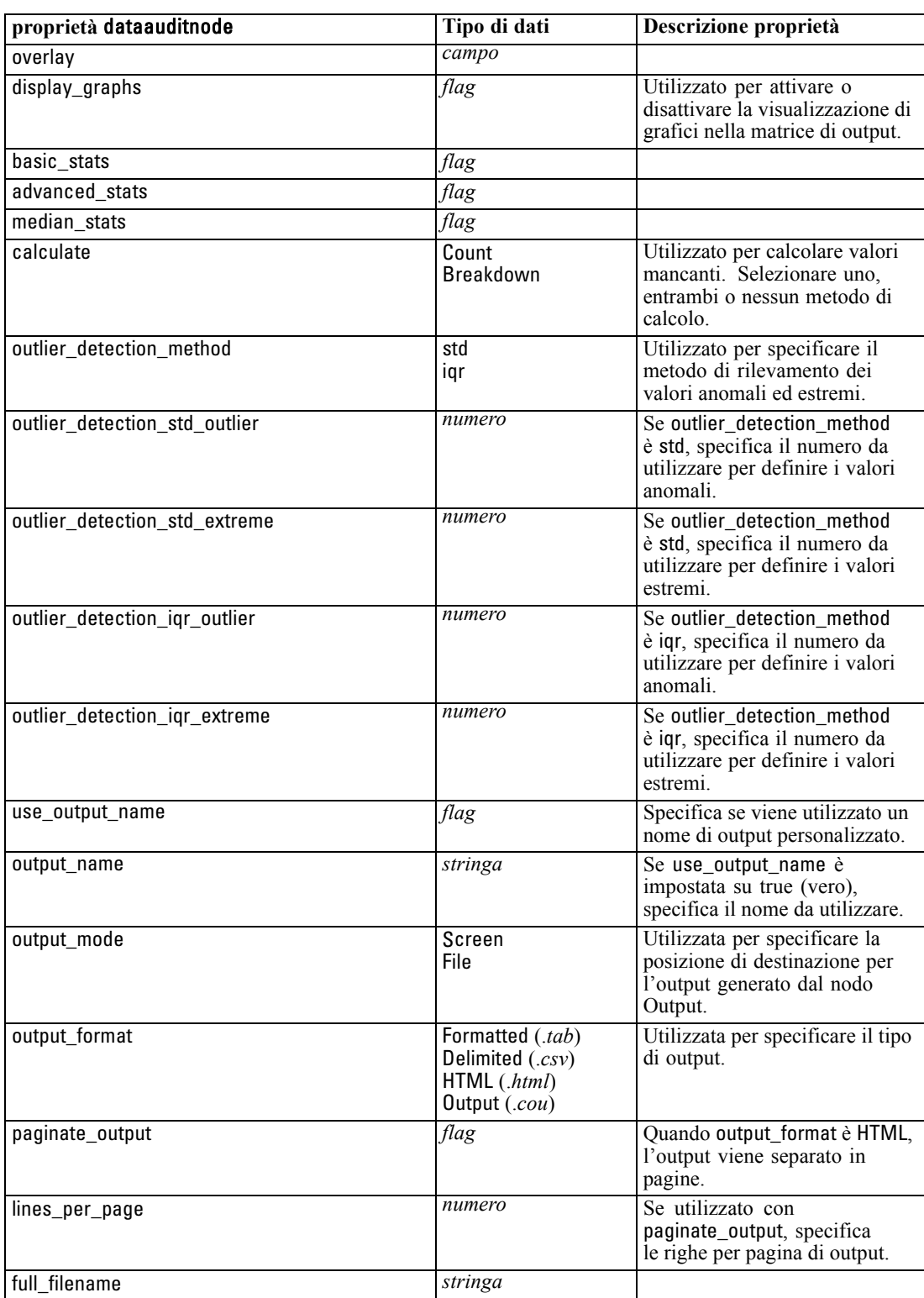

### <span id="page-289-0"></span>*Proprietà matrixnode*

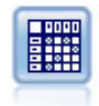

Il nodo Matrice crea una tabella che mostra le relazioni tra i campi. In genere viene utilizzato per mostrare le relazioni tra due campi simbolici, ma è possibile avvalersene anche per mostrare le relazioni tra campi flag o numerici. [Per ulteriori informazioni,](#page-0-0) [vedere l'argomento Nodo Matrice in il capitolo 6 in](#page-0-0) *IBM SPSS Modeler 14.2 Nodi [di input, elaborazione e output](#page-0-0)*.

#### *Esempio*

create matrixnode # "Settings" tab set :matrixnode.fields = Numerics set :matrixnode.row = 'K' set :matrixnode.column = 'Na' set :matrixnode.cell\_contents = Function set :matrixnode.function\_field = 'Age' set :matrixnode.function = Sum # "Appearance" tab set :matrixnode.sort\_mode = Ascending set :matrixnode.highlight\_top = 1 set :matrixnode.highlight\_bottom = 5 set :matrixnode.display = [Counts Expected Residuals] set :matrixnode.include\_totals = True # "Output" tab set :matrixnode.full\_filename = "C:/output/matrix\_output.html" set :matrixnode.output\_format = HTML set :matrixnode.paginate\_output = true set :matrixnode.lines\_per\_page = 50

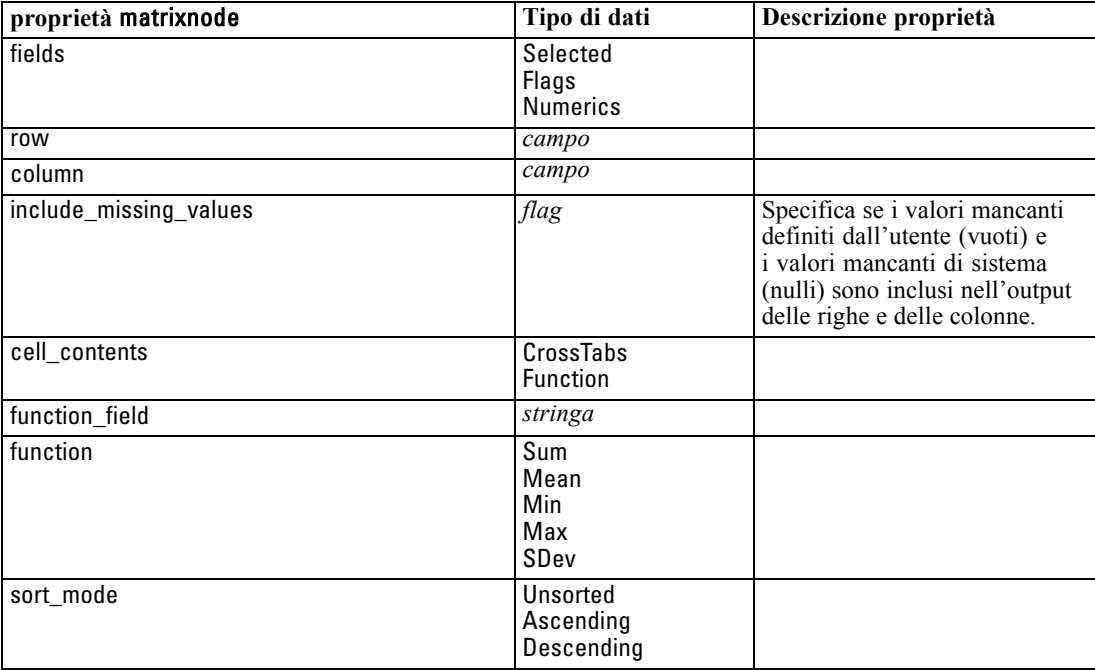

277

<span id="page-290-0"></span>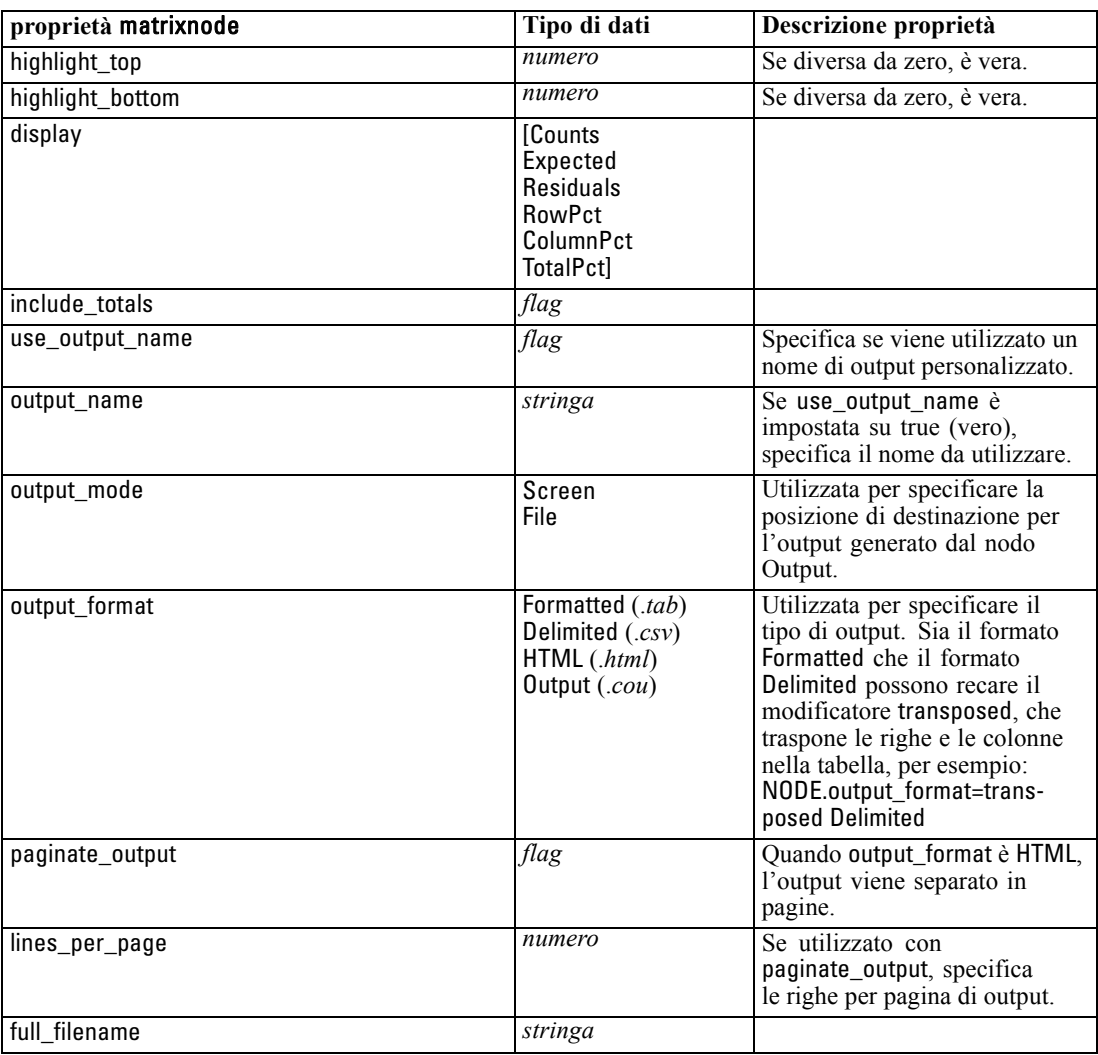

### *Proprietà meansnode*

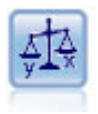

Il nodo Medie confronta le medie tra gruppi indipendenti o coppie di campi correlati per verificare se esiste una differenza significativa. Per esempio, è possibile confrontare le entrate medie prima e dopo il lancio di una promozione, oppure confrontare le entrate determinate da clienti che non hanno ricevuto la promozione con quelli che l'hanno ricevuta. [Per ulteriori informazioni, vedere l'argomento Nodo](#page-0-0) Medie in il capitolo 6 in *[IBM SPSS Modeler 14.2 Nodi di input, elaborazione e output](#page-0-0)*.

#### *Esempio*

```
create meansnode
set :meansnode.means_mode = BetweenFields
set :meansnode.paired_fields = [{'OPEN_BAL' 'CURR_BAL'}]
set :meansnode.label_correlations = true
set :meansnode.output_view = Advanced
set :meansnode.output_mode = File
```
#### set :meansnode.output\_format = HTML set :meansnode.full\_filename = "C:/output/means\_output.html"

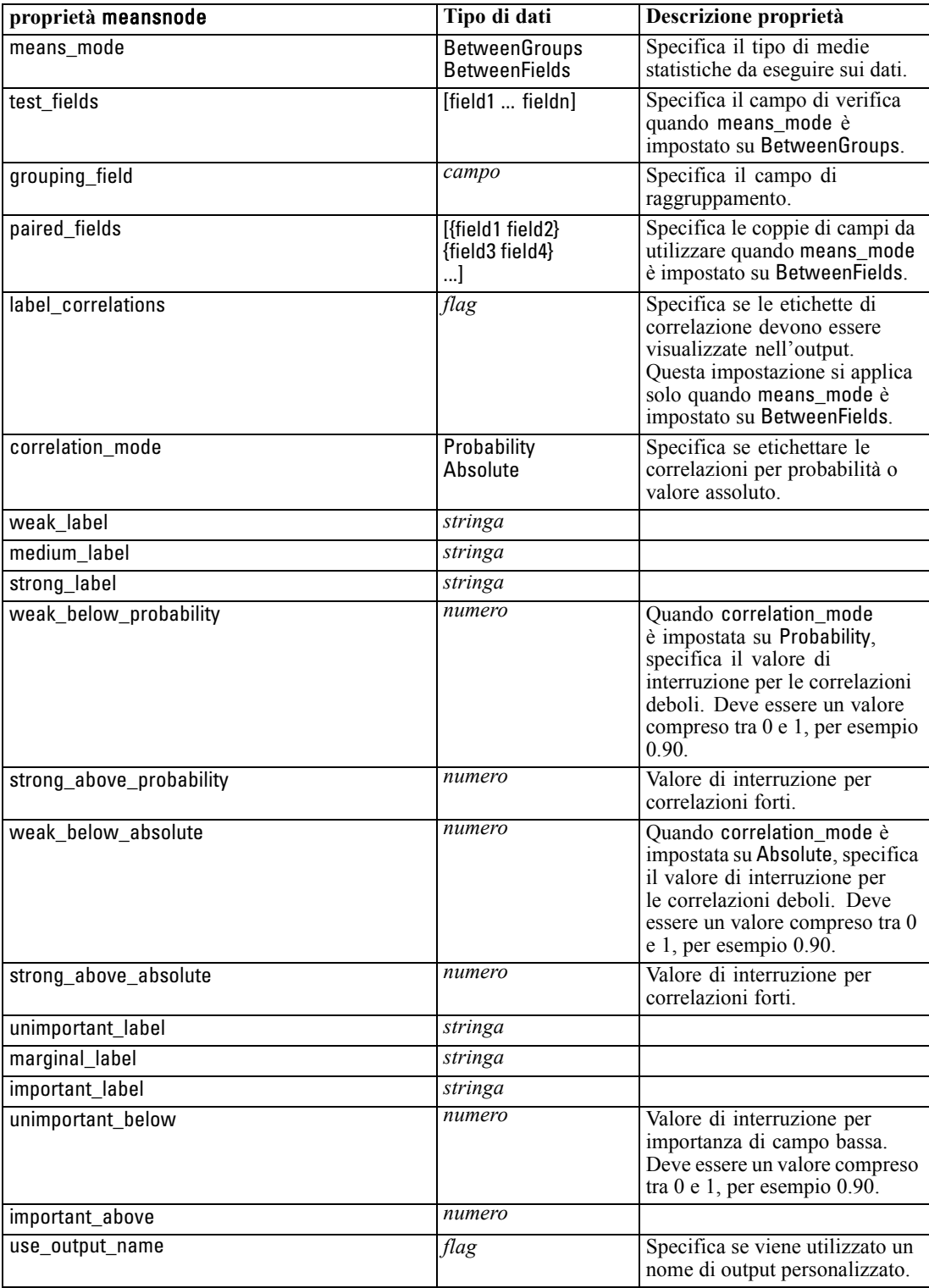

<span id="page-292-0"></span>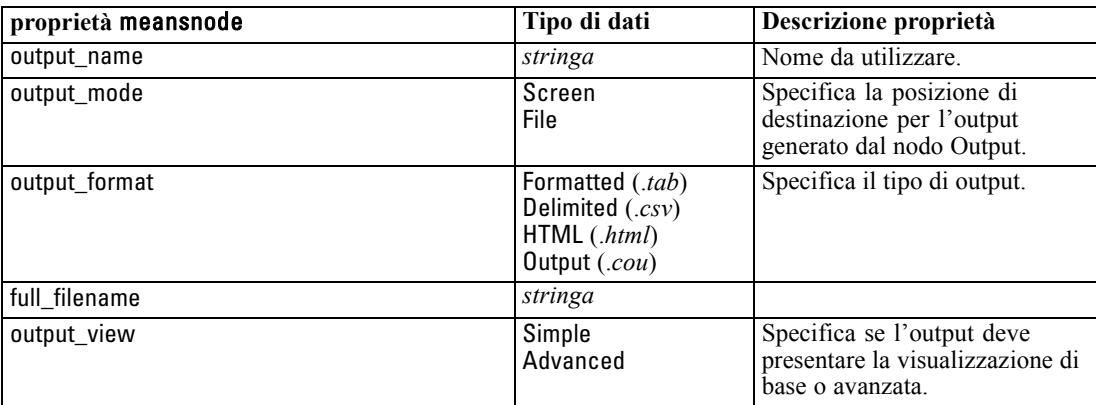

### *Proprietà reportnode*

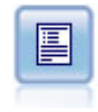

Il nodo Report crea report formattati che contengono sia testo fisso sia dati e altre espressioni derivate dai dati. Il formato del report viene specificato utilizzando modelli di testo per definire il testo fisso e costruzioni di output dei dati. È possibile fornire una formattazione personalizzata del testo utilizzando tag HTML nel modello e impostando apposite opzioni nella scheda Output. È possibile includere valori di dati e altro output condizionale utilizzando espressioni CLEM nel modello. [Per](#page-0-0) [ulteriori informazioni, vedere l'argomento Nodo Report in il capitolo 6 in](#page-0-0) *IBM SPSS [Modeler 14.2 Nodi di input, elaborazione e output](#page-0-0)*.

#### *Esempio*

create reportnode set :reportnode.output\_format = HTML set :reportnode.full\_filename = "C:/report\_output.html" set :reportnode.lines\_per\_page = 50 set :reportnode.title = "Report node created by a script" set :reportnode.highlights = False

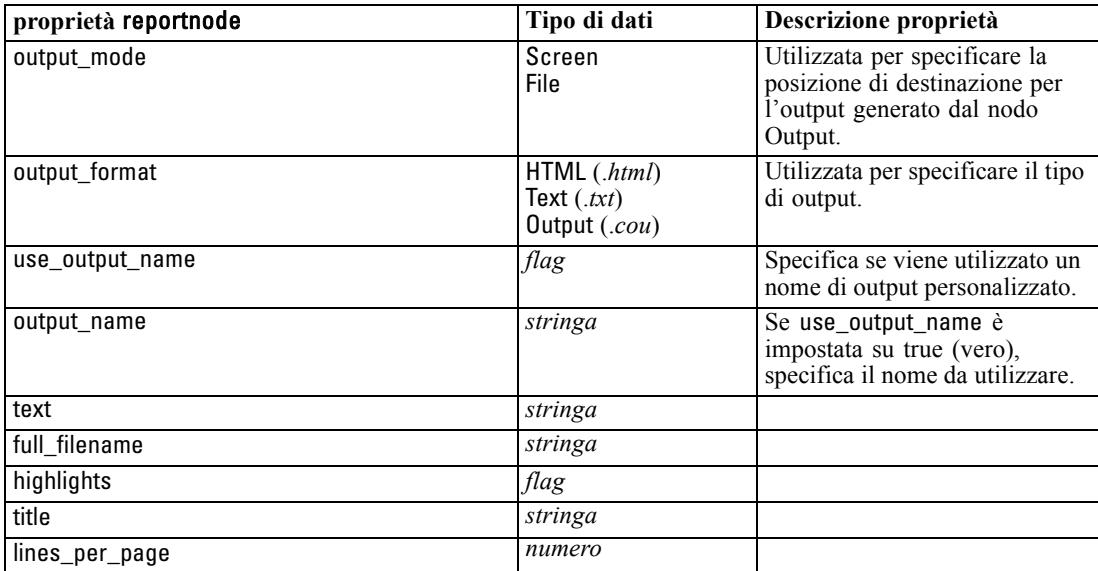

### <span id="page-293-0"></span>*Proprietà setglobalsnode*

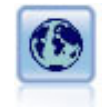

Il nodo Globali analizza i dati e calcola i valori di riepilogo che possono essere utilizzati nelle espressioni CLEM. Per esempio, è possibile utilizzare questo nodo per calcolare le statistiche di un campo denominato *età* e utilizzare quindi la media globale dell'*età* nelle espressioni CLEM inserendo la funzione @GLOBAL\_MEAN(età). [Per ulteriori informazioni, vedere l'argomento Nodo Globali in il capitolo 6 in](#page-0-0) *IBM [SPSS Modeler 14.2 Nodi di input, elaborazione e output](#page-0-0)*.

#### *Esempio*

create setglobalsnode connect :typenode to :setglobalsnode set :setglobalsnode.globals.Na = [Max Sum Mean] set :setglobalsnode.globals.K = [Max Sum Mean] set :setglobalsnode.globals.Age = [Max Sum Mean SDev] set :setglobalsnode.clear\_first = False set :setglobalsnode.show\_preview = True

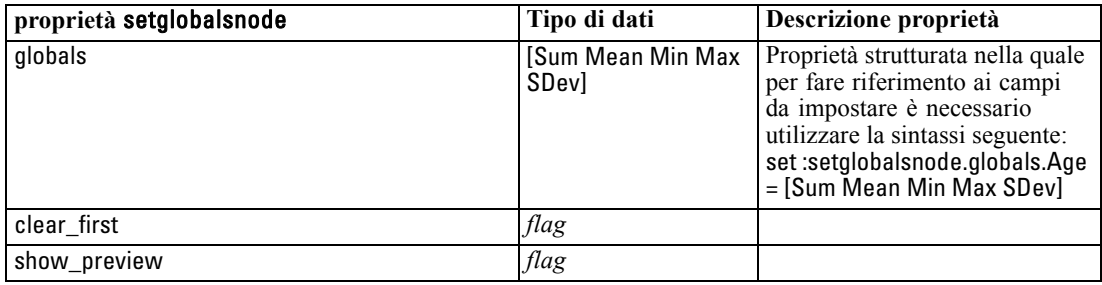

### *Proprietà statisticsnode*

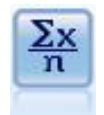

Il nodo Statistiche fornisce informazioni riassuntive di base su campi numerici. Calcola statistiche riassuntive per singoli campi e per correlazioni tra campi. [Per](#page-0-0) [ulteriori informazioni, vedere l'argomento Nodo Statistiche in il capitolo 6 in](#page-0-0) *IBM [SPSS Modeler 14.2 Nodi di input, elaborazione e output](#page-0-0)*.

#### *Esempio*

create statisticsnode # "Settings" tab set :statisticsnode.examine = ['Age' 'BP' 'Drug'] set :statisticsnode.statistics = [Mean Sum SDev] set :statisticsnode.correlate = ['BP' 'Drug'] # "Correlation Labels..." section set :statisticsnode.label\_correlations = True set :statisticsnode.weak\_below\_absolute = 0.25 set :statisticsnode.weak\_label = "lower quartile" set :statisticsnode.strong\_above\_absolute = 0.75 set :statisticsnode.medium\_label = "middle quartiles" set :statisticsnode.strong\_label = "upper quartile" # "Output" tab

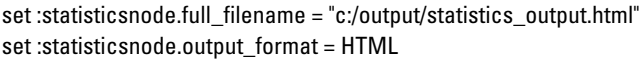

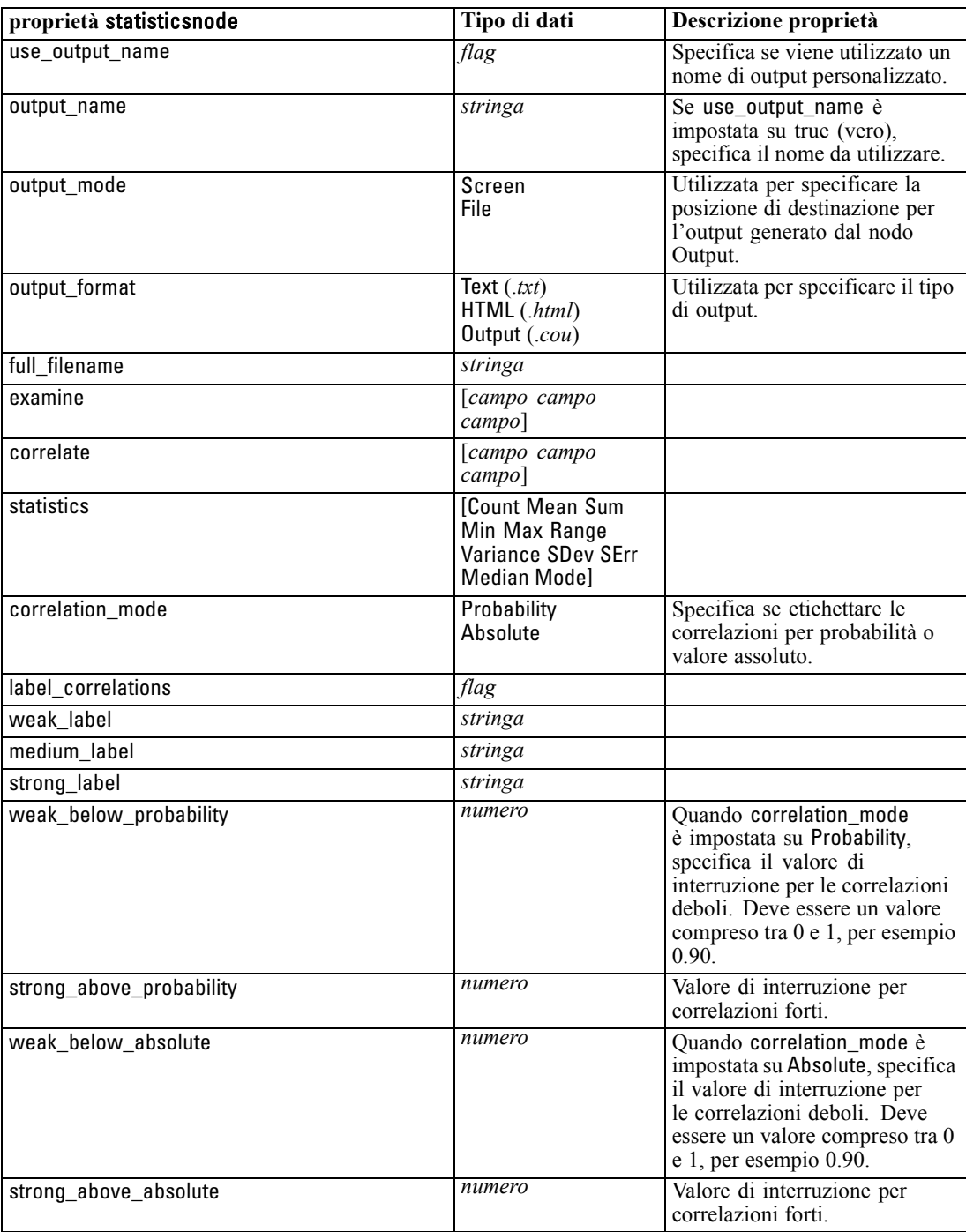

### <span id="page-295-0"></span>*Proprietà statisticsoutputnode*

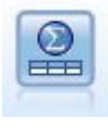

Il nodo Output Statistics consente di chiamare una procedura IBM® SPSS® Statistics per analizzare i dati di IBM® SPSS® Modeler. È disponibile una vasta gamma di procedure analitiche di SPSS Statistics. Questo nodo richiede una copia di SPSS Statistics con regolare licenza. [Per ulteriori informazioni, vedere l'argomento](#page-0-0) [Nodo Output Statistics in il capitolo 8 in](#page-0-0) *IBM SPSS Modeler 14.2 Nodi di input, [elaborazione e output](#page-0-0)*.

Le proprietà di questo nodo sono descritte in [Proprietà statisticsoutputnode a pag. 297](#page-310-0).

### *Proprietà tablenode*

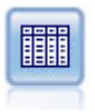

Il nodo Tabella visualizza i dati in formato tabella, che è inoltre possibile scrivere su un file. Questa funzione è utile tutte le volte che si desidera controllare i valori dei dati o esportarli in un formato di facile lettura. [Per ulteriori informazioni, vedere](#page-0-0) [l'argomento Nodo Tabella in il capitolo 6 in](#page-0-0) *IBM SPSS Modeler 14.2 Nodi di input, [elaborazione e output](#page-0-0)*.

#### *Esempio*

create tablenode set :tablenode.highlight\_expr = "Age > 30" set :tablenode.output\_format = HTML set :tablenode.transpose\_data = true set :tablenode.full\_filename = "C:/output/table\_output.htm" set :tablenode.paginate\_output = true set :tablenode.lines\_per\_page = 50

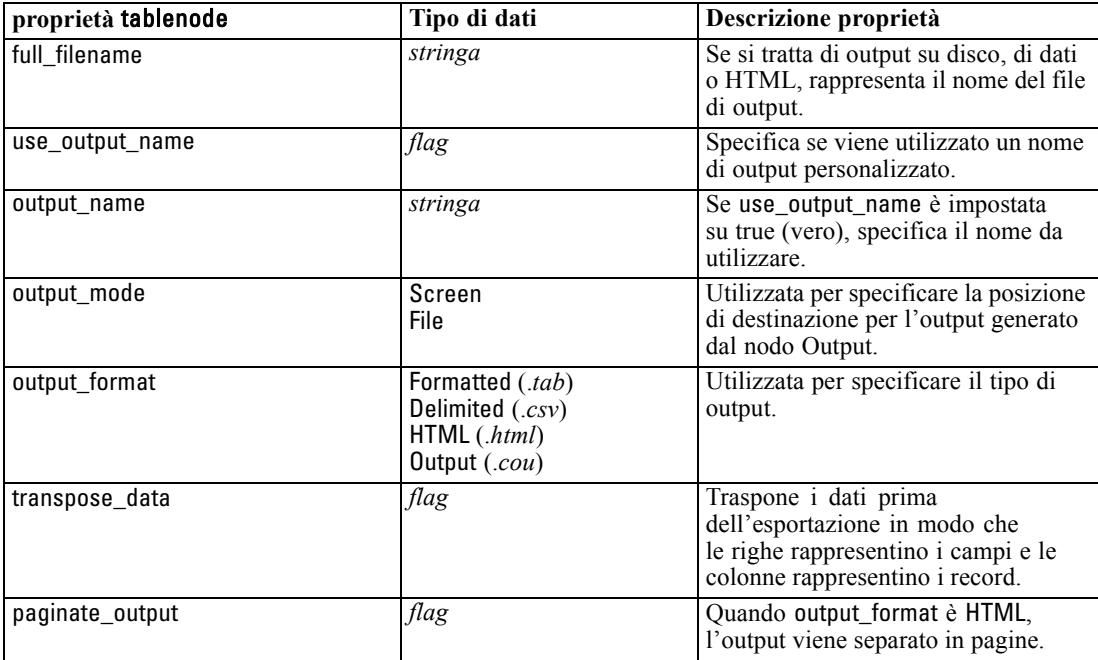

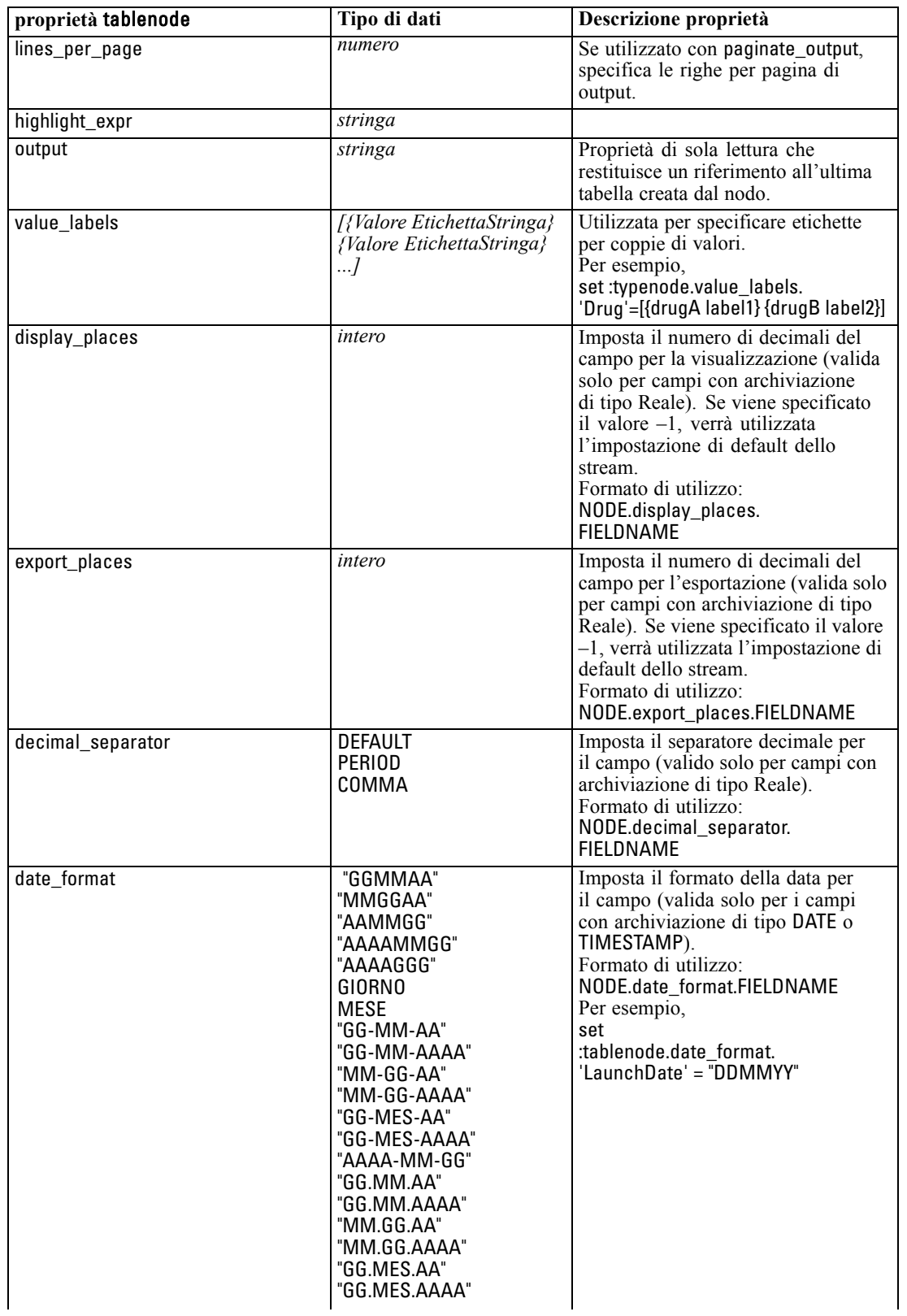

<span id="page-297-0"></span>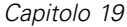

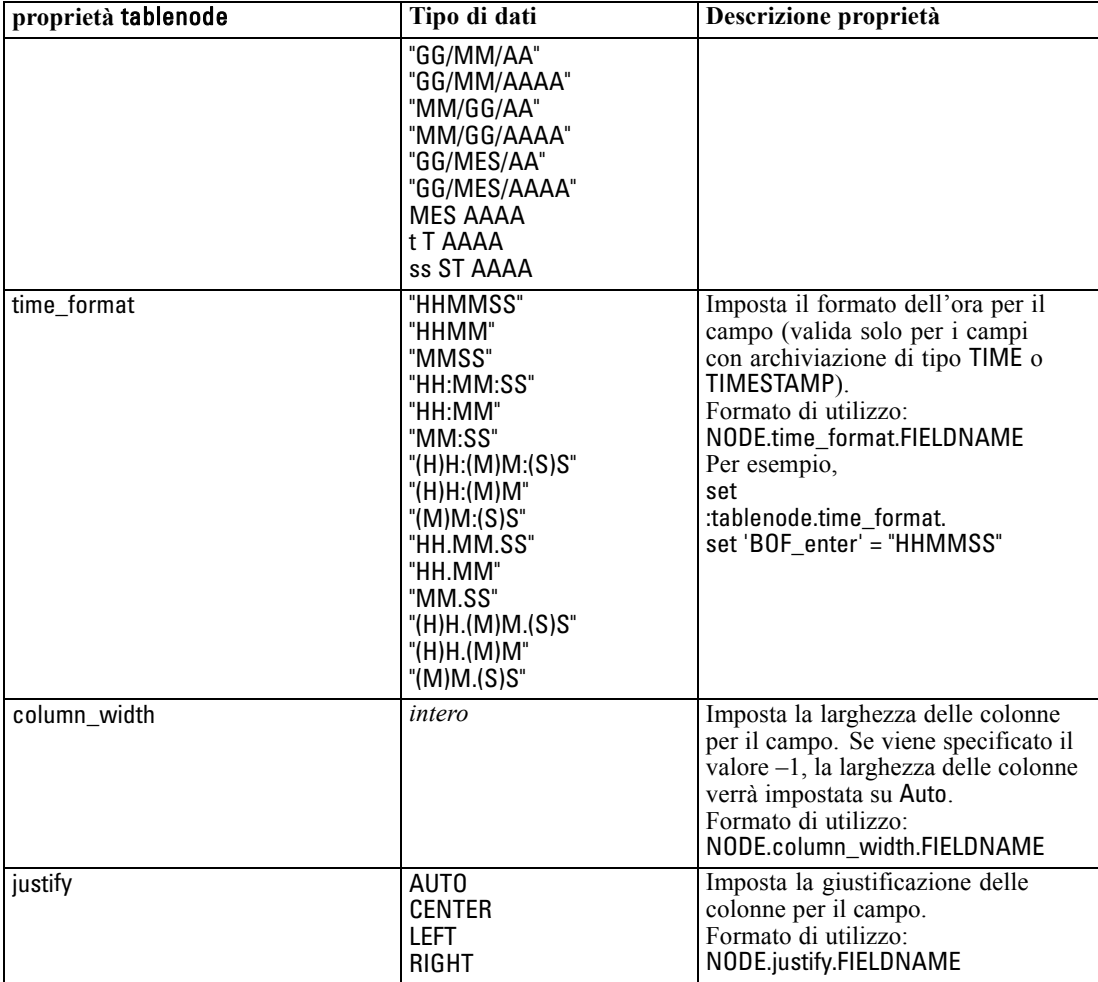

### *Proprietà transformnode*

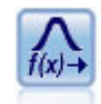

Il nodo Trasformazioni consente di selezionare e visualizzare in anteprima i risultati di trasformazioni prima di applicarli ai campi selezionati. [Per ulteriori informazioni,](#page-0-0) [vedere l'argomento Nodo Trasformazioni in il capitolo 6 in](#page-0-0) *IBM SPSS Modeler 14.2 [Nodi di input, elaborazione e output](#page-0-0)*.

#### *Esempio*

create transformnode set :transformnode.fields = [AGE INCOME] set :transformnode.formula = Select set :transformnode.formula\_log\_n = true

285

set :transformnode.formula\_log\_n\_offset = 1

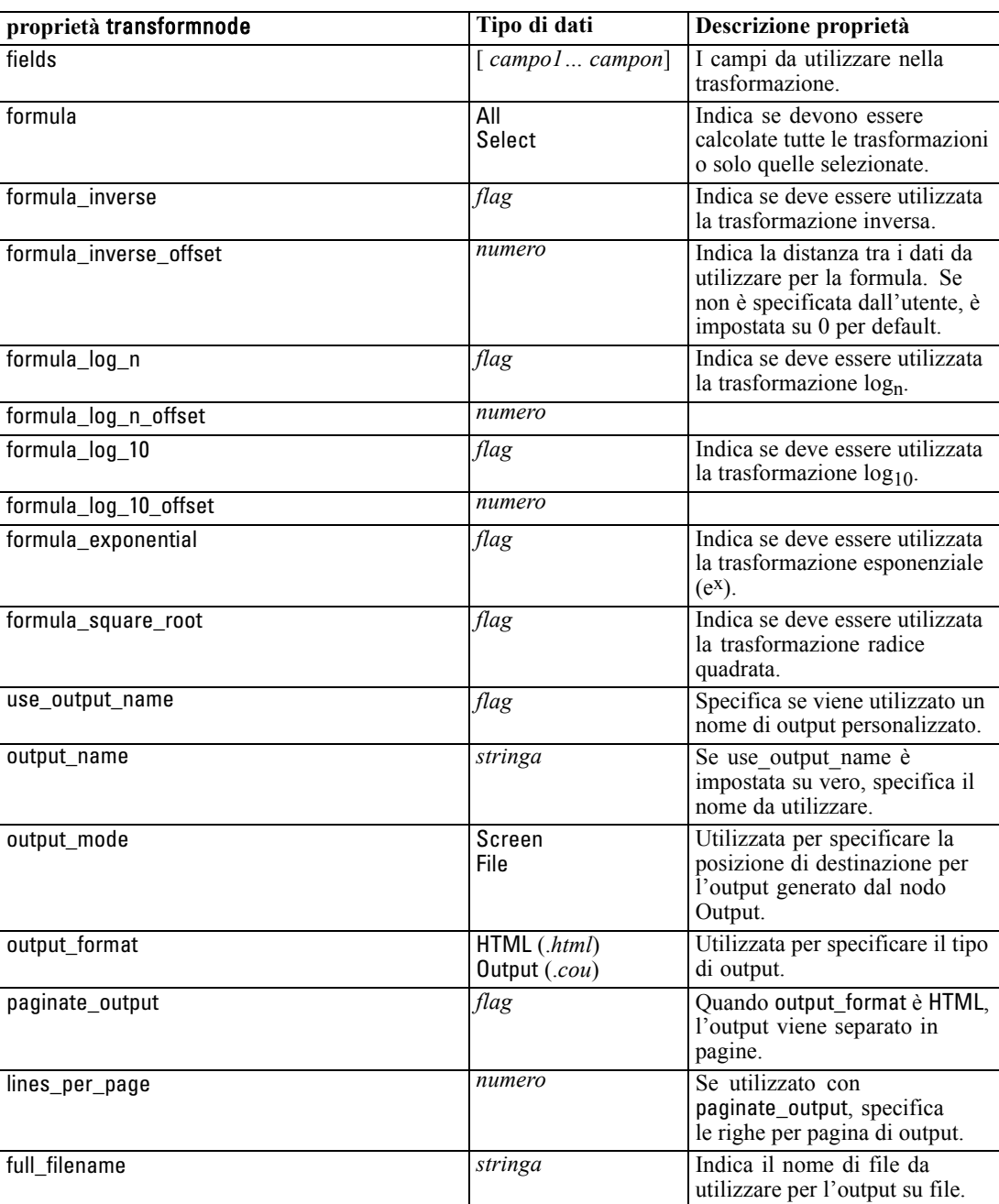

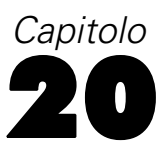

# <span id="page-299-0"></span>*Proprietà dei nodi di esportazione*

### *Proprietà comuni dei nodi di esportazione*

Le seguenti proprietà sono valide per tutti i nodi di esportazione:

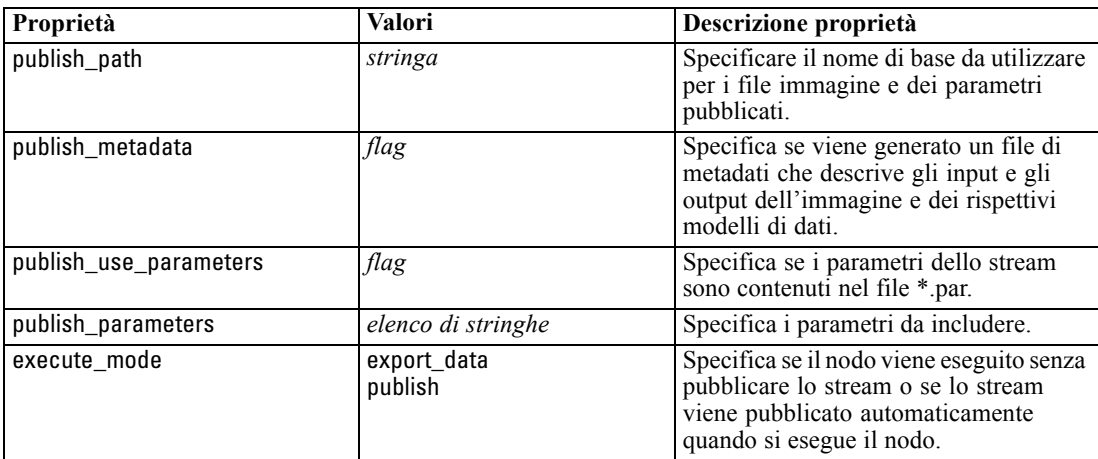

### *Proprietà del nodo di esportazione Cognos*

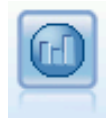

Il nodo di esportazione IBM Cognos BI esporta i dati in un formato leggibile dai database Cognos BI. [Per ulteriori informazioni, vedere l'argomento Nodo di](#page-0-0) [esportazione IBM Cognos BI in il capitolo 7 in](#page-0-0) *IBM SPSS Modeler 14.2 Nodi di [input, elaborazione e output](#page-0-0)*.

*Nota:* Per questo nodo è necessario definire una connessione Cognos e una connessione ODBC.

#### *Connessione Cognos*

Le proprietà della connessione Cognos sono le seguenti.

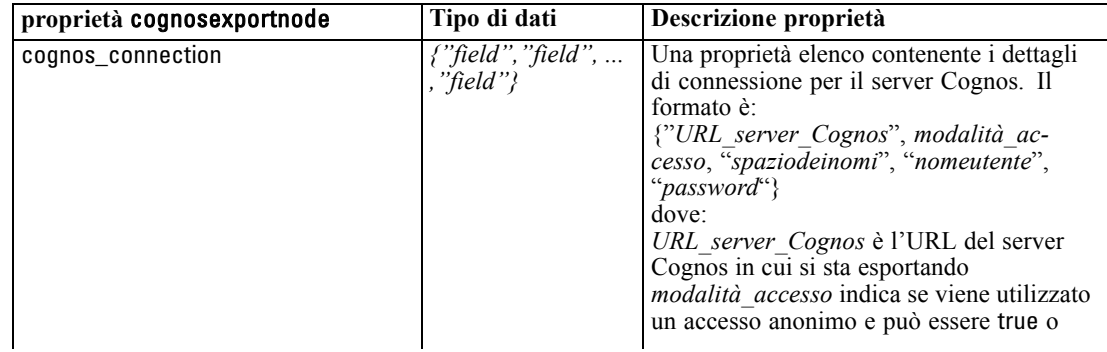

287

<span id="page-300-0"></span>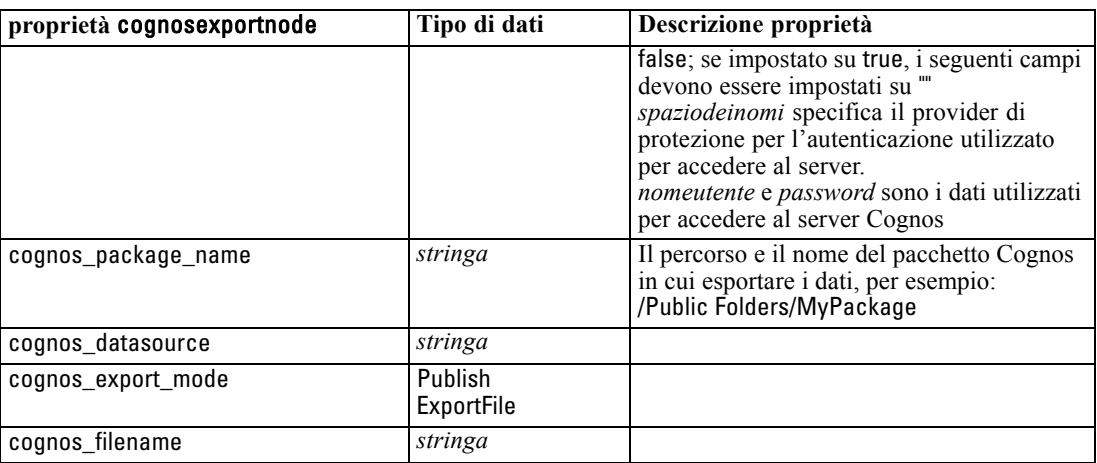

#### *Connessione ODBC*

Le proprietà della connessione ODBC sono identiche a quelle riportate per databaseexportnode nella sezione che segue, con la differenza che la proprietà datasource non è valida.

### *Proprietà databaseexportnode*

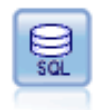

Il nodo Database scrive dati in una sorgente dati relazionale compatibile con OBDC. Per scrivere in una sorgente dati ODBC, è necessario utilizzare una sorgente dati esistente e disporre dell'autorizzazione in scrittura per tale sorgente. [Per ulteriori](#page-0-0) [informazioni, vedere l'argomento Nodo di esportazione Database in il capitolo 7 in](#page-0-0) *[IBM SPSS Modeler 14.2 Nodi di input, elaborazione e output](#page-0-0)*.

#### *Esempio*

```
/*
Use this sample with fraud.str from demo folder
Assumes a datasource named "MyDatasource" has been configured
*/
create databaseexport
connect claimvalue:applyneuralnetwork to :databaseexport
# Export tab
set :databaseexport.username = "user"
set :databaseexport.datasource = "MyDatasource"
set :databaseexport.password = "password"
set :databaseexport.table_name = "predictions"
set :databaseexport.write_mode = Create
set :databaseexport.generate_import = true
set :databaseexport.drop_existing_table = true
set :databaseexport.delete_existing_rows = true
set :databaseexport.default_string_size = 32
# Schema dialog
```
set :databaseexport.type.region = "VARCHAR(10)" set :databaseexport.export\_db\_primarykey.id = true

set :databaseexportnode.use\_custom\_create\_table\_command = true set :databaseexportnode.custom\_create\_table\_command = "My SQL Code"

# Indexes dialog

set :databaseexport.use\_custom\_create\_index\_command = true set :databaseexport.custom\_create\_index\_command = \

"CREATE BITMAP INDEX <index-name> ON <table-name> <(index-columns)>" set :databaseexport.indexes.MYINDEX.fields = [id region]

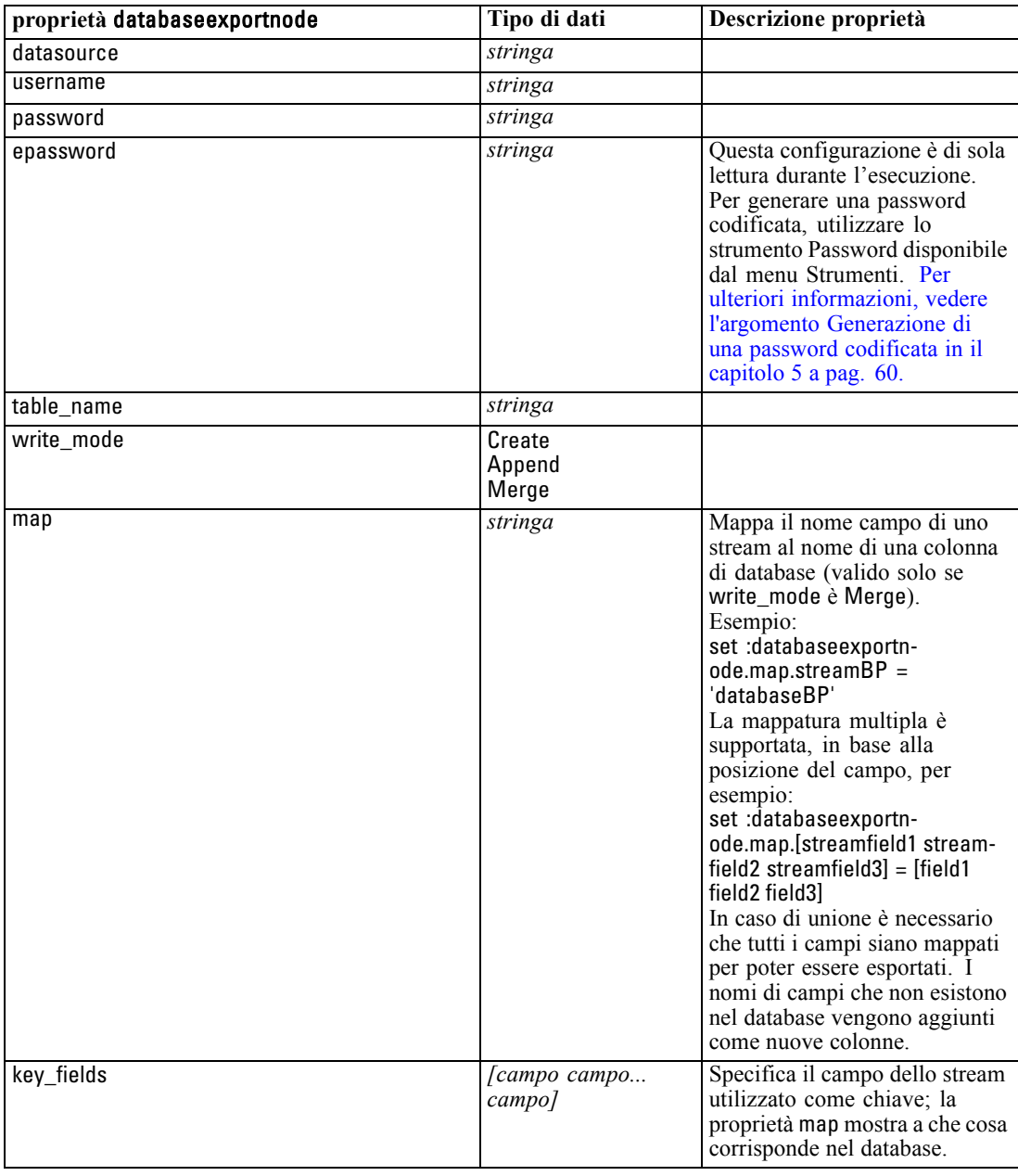

289

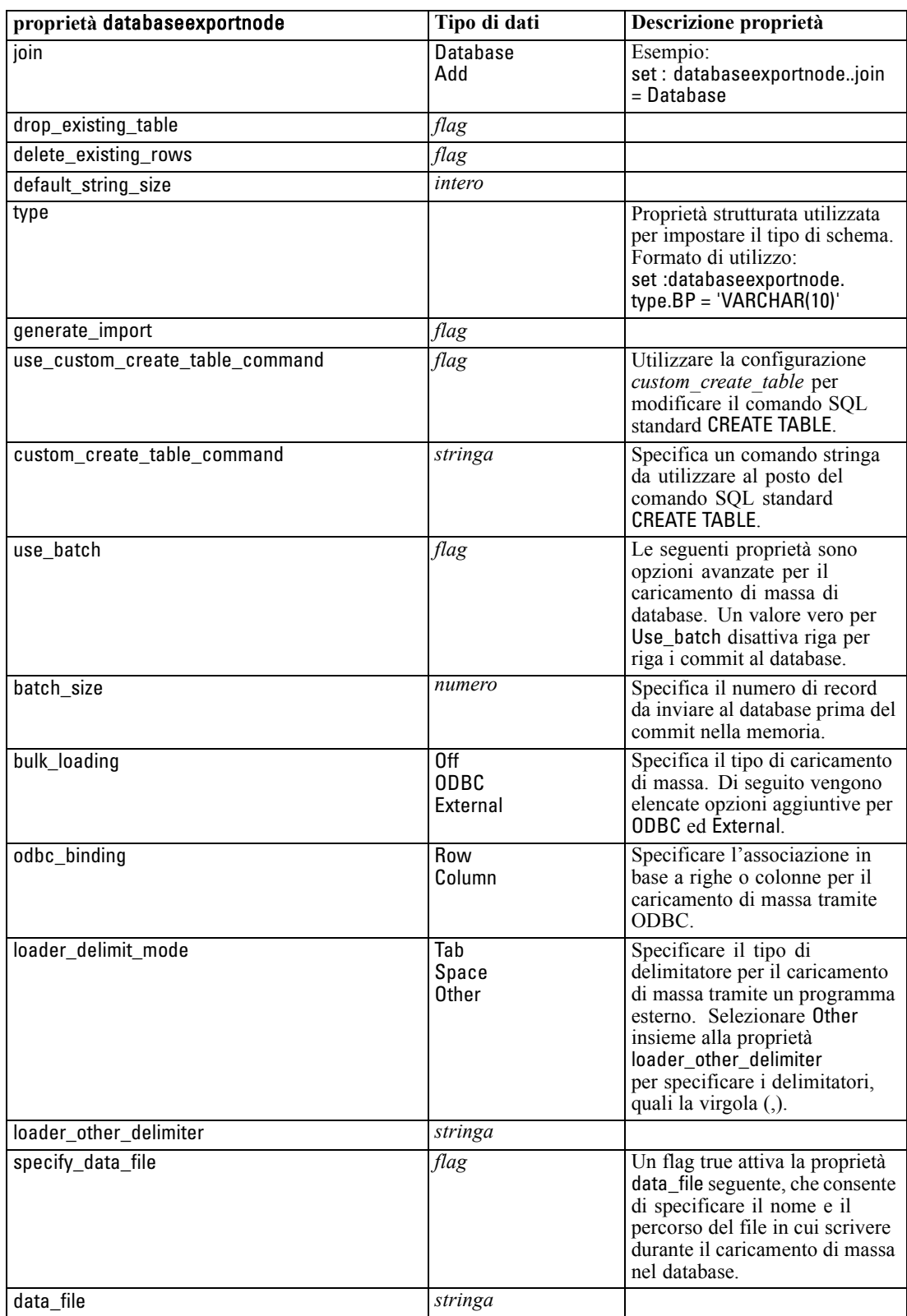

*Proprietà dei nodi di esportazione*

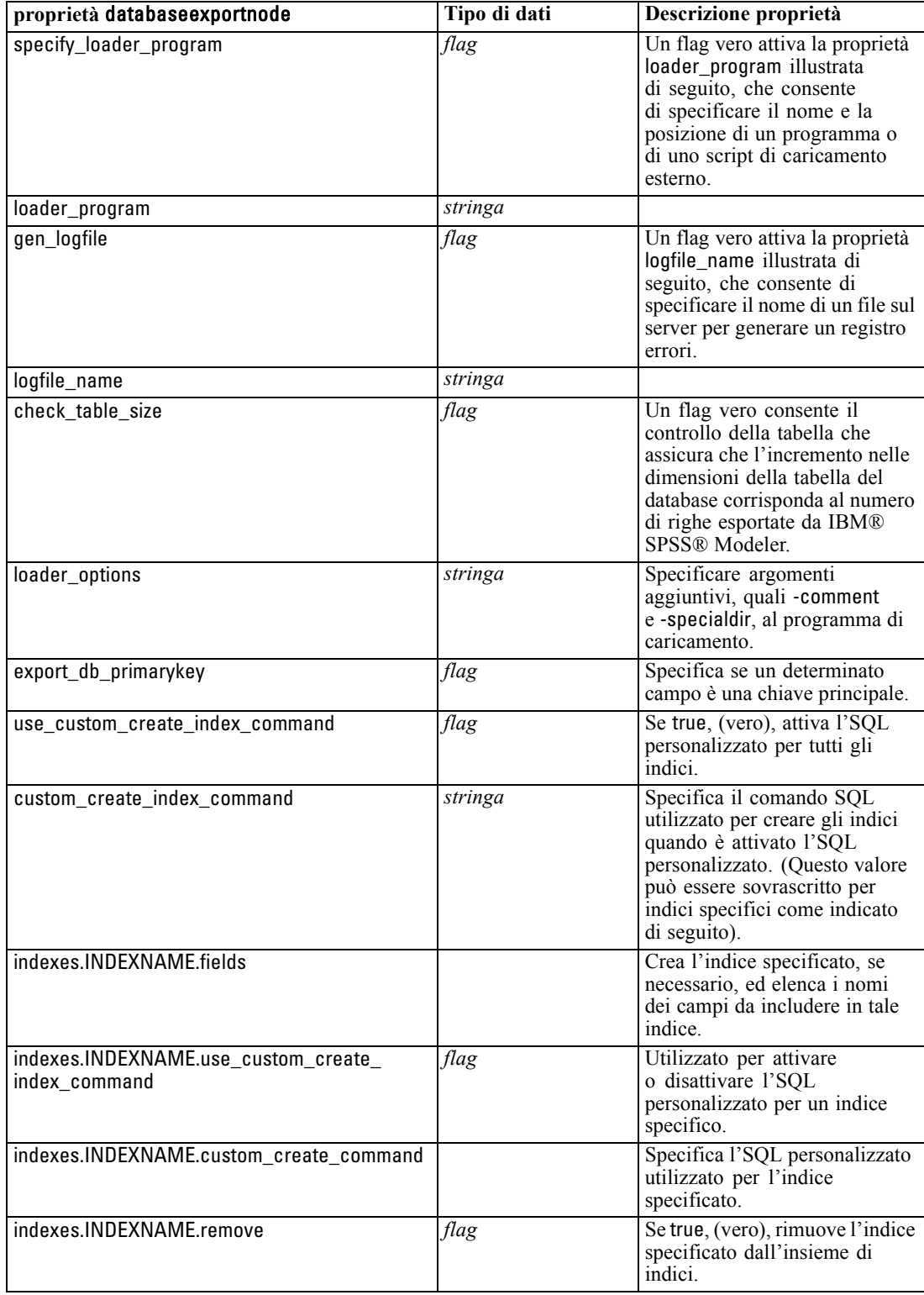

*Proprietà dei nodi di esportazione*

### <span id="page-304-0"></span>*Proprietà datacollectionexportnode*

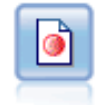

Il nodo Esportazione di IBM® SPSS® Data Collection esegue l'output di dati nel formato utilizzato dal software di ricerche di mercato Data Collection. Per utilizzare questo nodo, è necessario che sia installata Data Collection Data Library. [Per ulteriori](#page-0-0) [informazioni, vedere l'argomento Nodo Esporta IBM SPSS Data Collection in il](#page-0-0) capitolo 7 in *[IBM SPSS Modeler 14.2 Nodi di input, elaborazione e output](#page-0-0)*.

#### *Esempio*

create datacollectionexportnode

set :datacollectionexportnode.metadata\_file = "c:\museums.mdd" set :datacollectionexportnode.merge\_metadata = Overwrite set :datacollectionexportnode.casedata\_file = "c:\museumdata.sav" set :datacollectionexportnode.generate\_import = true set :datacollectionexportnode.enable\_system\_variables = true

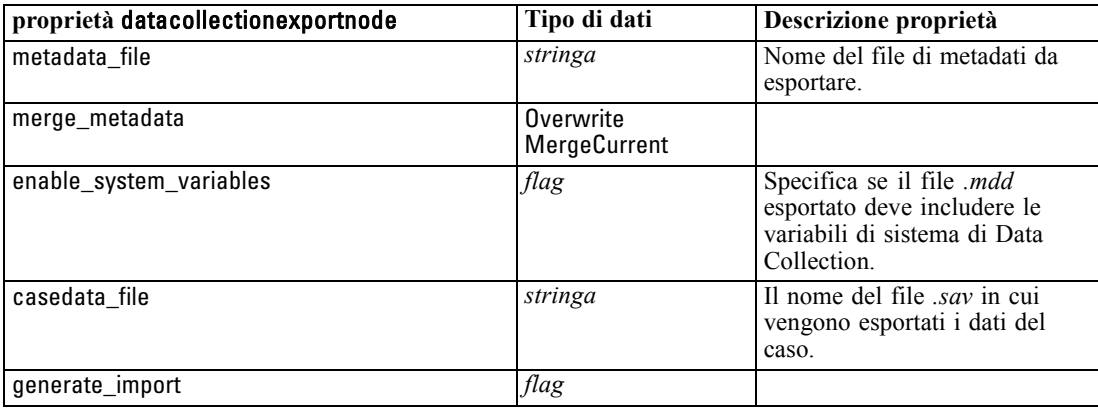

### *Proprietà excelexportnode*

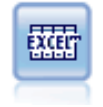

Il nodo Esportazione da Excel esegue l'output di dati in formato Microsoft Excel (*.xls*). Se lo si desidera, è possibile scegliere di avviare Excel automaticamente e aprire il file esportato quando si esegue il nodo. [Per ulteriori informazioni, vedere](#page-0-0) [l'argomento Nodo Esportazione da Excel in il capitolo 7 in](#page-0-0) *IBM SPSS Modeler 14.2 [Nodi di input, elaborazione e output](#page-0-0)*.

#### *Esempio*

create excelexportnode set :excelexportnode.full\_filename = "C:/output/myexport.xls" set :excelexportnode.excel\_file\_type = Excel2007 set :excelexportnode.inc\_field\_names = True set :excelexportnode.inc\_labels\_as\_cell\_notes = False set :excelexportnode.launch\_application = True

<span id="page-305-0"></span>set :excelexportnode.generate\_import = True

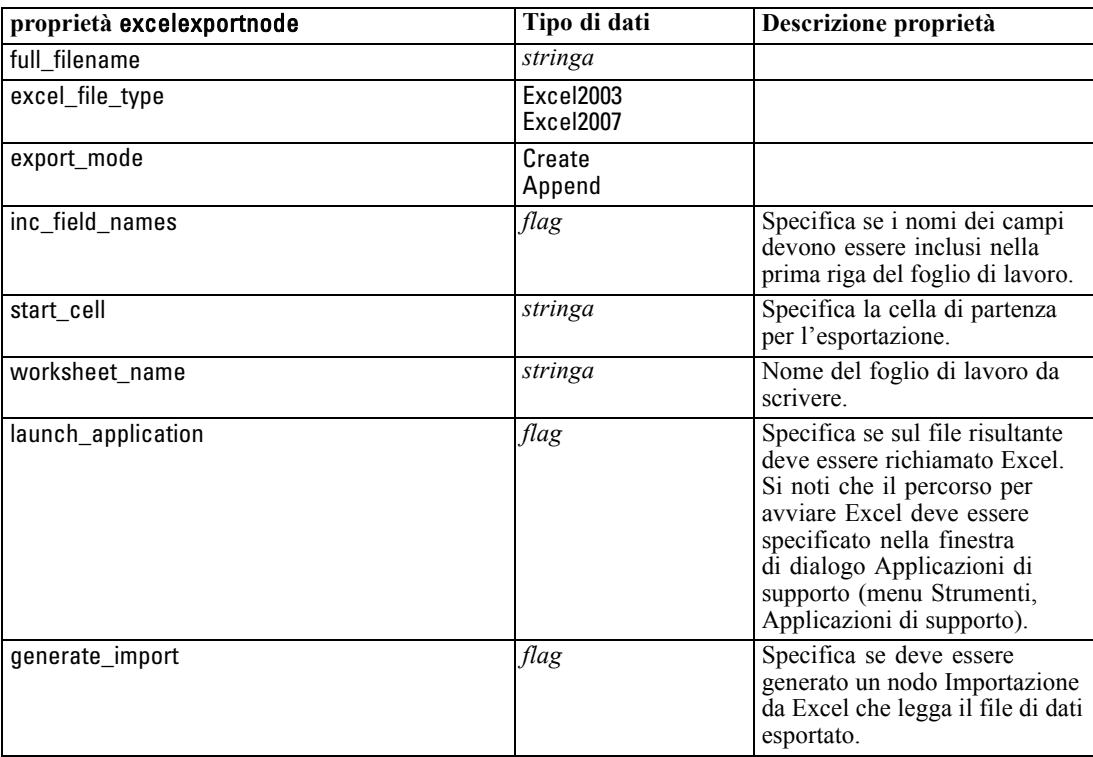

### *Proprietà outputfilenode*

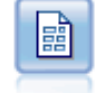

Il nodo di esportazione File piatto restituisce dati in un file di testo delimitato. È utile per esportare i dati che possono essere letti da altri software di analisi o fogli di calcolo. [Per ulteriori informazioni, vedere l'argomento Nodo di esportazione File](#page-0-0) piatto in il capitolo 7 in *[IBM SPSS Modeler 14.2 Nodi di input, elaborazione e output](#page-0-0)*.

#### *Esempio*

create outputfile set :outputfile.full\_filename = "c:/output/flatfile\_output.txt" set :outputfile.write\_mode = Append set :outputfile.inc\_field\_names = False set :outputfile.use\_newline\_after\_records = False set :outputfile.delimit\_mode = Tab set :outputfile.other\_delimiter = "," set :outputfile.quote\_mode = Double set :outputfile.other\_quote = "\*" set :outputfile.decimal\_symbol = Period

<span id="page-306-0"></span>set :outputfile.generate\_import = True

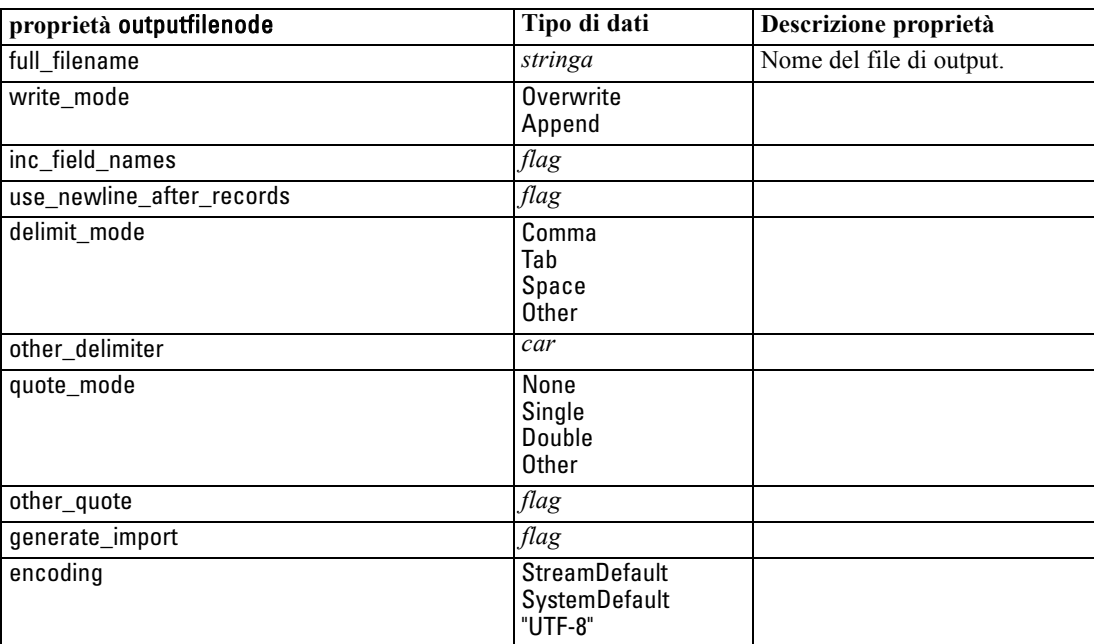

### *Proprietà sasexportnode*

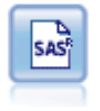

Il nodo Esporta SAS restituisce nel formato SAS i dati che devono essere letti in SAS o in un pacchetto software compatibile con SAS. I formati di file SAS disponibili sono tre: SAS per Windows/OS2, SAS per UNIX o SAS Versione 7/8.[Per ulteriori](#page-0-0) [informazioni, vedere l'argomento Nodo Esporta SAS in il capitolo 7 in](#page-0-0) *IBM SPSS [Modeler 14.2 Nodi di input, elaborazione e output](#page-0-0)*.

#### *Esempio*

create sasexportnode set :sasexportnode.full\_filename = "c:/output/SAS\_output.sas7bdat" set :sasexportnode.format = SAS8 set :sasexportnode.export\_names = NamesAndLabels set :sasexportnode.generate\_import = True

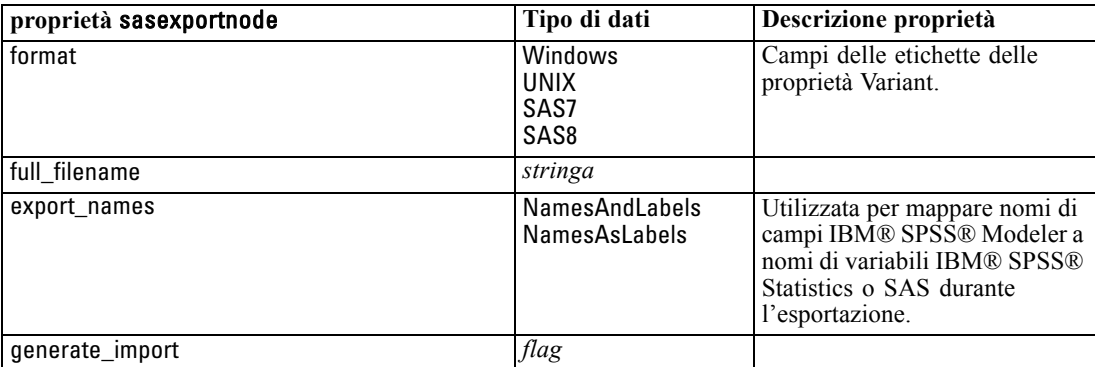

### <span id="page-307-0"></span>*Proprietà statisticsexportnode*

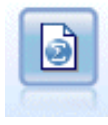

Il nodo Esporta Statistics restituisce i dati nel formato *.sav* di IBM® SPSS® Statistics. I file *.sav* possono essere letti da SPSS Statistics Base e altri prodotti. Questo formato viene inoltre utilizzato per i file cache di IBM® SPSS® Modeler. [Per ulteriori](#page-0-0) [informazioni, vedere l'argomento Nodo Esporta Statistics in il capitolo 8 in](#page-0-0) *IBM SPSS [Modeler 14.2 Nodi di input, elaborazione e output](#page-0-0)*.

Le proprietà di questo nodo sono descritte in [Proprietà statisticsexportnode a pag. 297](#page-310-0).

### *Proprietà xmlexportnode*

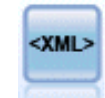

Il nodo Esporta XML restituisce i dati in un file in formato XML. Se lo si desidera, è possibile creare un nodo di input XML per leggere nuovamente i dati esportati nello stream. [Per ulteriori informazioni, vedere l'argomento Nodo Esporta XML in il](#page-0-0) capitolo 7 in *[IBM SPSS Modeler 14.2 Nodi di input, elaborazione e output](#page-0-0)*.

#### *Esempio*

create xmlexportnode set :xmlexportnode.full\_filename = "c:\export\data.xml" set :xmlexportnode.map = [{"/catalog/book/genre" genre}{"/catalog/book/title" title}]

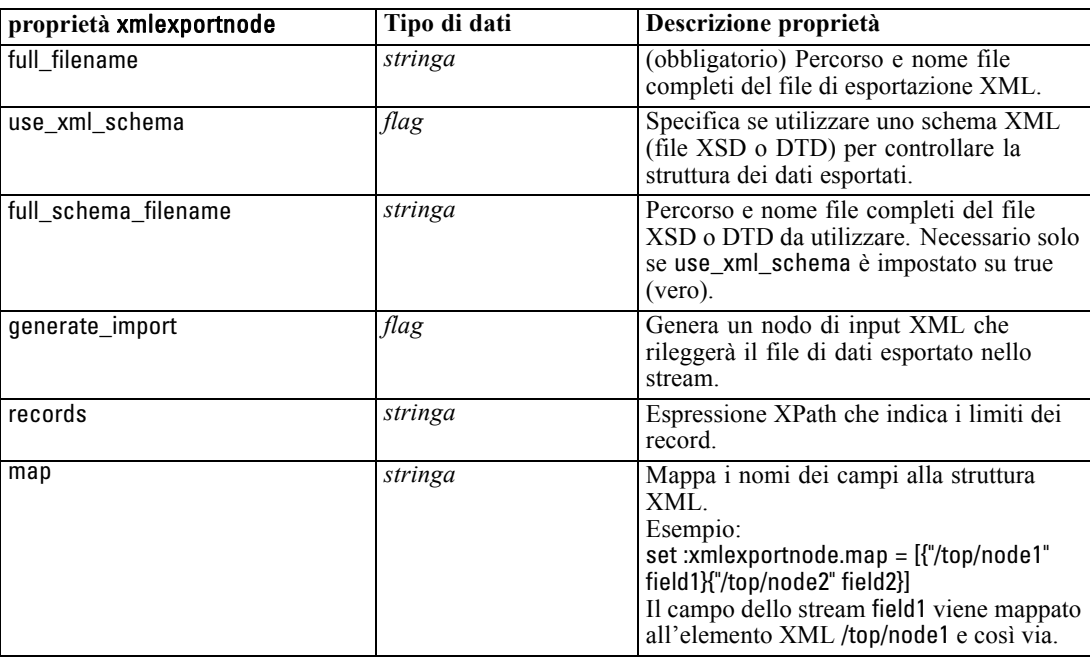

# <span id="page-308-0"></span>21 *Proprietà dei nodi IBM SPSS Statistics*

### *Proprietà statisticsimportnode*

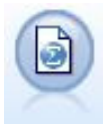

Il nodo File Statistics legge i dati dal formato di file *.sav* utilizzato da IBM® SPSS® Statistics, nonché da file della cache salvati in IBM® SPSS® Modeler, che utilizzano lo stesso formato. [Per ulteriori informazioni, vedere l'argomento Nodo File Statistics](#page-0-0) in il capitolo 8 in *[IBM SPSS Modeler 14.2 Nodi di input, elaborazione e output](#page-0-0)*.

*Capitolo*

#### *Esempio*

create statisticsimportnode

set :statisticsimportnode.full\_filename = "C:/data/drug1n.sav" set :statisticsimportnode.import\_names = true set :statisticsimportnode.import\_data = true

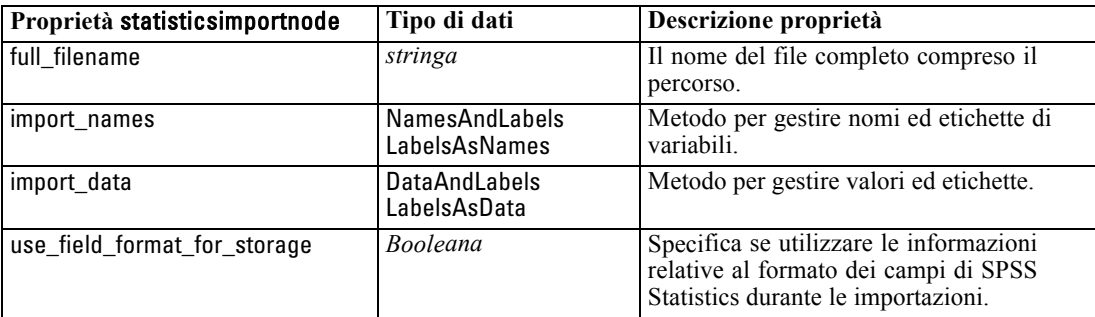

### *Proprietà statisticstransformnode*

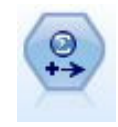

Il nodo Trasformazioni Statistics esegue una selezione di comandi di sintassi IBM® SPSS® Statistics rispetto alle sorgenti dati in IBM® SPSS® Modeler. Questo nodo richiede una copia di SPSS Statistics con regolare licenza. [Per ulteriori informazioni,](#page-0-0) [vedere l'argomento Nodo Trasformazioni Statistics in il capitolo 8 in](#page-0-0) *IBM SPSS [Modeler 14.2 Nodi di input, elaborazione e output](#page-0-0)*.

#### *Esempio*

create statisticstransformnode set :statisticstransformnode.syntax = "COMPUTE NewVar = Na + K." set :statisticstransformnode.new\_name.NewVar = "Mixed Drugs"

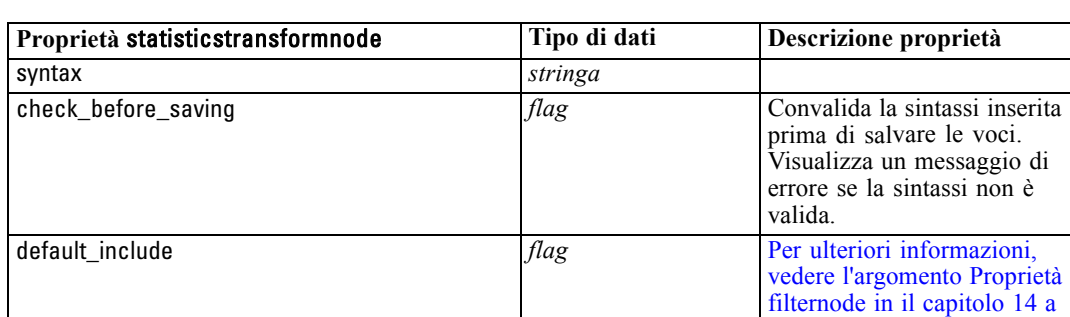

include *flag* [Per ulteriori informazioni,](#page-169-0)

new\_name **parameters** *stringa* [Per ulteriori informazioni,](#page-169-0)

<span id="page-309-0"></span>set :statisticstransformnode.check\_before\_saving = true

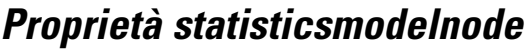

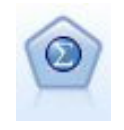

Il nodo Modello Statistics consente di analizzare e operare con i dati eseguendo le procedure IBM® SPSS® Statistics che generano PMML. Questo nodo richiede una copia di SPSS Statistics con regolare licenza. [Per ulteriori informazioni, vedere](#page-0-0) [l'argomento Nodo Modello Statistics in il capitolo 8 in](#page-0-0) *IBM SPSS Modeler 14.2 Nodi [di input, elaborazione e output](#page-0-0)*.

[pag. 156.](#page-169-0)

[pag. 156.](#page-169-0)

[pag. 156.](#page-169-0)

[vedere l'argomento Proprietà](#page-169-0) [filternode in il capitolo 14 a](#page-169-0)

[vedere l'argomento Proprietà](#page-169-0) [filternode in il capitolo 14 a](#page-169-0)

#### *Esempio*

create statisticsmodelnode set :statisticsmodelnode.syntax = "COMPUTE NewVar = Na + K." set :statisticsmodelnode.new\_name.NewVar = "Mixed Drugs"

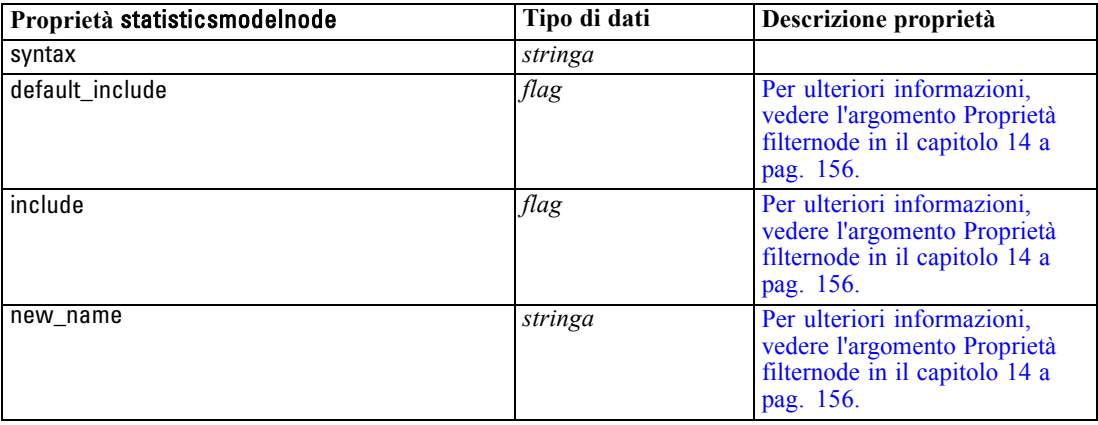

*Proprietà dei nodi IBM SPSS Statistics*

### <span id="page-310-0"></span>*Proprietà statisticsoutputnode*

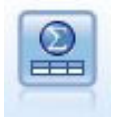

Il nodo Output Statistics consente di chiamare una procedura IBM® SPSS® Statistics per analizzare i dati di IBM® SPSS® Modeler. È disponibile una vasta gamma di procedure analitiche di SPSS Statistics. Questo nodo richiede una copia di SPSS Statistics con regolare licenza. [Per ulteriori informazioni, vedere l'argomento](#page-0-0) [Nodo Output Statistics in il capitolo 8 in](#page-0-0) *IBM SPSS Modeler 14.2 Nodi di input, [elaborazione e output](#page-0-0)*.

#### *Esempio*

create statisticsoutputnode

set :statisticsoutputnode.syntax = "SORT CASES BY Age(A) Sex(A) BP(A) Cholesterol(A)" set :statisticsoutputnode.use\_output\_name = False set : statistic soutput node.output\_mode = File set :statisticsoutputnode.full\_filename = "Cases by Age, Sex and Medical History" set :statisticsoutputnode.file\_type = HTML

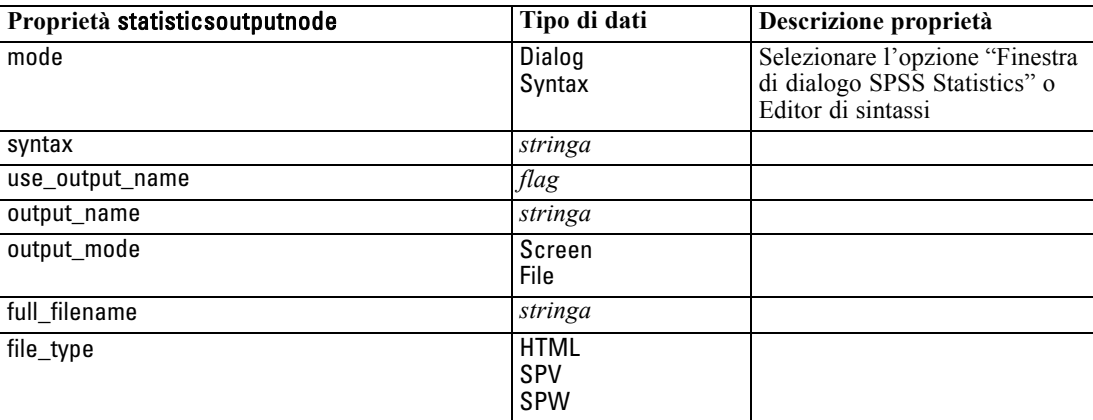

### *Proprietà statisticsexportnode*

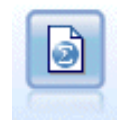

Il nodo Esporta Statistics restituisce i dati nel formato *.sav* di IBM® SPSS® Statistics. I file *.sav* possono essere letti da SPSS Statistics Base e altri prodotti. Questo formato viene inoltre utilizzato per i file cache di IBM® SPSS® Modeler. [Per ulteriori](#page-0-0) [informazioni, vedere l'argomento Nodo Esporta Statistics in il capitolo 8 in](#page-0-0) *IBM SPSS [Modeler 14.2 Nodi di input, elaborazione e output](#page-0-0)*.

#### *Esempio*

create statisticsexportnode set :statisticsexportnode.full\_filename = "c:/output/SPSS\_Statistics\_out.sav" set :statisticsexportnode.field\_names = Names set :statisticsexportnode.launch\_application = True set :statisticsexportnode.generate\_import = True

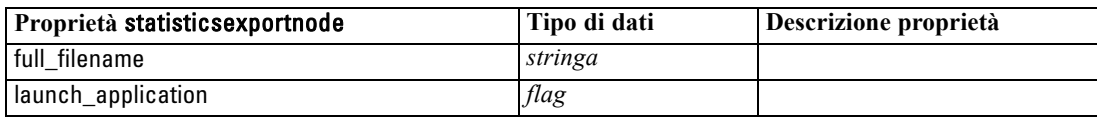

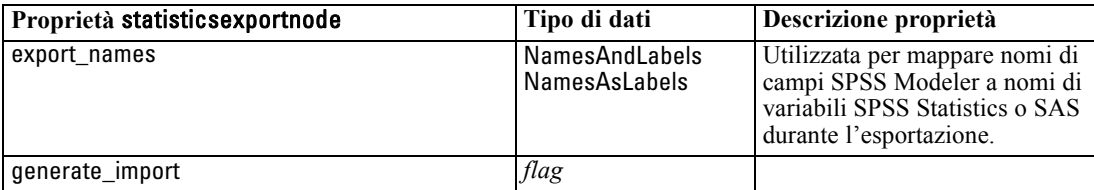

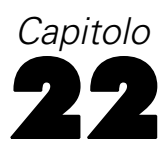

## <span id="page-312-0"></span>*Proprietà dei Supernodi*

Nelle tabelle seguenti vengono illustrate le proprietà specifiche dei Supernodi. Si noti che le proprietà comuni dei nodi si applicano anche ai Supernodi.

### Tabella 22-1

*source\_supernode*

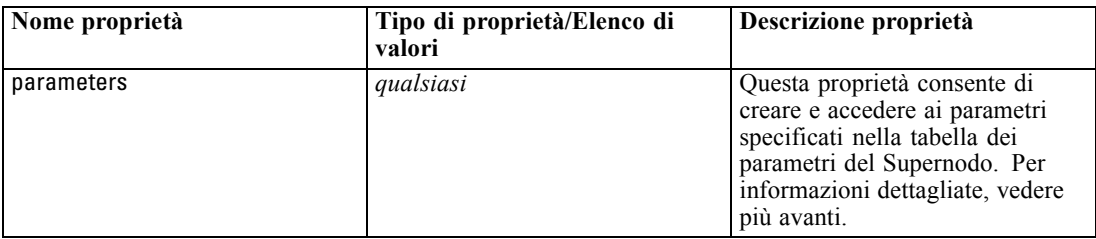

#### Tabella 22-2

*process\_supernode*

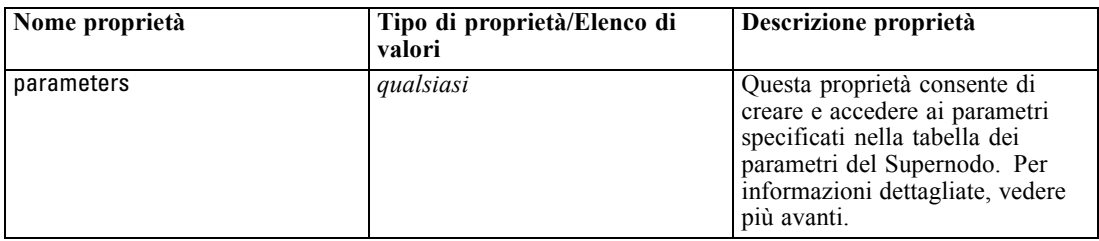

#### Tabella 22-3 *terminal\_supernode*

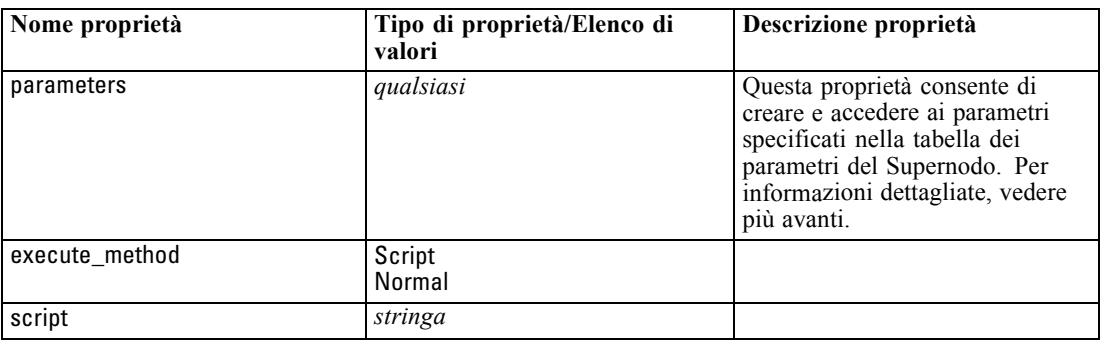

#### *Parametri dei Supernodi*

Per creare o impostare i parametri dei Supernodi è possibile utilizzare gli script, con il seguente formato generale:

set mySuperNode.parameters.minvalue = 30

In alternativa, oltre al nome (o al posto del nome) è possibile specificare il tipo di Supernodo:

set :process\_supernode.parameters.minvalue = 30

set mySuperNode:process\_supernode.parameters.minvalue = 30

Il valore del parametro può essere impostato anche mediante un'espressione CLEM:

set :process\_supernode.parameters.minvalue = "<expression>"

#### *Impostazione delle proprietà dei nodi incapsulati*

Per impostare le proprietà di nodi specifici incapsulati all'interno di un Supernodo è possibile creare un parametro del Supernodo corrispondente al nome letterale del nodo e della proprietà che si desidera impostare. Si supponga per esempio di disporre di un Supernodo di input con un nodo Testo variabile incapsulato per la lettura dei dati. È possibile passare il nome del file da leggere (specificato mediante la proprietà full\_filename) nel modo seguente:

set :source\_supernode.parameters.':variablefilenode.full\_filename' = "c:/dati.txt"

In questo modo viene creato un parametro del Supernodo denominato :variablefilenode.full\_filename con valore c:/dati.txt. Presupponendo che nel Supernodo sia presente un nodo del tipo specificato, il relativo valore della proprietà denominata sarà impostato di conseguenza. Si noti che questa operazione viene eseguita nello script dello stream (ovvero nello script relativo allo stream che *comprende* il Supernodo), anziché nello script del Supernodo. Per specificare il nome del parametro, utilizzare le virgolette singole.

Questa soluzione può essere utilizzata con qualsiasi nodo incapsulato, purché il risultato sia un riferimento a un nodo e a una proprietà validi. Per esempio, per impostare la proprietà rand\_pct per un nodo Campione incapsulato si potrebbe utilizzare una qualsiasi delle seguenti righe di codice:

set mySuperNode.parameters.':samplenode.rand\_pct' = 50

*o*

set mySuperNode.parameters.'Sample.rand\_pct'= 50

*o*

set mySuperNode.parameters.'Sample:samplenode.rand\_pct'= 50

Il primo dei riferimenti riportati sopra presuppone che nello stream sia presente un solo nodo Campione; il secondo, invece, che sia presente un solo nodo denominato "Sample", indipendentemente dal tipo. Il terzo riferimento è il più esplicito, in quanto specifica sia il nome che il tipo di nodo.

[Per ulteriori informazioni, vedere l'argomento Parametri dei Supernodi in il capitolo 9 in](#page-0-0) *IBM [SPSS Modeler 14.2 Nodi di input, elaborazione e output](#page-0-0)*.

**Limitazioni degli script dei Supernodi.** I Supernodi non possono manipolare altri stream, né modificare lo stream corrente. Pertanto, i comandi validi per gli stream, quali open stream, get stream, execute\_script e simili non si possono utilizzare negli script dei Supernodi.

## <span id="page-314-0"></span>*Note*

This information was developed for products and services offered worldwide.

IBM may not offer the products, services, or features discussed in this document in other countries. Consult your local IBM representative for information on the products and services currently available in your area. Any reference to an IBM product, program, or service is not intended to state or imply that only that IBM product, program, or service may be used. Any functionally equivalent product, program, or service that does not infringe any IBM intellectual property right may be used instead. However, it is the user's responsibility to evaluate and verify the operation of any non-IBM product, program, or service.

IBM may have patents or pending patent applications covering subject matter described in this document. The furnishing of this document does not grant you any license to these patents. You can send license inquiries, in writing, to:

*IBM Director of Licensing, IBM Corporation, North Castle Drive, Armonk, NY 10504-1785, U.S.A.*

For license inquiries regarding double-byte character set (DBCS) information, contact the IBM Intellectual Property Department in your country or send inquiries, in writing, to:

*Intellectual Property Licensing, Legal and Intellectual Property Law, IBM Japan Ltd., 1623-14, Shimotsuruma, Yamato-shi, Kanagawa 242-8502 Japan.*

**Il seguente paragrafo non si applica per il Regno Unito o altri paesi in cui le presenti disposizioni non sono conformi alle leggi locali:** SPSS INC., UNA SOCIETÀ IBM, FORNISCE IL PRESENTE DOCUMENTO "COSÌ COM'È" SENZA GARANZIA DI ALCUN TIPO, ESPRESSA O IMPLICITA, COMPRESE, TRA LE ALTRE, LE GARANZIE IMPLICITE DI NON VIOLAZIONE DEI DIRITTI ALTRUI, COMMERCIABILITÀ O IDONEITÀ PER UNO SCOPO SPECIFICO. Alcuni stati non consentono limitazioni di garanzie espresse o implicite in determinate transazioni, pertanto quanto sopra potrebbe non essere applicabile.

Le presenti informazioni possono includere imprecisioni tecniche o errori tipografici. Le modifiche periodiche apportate alle informazioni contenute in questa pubblicazione verranno inserite nelle nuove edizioni della pubblicazione. SPSS Inc. può apportare miglioramenti e/o modifiche al/ai prodotto/i e/o al/ai programma/i descritti nella presente pubblicazione in qualsiasi momento senza preavviso.

Eventuali riferimenti contenuti nelle presenti informazioni a siti Web non SPSS e non IBM vengono forniti per comodità dell'utente e non implicano in alcun modo l'approvazione di tali siti Web. I materiali presenti in tali siti Web non sono parte dei materiali di questo prodotto SPSS Inc. e l'utilizzo di tali siti Web è a rischio esclusivo dell'utente.

Al momento dell'invio di informazioni a IBM o SPSS, l'utente concede a IBM e SPSS un diritto non esclusivo a utilizzare o distribuire tali informazioni nel modo che ritiene appropriato senza incorrere in alcun obbligo nei confronti dell'utente.

#### <span id="page-315-0"></span>*Appendice A*

Le informazioni relative ai prodotti non SPSS provengono dai fornitori di tali prodotti, dagli annunci pubblicati o da altre fonti pubbliche disponibili. SPSS non ha testato tali prodotti e non può confermare l'accuratezza delle dichiarazioni relative alle prestazioni, alla compatibilità o ad altre caratteristiche relative ai prodotti non SPSS. Le domande relative alle funzionalità dei prodotti non SPSS devono essere indirizzate ai fornitori di tali prodotti.

Licensees of this program who wish to have information about it for the purpose of enabling: (i) the exchange of information between independently created programs and other programs (including this one) and (ii) the mutual use of the information which has been exchanged, should contact:

*IBM Software Group, Attention: Licensing, 233 S. Wacker Dr., Chicago, IL 60606, USA*.

Such information may be available, subject to appropriate terms and conditions, including in some cases, payment of a fee.

The licensed program described in this document and all licensed material available for it are provided by IBM under terms of the IBM Customer Agreement, IBM International Program License Agreement or any equivalent agreement between us.

Any performance data contained herein was determined in a controlled environment. Therefore, the results obtained in other operating environments may vary significantly. Some measurements may have been made on development-level systems and there is no guarantee that these measurements will be the same on generally available systems. Furthermore, some measurements may have been estimated through extrapolation. Actual results may vary. Users of this document should verify the applicable data for their specific environment.

Information concerning non-IBM products was obtained from the suppliers of those products, their published announcements or other publicly available sources. IBM has not tested those products and cannot confirm the accuracy of performance, compatibility or any other claims related to non-IBM products. Questions on the capabilities of non-IBM products should be addressed to the suppliers of those products.

All statements regarding IBM's future direction or intent are subject to change or withdrawal without notice, and represent goals and objectives only.

Le presenti informazioni includono esempi di dati e report utilizzati in operazioni aziendali quotidiane. Per fornire una descrizione il più possibile esaustiva, gli esempi includono nomi di persone, società, marchi e prodotti. Tutti questi nomi sono fittizi e ogni somiglianza a nomi e indirizzi utilizzati da aziende reali è puramente casuale.

If you are viewing this information softcopy, the photographs and color illustrations may not appear.

#### *Marchi*

IBM, il logo IBM e ibm.com sono marchi di IBM Corporation, registrati in numerose giurisdizioni nel mondo. Un elenco aggiornato dei marchi IBM è disponibile sul Web all'indirizzo *<http://www.ibm.com/legal/copytrade.shmtl>*.

SPSS è un marchio di SPSS Inc., una società IBM, registrati in numerose giurisdizioni nel mondo.

Adobe, il logo Adobe, PostScript e il logo PostScript sono marchi o marchi registrati di Adobe Systems Incorporated negli Stati Uniti e/o in altri paesi.

IT Infrastructure Library è un marchio registrato della Central Computer and Telecommunications Agency ora parte dell'Office of Government Commerce.

Intel, il logo Intel, Intel Inside, il logo Intel Inside, Intel Centrino, il logo Intel Centrino, Celeron, Intel Xeon, Intel SpeedStep, Itanium e Pentium sono marchi o marchi registrati di Intel Corporation o delle sue consociate negli Stati Uniti e in altri paesi.

Linux è un marchio registrato di Linus Torvalds negli Stati Uniti e/o negli altri paesi.

Microsoft, Windows, Windows NT e il logo Windows sono marchi di Microsoft Corporation negli Stati Uniti e/o negli altri paesi.

ITIL è un marchio registrato e un marchio comunitario registrato dell'Office of Government Commerce ed è registrato presso l'Ufficio Brevetti degli Stati Uniti.

UNIX è un marchio registrato di The Open Group negli Stati Uniti e in altri paesi.

Cell Broadband Engine è un marchio di Sony Computer Entertainment, Inc. negli Stati Uniti e/o in altri paesi ed è utilizzato su licenza.

Java e tutti i marchi e i logo basati su Java sono marchi di Sun Microsystems, Inc. negli Stati Uniti e/o negli altri paesi.

Linear Tape-Open, LTO, the LTO Logo, Ultrium, and the Ultrium logo are trademarks of HP, IBM Corp. and Quantum in the U.S. and other countries.

I nomi di altri prodotti o servizi possono essere marchi di IBM, SPSS o altre società.

Albero decisionale MS proprietà script dei nodi, [253,](#page-266-0) [256](#page-269-0) and, operatore, [87](#page-100-0) annotazioni accesso negli script, [67](#page-80-0) argomenti connessione a IBM SPSS Collaboration and Deployment Services Repository, [72](#page-85-0) connessione al server, [70](#page-83-0) file di comando, [70](#page-83-0) modulo, [72](#page-85-0)

barra rovesciata nelle espressioni CLEM, [77](#page-90-0)

campi, [75,](#page-88-0) [77](#page-90-0) campi continui proprietà values, [65](#page-78-0) campi flag proprietà values, [65](#page-78-0) campi nominali proprietà values, [65](#page-78-0) campi ora conversione , [102](#page-115-0) caratteri, [75](#page-88-0), [77](#page-90-0) cicli uso negli script, [57](#page-70-0), [65–](#page-78-0)[66](#page-79-0) CLEM espressioni, [75](#page-88-0) lingua, [75](#page-88-0) script, [7](#page-20-0), [18](#page-31-0) tipi di dati, [76–](#page-89-0)[77](#page-90-0) CLEM espressioni parametri, [24](#page-37-0) CLEM funzioni bitwise, [90](#page-103-0) casuali, [92](#page-105-0) confronto, [85](#page-98-0) datetime, [98](#page-111-0) funzioni speciali, [109](#page-122-0) globali, [108](#page-121-0) informazione, [83](#page-96-0) logiche, [87](#page-100-0) numerico, [88](#page-101-0) probability, [90](#page-103-0) sequence, [102](#page-115-0), [104](#page-117-0) stringa, [92](#page-105-0) trigonometriche, [89](#page-102-0) vuoti e nulli, [109](#page-122-0) CLEMfunzioni conversione, [84](#page-97-0) elenco funzioni disponibili, [81](#page-94-0) Cluster di sequenze MS proprietà script dei nodi, [258](#page-271-0) comando clear generated palette, [44](#page-57-0), [61](#page-74-0) comando clear stream, [48](#page-61-0)

comando close FILE, [53](#page-66-0) comando close STREAM, [47](#page-60-0) comando connect NODO, [37](#page-50-0) comando create NODO, [36](#page-49-0) comando create stream, [47](#page-60-0) comando delete model, [44](#page-57-0) comando delete NODO, [37](#page-50-0) comando delete output, [55](#page-68-0) comando di impostazione multipla, [114](#page-127-0) comando disable NODO, [37](#page-50-0) comando disconnect NODO, [38](#page-51-0) comando duplicate NODO, [38](#page-51-0) comando enable NODO, [38](#page-51-0) comando execute NODO, [38](#page-51-0) comando execute\_all, [30](#page-43-0) comando execute\_project, [51](#page-64-0) comando execute\_script, [30](#page-43-0) comando exit, [26](#page-39-0), [30](#page-43-0) comando export model, [45](#page-58-0) comando export NODO, [39](#page-52-0) comando export output, [55](#page-68-0) comando flush NODO, [39](#page-52-0) comando for, [23,](#page-36-0) [26,](#page-39-0) [57](#page-70-0), [63,](#page-76-0) [66](#page-79-0) comando for...endfor, [31](#page-44-0) comando get, [21](#page-34-0) comando get node, [40](#page-53-0) comando get output, [55](#page-68-0) comando get stream, [48](#page-61-0) comando if, [26](#page-39-0), [63](#page-76-0) comando if...then...else ..., [32](#page-45-0) comando insert model, [46](#page-59-0) comando load model, [46](#page-59-0) comando load node, [40](#page-53-0) comando load output, [55](#page-68-0) comando load project, [51](#page-64-0) comando load state, [52](#page-65-0) comando load stream, [48](#page-61-0) comando open FILE, [53](#page-66-0) comando open stream, [23](#page-36-0), [49](#page-62-0) comando position NODO, [40](#page-53-0) comando rename NODE, [23,](#page-36-0) [41](#page-54-0) comando retrieve model, [47](#page-60-0) comando retrieve node, [41](#page-54-0) comando retrieve output, [55](#page-68-0) comando retrieve project, [51](#page-64-0) comando retrieve stream, [49](#page-62-0) comando save, [21](#page-34-0) comando save model, [47](#page-60-0) comando save node, [42](#page-55-0) comando save output, [56](#page-69-0) comando save project, [52](#page-65-0) comando save STREAM, [49](#page-62-0) comando set, [19,](#page-32-0) [23](#page-36-0)–[24](#page-37-0), [32](#page-45-0) comando store model, [47](#page-60-0) comando store node, [42](#page-55-0) comando store output, [56](#page-69-0)

comando store project, [52](#page-65-0) comando store stream, [50](#page-63-0) comando value, [52](#page-65-0) comando var, [19,](#page-32-0) [23](#page-36-0), [35](#page-48-0) comando with stream, [23](#page-36-0), [51](#page-64-0) comando write FILE, [54](#page-67-0) comando writeln FILE, [54](#page-67-0), [63,](#page-76-0) [66](#page-79-0) commenti script, [27](#page-40-0) concatenazione di stringhe, [84](#page-97-0) continuazioni script<sub>.</sub> [27](#page-40-0) controllo degli errori script, [60](#page-73-0) convenzioni, [82](#page-95-0)

#### date

conversione, [102](#page-115-0) gestione, [102](#page-115-0) direttive di ingrandimento dell'albero incorporazione negli script, [28](#page-41-0) distribuzione chi-quadrato funzioni di probabilità, [90](#page-103-0) distribuzione *f* funzioni di probabilità, [90](#page-103-0) distribuzione normale funzioni di probabilità, [90](#page-103-0) distribuzione *t* funzioni di probabilità, [90](#page-103-0) diverso da, operatore, [85](#page-98-0) documentazione, [2](#page-15-0)

elenchi, [75,](#page-88-0) [77](#page-90-0) esecuzione degli script, [14](#page-27-0) esempi cenni generali, [4](#page-17-0) Guida alle applicazioni, [2](#page-15-0) esempi di applicazioni, [2](#page-15-0) esportazione modelli, [45](#page-58-0) nodi, [39](#page-52-0) PMML, [39,](#page-52-0) [45](#page-58-0) SQL, [39,](#page-52-0) [45](#page-58-0) espressioni, [75](#page-88-0) espressioni CLEM ricerca e sostituzione di testo, [15](#page-28-0) script, [27,](#page-40-0) [32](#page-45-0)

fields disattivazione negli script, [175](#page-188-0) flag argomenti della riga di comando, [69](#page-82-0) combinazione di più flag, [70](#page-83-0) formati di data, [78–](#page-91-0)[79](#page-92-0) formati di ora, [78](#page-91-0)–[79](#page-92-0)

formato HTML esportazione di modelli, [45](#page-58-0) esportazione di nodi, [39](#page-52-0) formato PMML esportazione di modelli, [45](#page-58-0) esportazione di nodi, [39](#page-52-0) formato SQL esportazione di nodi, [39,](#page-52-0) [45](#page-58-0) formato testo esportazione di modelli, [45](#page-58-0) esportazione di nodi, [39](#page-52-0) funzione @BLANK, [83,](#page-96-0) [109](#page-122-0) funzione @DIFF, [102](#page-115-0), [104](#page-117-0) funzione @FIELD, [109](#page-122-0) funzione @FIELDS\_BETWEEN, [109](#page-122-0) funzione @FIELDS\_MATCHING, [109](#page-122-0) funzione @INDEX, [102](#page-115-0), [104](#page-117-0) funzione @LAST\_NON\_BLANK, [102,](#page-115-0) [104](#page-117-0), [109](#page-122-0) funzione @MAX, [102,](#page-115-0) [104](#page-117-0) funzione @MEAN, [102,](#page-115-0) [104](#page-117-0) funzione @MIN, [102](#page-115-0), [104](#page-117-0) funzione @MULTI\_RESPONSE\_SET, [109](#page-122-0) funzione @NULL, [83](#page-96-0), [109](#page-122-0) funzione @OFFSET, [102](#page-115-0), [104](#page-117-0) funzione @PARTITION\_FIELD, [109](#page-122-0) funzione @PREDICTED, [109](#page-122-0) funzione @SDEV, [102,](#page-115-0) [104](#page-117-0) funzione @SINCE, [102](#page-115-0), [104](#page-117-0) funzione @SUM, [102](#page-115-0), [104](#page-117-0) funzione @TARGET, [109](#page-122-0) funzione @TESTING\_PARTITION, [109](#page-122-0) funzione @THIS, [102,](#page-115-0) [104](#page-117-0) funzione @TODAY, [98](#page-111-0) funzione @TRAINING\_PARTITION, [109](#page-122-0) funzione @VALIDATION\_PARTITION, [109](#page-122-0) funzione abs, [88](#page-101-0) funzione allbutfirst, [92](#page-105-0) funzione allbutlast, [92](#page-105-0) funzione alphabefore, [92](#page-105-0) funzione arccos, [89](#page-102-0) funzione arccosh, [89](#page-102-0) funzione arcsin, [89](#page-102-0) funzione arcsinh, [89](#page-102-0) funzione arctan, [89](#page-102-0) funzione arctan2, [89](#page-102-0) funzione arctanh, [89](#page-102-0) funzione cdf\_chisq, [90](#page-103-0) funzione cdf f, [90](#page-103-0) funzione cdf\_normal, [90](#page-103-0) funzione cdf\_t, [90](#page-103-0) funzione cos, [89](#page-102-0) funzione cosh, [89](#page-102-0) funzione count equal, [85](#page-98-0) funzione count\_greater\_than, [85](#page-98-0) funzione count\_less\_than, [85](#page-98-0) funzione count\_non\_nulls, [85](#page-98-0) funzione count not equal, [85](#page-98-0)

funzione count\_nulls, [85](#page-98-0) funzione count substring, [92](#page-105-0) funzione date before, [85](#page-98-0) funzione datetime date, [84](#page-97-0) funzione DIFF, [104](#page-117-0) funzione div, [88](#page-101-0) funzione endstring, [92](#page-105-0) funzione exp, [88](#page-101-0) funzione first\_index, [85](#page-98-0) funzione first non null, [85](#page-98-0) funzione first non null index, [85](#page-98-0) funzione fracof, [88](#page-101-0) funzione hasendstring, [92](#page-105-0) funzione hasmidstring, [92](#page-105-0) funzione hasstartstring, [92](#page-105-0) funzione INDEX, [104](#page-117-0) funzione integer bitcount, [90](#page-103-0) funzione integer\_leastbit, [90](#page-103-0) funzione integer length, [90](#page-103-0) funzione intof, [88](#page-101-0) funzione is date, [83](#page-96-0) funzione is datetime, [83](#page-96-0) funzione is integer, [83](#page-96-0) funzione is number, [83](#page-96-0) funzione is real, [83](#page-96-0) funzione is string, [83](#page-96-0) funzione is time, [83](#page-96-0) funzione is timestamp, [83](#page-96-0) funzione isalphacode, [92](#page-105-0) funzione isendstring, [92](#page-105-0) funzione islowercode, [92](#page-105-0) funzione ismidstring, [92](#page-105-0) funzione isnumbercode, [92](#page-105-0) funzione isstartstring, [92](#page-105-0) funzione issubstring, [92](#page-105-0) funzione issubstring\_count, [92](#page-105-0) funzione issubstring\_lim, [92](#page-105-0) funzione isuppercode, [92](#page-105-0) funzione last index, [85](#page-98-0) funzione LAST\_NON\_BLANK, [104](#page-117-0) funzione last non null, [85](#page-98-0) funzione last non null index, [85](#page-98-0) funzione length, [92](#page-105-0) funzione locchar, [92](#page-105-0) funzione locchar\_back, [92](#page-105-0) funzione log, [88](#page-101-0) funzione log10, [88](#page-101-0) funzione lowertoupper, [57,](#page-70-0) [92](#page-105-0) funzione matches, [92](#page-105-0) funzione max, [85](#page-98-0) funzione MAX, [104](#page-117-0) funzione max\_index, [85](#page-98-0) funzione max\_n, [85](#page-98-0) funzione MEAN, [102,](#page-115-0) [104](#page-117-0) funzione mean n, [88](#page-101-0) funzione member, [85](#page-98-0) funzione min, [85](#page-98-0)

funzione MIN, [104](#page-117-0) funzione min\_index, [85](#page-98-0) funzione min\_n, [85](#page-98-0) funzione mod, [88](#page-101-0) funzione negate, [88](#page-101-0) funzione OFFSET, [104](#page-117-0) funzione oneof, [92](#page-105-0) funzione pi, [89](#page-102-0) funzione potenza (esponenziale), [88](#page-101-0) funzione random, [92](#page-105-0) funzione random0, [92](#page-105-0) funzione rem, [88](#page-101-0) funzione replace, [92](#page-105-0) funzione replicate, [92](#page-105-0) funzione round, [88](#page-101-0) funzione SDEV, [104](#page-117-0) funzione sdev<sub>n, [88](#page-101-0)</sub> funzione sign, [88](#page-101-0) funzione sin, [89](#page-102-0) funzione SINCE, [104](#page-117-0) funzione sinh, [89](#page-102-0) funzione skipchar, [92](#page-105-0) funzione skipchar\_back, [92](#page-105-0) funzione soundex, [97](#page-110-0) funzione soundex\_difference, [97](#page-110-0) funzione sqrt, [88](#page-101-0) funzione startstring, [92](#page-105-0) funzione stripchar, [92](#page-105-0) funzione strmember, [92](#page-105-0) funzione subscrs, [92](#page-105-0) funzione substring, [92](#page-105-0) funzione substring between, [92](#page-105-0) funzione SUM, [104](#page-117-0) funzione sum n, [88](#page-101-0) funzione tan, [89](#page-102-0) funzione tanh, [89](#page-102-0) funzione testbit, [90](#page-103-0) funzione THIS, [104](#page-117-0) funzione time before, [85](#page-98-0) funzione to date, [84](#page-97-0), [98](#page-111-0) funzione to dateline, 98 funzione to datetime, [84](#page-97-0) funzione to integer, [84](#page-97-0) funzione to number, [84](#page-97-0) funzione to string, [84](#page-97-0) funzione to time, [84](#page-97-0), 98 funzione to timestamp, [84](#page-97-0), [98](#page-111-0) funzione trim, [92](#page-105-0) funzione trim\_start, [92](#page-105-0) funzione trimend, 92 funzione undef, [109](#page-122-0) funzione unicode\_char, 92 funzione unicode value, 92 funzione uppertolower, 92 funzione value\_at, [85](#page-98-0) funzioni, [78](#page-91-0)–[79](#page-92-0), [82–](#page-95-0)[83](#page-96-0), [102](#page-115-0) @FIELD, [109](#page-122-0)

307

*Indice*

@GLOBAL\_MAX, [108](#page-121-0) @GLOBAL\_MEAN, [108](#page-121-0) @GLOBAL\_MIN, [108](#page-121-0) @GLOBAL\_SDEV, [108](#page-121-0) @GLOBAL\_SUM, [108](#page-121-0) @PARTITION, [109](#page-122-0) @PREDICTED, [109](#page-122-0) @TARGET, [109](#page-122-0) funzioni bitwise, [90](#page-103-0) funzioni datetime datetime\_date, [98](#page-111-0) datetime<sup>day</sup>, [98](#page-111-0) datetime<sup>day</sup> name, [98](#page-111-0) datetime\_day\_short\_name, [98](#page-111-0) datetime\_hour, [98](#page-111-0) datetime\_in\_seconds, [98](#page-111-0) datetime\_minute, [98](#page-111-0) datetime\_month, [98](#page-111-0) datetime\_month\_name, [98](#page-111-0) datetime\_month\_short\_name, [98](#page-111-0) datetime\_now datetime\_second, [98](#page-111-0) datetime time, [98](#page-111-0) datetime\_timestamp, [98](#page-111-0) datetime\_weekday , [98](#page-111-0) datetime<sup>-</sup>year, [98](#page-111-0) funzioni di confronto, [85](#page-98-0) funzioni di conversione, [84](#page-97-0) funzioni di data, [78](#page-91-0)[–79](#page-92-0) date before, [85,](#page-98-0) [98](#page-111-0) date days difference, [98](#page-111-0) date in days, [98](#page-111-0) date\_in\_months, [98](#page-111-0) date in weeks, [98](#page-111-0) date in years, [98](#page-111-0) date\_months\_difference, [98](#page-111-0) date\_weeks\_difference, [98](#page-111-0) date\_years\_difference, [98](#page-111-0) funzione @TODAY, [98](#page-111-0) funzioni di data e ora, [78–](#page-91-0)[79](#page-92-0) funzioni di distribuzione, [90](#page-103-0) funzioni di informazione, [83](#page-96-0) funzioni di ora, [78–](#page-91-0)[79](#page-92-0) time\_before, [85,](#page-98-0) [98](#page-111-0) time\_hours\_difference, [98](#page-111-0) time in hours, [98](#page-111-0) time in mins, [98](#page-111-0) time\_in\_secs, [98](#page-111-0) time\_mins\_difference, [98](#page-111-0) time\_secs\_difference, [98](#page-111-0) funzioni di probabilità, [90](#page-103-0) funzioni di sequenza, [102,](#page-115-0) [104](#page-117-0) funzioni globali, [108](#page-121-0) funzioni logiche, [87](#page-100-0) funzioni numeriche, [88](#page-101-0) funzioni speciali, [109](#page-122-0) funzioni stringa, [57](#page-70-0), [92](#page-105-0) funzioni trigonometriche, [89](#page-102-0)

Generatore espressioni ricerca e sostituzione di testo, [15](#page-28-0) gestione dei vuoti CLEMfunzioni, [109](#page-122-0) hassubstring, funzione, [92](#page-105-0) IBM SPSS Collaboration and Deployment Services Repository argomenti della riga di comando, [72](#page-85-0) script, [58](#page-71-0) IBM SPSS Modeler, [1](#page-14-0) documentazione, [2](#page-15-0) esecuzione dalla riga di comando, [69](#page-82-0) IBM SPSS Text Analytics, [2](#page-15-0) ID nodi riferimenti negli script, [19](#page-32-0) if then else, funzioni, [87](#page-100-0) insiemi di modelli nomi di script, [42](#page-55-0), [44](#page-57-0) proprietà script dei nodi, [243](#page-256-0) interi, [75](#page-88-0)[–76](#page-89-0) interruzione degli script, [14](#page-27-0) introduzione, [75](#page-88-0)

funzone to real, [84](#page-97-0)

maggiore di, operatore, [85](#page-98-0) marchi, [302](#page-315-0) minore di, operatore, [85](#page-98-0) modellazione di database, [253](#page-266-0) modelli esportazione, [45](#page-58-0) nomi di script, [42](#page-55-0), [44](#page-57-0) script, [45](#page-58-0) modelli Albero decisionale Oracle proprietà script dei nodi, [261](#page-274-0), [263](#page-276-0) modelli Apriori proprietà script dei nodi, [191](#page-204-0), [243](#page-256-0) modelli Apriori Oracle proprietà script dei nodi, [262](#page-275-0), [264](#page-277-0) modelli Bayes adattivi Oracle proprietà script dei nodi, [259](#page-272-0), [263](#page-276-0) Modelli Bayes Naive IBM ISW proprietà script dei nodi, [268](#page-281-0), [270](#page-283-0) modelli Bayes naive Oracle proprietà script dei nodi, [259](#page-272-0), [263](#page-276-0) modelli C&R Tree proprietà script dei nodi, [202](#page-215-0), [246](#page-259-0) modelli C5.0 proprietà script dei nodi, [200](#page-213-0), [245](#page-258-0) modelli CARMA proprietà script dei nodi, [201](#page-214-0), [246](#page-259-0)

modelli CHAID proprietà script dei nodi, [205,](#page-218-0) [246](#page-259-0) Modelli Classificatore automatico proprietà script dei nodi, [244](#page-257-0) Modelli Cluster automatico proprietà script dei nodi, [244](#page-257-0) modelli del vicino più vicino proprietà script dei nodi, [220](#page-233-0) modelli di albero decisionale IBM ISW proprietà script dei nodi, [265,](#page-278-0) [269](#page-282-0) Modelli di albero decisionale Netezza proprietà script dei nodi, [271–](#page-284-0)[272](#page-285-0) modelli di associazione IBM ISW proprietà script dei nodi, [265](#page-278-0), [269](#page-282-0) modelli di raggruppamento cluster IBM ISW proprietà script dei nodi, [268,](#page-281-0) [270](#page-283-0) modelli di regressione di Cox proprietà script dei nodi, [207,](#page-220-0) [247](#page-260-0) modelli di regressione IBM ISW proprietà script dei nodi, [267](#page-280-0), [270](#page-283-0) modelli di regressione lineare proprietà script dei nodi, [234,](#page-247-0) [251](#page-264-0) modelli di regressione logistica proprietà script dei nodi, [224,](#page-237-0) [249](#page-262-0) modelli di regressione logistica IBM ISW proprietà script dei nodi, [268](#page-281-0), [270](#page-283-0) modelli di rete bayesiana proprietà script dei nodi, [198](#page-211-0) modelli di selezione funzioni applicazione, [12](#page-25-0) proprietà script dei nodi, [214,](#page-227-0) [248](#page-261-0) script, [12](#page-25-0) modelli di sequenza IBM ISW proprietà script dei nodi, [266,](#page-279-0) [269](#page-282-0) modelli di serie storica proprietà script dei nodi, [239,](#page-252-0) [252](#page-265-0) Modelli di serie storica IBM ISW proprietà script dei nodi, [269](#page-282-0) modelli discriminanti proprietà script dei nodi, [210,](#page-223-0) [247](#page-260-0) modelli Elenco decisionale proprietà script dei nodi, [209,](#page-222-0) [247](#page-260-0) modelli Fattoriale proprietà script dei nodi, [212,](#page-225-0) [248](#page-261-0) modelli generati nomi di script, [42](#page-55-0), [44](#page-57-0) modelli IBM DB2 proprietà script dei nodi, [264](#page-277-0) modelli IBM SPSS Statistics proprietà script dei nodi, [296](#page-309-0) modelli K-Means proprietà script dei nodi, [219,](#page-232-0) [248](#page-261-0) modelli K-Means Netezza proprietà script dei nodi, [271–](#page-284-0)[272](#page-285-0) modelli K-Means Oracle proprietà script dei nodi, [261,](#page-274-0) [264](#page-277-0)

modelli KNN proprietà script dei nodi, [249](#page-262-0) modelli Kohonen proprietà script dei nodi, [221](#page-234-0), [249](#page-262-0) modelli lineari proprietà script dei nodi, [222](#page-235-0), [249](#page-262-0) modelli lineari generalizzati proprietà script dei nodi, [216](#page-229-0), [248](#page-261-0) modelli lineari generalizzati Oracle proprietà script dei nodi, [260](#page-273-0) modelli MDL Oracle proprietà script dei nodi, [262](#page-275-0), [264](#page-277-0) modelli Microsoft proprietà script dei nodi, [253](#page-266-0), [256](#page-269-0) Modelli Netezza proprietà script dei nodi, [270](#page-283-0) modelli NMF Oracle proprietà script dei nodi, [262](#page-275-0), [264](#page-277-0) modelli numerici automatici proprietà script dei nodi, [197](#page-210-0) Modelli Numerici automatici proprietà script dei nodi, [245](#page-258-0) modelli Oracle proprietà script dei nodi, [258](#page-271-0) Modelli Oracle AI proprietà script dei nodi, [262](#page-275-0) modelli PCA proprietà script dei nodi, [212](#page-225-0), [248](#page-261-0) modelli QUEST proprietà script dei nodi, [232](#page-245-0), [250](#page-263-0) modelli Rete neurale proprietà script dei nodi, [228](#page-241-0), [249](#page-262-0) modelli Rilevamento anomalie proprietà script dei nodi, [190](#page-203-0), [243](#page-256-0) modelli Risposta autoapprendimento proprietà script dei nodi, [237](#page-250-0), [251](#page-264-0) modelli Sequenza proprietà script dei nodi, [236](#page-249-0), [251](#page-264-0) modelli SLRM proprietà script dei nodi, [237](#page-250-0), [251](#page-264-0) modelli support vector machine proprietà script dei nodi, [251](#page-264-0) modelli SVM proprietà script dei nodi, [238](#page-251-0) modelli SVM Oracle proprietà script dei nodi, [259](#page-272-0), [263](#page-276-0) modelli TwoStep proprietà script dei nodi, [241](#page-254-0), [252](#page-265-0)

#### nodi

esecuzione di cicli sugli script, [57](#page-70-0) nodi di esportazione proprietà script dei nodi, [286](#page-299-0) nodi di input proprietà, [121](#page-134-0) nodi Grafici proprietà script, [175](#page-188-0)

309

*Indice*

nodi Modelli proprietà script dei nodi, [189](#page-202-0) nodi output proprietà script, [273](#page-286-0) nodo Accodamento proprietà, [138](#page-151-0) nodo Aggregazione proprietà, [138](#page-151-0) nodo Aggregazione RFM proprietà, [142](#page-155-0) nodo Analisi proprietà, [273](#page-286-0) nodo Analisi RFM proprietà, [162](#page-175-0) nodo Anonimizza proprietà, [147](#page-160-0) nodo Bilanciamento proprietà, [139](#page-152-0) nodo Campione proprietà, [144](#page-157-0) nodo Classificatore automatico proprietà script dei nodi, [192](#page-205-0) Nodo Cluster automatico proprietà script dei nodi, [195](#page-208-0) nodo Crea flag proprietà, [163](#page-176-0) nodo Cronologia proprietà, [158](#page-171-0) nodo Database proprietà, [124,](#page-137-0) [287](#page-300-0) nodo di input Excel proprietà, [127](#page-140-0) Nodo di input IBM Cognos BI proprietà, [123](#page-136-0) nodo di input SAS proprietà, [131](#page-144-0) Nodo di input XML proprietà, [136](#page-149-0) nodo Discretizza proprietà, [151](#page-164-0) nodo Distribuzione proprietà, [177](#page-190-0) nodo Elimina duplicati proprietà, [140](#page-153-0) nodo Enterprise View proprietà, [129](#page-142-0) nodo Esplora proprietà, [274](#page-287-0) nodo Esporta IBM SPSS Data Collection proprietà, [291](#page-304-0) nodo Esporta IBM SPSS Statistics proprietà, [297](#page-310-0) nodo Esporta SAS proprietà, [293](#page-306-0) nodo Esporta XML proprietà, [294](#page-307-0)

nodo Esportazione da Excel proprietà, [29](#page-304-0) 1 nodo File piatto proprietà, [292](#page-305-0) nodo Filtro proprietà, [156](#page-169-0) nodo Globali proprietà, [280](#page-293-0) nodo Input IBM SPSS Data Collection proprietà, [125](#page-138-0) nodo Input IBM SPSS Statistics proprietà, [295](#page-308-0) nodo Input utente proprietà, [132](#page-145-0) nodo Intervalli di tempo proprietà, [164](#page-177-0) nodo Istogramma proprietà, [181](#page-194-0) nodo Lavagna grafica proprietà, [180](#page-193-0) nodo Matrice proprietà, [276](#page-289-0) nodo Medie proprietà, [277](#page-290-0) nodo Nuovo campo proprietà, [153](#page-166-0) nodo Ordina proprietà, [146](#page-159-0) nodo Output IBM SPSS Statistics proprietà, [297](#page-310-0) nodo Partizione proprietà, [158](#page-171-0) nodo Plot proprietà, [183](#page-196-0) nodo Plot multiplo proprietà, [182](#page-195-0) nodo Plot tempo proprietà, [185](#page-198-0) nodo Raccolta proprietà, [176](#page-189-0) nodo Report, [63](#page-76-0), [66](#page-79-0) proprietà, [279](#page-292-0) nodo Ricodifica proprietà, [160](#page-173-0) nodo Riempimento proprietà, [156](#page-169-0) nodo Riordina proprietà, [161](#page-174-0) nodo Riordina campi proprietà, [161](#page-174-0) nodo Riorganizza proprietà, [161](#page-174-0) nodo Risultati classificatore binario proprietà, [155](#page-168-0) nodo Seleziona proprietà, [146](#page-159-0)

nodo Statistiche proprietà, [280](#page-293-0) nodo Tabella proprietà, [282](#page-295-0) nodo Testo fisso proprietà, [129](#page-142-0) nodo Testo variabile proprietà, [133](#page-146-0) nodo Tipo proprietà, [170](#page-183-0) nodo Trasformazioni proprietà, [284](#page-297-0) nodo Trasformazioni IBM SPSS Statistics proprietà, [295](#page-308-0) nodo Trasponi proprietà, [169](#page-182-0) nodo Unione proprietà, [141](#page-154-0) nodo Valutazione proprietà, [178](#page-191-0) nodo Web proprietà, [187](#page-200-0) nodo Web diretto proprietà, [187](#page-200-0) nomi di campo modifica di maiuscole/minuscole, [57](#page-70-0) nomi di stream accesso negli script, [67](#page-80-0) not, operatore, [87](#page-100-0) note legali, [301](#page-314-0) numeri, [76](#page-89-0) numeri reali, [75](#page-88-0)[–76](#page-89-0) O-Cluster Oracle proprietà script dei nodi, [261,](#page-274-0) [264](#page-277-0) oggetti di output comandi di script, [54](#page-67-0) nomi di script, [54](#page-67-0) oggetti file comandi di script, [53](#page-66-0) oggetti modello comandi di script, [42](#page-55-0) nomi di script, [42](#page-55-0), [44](#page-57-0) oggetti nodo comandi di script, [36](#page-49-0) script, [19](#page-32-0) oggetti risultato comando di script, [52](#page-65-0) oggetti stato comandi di script, [52](#page-65-0) oggetti stream apertura, [22–](#page-35-0)[23](#page-36-0) comandi di script, [47](#page-60-0) riferimento, [23](#page-36-0) oggetto corrente riferimenti negli script, [21](#page-34-0)

Operatori script, [26](#page-39-0) unione di stringhe, [67](#page-80-0), [84](#page-97-0) or, operatore, [87](#page-100-0) ordine di esecuzione modifica con script, [57](#page-70-0) output HTML creazione mediante script, [63](#page-76-0), [66](#page-79-0) parameters, [32](#page-45-0) parametri, [13,](#page-26-0) [113–](#page-126-0)[115,](#page-128-0) [117](#page-130-0) script, [18](#page-31-0), [27](#page-40-0) sessione, [24](#page-37-0) stream, [24](#page-37-0) Supernodi, [299](#page-312-0) parametri di configurazione, [13](#page-26-0), [32](#page-45-0), [113](#page-126-0), [116](#page-129-0) parametri elenco modifica negli script, [26](#page-39-0) parametri sessione, [24](#page-37-0), [32](#page-45-0) parametri stream, [24,](#page-37-0) [32](#page-45-0) parola chiave generated, [61](#page-74-0) password aggiunta a script, [60](#page-73-0) codifica, [70](#page-83-0) password codificata aggiunta a script, [60](#page-73-0) precedenza, [79](#page-92-0) precedenza degli operatori, [79](#page-92-0) preparazione automatica dati proprietà, [148](#page-161-0) progetti proprietà, [120](#page-133-0) propriet $\otimes$  restructurenode, [161](#page-174-0) proprietà, [32](#page-45-0) nodi Filtro, [114](#page-127-0) nodi Modelli database, [253](#page-266-0) progetti, [120](#page-133-0) script, [113](#page-126-0)[–116](#page-129-0), [189](#page-202-0), [243,](#page-256-0) [286](#page-299-0) script comuni, [116](#page-129-0) stream, [117](#page-130-0) Supernodi, [299](#page-312-0) proprietà aggregatenode, [138](#page-151-0) proprietà analysisnode, [273](#page-286-0) proprietà anomalydetectionnode, [190](#page-203-0) proprietà anonymizenode, [147](#page-160-0) proprietà appendnode, [138](#page-151-0) proprietà applyanomalydetectionnode, [243](#page-256-0) proprietà applyapriorinode, [243](#page-256-0) proprietà applyautoclassifiernode, [244](#page-257-0) proprietà applyautoclusternode, [244](#page-257-0) proprietà applyautonumericnode, [245](#page-258-0) proprietà applybayesnetnode, [245](#page-258-0) proprietà applyc50node, [245](#page-258-0) proprietà applycarmanode, [246](#page-259-0) proprietà applycartnode, [246](#page-259-0) proprietà applychaidnode, [246](#page-259-0) proprietà applycoxregnode, [247](#page-260-0)
proprietà applydb2imclusternode, [270](#page-283-0) proprietà applydb2imlognode, [270](#page-283-0) proprietà applydb2imnbnode, [270](#page-283-0) proprietà applydb2imregnode, [270](#page-283-0) proprietà applydb2imtreenode, [269](#page-282-0) proprietà applydecisionlistnode, [247](#page-260-0) proprietà applydiscriminantnode, [247](#page-260-0) proprietà applyfactornode, [248](#page-261-0) proprietà applyfeatureselectionnode, [248](#page-261-0) proprietà applygeneralizedlinearnode, [248](#page-261-0) proprietà applykmeansnode, [248](#page-261-0) proprietà applyknnnode, [249](#page-262-0) proprietà applykohonennode, [249](#page-262-0) proprietà applylinearnode, [249](#page-262-0) proprietà applylogregnode, [249](#page-262-0) proprietà applymslogisticnode, [257](#page-270-0) proprietà applymsneuralnetworknode, [257](#page-270-0) proprietà applymsregressionnode, [257](#page-270-0) proprietà applymssequenceclusternode, [258](#page-271-0) proprietà applymstimeseriesnode, [257](#page-270-0) proprietà applymstreenode, [256](#page-269-0) proprietà applynetezzadectreenode, [272](#page-285-0) proprietà applynetezzakmeansnode, [272](#page-285-0) proprietà applyneuralnetnode, [249](#page-262-0) proprietà applyneuralnetworknode, [250](#page-263-0) proprietà applyoraabnnode, [263](#page-276-0) proprietà applyoradecisiontreenode, [263](#page-276-0) proprietà applyorakmeansnode, [264](#page-277-0) proprietà applyoranbnode, [263](#page-276-0) proprietà applyoranmfnode, [264](#page-277-0) proprietà applyoraoclusternode, [264](#page-277-0) proprietà applyorasvmnode, [263](#page-276-0) proprietà applyquestnode, [250](#page-263-0) proprietà applyregressionnode, [251](#page-264-0) proprietà applyselflearningnode, [251](#page-264-0) proprietà applysequencenode, [251](#page-264-0) proprietà applysvmnode, [251](#page-264-0) proprietà applytimeseriesnode, [252](#page-265-0) proprietà applytwostepnode, [252](#page-265-0) proprietà apriorinode, [191](#page-204-0) proprietà autoclassifiernode, [192](#page-205-0) proprietà autoclusternode, [195](#page-208-0) proprietà autodataprepnode, [148](#page-161-0) proprietà autonumericnode, [197](#page-210-0) proprietà balancenode, [139](#page-152-0) proprietà bayesnet, [198](#page-211-0) proprietà binningnode, [151](#page-164-0) proprietà c50node, [200](#page-213-0) proprietà carmanode, [201](#page-214-0) proprietà cartnode, [202](#page-215-0) proprietà chaidnode, [205](#page-218-0) proprietà cognosimportnode, [123](#page-136-0) proprietà collectionnode, [176](#page-189-0) proprietà column\_count, [53](#page-66-0) proprietà coxregnode, [207](#page-220-0) proprietà dataauditnode, [274](#page-287-0) proprietà databaseexportnode, [287](#page-300-0)

proprietà databasenode, [124](#page-137-0) proprietà datacollectionexportnode, [291](#page-304-0) proprietà datacollectionimportnode, [125](#page-138-0) proprietà db2imassocnode, [265](#page-278-0) proprietà db2imclusternode, [268](#page-281-0) proprietà db2imlognode, [268](#page-281-0) proprietà db2imnbnode, [268](#page-281-0) proprietà db2imregnode, [267](#page-280-0) proprietà db2imsequencenode, [266](#page-279-0) proprietà db2imtimeseriesnode, [269](#page-282-0) proprietà db2imtreenode, [265](#page-278-0) proprietà decisionlist, [209](#page-222-0) proprietà dei nodi accesso negli script, [67](#page-80-0) proprietà del nodo Ricodifica, [160](#page-173-0) proprietà derivenode, [153](#page-166-0) proprietà directedwebnode, [187](#page-200-0) proprietà discriminantnode, [210](#page-223-0) proprietà distinctnode, [140](#page-153-0) proprietà distributionnode, [177](#page-190-0) proprietà ensemblenode, [155](#page-168-0) proprietà evaluationnode, [178](#page-191-0) proprietà evimportnode, [129](#page-142-0) proprietà excelexportnode, [291](#page-304-0) proprietà excelimportnode, [127](#page-140-0) proprietà factornode, [212](#page-225-0) proprietà featureselectionnode, [12,](#page-25-0) [214](#page-227-0) proprietà fillernode, [156](#page-169-0) proprietà filternode, [156](#page-169-0) proprietà fixedfilenode, [129](#page-142-0) proprietà flatfilenode, [292](#page-305-0) proprietà genlinnode, [216](#page-229-0) proprietà graphboardnode, [180](#page-193-0) proprietà histogramnode, [181](#page-194-0) proprietà historynode, [158](#page-171-0) proprietà kmeansnode, [219](#page-232-0) proprietà knnnode, [220](#page-233-0) proprietà kohonennode, [221](#page-234-0) proprietà lineari, [222](#page-235-0) proprietà logregnode, [224](#page-237-0) proprietà matrixnode, [276](#page-289-0) proprietà meansnode, [277](#page-290-0) proprietà mergenode, [141](#page-154-0) proprietà msassocnode, [253](#page-266-0) proprietà msbayesnode, [253](#page-266-0) proprietà msclusternode, [253](#page-266-0) proprietà mslogisticnode, [253](#page-266-0) proprietà msneuralnetworknode, [253](#page-266-0) proprietà msregressionnode, [253](#page-266-0) proprietà mssequenceclusternode, [253](#page-266-0) proprietà mstimeseriesnode, [253](#page-266-0) proprietà mstreenode, [253](#page-266-0) proprietà multiplotnode, [182](#page-195-0) proprietà netezzadectreenode, [271](#page-284-0) proprietà netezzakmeansnode, [271](#page-284-0) proprietà neuralnetnode, [228](#page-241-0) proprietà neuralnetworknode, [230](#page-243-0)

*Indice*

proprietà numericpredictornode, [197](#page-210-0) proprietà oraabnnode, [259](#page-272-0) proprietà oraainode, [262](#page-275-0) proprietà oraapriorinode, [262](#page-275-0) proprietà oradecisiontreenode, [261](#page-274-0) proprietà oraglmnode, [260](#page-273-0) proprietà orakmeansnode, [261](#page-274-0) proprietà oramdlnode, [262](#page-275-0) proprietà oranbnode, [259](#page-272-0) proprietà oranmfnode, [262](#page-275-0) proprietà oraoclusternode, [261](#page-274-0) proprietà orasvmnode, [259](#page-272-0) proprietà outputfilenode, [292](#page-305-0) proprietà partitionnode, [158](#page-171-0) proprietà plotnode, [183](#page-196-0) proprietà questnode, [232](#page-245-0) proprietà regressionnode, [234](#page-247-0) proprietà reordernode, [161](#page-174-0) proprietà reportnode, [279](#page-292-0) proprietà rfmaggregatenode, [142](#page-155-0) proprietà rfmanalysisnode, [162](#page-175-0) proprietà row\_count, [53](#page-66-0) proprietà samplenode, [144](#page-157-0) proprietà sasexportnode, [293](#page-306-0) proprietà sasimportnode, [131](#page-144-0) proprietà script dei nodi, [253](#page-266-0) insiemi di modelli, [243](#page-256-0) nodi di esportazione, [286](#page-299-0) nodi Modelli, [189](#page-202-0) proprietà selectnode, [146](#page-159-0) proprietà sequencenode, [236](#page-249-0) proprietà setglobalsnode, [280](#page-293-0) proprietà settoflagnode, [163](#page-176-0) proprietà slrmnode, [237](#page-250-0) proprietà sortnode, [146](#page-159-0) proprietà statisticsexportnode, [297](#page-310-0) proprietà statisticsimportnode, [12](#page-25-0), [295](#page-308-0) proprietà statisticsmodelnode, [296](#page-309-0) proprietà statisticsnode, [280](#page-293-0) proprietà statisticsoutputnode, [297](#page-310-0) proprietà statisticstransformnode, [295](#page-308-0) proprietà stream, [67](#page-80-0) proprietà stream.nodes, [57](#page-70-0) proprietà strutturate, [114](#page-127-0) proprietà svmnode, [238](#page-251-0) proprietà tablenode, [282](#page-295-0) proprietà timeintervalsnode, [164](#page-177-0) proprietà timeplotnode, [185](#page-198-0) proprietà timeseriesnode, [239](#page-252-0) proprietà transformnode, [284](#page-297-0) proprietà transposenode, [169](#page-182-0) proprietà twostepnode, [241](#page-254-0) proprietà typenode, [12,](#page-25-0) [64](#page-77-0), [170](#page-183-0) proprietà userinputnode, [132](#page-145-0) proprietà values, [65](#page-78-0) proprietà variablefilenode, [133](#page-146-0) proprietà webnode, [187](#page-200-0)

proprietà xmlexportnode, [294](#page-307-0) proprietà xmlimportnode, [136](#page-149-0) Regressione lineare MS proprietà script dei nodi, [253](#page-266-0), [257](#page-270-0) Regressione logistica MS proprietà script dei nodi, [253](#page-266-0), [257](#page-270-0) report creazione mediante script, [63](#page-76-0), [66](#page-79-0) Rete bayesiana, modelli proprietà script dei nodi, [245](#page-258-0) Rete neurale MS proprietà script dei nodi, [253](#page-266-0), [257](#page-270-0) reti neurali proprietà script dei nodi, [230](#page-243-0), [250](#page-263-0) retrieve, comando, [58](#page-71-0) ricerca di testo, [15](#page-28-0) riga di comando avvio di IBM SPSS Modeler, [69](#page-82-0) elenco di argomenti, [70,](#page-83-0) [72](#page-85-0) esecuzione di IBM SPSS Modeler, [69](#page-82-0) parametri, [74](#page-87-0) più argomenti, [70](#page-83-0) script, [61](#page-74-0)

script abbreviazioni utilizzate, [115](#page-128-0) cenni generali, [7](#page-20-0), [18](#page-31-0) commenti, [27](#page-40-0) compatibilità con versioni precedenti, [61](#page-74-0) continuazioni, [27](#page-40-0) controllo degli errori, [60](#page-73-0) dalla riga di comando, [61](#page-74-0) esecuzione, [14](#page-27-0) esecuzione degli script, [26](#page-39-0) esempi, [63](#page-76-0), [66](#page-79-0) espressioni CLEM, [27](#page-40-0) importazione da file di testo, [8](#page-21-0) interfaccia utente, [8](#page-21-0), [10,](#page-23-0) [13](#page-26-0) interruzione, [14](#page-27-0) modelli di selezione funzioni, [12](#page-25-0) nei Supernodi, [13](#page-26-0) nodi, [19](#page-32-0) nodi Grafici, [175](#page-188-0) nodi output, [273](#page-286-0) oggetto corrente, [21](#page-34-0) Operatori, [26](#page-39-0) ordine di esecuzione, [57](#page-70-0) proprietà comuni, [116](#page-129-0) ricerca e sostituzione di testo, [15](#page-28-0) salvataggio, [8](#page-21-0) script del Supernodo, [7](#page-20-0) script locali, [7](#page-20-0) stream, [7](#page-20-0) syntax, [18](#page-31-0) script locali, [7,](#page-20-0) [10](#page-23-0)

313 *Indice*

Serie storica Microsoft proprietà script dei nodi, [257](#page-270-0) server argomenti della riga di comando, [70](#page-83-0) sicurezza password codificata, [60,](#page-73-0) [70](#page-83-0) sintassi dell'accento circonflesso riferimenti a variabili, [19](#page-32-0), [23](#page-36-0) sistema argomenti della riga di comando, [72](#page-85-0) sostituzione di testo, [15](#page-28-0) sovrapposte, [23,](#page-36-0) [32](#page-45-0) riferimenti a nodi, [19](#page-32-0) script, [18,](#page-31-0) [2](#page-34-0) 1 spazi rimozione da stringhe, 92 spazio bianco rimozione da stringhe, 92 SPSS Modeler Server, [1](#page-14-0) store, comando, [58](#page-71-0) stream comando di impostazione multipla, [113](#page-126-0) proprietà, [117](#page-130-0) script, [7](#page-20-0)–[8](#page-21-0) stringhe, [75,](#page-88-0) [77](#page-90-0) modifica di maiuscole/minuscole, [57](#page-70-0) script, [19](#page-32-0) stringhe di testo incorporazione negli script, [28](#page-41-0) stringhe letterali incorporazione negli script, [28](#page-41-0) Supernodi impostazione delle proprietà, [299](#page-312-0) parametri, [299](#page-312-0) proprietà, [299](#page-312-0) script, [7](#page-20-0), [13](#page-26-0)[–14,](#page-27-0) [299](#page-312-0) Supernodo, [113](#page-126-0) parameters, [32](#page-45-0) parametri, [24](#page-37-0) uguale a, operatore, [85](#page-98-0)

valori letterali script, [18,](#page-31-0) [28](#page-41-0) variabili locali, [23,](#page-36-0) [32](#page-45-0) variabili speciali, [21](#page-34-0)